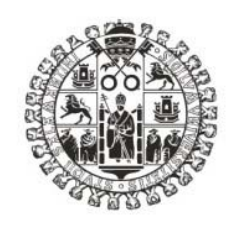

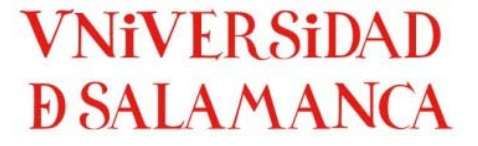

# DEPARTAMENTO DE TRADUCCIÓN E INTERPRETACIÓN

**ESTUDIO CRÍTICO**

# **DE LOS PROGRAMAS DE SUBTITULACIÓN PROFESIONALES. CARENCIAS EN SU APLICACIÓN PARA LA DIDÁCTICA. PROPUESTA DE SOLUCIÓN MEDIANTE CONJUNTO DE APLICACIONES INTEGRADAS**

**TESIS DOCTORAL**

**PRESENTADA POR: ANTONIO ROALES RUIZ** 

**DIRIGIDA POR:** DR. D. FERNANDO TODA IGLESIA

**SALAMANCA, 2014**

*A quien con ímprobo trabajo y tenaz perseverancia logró al fin convencerme de que con ímprobo trabajo y tenaz perseverancia todo se conseguía. Por esto, sí; pero muy especialmente por todo lo demás, que no es poco.*

*Al principio vienen necesariamente a la mente la fantasía y la fábula. Desfilan después los cálculos matemáticos, y solo al final la realización corona el pensamiento.*

(Konstantín Eduardovich Tsiolkovski)

*Avec la logique nous démontrons, avec l'intuition nous inventons.*

(Jules‐Henri Poincaré)

### **AGRADECIMIENTOS**

En primer lugar, a Fernando Toda, el director de lo que viene a continuación. Gracias por aceptar el reto, por la infinita paciencia, por la confianza, por la disponibilidad, por las amenas e instructivas conversaciones, por los impagables consejos.

A Marina, porque la sufrió tanto como yo. No solo debo agradecerle su sacrificio, debo pedirle perdón.

A Ana María Velasco, que conoce el proyecto desde el principio y me contagió su entusiasmo para que desarrollase la idea. En gran medida, si esto hoy ve la luz es porque ella la encendió.

A Carlos Fortea, porque ha conseguido que cada visita a Salamanca fuera más insuperable que la anterior. Y por algo más: por tener la enorme generosidad de derrochar inteligencia en los tiempos que corren.

A Teresa Fuentes, por ponérmelo todo tan fácil.

A Henrik Moberg (Cavena); Edward Ashforth, Andrew Sumner y Anthony Naya (Miranda); Simon Collins (Screesystems) y Enrique Menéndez (SoftNI Corporation), por facilitarme las copias de evaluación del *software* de subtitulación de sus respectivas empresas.

A los propietarios y desarrolladores de todas las herramientas informáticas que he analizado a lo largo de este trabajo.

A mis estudiantes, por ser los auténticos culpables de las siguientes quinientas páginas.

A *Toldeman*, *Johnmpl, German*, *Macro Antonio* y *Riddle*, que en momentos de absoluto estancamiento me iluminaron con su sabiduría informática para que el engranaje volviera a rodar.

A Gema, porque sé que se alegrará de verdad. Siento no haberla hecho más partícipe de este viaje, pero ella lo entenderá. Seguro que sí.

A Paco y a Marta, porque son y porque están.

A todos aquellos compañeros y amigos que no han parado de preguntarme cómo avanzaba el trabajo. Gracias sinceras a todos. Aquí lo tenéis.

A mi familia, cómo no.

A quien seguro habré olvidado y merezca más que nadie figurar en estas páginas. Con mis sinceras disculpas.

*À Íñigo, à Elena, à Gaël, pour leur omniprésence*.

A quien no es necesario que cite, porque ella se sabe citada. Debo agradecerle solo una cosa: todo.

### **TABLA DE CONTENIDOS**

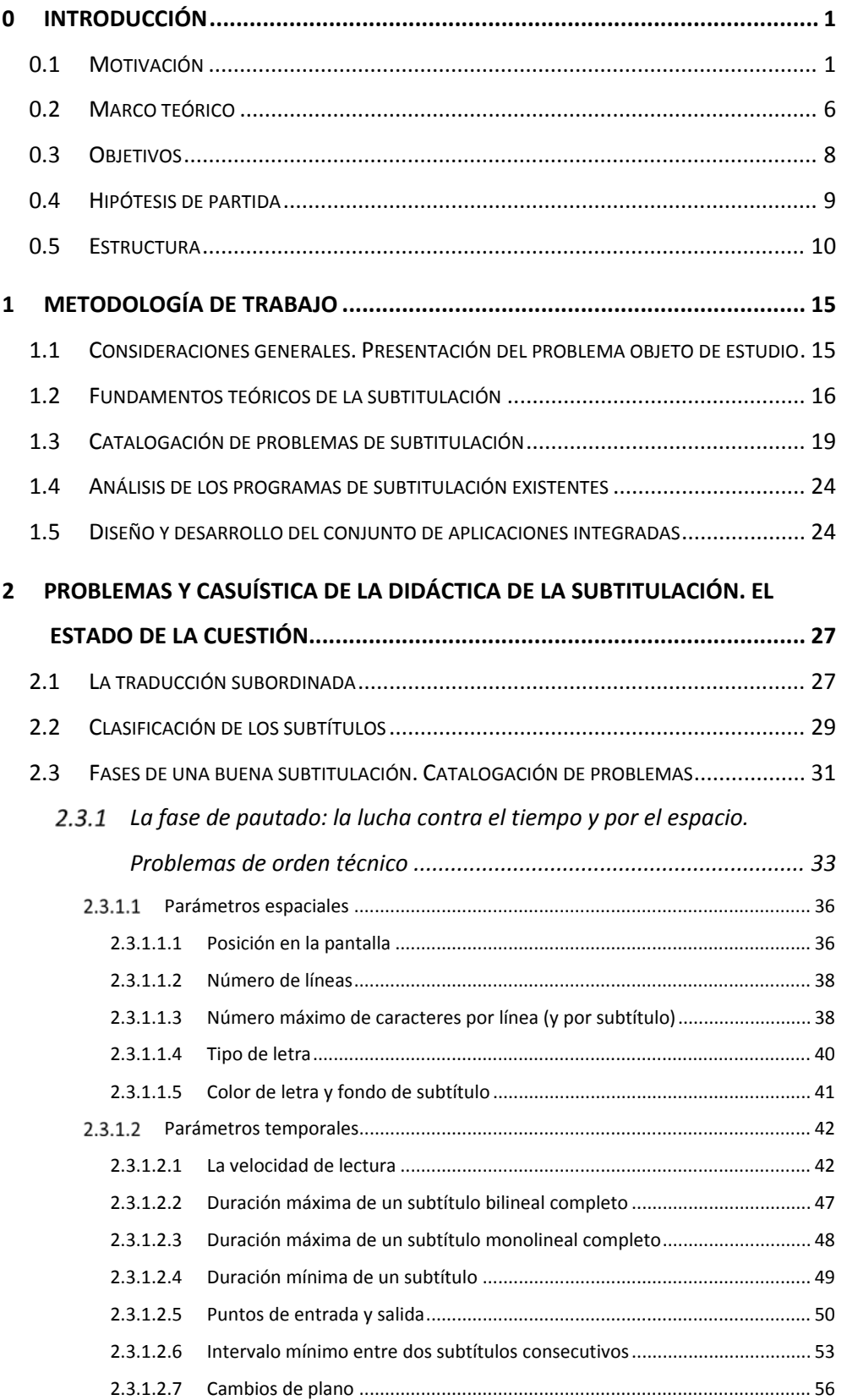

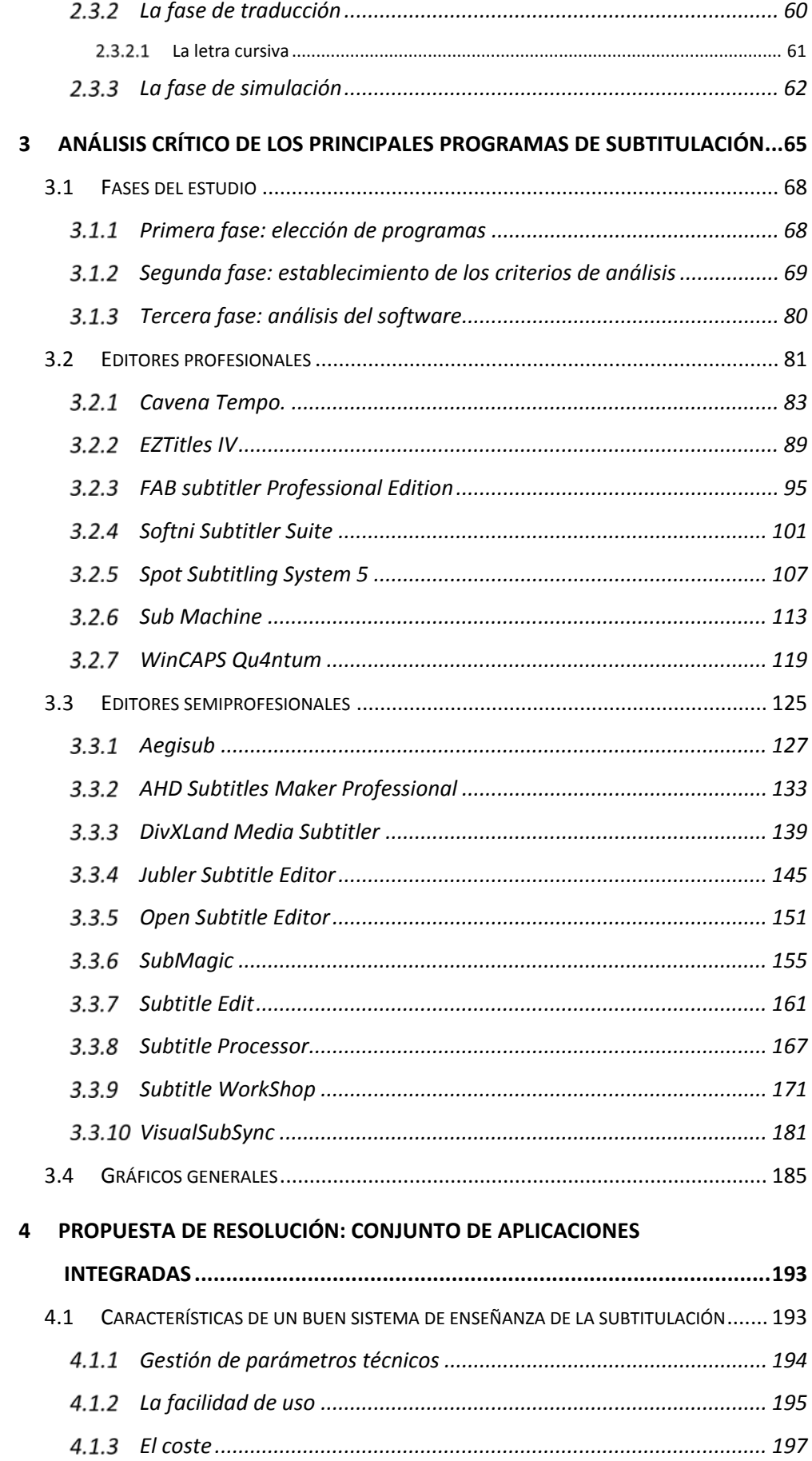

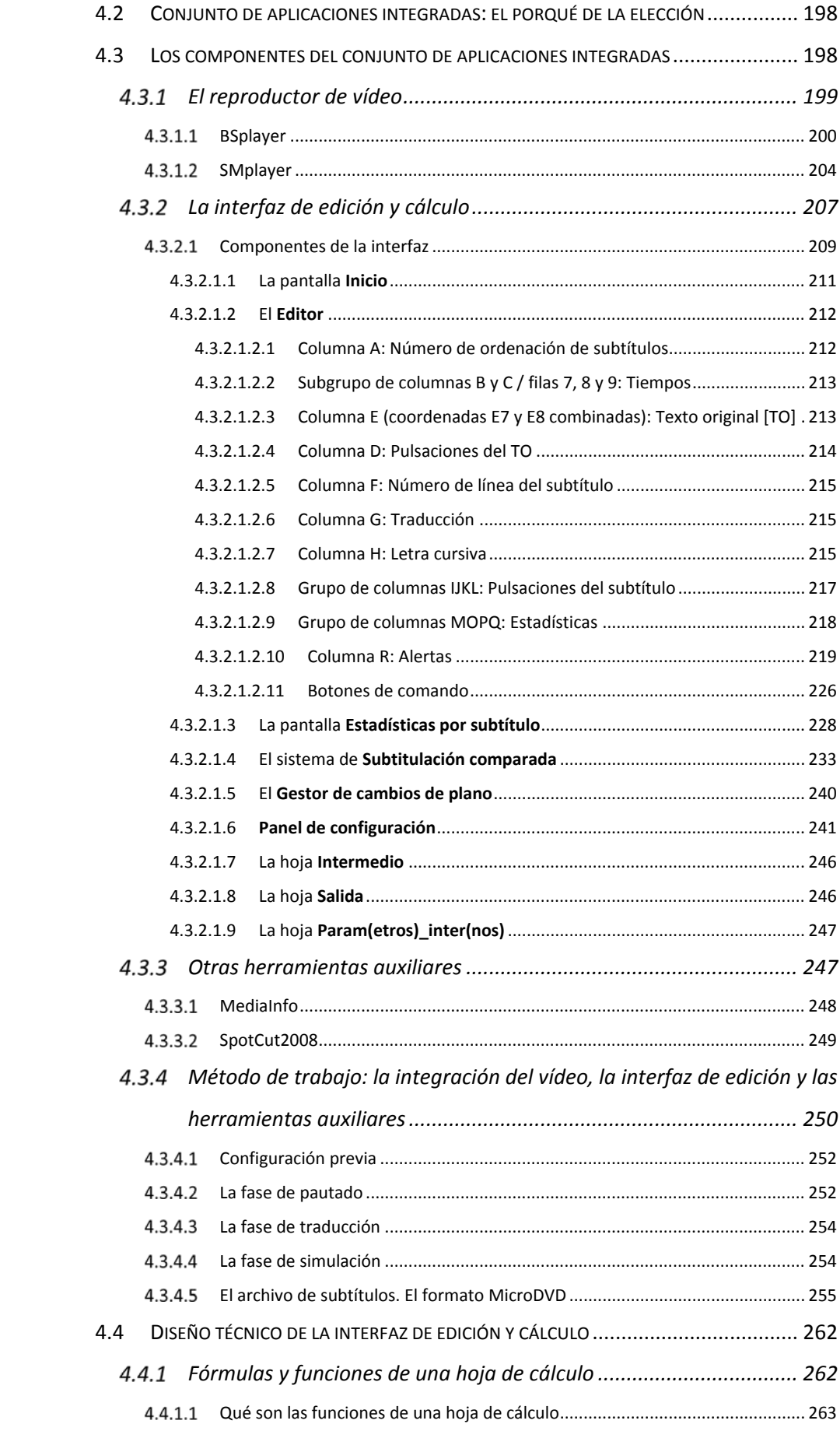

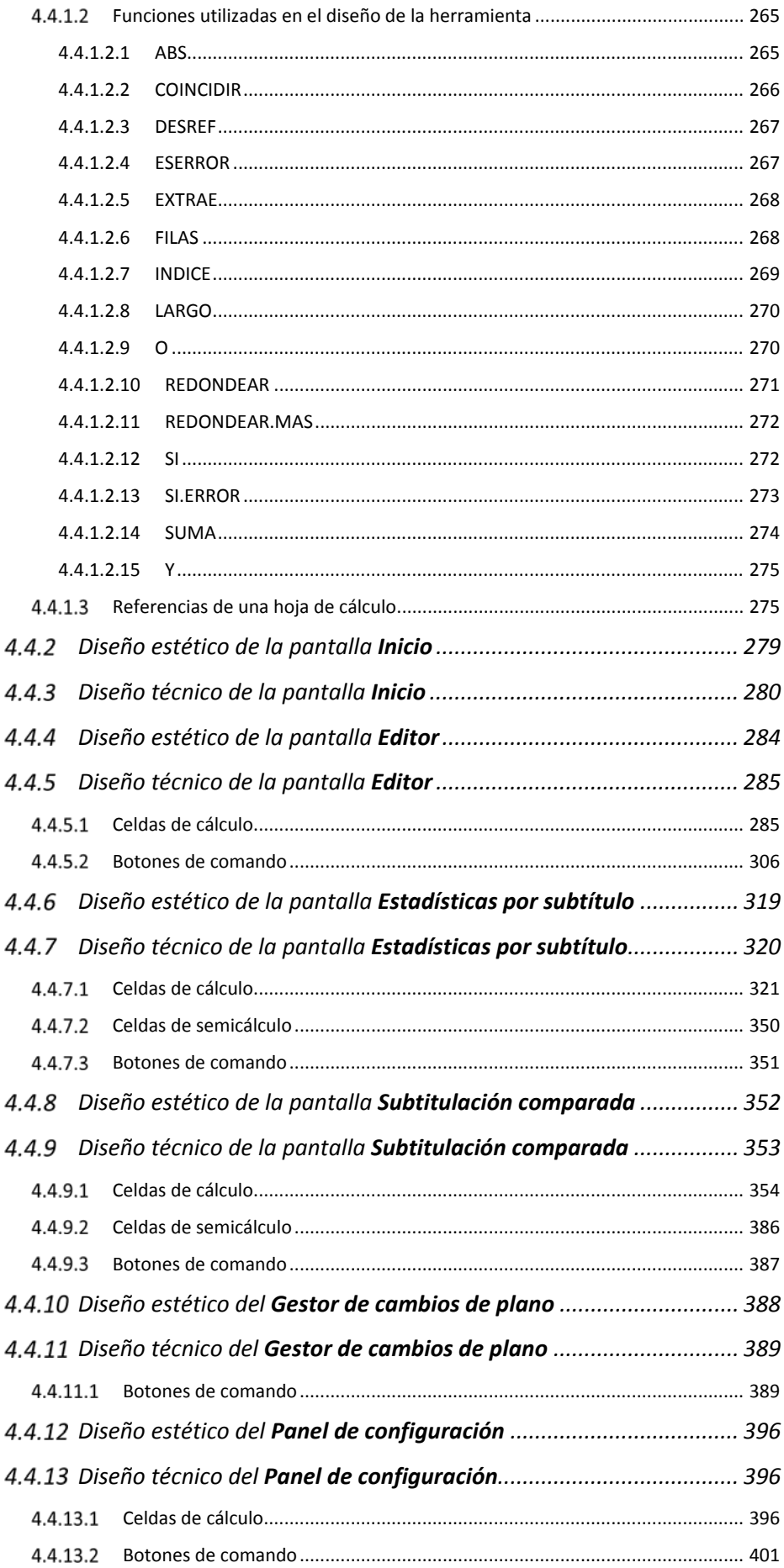

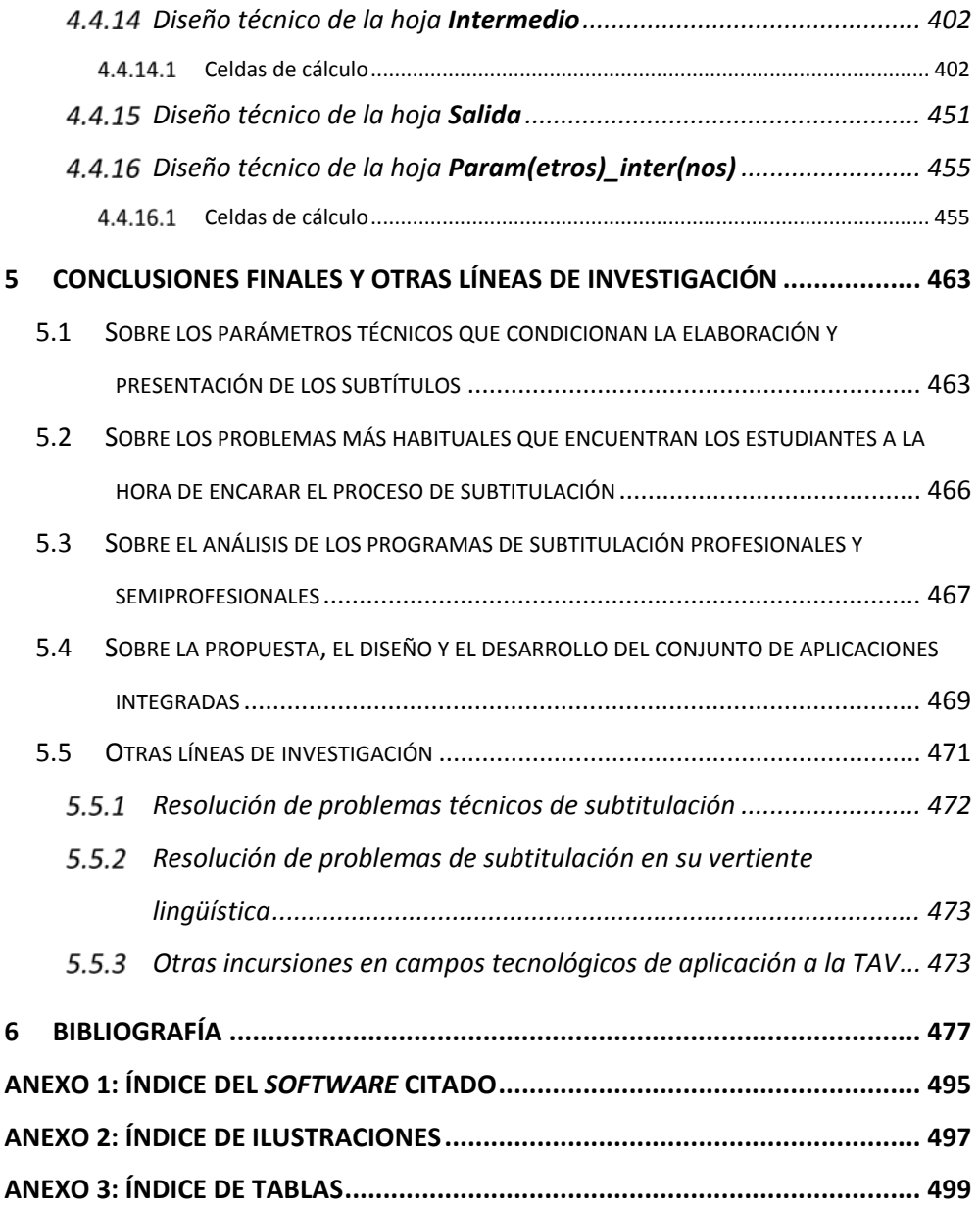

## **LISTA DE ABREVIATURAS Y SIGLAS**

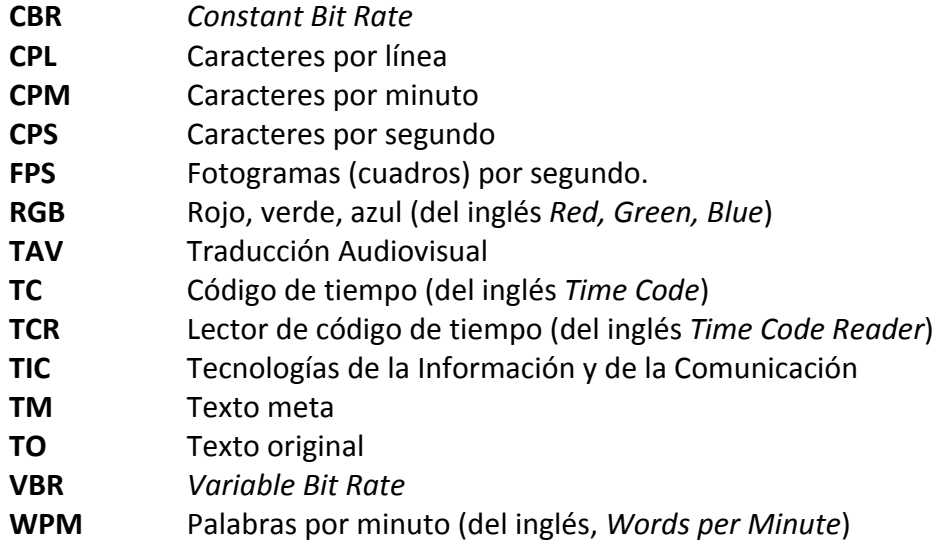

### **0 INTRODUCCIÓN**

#### **0.1 Motivación**

El presente trabajo nace de la experiencia de numerosos años en el estudio, la docencia y la práctica profesional de la TAV —más concretamente de la subtitulación— y de un interés específico por tratar de identificar cuáles son los principales problemas con los que se encuentra el profesor en el aula a la hora de iniciar a los estudiantes en las técnicas y los métodos de esta disciplina, y ofrecerles una posible vía de perfeccionamiento.

Nuestro interés porla subtitulación arranca desde el inicio de nuestra carrera como profesor de Traducción e Interpretación allá por el año 1997, cuando nos encargamos por primera vez de impartir la asignatura *Traducción e Imagen* en la Facultad de Lenguas Aplicadas de la Universidad Alfonso X El Sabio (Villanueva de la Cañada, Madrid); desde entonces, tanto el estudio y aprendizaje de las técnicas propias de esta disciplina como, sobre todo, su didáctica, han constituido una de las líneas más importantes de nuestra docencia e investigación.

En aquel entonces resultaba muy difícil trabajar en condiciones realmente profesionales. Los ordenadores eran aún escasos, el vídeo digital no estaba al alcance de los microprocesadores convencionales de la época y los programas informáticos que utilizaban los especialistas para subtitular resultaban carísimos aún hoy lo son— y necesitaban de una serie de dispositivos complementarios para llevar a cabo determinadastareas, como la inserción de los códigos de tiempo sobre el material fílmico o la incrustación de los subtítulos en la cinta de vídeo VHS, cinta que había que obtener a partir de una copia maestra (con la consiguiente pérdida de calidad, por otro lado). Andábamos en un mundo básicamente analógico, si bien lo digital empezaba a asomar la cabeza por el horizonte. La complejidad técnica de todo el proceso así como su coste hacían prácticamente inviable llevar a cabo una labor docente que se aproximara siquiera lejanamente a un trabajo profesional. Había que conformarse, pues, con explicar cómo eran las cosas, intentar que los

alumnos imaginaran cómo se trabajaba en el mundo real y, a lo sumo, visitar algún estudio de posproducción para que pudieran tener alguna referencia de cómo se desarrollaba el trabajo técnico en el campo de la subtitulación. En realidad, en las aulas, solo disponíamos de un reproductor de vídeo VHS, de un cronómetro y de una calculadora convencionales, así como de unas sencillas hojas de papel con cuadrículas que nos ayudaban a contar con cierta eficiencia el número de caracteres que podían formar parte de los distintos subtítulos. Aquello sí que podía calificarse de «realidad virtual».

Hoy, apenas dieciséis años más tarde, en la Universidad contamos con equipos informáticos muy potentes a disposición de los estudiantes. Los propios estudiantes acuden a las aulas con ordenadores portátiles personales que relegan a la prehistoria informática al más avanzado de los equipos de finales de los noventa. Con ellos puede trabajarse en la subtitulación desde enfoques sin duda más reales y profesionales, y los estudiantes pueden aproximarse al estudio de la disciplina con mucho másrigor. A nuestro entender, quedaba —queda— por resolver en el estado actual de la cuestión un tema importante: cómo sacar el máximo partido a la fantástica variedad de herramientas que hoy pone la informática a disposición de estudiantes y profesores de Traducción Audiovisual. A esto pretende dar respuesta (en parte) el presente trabajo.

Un análisis rápido de la bibliografía aparecida en los últimos años sobre la materia, así como de las tesis doctorales publicadas en todas las universidades europeas, da la medida del creciente interés que despiertan entre profesionales e investigadores la Traducción Audiovisual y, más específicamente, la subtitulación. Y no solo se estudian las características específicas de esta forma particular de traducción, sino también sus aplicaciones en ámbitos colaterales de la lingüística, como es el caso del relevante papel de aquella en la enseñanza de una segunda lengua. A este respecto, resultan muy esclarecedoras las palabras de Díaz Cintas (2001:32‐33):

> Las películas subtituladas son una herramienta muy importante en el aprendizaje de lenguas extranjeras que, por desgracia, parece haber pasado desapercibida para muchos. Hasta la fecha, son pocas las obras que se han centrado en cuantificar su impacto o en analizar cómo mejor explotar los subtítulos en el aula docente y fuera de ella.

Sin lugar a dudas, el ver y oír películas subtituladas puede contribuir sobremanera al desarrollo de destrezas no sólo lingüísticas sino también de aprehensión de elementos y matices culturales, y todo ello de un modo bastante lúdico.

Ahora bien, el mismo análisis rápido de la amplísima bibliografía de que se dispone, demuestra que, aunque el tema empieza a despertar cada vez más interés entre investigadores y docentes, no se han obtenido suficientes resultados en metodología práctica del proceso de enseñanza‐aprendizaje de la subtitulación. Al menos no en comparación con otras vertientes de la TAV, que parecen gozar de mayor predilección entre los estudiosos de la materia. Cerezo (2013:80) corrobora nuestra idea al afirmar:

> Aunque la situación ha cambiado mucho en estos últimos años y se han realizado interesantes estudios sobre el tema, consideramos que todavía no se ha *[sic]* llevado a cabo suficientes trabajos de investigación sobre la formación en TAV (en una disciplina en la que aún no podemos hablar de suficientes estudios teóricos ni descriptivos) […]

En efecto, como sucede a menudo en las disciplinas jóvenes (aunque en este caso no lo sea ya tanto), los estudios se centran inicialmente en la descripción de los rasgos que configuran la esencia de tal disciplina, en alcanzar un conocimiento lo más preciso posible de todo aquello que la integra, de forma que pueda utilizarse con efectividad y productividad. Solo en un segundo momento se analizan los problemas que su enseñanza‐aprendizaje plantean en el aula y la forma más adecuada de afrontarlos.

La misma investigadora (*ibíd*.) pasa revista a los investigadores que se han ocupado de estudiar la TAV desde el punto de vista de la didáctica. Los estudios que todos ellos han realizado sobre la disciplina pueden contemplarse desde varias ópticas:

- sobre el uso de subtítulos para la enseñanza‐aprendizaje de lenguas extranjeras debemos destacar los trabajos de Vanderplank (1988), Danan (1992), Díaz Cintas (1997), Bravo (2008) y Talaván (2009);
- sobre la formación en subtitulación hay que citar inevitablemente a Gottlieb (1992), Brondeel (1994), Alcandre

(1995), Díaz Cintas (1995), Blane (1996), James (1998), Klerkx (1998), Carroll (1998) y Bartrina y Espasa (2001);

- sobre aspectos curriculares de la enseñanza de la TAV se han expresado Mayoral (2001b), Moreno (2003), Chaume (2003c), Sponholz (2003), Díaz Cintas *et al*. (2006) y Cerezo (2012);
- sobre metodología y didáctica de la TAV cabe destacar los trabajos de Chaume (2003c), Bartrina y Espasa (2003 y 2005), Martínez Sierra (2008) y Díaz Cintas (2008).
- sobre el tema de las tecnologías aplicadas a la didáctica de la subtitulación —que es el que nos ocupa e interesa en mayor medida aquí— destacan particularmente lostrabajos de Chaume (2003b), Santamaria (2003) y Matamala (2006).

Además de los estudios a los que alude Cerezo, sobre aspectos curriculares de la enseñanza de la TAV, cabe citar el artículo de Toda (2003) acerca de la investigación en Traducción Audiovisual en Tercer Ciclo.

En el campo de las TIC aplicadas a la didáctica de la subtitulación no podemos olvidar el trabajo de González‐Iglesias (2012).

De todas estas obras hemos bebido en mayor o menor medida para la realización de esta tesis. Nos declaramos, pues, en deuda con sus autores desde el principio.

Como acabamos de ver, hay obras que se ocupan de la didáctica de la TAV, pero aun a sabiendas de que pecaremos de cierta simplificación, la mayoría de los estudios realizados hasta la época en el campo de la subtitulación se han venido centrando en la descripción teórica y en la resolución de problemas de índole cultural o bien traductológica, sin olvidar la irremediable subordinación de la traducción a los parámetros espacio‐temporales intrínsecos a la disciplina. Pocos insistimos: comparativamente hablando— se han ocupado del ámbito de la didáctica de la TAV y menos aún de la didáctica de la subtitulación en su vertiente tecnológica. En este sentido estamos completamente de acuerdo con autores como Carroll, Kayahara, O'Hagan, Díaz Cintas, Castro Roig, González‐Iglesias o Martí Ferriol, que de una u otra manera siempre han puesto de manifiesto la importancia

del papel de la tecnología en el campo de la traducción audiovisual en general y de la subtitulación en particular.

Puede que una de las razones que quizá permitan entender el porqué de tal desinterés sea precisamente ese componente tecnológico nada despreciable, que no siempre despierta el interés debido entre docentes o investigadores de la rama traductológica. Sin embargo, resulta incomprensible que hoy en día pueda disociarse la enseñanza universitaria de la TAV (y muy particularmente de la subtitulación) de su carga tecnológica: el acceso universal a los ordenadores y la cada vez mayor potencia y facilidad de manejo de los equipos permiten el uso de programas informáticos que posibilitan la realización de un trabajo que se acerca mucho a la práctica profesional. No obstante, estos programas —de los que nos ocuparemos más adelante— no están pensados para ser utilizados en el proceso de enseñanza‐aprendizaje de la subtitulación. Están diseñados para una práctica experta, y se asume que quien los maneja conoce a la perfección la técnica subtituladora, tanto en su vertiente tecnológica como en la traductológica. Son programas informáticos que adolecen de cierta complejidad, cuyo manejo generalmente resulta árido y de los que se aprovecha —por probable desconocimiento o falta de preparación— un tanto por ciento muy pequeño de sus posibilidades reales. No son programas pensados para que un estudiante de Traducción se inicie en —y asimile— la técnica; son programas concebidos para que los maneje un profesional cualificado, con amplios conocimientos técnicos y dominio de conceptos sólidos dentro del ámbito de la subtitulación. Son, en definitiva, los programas que esos estudiantes universitarios de Traducción e Interpretación —de aquellos que decidan especializarse en el campo de la subtitulación— deberán emplear una vez que finalicen sus estudios y accedan al mundo profesional; pero no herramientas pensadas para la enseñanza —y por ende el aprendizaje— de la subtitulación. Tales herramientas no conducen, no guían, no advierten —o al menos no de forma lo suficientemente clara y pedagógica—, por ejemplo, sobre la gran cantidad de parámetros espacio‐temporales que es imprescindible respetar a la hora de hacer una subtitulación, ni sobre otros requisitos técnicos a los que hay que ceñirse para la consecución de un trabajo de calidad.

Tras casi dos décadas de experiencia en la docencia universitaria, precisamente la constatación de la falta de estudios —muy particularmente de estudios sobre las herramientas tecnológicas propias de este ámbito de conocimiento— en el campo de la didáctica de la subtitulación nos ha animado a intentar abrir brecha: desde hace varios años nos hemos dedicado, por una parte, a investigar sobre los problemas con los que se encuentra el profesor de TAV a la hora de enseñar a subtitular y, por otra, a tratar de identificar las dificultades intrínsecas de esta rama de la traducción, particularmente desde el punto de vista del estudiante. Esta obra trata de presentar el resultado de estos estudios, así como las conclusiones a las que hemos llegado. Por otro lado, como parte primordial del trabajo, hemos querido ofrecer una propuesta de resolución informática que cubra al menos parte de las lagunas detectadas.

#### **0.2 Marco teórico**

Si nos ceñimos a la conocida distribución de Holmes (1988), este trabajo de investigación puede —en parte— enmarcarse dentro de los *Estudios Descriptivos de Traducción*, particularmente dentro del campo de la TAV. Profundizando un poco más, podemos encuadrarlo dentro de los Estudios Descriptivos orientados al *proceso*, puesto que una parte de nuestro trabajo se ocupa de analizar las consideraciones técnicas que rigen el uso de subtítulos, así como el funcionamiento de determinados programas informáticos que se emplean en la preparación de esos subtítulos.

Pero otra parte de nuestro trabajo, tal vez la más importante —por su vocación innovadora— se ocupa de proponer un sistema integrado de aplicaciones informáticas para la didáctica de la TAV. Esta, en cambio, no puede enmarcarse con facilidad en los criterios de Holmes. Para tratar de ubicarla, habríamos de recurrir a visiones un tanto menos rígidas y academicistas de lo que podemos considerar investigación en el campo de la Traducción. En este sentido, nos parecen de gran interés las palabras de Mayoral (2013) cuando reflexiona sobre la mencionada investigación y afirma:

[...] la investigación debe aportar conocimiento nuevo a una disciplina académica. Este conocimiento puede incluir datos, enfoques, sistemas, técnicas o procedimientos... No parece descabellado incluir como requisito para que una actividad se pueda considerar propiamente investigación el que esta actividad ofrezca resultados y que estos resultados sean útiles. Lo contrario constituiría investigación estéril y banal. […] la investigación puede ser básica —si en principio tan solo se propone ofrecer conocimiento científico sin ninguna aportación practica— o puede ser por el contrario investigación aplicada.

Así pues, nuestro trabajo pretende también encuadrarse en el ámbito de la investigación aplicada a la Traducción, una investigación que bebe de otras fuentes y las aprovecha en su beneficio. En este sentido, no podemos estar más de acuerdo con lo que sostiene nuevamente Mayoral (*ibíd*.):

> Los estudios de traducción son una tecnología, tienen como fin contribuir a la ejecución eficaz de tareas racionales y no observar, explicar y predecir la realidad, como es el caso de las disciplinas más científicas. Los objetivos de las tecnologías son esencialmente prácticos, están dirigidos a mejorar las técnicas para producir materiales, información, servicios, etc. (también entre sus fines, por extensión, se encuentran la formación de profesionales y el desarrollo de herramientas para medir la calidad del producto o servicio que constituye la traducción). La traducción es un servicio que ofrece un producto: la comunicación entre lenguas y culturas diferentes. Los estudios de traducción debieran dedicar sus principales esfuerzos a desarrollar lo que se denomina el *estado del arte* de la actividad profesional de la traducción, el más avanzado conjunto de técnicas cuya fiabilidad es aceptada por los profesionales de la disciplina, en palabras de Toulmin (1977).

No somos contrarios al enfoque investigador de la Traducción que defiende preceptos descriptivistas. Describir el proceso o la técnica que subyace bajo una traducción resulta fundamental para entender cómo funciona una disciplina tan compleja. No solo no somos contrarios, sino que acudimos a este enfoque en la primera parte de nuestra investigación, porque consideramos primordial conocer la materia prima con la que trabajamos; pero nuestra intención es ir un paso más allá: queremos crear instrumentos que permitan comprender mejor esa materia a la que el traductor (en este caso el subtitulador) se enfrenta día a día. Instrumentos que permitan manejarla, moldearla, utilizarla. Instrumentos que ayuden a desentrañar las incógnitas que en no pocas ocasiones la teoría de la Traducción plantea al traductor que se inicia en la técnica. Instrumentos que, en resumen, *ayuden a traducir*.

En cualquier caso, nuestra investigación habría sido imposible sin recurrir al estudio de materias como la informática, las matemáticas y singularmente la lógica.

En definitiva, nos movemos en un ámbito de investigación que mezcla teoría y práctica, que anhela crear puentes entre ambas, proponer soluciones tangibles que allanen el camino de la enseñanza —y por ende del aprendizaje— de una disciplina que aúna de manera tan evidente aspectos traductológicos y técnicos como la subtitulación, o como dice Toda (2005), de una disciplina tan «(especial)izada».

#### **0.3 Objetivos**

Nuestro trabajo gira en torno a cuatro objetivos principales. Los tres primeros son imprescindibles para la consecución del cuarto, que es, para nosotros, la meta fundamental del presente trabajo. Esos objetivos son los siguientes:

- 1. Conocer con detalle los criterios de restricción técnica aplicables a la elaboración y presentación de subtítulos, tanto en el ámbito académico como en el profesional. Hemos procurado hacer especial hincapié en los desarrollos y las tendencias más recientes.
- 2. Identificar, una vez conocidos esos criterios, los problemas principales con los que se encuentran los estudiantes que se acercan por primera vez al aprendizaje de la técnica subtituladora.
- 3. Analizar los principales programas informáticos para la preparación y edición de subtítulos con objeto de comprobar si están diseñados para adaptarse a las necesidades de aprendizaje de los estudiantes de TAV en función de los criterios estudiados en el punto 1. Tratar de detectar sus carencias en relación con el ámbito que nos ocupa.
- 4. Proponer un sistema informático integrado que facilite el recorrido por el aprendizaje de la subtitulación. Como parte fundamental, queremos mostrar el proceso de desarrollo de un editor de subtitulación con un enfoque singularmente didáctico, pensado para facilitar la labor de docentes y estudiantes al enseñar o aprender a subtitular.

Como ya hemos tenido ocasión de adelantar, esta tesis doctoral no pretende ser una nueva revisión teórica sobre el estado de la cuestión en el campo de la

subtitulación. Existen ya numerosos, detallados y muy meritorios estudios sobre el particular. Nuestro objetivo es *proponer* algo con vocación innovadora, algo que permita dar un paso adelante sobre lo que ya existe, con la esperanza de que no solo sirva para perfeccionar la forma de enseñar la TAV, sino que pueda utilizarse como trampolín para futuros desarrollos que sin duda mejorarán lo hoy propuesto. Ese debe ser, en nuestra opinión, el gran objetivo de una tesis doctoral: formular algo novedoso a partir de lo ya existente y legar ese paso al resto de la comunidad docente e investigadora para su estudio, evaluación y mejora. En definitiva, que nuestra aportación permita dar un paso más.

### **0.4 Hipótesis de partida**

Es un principio asumido casi de forma general por traductores y traductólogos que la traducción carece de preceptos únicos, universales, claramente fijados y que valgan en cualquier circunstancia. La subtitulación, como parte integrante de una modalidad de traducción (la TAV), no escapa a este aforismo, ni siquiera en lo tocante a los criterios técnicos que se emplean para elaborar subtítulos. Aspectos como la velocidad de lectura mínima, el número máximo de caracteres por línea, la duración mínima o máxima de un subtítulo o el intervalo mínimo entre dos subtítulos consecutivos —por poner solo unos ejemplos— son objeto de distintas interpretaciones que varían según los autores, los países, los destinatarios o el propósito de la subtitulación.

La subtitulación es una modalidad de la TAV sometida a restricciones espacio‐temporales particularmente severas, que obligan al que se inicia en la práctica de la disciplina a cambios metodológicos igual de severos a la hora de encarar el proceso de traducción.

En nuestra opinión, los editores de subtítulos con los que contamos actualmente no son óptimos para aprender o enseñar a subtitular. No se trata —no siempre— de programas mal desarrollados; sencillamente, no están pensados para ello: su enfoque no es didáctico. Aunque son programas parametrables —es decir, en los que el usuario puede introducir distintos valores que permitan obtener resultados diferentes en función de las necesidades de cada momento— su

orientación es básicamente profesional y no muestran con claridad al subtitulador novel la estrecha senda por la que a menudo debe transitar. En estas páginas queremos poner de relieve las razones por las que no parecen óptimos para acometer una subtitulación desde el punto de vista del proceso de enseñanza‐ aprendizaje.

En una materia regida por restricciones matemáticamente mensurables, como son el tiempo y el espacio, nos planteamos en su momento que debía ser posible crear un sistema informático que evaluase la adecuación (o no) del trabajo del subtitulador a los requisitos que se expresan en esas magnitudes, y que lo alertara sobre su aproximación —o desvío— a los criterios establecidos, pero mediante indicaciones explícitas que facilitasen su avance de manera guiada en el proceso de aprendizaje, alejadas de los meros indicadores técnicos para un profesional. Esta ha sido —y es— nuestra hipótesis principal de partida para la presente tesis doctoral. Confiamos en que nuestras conclusiones finales sean suficientemente probatorias.

#### **0.5 Estructura**

Este trabajo está dividido en tres partes bien diferenciadas.

En primer lugar, nos ocupamos de pasar revista al estado de la cuestión en lo relativo a las normas que rigen actualmente la práctica subtituladora. En concreto, nos centramos en las normas técnicas, es decir, aquellas que marcan los criterios que deben seguirse en el manejo de las dos principales variables restrictivas de nuestro campo de estudio: el tiempo y el espacio. Nuestro enfoque en este punto tiende fundamentalmente hacia la visión académica, pero no quiere dejar de lado el enfoque profesional en el uso de estas reglas ni lo que algunos estudios recientes indican sobre las tendencias en su aplicación en este ámbito. No tienen estas páginas —no fundamentalmente al menos— intención de poner en tela de juicio tales normas. Pretendemos más bien mostrar lo que hasta día de hoy han propuesto los grandes expertos en la materia, sabiendo que la gran mayoría de actores que intervienen en el proceso subtitulador aceptan esas normas y se guían por ellas. Desde este planteamiento pragmático y partiendo también de nuestra experiencia

en el mundo de la enseñanza de la disciplina y de nuestro ejercicio profesional de la subtitulación, queremos mostrar qué problemas se les plantean comúnmente a los estudiantes cuando encaran el proceso de aprendizaje de las técnicas de subtitulación.

En una segunda fase, nos ocupamos de analizar los principales programas de subtitulación con los que actualmente contamos en el mercado, haciendo especial hincapié en los más utilizados en las aulas. Tratamos de indagar sobre si cumplen con unos criterios mínimos que permitan considerarlos herramientas aptas para la enseñanza y el aprendizaje de la subtitulación.

Por último, en la tercera parte del trabajo, proponemos un conjunto de herramientas que, utilizadas complementariamente, permitan un enfoque más didáctico de la técnica. Como parte fundamental del trabajo, pormenorizamos el proceso de diseño y desarrollo de un editor abierto, que puedan utilizar tanto estudiantes como profesores para renovar y perfeccionar el proceso de enseñanza y aprendizaje. Elsistema tiene vocación de suplir las carencias que hemos detectado en los editores analizados para el adecuado desarrollo de ese proceso. Hemos querido, además, que se adapte al amplio abanico de normastratadas en la primera parte del trabajo, de modo que cada usuario pueda ajustar la herramienta a sus necesidades. Por último, tal vez uno de los aspectos más relevantes de nuestro enfoque ha sido —y es— que el modelo de trabajo que proponemos sirva para adentrarse en la práctica profesional desde los primeros pasos. Hemos avanzado en todo momento con una idea clara: nuestra propuesta debe servir para aunar lo que se aprende en las aulas con la realidad profesional.

A continuación damos un repaso más detallado a la estructura de este trabajo:

**Capítulo 1:** realizamos algunas consideraciones generales sobre el problema objeto de estudio, detallamos las líneas metodológicas, así como las etapas de investigación y desarrollo que se han seguido en la elaboración de la presente tesis doctoral. Hacemos una somera introducción a los autores más destacados en el campo de la teoría de la subtitulación, sobre cuyos trabajos nos hemos apoyado para avanzar por nuestro proyecto investigador. Por otro lado, partiendo de estudios previos, llevamos a cabo una catalogación de los principales problemas con

los que se topan los estudiantes a la hora de efectuar su trabajo. Adelantamos asimismo las características que hemos analizado en los editores de subtitulación profesionales (y semiprofesionales) para conocer su nivel de adecuación a las normas que rigen la técnica y las necesidades de aprendizaje de los subtituladores que se inician en ella. Por último, exponemos sucintamente los pasos que hemos seguido para el diseño y desarrollo del editor de subtitulación que proponemos como parte fundamental de este trabajo.

**Capítulo 2:** nos ocupamos de hacer un repaso pormenorizado del estado de la cuestión en la casuística de las normas técnicas que se utilizan para subtitular. Lo hacemos dividiendo nuestro estudio en las tres fases que consideramos clave en el proceso subtitulador: el pautado, la traducción y la simulación. El grueso de nuestro repaso se centra en la primera de las tres, por ser sin duda la fase de pautado aquella que encierra un mayor número de restricciones de índole técnica. La fase de traducción se ve directamente afectada por los condicionantes impuestos en la fase previa, pero las técnicas restrictivas que entran en juego son puramente lingüísticas (no técnicas); así pues, hemos preferido dejarlas un tanto al margen, ya que no son estas nuestro objeto principal de estudio. Tan solo nos ocupamos someramente de un parámetro de carácter ortotipográfico —la letra cursiva—, porque es prácticamente el único de impacto gráfico‐visual que se usa con profusión en la técnica subtituladora, y que todos los editores estudiados manejan. De la fase de simulación también nos ocupamos en este capítulo en menor medida, aunque tampoco la olvidamos, pues en ella se realiza la comprobación final que permite verificar el ajuste real de la traducción a las restricciones que impone la fase de pautado, todo ello en función de la configuración preestablecida.

**Capítulo 3:** analizamos con detalle diecisiete editores de subtítulos. Los hemos dividido en dos categorías: los editores profesionales, que son aquellos que utilizan fundamentalmente las empresas y profesionales de la subtitulación, y los editores semiprofesionales, que han surgido en los últimos años movidos en su mayoría por el enorme auge de los denominados *fansubbers1 .* La gratuidad y el

<sup>1</sup> El *fansubbing* era en sus inicios una versión producida, traducida y subtitulada por aficionados de las series japonesas de *anime*, que empezó en la década de los 80. Con la llegada de

manejo relativamente sencillo de estos editores han hecho que se hayan ido imponiendo en las aulas universitarias como herramientas básicas en el proceso de enseñanza‐aprendizaje. Precisamente, su cada vez más clara introducción en el ámbito académico nos ha empujado a plantearnos la necesidad de analizarlos pese a no ser programas propiamente profesionales. No hay duda de que estas herramientas permiten subtitular de modo más o menos sencillo, pero carecen de la posibilidad de establecer gran cantidad de criterios que hoy por hoy se dan por asumidos en el mundo de la subtitulación. Por lo tanto, los resultados que ofrecen son más bien pobres desde un punto de vista profesional. Se trata de programas vistosos, que permiten la colocación de losrótulossobre la pantalla y que, en manos de personal preparado, pueden alcanzar niveles de calidad aceptables, pero que ni están diseñados para el control directo de esos requisitos de calidad, ni mucho menos están pensados para el proceso de enseñanza‐aprendizaje de la subtitulación. Con vistas al análisis de ese *software* hemos diseñado una ficha que recoge los datos que nos parecen indispensables para que un programa informático pueda considerarse adecuado para el aprendizaje de la subtitulación, en función de una lista de criterios previamente elaborada y que recoge tales necesidades.

**Capítulo 4:** una vez conocidos los criterios técnicos que la comunidad académica y profesional del campo de la subtitulación admite como válidos, conocidos también los problemas —o las carencias— que presentan los programas profesionales y semiprofesionales en lo tocante a nuestro ámbito de trabajo, y comprobada la falta de sintonía entre los primeros (los problemas) y los segundos (los programas) desde el punto de vista didáctico (en particular la inexistencia de procedimientos automatizados que permitan guiar convenientemente al estudiante en su fase de aprendizaje), nos ocupamos de detallar cuáles son las necesidades reales a las que creemos debe hacer frente un *software* de subtitulación en la Universidad y desgranamos la labor de diseño, desarrollo y funcionamiento de

los editores de subtítulos gratuitos en la década de los noventa su pujanza fue en aumento (Díaz Cintas y Muñoz Sánchez, 2006). Actualmente, los *fansubbers* son equipos de traductores aficionados que se unen para subtitular cualquier tipo de material audiovisual, no necesariamente *anime*. La calidad de la subtitulación suele ser bastante dudosa pero, dejando al margen consideraciones de índole legal y ética, la impaciencia de muchos espectadores por ver con rapidez los últimos estrenos de series o películas ha convertido el fenómeno en una práctica cada vez más habitual.

nuestra propuesta de solución: un sistema de aplicaciones informáticas integradas que engloba los requisitos que —al menos en parte— no hemos encontrado en el resto de herramientas. En el capítulo se enumeran todas las herramientas propuestas, se explican sus características, se detalla el método de trabajo sugerido para sacar partido al conjunto y se pormenoriza el diseño de la interfaz de cálculo y edición de subtítulos, que se presenta como elemento fundamental de nuestra propuesta de resolución.

**Capítulo 5:** lo dedicamos a exponer las conclusiones generales de nuestro trabajo y a proponer nuevas líneas de investigación y mejora que permitan avanzar en la vía que hemos intentado abrir. Las posibilidades de investigación en el campo de la didáctica de la subtitulación en su vertiente tecnológica, así como la mejora de la herramienta que proponemos en este trabajo ofrecen sin duda varias sendas de avance que pueden ser muy fructíferas.

**Bibliografía:** damos cuenta de las obras que hemos utilizado en el proceso de elaboración de esta tesis doctoral.

**Disco anexo:** como complemento a esta tesis doctoral, aportamos un **disco compacto** que contiene una copia de todas las herramientas informáticas que forman parte del sistema integrado de aplicaciones que proponemos. Del **Editor** la pieza clave del sistema, en torno al cual gira toda la propuesta— ofrecemos dos versiones:

- Una versión *cerrada*, con bloqueo y protección de las celdas y las hojas que lo requieren. Esta refleja la **versión final** del trabajo, tal como la ven los estudiantes a la hora de trabajar.
- Una versión *abierta*, sin bloqueos de ningún tipo, con todas las secciones visibles —también las coordenadas de filas y columnas para una mejor comprensión del diseño y de las referencias a las distintas celdas que hacen los muchos cálculos que la componen.

Incluimos asimismo copias de los reproductores de vídeo propuestos (BSplayer y SMPlayer), así como de las dos herramientas auxiliares que sugerimos: MediaInfo y SpotCut2008.

### **1 METODOLOGÍA D E TRABAJO**

# **1.1 Consideraciones generales. Presentación del problema objeto de estudio**

La vocación eminentemente práctica de la presente obra hace que su armazón sea esencialmente propositivo, y hacia ese lado tiende a inclinarse. Su pretensión última estratar de sentar algunos procedimientos que permitan resolver problemas habituales que se plantean cuando se aprender a subtitular. Para ello trata de apoyarse muy particularmente en el ámbito técnico y más concretamente en el diseño, el desarrollo y la aplicación práctica de una serie de herramientas informáticas (que ya existen o que se han diseñado *ad hoc*) y que, combinadas, faciliten la labor de docentes y estudiantes a la hora de enseñar y aprender a subtitular respectivamente. En definitiva, queremos proponer algo concreto y tangible para tratar de paliar una serie de carencias que hemos detectado.

La presente tesis doctoral tiene que navegar entre dos aguas. Por un lado, en el océano de la Traducción Audiovisual, por otro, en el de las Tecnologías de la Información y la Comunicación. El peso del trabajo quiere tender al equilibrio entre ambas disciplinas, puesto que estamos absolutamente convencidos de que subtitulación y tecnología son indisociables: la primera necesita a la segunda; la segunda, a su vez, debe ponerse al servicio de la primera. Este es, como indicamos previamente y como podrá comprobarse en adelante, un trabajo que desea *proponer* algo, *crear* algo, algo que sirva a docentes y estudiantes para progresar, para resolver problemas.

Hecho este planteamiento de principios, es indispensable reconocer que cualquier procedimiento —o diseño— técnico debe apoyarse en consideraciones teóricas previas que han de delimitar el marco de trabajo. Es decir, necesitamos saber de entrada qué criterios teóricos —ampliamente aceptados en la esfera académica y profesional— tomaremos como base de trabajo para armar nuestro proyecto.

Seguidamente desglosaremos las diversas etapas que se han seguido en el desarrollo de nuestro trabajo. En líneas generales, este abarca una etapa de fundamentación teórica sobre nuestro ámbito de conocimiento; a continuación, un análisis de los programas de subtitulación existentes con objeto de destacar posibles carencias en el ámbito de la didáctica; y por último, una explicación pormenorizada de la fase de diseño, desarrollo y aplicación práctica de las herramientas informáticas que pretenden cubrir las lagunas detectadas y que, como hemos indicado anteriormente, son la finalidad primordial de este trabajo.

#### **1.2 Fundamentos teóricos de la subtitulación**

Creemos que cualquier investigación que quiera adentrarse en el campo de la subtitulación tiene que apoyarse en primer lugar en los escritos de los grandes teóricos de la disciplina. La nuestra es una materia relativamente joven dentro de los estudios de Traducción si la comparamos con otras más clásicas. No obstante, pese a su juventud, la subtitulación ya goza de un cuerpo teórico lo suficientemente amplio como para poder servir de referencia sólida a los nuevos estudios y a las vías de investigación innovadoras que van abriéndose paso. Acudir a las obras de Titford, Marleau o Duyck, o a otras más actuales —pero igualmente fundamentales— como las de Gottlieb, Gambier o Ivarsson es el primer e inexcusable paso para conocer las bases teóricas de la TAV.

Si bien nuestro trabajo responde a un propósito muy concreto, práctico y delimitado de la didáctica de la subtitulación (el que pone la tecnología al servicio del aprendizaje y la enseñanza) hemos tenido que profundizar en obras que trataban la temática desde perspectivas mucho más amplias, para poder tener una visión de conjunto de la materia. Tenemos que destacar en este campo las obras de autores como Cerezo (2012) que realiza un exhaustivo estudio —casi enciclopédico— sobre el panorama de la enseñanza de la TAV en España a día de hoy. No podíamos olvidar tampoco en este ámbito a autores de la talla de Mayoral (2001b), Chaume (2003c) y Díaz Cintas (2006), o de otros tal vez algo menos conocidos, pero con obras de gran valía e interés, como Sponholz (2003).

Sobre la formación específica en subtitulación, nos hemos nutrido de obras clásicas, como las de Gottlieb (1992), Brondeel (1994), Alcandre (1995), Díaz Cintas (1995), Blane (1996), James (1998), Klerkx (1998), Carroll (1998) y Bartrina y Espasa, (2001).

Ni que decir tiene que también hemos acudido a autores que han tratado con más especificidad el tema de la didáctica y la metodología de la TAV. Entre ellos debemos destacar los trabajos de Bartrina y Espasa (2003 y 2005), Martínez Sierra (2008) y Díaz Cintas (2008b).

Aunque no es exactamente el tema de nuestra tesis doctoral, los trabajos que se han llevado a cabo sobre el uso de subtítulos para la enseñanza y el aprendizaje de lenguas extranjeras nos han proporcionado ideas, procedimientos y métodos de gran utilidad. No podemos pasar por alto en este terreno las obras de Vanderplank (1988), Danan (1992), Díaz Cintas (1997), Bravo (2008), Talaván (2009) y Gómez Pérez y Roales (2011);

Por último, sobre el tema concreto de las tecnologías aplicadas a la didáctica de la subtitulación debemos destacar particularmente los trabajos de Chaume (2003b), Santamaria (2003) y Matamala (2006). Mención especial merece en este capítulo la tesis doctoral de González‐Iglesias (2012), que aporta una muy interesante herramienta de análisis de subtítulos: *Black Box*. Si bien se diseñó primordialmente como instrumento de análisis con fines de investigación para la elaboración de su propia tesis, la utilidad que presenta para la didáctica de la subtitulación es innegable, como apunta el propio autor (2012:94):

> En el campo de la didáctica de la traducción audiovisual, *Black Box* es una aplicación que permite llevar a cabo con facilidad un control de la adecuación de los subtítulos que produce el alumno a las restricciones espaciotemporales que se plantean en los encargos en el aula. En ese sentido, *Black Box* ya se ha implementado con éxito como una herramienta de trabajo más en la asignatura de Traducción Audiovisual impartida en el Grado de Traducción e Interpretación de la Universidad de Salamanca, con una doble utilidad. Por un lado, los docentes pueden controlar de forma automática la calidad técnica de los subtítulos que se les presentan, y por otro, los alumnos cuentan con la posibilidad de comprobar en tiempo real la adecuación de sus propuestas y tienen la posibilidad de modificarlas con un acceso instantáneo y constante a los resultados de sus decisiones.

Para nuestro estudio, también hemos acudido a los experimentos de *eye‐ tracking* (Baddeley, Legge). Por otro lado, hemos prestado una muy particular atención a todos aquellos investigadores que han defendido, defienden y siguen avanzando en el campo de las TIC aplicadas a la subtitulación (Carroll, Castro Roig, Kayahara, O'Hagan, Martí Ferriol, González‐Iglesias). Sus trabajos y propuestas, ya sean teóricas o prácticas, impregnan en gran medida todo el desarrollo de este trabajo. Por último, profundizar en el estudio y conocimiento de la rama informática ha resultado crucial en el desarrollo de esta tesis doctoral. La programación en VBA orientada a objetos<sup>2</sup> ha copado gran parte de nuestra preparación y tiempo de investigación.

<u> 1989 - Johann Barn, mars eta inperiodo</u>

<sup>2</sup> VBA (Visual Basic para Aplicaciones) es una adaptación del lenguaje de programación Visual Basic —desarrollado por Microsoft Corporation— para ampliar las ya de por sí grandes posibilidades de su paquete de aplicaciones Microsoft Office. La programación permite crear soluciones a medida que se adapten a las necesidades específicas de los usuarios. Es decir, VBA usa el lenguaje de programación Visual Basic pero exclusivamente dentro del entorno de las aplicaciones de Office. No es posible, pues, crear con VBA aplicaciones autónomas, que funcionen como programas independientes.

Aun a sabiendas de que simplificaremos en exceso, puede decirse que VBA es un lenguaje «orientado a objetos», porque su sistema de programación opera con elementos que podríamos considerar representaciones abstractas de objetos cotidianos. Es importante tener en cuenta tres conceptos de este tipo de programación: los objetos, las propiedades y los métodos.

En la vida real, cuando hablamos de «objeto», nos referimos a algo tangible, como por ejemplo una casa, un coche, una mesa. En la programación orientada a objetos denominamos «clase» a la generalización de un objeto. Así, la clase «coche» representa a todos los coches del mundo, y el objeto «coche» representa específicamente a uno de ellos.

Los objetos tienen propiedades (características), como la forma, el tamaño, el color, etc. Esas propiedades vienen predefinidas en la clase y, posteriormente, pueden aplicarse de manera particular a cada objeto. Por lo tanto, en la clase «coche» pueden definirse las propiedades «largo», «ancho», «color», etc. Al definir un objeto como «coche», podemos establecer de manera particular sus propiedades; por ejemplo: largo = 2,60 metros, ancho = 1,20 metros, color = verde.

Los métodos son las acciones que pueden realizar los objetos. Por ejemplo: la acción básica del objeto «coche» es desplazarse entre dos puntos (moverse). Todo proceso que implique una acción por parte de un objeto, deberá definirse en su clase para que luego pueda utilizarse en cualquiera de los objetos de esa clase. Según este criterio, en la clase «coche» deberán estar definidos dentro del método «mover» todos aquellos procesos necesarios para que la acción «mover» (proceso para trasladarse de un punto a otro) pueda llevarse a cabo. Para que cualquier objeto de la clase «coche» pueda trasladarse del punto A al punto B bastará sencillamente con que invoque el método oportuno.

Para llevarlo al terreno que nos ocupa, diremos, por ejemplo, que existen los objetos Workbook (que representa a un libro de Excel®), Sheet (que representa una hoja) y Range (que representa una celda). El objeto Workbook tiene propiedades como ActiveSheet (hoja activa), Name (nombre) y ReadOnly (solo lectura). Entre sus métodos podemos citar Save (guardar), Close (cerrar), PrintOut (imprimir) o Protect (proteger).

Resultaría imposible (además de innecesario) mencionar en este trabajo todos los objetos, propiedades y métodos de Excel; basta con recordar que cada elemento de Excel® estará siempre representado por un objeto en VBA y que cada objeto tiene a su vez propiedades y métodos que nos permitirán operar con nuestros datos.

### **1.3 Catalogación de problemas de subtitulación**

Para catalogar los problemas de subtitulación con los que normalmente se encuentran los estudiantes, partimos de nuestro estudio previo en este campo (Roales 2008b). Entonces tuvimos ocasión de contrastar las ideas que habíamos venido elaborando de forma teórica durante varios años con la realidad del trabajo cotidiano de los estudiantes: las dificultades principales a las que se enfrentaban. En ese estudio avanzamos un catálogo de problemas con objeto de buscar los métodos más adecuados para abordarlos y minimizarlos. Para ello, sometimos a comparación los principales aspectos teóricos relativos a la subtitulación con las realizaciones prácticas de los estudiantes, a los que se les encomendó básicamente la realización de tres trabajos:

- Entregar una subtitulación como producto terminado, consistente en un fragmento que contuviera alrededor de setenta y cinco subtítulos de una película de su elección en lengua extranjera. Debían resolver tanto problemas técnicos como traductológicos, haciendo especial hincapié en los primeros.
- Redactar una reflexión teórica sobre los principales problemas y dificultades con los que se habían encontrado a la hora de llevar a cabo su trabajo.
- Responder a una encuesta que se les facilitó a final de curso. Esta encuesta nos permitiría conocer cuáles habían sido los problemas fundamentales a los que habían tenido que hacer frente en su trabajo y si el sistema informático empleado les había resultado de utilidad.

En efecto, para llevar a cabo su labor, los alumnos contaron con un conjunto de herramientas informáticas —que entonces se encontraba en fase experimental y era el embrión de lo que ahora proponemos— cuyo objetivo era facilitar el proceso de aprendizaje de la subtitulación e ir orientándolos desde el inicio hacia aspectos de la realidad profesional. Al mismo tiempo, tales herramientas pretendían sugerir mecanismos que permitieran a los estudiantes reflexionar acerca de las dificultades intrínsecas de la materia e incitarlos a adoptar medidas correctoras en caso de errores. Cabe destacar que los estudiantes, en ese momento, contaban con una formación inicial en la materia. Habían recibido instrucción teórica acerca de las especificidades de la técnica de subtitulación y sobre las restricciones a las que debían atenerse. Se les habían facilitado unas directrices precisas que debían respetar y que, lógicamente, iban muy en consonancia con los criterios mayoritariamente aceptados en los ámbitos académico y profesional.

De aquel estudio pudimos concluir que los estudiantes que afrontan el proceso de subtitulación deben lidiar con problemas muy específicos, que previsiblemente poco tienen que ver con lo que hasta ese momento han aprendido en relación con la técnica traductora. A los problemas traductológicos generales se añaden otros del mismo orden, que son genuinos de esta especialidad. Pero además de tener que enfrentarse a esas dificultades adicionales del ámbito de la traducción, están obligados a sortear otras de índole específicamente técnica, consustanciales al proceso.

La fase de pautado, la primera cronológicamente hablando, es quizá la más técnica de cuantas componen el proceso subtitulador. Aquí las dificultades están relacionadas con el manejo de las dos variables primordiales ya mencionadas: el tiempo y el espacio.

En sus primeros pasos, los estudiantes no suelen prestar la debida atención a esos parámetros esenciales. Su tendencia suele ser la de traducir sin más restricciones que las meramente traductológicas, o sea, las que impone la lengua de llegada con respecto a la de partida. Debemos recordar a este respecto algunos ejemplos de problemas que a nuestro entender resultan especialmente ilustrativos:

- Al crear el subtítulo, los estudiantes no suelen tener en cuenta que es imprescindible una adecuada compensación de la carga informativa entre las dos líneas de subtítulo de las que disponen. A menudo crean subtítulos de una sola línea que rebasan con creces los 40 caracteres, lo que supone una evidente dificultad de lectura para el espectador.
- Por otro lado, es habitual entre recién iniciados encontrar pautados con subtítulos que superan con mucho los entre 5 y 7 (generalmente 6) segundos de duración máxima que establecen las normas consuetudinarias. Tienden a situar el punto de entrada en el momento en
que comienza a hablar el personaje y a colocar la salida del subtítulo cuando finaliza su parlamento, aunque esto suponga duplicar o triplicar el tiempo aceptado comúnmente como máximo.

- Asimismo, constatamos en nuestro primer estudio que en muchas ocasiones los estudiantes no respetaban la duración mínima de los subtítulos. No es infrecuente que el personaje que habla conteste con un simple monosílabo cuya duración real es inferior a un segundo. En este caso, los alumnos caían —caen— a menudo en el error de pautar de forma estricta la entrada y la salida del subtítulo, sin percatarse de que el tiempo que permanece en la pantalla es tan nimio que el ojo del espectador es prácticamente incapaz de percibirlo.
- Otro problema clásico que se les presenta es el de saber calcular de forma precisa el momento exacto en el que debe aparecer un subtítulo. Es habitual que tiendan a colocar el punto de inicio antes de que el personaje empiece a hablar. Su intención suele ser la de alargar la duración del subtítulo, obteniendo así un incremento en el número de caracteres que pueden emplear en su traducción. Naturalmente, se trata de una práctica poco recomendable, como tendremos ocasión de demostrar más adelante.
- No menos habitual resulta que los estudiantes muestren dificultades a la hora de respetar el intervalo mínimo entre dos subtítulos consecutivos, y más aún si de lo que se trata es de dividir un solo parlamento largo en dos o más segmentos. En estos casos, tienden a ubicar la entrada del segundo subtítulo en el fotograma inmediatamente posterior al de la salida del primero. Con frecuencia olvidan que esa práctica implica que el espectador omita inconscientemente la lectura del segundo porque su cerebro no ha tenido tiempo de percatarse de que un subtítulo ha desaparecido para dar paso al siguiente (esta imposibilidad de distinguir la desaparición de un subtítulo y la aparición del siguiente es mucho más acentuada si la longitud de ambos es similar).
- La localización y pautado de segmentos textuales que cabalgan entre dos o más planos supone sin duda uno de los mayores retos técnicos —por no

decir el mayor— a los que se enfrentan los estudiantes de subtitulación, sobre todo en las fases iniciales del aprendizaje.

En lo que respecta a la fase de traducción propiamente dicha, son de otro orden los problemas que se les plantean. A las muchas dificultades habituales de índole traductológica se unen otras que derivan de la necesaria subordinación del texto a la imagen. Entre los problemas más importantes, cabría destacar los siguientes:

- Dentro de los aspectos ortotipográficos es habitual que los estudiantes intenten omitir los signos de puntuación que marcan final de idea, como es el caso del punto final y los signos de interrogación y exclamación. Tratan con ello de arañar unos pocos caracteres para encajar su texto en el espacio disponible.
- La letra cursiva que, como sabemos, es prácticamente el único recurso de impacto gráfico‐visual al que los subtituladores pueden recurrir, supone una zona oscura para los estudiantes. Normalmente, no tienen problemas para utilizarla cuando se trata de marcar voces provenientes de aparatos electrónicos, pero sí parece resultarles complicado saber cuándo un personaje no se encuentra físicamente en la escena para hacer uso apropiado del recurso. A menudo, consideran que el actor está ausente por el simple hecho de que la cámara no lo enfoca, lo que naturalmente constituye un error.
- Desde el punto de vista lingüístico, los ejercicios de reducción y condensación a los que la subtitulación aboca irremediablemente al traductor resultan muy complejos para los recién iniciados. Los alumnos están acostumbrados a traducir, no a suprimir. El amplio abanico de asignaturas de traducción «convencionales» que normalmente ya han cursado los han acostumbrado al respeto casi reverencial de todos y cada uno de los matices (ya sean de forma o de contenido) que se desprenden del texto original. No cabe duda de que esta práctica es encomiable, pero no funciona en subtitulación, donde la reducción y reestructuración de la carga informativa del original es la esencia misma del proceso.

 Dentro del capítulo de los problemas de orden estilístico —y pese a que no es este uno de los aspectos de los que nos ocuparemos en este trabajo—, hay un punto que resulta llamativo: la dificultad que muestran muchos estudiantes para emplear en el texto de llegada las palabras malsonantes del texto de partida. Quizá una concepción malentendida del pudor los induce a suavizarlas en exceso. En nuestra opinión, el traductor debería intentar provocar en el lector del texto de llegada un efecto similar al que el autor original quiso provocar en su espectador, sin olvidar, por supuesto, que ciertas palabrotas escritas pueden tener una fuerza mayor que su equivalente oral, lo que podría interferir en el proceso de comprensión del subtítulo. No criticamos, pues, una razonable atenuación que compense el mayor impacto que provoca la palabra escrita en este caso, pero nuestra experiencia muestra que los estudiantes, en un primer momento, tienden si no a eliminar por completo los exabruptos, sí a suavizarlos enormemente, y crean en ocasiones subtítulos casi caricaturescos porque emplean palabras que no se aproximan ni remotamente al registro del original.

La fase de simulación no es la que mayores problemas plantea a los estudiantes. Se trata de una fase más bien resolutiva. En ella se superponen los subtítulos sobre el material fílmico de manera que se tenga una idea lo más exacta posible del resultado del trabajo. En esta fase se detectan gran parte de los errores cometidos a lo largo de las dos etapas precedentes —pautado y traducción— para proceder a solventarlos.

Ahora, unos años después del inicio de aquel estudio, la experiencia nos permite afirmar que los patrones se repiten, y que cada nueva generación de traductores que llega a las aulas con intención de especializarse en el ámbito de la subtitulación se topa con las mismas dificultades. Conocidos, pues, muchos de los problemas a los que se enfrentan y teniendo en cuenta los fundamentos teóricos y técnicos de la subtitulación a los que los estudiantes —y cualquier subtitulador necesariamente deben plegarse, necesitamos analizar con detalle las herramientas que actualmente existen para la preparación de subtítulos con objeto de verificar si

estas herramientas pueden ajustarse a las necesidades de los traductores noveles y orientarlos en su tránsito por el aprendizaje de la disciplina.

# **1.4 Análisis de los programas de subtitulación existentes**

Una vez conocido el catálogo de fundamentos teóricos de la subtitulación sobre todo los que tienen que ver con las restricciones de índole técnica— y los problemas —y necesidades— de los estudiantes, queríamos saber si los programas informáticos más habituales dentro de este campo cumplían con los requisitos esenciales para llevar a cabo una buena subtitulación. Y lo que nos parecía aún más importante: queríamos saber si los programas estaban preparados para orientar al estudiante en su trabajo, y para facilitar al profesor su labor docente. Para ello, se elaboró una ficha de análisis que se ha aplicado a todos los programas objeto de análisis. En el capítulo correspondiente (véase §3) se ofrece una explicación detallada de la ficha y de los parámetros que nos parecía necesario analizar.

Comprender bien el funcionamiento de los programas de subtitulación con los que la mayoría de estudiantes y profesores trabajan —trabajamos— hoy en las aulas iba a permitirnos proponer un nuevo enfoque de trabajo, basado en nuevas herramientas más adaptadas a las necesidades de estudiantes y docentes.

# **1.5 Diseño y desarrollo del conjunto de aplicaciones integradas**

Analizados los programas de subtitulación profesionales —y semiprofesionales— utilizados en la esfera académica, y observadas sus principales carencias para el campo de la didáctica, llegó el momento de intentar proponer una solución: idear un sistema informático que pudiera suplir, al menos en parte, las lagunas detectadas en los editores de subtítulos convencionales. Para ello, optamos por la utilización de algunas herramientas gratuitas ya existentes y las combinamos con una interfaz de edición y cálculo de subtítulos que diseñamos a medida con objeto de poder ajustarnos lo mejor posible a nuestras necesidades.

Desde nuestra doble experiencia académico‐profesional, establecimos aquellos criterios técnicos que considerábamos fundamentales para un correcto aprendizaje de la técnica. Sabiendo que esos criterios eran básicamente espacio‐

temporales y que ambasson magnitudes matemáticamente medibles, optamos por utilizar un tipo de herramienta ya existente que permitiera la realización de cálculos. Optamos por Microsoft Excel®. Elaboramos entonces una guía de los criterios de restricción espacio‐temporal que considerábamos fundamentales y comenzamos a diseñar un sistema que permitiera efectuar esos cálculos de manera invisible para el estudiante y el profesor, y que al mismo tiempo proporcionara un espacio de trabajo lo suficientemente cómodo como para recrear el proceso de subtitulación de modo no particularmente diferente al que se lleva a cabo en la vida profesional. El diseño nos sumergió en el aprendizaje de funciones avanzadas de las hojas de cálculo, así como en la creación de macros y el lenguaje de programación VBA. Las diversas funcionalidades de cálculo, así como el diseño de la herramienta fueron variando a lo largo del tiempo y recibieron ajustes, mejoras y adiciones guiados por el trabajo diario de nuestros estudiantes. Hoy creemos que la herramienta ha alcanzado un grado de funcionalidad lo suficientemente alto como para disponer de un editor de subtitulación orientado a la didáctica que cumple ampliamente con su propósito. El sistema, claro está, sigue en constante desarrollo y tenemos en mente otras muchas ideas que podrían mejorar su rendimiento y cometido; pero consideramos que ha llegado el momento de hacer un punto y aparte y presentar los resultados de varios años de estudio y trabajo. Del diseño, funcionalidad y desarrollo final de esta interfaz nos ocupamos profusamente en el capítulo 4 de esta obra.

# **2 PROBLEMAS Y CASUÍSTICA D E L A DIDÁCTICA D E L A SUBTITULACIÓN. E L ESTADO D E L A CUESTIÓN**

# **2.1 La traducción subordinada**

Si hubiera que citar un denominador común dentro del campo de la TAV, un elemento que forme parte en mayor o menor medida, pero que siempre está presente en cualquier estudio o análisis de este campo de la traducción, ese sería el de la restricción. Ningún autor a estas alturas pone en duda que cuando nos enfrentamos a un texto audiovisual, la traducción que de él hagamos estará sometida a obligaciones, restricciones, limitaciones, condicionantes **externos** al propio texto —ajenos a lo puramente lingüístico—, y que fuerzan al traductor a tomar decisiones que afectan directamente a su texto, pero que nada tienen que ver con criterios de lengua. En condiciones normales —entendamos por «normales» las condiciones para traducir un texto convencional—, un traductor tomaría sus decisiones en función de criterios fundamentalmente lingüísticos y culturales, pero estos forman parte de la naturaleza misma del texto que vamos a traducir. Son criterios *internos*. La TAV, en cambio, a esos criterios puramente lingüísticos añade otros, *externos*, ajenos al texto, pero que resultan igual de cruciales a la hora de traducir. Titford (1982), atendiendo a esta particularidad de la TAV, fue el primero en definirla (refiriéndose en particular a la subtitulación) como «constrained translation». En español, la forma más habitual de referirse a este tipo de traducción es la de «traducción subordinada», expresión que acuñaron Mayoral, Kelly y Gallardo, que ofrecen la siguiente definición:

> Desde el momento en que la traducción no sea únicamente de textos escritos, sino que éstos estén en asociación con otros medios de comunicación (imagen, música, lengua oral, etc.), la tarea del traductor se ve complicada y a la vez limitada (subordinada) por éstos. En este estudio se introduce el concepto de la traducción subordinada desde el punto de vista de la teoría de la comunicación (la traducción dinámica de Nida): la existencia de más de un canal de comunicación, el emisor de la cultura origen, el receptor de la cultura término,

el ruido producido y el papel del traductor en este complejo proceso (Mayoral *et al*. 1986:95).

El término «subordinada» quizá pudiera parecer en un primer momento un tanto opaco. Tal vez por este motivo empezó a recibir ciertas críticas y algunos autores han tratado de sustituirlo por otras denominaciones que a lo largo del tiempo han tenido mayor o menor fortuna. La «subordinación» hace referencia al sometimiento, a la sumisión del texto ante los componentes externos al propio texto. Posiblemente por esa opacidad a la que hacíamos alusión, Martí Ferriol (2006) emplea el término «traducción restringida», y se decanta por una versión más fiel del acuñado por Titford. No olvidemos, en todo caso, que, como defienden otros autores (Rabadán, 1991 o Toda, 2005), no conviene identificar escrupulosamente TAV con traducción subordinada. La TAV no es más que una de las posibles manifestaciones de la traducción subordinada, cuyo espectro (el de esta última) resulta bastante más amplio y abarca otros tipos de traducción: todas aquellas en las que, además del lingüístico, tienen cabida otros códigos (quizá el auditivo, quizá el visual, pero no necesariamente los dos juntos). La traducción de un cartel publicitario es un ejemplo claro de traducción subordinada, pero no puede calificarse de propiamente audiovisual. Así parece verlo también Díaz Cintas (2003a:35‐36) cuando afirma:

> Para calificar como "audiovisual", es evidente que tanto el soporte visual como el oral han de conjugarse al mismo tiempo. Si bien esto es cierto respecto del cine y la televisión, existen otras prácticas traductoras que no encuentran cabida bajo tal epígrafe: carteles y anuncios publicitarios, jeroglíficos y cómics descansan su poder comunicativo en el soporte meramente visual, mientras que la dimensión auditiva es el factor que gobierna la transmisión de canciones.

La subtitulación es un ejemplo paradigmático de la subordinación del texto objeto de traducción ante elementos externos. Fundamentalmente, las restricciones vienen de dos magnitudes que tienen que ver con la física: el tiempo y el espacio.

En este sentido, para Díaz Cintas (2003a:32):

La subtitulación se puede definir como una práctica lingüística que consiste en ofrecer, generalmente en la parte inferior de la pantalla, un texto escrito que pretende dar cuenta de los diálogos de los actores, así como de aquellos elementos discursivos que forman parte de la fotografía (cartas, pintadas, leyendas, pancartas, etc.) o de la pista sonora (canciones, voces en *off*, etc.).

# Y a continuación precisa (*Ibíd.*):

Los subtítulos han de estar sincronizados con la imagen y los diálogos, deben ofrecer un recuento semántico adecuado de los mismos y permanecer en pantalla el tiempo suficiente para que los espectadores puedan leerlos.

Chaume (2004:33), por su parte, define el procedimiento como:

[la incorporación de] un texto escrito (subtítulos) en la lengua meta a la pantalla en donde se exhibe una película en versión original, de modo que estos subtítulos coincidan aproximadamente con las intervenciones de los actores de la pantalla.

En la sencilla definición de *process of subtitling* que da la *Routledge Encyclopaedia of Translation Studies*, leemos que los subtítulos son «transcriptions of film or TV dialogue, presented simultaneously on the screen» (Baker 1998:244‐ 245).

En estas tres definiciones se alude claramente al carácter espacio‐temporal de los subtítulos. Ambas dimensiones son en realidad las dos principales responsables de las restricciones a las que se enfrenta el subtitulador en el momento de afrontar su trabajo.

# **2.2 Clasificación de los subtítulos**

Resulta en este punto importante hablar someramente de la clasificación de los subtítulos con objeto de acotar el marco de nuestro trabajo. Orero (2008) recoge una lista de autores que se han ocupado del particular y cita a este respecto los trabajos de Luyken et. al (1991), Ivarsson (1992), Gottlieb (1997), De Linde y Kay (1999), Díaz Cintas (2003), Bartoll (2004), Neves (2005) y nuevamente Díaz Cintas y Remael (2007). La autora sostiene que pese a los intentos de los diversos autores, las clasificaciones se van quedando desfasadas con mayor o menor rapidez a causa del rápido avance tecnológico, que suele ganarle siempre la partida a las publicaciones universitarias. Pero creemos que es importante apoyarnos en alguna de esas clasificaciones para conocer los tipos de subtítulos existentes en la medida en que ello, tal como adelantábamos, nos permitirá delimitar nuestro estudio. Los programas informáticos que vamos a analizar y a utilizar no siempre permiten la preparación de subtítulos de todos los tipos y, más importante aún, el sistema de

herramientas informáticas que propondremos más adelante no está pensado para el trabajo con cualquier tipo de subtítulos. En su tesis doctoral, Bartoll (2008) lleva a cabo una detalladísima y utilísima taxonomía, pero para la categorización que necesitamos con vistas a la elaboración de nuestro trabajo, consideramos muy útil la división que establece Díaz Cintas (2003a:36‐43), y que recoge hasta cuatro tipologías «según nos basemos en criterios de presentación formal, lingüísticos, técnicos o de canal de distribución».

En la tabla siguiente, puede verse un resumen de esas cuatro tipologías establecidas:

| Desde el punto de vista formal       | Subtitulación tradicional (en frases    |
|--------------------------------------|-----------------------------------------|
|                                      | completas, reducida, bilingüe).         |
|                                      | Subtitulación simultánea                |
| Desde el punto de vista lingüístico  | Subtitulación intralingüística          |
|                                      | Subtitulación interlingüística          |
|                                      | Subtitulación bilingüe <sup>3</sup>     |
| Desde el punto de vista técnico      | Subtítulos abiertos                     |
|                                      | Subtítulos cerrados                     |
| Desde el punto de vista del canal de | Cine, vídeo, DVD / Blu-ray, Televisión, |
| difusión                             | etc.                                    |
|                                      |                                         |

Tabla 1: Tipologías de subtítulos según la clasificación de Díaz Cintas

En estudios posteriores, el autor añade una nueva tipología (2008a:36):

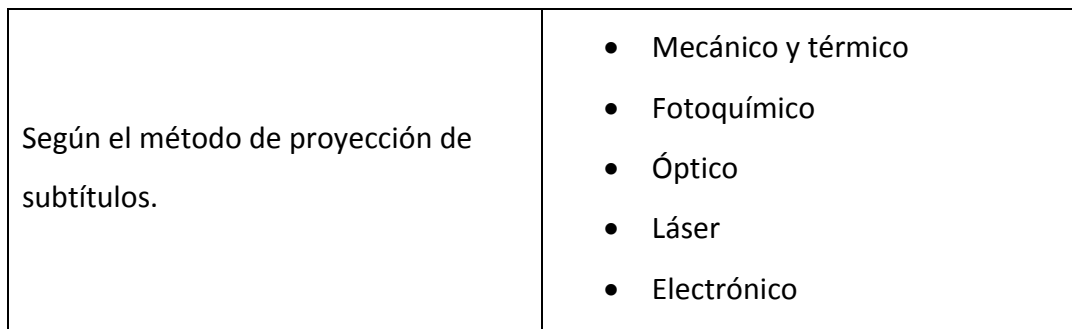

Tabla 2: Tipologías de subtítulos según la clasificación de Díaz Cintas (continuación)

 <sup>3</sup> En la tipología que propone el autor en 2003 no incluye este tipo de subtitulación de carácter interlingüístico; pero sí lo hace en obras posteriores (2008a).

Atendiendo a esta clasificación, en el marco de la presente tesis doctoral fijaremos la atención casi exclusivamente en los subtítulos de tipo **tradicional**, **interlingüísticos y cerrados**. Desde el punto de vista del canal de difusión, el abanico será tal vez más amplio en la medida en que los subtítulos de los tipos antes citados pueden circular por prácticamente todos los canales de difusión mencionados y que son habituales hoy día4. El método de proyección de subtítulos tampoco nos resultará de gran importancia, puesto que los subtítulos que se generen con nuestra propuesta de herramientas podrán someterse con posterioridad a cualquiera de los procedimientos citados una vez se reciban en el laboratorio de postproducción. En todo caso, no conviene perder de vista que nuestro enfoque es didáctico y nuestra intención primordial —aunque no única— no es que los subtítulos den el salto al laboratorio en un primer momento.

Los subtítulos de carácter intralingüístico son sin ninguna duda una de las ramas de la subtitulación que más interés empiezan a despertar entre investigadores y docentes, y ante ella se abren unas magníficas perspectivas tanto profesionales como investigadoras. Pero nuestra investigación tomará como base fundamental aquellos que, al menos hoy por hoy, podemos considerar los subtítulos por antonomasia, sin que de ello pueda inferirse ningún menoscabo hacia la subtitulación intralingüística. Por lo tanto, debe entenderse que, salvo que se especifique otra cosa, en adelante, cuando hablemos genéricamente de subtítulos —o de subtitulación—, estaremos refiriéndonos a la que daremos en llamar «subtitulación convencional».

# **2.3 Fases de una buena subtitulación. Catalogación de problemas**

Dejando momentáneamente de lado la vertiente puramente académica, desde un punto de vista estrictamente profesional la subtitulación consta, como indican Leboreiro y Poza (2001) de nueve fases:

<sup>4</sup> Exceptuaremos en alguna medida el cine, puesto que actualmente no resulta sencillo el acceso a subtítulos cerrados en las salas convencionales. No obstante, ciertos avances técnicos que tendremos ocasión de citar como propuesta de investigación posterior pueden posibilitar en un corto plazo de tiempo la selección personalizada de subtítulos (e incluso de canal de audio) en una sala de cine.

- 1. **Telecinado**: «En el momento en que la copia original se recibe [en película de celuloide o poliéster] en el laboratorio […] [se realizan] [...] copias en vídeo de ella como soporte de los trabajos que se han de realizar a continuación».
- 2. **Localización**: «En la etapa de *localización* (en inglés,*spotting*)se fijan los códigos de tiempo de entrada y salida para la posterior inserción de los subtítulos. De la correcta realización de esta labor dependerá la calidad de las etapas posteriores y, en especial que la lectura de los rótulos se haga con facilidad».
- 3. **Traducción y adaptación**: Esta etapa «[…] la ejecutan traductores que *traducen* y *adaptan* la lista de diálogos del idioma requerido por el cliente».
- 4. **Simulación**: En esta etapa «[…] se le ofrece al cliente la posibilidad de efectuar las correcciones que crea oportunas antes de pasar a la impresión por láser. […] La simulación se realiza en vídeo y consiste en proyectar al mismo tiempo la película con los subtítulos; su objetivo es que el cliente tenga una perspectiva lo más realista posible de cómo va a ser el resultado final».
- 5. **Impresión con láser**: Se trata de «[…] quemar la emulsión de la copia positiva e imprimir en ella el texto que previamente ha sido aprobado por el cliente».
- 6. **Lavado**: Actualmente, el soporte de las copias de cine es el poliéster. «[...] Este material, por ser un tipo de plástico y sufrir fricción al pasar por el láser, genera energía electrostática que hace que el polvo resultante de quemar la emulsión quede depositado sobre la película. El subtítulo aparece oscurecido, por lo que debe lavarse en una máquina especial que retira delicadamente los restos de la emulsión y seca y rebobina de nuevo la película».
- 7. **Visionado**: «[…] las copias son revisadas en la moviola con objeto de verificar que tanto la impresión en el láser como el lavado se han realizado de manera correcta.»

- 8. **Expedición**: […] «[M]omento en el que las copias subtituladas se entregan al cliente en el lugar y a la hora especificados por él».
- 9. **Archivo**: Consiste en el almacenamiento «[…] de la versión original subtitulada de la película entregada al cliente. De forma permanente puede disponer de los subtítulos para volcarlos en cualquier otro formato (vídeo, DVD, televisión…)».

En realidad, como puede constatarse, estas nueve fases son necesarias para llevar a cabo la subtitulación en el ámbito del cine —aunque cada vez menos por el auge de procedimientos digitales—. Las fases de una subtitulación para productos puramente digitales (vídeo, DVD, Blu‐ray, televisión, archivos informáticos) se ven reducidas en gran parte. En el terreno didáctico académico, en realidad, prácticamente pueden resumirse en tres:

- 1. **Localización** (también conocida como **pautado** o *spotting*).
- 2. **Traducción / adaptación**.
- 3. **Simulación**.

A continuación pasaremos revista a estas tres fases con objeto de ir analizando qué problemas se plantean en cada una de ellas al afrontar una subtitulación. De este análisis podremos obtener una valiosa información que posteriormente nos permitirá realizar un diseño que tenga en cuenta tales problemas para tratar de establecer estrategias correctoras.

# $2.3.1$ La fase de pautado: la lucha contra el tiempo y por el espacio. Problemas de orden técnico

Técnicamente hablando, la fase de pautado es la primera desde un punto de vista cronológico a la hora de abordar una subtitulación. Se trata de delimitar el momento preciso en que empiezan y acaban los enunciados emitidos por los distintos personajes para calcular el tiempo que cada subtítulo puede permanecer en la pantalla. En palabras de Díaz Cintas (2001a:78‐79): «[el pautado] consiste en medir y delimitar el tiempo […] en que comienzan y acaban todos y cada uno de los enunciados emitidos por los diversos actores, con el fin de dictaminar el tiempo que

cada subtítulo podrá permanecer en pantalla […]». En nuestra opinión, la comprensión, asimilación y puesta en práctica de esta fase es probablemente la más árida para los recién iniciados, pero de su correcta ejecución dependerá en gran medida la calidad de una subtitulación. La sincronía de entrada y salida de subtítulos con los enunciados de los personajesresulta a nuestro entender de vital importancia no solo para no desconcertar al espectador, que necesita tener puntos de referencia claros que le indiquen qué personaje está en el uso de la palabra, sino que tal sincronía es imprescindible para crear la ilusión psicológica que permita asociar una voz, un tono, un timbre, unos gestos, un ritmo, una cadencia sonora (que en principio nos es ajena) a un significado lingüístico de manera que se den sentido mutuamente. De la importancia de esta fase dan fe Leboreiro y Poza (2001:317), cuando en su calidad de profesionales de la subtitulación afirman, como ya vimos:

> En la etapa de localización (en inglés, spotting) se fijan los códigos de tiempo de entrada y salida para la posterior inserción de los subtítulos. De la correcta realización de esta labor dependerá la calidad de las etapas posteriores y, en especial, que la lectura de los rótulos se haga con facilidad.

Pese a la afirmación anterior, hay que lamentar que en el mundo profesional, la labor de pautado, en muchas ocasiones, y sobre todo en España, la lleva a cabo una persona distinta al traductor. Varios autores, (Ivarsson y Carroll, 1998:12; Wildblood, 2002:42; Díaz Cintas, 2001b:208), con los que coincidimos plenamente, consideran que tal división conduce a una enorme pérdida de calidad en los subtítulos, en la medida en que el pautado y la traducción de lossubtítulos deberían estar indefectiblemente unidos.

Pero resulta evidente que lengua hablada y lengua escrita son canales que trasladan el flujo informativo de forma muy diferente. Por ejemplo, no se tarda lo mismo en escuchar que en leer la misma frase, ni siquiera el cerebro tarda lo mismo en digerir idéntica información. Resulta, pues, indispensable recurrir a una serie de mecanismos que permitan al subtitulador convertir la información sonora en otra escrita, manteniendo, al menos, el mismo espíritu que proporciona el canal sonoro original. Tales mecanismos responden a prácticas que no siempre se encuentran estandarizadas, pero existen ciertas líneas que podemos considerar comunes y que se utilizan con la suficiente frecuencia y rigor como para poder considerarlas válidas.

Nos disponemos a pasar revista a muchas de esas convenciones de modo que analicemos con detalle los puntos en los que los estudiantes suelen encontrar problemas. Trataremos de analizar por qué se producen problemas concretos a la hora de aplicar las citadas convenciones con objeto de tener una idea lo más precisa posible sobre su origen y establecer las bases en las que apoyarnos para, en una fase ulterior, plantear las estrategias correctoras y diseñar las herramientas informáticas que nos permitan encauzar adecuadamente el proceso de enseñanza‐aprendizaje.

Debemos hacer en este punto una precisión importante: vamos a dedicarnos primordialmente a cuestiones que tienen que ver más con la **técnica de subtitulación** que con la resolución traductológica propiamente dicha. Elsistema de herramientas en torno al cual gravita nuestra propuesta didáctica no podrá verificar el ajuste (o no) del trabajo de subtitulación a reglas de índole lingüística. Es decir, el conjunto de aplicaciones que propondremos más adelante no será capaz de evaluar si la traducción ofrecida por un estudiante para un subtítulo dado es correcta desde el punto de vista de la adecuación al sentido. Ese es —y todo parece indicar que seguirá siéndolo aún durante algún tiempo— trabajo del profesor. La herramienta facilitará en gran medida el recorrido del estudiante por la vertiente técnica de la labor de subtitulación. Asimismo, entendemos que será muy útil para la corrección y reorientación —en este caso sí— tanto lingüística como técnica por parte del profesor. Hecha esta precisión, veamos cuáles son los problemas técnicos a los que cualquier subtitulador se enfrenta en el desarrollo de su trabajo.

Vamos, pues, a revisar minuciosamente el estado de la cuestión en dos tipos de parámetros técnicos concretos: los temporales y los espaciales. Dejaremos de lado los puramente lingüísticos, por no ser relevantes para nuestra investigación. Tan solo nos ocuparemos de uno de ellos de manera tangencial, al que sí hacemos referencia en la propuesta de resolución que corona el presente trabajo: el uso de la letra cursiva<sup>5</sup>.

<sup>5</sup> Entendemos que el uso de este recurso tipográfico no es un parámetro que podamos incluir propiamente dentro de la categoría lingüística; pero sí consideramos que forma parte de una subcategoría de esta que resulta de enorme importancia dentro del campo de la subtitulación: la ortotipografía.

No son pocos los autores que se han dedicado con profusión y rigor a estudiar los parámetros que limitan (restringen, condicionan) la subtitulación. Algunos, como Karamitroglou (1998) siguen siendo bastante tiempo después un referente por su intento de estandarizar un conjunto de reglas a escala europea. En el análisis de los aspectos que presentamos a continuación, hemos seguido en gran medida sus propuestas y teorías, así como las de Ivarsson (1992) e Ivarsson y Carroll (1998). Dentro del ámbito de la crítica en España, las aportaciones de Díaz Cintas, Chaume y Mayoral han resultado sin duda cruciales.

## 2.3.1.1 Parámetros espaciales

Desde el punto de vista del espacio que ocupan los subtítulos en la pantalla, vamos a analizar cinco parámetros. Concretamente los que se ocupan de la posición en la pantalla, el número de líneas que pueden contener, el número de caracteres por línea (y por subtítulo) que pueden admitir, el tipo de letra y su distribución, el color de la letra y el del fondo de contraste (en su caso).

#### 2.3.1.1.1 Posición en la pantalla

La colocación de los subtítulos repercute directamente en la lectura que hagamos de ellos. Para Karamitroglou (1998) estos deben colocarse en la parte inferior de la pantalla, de modo que cubran el área de la imagen que suele ser de menor importancia para la apreciación estética general de la película. Orero (2008), aludiendo a estudios sobre movimientos oculares realizados por Jensema y Sarma Danturthi (1999) y Jensema *et al.* (2000), pone nuevamente de manifiesto lo que ya recoge Karamitroglou en su artículo de 1998; a saber, que la línea inferior de los subtítulos debe aparecer al menos a 1/12 de la altura total sobre la base de la pantalla. De este modo, el espectador no tendrá que desplazar la vista en exceso hacia abajo para leer el subtítulo. Asimismo, debe dejarse espacio en el eje horizontal, de manera que, nuevamente, el espectador no tenga que desplazar excesivamente la vista de lado a lado de la pantalla para leer el subtítulo. Para ello, también debería dejarse 1/12 del ancho total de la pantalla tanto a la derecha como a la izquierda para cada línea de subtítulos. Los subtítulos pueden desplazarse a otra

ubicación de la pantalla en determinadas ocasiones. Díaz Cintas (2003a:147) aclara que se trata de aquellos casos en que el fondo de la fotografía es blanco o demasiado claro e impide la lectura cómoda del mensaje, o cuando en la parte baja aparece algún material visual de vital importancia para la comprensión de la película —sea lingüístico o de cualquier otro tipo— simultáneamente a material sonoro que deba subtitularse. Lo habitual en estos casos es desplazar el subtítulo a la parte superior de la pantalla. No obstante, el autor cree que este desplazamiento debe utilizarse como último recurso, pues considera que ocasiona cierta extrañeza en el espectador, que espera siempre que el subtítulo aparezca en aproximadamente la misma posición. Para evitar este extrañamiento, propone el uso de otras estrategias: utilización (siempre que el caudal informativo lo permita) de un subtítulo monolineal en la línea que menos repercusión visual tenga; modificar la alineación del subtítulo a izquierda, centro o derecha si con ello se evita tapar la parte de la imagen que contiene la información clave; incluso, si el grado de asincronía no es demasiado pronunciado, sugiere hacer entrar el subtítulo un poco antes o después de la entrada teóricamente correcta. Se trata, en cualquier caso, de decisiones que deberá tomar el subtitulador en función de su buen criterio y técnica.

En cuanto a la posición del texto dentro del subtítulo los tres autores que acabamos de citar están de acuerdo en la diversidad de posibilidades. Lo más habitual es que el subtítulo se presente centrado. Dado que la mayoría de la acción discurre en el centro de la imagen, esto permitirá al ojo del espectador recorrer una menor distancia para alcanzar el inicio del subtítulo. No obstante, esta elección es muy subjetiva y también depende del medio en el que se vayan a emitir los subtítulos. Así lo ponen de manifiesto Chaume (2004:100) y Díaz Cintas(2003a:151), que apuntan hacia la tendencia de centrar para el medio cinematográfico y de alinear a la izquierda para los subtítulos que se emiten en la pantalla de televisión. En todo caso, si se trata de un subtítulo bilineal que contiene un diálogo entre dos personajes, Karamitroglou (1998) sostiene que es habitual presentarlos centrados, pero con alineación interna a la izquierda, para simular la convención literaria impresa, que justifica los diálogos a ese lado.

#### 2.3.1.1.2 Número de líneas

Existen varios estudios que pretenden establecer cuál es el número de líneas recomendado para un subtítulo. Karamitroglou (*ibíd.*) propone como máximo dos líneas simultáneas. Así se garantiza que se cubra como máximo 2/12 de la imagen. En el caso de que el subtítulo fuera de una sola línea, el mismo autor defiende que esta ocupe la más baja de las dos, de modo que la interferencia con la acción de la imagen sea la menor posible. Castro Roig (2001:281) es de la misma opinión. No obstante, en este punto hay cierta controversia: otros autores consideran que es mejor colocarlo en la línea superior, porque lo importante es que el subtítulo comience siempre a la misma altura para, de ese modo, habituar al ojo a ir automáticamente al mismo punto cada vez que aparece un nuevo subtítulo. En este sentido, coincidimos plenamente con la opinión de Díaz Cintas (2003a:148), para quien ambas teorías se sostienen razonablemente, siempre y cuando se proceda de modo sistemático y coherente. Creemos, en todo caso, que sería interesante la realización de experimentos amplios y serios que ayudaran a establecer cuál es la cantidad óptima de líneas para proporcionar el mejor equilibrio entre tres factores que consideramos fundamentales: dar la mayor cantidad de información posible, con el menor tiempo de permanencia en la pantalla necesario para su correcta asimilación y la menor contaminación visual para el espectador.

Hasta el momento, parece existir un consenso bastante amplio en que ese equilibrio se encuentra en la colocación de dos líneas como máximo. Será esta la convención que seguiremos en nuestro diseño.

#### 2.3.1.1.3 Número máximo de caracteres por línea (y por subtítulo)

También en el campo del número máximo de caracteres por línea que deben contener los subtítulos existe diversas teorías. De un modo amplio, la cifra varía entre los 28 y los 40 que menciona Díaz Cintas (2003a:149) en su repaso a las distintas tendencias, o Luyken *et al*. (1991:43) cuyo rango variaba entre los 28 y los 38. Los productores o cadenas de televisión son los que en última instancia deciden lo que quieren hacer en este sentido.

La cifra que parece acaparar un mayor consenso es la que sitúa ese número máximo en torno a los 35 caracteres por línea (70 por subtítulo completo de dos  $\int$ líneas)<sup>6</sup>. Esta es la que da una porción satisfactoria de los diálogos de la película (texto traducido), minimizando la necesidad de reducir el texto original (Karamitroglou 1998). Si se aumenta el número de caracteres —intentando alcanzar, por ejemplo, la cifra de 40 por línea— se reduce la legibilidad de los subtítulos porque el tamaño de la letra debería asimismo reducirse (Díaz Cintas 2003a:149 y Orero 2008:64). Lo habitual, por las dimensiones de la pantalla, es que el cine tienda hacia la cifra de los 40, mientras que la televisión (o cualquier soporte que utilice este medio) tienda a cifras más cercanas a los 32‐35 como máximo. Para Titford (1982:113), por ejemplo, una línea de subtítulo no debería en ningún caso superar los 33 caracteres. Mayoral (1993), siguiendo las directrices de la 20th Century Fox, aboga por los 35 caracteres. En este mismo sentido, Marleau (1982:271‐285) defiende un máximo de 70 caracteres para dos líneas de subtítulo, lo que nos lleva lógicamente a cifras de 35 por línea. Ivarsson (1992:66), por su parte, admite un máximo de 40 caracteres por línea.

Pero como resume González‐Iglesias (2012), hay otros muchos autores que se han encargado de intentar establecer valores máximos de caracteres por línea de subtítulo. Entre ellos cita a los que se decantan por la cifra de 35 caracteres por línea (Bravo 2004; Gottlieb 2004:219); 36 por línea (Pedersen 2005:126); 38 por línea (Sánchez 2004:15; Tveit 2004:107) y 40 por línea (Díaz Cintas 2001a:112; Schröter 2005:27, y Fong 2009:94). No parece que haya duda, pues, de que la elección de este parámetro está sometida a diversas interpretaciones. En nuestra opinión, la cifra de consenso (35 caracteres) resulta bastante apropiada para mantener un equilibrio adecuado entre las tres variables que consideramos fundamentales: máxima información, en el tiempo estrictamente necesario y con la menor contaminación visual de la que seamos capaces.

Este es un punto en el que los estudiantes suelen encontrarse con problemas dada su tendencia inicial a traducir sin más restricciones que las meramente

 $6$  Naturalmente ambas cifras están íntimamente ligadas. Más adelante veremos con detalle lo que esto implica.

traductológicas, es decir, las que impone la lengua de llegada con respecto a la de partida. A menudo producen subtítulos que superan con creces el número de caracteres que un espectador podría leer en función de la velocidad de lectura establecida (véase §2.3.1.2.1). Asimismo, cuando escriben el texto del subtítulo no prestan la debida atención a compensar adecuadamente la carga de información entre las dos líneas de las que disponen. El resultado es que a menudo crean subtítulos monolineales que rebasan con creces los 40 caracteres, lo que supondría una dificultad de lectura añadida para el espectador por la inevitable reducción que habría que aplicar al tamaño de la letra o por el hecho de que el texto desbordaría los márgenes de la pantalla. Se impone, pues, un sistema que permita establecer el número máximo de caracteres que puede admitir un subtítulo en función del criterio que en cada momento se desee seguir. El sistema deberá detectar el exceso de caracteres no solo en el subtítulo completo, sino también, llegado el caso, en cada una de las líneas que lo componen para avisar al estudiante del posible descuido y proponer su corrección.

#### 2.3.1.1.4 Tipo de letra

Tampoco en lo tocante al tipo de letra de los subtítulos existe consenso pleno. Los estudios llevados a cabo por Cerón (2001) o Neves (2005) —en este último caso, más enfocado hacia los subtítulos para personas con discapacidad ponen de manifiesto la necesidad de la realización de estudios científicos más profundos sobre aspectos tipográficos.

Díaz Cintas (2003a) considera que hay que utilizar una letra de contornos nítidos: tipografías del tipo «sin gracia» o *no serif*; las del tipo *serif* no son idóneas dada su complejidad visual. El uso de estas últimas probablemente acarrearía una pérdida de la legibilidad del texto subtitulado. En este mismo sentido apunta Karamitroglou (1998). En opinión de ambos autores, las letras Helvética y Arial se encuentran entre las más adecuadas. Díaz Cintas (2001a) añade una tipografía a las anteriores: la Times New Roman, e incluso propone un tamaño: 12 puntos. En nuestra opinión, el tamaño resulta excesivamente pequeño para una lectura

cómoda. Creemos que las tipografías propuestas son adecuadas, pero un tamaño que ronde los 22 puntos se ajusta más a la realidad profesional actual.

En el Reino Unido, The Royal National Institute for the Blind, tal como nos explica Orero (2008:58), con intención de resolver el problema de legibilidad de las letras de los subtítulos, encargó en 2004 la creación de una nueva familia tipográfica. Se le dio el nombre de Tiresias; pero una vez creada, no estuvo exenta de problemas, lo que nos lleva al punto de partida: la indefinición sobre cuál es la tipografía idónea para la subtitulación y la evidente necesidad de realizar estudios más profundos sobre las características que mejores resultados producirían en textos subtitulados. Se abre aquí un nuevo campo de investigación de enorme interés.

Por otro lado, tal como propone Karamitroglou (1998), sí parece evidente que un espaciado entre letras de tipo proporcional es más adecuado que un tipo no proporcional. De la misma opinión es también Díaz Cintas (2008), que afirma que, gracias a las nuevas tecnologías, ya no es necesario que todas la letras ocupen el mismo espacio en un subtítulo, con lo que claramente apuesta por tipografías de espaciado proporcional. Este modo de escritura permite ahorrar el espacio necesario para encajar los aproximadamente 35 caracteres que consideramos óptimos en una línea de subtítulo. La distribución no proporcional (la que se usaba en las máquinas de escribir) no resulta adecuada precisamente porque utilizan mayor espacio. Obsérvense a modo de ejemplo las frases siguientes:

- Frase de muestra sobre la proporcionalidad de tipos de letra.
- Frase de muestra sobre la proporcionalidad de tipos de letra.

La primera de ellas está escrita con un tipo de letra **Arial** 9 puntos (proporcional), la segunda se ha escrito con una letra **Courier New** también de 9 puntos (no proporcional).

# 2.3.1.1.5 Color de letra y fondo de subtítulo

Al hablar de color en los subtítulos, no hay duda de que los estudios más avanzados que se han realizado a este respecto son los que se ocupan de la subtitulación intralingüística, en concreto la dirigida a personas con algún tipo de discapacidad auditiva, donde se recurre a diferentes colores para distinguir entre los diversos actores que toman parte en la acción. En este sentido, podemos destacar los estudios de De Linde y Kay (1999) o el de Neves (2005).

Pero, como ya hemostenido ocasión de aclarar, nuestro estudio no pretende centrarse en subtítulos intralingüísticos. Tal como apunta Díaz Cintas (2003a), en la subtitulación interlingüística se opta por la monocromía. Karamitroglou (1998) considera que el tono de letra más apropiado para un subtítulo es el blanco crudo; un tono excesivamente brillante (blanco nieve) fatigaría en exceso la vista del espectador.

En caso de que el fondo de la acción fuera también blanco (o de color muy claro), se optaba hasta hace no mucho por colocar los subtítulos sobre una caja opaca o translúcida a modo de fondo, con la que se pretendía evitar la posible interferencia entre el color de la letra del subtítulo y el fondo de la película. Pero la subtitulación electrónica, cada vez más imperante, hace que la tendencia actual cuando se produce tal interferencia sea la de colocar un borde negro a la letra, de manera que marque claramente el contraste con el fondo. En última instancia, incluso se prefiere desplazar momentáneamente el subtítulo de situación en la pantalla, antes que colocar la caja negra, por la enorme interferencia visual que esta produce.

# 2.3.1.2 Parámetros temporales

Desde el punto de vista de la relación entre los subtítulos y el tiempo, vamos a analizar siete aspectos. Concretamente, los que se ocupan de la velocidad de lectura, la duración máxima de un subtítulo bilineal completo, la duración máxima de un subtítulo monolineal completo, la duración mínima de un subtítulo de una sola palabra, los puntos de entrada y salida de un subtítulo, el intervalo mínimo entre dos subtítulos consecutivos y los cambios de plano.

## 2.3.1.2.1 La velocidad de lectura

La velocidad de lectura es el cociente que existe entre la cantidad de texto que contiene un subtítulo y el tiempo que este subtítulo permanece visible en la pantalla.

Visto así, el parámetro resulta fácilmente mensurable: se trata de dos magnitudes que pueden aprehenderse según criterios matemáticos. Es decir, esta sencilla división nos permite saber a qué velocidad es necesario leer un texto para poder completar su lectura en el tiempo que dicho subtítulo es visible para el espectador. El dato resulta de vital importancia, puesto que no todos los espectadores leen a la misma velocidad y, por lo tanto, la cantidad de información que se incluya en los subtítulos deberá realizarse en función de una velocidad de lectura preestablecida, que determinará un umbral por encima del cual no será posible completar la lectura del subtítulo. En este sentido, coincidimos con González‐Iglesias (2012:26), que entiende que es más oportuno hablar de «velocidad máxima de lectura», interpretada esta como «la cantidad máxima de texto que el espectador puede leer o asimilar por unidad de tiempo».

Pero el concepto de velocidad de lectura no siempre es fácilmente interpretable; Mayoral (2001c) entiende que hay distintas «velocidades de lectura»: la velocidad de lectura mental del espectador, la velocidad de lectura mental del traductor, la velocidad de interpretación de los actores originales, o incluso el ritmo impuesto por las normas de los *master titles*. Por esta razón, trata de ponerle coto al concepto, afirmando que el traductor debe ajustar la extensión de su traducción no a la velocidad de los actores sino a la velocidad o capacidad de lectura (en silencio) del espectador. Y remacha, citando a Ivarsson (1992:44): «Al traductor poco experimentado le resulta difícil alcanzar este ajuste, porque su propia velocidad de lectura puede llegar a ser el triple de la del espectador».

Existen muchas variables que entran en juego a la hora de poder determinar con cierta precisión cuál es la velocidad de lectura idónea. Uno de los enfoques más interesantes —e importantes, creemos— es la recepción de los subtítulos por parte del espectador en función del medio en el que vayan a emitirse. En este sentido, Gambier (2001:102) argumenta que las velocidades de lectura establecidas para un medio como el cine en comparación con la televisión no pueden ser idénticas porque en el cine el público es más bien joven, formado, acostumbrado a los ordenadores y ha recibido educación a través de la televisión, mientras que el público que consume televisión es más abigarrado, en la medida en que incluye niños que aún se están iniciando en el aprendizaje de la lectura, personas mayores

con reacciones más lentas, personas con problemas de visión y auditivos, ejecutivos altamente preparados, estudiantes, etc. Tampoco en la televisión el público será el mismo en función de la hora de emisión. En este sentido, el autor apunta que lo normal es que una película clásica emitida a medianoche «seleccionará» a determinada categoría de espectadores cuya previsible velocidad de lectura será muy distinta de la que tendrá otro grupo de espectadores que vea, por ejemplo, una telenovela a media tarde. Así pues, a la hora de decidir la velocidad de lectura para la preparación de subtítulos parece muy razonable tener en cuenta la siguiente reflexión:

> Sont donc à considérer l'âge, le niveau d'éducation (en particulier les habitudes de lecture), le degré de compréhension de la langue originale du programme ou du film, le genre d'émission ou du film (les sous‐titres d'une série à la narration conventionnelle n'ont pas à remplir les mêmes exigences que ceux d'une pièce retransmise ou adaptée de Shakespeare), l'heure de programmation, le rythme global de la production regardée […], le type d'action sur l'écran. (Gambier 2001:102‐103)

Quizá la dificultad para ponerse de acuerdo en la cifra óptima del parámetro ha hecho que la velocidad de lectura haya sido uno de los temas que más interés han despertado —y aún despiertan— entre investigadores del campo de la TAV. No son pocos los que se han dedicado a estudiar este aspecto de gran relevancia a la hora de poder establecer con precisión los márgenes restrictivos temporales en los que habrá de moverse el subtitulador.

A finales de la década de los ochenta, para tratar de averiguar con la mayor exactitud posible la velocidad de lectura máxima que podía mantener confortablemente un adulto, d'Ydewalle *et al*. (1987) llevaron a cabo un experimento mediante la tecnología de *eye‐tracking*. Romero (2009:114) lo desgrana del siguiente modo:

> Using eye‐tracking technology, he tested three different presentation times for subtitles: two lines of 32 characters in 4 seconds (approximately 192 wpm), 6 seconds (130 wpm) and 8 seconds (96 wpm) respectively. The object of this study was to ascertain if the six‐second rule (a full two‐line subtitle displayed on screen for 6 seconds and shorter subtitles scheduled proportionally), accepted as common practice in most subtitling countries, could be validated by empirical research on reading speed. His results leave little room for doubt, the six‐second rule being identified as setting the appropriate reading speed for the participants. This rule has later on been supported by other scholars such as Díaz Cintas (2003), who applies it to longer lines than the ones referred to by

D'Ydewalle (72 characters instead of 64), thus setting the recommended speed at 144 wpm (12 cps).

Con este experimento, la velocidad máxima que propone d'Ydewalle es de 10'67 CPS; pero otros autores posteriores entienden que las líneas deben poder contener un mayor número de caracteres. Es el caso de Díaz Cintas (2003a), que, como ya hemos tenido ocasión de adelantar, considera que un subtítulo de máxima duración puede admitir entre 28 y 40 caracteres por línea en función de los criterios de la distribuidora o del estudio de subtitulado, o incluso del canal de transmisión. No obstante, afirma que el número idóneo suele ser de 35 por línea, lo que nos da un total de 70 por subtítulo (en vez de los 64 sugeridos por d'Ydewalle). Cabe destacar que algo más tarde, Díaz Cintas (2008) afina su propuesta y propone que una línea de subtítulo pueda llegar a tener entre 35 y 37, lo que nos daría una velocidad de lectura de 12,33 CPS. Un par de años más tarde el mismo autor (2010:345) vuelve a retocar un tanto su idea, argumentando que el consenso general en la profesión es que hoy los lectores son más rápidos que hace unos años y, por lo tanto, no parece que haya inconveniente en reducir el tiempo de exposición de los subtítulos a un máximo de cinco segundos y aplicar velocidades de lectura más altas (en torno a las 180 WPM o los 15‐17 CPS). Bravo (2004), por su parte, fija la cifra en 70 y, por lo tanto, establece la velocidad máxima en 11'67 CPS.

Otros autores, como Karamitroglou (1998) sitúan la velocidad de lectura de un espectador medio<sup>7</sup> para un texto también de complejidad media<sup>8</sup> entre las 150 y las 180 palabras por minuto, o lo que eslo mismo: entre dos y media y tres palabras por segundo. En esto, el autor se apoya sin duda en los estudios de Luyken *et al.* (1991:44) que a principios de los noventa ya establecieron el parámetro. Advierte Karamitroglou (1998) que la velocidad de lectura en los niños(de seis a catorce años) ronda la cifra de entre 90 y 120 palabras por minuto.

Gottlieb (2001:20; 2004:219) establece el valor de lectura en torno a los 12 caracteres por segundo para un espectador adulto.

 $<sup>7</sup>$  El autor entiende que un «espectador medio» es aquel con una edad comprendida entre</sup> 14 y 65 años y de formación media‐alta.

<sup>8</sup> En este caso, Karamitroglou considera que un «texto de complejidad media» es aquel que está compuesto por una combinación de lenguaje formal e informal.

Pero no son estos los únicos estudios realizados sobre la velocidad de lectura. El tema también ha llamado la atención, por ejemplo, de Stark (2006:14), cuya recomendación es la de no superar las 235 palabras por minuto. Por otro lado, González‐Iglesias(2012) remite a los estudios de Imhauser (2009:232), que defiende la clásica regla de los 6 segundos para un número total de 70 caracteres, es decir, que vuelve a llevarnos a la velocidad de 11,67 CPS; y a los de Bannon (2009:94), que observa —con bastante acierto a nuestro entender— que, pese a lo variable del parámetro, la mayoría de las reglas que se ocupan de estudiar y fijar el valor óptimo se mantienen cerca de la cifra que asocia un carácter por cada dos fotogramas. En definitiva, parece que la cifra mágica en torno a la cual la mayoría de teóricos está de acuerdo es la que establece una velocidad máxima de lectura de 12 caracteres por segundo.

No obstante, aunque coincidimos con la propuesta de Bannon, el repaso que acabamos de hacer por la literatura al respecto nos muestra que hay diversidad de opiniones.

Las productoras cinematográficas, por su parte, también marcan sus propios límites, que realmente no obedecen a lo que la mayoría de estudiosos del tema proponen como velocidad óptima. En general, su tendencia es a aumentar la velocidad. Mayoral (2003:35) apunta que, por ejemplo, la 20th Century Fox establece un ritmo de lectura de entre 14 y 15 caracteres por segundo.

En lo que sí parecen coincidir los distintos especialistas es en que la velocidad máxima de lectura ha ido incrementándose a lo largo del tiempo. Puede que las diferencias no sean desproporcionadas, pero existen y está claro que no hay consenso pleno en cuanto al parámetro que pueda considerarse óptimo. En nuestra opinión, el dato sería, en todo caso, difícil de acordar puesto que no todos los espectadores leemos a la misma velocidad, ni siquiera personas con formación y cultura similares tenemos velocidades de lectura significativamente iguales. Cualquier subtitulación tendrá siempre como destinatario un público heterogéneo. En este sentido compartimos plenamente la reflexiones de Gambier a las que antes aludíamos (2001:102‐103).

A tenor de lo visto, tendremos que asumir que cada cliente decide la velocidad que quiere imprimir al ritmo de los subtítulos. De esto no debe inferirse

que estemos de acuerdo con esa teoría, sobre todo porque no parece responder a un criterio científico apoyado en estudios serios sobre la recepción de los subtítulos por parte de la audiencia meta (más bien podríamos pensar que obedece a una decisión un tanto caprichosa); tan solo queremos permanecer en un plano pragmático, y aceptar que, si tal variación existe, tendremos que diseñar nuestra aplicación para que la tenga en cuenta, si bien consideramos que es también labor del traductor informar al cliente de los riesgos que conlleva aumentar desmesuradamente la velocidad de lectura.

# 2.3.1.2.2 Duración máxima de un subtítulo bilineal completo

La duración máxima de un subtítulo en la pantalla es una de las normas de subtitulación que quizá hoy en día plantea un mayor consenso entre especialistas. Desde el establecimiento de la «regla de los 6 segundos», surgida de los trabajos de d'Ydewalle y sus colaboradores a partir de los trabajos que realizaron entre 1985 y 1996 parece que la comunidad subtituladora se ha puesto de acuerdo en torno a esa cifra. Hay, no obstante, algunas ligeras variaciones, pero todas rondan muy de cerca la cifra mágica.

Karamitroglou (1998), por ejemplo, establece esa cifra en 5 segundos y medio, pero en la práctica precisa: «However, we would actually have to expand the estimate to around 6 seconds because one should also add about  $\frac{1}{4}$  -  $\frac{1}{2}$  of a second that the brain needs to start processing the subtitle it has traced».

Bartrina y Espasa (2005:95), en cambio, consideran que el límite debe establecerse en los 7 segundos —o incluso algo más si se trata de subtitular canciones—. De la misma opinión es Lencho (2009:42), que además de establecer cuál debería ser la duración máxima del subtítulo, también fija la mínima para un subtítulo bilineal completo: 5 segundos; y para un subtítulo monolineal completo (3 segundos)<sup>9</sup>.

Díaz Cintas ha ido evolucionando en sus postulados en una línea descendente en cuanto al tiempo máximo de permanencia en la pantalla de un

<sup>9</sup> Por «completo» el autor entiende un subtítulo monolineal de 40 caracteres como máximo o el doble en el caso de un bilineal.

subtítulo, y de los 6 segundos iniciales (2001a) últimamente (2010) se decanta más bien por los 5.

En todo caso, lo cierto es que la inmensa mayoría de autores hoy siguen aceptando como válida la regla de los 6 segundos. Entre ellos, podemos citar también los que detalla González‐Iglesias (2012): van Son *et al*. (1998), Vandeghinste y Kim Sang (2004), y Fong (2009:94).

No parece que ningún experimento reciente haya demostrado con rotundidad que prolongar esta duración sirva para mejorar la comprensión del subtítulo.

Es muy común entre estudiantes noveles encontrar pautados que superan con mucho los 6 segundos. Su tendencia natural al iniciarse en la práctica de la subtitulación essituar el punto de entrada en el momento en que comienza a hablar el personaje y a colocar la salida del subtítulo cuando finaliza su parlamento, incluso si este dura diez o quince segundos. Se obtienen así subtítulos que deberían contar con cuatro o cinco líneas para albergar toda la información que transmite el personaje o que quedarían reducidos a la mínima expresión de sentido si se pretende condensar la información en los 70 caracteres máximos. Consideramos necesario, pues, el establecimiento en nuestra herramienta de algún sistema que permita controlar la duración máxima que debería alcanzar un subtítulo, y que el sistema alerte si tal duración se rebasa.

## 2.3.1.2.3 Duración máxima de un subtítulo monolineal completo

Aplicando criterios puramente matemáticos, Karamitroglou (1998) llega a la conclusión de que la duración de un subtítulo completo de una sola línea con unas 7‐8 palabras sería de 3 segundos. Pero en su opinión, debería añadirse medio segundo adicional porque el ojo tiende de forma natural a acelerar la lectura cuando ve un subtítulo de dos líneas: el cerebro considera que existe gran cantidad de información y se apresura a llegar hasta el final para no perder esa información. Este mecanismo no se desencadena en un subtítulo de una sola línea. De ahí la necesidad de agregar un pequeño tiempo adicional. Lencho (2009:42), como ya hemos

mencionado, también sugiere una duración no inferior a los 3 segundos para un subtítulo de una sola línea.

En una dirección un tanto distinta, Díaz Cintas (2001a:113) aboga por una duración de 4 segundos para un subtítulo de una línea que contenga una media de 7‐8 palabras. No obstante, considera que hay que tomar estas cifras con cautela puesto que se trata de datos obtenidos a partir de estudios realizados en espectadores de lengua materna inglesa. En su opinión, el carácter polisilábico de lenguas como, por ejemplo, el español en comparación con una lengua marcadamente monosilábica, como el inglés, pueden hacer que la velocidad de lectura varíe y, en ese caso, sería necesaria una corrección del tiempo de exposición de los subtítulos monolineales (2003a:153).

# 2.3.1.2.4 Duración mínima de un subtítulo

Karamitroglou (1998) establece que la duración mínima de un subtítulo no debería ser en ningún caso inferior a un segundo y medio, aunque este solo contenga una palabra y sea corta. Menos tiempo haría que el subtítulo pareciera un mero *flash* en la pantalla, lo que resulta irritante para los ojos del espectador. En esta misma línea se expresa Díaz Cintas (2001a:113), aunque posteriormente el mismo investigador (2003a:154) matiza que si bien un segundo y medio es el tiempo mínimo óptimo en su opinión, puede aceptarse una duración de un segundo. Otros autores, como Bartrina (2005:95) y Lencho (2009:42) abogan más bien por una duración mínima de un segundo. Esta última parece ser la cifra más aceptada a día de hoy, tal como lo pone de manifiesto el hecho de que la *European Association for Studies in Screen Translation* la haya dado por buena apoyándose en las propuestas de Ivarsson y Carroll (1998), que también defienden que en ningún caso un subtítulo, por corto que este pudiera ser, debería permanecer en la pantalla menos de un segundo.

Asimismo, Karamitroglou (1998) considera que es muy importante que un subtítulo corto —aquel que sobre el papel podría durar menos de un segundo y medio— no permanezca más del tiempo mínimo en la pantalla. De lo contrario, la

sobreexposición causaría su relectura automática, especialmente entre lectores rápidos.

Hemos detectado entre los estudiantes un problema recurrente en este sentido: en muchas ocasiones, el personaje que habla contesta con un simple monosílabo cuya duración estricta es muy inferior a un segundo. Los alumnossuelen caer a menudo en el error de pautar milimétricamente la entrada y la salida, sin percatarse de que el tiempo que permanece el subtítulo en la pantalla es tan pequeño que resulta físicamente imposible leer el parlamento.

La solución al problema pasa por la generación de algoritmos de cálculo informático que verifiquen si entre el cuadro de entrada y el de salida del subtítulo transcurre el tiempo mínimo que debe durar un subtítulo —parámetro que deberá prefijarse antes de comenzar a subtitular porque, como hemos tenido ocasión de comprobar, tampoco en este caso hay unanimidad—. Si no se verifica la condición, debe aparecer alguna indicación visual que avise del problema y no desaparezca en tanto no se retoquen los tiempos de entrada o salida del subtítulo para cumplir con el requisito de duración mínima. Así hemos intentado resolverlo en nuestra herramienta.

## 2.3.1.2.5 Puntos de entrada y salida

Cue‐in and cue‐out times should be synchronized with the expressions in the film, so as to cover all words in the soundtrack with text in the subtitle; (Lencho 2009:42)

La entrada y la salida de los subtítulos debe corresponderse con los momentos de enunciación de los diálogos, es decir, ha de haber una sincronía temporal entre el momento de enunciación del texto oral y la aparición en pantalla del texto escrito. De este modo, el subtítulo debe aparecer en la pantalla cuando el actor comienza a hablar y desaparecer cuando este deja de hablar o ha llegado a una pausa natural en su discurso. (Díaz Cintas 2003a:154)

Las dos citas anteriores muestran con precisión cuándo deben aparecer y desaparecer los subtítulos de la pantalla. La aclaración puede resultar obvia, pero lo cierto es que no siempre esta regla se cumple con el debido rigor. El propio Díaz Cintas (*ibíd*.) admite que puede haber cierto grado de asincronía cuando existan diálogos de gran densidad semántica y sea difícil prescindir de parte de la

información. Acepta, pues, que los subtítulos puedan desviarse en torno a un 10 % anterior o posterior al tiempo asignado para la entrada o salida. Esto se traduce, según palabras del propio investigador, en que un subtítulo puede entrar entre medio segundo y un segundo antes del inicio del diálogo, y salir hasta un segundo y medio después de la finalización del mismo, siempre que en este intervalo no exista ninguna intervención de otro personaje. Es cierto que precisa que esta asincronía debe considerarse un recurso esporádico al que hay que recurrir con cautela (sobre todo en el subtitulado interlingüístico), pero nosotros no creemos que la asincronía en el punto de entrada sea admisible en ningún caso, porque adelanta inadecuadamente información al espectador. Traiciona en cierta medida la intención del director, que quiere dosificar la información al espectador al ritmo que le parece conveniente. El recurso resulta particularmente exasperante cuando se visiona una película en una sala en la que se congregan espectadores con conocimientos lingüísticos dispares: unos entienden el idioma original y otros no. Cuando la asincronía en el punto de entrada se produce en un subtítulo que incluye, por ejemplo, una nota de humor, parte de los espectadores (los que no conocen el idioma original y se apoyan exclusivamente en los subtítulos para entender la película) ríen un segundo antes que los demás, lo que anuncia al resto de espectadores un juego que el director deliberadamente había querido no desvelar hasta el momento oportuno.

En cambio, la posibilidad de alargar la salida del subtítulo más allá de la finalización real del parlamento (siempre que no exista otro diálogo, material lingüístico subtitulable o un cambio de plano posterior que lo imposibilite) sí nos parece una técnica perfectamente válida para tratar de paliar en cierta medida la habitual falta de tiempo y espacio que sufre el subtitulador. La información oral que quería trasladar el director acaba con el parlamento del actor, de modo que no parece que haya mayor problema en mantener un poco más de tiempo el subtítulo en la pantalla para que los lectores menos rápidos tengan oportunidad de captar la totalidad del mensaje. Los lectores más rápidos, una vez finalizada la lectura, tenderán automáticamente a dirigir su atención a la imagen aunque el subtítulo no haya desaparecido aún. Obviamente, la asincronía de salida del subtítulo tampoco debe ser exagerada porque, de extenderse más allá de lo razonable sí podría

provocar la relectura del subtítulo entre lectores rápidos. En general, consideramos que un desfase de como máximo dos segundos puede ser aceptable. Así lo entiende Karamitroglou (1998) al afirmar: «Subtitles should not be left on the image for more than two seconds after the end of the utterance, even if no other utterance is initiated in these two seconds». Los subtítulos pretenden trasladar el texto hablado de la manera más fidedigna posible, tanto en su contenido como en el tiempo de presentación en la pantalla. Un tiempo de salida superior a esos dos segundos generaría cierta desconfianza con relación a la calidad de la subtitulación, en la medida en que el espectador tendría la sensación de que lo que ha leído no guarda una correspondencia temporal con lo que ha oído. Lo ideal es, en todo caso, que el subtítulo salga simultáneamente al momento en que el personaje deja de hablar, de modo que la sincronía texto‐sonido sea lo más perfecta posible.

En cuanto al punto de entrada, Karamitroglou va algo más allá que Díaz Cintas y no solo no admite la posibilidad de adelantar esporádicamente la aparición de un subtítulo con respecto al inicio del parlamento, sino que defiende que ni siquiera debería insertarse simultáneamente. En su opinión, la aparición de un subtítulo tendría que producirse aproximadamente un cuarto de segundo después del inicio de la unidad de habla. Diversos estudios indican que el cerebro necesita alrededor de ese tiempo para procesar la llegada de material lingüístico sonoro y hacer que los ojosse dirijan hacia la parte inferior de la pantalla para anticiparse con precisión a la aparición subtítulo. Iniciarlo de manera simultánea resulta prematuro, ya que sorprende a la vista y confunde al cerebro durante aproximadamente el medio segundo en que su atención oscila entre el subtítulo insertado y el material hablado, sin que realmente sepa a qué debe prestar atención prioritaria.

Ahora bien, es evidente que resulta imposible de todo punto calcular con precisión absoluta la entrada del subtítulo un cuarto de segundo después de que el personaje comience a hablar. Ni siquiera el uso de la representación gráfica de ondas de audio<sup>10</sup> que actualmente incluyen varios editores de subtítulos permite

<u> 1989 - Johann Barn, mars eta inperiodo</u>

<sup>10</sup> La onda de audio (*waveform* en inglés) es la representación gráfica del sonido en una línea de tiempo. La forma obedecerá al perfil que generará la medición de la señal acústica en función de dos magnitudes: el tiempo y el potencial eléctrico. Esta representación visual permite la realización de pautados más precisos, puesto que los picos y valles del gráfico permiten determinar con mucha mayor exactitud el inicio y el final de los segmentos de habla.

establecer con exactitud milimétrica ese punto. Antes deberíamos establecer con la misma precisión cuándo se considera que un personaje *empieza* a hablar: ¿cuando las cuerdas vocales inician la primera vibración?, ¿cuando se articula la primera sílaba? Hay que tener en cuenta que los hablantes con frecuencia iniciamos las frases con marcadores discursivos o fónicos que realmente no tienen por qué indicar el inicio de la información real; en cambio, la onda de audio marcará ese inicio fónico de forma clara, como también lo hará si encuentra, por ejemplo, una inspiración del hablante antes de comenzar a hablar. Creemos, pues, que a la hora de establecer el punto de entrada de un subtítulo debe prevalecer el sentido común. Tan solo la práctica (con ayuda de la técnica y de la tecnología) podrá permitir que el subtitulador afine el pautado de sus subtítulos de modo que la entrada y la salida se produzcan en los momentos adecuados. Con respecto al punto de entrada, lo que debe intentar conseguirse es sincronizar el momento de inicio del habla con la entrada del subtítulo y, en todo caso, si existe una leve asincronía, que esta siempre sea posterior y no anterior para evitar así que la palabra desvele lo que la imagen y el sonido —los únicos componentes absolutamente legítimos del material fílmico aún no han presentado.

Es habitual que los estudiantes tiendan a situar el punto de entrada antes de que el personaje comience a hablar, bien por falta de práctica pautando o bien con objeto de poder alargar el tiempo de duración del subtítulo y así obtener una ganancia en el número de caracteres que pueden emplear en su traducción. Obviamente, como acabamos de argumentar, consideramos que se trata de una práctica errónea, para la que deberán establecerse estrategias de corrección; si bien en este caso será difícil establecer un sistema de control y aviso, puesto que la elección de los puntos de entrada y salida está sujeta a una enorme cantidad de variables intangibles, que difícilmente podrán resolverse salvo por la práctica, la pericia y el buen criterio técnico del subtitulador.

## 2.3.1.2.6 Intervalo mínimo entre dos subtítulos consecutivos

Pese a lo aparentemente nimio del detalle, el tiempo que ha de transcurrir entre la desaparición de un subtítulo y la aparición delsiguiente es una cuestión que

encierra mucha más importancia de la que pudiera pensarse en una primera y superficial aproximación al tema.

Karamitroglou (*ibíd*.) considera que entre dos subtítulos consecutivos es necesario insertar una pausa de al menos un cuarto de segundo, o lo que es lo mismo: 6 fotogramas<sup>11</sup>. Se evita de este modo una sensación de solapamiento, de subtítulos que casi se pisan unos a otros. En la misma línea de estudios sobre el comportamiento del ojo humano a la que viene recurriendo el autor, se argumenta en este caso que el intervalo mínimo entre dos subtítulos resulta imprescindible para indicarle al cerebro la desaparición de un subtítulo —como porción de información lingüística— y la aparición de uno nuevo. Esta es la misma tesis que defiende Bravo (2004): si no se mantiene tal hueco, el ojo del espectador no puede percibir con seguridad que ha aparecido un nuevo subtítulo, especialmente si ambos son aproximadamente de la misma longitud.

Otros autores también se han ocupado de proponer un valor para este parámetro. Castro Roig (2001), sin duda apoyado en su clara vertiente de profesional de la subtitulación, establece una horquilla de entre 2 y 6 fotogramas, aunque parece que él se decanta por una media de 4 fotogramas de pausa, en la misma línea que Ivarsson (1992). Mayoral (2001) se decanta por una pausa mínima de 3 fotogramas y Díaz Cintas (2003a) no fija una cifra exacta y se limita a abrir la horquilla entre los 3 y los 6 fotogramas, dando así cobertura a la que parece ser la escala temporal más ampliamente aceptada entre los investigadores y la profesión.

En nuestra opinión, la pausa de 6 fotogramas es la óptima en este caso. Si damos por válidos los estudios sobre el comportamiento cerebro‐ocular humano a los que aluden Karamitroglou (1998) y Bravo (2004), habremos de aceptar que un cuarto de segundo es el tiempo que necesita el ojo para captar con comodidad que se ha producido un cambio de subtítulo, y la cifra más próxima a ese tiempo son 6 fotogramas. En todo caso, consideramos que la hipotética ganancia en el número de caracteres que podría obtenerse entre dos subtítulos consecutivos al reducir la

<u> 1989 - Johann Barn, mars eta inperiodo</u>

<sup>&</sup>lt;sup>11</sup> Naturalmente, seis fotogramas equivalen a un cuarto de segundo cuando hablamos de material audiovisual rodado en formato de celuloide (24 FPS). En el caso del vídeo, la cifra variará ligeramente puesto que, salvo las películas rodadas actualmente en altísima definición (48 FPS), pero que siguen siendo experimentales desde el punto de vista técnico, lo normal es que el vídeo esté grabado a velocidades que rondan los 25‐30 FPS.

pausa intermedia de seis a tres fotogramas es inapreciable (3 o 4 caracteres a lo sumo); en cambio, no parece haber duda de que cuanto mayor sea el intervalo de separación entre dos subtítulos consecutivos, mayor facilidad tendrá el espectador para percatarse de que un subtítulo desaparece para dar paso al siguiente. Esta práctica proporcionará fundamentalmente comodidad. Comodidad de lectura que agradecerá sobre todo el espectador de sala de cine, que carece de la posibilidad de detener la película para volver a repetir una escena cuyos subtítulos no ha podido seguir adecuadamente por una mala cadencia en la presentación de la información.

Como vemos, tampoco en este terreno hay unanimidad entre la comunidad subtituladora. Puesto que son diversas las teorías, creemos importante dotar a nuestra herramienta de una variable que permita establecer cuál es el intervalo mínimo aceptable que se aplicará a un proyecto de subtitulación determinado. Dejaremos, pues, la variable abierta para que cada subtitulador pueda ajustarla según los criterios que entienda más oportunos.

La comprensión (y respeto) de este parámetro también ocasiona dificultades a los estudiantes a la hora de pautar, especialmente cuando deben dividir un parlamento largo y continuo (sin más pausas que las meramente prosódicas) en dos o más subtítulos consecutivos. Cuando esto sucede, su propensión es a ubicar la entrada del segundo subtítulo en el fotograma inmediatamente posterior al de la salida del primero, pensando que si no hay pausa en el discurso del personaje tampoco debe haberla entre los subtítulos. Con frecuencia olvidan que esa práctica supone que el espectador omita a menudo la lectura del segundo subtítulo de la serie, porque una vez leído el primero su atención pasa a la imagen y la única marca eficaz para indicar la entrada de un nuevo subtítulo es precisamente la desaparición neta y bien marcada del precedente. La distancia temporal que existe entre un fotograma y el siguiente equivale aproximadamente a la veinticuatroava parte de un segundo. Tal vez lo ínfimo de la magnitud permita entender más fácilmente por qué el ojo no tiene tiempo de percibir la desaparición y el cambio de subtítulos cuando se produce a esa velocidad, sobre todo teniendo en cuenta que la atención primaria del espectador está centrada de forma natural en la película, no en la aparición del subtítulo.

### 2.3.1.2.7 Cambios de plano

No es infrecuente que durante la fase de pautado observemos que la intervención de algún personaie se extiende más allá del plano<sup>12</sup> en el que inicia su parlamento. Los subtítulos deben intentar respetar lo más escrupulosamente posible los cambios de plano, sobre todo aquellos que impliquen una variación temática clara de la película. Por ello, deberían desaparecer justo antes del salto de la imagen.

Así lo entiende Díaz Cintas (2003a:155) cuando afirma:

Aunque no siempre es factible, los subtítulos deben respetar en la medida de lo posible los cortes, sobre todo los abruptos, y los cambios de plano. Es decir, el subtítulo debe desaparecer de pantalla antes de que el cambio de plano tenga lugar, y cualquier subtítulo posterior debe aparecer tras el cambio de plano.

Y continúa explicando que el respeto a esta regla no responde a una opción caprichosa, sino que resulta de la constatación de que el ojo humano detecta un salto en la imagen y tiende a pensar que ese salto conlleva un cambio en el subtítulo, por lo que la intención natural del espectador es dirigir los ojos nuevamente a la base de la pantalla para leer lo que considera nueva información. En realidad, si se mantiene visible el mismo subtítulo entre dos o más planos, provocamos su relectura, lo que causa una pérdida de tiempo en el espectador, que bien podría utilizar esas décimas de segundo en disfrutar de la imagen. Además, se consigue un efecto de entorpecimiento a la hora de permitir la comprensión fluida del material fílmico.

En el mismo sentido que Díaz Cintasse expresa Cornu (2008:11), que además recuerda que lo normal es que la relectura del subtítulo se produzca incluso antes de que acabe la primera lectura; es decir, no respetar la regla del cambio de plano puede acarrear no solo que el espectador relea innecesariamente un subtítulo sino que también puede empujarlo a ello cuando nisiquiera ha tenido tiempo de finalizar la primera lectura (que debería ser la única).

<u> 1989 - Johann Barn, mars eta inperiodo</u>

<sup>12</sup> En este caso damos a «plano» la misma definición que Castro Roig (2001:294): «Posición de la cámara respecto a los intérpretes». O bien la que ofrece el *Diccionario de la Real Academia*: «Parte de una película rodada en una sola toma.» (véase http://lema.rae.es/drae/?val=plano).
Otros autores que también se han expresado con claridad en este sentido han sido Castro Roig (2001:280), que utiliza prácticamente los mismos argumentos que los dos investigadores precedentes, y remacha —sobre la fase de pautado y el respeto a la regla de los cambios de plano—: «Ésta es una de lastareas más onerosas del localizador y del traductor, pues algunos directores y algunas temáticas (como las películas de acción) prefieren usar una gran cantidad de planos para dar dinamismo a la narración fílmica».

En los fundidos o las panorámicas en que no exista una variación temática drástica —por ejemplo, la progresión de la cámara de un plano largo a un primer plano y vuelta atrás— no es necesario que se divida el subtítulo: no hay un cambio temático drástico y, por tanto, la duración del subtítulo no tiene por qué verse afectada (Karamitroglou 1998). No solo no hay cambio temático drástico cuando el director emplea alguna de estas técnicas cinematográficas, fundamentalmente no hay un salto, es decir no hay un efecto óptico brusco que haga creer al ojo que el subtítulo ha cambiado.

Nosotros creemos que es misión del buen traductor audiovisual ir acomodando la entrada de información de modo que el espectador apenas note que esta va llegando. En la medida de lo posible, elsubtitulador debe irsirviéndosela en bandeja, facilitándole todo lo posible el trabajo de lectura y, por ende, de comprensión. Puesto que el espectador está obligado a utilizar para la lectura de los subtítulos parte del tiempo que podría dedicar a la apreciación estética de la película, creemos que es labor primordial del subtitulador (nos atrevemos a decir que tan primordial como hacer una buena traducción) crear las condiciones de lectura óptimas para que el tránsito por los subtítulos se realice con la máxima comodidad posible. Y esto solo es viable si la figura del localizador y la del traductor coinciden en la misma persona. En este sentido, coincidimos plenamente con la afirmación de Luyken *et al.* (1991:57): «Ideally the translation and subtitling functions should be combined in one person which will reduce the risk of error due to the inaccurate communication of concepts». Obviamente, cuando el investigador habla de «subtitling function» hace referencia a aquellas tareas que tienen que ver con la vertiente más técnica del proceso y puede sobreentenderse claramente que se refiere a la fase de pautado. Díaz Cintas (2001a:112) va incluso algo más allá al

afirmar que «el subtitulador debe tener derecho a realizar la localización de los diálogos» (el subrayado es nuestro). Pero cualquier profesional de la TAV sabe que —lamentablemente— la fase de pautado y la de traducción no siempre son realizadas por la misma persona. En muchas ocasiones, el pautado lo lleva a cabo algún técnico del estudio de subtitulación, que ni siquiera tiene por qué tener buenos conocimientos de la lengua de partida (y mucho menos conocimientos de TAV). Si a todo ello se suman las presiones del cliente por falta de tiempo y la más que probable falta de coordinación entre el localizador y el traductor, lo más habitual es que se produzcan errores (Díaz Cintas *ibíd*.:83). Todo ello repercutirá en una inevitable falta de calidad. No obstante, los avances tecnológicos —debemos reconocer que no era lo mismo pautar una película a principios de los años noventa que hoy: la tecnología necesaria para realizar el pautado de una película no estaba al alcance de cualquier traductor— están permitiendo que ambaslabores converjan en una misma persona (Díaz Cintas *ibíd*.). En todo caso, en lo profesional sigue habiendo ciertas tendencias por parte de las distribuidoras que impiden el trabajo conjunto de pautado y traducción por parte de la misma persona. Se trata de la imposición de uso de las denominadas «plantillas» o *master titles*, que generalmente se corresponden con la versión original de los subtítulos, pautada (y adaptada) para la subtitulación intralingüística de la película, que se entrega a los traductores de los distintos idiomas para que a partir de ella realicen la traducción a sus respectivos idiomas. González‐Iglesias (2012), citando a Shadbolt (2003:37), sostiene que, por ejemplo, la *Broadcast Text International*, el mayor proveedor europeo de subtítulos, con sede en Suecia, exige que no se alteren en absoluto los tiempos de las plantillas. Práctica con la que estamos en absoluto desacuerdo, porque, como afirma Carroll (2004), los traductores tienen que: «to accommodate the different syntax and idiosyncrasies of their particular languages and translations. It would be exceedingly unusual to have identical in and out cues for subtitles in different languages due to the intrinsic disparity of languages and variations in sentence structure». Incluso si aceptamos que el localizador que ha realizado el pautado intralingüístico es un gran especialista y ha hecho una labor técnicamente impecable, tal pautado no tendrá que ser necesariamente bueno para la traducción

que se haga al resto de lenguas. La misma autora (*ibíd*.), también en relación con el uso de plantillas, afirma:

> Such a template can make sense if it is thoroughly researched and well-timed, especially if subtitlers are free to use it as an aid but are not compelled to force their translation, regardless of its structure, into its mold. However, the rigidity of such files can result in poor subtitling with little adherence to now common standards of good subtitling practice.

De todo lo anteriormente expuesto sacamos dos conclusiones principales:

- a) Una buena subtitulación exige que se respete, en la medida de lo posible, la regla del cambio de plano.
- b) Para realizar la tarea adecuadamente, es indispensable que la persona que realiza el pautado y la traducción sean la misma, porque solo el traductor sabe qué distribución necesitan sus subtítulos para resultar fluidos tanto lingüística como técnicamente.

Sin embargo, no son pocas las ocasiones en que la regla que dicta la salida de un subtítulo justo antes de un cambio de plano colisiona con otra regla importante: la que impide que un subtítulo dure menos de un segundo (o segundo y medio, según los autores). Nos encontramos, pues, ante el dilema de tener que no respetar alguna de las dos reglas, puesto que resulta imposible mantener ambos preceptos. En casos como este, creemos que es más razonable respetar la segunda en detrimento de la primera, en la medida en que es prácticamente imposible leer un subtítulo de tan corta duración, sin contar con que resultaría dificilísimo insertar unidades textuales con cierto sentido en planos tan exiguos.

La ubicación y el pautado de segmentos textuales que cabalgan entre dos o más planos es una de las tareas que sin duda plantea mayores problemas a los estudiantes cuando se inician en la técnica. En realidad, se trata de una comprensible— falta de práctica. Es normal que el ojo no entrenado tenga problemas para detectar al vuelo cambios de plano a la hora de realizar el pautado de una película. Resultaría, pues, de interés disponer de algún tipo de herramienta que posibilite la detección de la ubicación en que se producen los cambios de plano en el material audiovisual que se está subtitulando. El sistema deberá señalar la ubicación de los planos en el marco de cada uno de los subtítulos afectados, de manera que el estudiante sepa si su pautado ha pasado por alto esta restricción, y le indique con precisión en qué subtítulos se produce el error. También debería calcular si entre dos cambios de plano transcurre un tiempo inferior al establecido en el parámetro que fija la duración mínima de un subtítulo. De producirse tal circunstancia (planos con una duración inferior a la mínima general de lossubtítulos) no será posible respetar una de las dos reglas siguientes a la hora de subtitular: la que marca que un subtítulo no debe cabalgar entre dos planos, o la que obliga a que el subtítulo tenga una duración igual o superior a la del tiempo establecido como valor mínimo. Conocer todos estos datos mientras se pauta resultará muy valioso para el subtitulador, pues podrá decidir con mayor conocimiento la estrategia que deberá emplear para resolver el problema.

#### $2.3.2$ La fase de traducción

En la fase de traducción el subtitulador pone en juego sus destrezas lingüísticas en busca de soluciones para los segmentos de información que previamente se han establecido durante el pautado, y que constituyen cada uno de los subtítulos. La misión fundamental que deberá acometer durante esta fase del proceso será la de acomodar su TM al tiempo y al espacio del que dispone, para que el complejo rompecabezas de la subtitulación encaje. Con este objetivo, deberá recurrir a una serie de conocimientos mucho más emparentados con lo puramente traductológico que con lo técnico (entendiendo por técnico en este caso, los procedimientos empleados en la fase de pautado).

Tal como avanzábamos, no deseamos entrar en aspectos puramente lingüísticos de la técnica subtituladora, no están dentro del ámbito de este trabajo. Somos perfectamente conscientes de la importancia de las normas encaminadas fundamentalmente a la reducción del texto para poder encajarlo en los normalmente exiguos tiempos de los que dispone el subtitulador; pero, como ya hemos tenido ocasión de mencionar, nuestra obra se inclina esencialmente hacia la vertiente técnica de la subtitulación, y deja deliberadamente en un segundo plano las destrezaslingüísticas que —no lo ponemos en duda ni remotamente— cualquier buen subtitulador debe poseer. Puesto que ni los programas profesionales de

subtitulación, ni el conjunto de herramientas de las que nos ocuparemos más adelante, permiten el control o la evaluación de aspectos de índole lingüística —más allá de la simple verificación ortográfica o de una más que cuestionable comprobación gramatical—, no hemos considerado necesario tratar aquí cuestiones sobre la reducción de la información o sobre el amplio abanico de normas ortotipográficas que pueblan el mundo de la subtitulación académica y profesional. Estos son sin duda elementos cruciales de la técnica subtituladora, que han de considerarse parte indisociable de una práctica depurada, pero insistimos— se salen del ámbito de la presente obra.

Queremos, no obstante, hacer una pequeña excepción con un aspecto ortotipográfico que sí nos ha parecido relevante: el uso de la letra cursiva. Los editores profesionales de subtitulación —y el sistema de herramientas que propondremos en el capítulo 4—, permiten trabajar con esta particularidad gráfica tan genuina de la subtitulación, de modo que hemos creído oportuno dar una pequeña pincelada al respecto.

### 2.3.2.1 La letra cursiva

Este es uno de los pocos recursos de impacto gráfico‐visual al que el traductor puede recurrir. Por ello, su uso persigue múltiples efectos (Díaz Cintas 2001a:117). En general, indica que el diálogo se produce fuera del lugar donde se desarrolla físicamente la secuencia. Entre los efectos que marca cabe destacar:

- Una voz que medita, declaraciones de carácter imaginario, como por ejemplo la de un personaje que sueña o recuerda frases pronunciadas anteriormente, la voz de la conciencia, etc.
- Las voces que provienen de aparatos electrónicos (televisión, radio, un teléfono, un megáfono, etc.).
- La voz en *off* de un narrador.
- Las letras de las canciones.

También se emplea para mantener en su lengua original alguna palabra o frase —por ejemplo, «Estuvieron con la *crème de la crème* de la ciudad»—.

En ocasiones, como indica Díaz Cintas (2003a:178), el uso de la letra cursiva compite en la profesión con el uso de las mayúsculas para dar cuenta de insertos; es decir: material informativo impreso en la imagen (cartas, rótulos, etc.). Nosotros no somos muy partidarios de esta opción, en la medida en que la cursiva ya se ocupa de marcar una gama lo suficientemente amplia de efectos como para asumir uno más. Y nos parece doblemente innecesario este trasvase de funciones si los insertos ya cuentan con un mecanismo perfectamente establecido y claro que permite marcar su existencia: la letra mayúscula.

Suele ser también muy habitual que los estudiantes olviden hacer uso de este recurso. Normalmente, no suelen tener problemas para utilizarlo cuando se trata de marcar voces en *off* o provenientes de aparatos electrónicos, pero por regla general argumentan que les resulta complicado saber cuándo un personaje no se encuentra físicamente ubicado en la escena. A menudo consideran que el personaje está ausente cuando la cámara no lo enfoca. En estos casostambién suelen emplear la cursiva —erróneamente, al interpretarlo como voz en *off*—.

#### $2.3.3$ La fase de simulación

La última fase dentro del proceso subtitulador<sup>13</sup> es la llamada «fase de simulación». En ella se superponen los subtítulos sobre el material fílmico de manera que se pueda tener una idea muy aproximada del resultado final del trabajo. En esta fase pueden observarse los posibles errores cometidos a lo largo de las dos precedentes —pautado y traducción— para proceder a solventarlos.

Esta es probablemente la fase más lúdica de todo el proceso, dado que se puede observar en su conjunto cómo funcionan los subtítulos sobre la imagen. De pronto se desvela por completo el trabajo realizado en las fases anteriores y puede verse un producto prácticamente acabado. Es cierto que los diversos programas de subtitulación existentes en el mercado permiten ir viendo el resultado de cada subtítulo conforme se van elaborando, pero una visión de conjunto final resulta de

<sup>13</sup> Cuando hablamos de «última», lo hacemos circunscribiéndonos al ámbito académico. Tal como tuvimos ocasión de tratar en §2.3, después de la fase de simulación hay otras, pero que tienen más que ver con una labor técnica desde el punto de vista empresarial. La labor directamente ligada al proceso de traducción acaba con la simulación de los subtítulos que se han traducido.

grandísima utilidad para percibir si el mensaje general que encierra el material fílmico se traslada correctamente. Esto es doblemente importante en la medida en que, como ya hemos mencionado, la subtitulación es un proceso en el que irremediablemente debe eliminarse —bien por omisión, bien por condensación parte del texto de partida. Es el momento, entre otras cosas, de constatar si los puntos clave del mensaje original se han conservado íntegramente; es decir, si el subtitulador no va a someter al espectador a la pérdida de elementos vitales para la adecuada comprensión del material original. Es, asimismo, el momento idóneo para verificar si los elementos lingüísticos a los que ha habido que renunciar en la traducción quedan suficientemente explicitados por la imagen o el sonido.

En relación con la fase de pautado, la simulación permite revisar empíricamente, entre otras cosas, si los subtítulos entran y salen en el lugar adecuado, si la división de líneas es lo suficientemente equilibrada, si la segmentación lógica de las porciones de información que se traslada resulta correcta y si el flujo de entrada y salida de subtítulos hacen cómoda la lectura para el espectador.

En relación con la fase de traducción, la simulación permite verificar fundamentalmente que no exista ninguna disonancia de orden lógico entre la imagen y el subtítulo, es decir que este no caiga en contradicción con lo que apunta la imagen.

También es el momento adecuado para revisar posibles errores ortotipográficos y apreciar la precisión en la llegada de información al espectador. Es importante verificar que no haya desfases —o que sean mínimos y justificados entre lo que se dice en el original y el momento en que el espectador recibe la información traducida, especialmente cuando se trata de instantes perfectamente calibrados por el director. Pensemos, por ejemplo, en el momento cumbre de una escena en la que un personaje confiesa un crimen a otro: resulta muy frustrante conocer la información clave cuando el personaje que escucha tal confesión ni siquiera ha alterado aún el rostro por la más que probable sorpresa. La fase de simulación es idónea para pulir estas aristas, y los estudiantes deben afrontarla desde una perspectiva poliédrica. Es la fase idónea para que aprendan a entender

su texto y la película como un todo, no como partes separadas. Es el momento de, como propone Lachat (2011), «enseñarlos a mirar».

## **3 ANÁLISIS CRÍTICO D E LOS PRINCIPALES PROGRAMAS DE SUBTITULACIÓN**

Existe en el mercado una gran variedad de *software* específico para la subtitulación. Muchos de los programas son de gran calidad y permiten llevar a cabo con máximas garantías la labor para la que han sido pensados, pero su enfoque no es —ni tiene por qué serlo— didáctico.

En nuestra vertiente profesional de la subtitulación hemos tenido  $-y$ seguimos teniendo— ocasión de trabajar frecuentemente con varios de esos programas. Por otro lado, nuestra experiencia docente nos ha permitido analizar simultáneamente este tipo de *software* desde una perspectiva académica, para tratar de estudiar qué aspectos de los programas con los que habitualmente trabajan —trabajamos— los profesionales se ajustan a las necesidades de los estudiantes de TAV y también en qué medida permiten una adecuada parametrización que se adhiera a la diversidad de normas técnicas que pueblan el panorama de la teoría (y la práctica) de la subtitulación.

Nuestro convencimiento de que los problemas que plantea una disciplina tan específica como la subtitulación solo pueden resolverse en la medida en que los estudiantes cuenten con las herramientas adecuadas nos ha llevado en un primer momento a analizar los programas de subtitulación que hoy existen, porque creemos que resulta muy complicado utilizarlos con fines didácticos.

Algún programa, como es el caso de Subtitul@m, se propuso en su momento cubrir parte del vacío existente en la didáctica de la subtitulación; pero sus resultados, a nuestro entender, fueron poco satisfactorios, como ya tratamos de demostrar en un trabajo anterior (Roales 2008a). En sus conclusiones argumentábamos que con este programa:

> [...] puede llevarse a cabo parte del trabajo que realiza el subtitulador y puede tenerse una idea aproximada de las diversas fases por las que transita el traductor que se enfrenta a la subtitulación de cualquier material fílmico; pero carece de bastantes funciones muy específicas —e indispensables— que deben mostrar al estudiante los pasos necesarios a la hora de enfrentarse a un material

de estas características. Echamos en falta sobre todo aquellas que tienen que ver con aspectos «restrictivos» de este tipo de traducción. No podemos olvidar que estamos hablando de una de las especialidades dentro del ámbito de la traducción cuya esencia es precisamente la «restricción». La necesidad de respetar escrupulosamente parámetros que no tienen que ver con lo puramente lingüístico, sino con variables espaciales y temporales directamente ligadas a la imagen, es de la máxima importancia.

La realidad parece haber demostrado que, pese a su loable finalidad, el programa no cumplía con los objetivos que se había planteado, puesto que a partir de junio de 2007 dejó de comercializarse.

En líneas generales, el *software* profesional está bien diseñado, es estable, potente y cumple con la práctica totalidad de requisitos que un profesional de la subtitulación necesita para llevar a cabo su labor. En definitiva, sirve para desempeñar la labor para la que ha sido creado: la preparación, edición y emisión de subtítulos profesionales; pero conviene apuntar determinadas características que hacen que no podamos hablar de herramientas especialmente válidas para cumplir con la labor de enseñanza y aprendizaje:

- 1. Están pensados para mejorar la productividad de las empresas que los utilizan, pero no para formar a sus traductores. Se entiende que estos son profesionales formados que ya dominan su manejo o que tienen la suficiente base formativa como para aprender a utilizarlos con soltura en un corto espacio de tiempo.
- 2. Cuentan con infinidad de funciones avanzadas que a menudo no se emplean y complican en exceso los primeros pasos del aprendizaje. Ejercitarse para sacarles partido y para exprimir las funciones con las que cuentan suele requerir varias semanas de trabajo.
- 3. El uso de su interfaz general de trabajo, las barras de herramientas y los menús pueden resultar complicados en una primera fase.
- 4. En algunos casos cuentan con diversas versiones, específicas para cada canal de emisión (DVD, televisión, cine, emisión televisiva de subtítulos en directo, etc.), lo que hace difícil decantarse por una de ellas.
- 5. No es inusual tener que adquirir *software* adicional que permita, por ejemplo, la inclusión del código de tiempo en la pantalla.
- 6. Su elevadísimo precio hace prácticamente imposible la adquisición de varias licencias para su uso en la Universidad.
- 7. Si el precio de adquisición de una licencia resulta exorbitante para una institución educativa, para un estudiante la opción se vuelve absolutamente prohibitiva. De modo que, incluso aceptando que en la facultad se cuente con una batería de licencias que permita el trabajo en el centro, queda prácticamente descartada la opción de trabajo en casa. El entrenamiento procedimiento clave en el aprendizaje de esta materia— queda, pues, relegado a aquellos momentos en que el estudiante no tenga clase y se dé la coincidencia de que esté libre el aula donde se encuentra instalado el *software*.

Por supuesto, el hecho de que no se trate de programas concebidos específicamente para la docencia y el aprendizaje no significa que no puedan incluso deban— presentarse y analizarse con detenimiento en las aulas; pero entendemos que debe hacerse en una segunda fase, una vez que el estudiante tenga bien asimilados los fundamentos teóricos, prácticos y técnicos propios de la subtitulación. Estamos convencidos de que su aproximación a esos programas resultará entonces mucho más rápida y, sin duda, productiva.

Por todo lo visto, debemos concluir que para enseñar a subtitular es imprescindible poder contar con herramientas informáticas que respondan a las necesidades específicas del proceso de enseñanza‐aprendizaje de la subtitulación. Para resultar realmente efectivas, estas deberán, en primer lugar, poner sobre aviso al estudiante de los errores que vaya cometiendo y, en segundo, guiarlo en las diversas etapas del proceso de aprendizaje. En definitiva, creemos que es importante contar con una herramienta que cumpla con una doble función: por un lado, la de ir orientando y afianzando los pasos del subtitulador novel hacia la asimilación de los conceptos, técnicas y requisitos específicos de la subtitulación que hemos desgranado en el capítulo 2— y por otro lado, la de ir acercándolo paulatinamente al funcionamiento del *software* profesional. Se trata, pues, de construir el escalón previo: el que conduce a un puente que vaya adentrándolo

progresivamente en un ámbito tan especializado y profesional como el que nos ocupa.

#### **3.1 Fases del estudio**

Nuestro estudio sobre el*software* de subtitulación se ha desarrollado en tres fases, que procedemos a detallar a continuación:

#### $3.1.1$ Primera fase: elección de programas

En esta primera fase del estudio se procedió a hacer un barrido amplio para conocer y obtener una copia de los editores de subtitulación más importantes. En nuestra recopilación hicimos una división en función de un criterio de análisis que nos parecía clave: por un lado seleccionamos aquellos programas que pertenecen a grandes empresas del sector de la subtitulación. Se trata de programas que hemos dado en llamar «profesionales». En este grupo, hemos procedido a estudiar los siguientes programas: EZTitles IV, FAB subtitler 7 Professional Edition, Spot 5, Sub Machine 4, WinCAPS Qu4ntum 4, Cavena Tempo 3 y Softni Subtitler Suite 2.

Por otro lado, consideramos que era muy interesante realizar también una selección amplia de programas que se han popularizado en estos últimos años en la Red y que más bien se circunscriben al ámbito *amateur*. Son programas que suelen utilizar los denominados *fansubbers*, pero algunos de esos programas gozan hoy de cierta reputación y se han introducido en las aulas universitarias por su sencillez de manejo y, sobre todo, por un elemento crucial: su gratuidad. A este grupo de programas los hemos denominado «semiprofesionales». En esta categoría, hemos procedido a estudiar los siguientes: Aegisub, AHD Subtitles Maker Professional, DivXLand Media Subtitler, Jubler Subtitle Editor, Open Subtitle Editor, SubMagic, Subtitle Edit (Nikse), Subtitle Processor, Subtitle WorkShop y VisualSubSync. Existen muchos otros programas de este tipo, pero no hemos considerado oportuno analizarlos porque son extremadamente simples, cumplen apenas con el requisito de permitir la inclusión de tiempos de entrada y salida y la escritura de los textos que conforman lossubtítulos. No cumplen con las más elementales posibilidades de

configuración con vistas a una preparación de subtítulos mínimamente útil en el campo educativo o profesional.

#### $3.1.2$ Segunda fase: establecimiento de los criterios de análisis

En esta fase nos propusimos elaborar una lista de características que considerábamos que todo *software* de subtitulación debería tener; en concreto, queríamos centrarnos en aquellas particularidades que harían del *software* en cuestión un programa adecuado para el aprendizaje de la técnica de subtitulación. Para ello parecía lógico apoyarse, entre otras cuestiones, en los preceptos técnicos que tuvimos ocasión de desarrollar en el capítulo 2 de esta tesis y comprobar si estaban presentes o no (y en qué medida) en el abanico de programas estudiados. En concreto, decidimos verificar tales criterios en función de las siguientes preguntas:

- 1. ¿Dispone el *software* de **onda de audio**?
- 2. ¿Permite el *software* determinar la **velocidad de lectura máxima**?
- 3. En caso afirmativo, ¿en qué formato?
- 4. ¿Permite el *software* determinar el **número máximo de caracteres por subtítulo**?
- 5. En caso afirmativo, ¿muestra el programa alguna alerta si se supera el límite?
- 6. ¿Permite el *software* determinar el **número máximo de caracteres por línea**?
- 7. En caso afirmativo, ¿muestra el programa alguna alerta si se supera el límite?
- 8. ¿Permite el *software* establecer algún tipo de **margen de desvío sobre el número máximo de caracteres** que puede admitir un subtítulo?
- 9. ¿Permite el *software* determinar la **duración máxima** de un subtítulo?
- 10. En caso afirmativo, ¿muestra el programa alguna alerta si se supera el límite?
- 11. ¿Permite el*software* determinarla **duración mínima** de un subtítulo?
- 12. En caso afirmativo, ¿muestra el programa alguna alerta si no se alcanza ese valor?
- 13. ¿Permite el *software* determinar el **intervalo mínimo que debe existir entre dos subtítulos consecutivos**?
- 14. En caso afirmativo, ¿muestra el programa alguna alerta si no se respeta ese límite?
- 15. ¿Avisa de alguna manera el *software* si el **pautado de entrada de un subtítulo es anterior al de salida del precedente**?
- 16. ¿Dispone el *software* de algún sistema que detecte los **cambios de plano**?

Como puede observarse, excepto la pregunta n.º 3 (que completa la anterior), todas las demás resultan fácilmente objetivables. El planteamiento de la objetivación nació de la idea de que resultaría útil para nuestro propósito establecer algún sistema de puntuación que permitiera a posteriori una interpretación afinada y lo másimparcial posible de los datos obtenidos. Nuestra intención era, pues, tratar de realizar un análisis de parámetros que pudieran medirse de alguna manera.

Por otro lado, en nuestro análisis y posterior evaluación quisimos incluir un parámetro que considerábamos esencial en nuestro estudio: el precio. Por adaptado a la enseñanza de la subtitulación que pudiera resultar cualquier editor, si su coste no es asumible ni por los centros universitarios ni por los propios estudiantes, parece evidente que su valor como herramienta didáctica si no desaparece, al menos disminuye por una cuestión palmaria: la imposibilidad de acceder a él por lo desmesurado del coste. La objetivación de este dato no es particularmente compleja: disponer de una cifra permite la aplicación de criterios matemáticos.

Quedaba únicamente el establecimiento de un parámetro importante en nuestro estudio, cuya medición resultaba algo más compleja por la dificultad de objetivar el dato: la facilidad de uso.

Acudimos entonces a Marques (2000), que realiza una acertada distinción entre los medios didácticos y los recursos educativos:

Teniendo en cuenta que cualquier material puede utilizarse, en determinadas circunstancias, como recurso para facilitar procesos de enseñanza y aprendizaje [...], pero considerando que no todos los materiales que se utilizan en educación han sido creados con una intencionalidad didáctica, distinguimos los conceptos de medio didáctico y recurso educativo.

**Medio didáctico** es cualquier material elaborado con la intención de facilitar los procesos de enseñanza y aprendizaje. Por ejemplo un libro de texto o un programa multimedia que permite hacer prácticas de formulación química. **Recurso educativo** es cualquier material que, en un contexto educativo determinado, sea utilizado con una finalidad didáctica o para facilitar el desarrollo de las actividadesformativas. Los recursos educativos que se pueden utilizar en una situación de enseñanza y aprendizaje pueden ser o no medios didácticos. Un vídeo para aprender qué son los volcanes y su dinámica será un material didáctico (pretende enseñar), en cambio un vídeo con un reportaje del *National Geographic* sobre los volcanes del mundo a pesar de que pueda utilizarse como recurso educativo, no es en sí mismo un material didáctico (sólo pretende informar).

Atendiendo a esta categorización, entendemos que nuestra propuesta de herramientas responde mejor al concepto de **medio didáctico**.

Entre las funciones habituales que pueden desempeñar tanto los medios como los recursos educativos, el autor (*ibíd.*) destaca las de **proporcionar información**, **guiar los aprendizajes de los estudiantes** (instruir); **ejercitar habilidades** (entrenar); **motivar, despertar y mantener el interés**; **evaluar los conocimientos y las habilidades** que se tienen; **proporcionar simulaciones** que ofrecen entornos para la observación, exploración y la experimentación, y **proporcionar entornos** para la expresión y creación.

Para el investigador (*ibíd.*) evaluar significa:

[…] estimar en qué medida el elemento evaluado tiene unas características que se consideran deseables y que han sido especificadas a partir de la consideración de unos criterios. Por lo tanto toda evaluación exige una observación, una medición y un juicio.

En nuestro caso, los dos primeros parámetros evaluados (los requisitos técnicos y el precio) pueden ser observados y medidos. No así el tercero (la facilidad de uso), que puede ser observado, pero no medido (no al menos con los mismos criterios que los otros dos). Por ello, para la *facilidad de uso* tendremos que optar por la observación y por el juicio.

Profundizando en el aspecto de la evaluación, el autor antes citado (*ibíd.*) realiza otras consideraciones que nos parecen relevantes:

[...] siempre que se realiza una evaluación hay una intencionalidad y unos destinatarios, la evaluación se hace para algo y para alguien, a partir de ella muchas veces se tomarán decisiones. Así, y centrándonos en la evaluación de medios didácticos, cuando se evalúan unos materiales se puede hacer para saber cuáles tienen más información sobre un tema, cuáles son los mejores desde un punto de vista técnico, cuáles son los más adecuados para unos estudiantes determinados, etc. Y por otra parte los destinatarios de esta evaluación pueden ser los docentes, los diseñadores de materiales didácticos, los administradores de las instituciones educativas...

En cualquier caso, los criterios que se utilicen deben estar de acuerdo con la **intencionalidad** de la evaluación y con los **destinatarios** de la misma. Por otra parte, cuando consideramos la evaluación de los medios didácticos, uno de los criterios que siempre suele estar presente es el de la **eficacia didáctica**, es decir, su funcionalidad como medio facilitador de aprendizajes.

Para la evaluación de la citada **eficacia didáctica** el investigador (*ibíd.*) propone el método de la evaluación objetiva, que se centra en valorar la calidad de los medios didácticos. Y expone:

> […] generalmente la realiza un especialista a partir de un estudio exhaustivo de las características del material, sin que intervengan los destinatarios finales del medio didáctico.

> En cualquier caso, la evaluación suele hacerse a partir de la consideración de unos criterios de calidad que se concretan en unos indicadores que se pueden identificar en mayor o menor medida en los materiales que se evalúan. Los resultados de la evaluación se suelen recoger en unas plantillas "ad hoc" (más o menos extensas según el objeto y destinatarios de la evaluación) que incluyen diversos apartados: identificación del producto, valoración de acuerdo con los indicadores, evaluación global y comentarios.

Hemos optado, pues, por la elaboración de una ficha para nuestro estudio, que mostramos al final del presente apartado. Aunque existen varios modelos de ficha de catalogación y evaluación multimedia, hemos preferido elaborar una *ad hoc* atendiendo a la especificidad del ámbito que estamos estudiando: el análisis de la idoneidad del *software* de subtitulación profesional en el ámbito de la didáctica. En ella, hemos incluido tanto los datos que podemos *observar* y *medir*, como aquellos que solo podemos *observar* y *juzgar*.

Los primeros (criterios técnicos y precio) pueden puntuarse directamente de forma numérica. Para el cómputo de las respuestas sobre los *criterios técnicos*, decidimos manejar un patrón binario, con el que solo se evalúa la presencia o ausencia del criterio. Así, asignamos a cada respuesta afirmativa un 1 y a cada respuesta negativa un  $0^{14}$ . Quince de las dieciséis preguntas efectuadas -todas salvo la tercera (formato en que se mide la velocidad de lectura en caso de que el *software* contemple esa posibilidad)— son, como ya hemos tenido ocasión de argumentar, fácilmente objetivables, pues a todas ellas puede responderse afirmativa o negativamente, sin necesidad de matizaciones. Se entiende, naturalmente, que una respuesta afirmativa en cada una de las preguntas técnicas realizadas en nuestro estudio supone un elemento deseable —y por tanto positivo— en un *software* de subtitulación. Al contrario, una respuesta negativa supone una carencia.

Para la valoración del parámetro *precio*, en cambio, sí tiene sentido establecer una escala numérica, puesto que existen diferencias claras de coste entre los distintos programas analizados. Puntuamos con un 0 el *software* más caro de todo el arco analizado y con un 10 aquel (o aquellos) más baratos (en la práctica, todos los gratuitos). Esto nos permitía promediar y obtener una transposición de puntuación de los programas de pago, empleando la técnica de interpolación de datos.

Por último, la evaluación de la *facilidad de uso* debía realizarse, como ya hemos argumentado, en función de criterios que exigían un juicio valorativo crítico por nuestra parte. Para ello, se elaboró una escala multinivel de apreciación según los criterios de valoración siguientes:

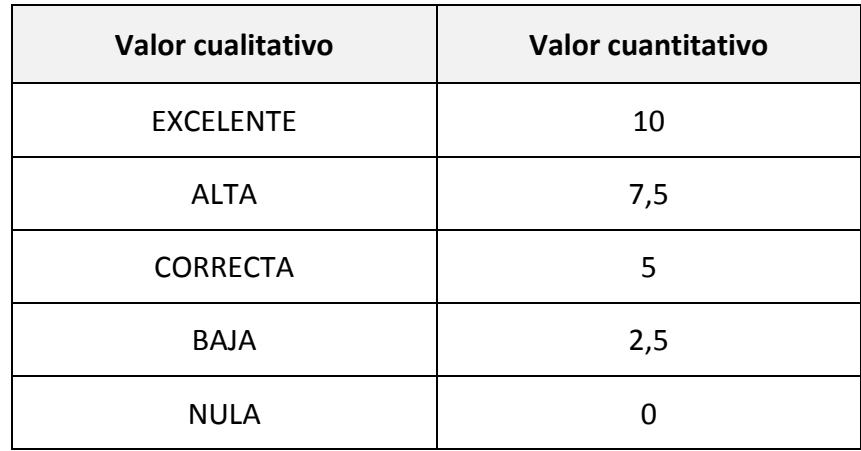

Tabla 3: Escala multinivel para la valoración del criterio *facilidad de uso*

 $14$  No consideramos oportuno utilizar otro tipo de escala (del 1 al 10 por ejemplo) porque en este caso no hay posibilidad de gradación en la respuesta: el criterio evaluado existe o no existe.

Ahora bien, pese al hecho de juzgar en función de nuestro criterio —lo que sin duda impregna de cierto grado de subjetividad el análisis de este punto concreto— hemos querido acotar los aspectos en función de los cuales hemos realizado nuestra valoración del parámetro. Para ello hemos recurrido a una interpretación de la norma ISO/IEC 9126 (2001), que clasifica la calidad del *software* en un conjunto estructurado de características y subcaracterísticas. Entre estas encontramos la de *usabilidad*, que podríamos definir como la capacidad del *software* para permitir que el usuario lo entienda, lo aprenda, lo use y lo valore cuando lo utiliza bajo determinadas condiciones. Las características de *usabilidad* responden a aspectos como:

- a) **La facilidad de comprensión**: en qué medida el *software* permite al usuario entender los conceptos que el propio *software* encierra y en qué medida le aclara si es apropiado para sus necesidades.
- b) **La facilidad de aprendizaje**: capacidad del programa para reducir el esfuerzo necesario por parte del usuario en el aprendizaje.
- c) **La operatividad**: capacidad que proporciona el programa para que los usuarios lo utilicen por sus propios medios y controlen su uso.
- d) **El atractivo**: capacidad del *software* para resultar «amigable».
- e) **La conformidad**: capacidad del programa para ajustarse a las normas o convenciones relativas a la *usabilidad*.

La *usabilidad* es, pues, fácilmente identificable con lo que nosotros entendemos por *facilidad de uso*, y por ello nuestro análisis y juicio en este terreno se ha apoyado en los aspectos que acabamos de detallar como criterio valorativo.

Si tenemos en cuenta la puntuación por *criterios técnicos*, le añadimos el parámetro evaluador del *precio* e incorporamos la apreciación sobre la *facilidad de uso*, el rango de valoración abarca de los 0 a los 35 puntos (15 puntos máximos por parámetros técnicos + 10 máximos por gratuidad del *software* + 10 máximo por óptima facilidad de uso). Según la horquilla que acabamos de mencionar, un *software* sería tanto mejor cuanto más se aproximara a la cifra de 35 puntos. Cierto, pero creemos conveniente resaltar que la interpretación de resultados no debería hacerse según el criterio de media aritmética simple. Es decir, no creemos que deba

recurrirse a una exégesis simplista según la cual aquellos programas que hayan obtenido una puntuación de 17,5 puntos puedan considerarse programas aptos para la didáctica de la subtitulación. En nuestra opinión, para una fiabilidad depurada de la valoración, los resultados de los tres criterios deben analizarse y valorarse previamente por separado y a continuación en conjunto, y parece razonable pensar que para que un programa sea apto (no decimos óptimo, sencillamente apto) debería alcanzar la media de puntuación en los tres criterios, puesto que los tres evalúan propiedades muy dispares, que no pueden combinarse. Poco valor didáctico tendría, a nuestro entender, un editor de subtitulación que fuera gratuito (10 puntos) y muy fácil de utilizar (7,5 puntos), pero que no contemplara en su configuración ni un parámetro técnico propio de nuestra disciplina. Tampoco resultaría adecuado aquel *software* que cumpliendo con todos los requisitos técnicos (15 puntos) y mostrando una *usabilidad* correcta (5 puntos), tuviera un coste de 3000 euros —ni siquiera 300 parecen abordables—, sencillamente porque sería inviable que tanto el profesor como todos los estudiantes lo poseyeran. Como vemos, para una correcta evaluación enfocada a nuestro propósito, es necesaria una doble valoración: para que un *software* pueda considerarse apto, debería alcanzar una puntuación mínima de 17,5 puntos, pero al mismo tiempo esa suma tendrá que provenir de valores que indefectiblemente habrán de superar la media en los tres apartados que forman parte de nuestros criterios de análisis. A saber:

- **1. Criterios técnicos**: 7,5 puntos
- **2. Precio:** 5 puntos
- **3. Facilidad de uso:** 5 puntos

Como puede observarse, si se mantiene ese equilibro de puntuación, la suma alcanza igualmente los 17,5 puntos mínimos, pero de manera armónica y compensada. A partir de estossupuestos, ahora sí, creemos que puede considerarse que cualquiera de los editores analizados será tanto mejor cuanto más se aproxime a la cifra de 35 puntos, que obviamente sería la óptima.

Presentamos a continuación la ficha de evaluación del *software* que hemos elaborado para el análisis de los distintos editores, y que recoge todos los elementos de valoración previamente expuestos:

# **Nombre del** *software*

**Fabricante / Creador:**

**Página web del fabricante / creador:**

**Precio:**

[Captura de pantalla de la interfaz principal del*software*]

### **Datos técnicos**

**Sistemas operativos en los que funciona**

**Versión analizada (incluido el sistema operativo)**

**¿Qué formatos de vídeo admite el** *software***?**

**¿Qué formatos de audio admite el** *software***?**

**¿Qué formatos de subtítulos admite el** *software***?**

**¿Dispone de onda de audio?**

**por SUBTÍTULO?**

**¿Permite el** *software* **determinar la VELOCIDAD DE LECTURA MÁXIMA? En caso afirmativo, ¿en qué formato? ¿Permite el** *software* **determinar el NÚMERO MÁXIMO DE CARACTERES En caso afirmativo, ¿muestra el programa alguna alerta si se supera el**

**límite?**

# **Nombre del** *software*

**¿Permite el** *software* **establecer algún tipo de MARGEN DE DESVÍO sobre el número máximo de caracteres que puede admitir un subtítulo?**

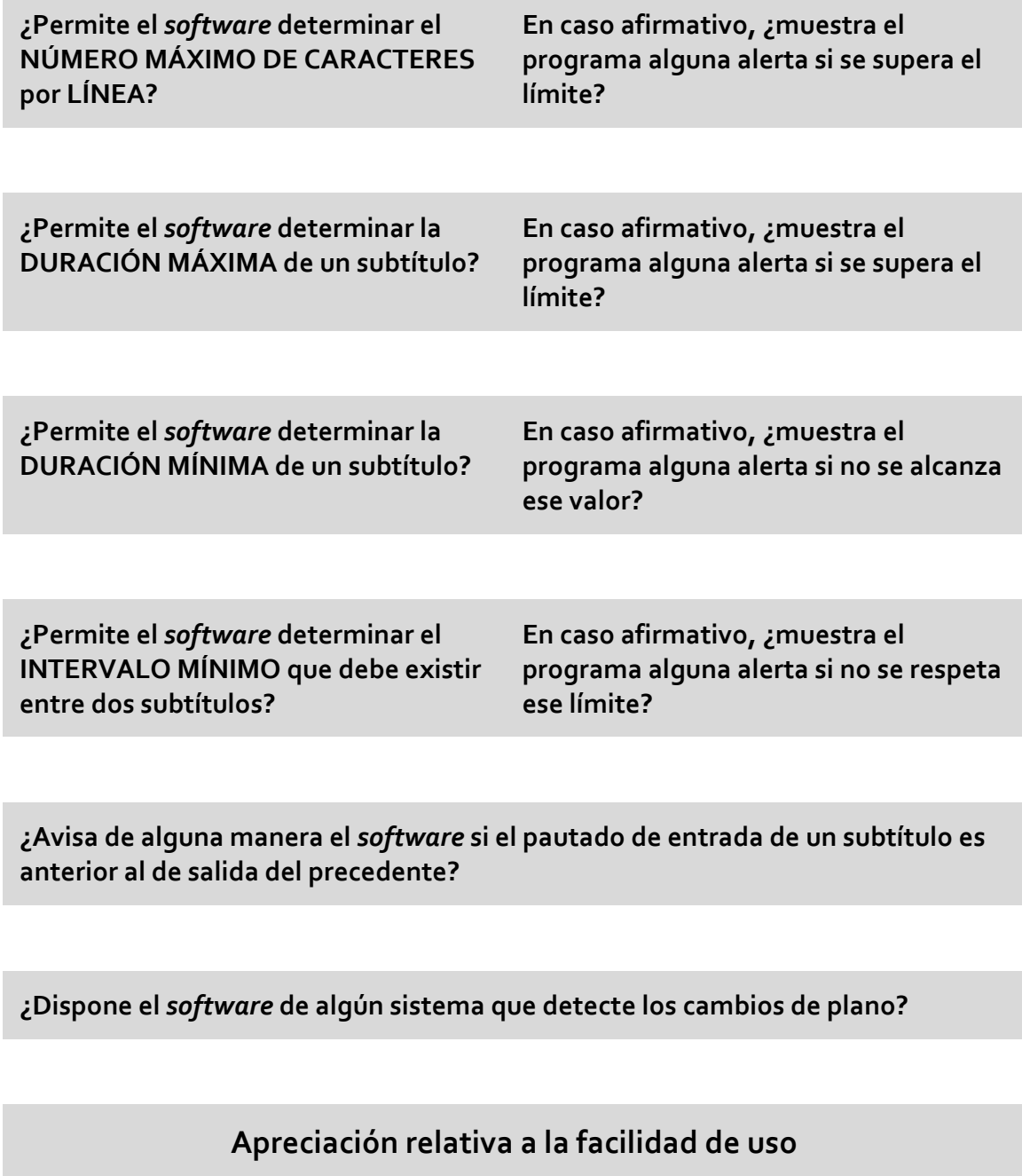

**EXCELENTE ALTA CORRECTA BAJA NULA**

# **Nombre del** *software*

### **Otros datos de interés**

Datos de interés —si los hubiere— no recogidos en las preguntas anteriores. Si resultaran pertinentes, se ofrecerán también algunas reflexiones sobre la idoneidad del*software* para su aplicación en la didáctica de la subtitulación*.*

### **PUNTUACIONES FINALES**

Por criterios técnicos: Por criterio de precio: Por criterio de facilidad de uso:

### **TOTAL**:

¿Supera el criterio de «doble valoración»?:

**APTO:**

[Gráfico de puntuaciones]

#### $3.1.3$ Tercera fase: análisis del *software*

En la tercera fase, se procedió a realizar la instalación de todos los programas y a comprobar por el método de prueba directa si cumplían con los requisitos técnicos que habíamos establecido en la fase anterior. Para ello, procedimos a seleccionar una pequeña secuencia de unos dos minutos de duración —de la película *La fleur du mal* de Claude Chabrol (2003)— y a efectuar el proceso de subtitulación completo con todos los programas analizados. Primeramente, tratamos de fijar en la sección oportuna de cada programa los parámetros técnicos que consideramos esenciales para el desarrollo de una buena subtitulación, entendiendo —como ya hemos tenido ocasión de comprobar— que estos parámetros son variables; pero buscábamos que fuera posible, al menos, establecerlos; es decir, queríamos saber hasta qué punto el *software* analizado permitía ajustarse a las reglas técnicas comúnmente aceptadas tanto en el ámbito académico como por la profesión. Verificamos también si los criterios técnicos establecidos tenían alguna traducción en sistemas de aviso claros y precisos para el subtitulador mientras elaboraba su trabajo.

En una segunda etapa, nos dedicamos a consignar en la ficha aquellos datos no relacionados con los criterios técnicos de la subtitulación. Queríamos conocer algunos datos de índole más informativa que propiamente técnica (formatos de audio, vídeo y subtítulos admitidos por el programa, el fabricante, su página web, el precio, etc.). Para ello consultamos la documentación técnica, los manuales de usuario, la propia página web del producto o incluso, en varias ocasiones, recurrimos a la pregunta directa al fabricante sobre datos como el precio porlicencia del producto, porque hemos comprobado que no es infrecuente que los fabricantes oculten en un primer momento los precios del *software*, probablemente en un intento de establecer una relación más directa con el hipotético comprador y convencerlo de las bondades del producto pese al enorme precio.

Por último, una vez probado en profundidad, procedimos a evaluar los aspectos relativos a la *usabilidad* según los criterios que hemos detallado anteriormente.

A continuación, procederemos a pormenorizar los resultados del análisis de todos los programas.

### **3.2 Editores profesionales**

Los editores de subtítulos profesionales que hemos analizado son los que se detallan a continuación. Obviamente, no son todos los que existen, pero consideramos que esta selección cubre un amplio abanico de los más conocidos y utilizados entre las empresas y profesionales del sector.

#### $3.2.1$ Cavena Tempo.

## **CAVENA Tempo**

#### **Fabricante / Creador:** Cavena Image Products AB

**Página web del fabricante / creador:** www.cavena.com

**Precio:** 3000 euros

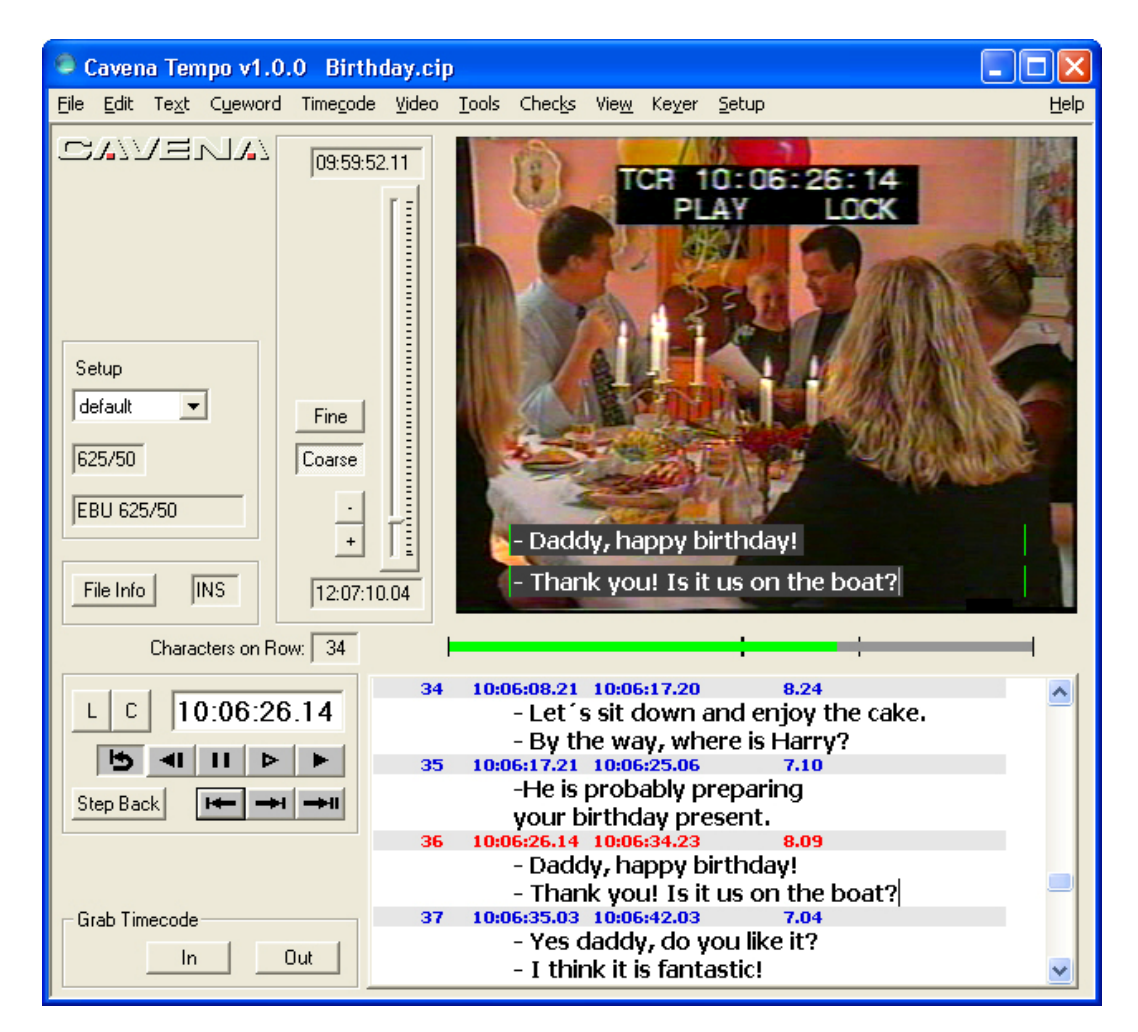

Ilustración 1: Página principal del *software* Cavena Tempo

### **Datos técnicos**

### **Sistemas operativos en los que funciona**

**Windows** 

#### **Versión analizada (incluido el sistema operativo)**

Windows 3.0.9

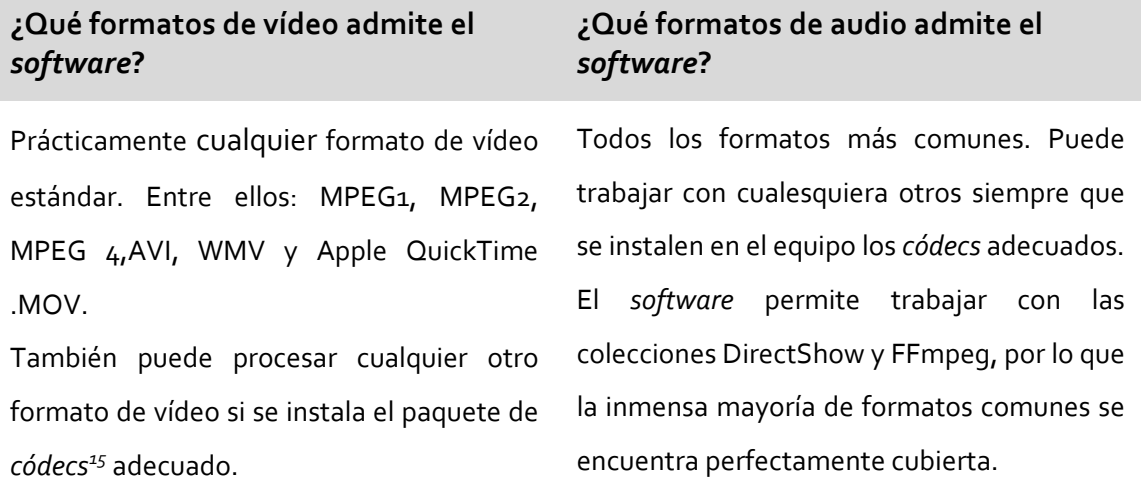

### **¿Qué formatos de subtítulos admite el** *software***?**

El *software* trabaja con un formato propio (\*.CIP); pero dispone de un módulo externo (denominado CAVENA Toolbox), gratuito para los poseedores de una licencia del *software* TEMPO, que permite la conversión desde y hacia los formatos profesionales más usuales: \*.890, \*.CIP, \*.STL, \*.txt, script o \*.PAC.

#### **¿Dispone de onda de audio?**

No

**¿Permite el** *software* **determinar la VELOCIDAD DE LECTURA MÁXIMA?**

<u> 1989 - Johann Barbara, martxa al</u>

**En caso afirmativo, ¿en qué formato?**

Sí CPS

<sup>15</sup> *Códec* es el acrónimo (adaptado a la ortografía española) de los términos ingleses *COder‐ DECoder.* Los archivos de vídeo o audio suelen estar comprimidos (codificados). Para verlos u oírlos es necesario descomprimirlos (descodificarlos). El *códec* es el *software* que se encarga de codificar esos archivos (por ejemplo, para que no ocupen demasiado espacio) y de descodificarlos en el momento en que deban reproducirse.

**¿Permite el** *software* **determinar el NÚMERO MÁXIMO DE CARACTERES por SUBTÍTULO?**

**En caso afirmativo, ¿muestra el programa alguna alerta si se supera el límite?**

No

No

**¿Permite el** *software* **establecer algún tipo de MARGEN DE DESVÍO sobre el número máximo de caracteres que puede admitir un subtítulo?**

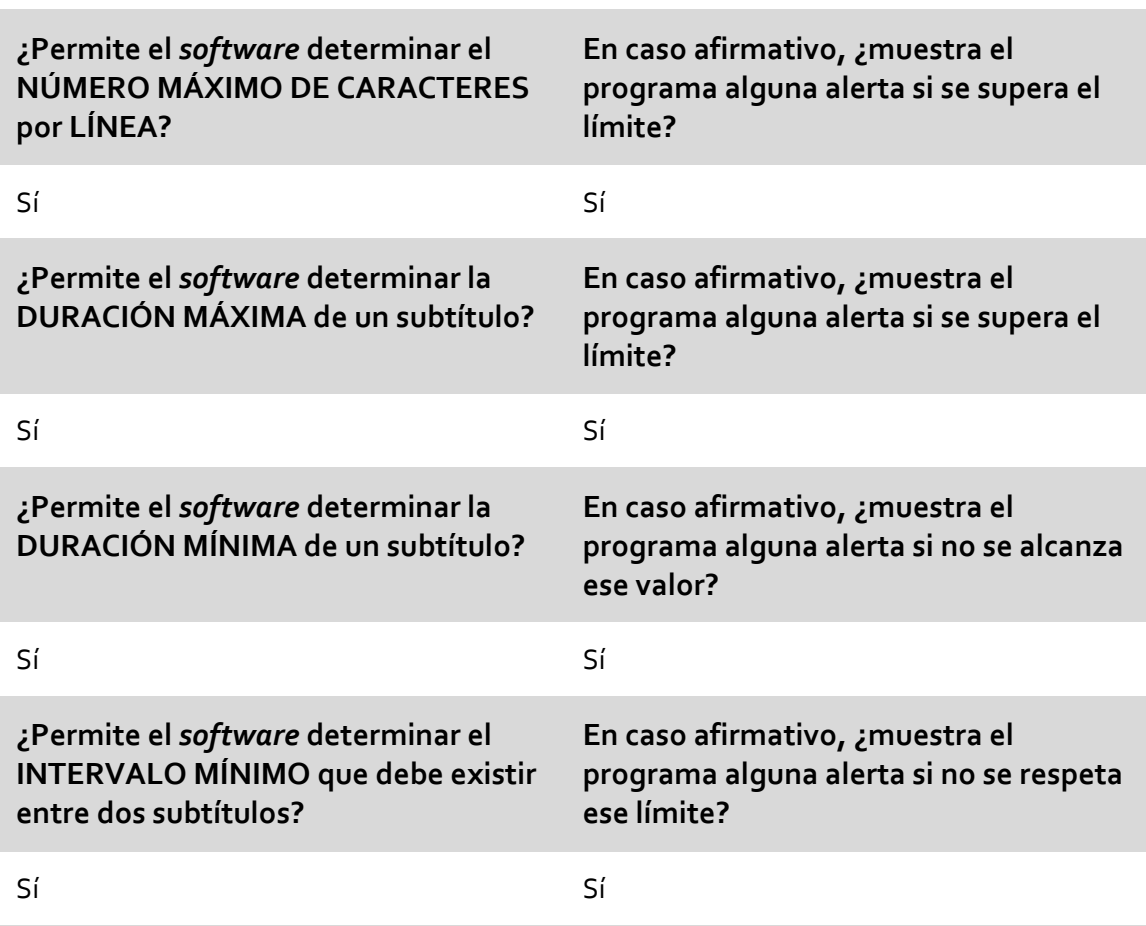

**¿Avisa de alguna manera el** *software* **si el pautado de entrada de un subtítulo es anterior al de salida del precedente?**

No

**¿Dispone el** *software* **de algún sistema que detecte los cambios de plano?**

No

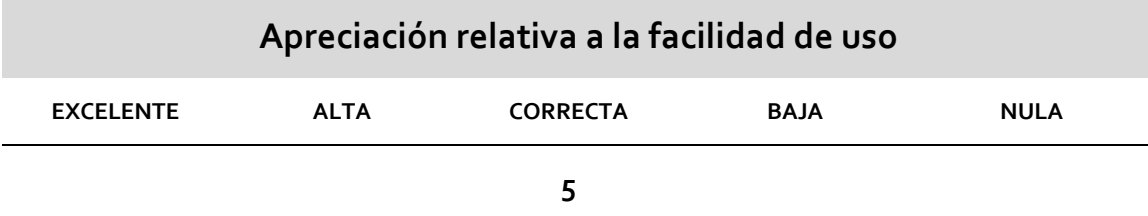

#### **Otros datos de interés**

En líneas generales, el *software* permite la preparación de subtítulos de modo altamente profesional. No en vano ese es su enfoque. Echamos en falta la posibilidad de utilización de una onda de audio para un pautado más sencillo (si bien, como ya hemos tenido ocasión de argumentar, no creemos que la onda de audio sea la panacea que resuelva con toda exactitud la inserción de tiempos de entrada y salida). No es, en nuestra opinión, el programa con la peor usabilidad de todo el arco analizado. La política de división en módulos que rige en la empresa ha convertido a Tempo en su *software* específico para la preparación de subtítulos. Otros módulos permiten la transmisión y posproducción de forma autónoma, de modo que el traductor solo necesita contar con esta herramienta específica para realizar su trabajo.Hay que tener en cuenta que el pago de la licencia es anual (995 euros). Si entendemos que la media de duración de un *software* antes de obsolescencia puede abarcar los tres años, calculamos que el coste *real* puede rondar los 3000 euros por licencia. Este es el valor que hemos establecido para el calculo de su puntuación.No obstante, queremos dejar constancia de que la empresa propone mejores condiciones económicas para las entidades educativas que opten por la compra en bloque de varias licencias. En cualquier caso, no se nos han facilitado precios exactos en este sentido.

### **PUNTUACIONES FINALES**

Por criterios técnicos: **9 puntos** (sobre 15)

- Por criterio de precio: **0 puntos** (sobre 10)
- Por criterio de facilidad de uso: **5 puntos** (sobre 10)

### **TOTAL**: **14 puntos** (sobre 35)

### ¿Supera el criterio de «doble valoración»?: **NO APTO: NO**

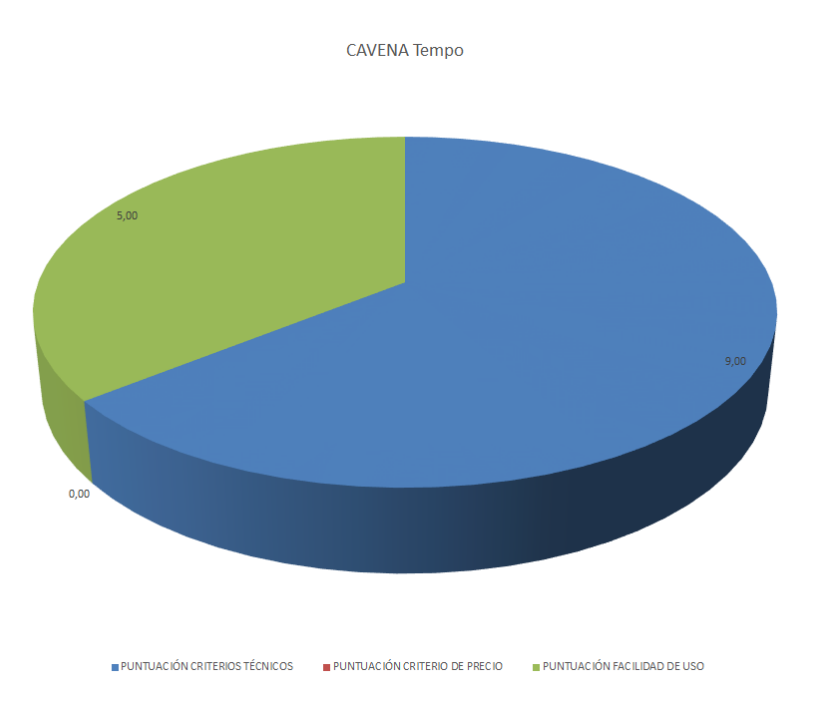

#### $3.2.2$ EZTitles IV

## **EZTitles IV**

**Fabricante / Creador:** ELF Software Ltd

**Página web del fabricante / creador:** www.eztitles.com

**Precio:** 1580 euros

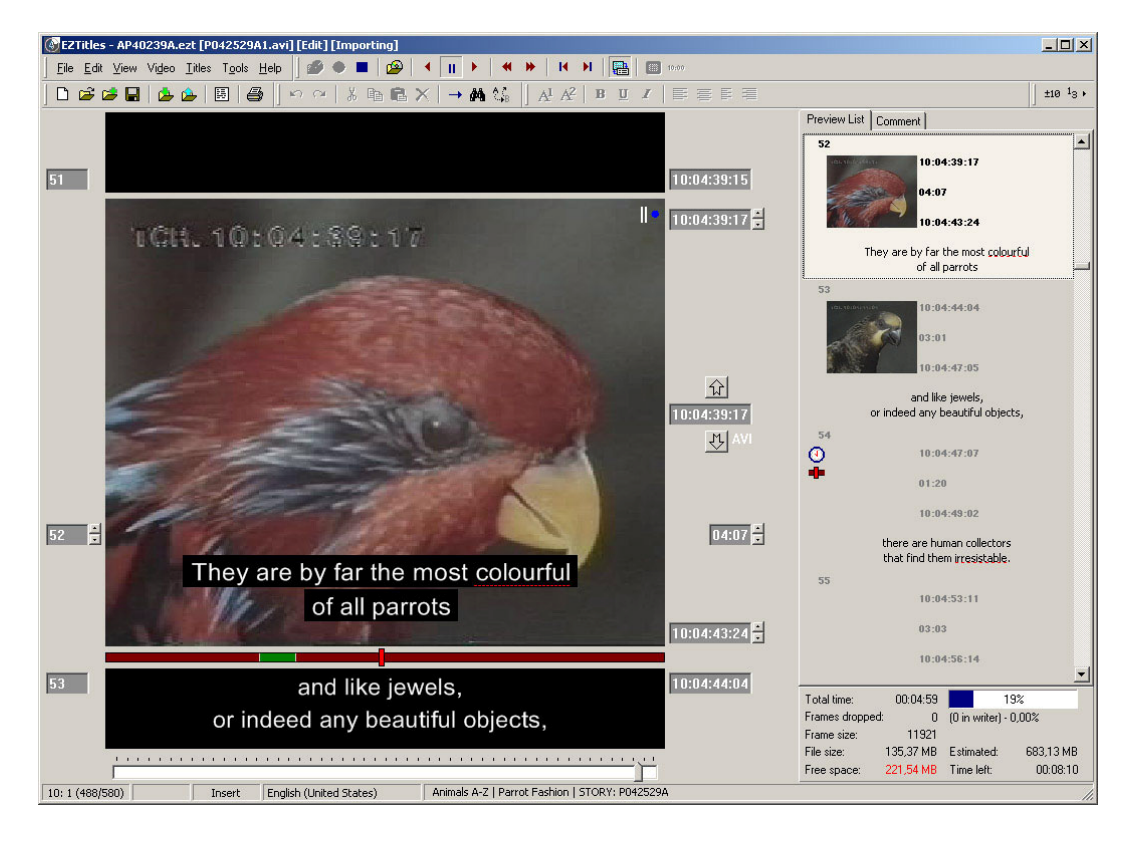

Ilustración 2: Página principal del *software* EZTitles IV

### **Datos técnicos**

### **Sistemas operativos en los que funciona**

Windows

# **EZTitles IV**

#### **Versión analizada (incluido el sistema operativo)**

Windows 4.1.13

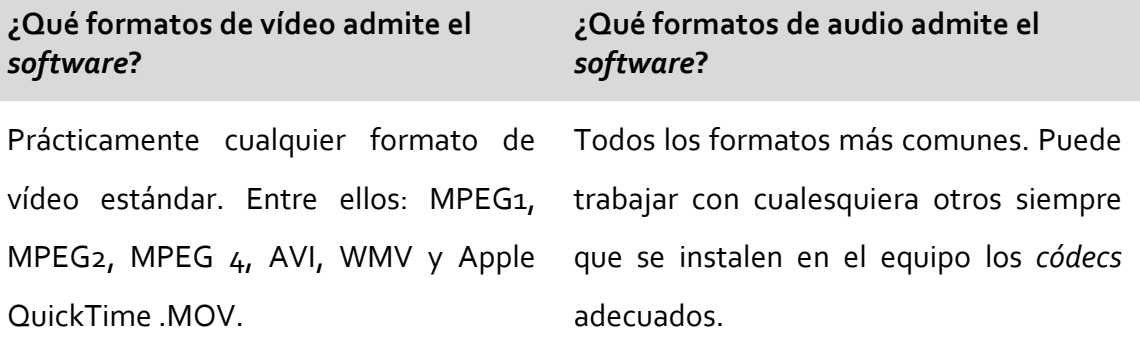

### **¿Qué formatos de subtítulos admite el** *software***?**

**En subtítulos abiertos:** PAC, 890, archivo de subtítulos EBU (STL), Windows Media Player SAMI, archivos QuickTime Text y.SMIL, archivos ASCII planos (incluidos Unicode UTF‐8 y UTF‐16), archivos con formato de texto enriquecido (RTF), archivos de Microsoft Excel XLS, CineCanvas XML para sistemas de proyección cinematrográfica DLP, TimedText TTML (XML), Apple® iTunes® Timed Text (.itt), SubStation Alpha (.SSA, .ASS), SubRip (.SRT), MicroDVD (.SUB), Web Video Text Tracks ‐ WebVTT (.vtt), Win2020 ASCII, DAS, Softitler TXT, VDPC, OVR.

**En subtítulos cerrados:** Scenarist Closed Caption (SCC), CPC‐715 Online Caption (.onl), SMPTE‐TT (.xml), tunnel CEA‐608 data, Captions Inc. Files (.cin), Cheetah CAP, Cheetah ASC, TDS Captions, ECF Captions, NCI Captions, NCI Timed Roll Up Captions (.flc), ProCap Captions (.txt), Ultech ULT Captions, MCC CEA‐708 captions (.mcc). Permite también crear formatos definidos por el usuario.

#### **¿Dispone de onda de audio?**

Sí

**¿Permite el** *software* **determinar la VELOCIDAD DE LECTURA MÁXIMA?** **En caso afirmativo, ¿en qué formato?**

Sí CPS y WPM

# **EZTitles IV**

**¿Permite el** *software* **determinar el NÚMERO MÁXIMO DE CARACTERES por SUBTÍTULO?**

**En caso afirmativo, ¿muestra el programa alguna alerta si se supera el límite?**

No

Sí

**¿Permite el** *software* **establecer algún tipo de MARGEN DE DESVÍO sobre el número máximo de caracteres que puede admitir un subtítulo?**

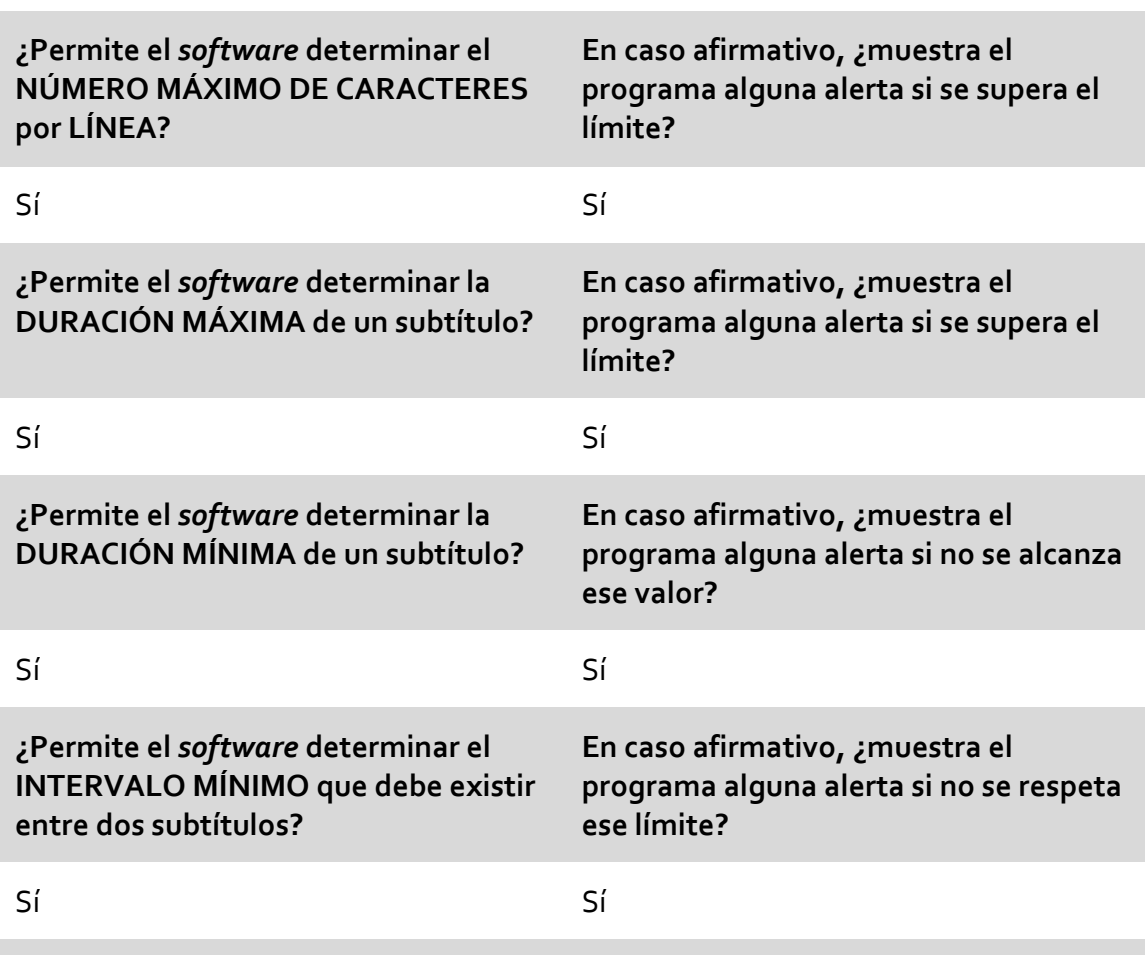

**¿Avisa de alguna manera el** *software* **si el pautado de entrada de un subtítulo es anterior al de salida del precedente?**

Sí

**¿Dispone el** *software* **de algún sistema que detecte los cambios de plano?**

Sí

## **EZTitles IV**

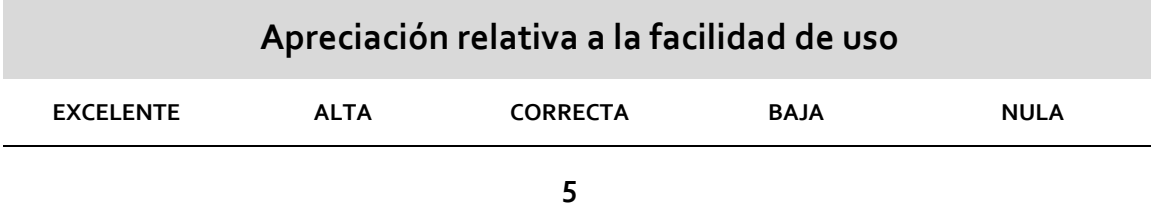

### **Otros datos de interés**

El *software*, en la misma línea que sus competidores del ámbito profesional, cumple sobradamente con todo lo que puede pedírsele a un programa de estas características, pero la sobreabundancia de características lo hacen difícil de configurar y de utilizar. Salvo que se utilice con un *shuttle*, la fase de pautado no nos parece particularmente sencilla: está plagada de combinaciones de teclas que al experto pueden facilitarle la tarea una vez conoce en profunidad el programa, pero que probablemente al traductor novel le resulte compleja en un primer acercamiento. Su precio es también motivo suficiente para no poder contemplarlo como un *software* del que pudiera disponerse con facilidad en las facultades, o que pudieran adquirir los estudiantes.

### **PUNTUACIONES FINALES**

- Por criterios técnicos: **13 puntos** (sobre 15)
- Por criterio de precio: **4,73 puntos** (sobre 10)
- Por criterio de facilidad de uso: **5 puntos** (sobre 10)

**TOTAL**: **22,73 puntos** (sobre 35)

¿Supera el criterio de «doble valoración»?: **NO APTO: NO**
# **EZTitles IV**

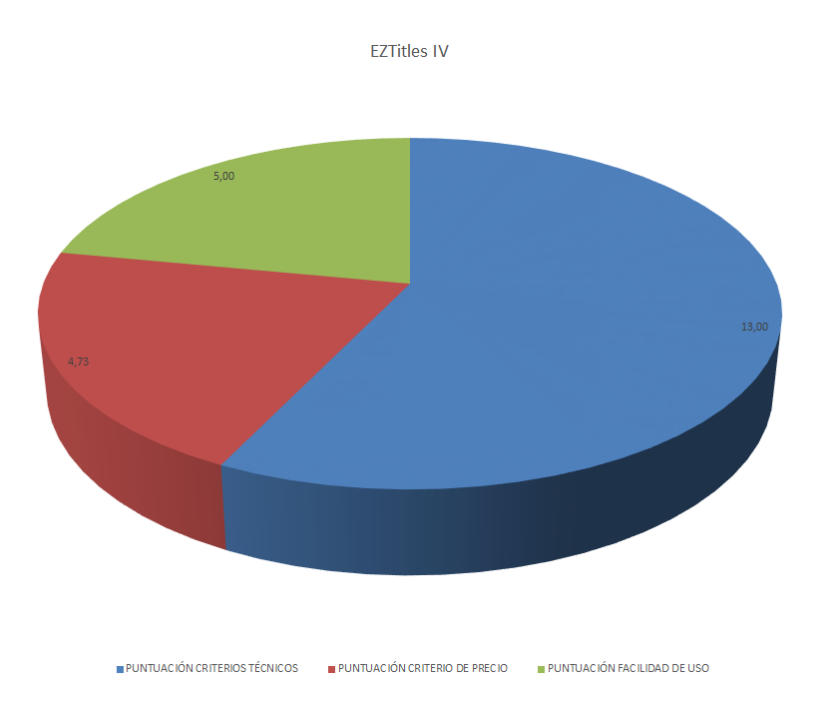

### **FAB Subtitler Professional Edition**

**Fabricante / Creador:** F.A. Bernhardt GmbH

**Página web del fabricante / creador:** www.fab‐online.com

**Precio:** 2990 euros

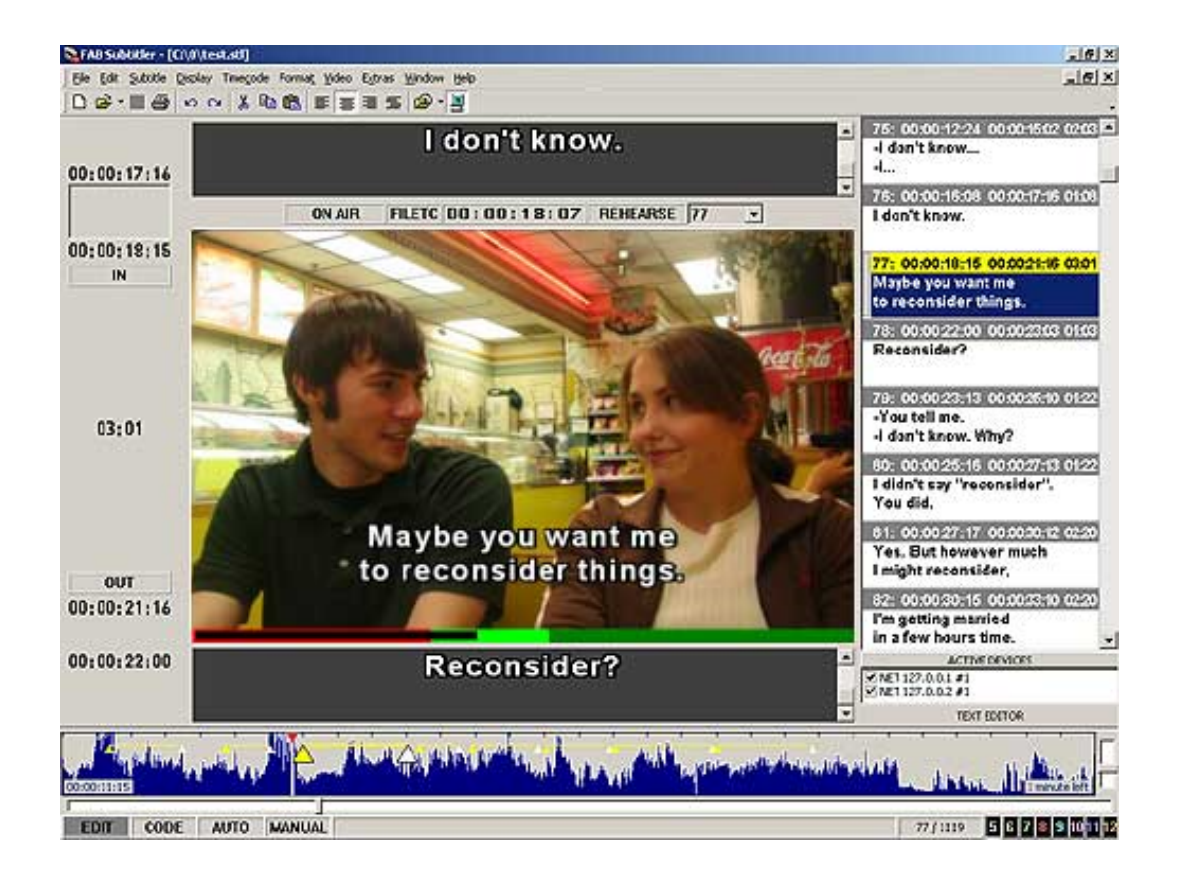

Ilustración 3: Página principal del *software* FAB Subtitler Professional Edition

**Datos técnicos**

### **Sistemas operativos en los que funciona**

Windows

**Versión analizada (incluido el sistema operativo)**

Windows 7.86

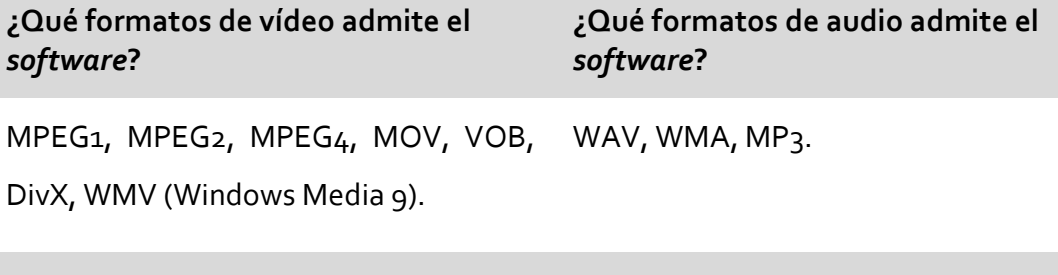

**¿Qué formatos de subtítulos admite el** *software***?**

EBU STL N19, PAC y RAC, 890, DAS.

**Para importación:** archivos de texto \*.txt, archivos de Microsoft Word (\*.doc), WCF, HVH, Titra, ZTitle (\*.ztt), Softitler (\*.doc).

**Para exportación:** Sony y Sonic Blu‐ray, Sonic (Daikin) Scenarist DVD & HD‐DVD, Memory‐Tech Advanced Content HD‐DVD, HDi Interactive HD DVD, Sonic DVD Creator & Fusion, Apple DVD Studio Pro, Spruce DVD Maestro, Apple DVD Studio Pro, Adobe Encore, Panasonic DVD Authoring System, Philips DVD Authoring System, Texas Instruments CineCanvas DLP Digital Cinema, SMPTE 428‐7 Digital Cinema.

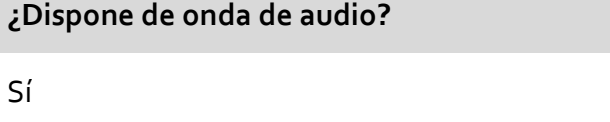

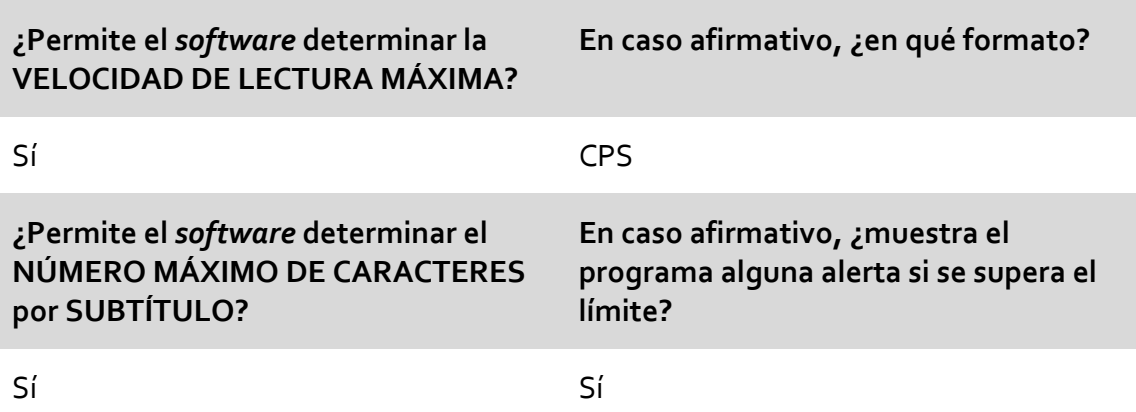

**¿Permite el** *software* **establecer algún tipo de MARGEN DE DESVÍO sobre el número máximo de caracteres que puede admitir un subtítulo?**

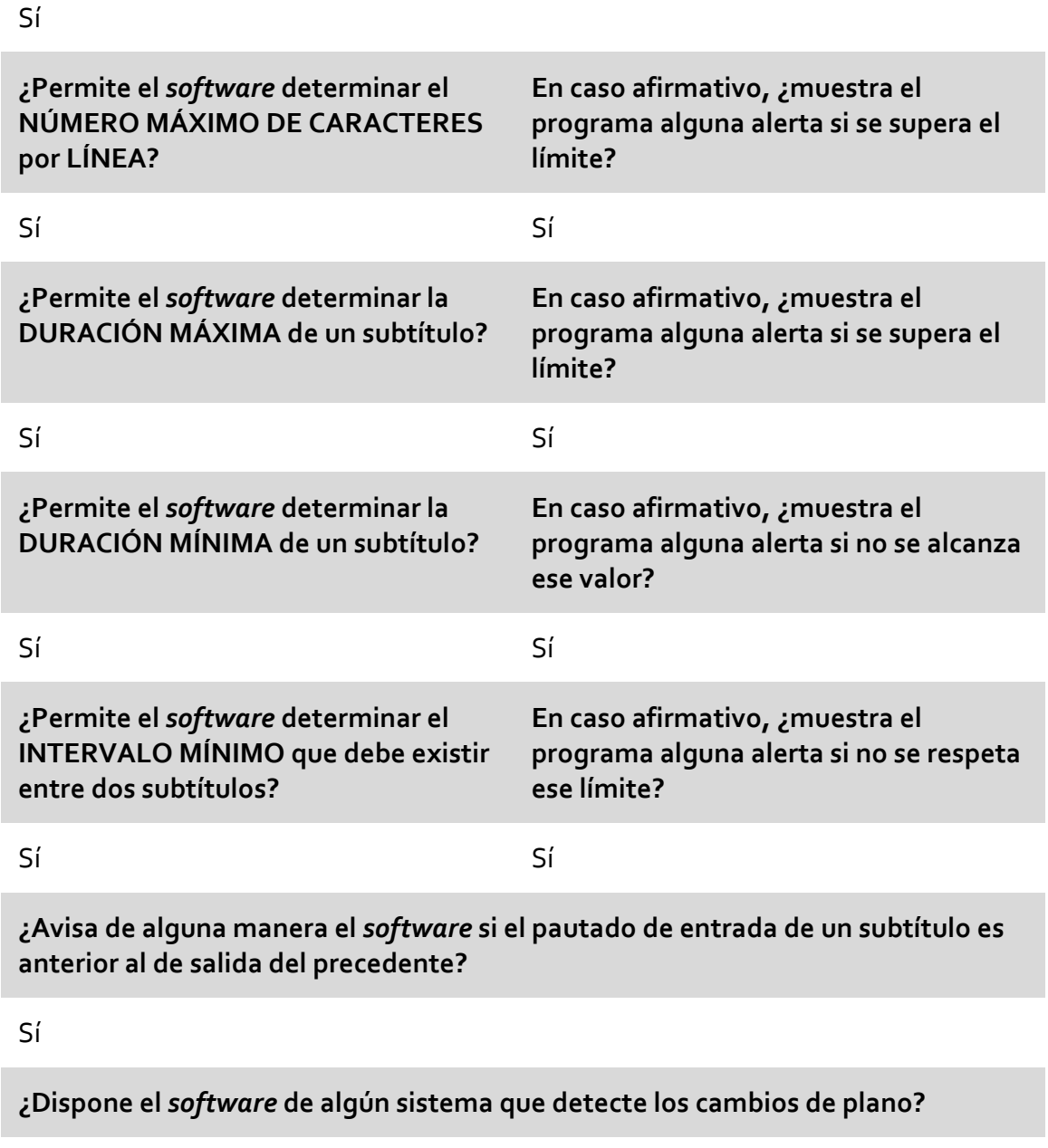

Sí

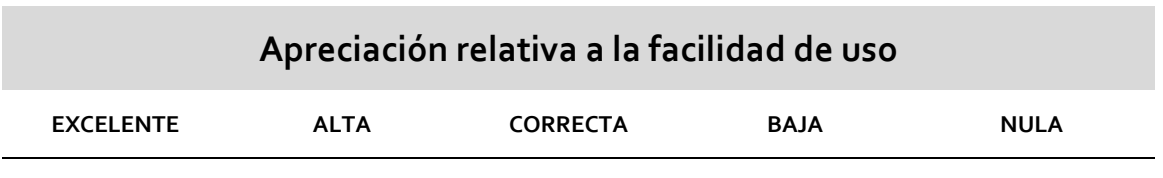

 **5 5** 

#### **Otros datos de interés**

Se trata de uno de los programas sin duda más completos del panorama de los editores de subtítulos. Cumple sobradamente con todos los requisitos que pueden pedírsele a un *software* de estas características. Obviamente esto se debe a su enfoque marcadamente profesional. Según podemos ver en la página web del fabricante, cuenta con dos versiones principales para la producción de subtítulos:

- **FAB Subtitler Standard Edition**: permite la preparación de subtítulos sobre archivos de vídeo (además de la grabación). Puede leer y generar el código de tiempo a través de tarjetas LTC y VITC, además de una generación virtual del código de tiempo sobre el vídeo en pantalla.
- **FAB Subtitler PRO Edition**: permite la preparación y emision de subtítulos para DVD, Video (para incrustación de subtítulos mediante tarjetas Decklink) y Teletexto (FAB Teletext encoder y otros de terceros), además de la inserción de subtitulos DVB y subtitulos en archivos convencionales.

También cuenta con otras versiones para la transmisión de subtítulos en emisoras de televisión:

- **FAB Subtitler Broadcast Edition**: transmisión de subtítulos automática.
- **FAB Subtitler Live Edition**: transmisión de subtítulos en directo con reconocimiento de voz.
- **FAB Subtitler XCD Transcode Edition**: conversión automática de subtítulos de teletexto en el formato DVB o abiertos.
- **FAB Subtitler MPEG Edition**: inserción de teletexto o subtítulos DVB en los archivos WMV/MPEG2/MXF/TS.
- **FAB Subtitle Database**: almacenamiento de los subtítulos en una base de datos y para el flujo de trabajo en empresas.

Como podemos observar, su abanico de posibilidades es enorme; pero consideramos que precisamente esa es también una de sus principales desventajas para el aprendizaje de la subtitulación: es un programa sin duda completo, pero complejo para iniciarse en la técnica. Por otro lado, el programa cuenta, a nuestro entender, con otro gran problema —recurrente en todos los programas profesionales—: su elevadísimo precio, que lo convierte en una opción prácticamente inabordable para las Facultades de Traducción y, más aún, para cualquier estudiante.

Desde el punto de vista de la técnica propiamente dicha, queremos hacer una pequeña precisión en relación con los datos que hemos analizado: el*software* permite establecer un porcentaje de desvío, pero no sobre el número de caracteres, sino sobre la velocidad de lectura. En términos prácticos, el resultado es el mismo, puesto que la velocidad de lectura tiene su traducción inmediata en la capacidad de leer más o menos caracteres, pero queremos dejar constancia de que el desvío se produce sobre un parámetro distinto al que nosotros hemos evaluado.

### **PUNTUACIONES FINALES**

Por criterios técnicos: **15 puntos** (sobre 15) Por criterio de precio: **0,03 puntos** (sobre 10) Por criterio de facilidad de uso: **5 puntos** (sobre 10)

**TOTAL**: **20,03 puntos** (sobre 35)

¿Supera el criterio de «doble valoración»?: **NO APTO: NO**

FAB Subtitler Professional Edition

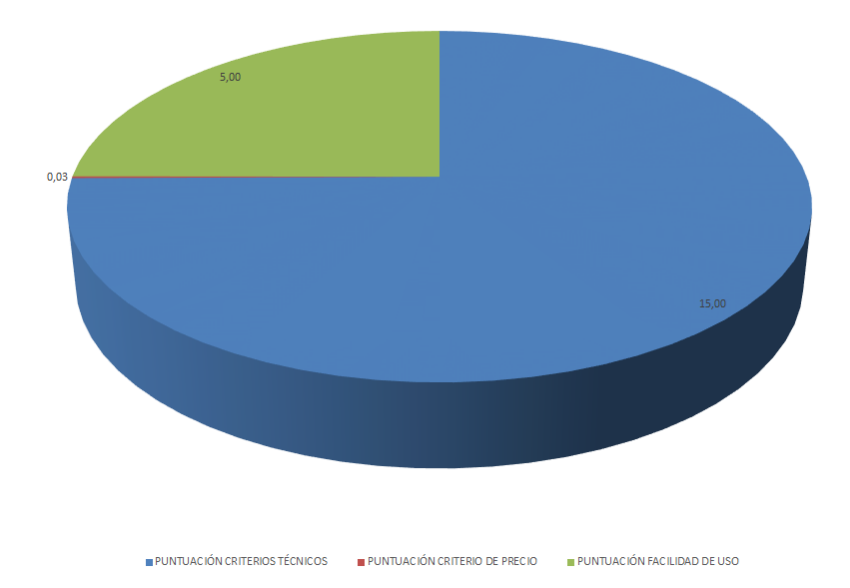

### **Softni Subtitler Suite**

**Fabricante / Creador:** Softni Corporation

**Página web del fabricante / creador:** www.softni.com

Precio: 2121 euros<sup>16</sup>

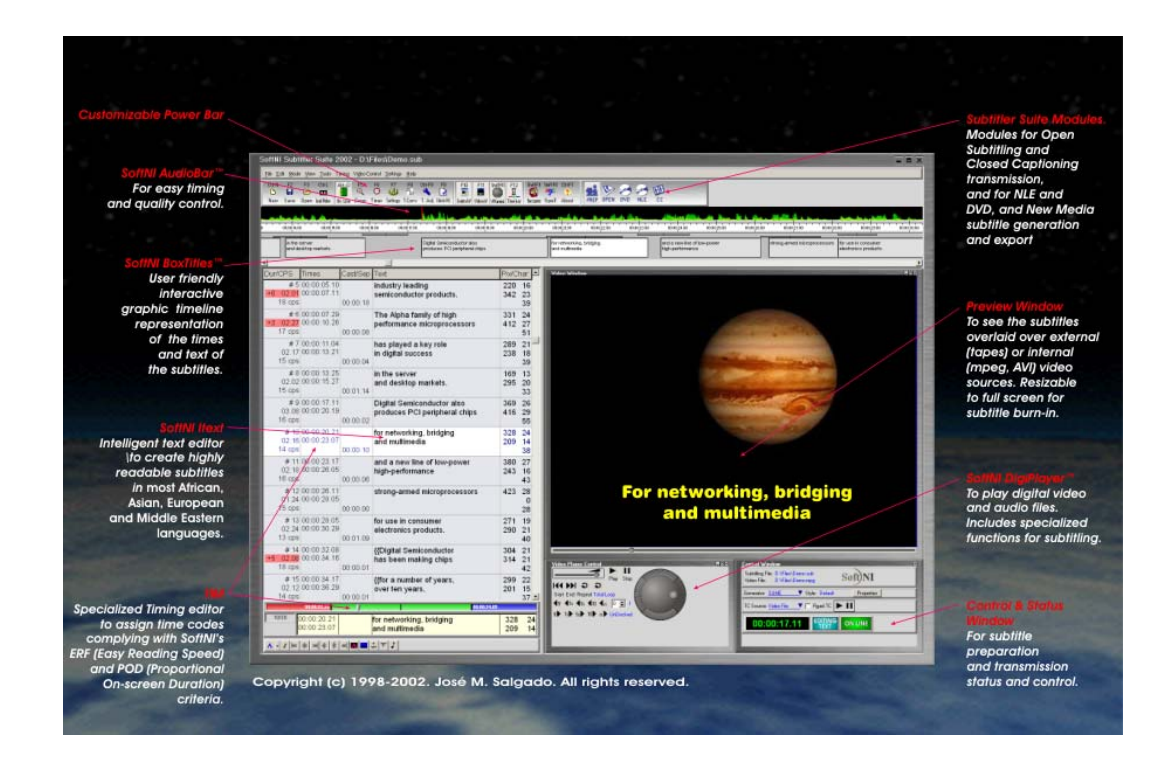

Ilustración 4: Página principal del *software* Softni Subtitler Suite

**Datos técnicos**

<sup>16</sup> El precio del*software* nos fue facilitado en dólares estadounidenses (2900 \$); para poder usar el mismo patrón de comparación que en el resto de programas, convertimos su valor a euros según el tipo de cambio intermedio del día 13 de enero de 2014.

#### **Sistemas operativos en los que funciona**

#### Windows

**Versión analizada (incluido el sistema operativo)**

Windows 2.2.18

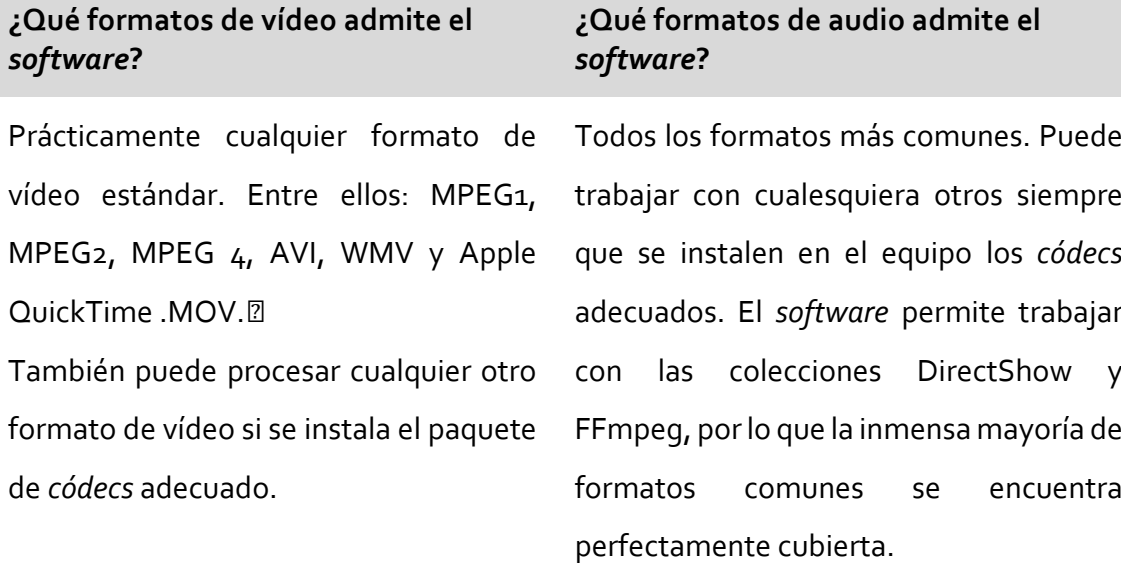

#### **¿Qué formatos de subtítulos admite el** *software***?**

Formatos propios de la empresa, aunque puede trabajar con el formato \*.STL de la EBU. Al ser un formato estándar, la conversión a otros puede resultar sencilla mediante *software* de terceros. La empresa, no obstante, anuncia un módulo llamado MultiFiles que, aparentemente, permite la conversión desde y hacia múltiples formatos. Nos ha sido imposible probar este último, porque no existe versión de demostración.

#### **¿Dispone de onda de audio?**

Sí

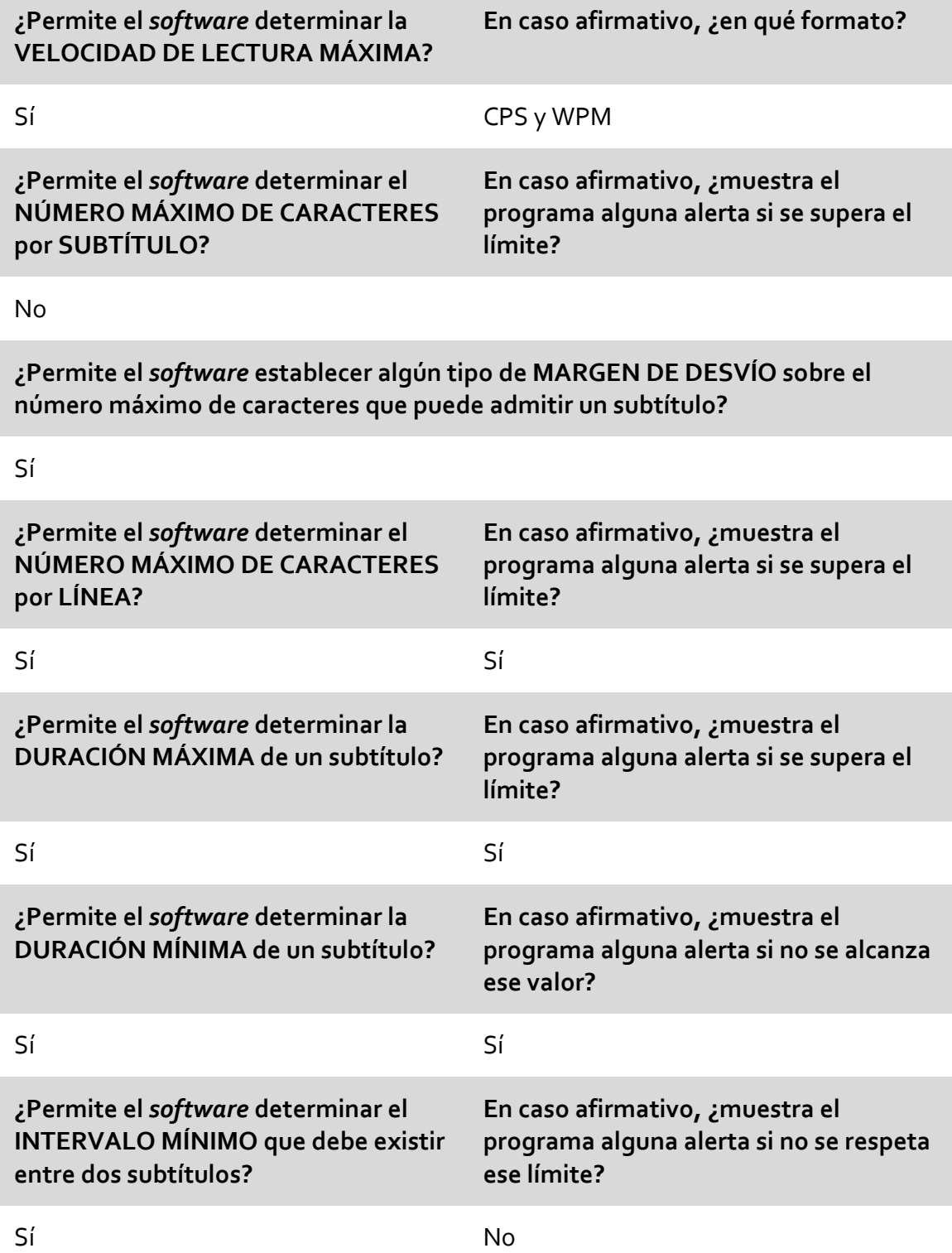

**¿Avisa de alguna manera el** *software* **si el pautado de entrada de un subtítulo es anterior al de salida del precedente?**

#### Sí

**¿Dispone el** *software* **de algún sistema que detecte los cambios de plano?**

#### Sí

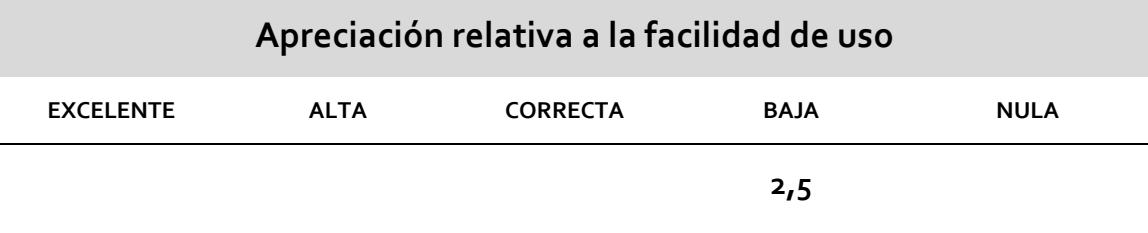

#### **Otros datos de interés**

El programa resulta completo; pero creemos que su gran ventaja es al mismo tiempo su gran inconveniente. El excesivo número de funciones y posibilidades de configuración lo hacen extremadamente complejo en una primera toma de contacto. El *software* es modular, y permite la activación de los módulos respectivos para la preparación y transmisión de subtítulos abiertos, cerrados, exportación para DVD, etc.; pero entendemos que la interfaz de trabajo y configuración que muestra es extraordinariamente abigarrada, con un diseño por el que, creemos, ha pasado demasiado el tiempo. Muestra rasgos *skeumórficos* que no favorecen la claridad y, como acabamos de apuntar, dan al programa un aire un tanto desfasado. La pantalla de configuración principal del programa es extremadamente completa, pero también demasiado compleja a nuestro entender. Sin minusvalorarlo, consideramos que existen otras opciones similares (a precios incluso más bajos, aunque sigan siendo altos) que cubren mejor las necesidades de un enfoque didáctico de la subtitulación.

#### **PUNTUACIONES FINALES**

- Por criterios técnicos: **12 puntos** (sobre 15)
- Por criterio de precio: **2,93 puntos** (sobre 10)
- Por criterio de facilidad de uso: **2,5 puntos** (sobre 10)

**TOTAL**: **17,43 puntos** (sobre 35)

¿Supera el criterio de «doble valoración»?: **NO APTO: NO**

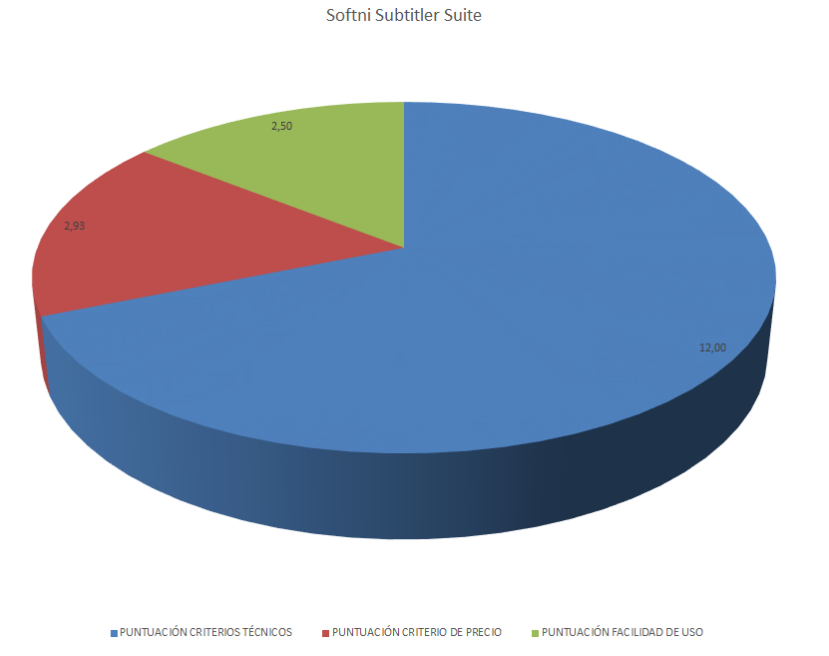

#### Spot Subtitling System 5  $3.2.5$

# **Spot Subtitling System 5**

**Fabricante / Creador:** Spot Software

**Página web del fabricante / creador:** www.spotsoftware.nl/spot.shtml

**Precio:** 1795 euros

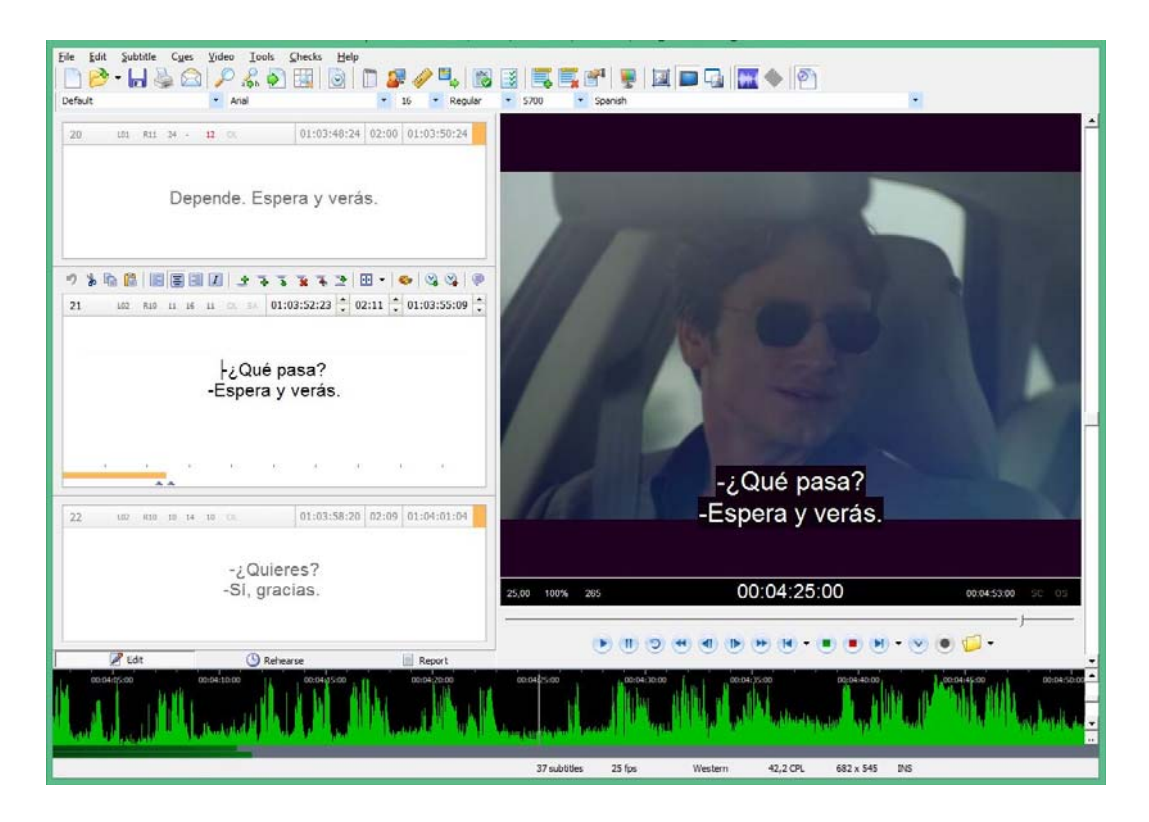

Ilustración 5: Página principal del *software* Spot Subtitling System

### **Datos técnicos**

#### **Sistemas operativos en los que funciona**

Windows

**Versión analizada (incluido el sistema operativo)**

Windows 5.0

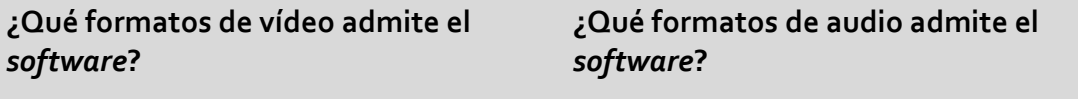

MPEG‐1, MPEG‐2, MPEG‐4, AVI, WMV. WAV, WMA, MP3.

**¿Qué formatos de subtítulos admite el** *software***?**

**En importación:** PAC y RAC, Scantitling 890, EBU STL, archivos de texto SDI Media Group, MicroDVD, PMWin OVR, Sonic DVD Creator, Spruce Maestro STL, SubRip SRT, archivos de script DVD tabulados, archivos XML de Texas Instruments DLP Cinema, Windows Media Player SAMI, Titra ASCII, Caption Inc EIA‐608 CIN, archivos de texto de subtítulos cerrados y más de 10 plantillas de texto con formato.

**En exportación:** Screen PAC, Scantitling 890, EBU STL, Adobe Encore CS3, Avid DS Nitris, Final Cut Pro XML, Caption Inc CIN, MicroDVDSUB, Microsoft Excel CSV, Sonic DVD Creator, Spruce Maestro STL, SubRip SRT, archivos XML de Texas Instruments DLP Cinema, Windows Media Player SAMI, FAB, flujos Sonic Scenarist Blu-ray PNG, flujos CMX 3600 EDL, Pinnacle Expression DVD y otros sistemas y formatos profesionales de *autoría* de DVD.

### **¿Dispone de onda de audio?**

Sí

**¿Permite el** *software* **determinar la VELOCIDAD DE LECTURA MÁXIMA?** **En caso afirmativo, ¿en qué formato?**

Sí CPS

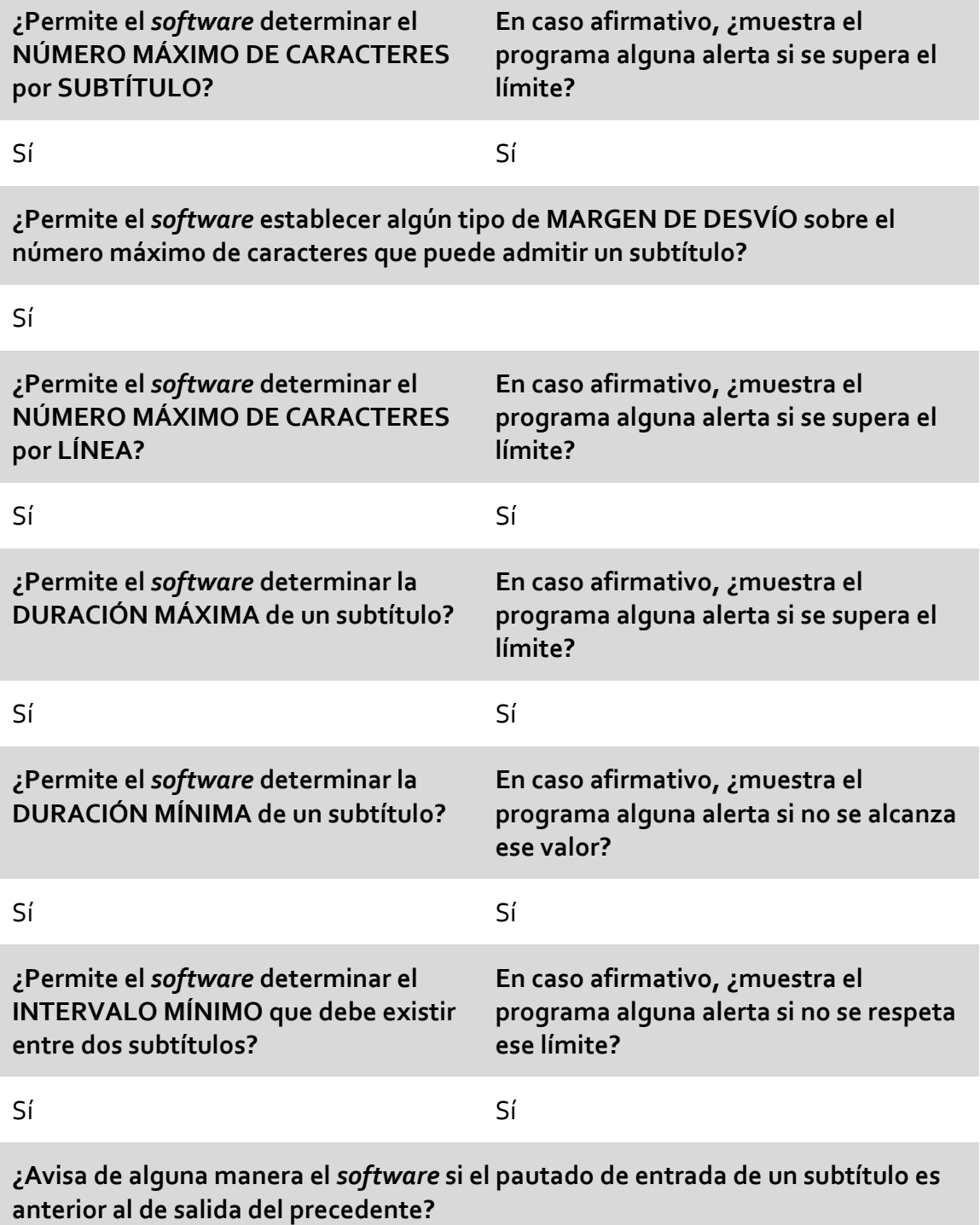

Sí

**¿Dispone el** *software* **de algún sistema que detecte los cambios de plano?**

Sí

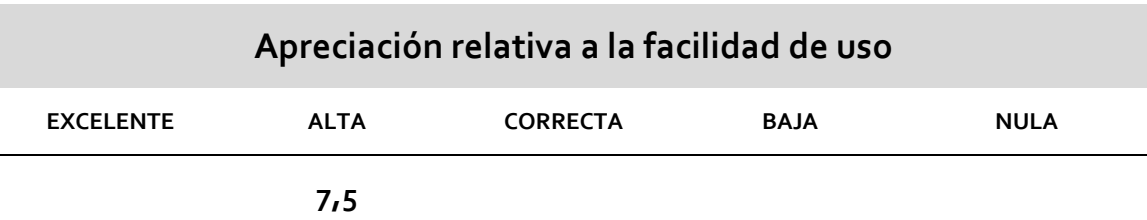

#### **Otros datos de interés**

Esta es, a nuestro entender, probablemente la mejor herramienta del segmento profesional para su aplicación en el campo de la didáctica de la subtitulación. Su precio sigue siendo prohibitivo, pero si la analizamos en su conjunto y la comparamos con el resto de programas de su ámbito, vemos que es la menos onerosa y aquella que presenta un mejor equilibrio entre todos los parámetros analizados.

El sistema de detección de cambios de plano es externo. Se trata de una pequeña aplicación gratuita —diseñada por el mismo equipo que diseñó el *software—* que analiza el vídeo en cuestión y genera un archivo que contiene los (teóricos) cambios de plano.Nosotros proponemos esta herramienta de detección para su uso en nuestra propuesta de sistema integrado de aplicaciones.

#### **PUNTUACIONES FINALES**

- Por criterios técnicos: **13 puntos** (sobre 15)
- Por criterio de precio: **4,02 puntos** (sobre 10)
- Por criterio de facilidad de uso: **7,5 puntos** (sobre 10)

**TOTAL**: **24,52 puntos** (sobre 35)

¿Supera el criterio de «doble valoración»?: **NO APTO: NO**

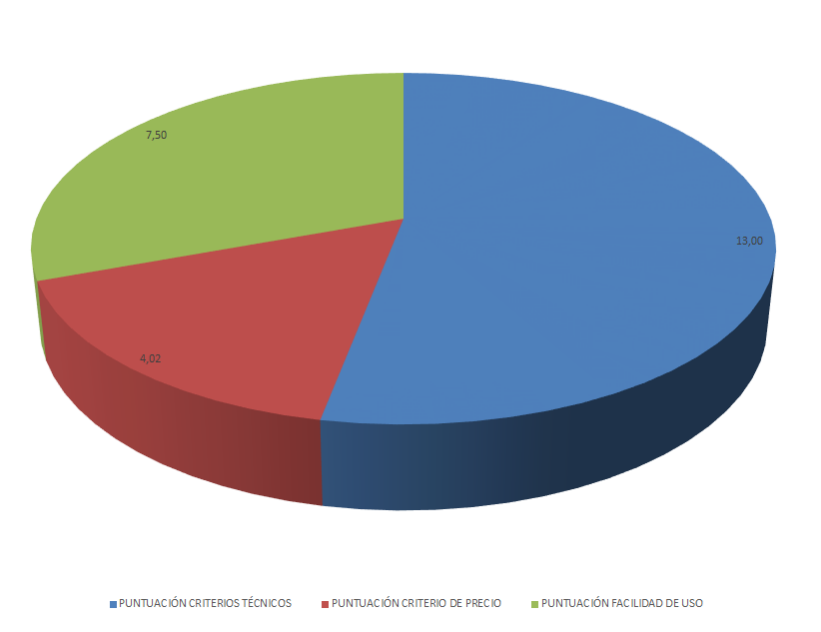

Spot Subtitling System 5

#### $3.2.6$ Sub Machine

### **Sub Machine**

**Fabricante / Creador:** TitleVision

**Página web del fabricante / creador:** www.titlevision.dk/subeng.htm

**Precio:** 2700 euros

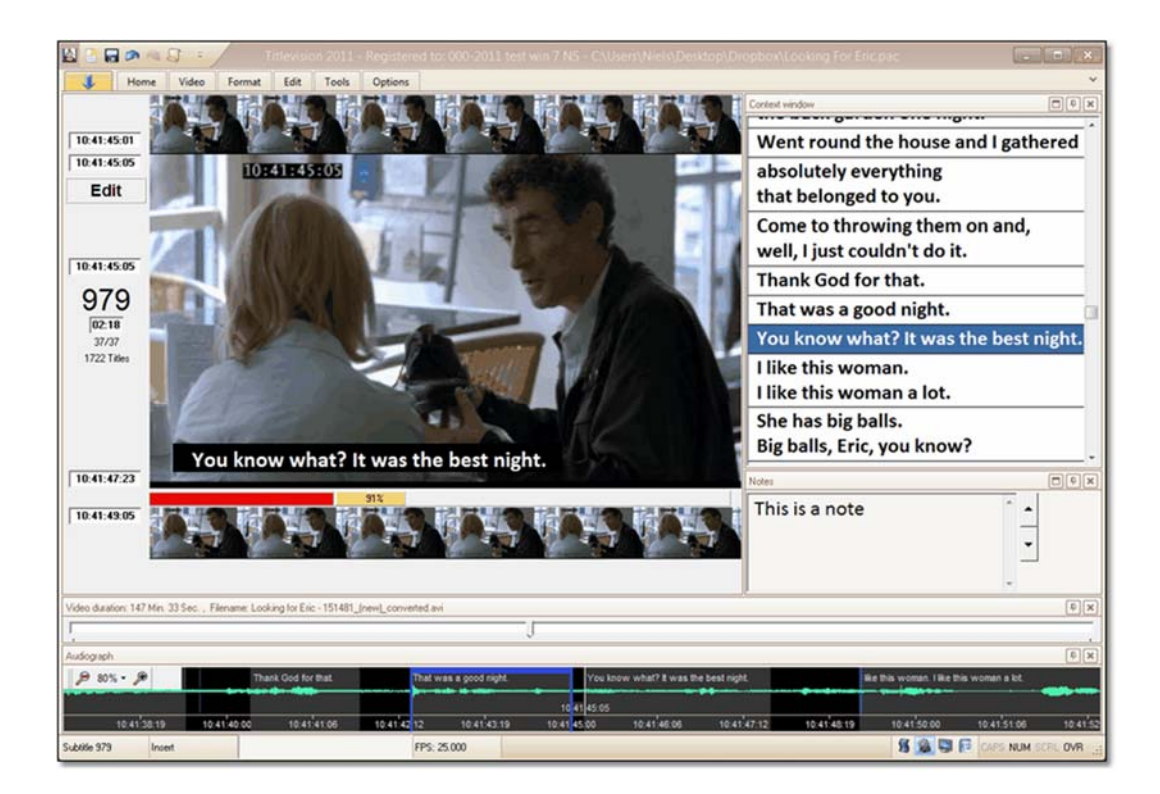

Ilustración 6: Página principal del *software* Sub Machine

### **Datos técnicos**

### **Sistemas operativos en los que funciona**

Windows

#### **Versión analizada (incluido el sistema operativo)**

Windows 4 (build 0.4.1.291)

#### **¿Qué formatos de vídeo admite el** *software***?**

El *software* permite trabajar con las colecciones DirectShow y FFmpeg, por lo que la inmensa mayoría de formatos comunes se encuentra perfectamente cubierta. Siempre que los *códecs* adecuados estén presentes, el sistema puede cargar y manejar los siguientes tipos de vídeo: Mjpeg (\*.avi), Mpeg (\*.avi, \*.mpeg, \*mpg) y Windows Media Video (\*.wmv). No obstante, el sistema cuenta con un sistema de conversión de vídeo al sistema MJPEG, que le permite al mismo tiempo generar la onda de audio y la detección de cambios de plano. El vídeo y el audio funcionan de forma mucho más estable y rápida si se permite al sistema realizar la conversión.

### **¿Qué formatos de audio admite el** *software***?**

Todos los formatos más comunes. Puede trabajar con cualesquiera otros siempre que se instalen en el equipo los *códecs* adecuados. El *software* permite trabajar con las colecciones DirectShow y FFmpeg, porlo que la inmensa mayoría de formatos comunes se encuentra perfectamente cubierta.

#### **¿Qué formatos de subtítulos admite el** *software***?**

RAC, PAC, 890, TXT en formato ANSI con o sin código de tiempo, formato Spruce STL, USF (Universal Subtitle Format).

También admite la importación de subtítulos desde los formatos siguientes: Screen Poliscript, EBU STL, Subrip (SRT), Sonic, Film manuscript y Swift XIF.

Puede exportar a los formatos siguientes: Screen Poliscript, EBU STL, Philips DVD, Adobe Encore, Sonic, Swift XIF, Apple Final Cut Pro, Notes Export, DLP Cinema (DCSubtitle), DeLuxe coded cinema text, Subrip y texto plano con subtítulos numerados.

**¿Dispone de onda de audio?**

Sí

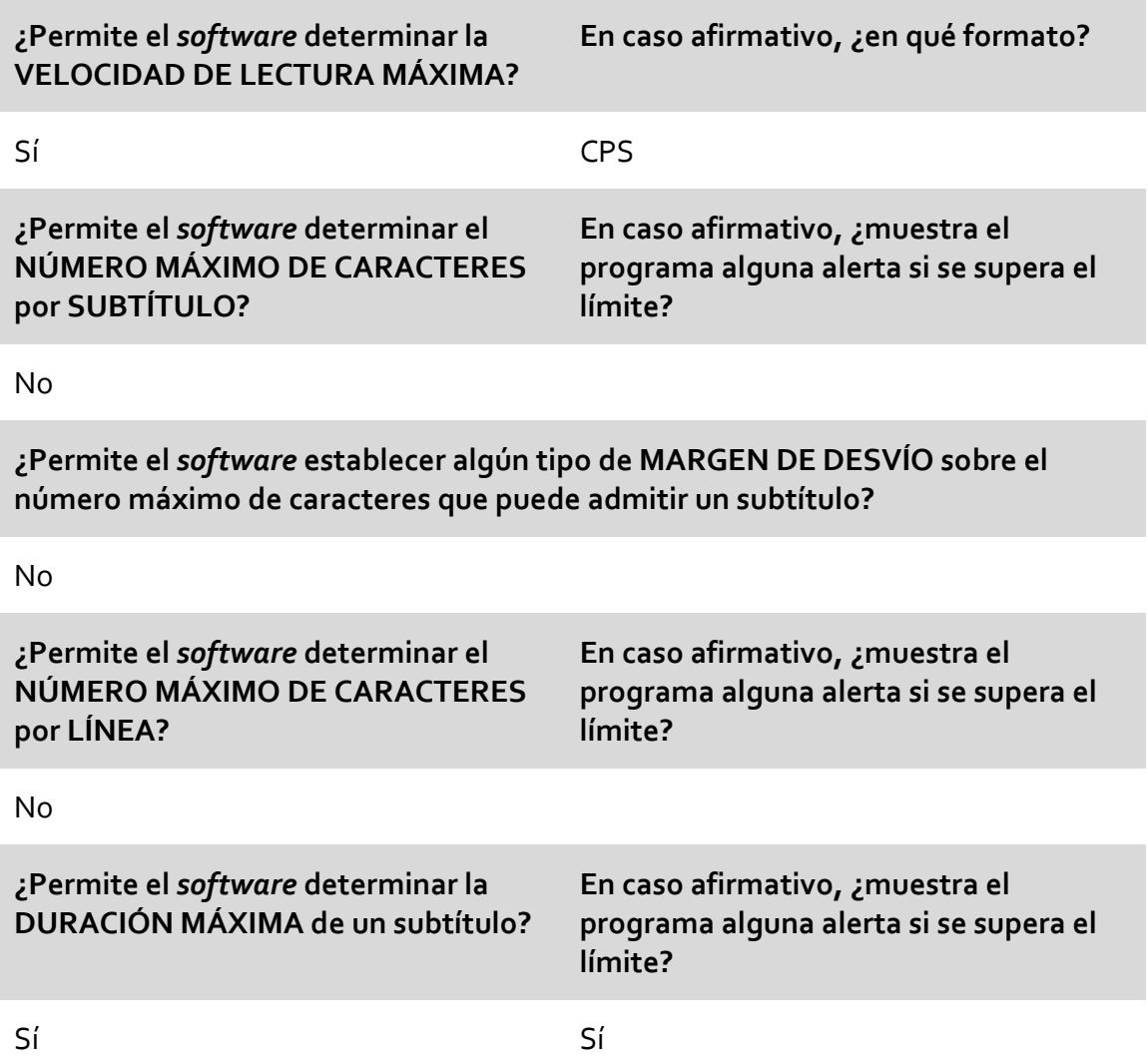

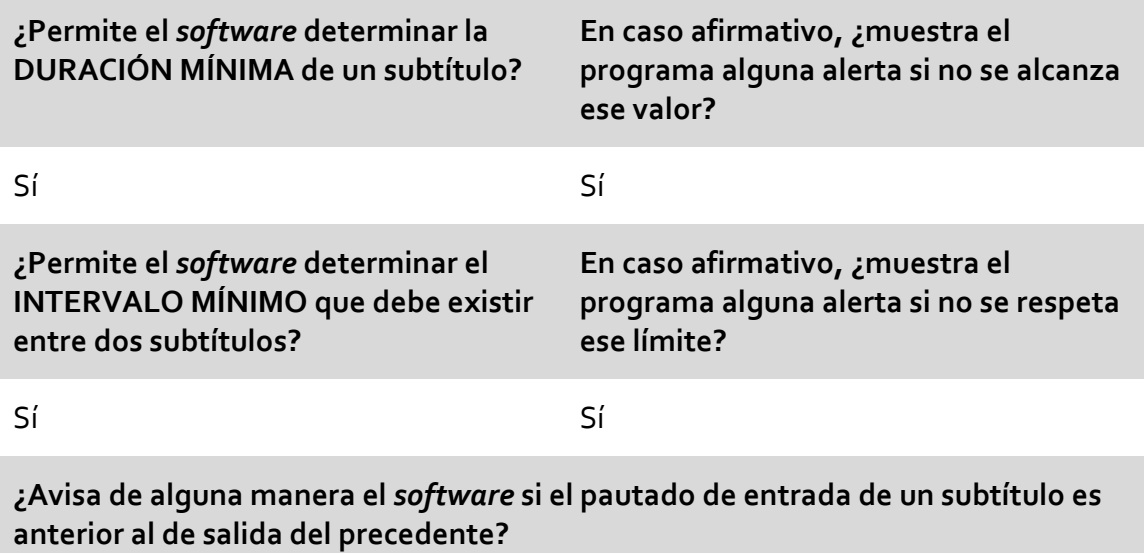

#### Sí

**¿Dispone el** *software* **de algún sistema que detecte los cambios de plano?**

Sí

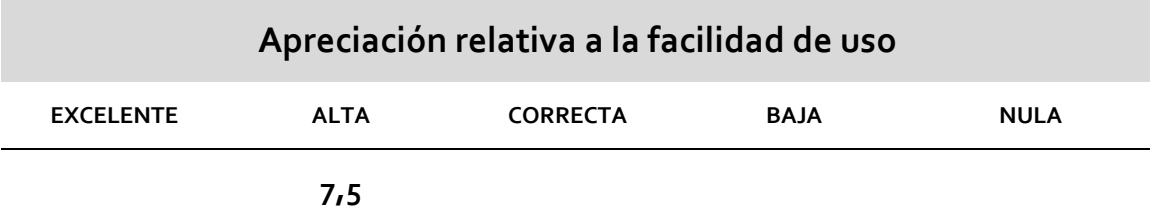

#### **Otros datos de interés**

El programa considera de forma predeterminada que la velocidad de lectura óptima debe ser de 10 CPS, no obstante permite la modificación de este parámetro en función de un criterio de porcentaje sobre ese valor. Sub Machine no permite el establecimiento de un número máximo de caracteres por subtítulo (o por línea), salvo en el caso de subtítulos para teletexto (cuyo estándar está fijado en 37 CPL). El criterio que sigue el programa es el de velocidad de lectura combinado con el de no rebasar el área de seguridad. Es decir, se entiende que un subtítulo monolineal puede contener incluso 100 caracteres siempre que el tiempo de exposición sea suficiente para leerlos

y la línea no se salga del marco de seguridad establecido. Para que este enfoque funcione será inevitable reducir el tamaño de la letra, lo que, en nuestra opinión, complicará enormemente el confort de lectura. Obviamente, que se pueda hacer no significa que el programa aboque a esta opción; lo razonable será hacer una división de líneas equilibrada, pero echamos de menos que el*software* avise al subtitulador de que ha incluido más de un número de caracteres preestablecidos.

### **PUNTUACIONES FINALES**

Por criterios técnicos: **10 puntos** (sobre 15) Por criterio de precio: **1 puntos** (sobre 10) Por criterio de facilidad de uso: **7,5 puntos** (sobre 10)

**TOTAL**: **18,5 puntos** (sobre 35)

¿Supera el criterio de «doble valoración»?: **NO APTO: NO**

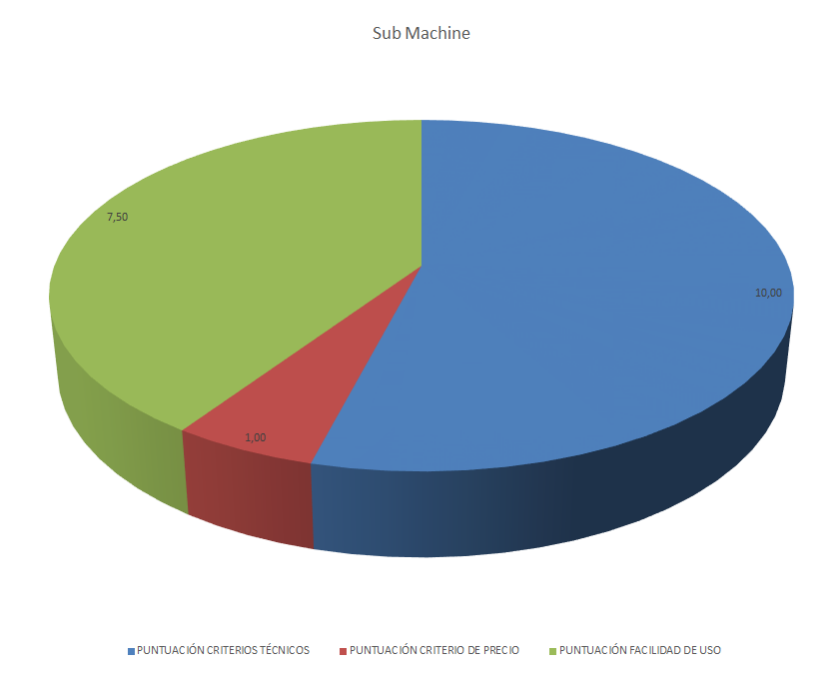

#### $3.2.7$ WinCAPS Qu4ntum

## **WinCAPS Qu4ntum**

**Fabricante / Creador:** Screen Subtitling Systems

**Página web del fabricante / creador:** www.screensystems.tv/subtitling

**Precio:** 3000 euros

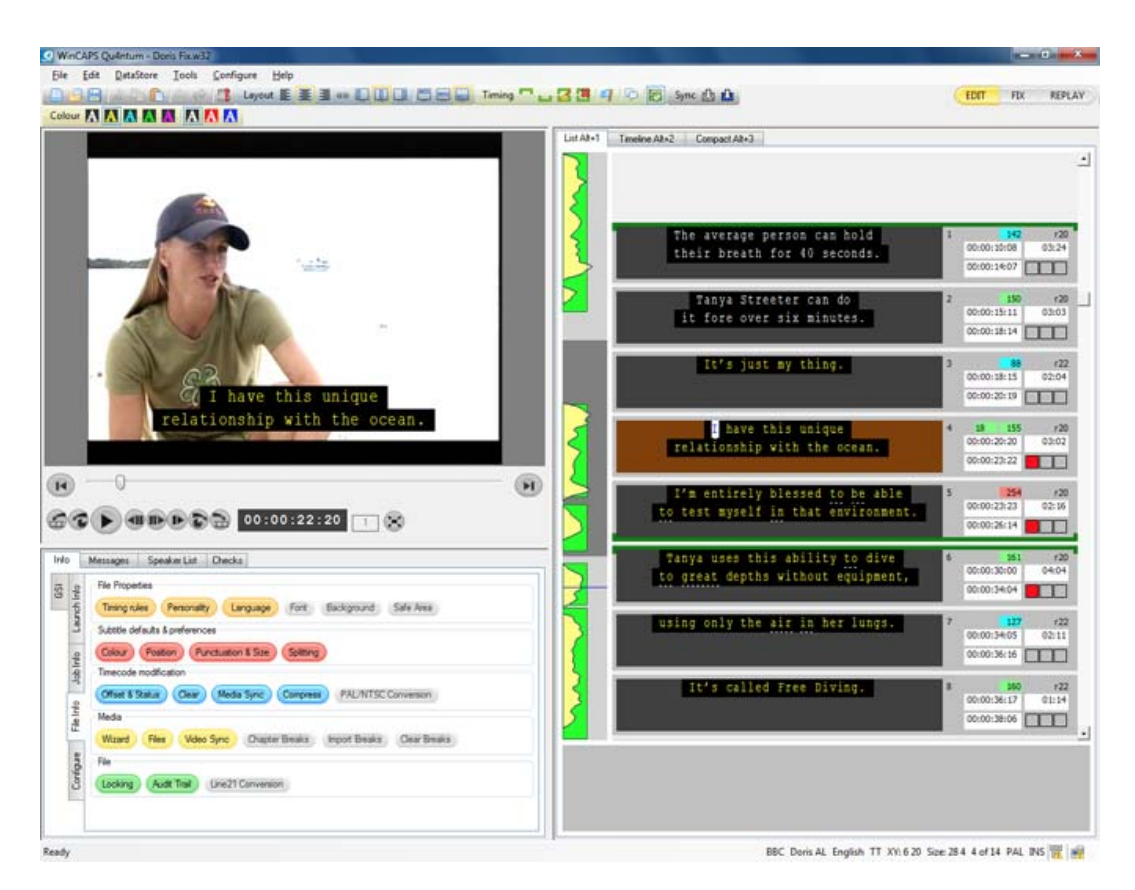

Ilustración 7: Página principal del *software* WinCAPS Qu4ntum

### **Datos técnicos**

#### **Sistemas operativos en los que funciona**

Windows

#### **Versión analizada (incluido el sistema operativo)**

Windows 4.13.10.1

#### **¿Qué formatos de vídeo admite el** *software***?**

**¿Qué formatos de audio admite el** *software***?**

Prácticamente cualquier formato de vídeo estándar. Entre ellos: MPEG1, MPEG2, MPEG 4, AVI, WMV y Apple QuickTime MOV También puede procesar cualquier otro formato de vídeo si se instala el paquete de *códecs* adecuado.

Todos los formatos más comunes. Puede trabajar con cualesquiera otros siempre que se instalen en el equipo los *códecs* adecuados. El *software* permite trabajar con las colecciones DirectShow y FFmpeg, porlo que la inmensa mayoría de formatos comunes se encuentra perfectamente cubierta.

#### **¿Qué formatos de subtítulos admite el** *software***?**

W32 (formato WinCAPS nativo), PAC y FPC, SRT (SubRip), texto enriquecido (.RTF), texto plano y Unicode con o sin códigos de tiempo (.TXT), Microsoft Synchronized Accessible Media Interchange (SAMI/.SMI), STL (EBU Tech 3264‐E), 890 (Cavena/ScanTitling), TTML/DFXP (W3C XML basado en tiempo),Digital Cinema XML (DLP/CineCanvas, DTS), Final Cut Pro (XML+ TIFFs), DVD Studio Pro (STL), Adobe Premiere Pro (EDL+PNG), Ultech USF (DV/HDE‐3000), Cheetah CAP (SD), CIN, MCA, ULT (Ultech), SCC (Daiken/Spruce Maestro y Sonic Scenarist), .CC (Sonic).

#### **¿Dispone de onda de audio?**

Sí

**¿Permite el** *software* **determinar la VELOCIDAD DE LECTURA MÁXIMA?** **En caso afirmativo, ¿en qué formato?**

Sí WPM, CPS y CPM

**¿Permite el** *software* **determinar el NÚMERO MÁXIMO DE CARACTERES por SUBTÍTULO?**

**En caso afirmativo, ¿muestra el programa alguna alerta si se supera el límite?**

No

No

**¿Permite el** *software* **establecer algún tipo de MARGEN DE DESVÍO sobre el número máximo de caracteres que puede admitir un subtítulo?**

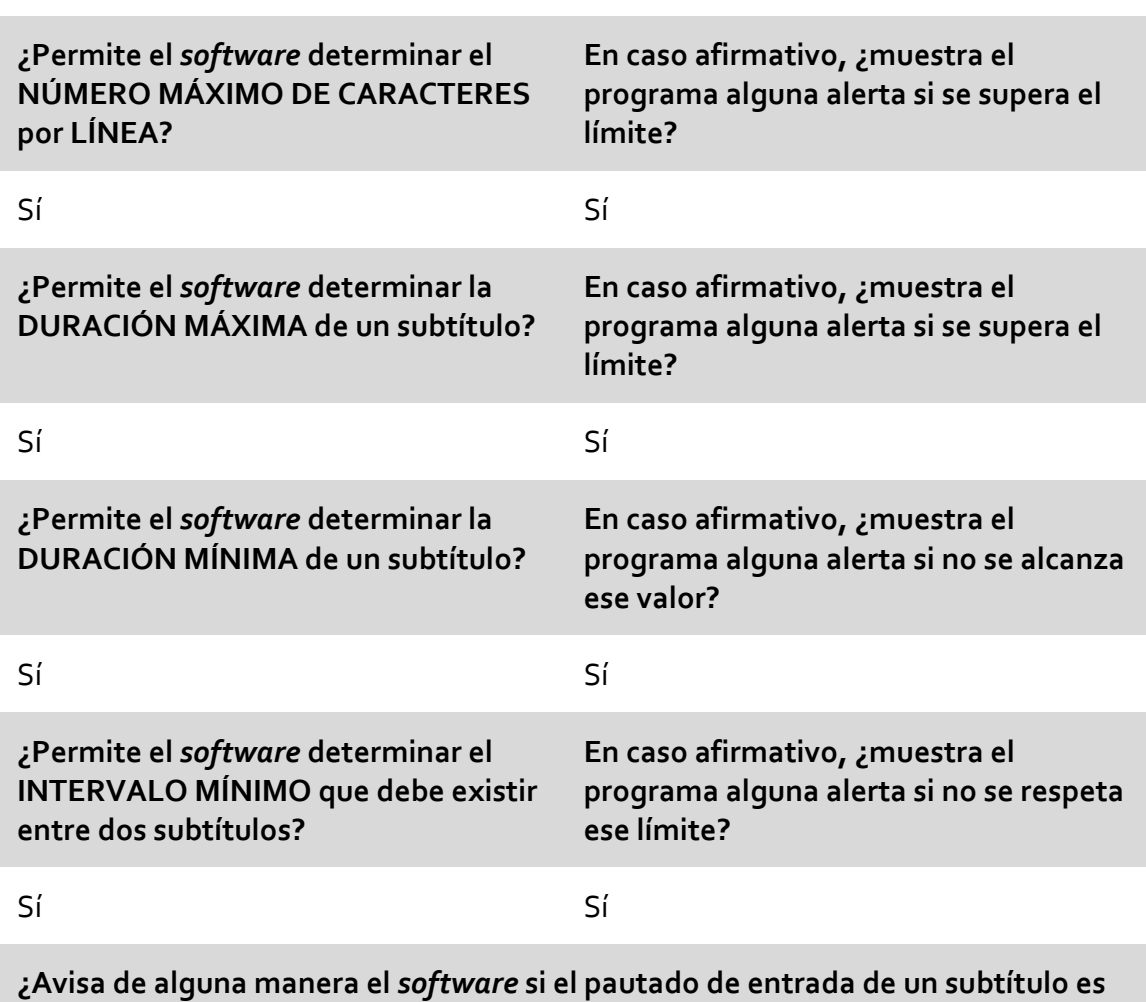

**anterior al de salida del precedente?**

Sí

**¿Dispone el** *software* **de algún sistema que detecte los cambios de plano?**

Sí

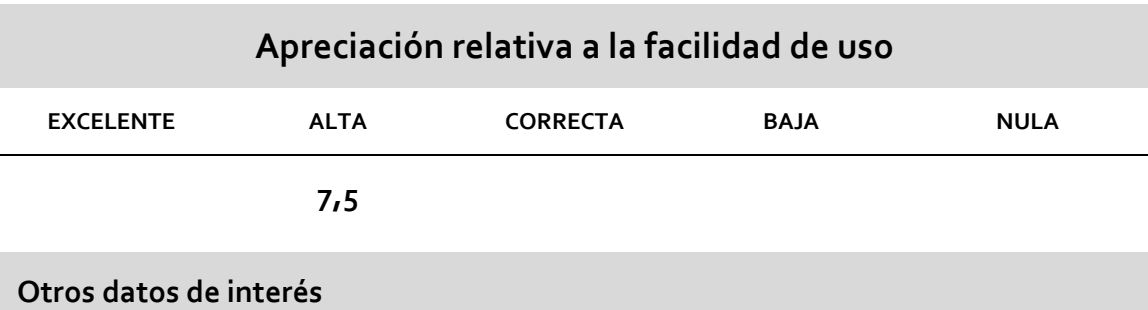

#### **PUNTUACIONES FINALES**

Por criterios técnicos: **12 puntos** (sobre 15)

Por criterio de precio: **0 puntos** (sobre 10)

Por criterio de facilidad de uso: **7,5 puntos** (sobre 10)

**TOTAL**: **19,5 puntos** (sobre 35)

¿Supera el criterio de «doble valoración»?: **NO**

**APTO: NO**

WinCAPS Qu4ntum

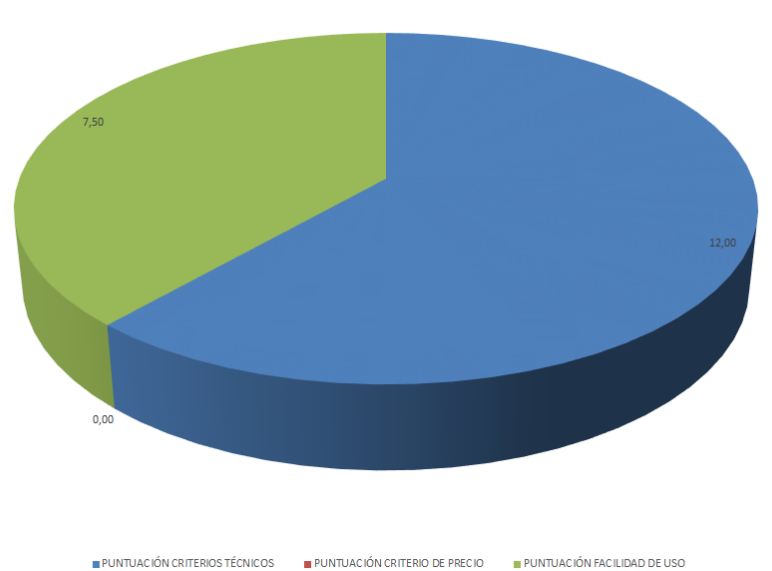

### **3.3 Editores semiprofesionales**

Nos disponemos a continuación a presentar el resultado de nuestro análisis del *software* de subtitulación semiprofesional. Los programas que hemos examinado son los siguientes:

### 3.3.1 Aegisub

# **Aegisub**

**Fabricante / Creador:** Programa de código abierto, se desconoce el programador o programadores.

**Página web del fabricante / creador:** www.aegisub.org

#### **Precio:** Gratuito

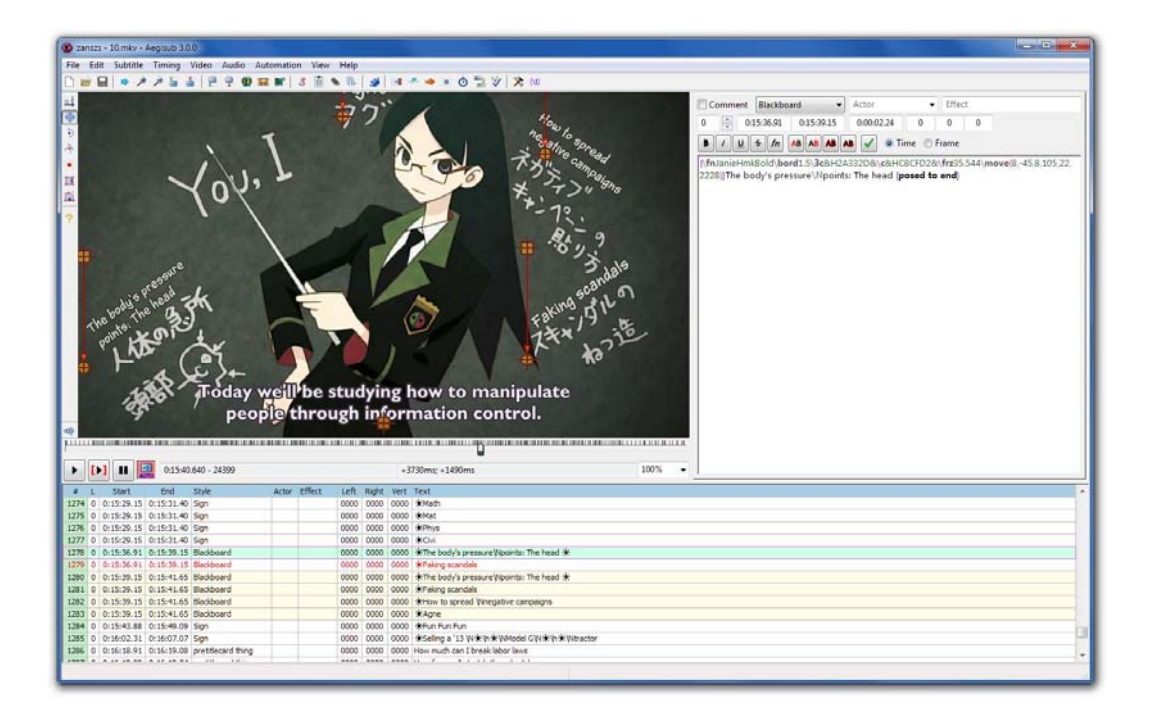

Ilustración 8: Pantalla principal del *software* Aegisub

### **Datos técnicos**

#### **Sistemas operativos en los que funciona**

Microsoft Windows, Mac OS X, Linux y FreeBSD.

## **Aegisub**

#### **Versión analizada (incluido el sistema operativo)**

Windows: 3.0.4/ Mac OS X: 3.0.4

#### **¿Qué formatos de vídeo admite el** *software***?**

#### **¿Qué formatos de audio admite el** *software***?**

XviD, DivX y resto de formatos que utilizan los *códecs* MPEG4 ASP en AVI. Asimismo admite casi cualquier formato incluido en un contenedor MKV y los formatos que se adapten al estándar MP4.

Prácticamente cualquiera que el entorno DirectShow admita (si bien es posible que sea necesaria la instalación de algún filtro adicional). Por ejemplo, funcionan formatos como AC3, PCM‐WAV, MP3 y Vorbis.

#### **¿Qué formatos de subtítulos admite el** *software***?**

Advanced Substation Alpha, conocido como SSA v4 o (.ass) y Advanced Substation Alpha v2, conocido como SSA v4++ o ASS2, Substation Alpha v4 (.ssa), SubRip (.srt), MPEG4 Timed Text, conocidos como ISO/IEC 14496‐17, MPEG‐4 Part 17 o TTXT (.ttxt), MicroDVD (.sub).

#### **¿Dispone de onda de audio?**

Sí

**¿Permite el** *software* **determinar la VELOCIDAD DE LECTURA MÁXIMA? En caso afirmativo, ¿en qué formato?**

No

**¿Permite el** *software* **determinar el NÚMERO MÁXIMO DE CARACTERES por SUBTÍTULO?**

**En caso afirmativo, ¿muestra el programa alguna alerta si se supera el límite?**

No
## **Aegisub**

**¿Permite el** *software* **establecer algún tipo de MARGEN DE DESVÍO sobre el número máximo de caracteres que puede admitir un subtítulo?**

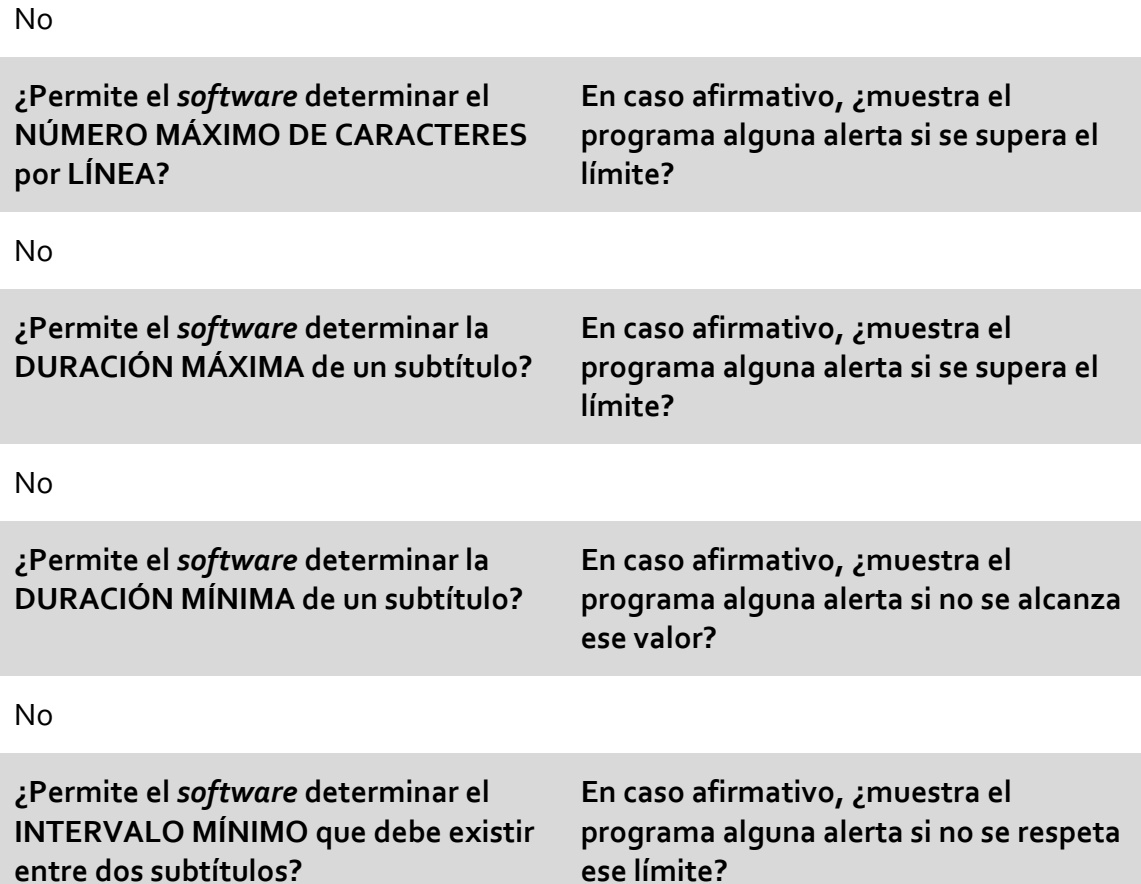

No

**¿Avisa de alguna manera el** *software* **si el pautado de entrada de un subtítulo es anterior al de salida del precedente?**

Sí

**¿Dispone el** *software* **de algún sistema que detecte los cambios de plano?**

## **Aegisub**

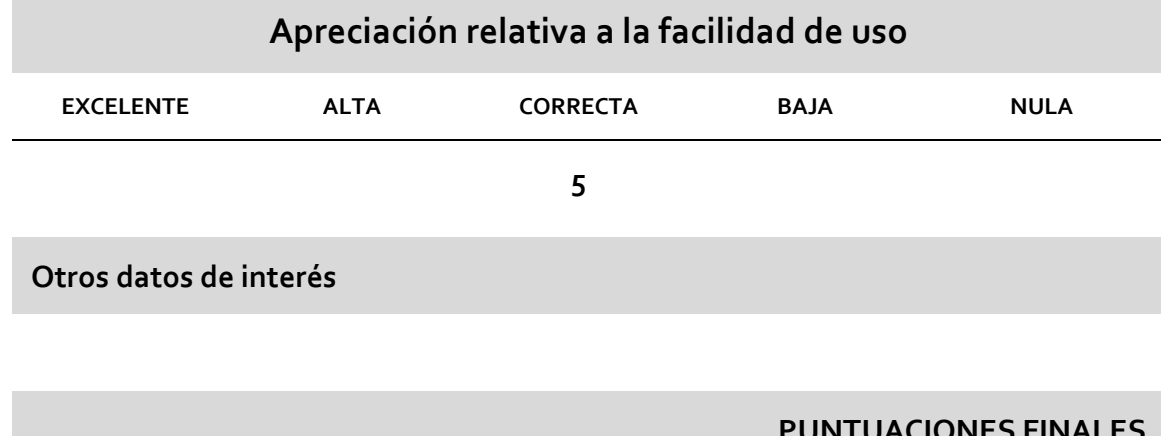

**PUNTUACIONES FINALES**

Por criterios técnicos: **2 puntos** (sobre 15)

Por criterio de precio: **10 puntos** (sobre 10)

Por criterio de facilidad de uso: **5 puntos** (sobre 10)

**TOTAL**: **17 puntos** (sobre 35)

¿Supera el criterio de «doble valoración»?: **NO**

**APTO: NO**

# **Aegisub**

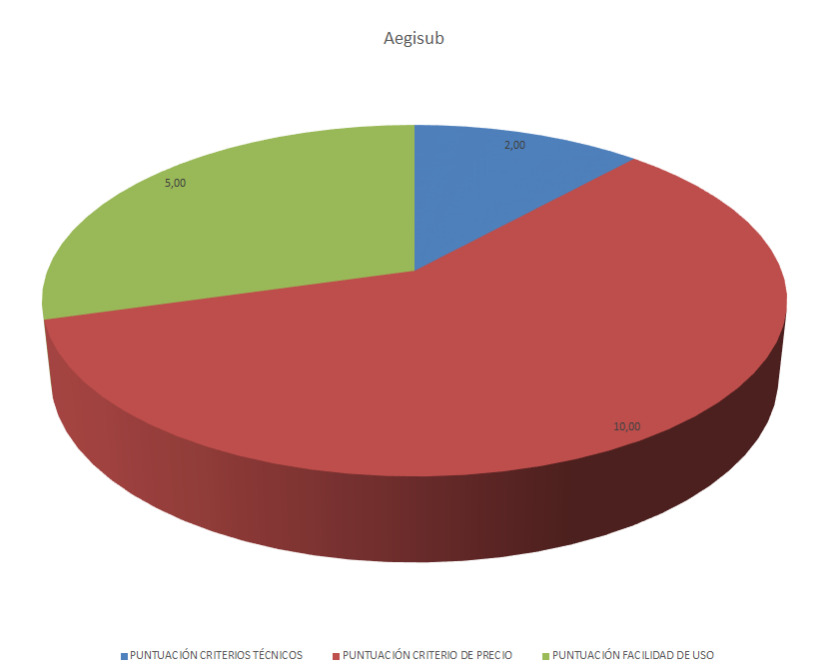

## **AHD Subtitles Maker Professional**

**Fabricante / Creador:** Ala Hadid

**Página web del fabricante / creador:** http://ahd‐subtitles‐maker.webnode.com

**Precio:** Gratuito

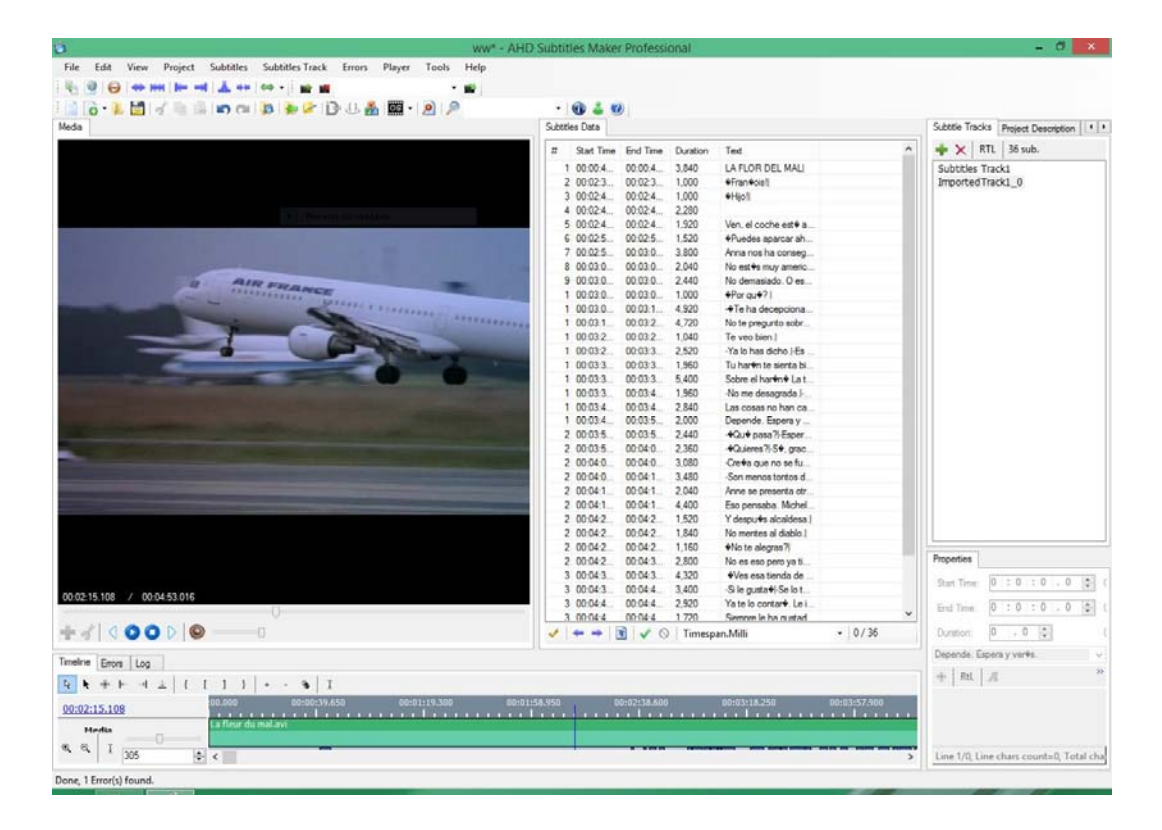

Ilustración 9: Pantalla principal del *software* AHD Subtitles Maker Professional

## **Datos técnicos**

#### **Sistemas operativos en los que funciona**

**Windows** 

#### **Versión analizada (incluido el sistema operativo)**

#### Windows 5.7.500.32

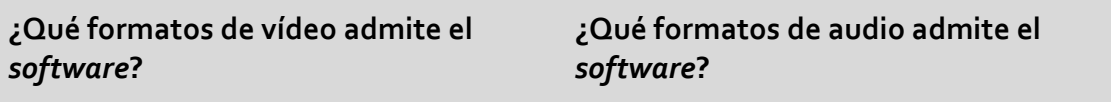

Todos los formatos de vídeo comunes. Todos los formatos de audio comunes.

### **¿Qué formatos de subtítulos admite el** *software***?**

Adobe Encore DVD (\*.txt), Advanced SubStation Alpha (\*.ass), AQTitle (\*.aqt), Captions 32 (\*.txt), Captions DAT (\*.dat), Captions DAT Text (\*.dat), Captions Inc. (\*.txt), Cheetah (\*.asc), CPC‐600 (\*.txt), DKS Subtitle Format (\*.dks), DVD Junior (\*.txt), DVD Subtitle System (\*.txt), DVDSubtitle (\*.sub), FAB Subtitler (\*.txt), IAuthor Script (\*.txt), Inscriber CG (\*.txt), JACOSub 2.7+ (\*.jss; \*.js), Karaoke Lyrics LRC (\*.lrc), Karaoke Lyrics VKT (\*.vkt), KoalaPlayer (\*.txt), MAC DVD Studio Pro (\*.txt), MacSUB (\*.scr), MicroDVD (\*.sub), MPlayer (\*.mpl), MPlayer2 (\*.mpl), MPSub (\*.sub), OVR Script (\*.ovr), Panimator (\*.pan), Philips SVCD Designer (\*.sub), Phoenix Japanimation Society (\*.pjs), Pinnacle Impression (\*.txt), PowerDivX (\*.psb), PowerPixel (\*.txt), QuickTime Text (\*.txt), RealTime (\*.rt), SAMI Captioning (\*.smi), Sasami Script (\*.s2k), SBT (\*.sbt), Sofni (\*.sub), Softitler RTF (\*.rtf), SonicDVD Creator (\*.sub), Sonic Scenarist (\*.sst), Spruce DVDMaestro (\*.son), Spruce Subtitle File (\*.stl), Stream SubText Player (\*.sst), Stream SubText Script (\*.ssts), SubCreator 1.x (\*.txt), SubRip (\*.srt), SubSonic (\*.sub), SubStation Alpha (\*.ssa), SubViewer 1.0 (\*.sub), SubViewer 2.0 (\*.sub), TMPlayer (\*.txt), Turbo Titler (\*.txt), Ulead DVD Workshop 2.0 (\*.txt), ViPlay Subtitle File (\*.vsf), ZeroG (\*.zeg).

### **¿Dispone de onda de audio?**

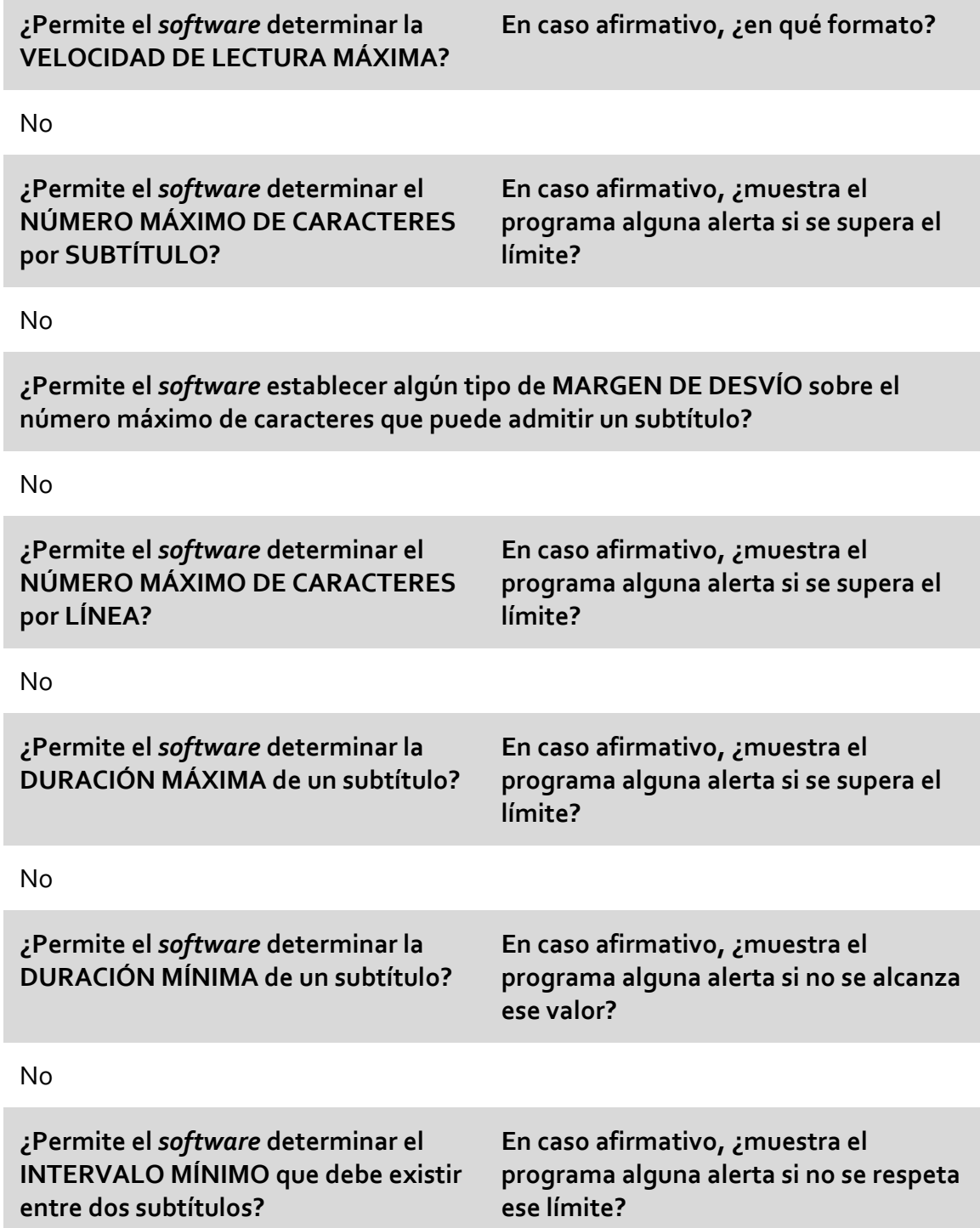

**¿Avisa de alguna manera el** *software* **si el pautado de entrada de un subtítulo es anterior al de salida del precedente?**

Sí

**¿Dispone el** *software* **de algún sistema que detecte los cambios de plano?**

No

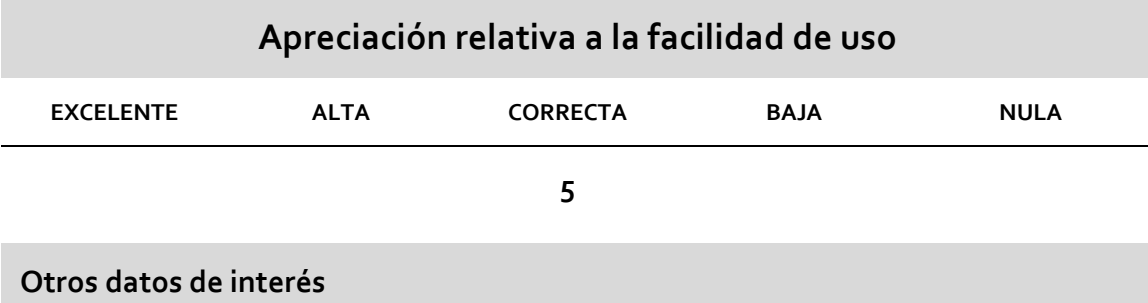

### **PUNTUACIONES FINALES**

Por criterios técnicos: **1punto** (sobre 15)

Por criterio de precio: **10 puntos** (sobre 10)

Por criterio de facilidad de uso: **5 puntos** (sobre 10)

**TOTAL**: **16 puntos** (sobre 35)

¿Supera el criterio de «doble valoración»?: **NO**

### **APTO: NO**

**AHD Subtitles Maker Professional** 

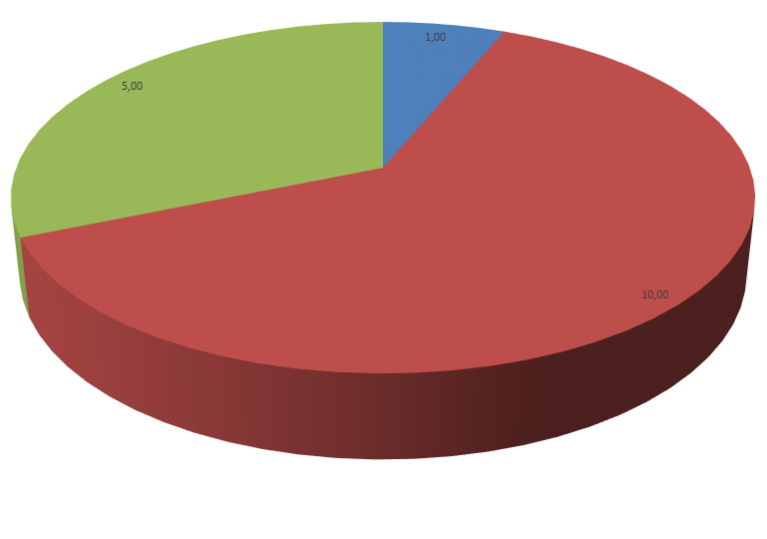

PUNTUACIÓN CRITERIOS TÉCNICOS PUNTUACIÓN CRITERIO DE PRECIO PRUNTUACIÓN FACILIDAD DE USO

## **DivXLand Media Subtitler**

**Fabricante / Creador:** www.divxland.org

**Página web del fabricante / creador:** www.divxland.org

### **Precio:** Gratuito

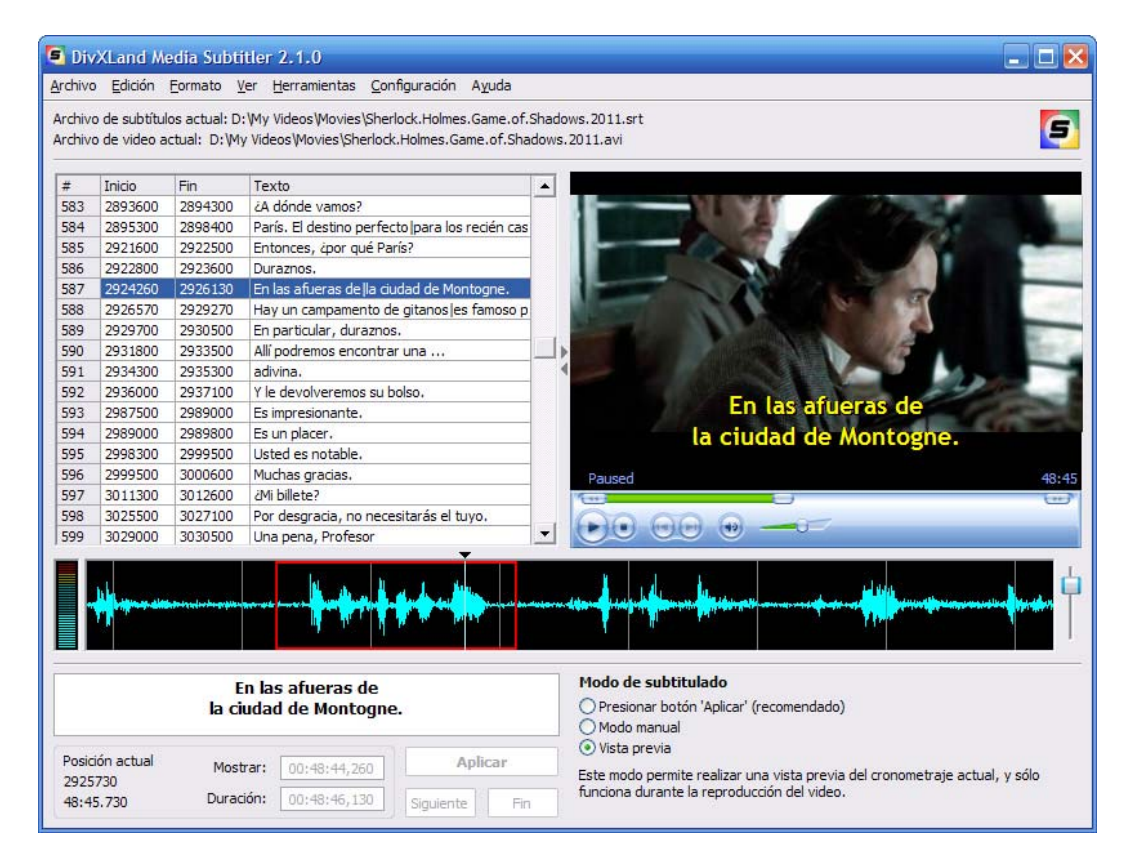

Ilustración 10: Pantalla principal del *software* DivXLand Media Subtitler

## **Datos técnicos**

#### **Sistemas operativos en los que funciona**

Windows

**Versión analizada (incluido el sistema operativo)**

Windows 2.1.1

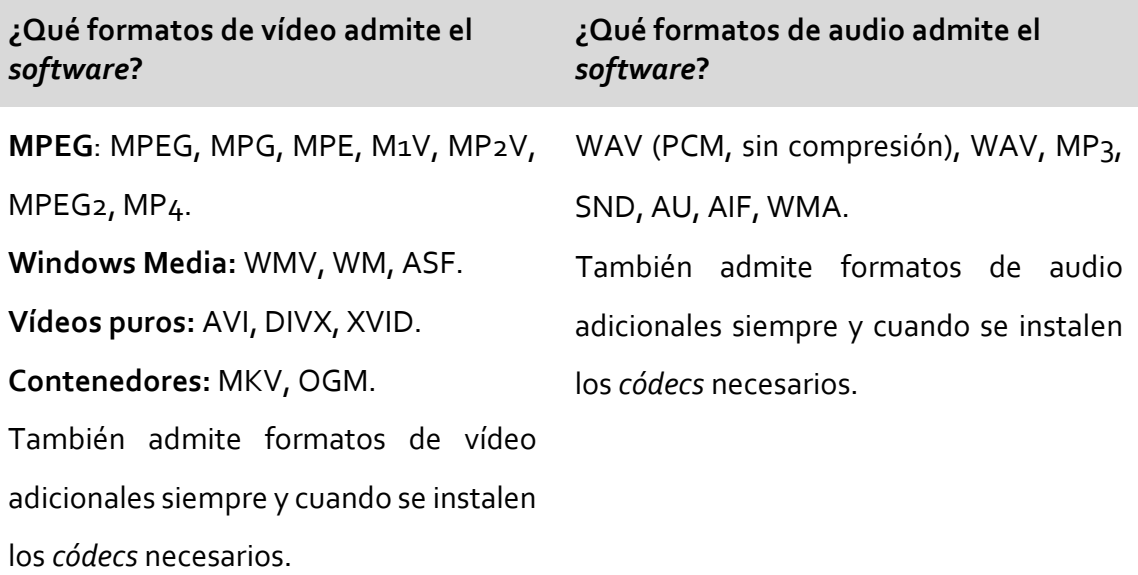

### **¿Qué formatos de subtítulos admite el** *software***?**

Adobe Encore (.txt), Advanced SubStation Alpha (.ass), DKS (.dks), DVD Subtitle System (.txt), DVD Subtitle (.sub), FAB Subtitler (.txt), JACOSub 1.7 (.js, .jss), Karaoke LRC (.lrc), MAC DVD Studio Pro (.txt), OVR Script (.ovr), Pinnacle Impression (.txt), PowerDivx (.psb), PowerPixel (.txt), QuickTime Text (.txt), RealTime (.rt), SAMI Captioning (.smi, .sami), SonicDVD (.sub), Sonic Scenarist(.sst), Spruce DVD Maestro (.son), Spruce Subtitle (.stl), SubRip (.srt), SubStation Alpha (.ssa), SubViewer 1.0 (.sub), SubViewer 2.0 (.sub), TMPlayer (.txt), TurboTitler (.tts), Ulead DVD Workshop (.txt), ViPlay (.csf), ZeroG (.zeg).

### **¿Dispone de onda de audio?**

Sí

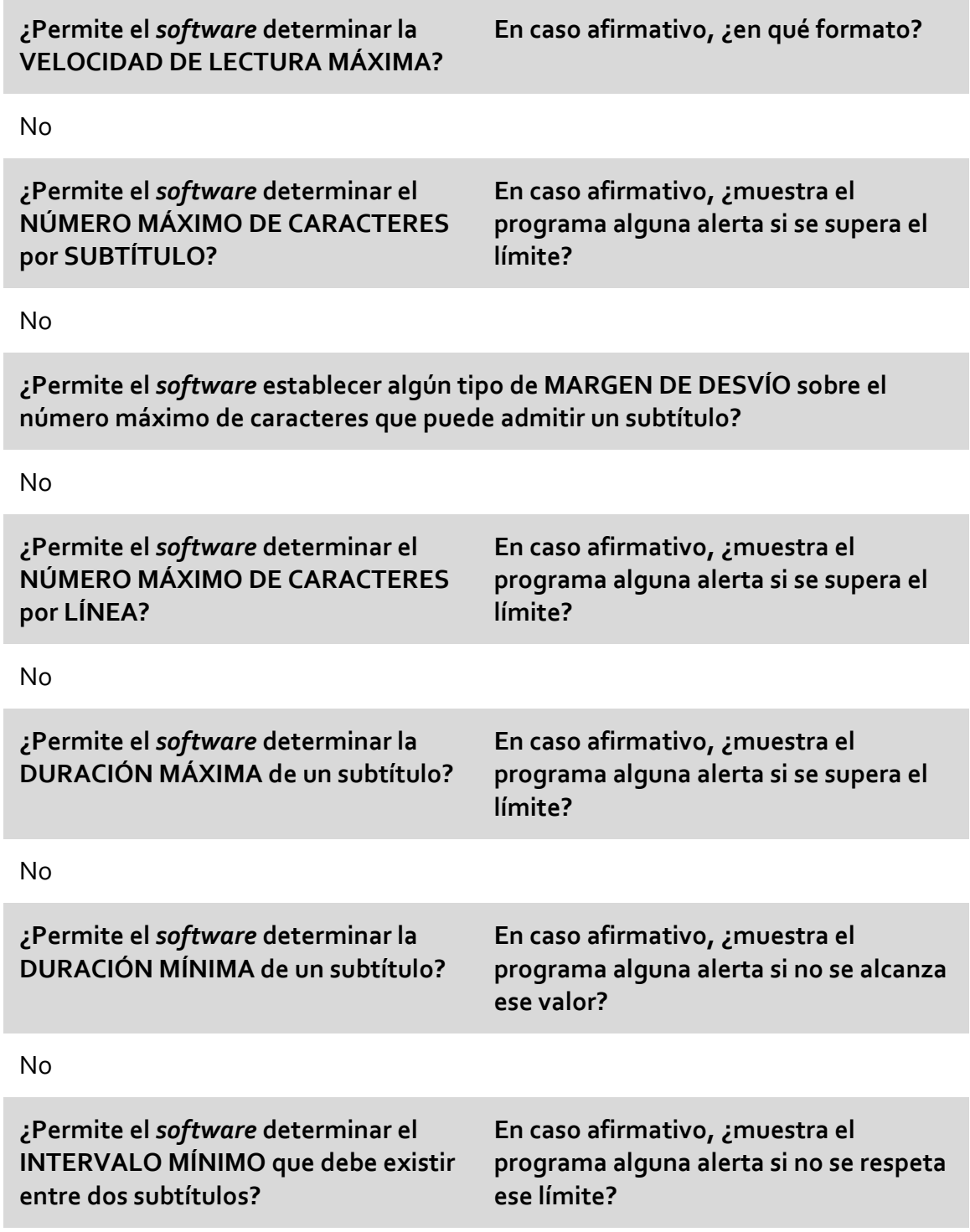

**¿Avisa de alguna manera el** *software* **si el pautado de entrada de un subtítulo es anterior al de salida del precedente?**

Sí

**¿Dispone el** *software* **de algún sistema que detecte los cambios de plano?**

No

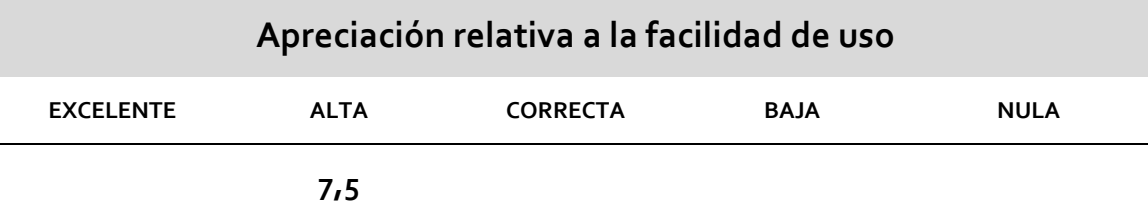

### **Otros datos de interés**

El *software* cuenta con un sistema de medición de tiempos, denominado «cronometraje». Tal sistema permite evitar automáticamente que dos subtítulos se solapen, pero no hay aviso al subtitulador para que este decida la mejor manera de retocar el pautado. La solución del programa es hacer que el segundo subtítulo entre un fotograma después de la salida del primero.

### **PUNTUACIONES FINALES**

Por criterios técnicos: **2 puntos** (sobre 15)

Por criterio de precio: **10 puntos** (sobre 10)

Por criterio de facilidad de uso: **7,5 puntos** (sobre 10)

**TOTAL**: **19,5 puntos** (sobre 35)

¿Supera el criterio de «doble valoración»?: **NO**

**APTO: NO**

DivXLand Media Subtitler

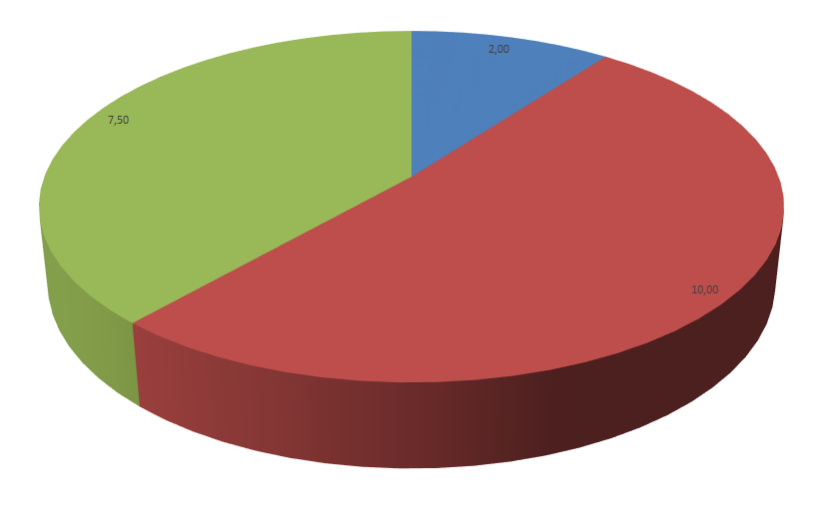

 $\blacksquare$  PUNTUACIÓN CRITERIOS TÉCNICOS  $\blacksquare$  PUNTUACIÓN CRITERIO DE PRECIO  $\blacksquare$  PUNTUACIÓN FACILIDAD DE USO

## 3.3.4 Jubler Subtitle Editor

## **Jubler Subtitle Εditor**

**Fabricante / Creador:** Panayotis Katsaloulis

**Página web del fabricante / creador:** www.jubler.org

**Precio:** Gratuito

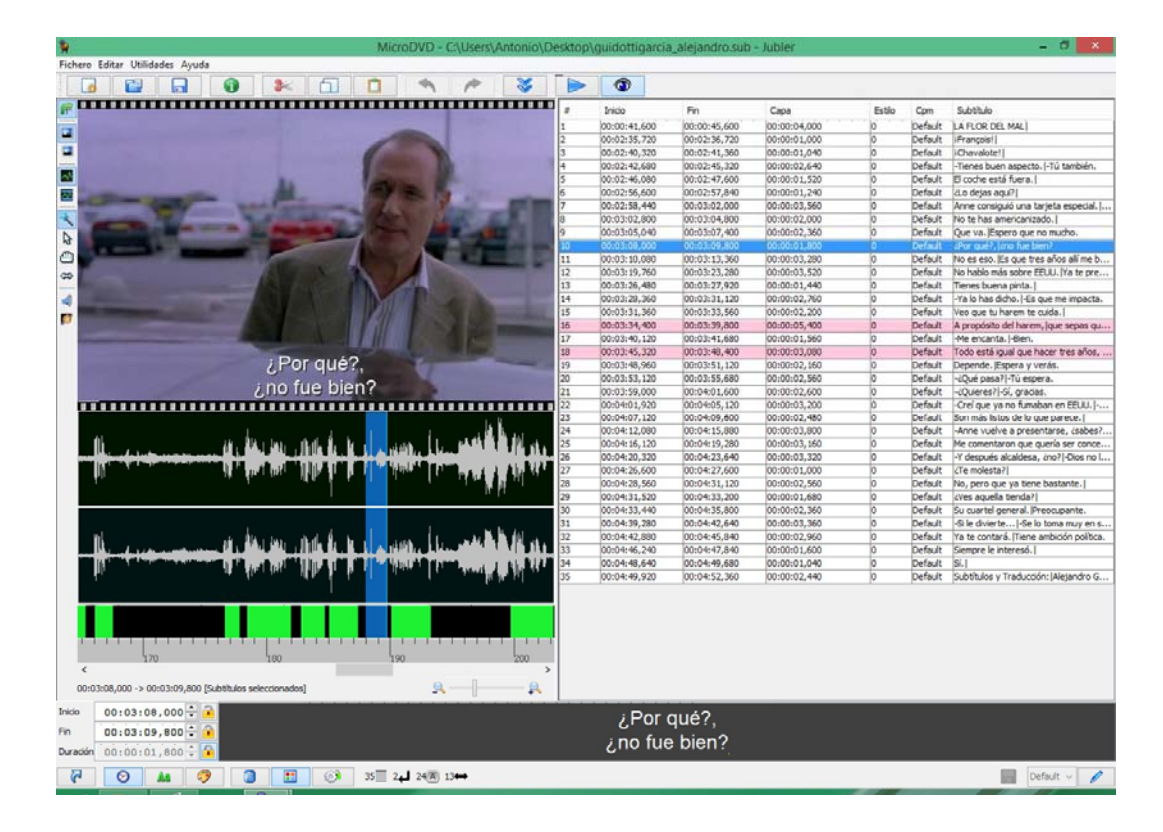

Ilustración 11: Pantalla principal del *software* Jubler Subtitle Editor

## **Datos técnicos**

### **Sistemas operativos en los que funciona**

Mac, Linux y Windows. Cuenta, además, con un instalador genérico para el resto de plataformas por tratarse de un programa diseñado en Java.

### **Versión analizada (incluido el sistema operativo)**

Windows 5.0.1

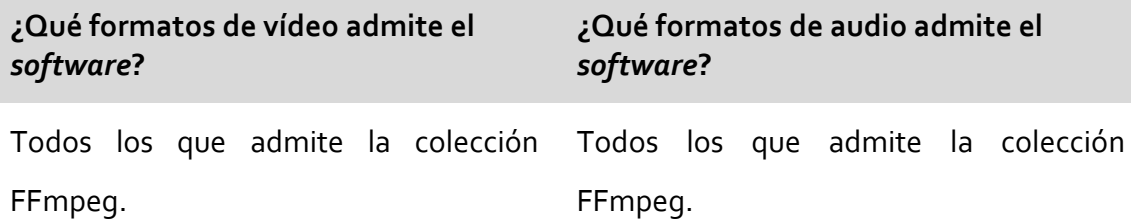

### **¿Qué formatos de subtítulos admite el** *software***?**

Advanced SubStation Alpha (.ass), SubStation Alpha (.ssa), SubRip (.srt), SubViewer (1 y 2) (.sub), MicroDVD (.sub), MPL2 Subtitlle file (.txt), Quicktime Texttrack (.txt), Spruce DVDMaestro (.slt), Script para subtítulos Adobe Encore (.txt), texto temporizado W3C (.xml), DFXP (.dfxp), texto plano (.txt).

### **¿Dispone de onda de audio?**

Sí

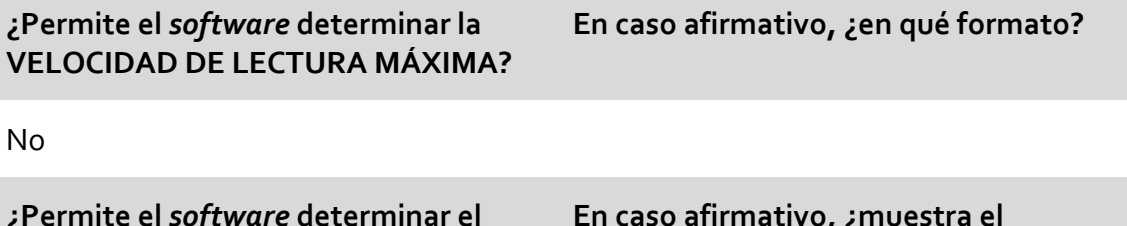

**¿Permite el** *software* **determinar el NÚMERO MÁXIMO DE CARACTERES por SUBTÍTULO?**

**En caso afirmativo, ¿muestra el programa alguna alerta si se supera el límite?**

**¿Permite el** *software* **establecer algún tipo de MARGEN DE DESVÍO sobre el número máximo de caracteres que puede admitir un subtítulo?**

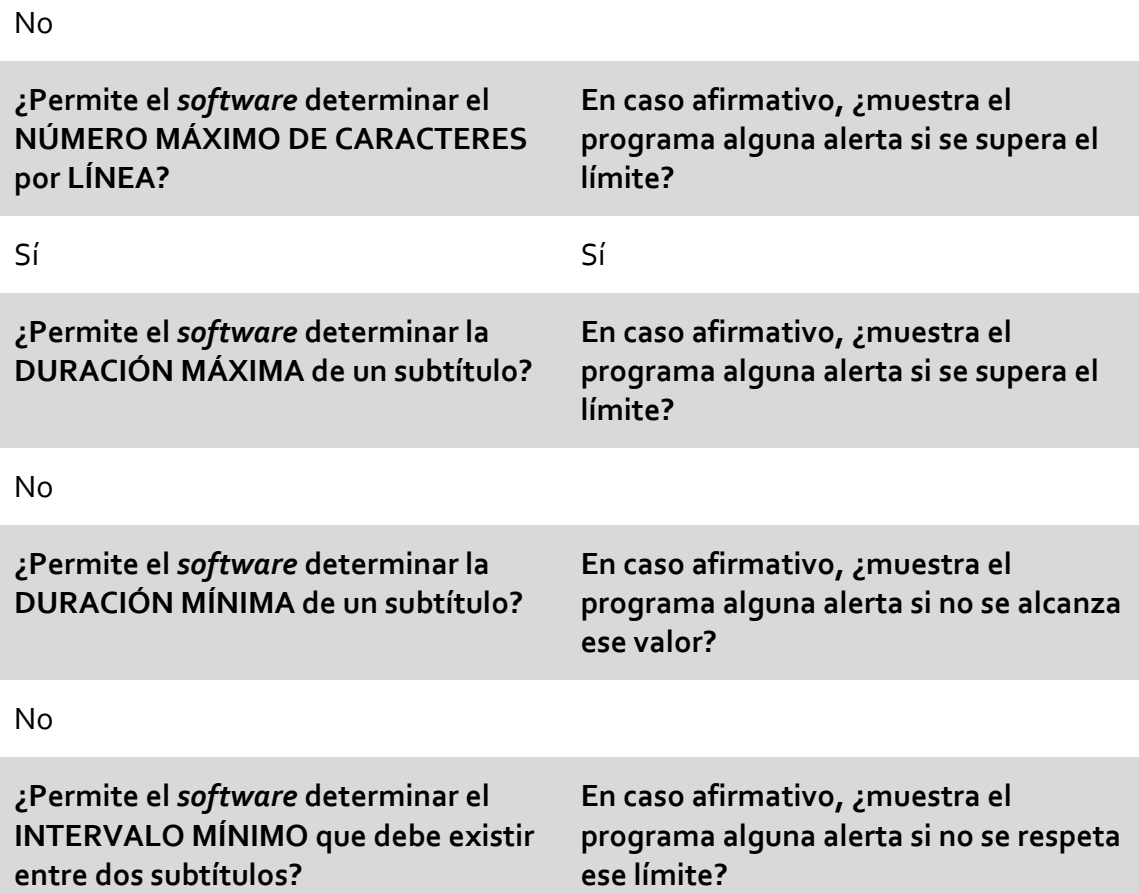

No

**¿Avisa de alguna manera el** *software* **si el pautado de entrada de un subtítulo es anterior al de salida del precedente?**

Sí

**¿Dispone el** *software* **de algún sistema que detecte los cambios de plano?**

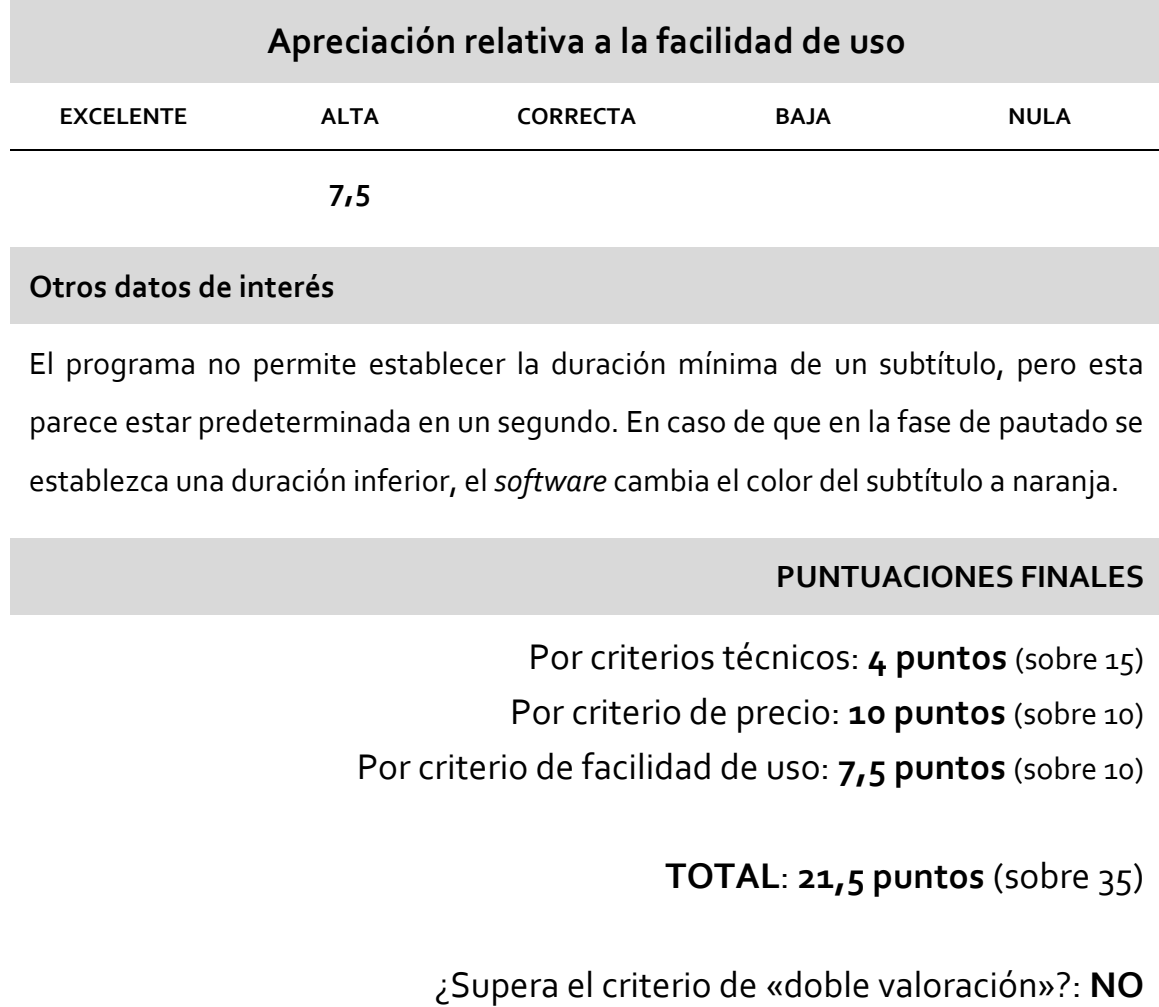

**APTO: NO**

Jubler Subtitle Editor

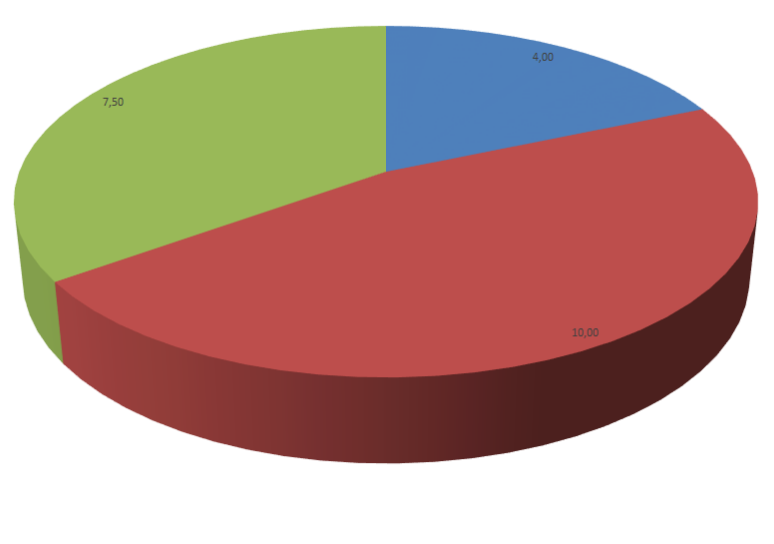

 $\textcolor{red}{\blacksquare}\textcolor{red}{PUNTUACIÓN CRITERIOS} \textcolor{red}{\blacksquare}\textcolor{red}{PUNTUACIÓN CRITERIO DE PRECIO} \textcolor{red}{\blacksquare}\textcolor{red}{PUNTUACIÓN FACILIDAD DE USO}$ 

#### $3.3.5$ Open Subtitle Editor

## **Open Subtitler Editor**

**Fabricante / Creador:** Lefteris Aslanoglou

### **Página web del fabricante / creador:**

http://opensubtitleed.sourceforge.net/index.html

### **Precio:** Gratuito

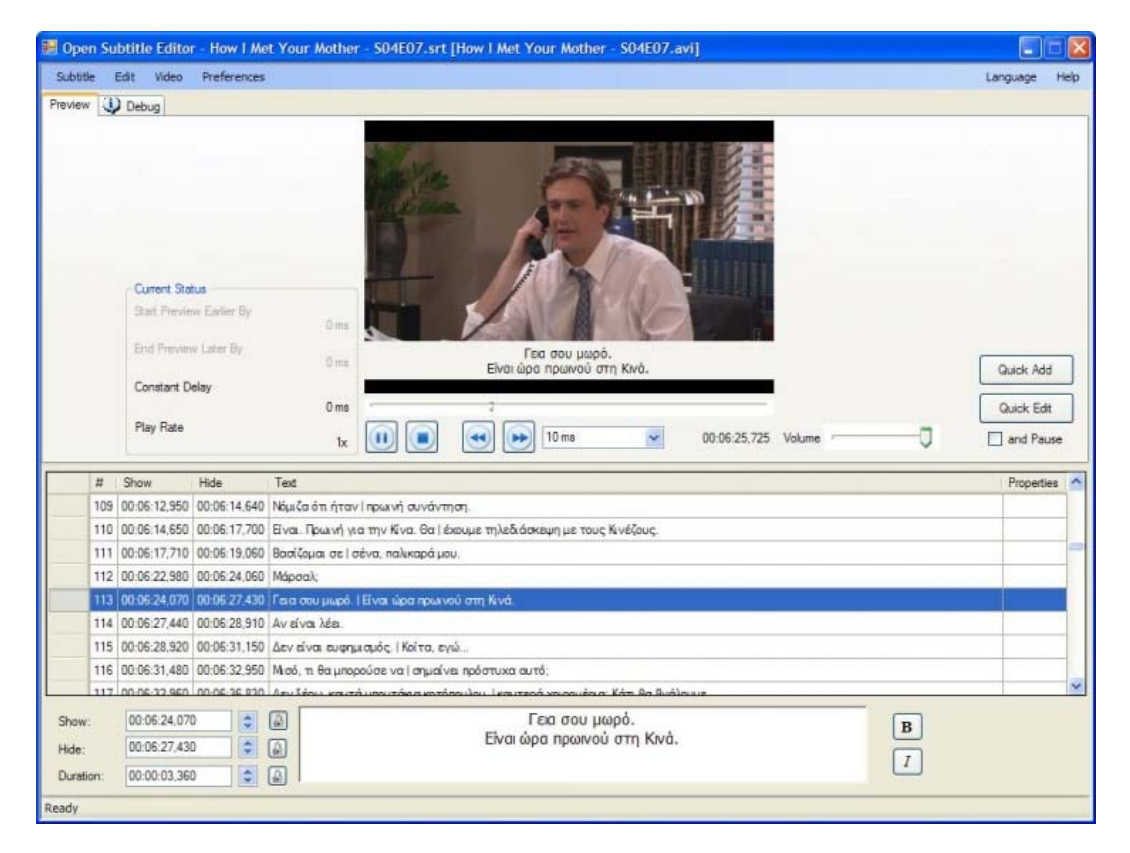

Ilustración 12: Pantalla principal del *software* Open Subtitle Editor

### **Datos técnicos**

## **Open Subtitler Editor**

#### **Sistemas operativos en los que funciona**

#### Windows

### **Versión analizada (incluido el sistema operativo)**

Windows 0.1.2 (Revisión 39)

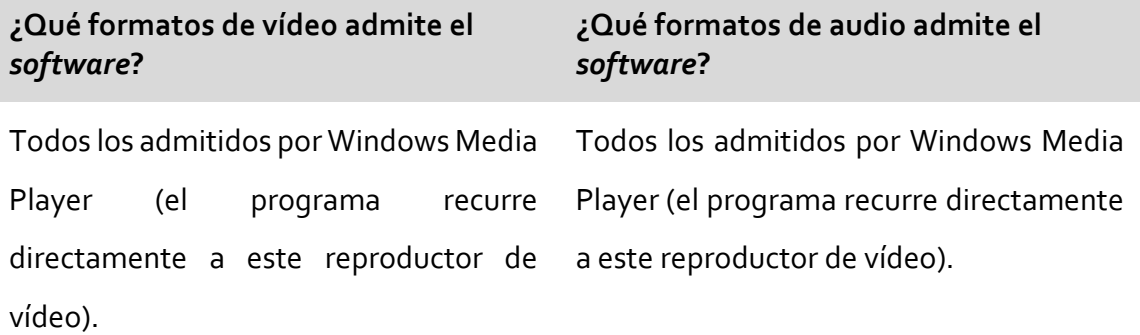

**¿Qué formatos de subtítulos admite el** *software***?**

Subrip (.srt).

**¿Dispone de onda de audio?**

No

**¿Permite el** *software* **determinar la VELOCIDAD DE LECTURA MÁXIMA?** **En caso afirmativo, ¿en qué formato?**

No

**¿Permite el** *software* **determinar el NÚMERO MÁXIMO DE CARACTERES por SUBTÍTULO? En caso afirmativo, ¿muestra el programa alguna alerta si se supera el límite?**

No

**¿Permite el** *software* **establecer algún tipo de MARGEN DE DESVÍO sobre el número máximo de caracteres que puede admitir un subtítulo?**

## **Open Subtitler Editor**

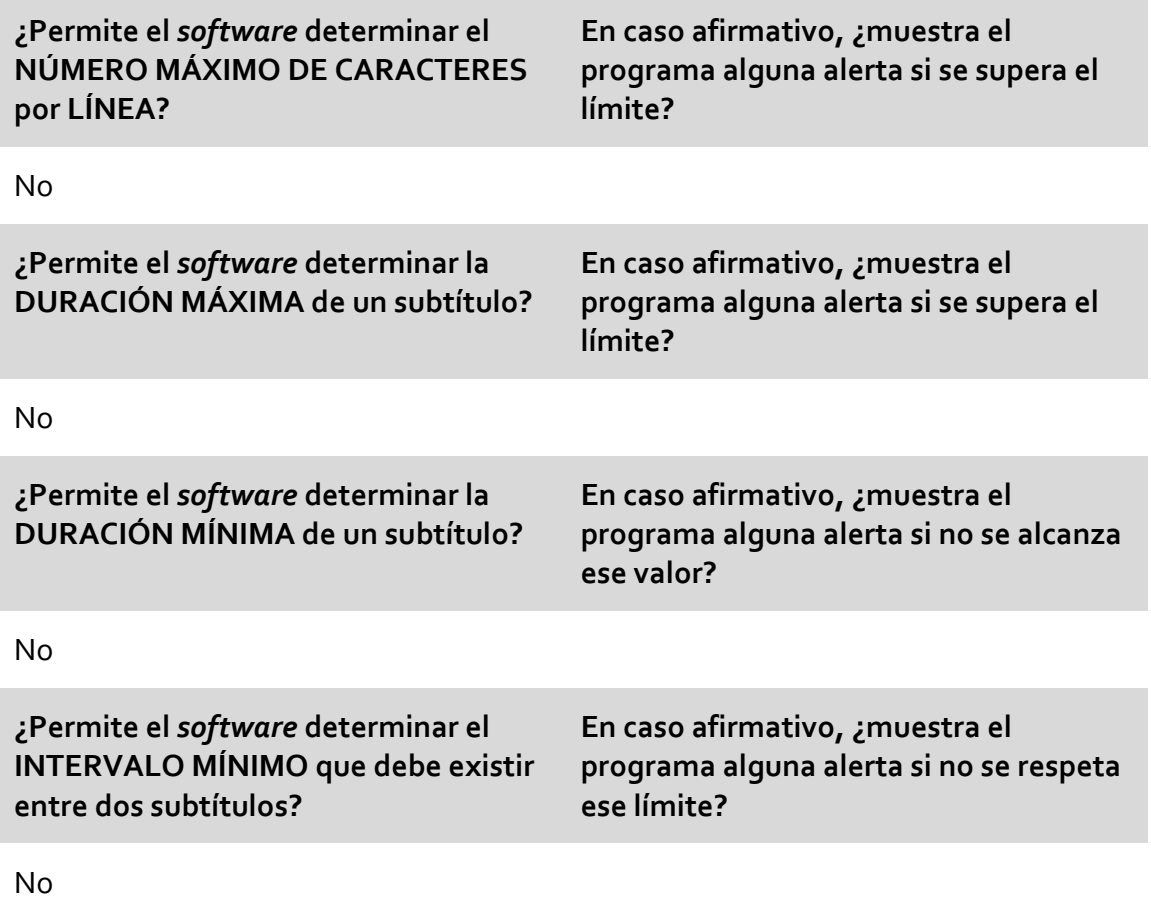

**¿Avisa de alguna manera el** *software* **si el pautado de entrada de un subtítulo es anterior al de salida del precedente?**

No

**¿Dispone el** *software* **de algún sistema que detecte los cambios de plano?**

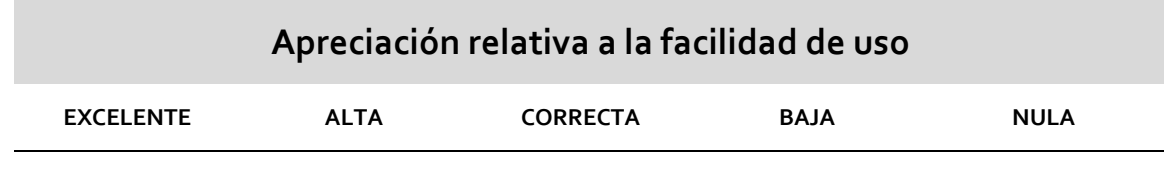

## **Open Subtitler Editor**

**Otros datos de interés**

### **PUNTUACIONES FINALES**

- Por criterios técnicos: **0 puntos** (sobre 15)
- Por criterio de precio: **10 puntos** (sobre 10)
- Por criterio de facilidad de uso: **7,5 puntos** (sobre 10)

**TOTAL**: **17,5 puntos** (sobre 35)

¿Supera el criterio de «doble valoración»?: **NO**

**APTO: NO**

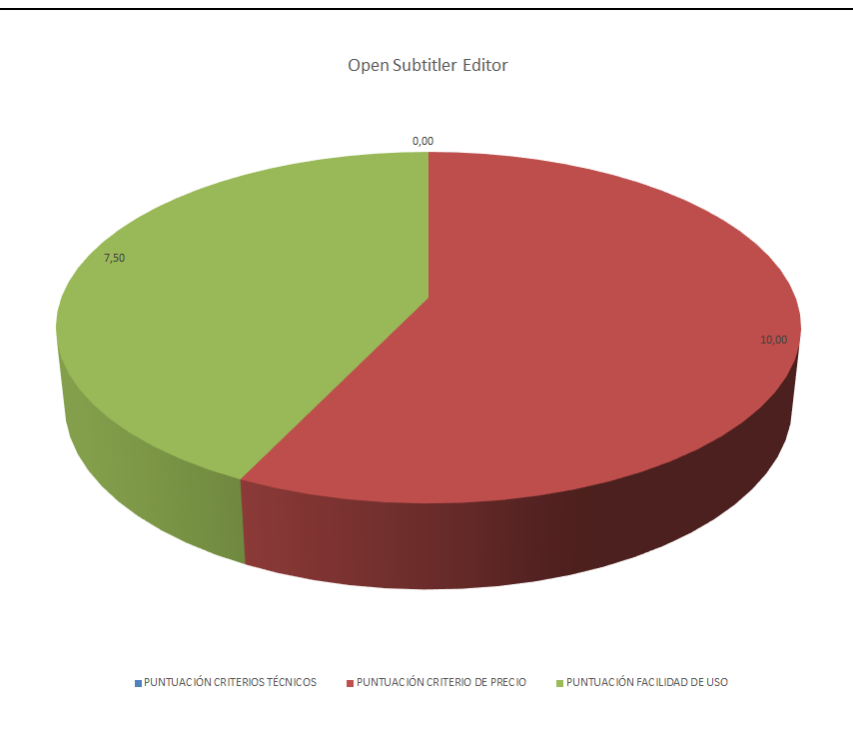

## 3.3.6 SubMagic

## **SubMagic**

**Fabricante / Creador:** No disponible

**Página web del fabricante / creador:** www.submagic.tk

### **Precio:** Gratuito

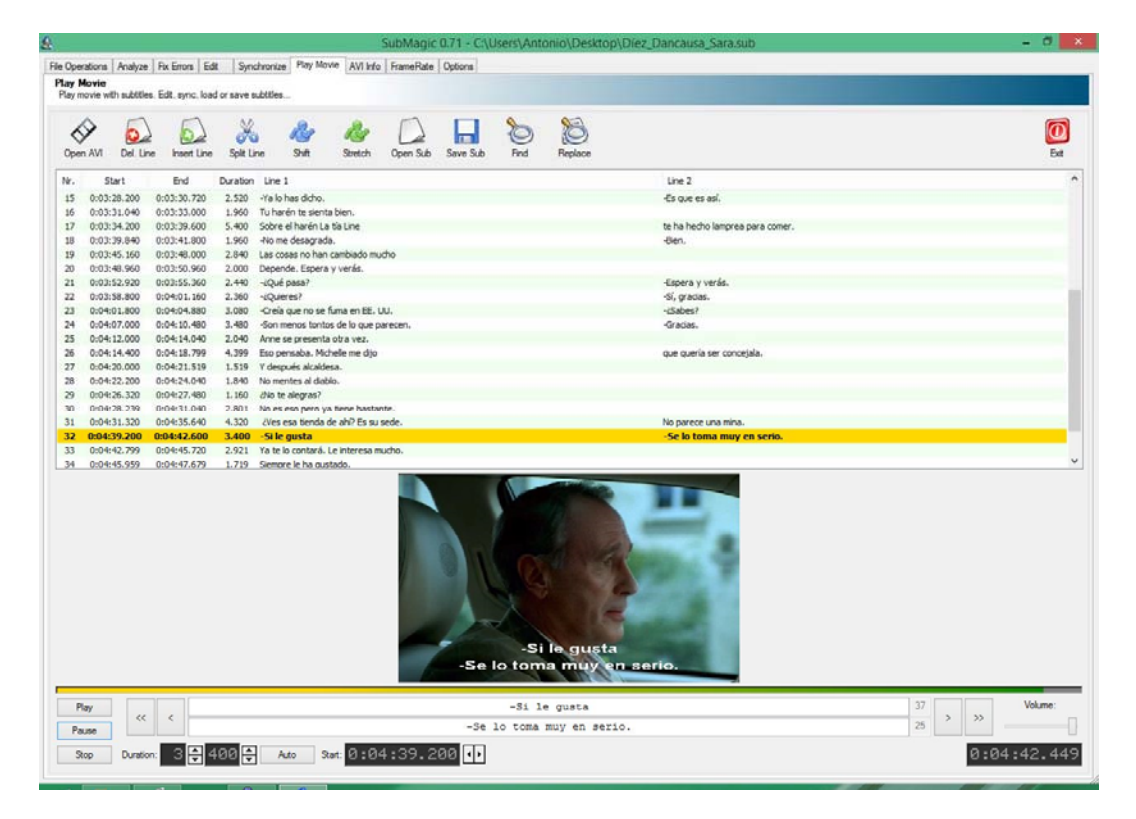

Ilustración 13: Pantalla principal del *software* SubMagic

## **Datos técnicos**

### **Sistemas operativos en los que funciona**

Windows

### **Versión analizada (incluido el sistema operativo)**

Windows 0.7.1

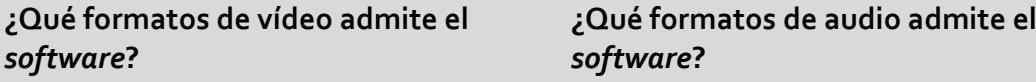

AVI, MPEG. No disponible.

### **¿Qué formatos de subtítulos admite el** *software***?**

MicroDVD (.sub), SAMI Captioning (.smi, .sami), SubRip (.srt), SubStation Alpha

(.ssa), SubViewer 2.0 (.sub).

**¿Dispone de onda de audio?**

No

**¿Permite el** *software* **determinar la VELOCIDAD DE LECTURA MÁXIMA? En caso afirmativo, ¿en qué formato?**

No

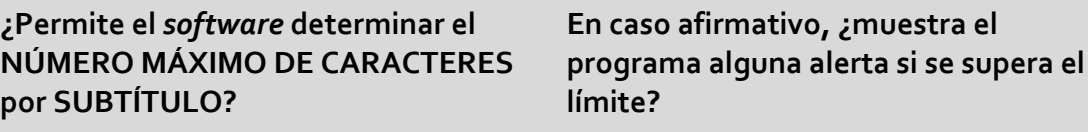

Sí Sí

**¿Permite el** *software* **establecer algún tipo de MARGEN DE DESVÍO sobre el número máximo de caracteres que puede admitir un subtítulo?**

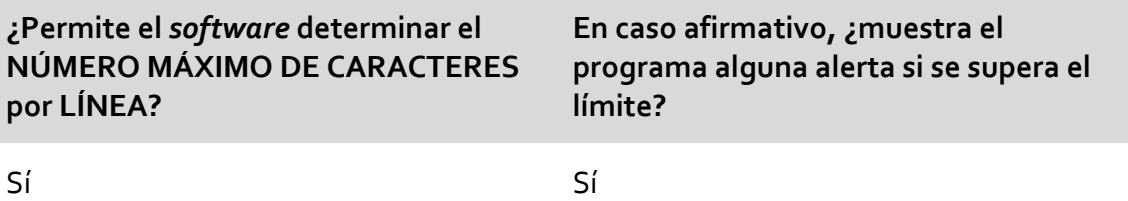

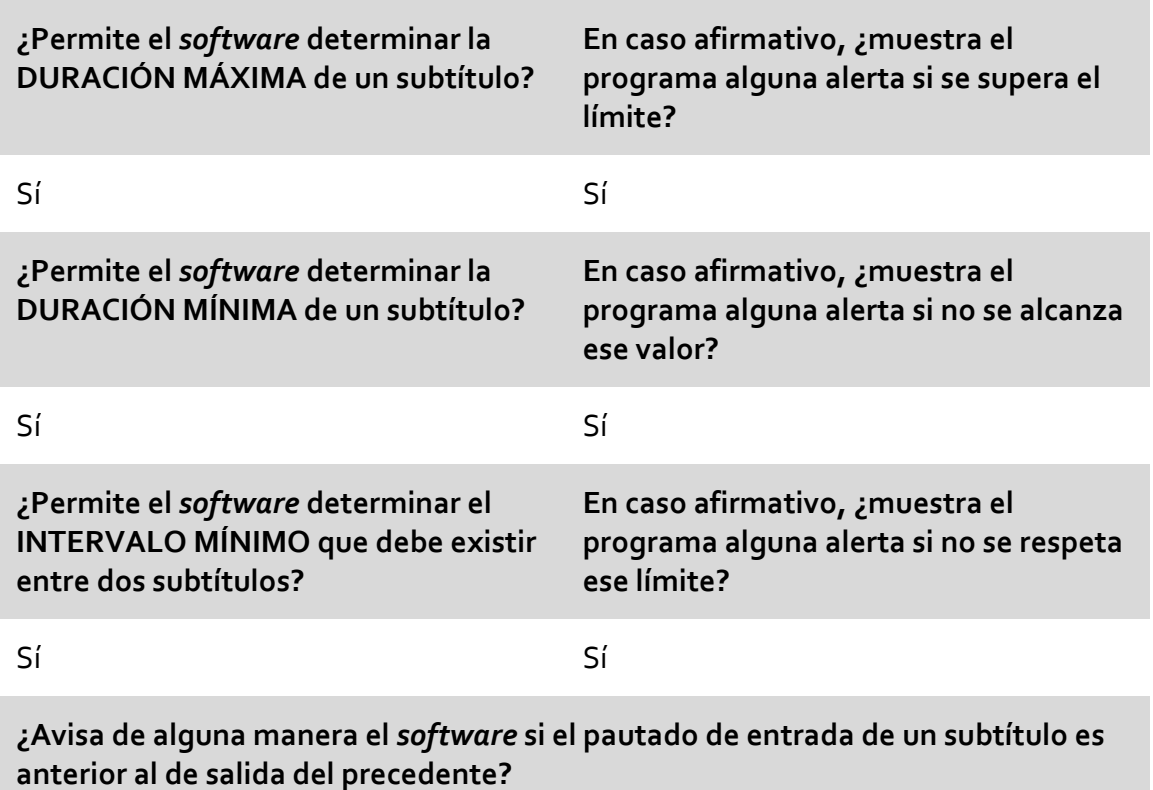

### Sí

**¿Dispone el** *software* **de algún sistema que detecte los cambios de plano?**

No

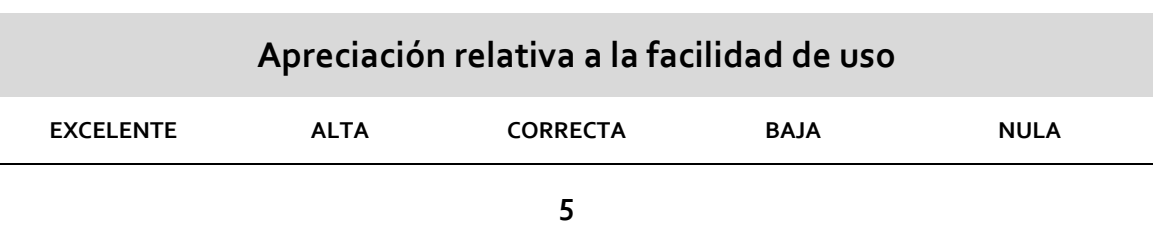

### **Otros datos de interés**

El programa proporciona alertas si se produce algún error en la preparación de los subtítulos, pero no son en tiempo real. Es decir, existe la posibilidad de analizar los subtítulos a posteriori en función de los parámetros preestablecidos y, en caso de incoherencia, se mostrará un aviso para que se corrijan las discrepancias. En algunos

casos, los criterios que se usan para marcar restricciones no nos parecen particularmente adecuados. Por ejemplo, para verificar una longitud excesiva de línea se recurre a los píxeles que ocupan las letras en la pantalla, y no al número de caracteres con que cuenta la línea. Somos conscientes de que cada vez más se está utilizando esta técnica para establecer la longitud máxima de las líneas de subtítulo; pero creemos que tiene un gran inconveniente: si el criterio no se asocia obligatoriamente a un tamaño mínimo de letra, podríamos tener líneas extraordinariamente largas con tipografías muy pequeñas, que dificultarían en gran medida el confort de lectura.

### **PUNTUACIONES FINALES**

Por criterios técnicos: **11 puntos** (sobre 15) Por criterio de precio: **10 puntos** (sobre 10) Por criterio de facilidad de uso: **5 puntos** (sobre 10)

**TOTAL**: **26 puntos** (sobre 35)

¿Supera el criterio de «doble valoración»?: **SÍ**

**APTO: SÍ**

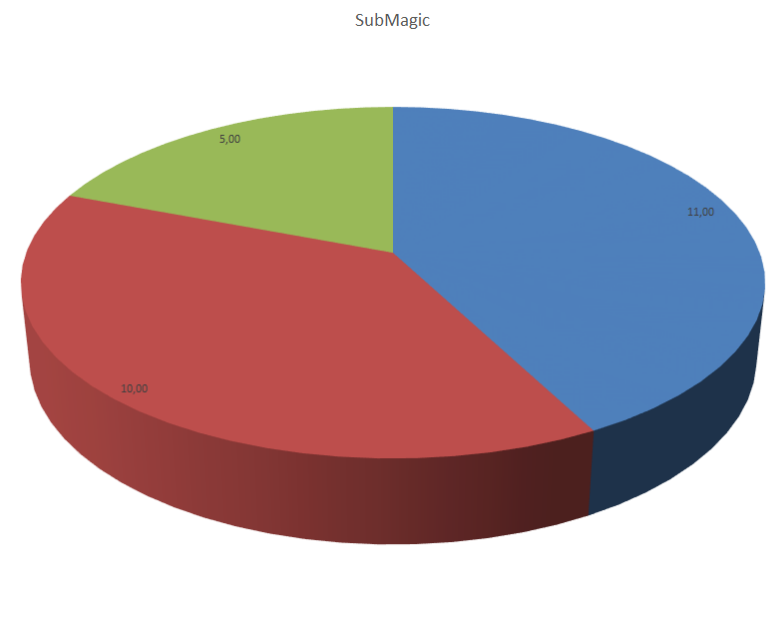

 $\textcolor{red}{\blacksquare}\textcolor{red}{PUNTUACIÓN CRITENOS} \textcolor{red}{\blacksquare}\textcolor{red}{PUNTUACIÓN CRITENO DE PRECIO} \textcolor{red}{\blacksquare}\textcolor{red}{PUNTUACIÓN FACILIDAD DE USO}$ 

## 3.3.7 Subtitle Edit

## **Subtitle Edit**

**Fabricante / Creador:** Nikse

**Página web del fabricante / creador:** www.nikse.dk

### **Precio:** Gratuito

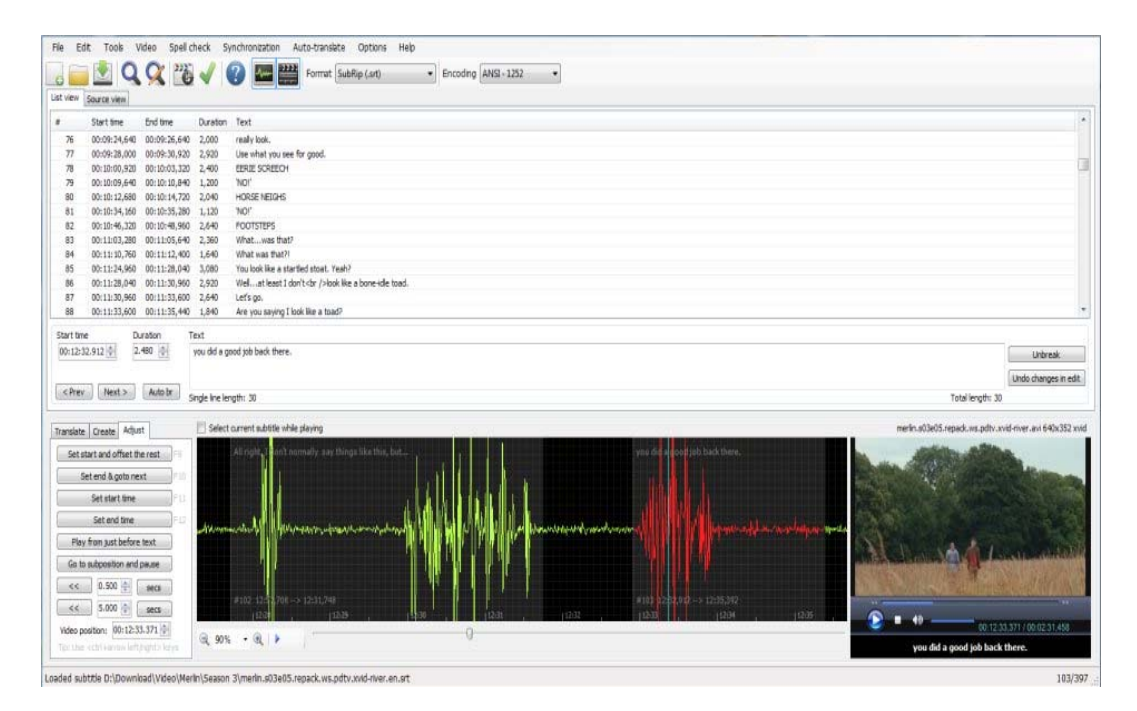

Ilustración 14: Pantalla principal del *software* Subtitle Edit

## **Datos técnicos**

### **Sistemas operativos en los que funciona**

Windows

**Versión analizada (incluido el sistema operativo)**

Windows 3.3.11

## **Subtitle Edit**

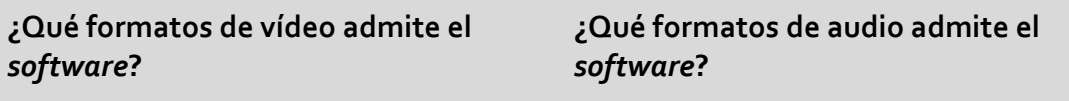

Todos los que admite DirectShow. Todos los que admite DirectShow.

### **¿Qué formatos de subtítulos admite el** *software***?**

Más de 170 formatos diferentes. Entre ellos cabe destacar: SubRip (\*.srt), ABC iView, Adobe Encore, Advanced Sub Station Alpha, AQTitle, Avid, CapMaker Plus (\*.cap, binary), Captionate, Cavena890 (\*.890, binary), Cheetah Caption (\*.cap, binary), D‐Cinema (Cinecanvas, tanto interop como smpte), Dvd Studio Pro, Dvd Subtitle, formato de intercambio de datos EBU Subtitling (\*.stl, binary), F4 (múltiples variantes), Flash xml, Json (dos variantes, para su uso con JavaScript), MicroDvd, MPlayer2, OpenDvt, PAC (\*.pac, binario), Pinnacle Impression, QuickTime Text, RealTime Text, Scenarist, Sony DVD Architect, Sub Station Alpha, SubViewer 1.0, SubViewer 2.0, Sami (\*.smi), Son (\*.son, solo importación), Subtitle Editor Project, Timed Text 1.0 (\*.xml), también conocido como TTML o DFXP, Timed Text Draft (\*.xml), TMPlayer, TTXT, TurboTitle, Ulead Subtitle Format, Ultech (\*.cap, binary, only read), UTX, WebVTT, YouTube Annotations, YouTube Sbv, Zero G, Xml, Csv, VobSub (\*.sub/\*.idx), DVD Vob (\*.vob, binario, solo lectura), Blu‐ray sup (\*.sup, binario, también desde archivos Matroska), Bdn xml (\*.xml + imágenes png, lectura y escritura).

### **¿Dispone de onda de audio?**

Sí

### **¿Permite el** *software* **determinar la VELOCIDAD DE LECTURA MÁXIMA?**

**En caso afirmativo, ¿en qué formato?**

Sí CPS

## **Subtitle Edit**

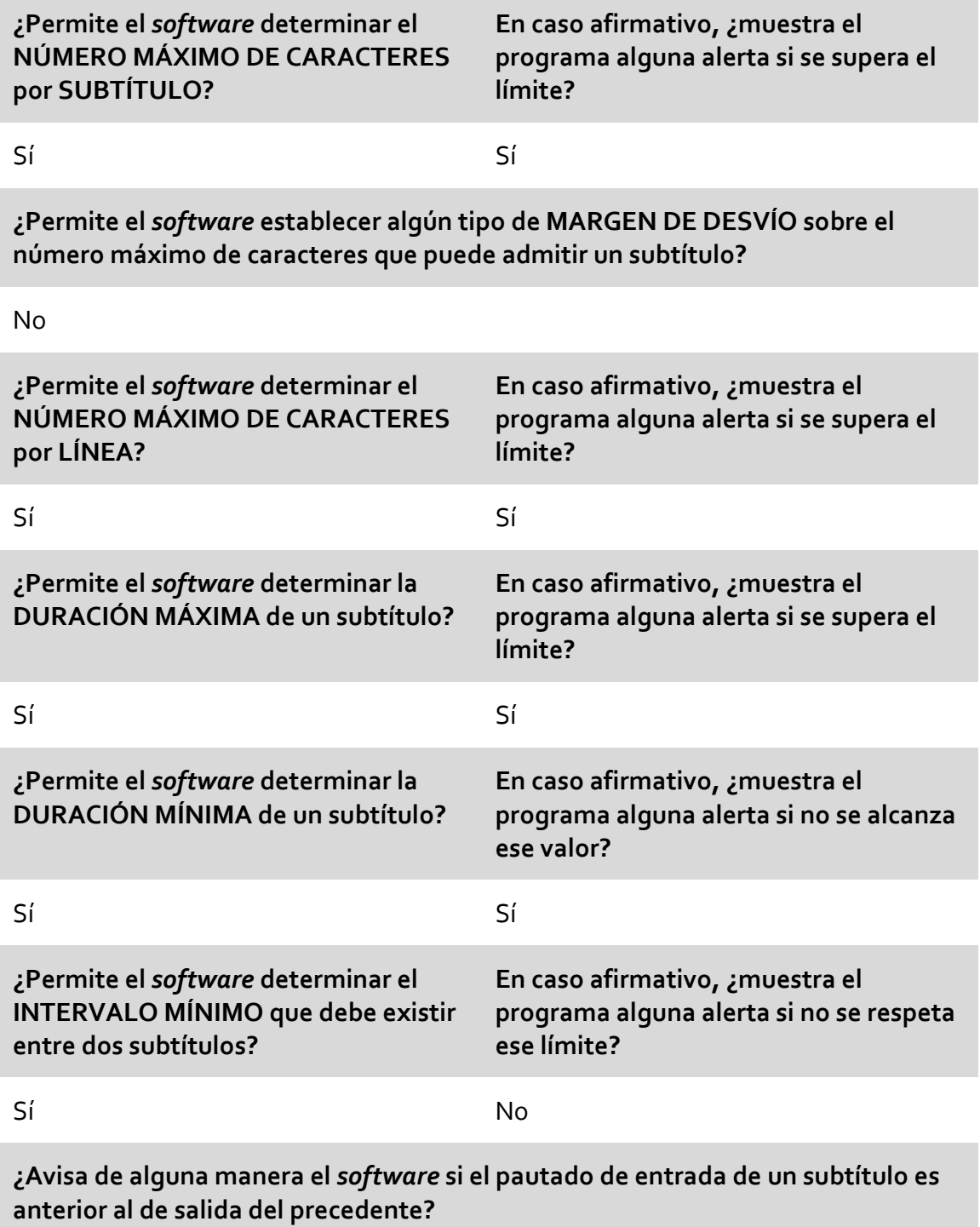

Sí

## **Subtitle Edit**

### **¿Dispone el** *software* **de algún sistema que detecte los cambios de plano?**

No

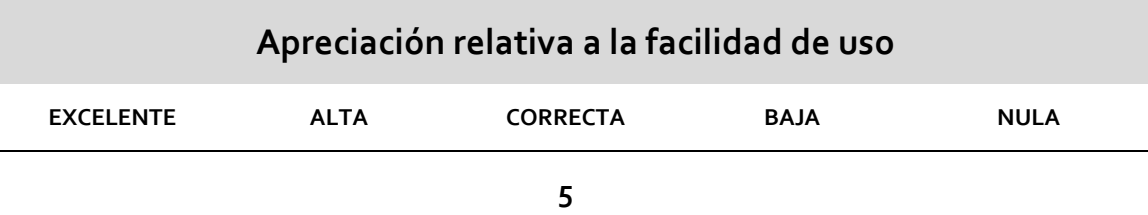

#### **Otros datos de interés**

*Software* muy completo, que cubre muchas de las necesidades que consideramos básicas. En nuestra opinión es una opción mucho más útil y precisa que la que propone, por ejemplo, Subtitle Workshop, que es, hoy por hoy, el editor de subtítulos gratuito más utilizado en el ámbito universitario para la enseñanza de la subtitulación. Además, cuenta con algunas opciones muy interesantes, como la posibilidad de realizar una subtitulación colaborativa desde ubicaciones diferentes vía web.

### **PUNTUACIONES FINALES**

- Por criterios técnicos: **12 puntos** (sobre 15)
- Por criterio de precio: **10 puntos** (sobre 10)
- Por criterio de facilidad de uso: **5 puntos** (sobre 10)

**TOTAL**: **27 puntos** (sobre 35)

¿Supera el criterio de «doble valoración»?: **SÍ**

### **APTO: SÍ**
# **Subtitle Edit**

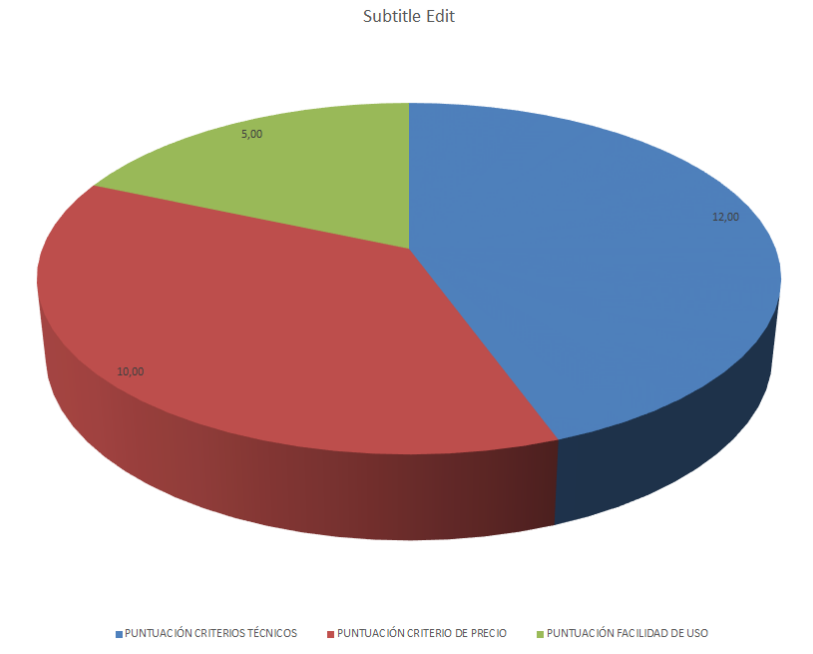

### 3.3.8 Subtitle Processor

# **Subtitle Processor**

**Fabricante / Creador:** Jan Klir

**Página web del fabricante / creador:** http://sourceforge.net/projects/subtitleproc

#### **Precio:** Gratuito

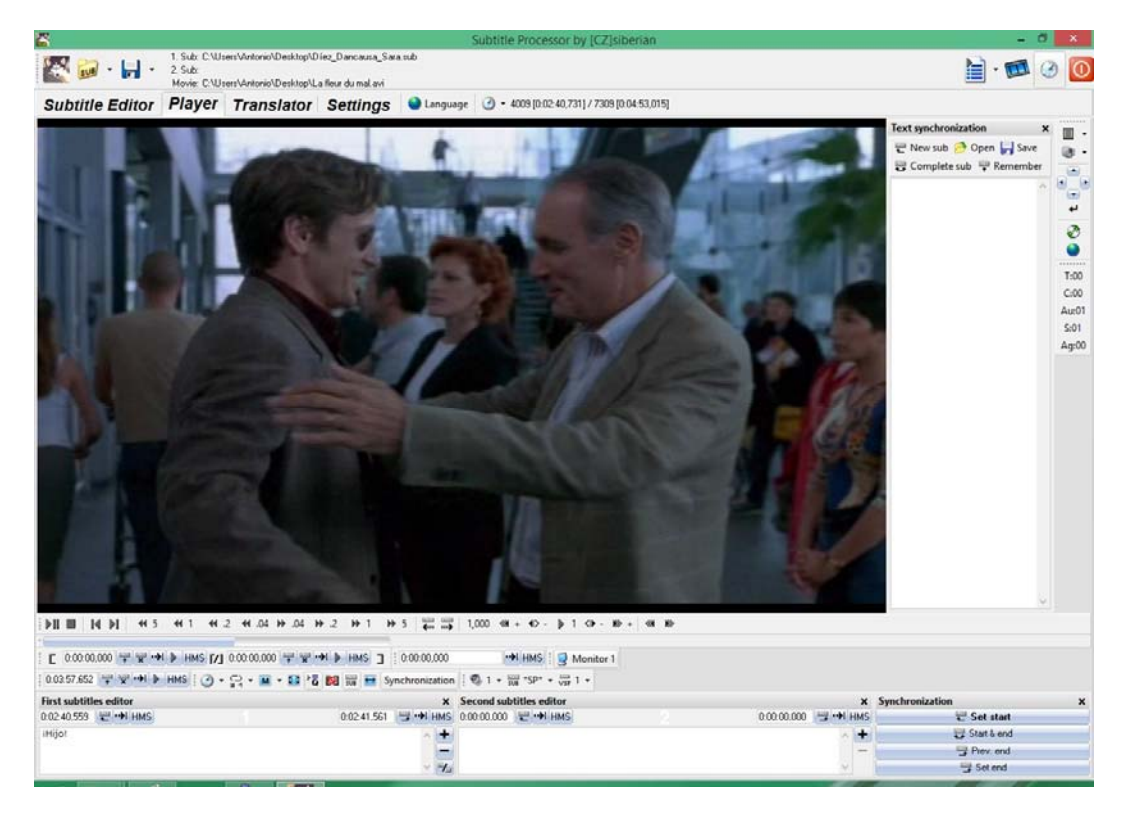

Ilustración 15: Pantalla principal del *software* Subtitle Processor

### **Datos técnicos**

#### **Sistemas operativos en los que funciona**

Windows

## **Subtitle Processor**

#### **Versión analizada (incluido el sistema operativo)**

Windows 7.7.1.0

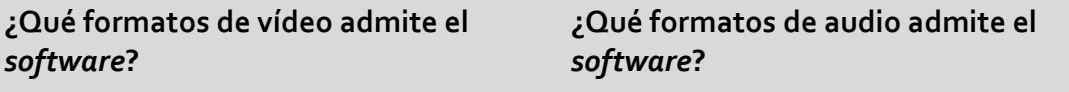

Todos los que admite DirectShow. Todos los que admite DirectShow.

#### **¿Qué formatos de subtítulos admite el** *software***?**

MicroDVD, SubRip, SimpleTime, SubStation Alpha, ASS (Advanced SSA), Subtitle processor (\*.sp), texto genérico, DKS (.dks), FAB Subtitler (.txt), MAC DVD Studio PRO (.txt), MacSUB (.scr), MPL (.mpl), MPL 2 (.mpl), Phoenix Japanimation (.pjs), PowerDivX (.psb), SubViewer 1 (.sub), SubViewer 2 (.sub).

#### **¿Dispone de onda de audio?**

No

**¿Permite el** *software* **determinar la VELOCIDAD DE LECTURA MÁXIMA?**

**En caso afirmativo, ¿en qué formato?**

No

**¿Permite el** *software* **determinar el NÚMERO MÁXIMO DE CARACTERES por SUBTÍTULO?**

**En caso afirmativo, ¿muestra el programa alguna alerta si se supera el límite?**

No

**¿Permite el** *software* **establecer algún tipo de MARGEN DE DESVÍO sobre el número máximo de caracteres que puede admitir un subtítulo?**

No

## **Subtitle Processor**

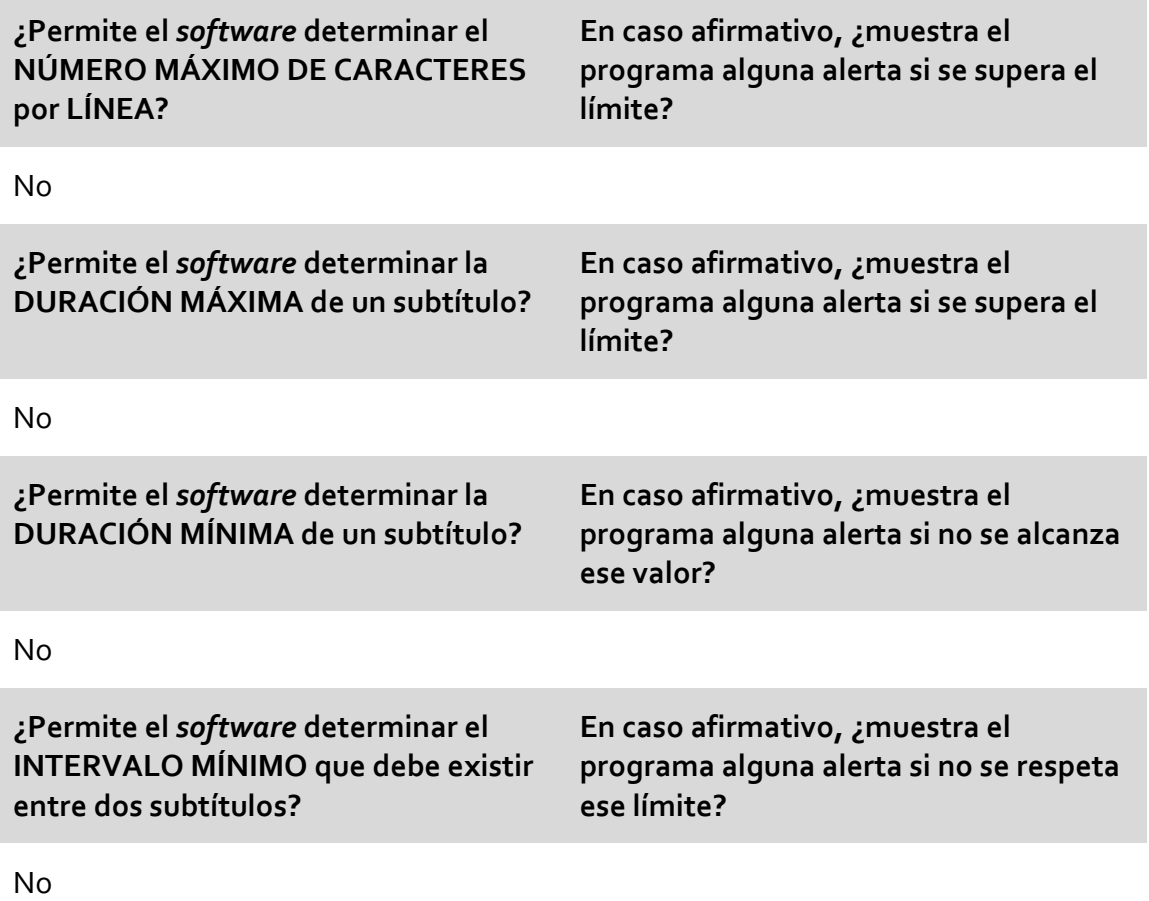

**¿Avisa de alguna manera el** *software* **si el pautado de entrada de un subtítulo es anterior al de salida del precedente?**

No

**¿Dispone el** *software* **de algún sistema que detecte los cambios de plano?**

No

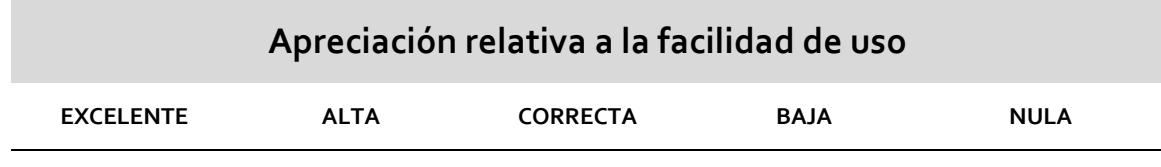

## **Subtitle Processor**

**Otros datos de interés**

### **PUNTUACIONES FINALES**

- Por criterios técnicos: **0 puntos** (sobre 15)
- Por criterio de precio: **10 puntos** (sobre 10)
- Por criterio de facilidad de uso: **5 puntos** (sobre 10)

**TOTAL**: **15 puntos** (sobre 35)

¿Supera el criterio de «doble valoración»?: **NO**

**APTO: NO**

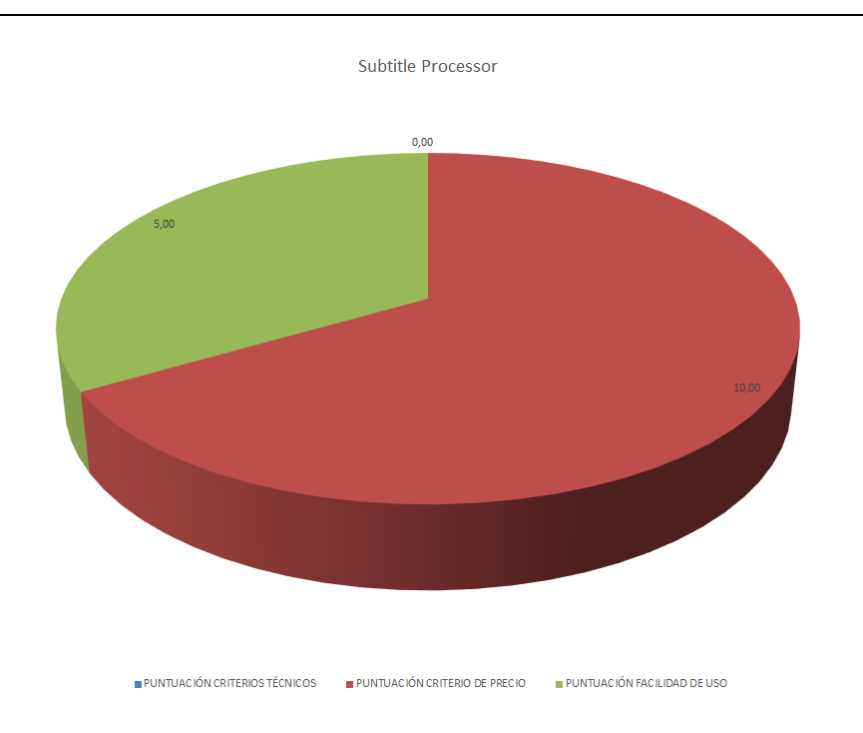

### 3.3.9 Subtitle WorkShop

## **Subtitle Workshop**

#### **Fabricante / Creador:** Uruworks

#### **Página web del fabricante / creador:**

www.urusoft.net/products.php?cat=sw&lang=2

#### **Precio:** Gratuito

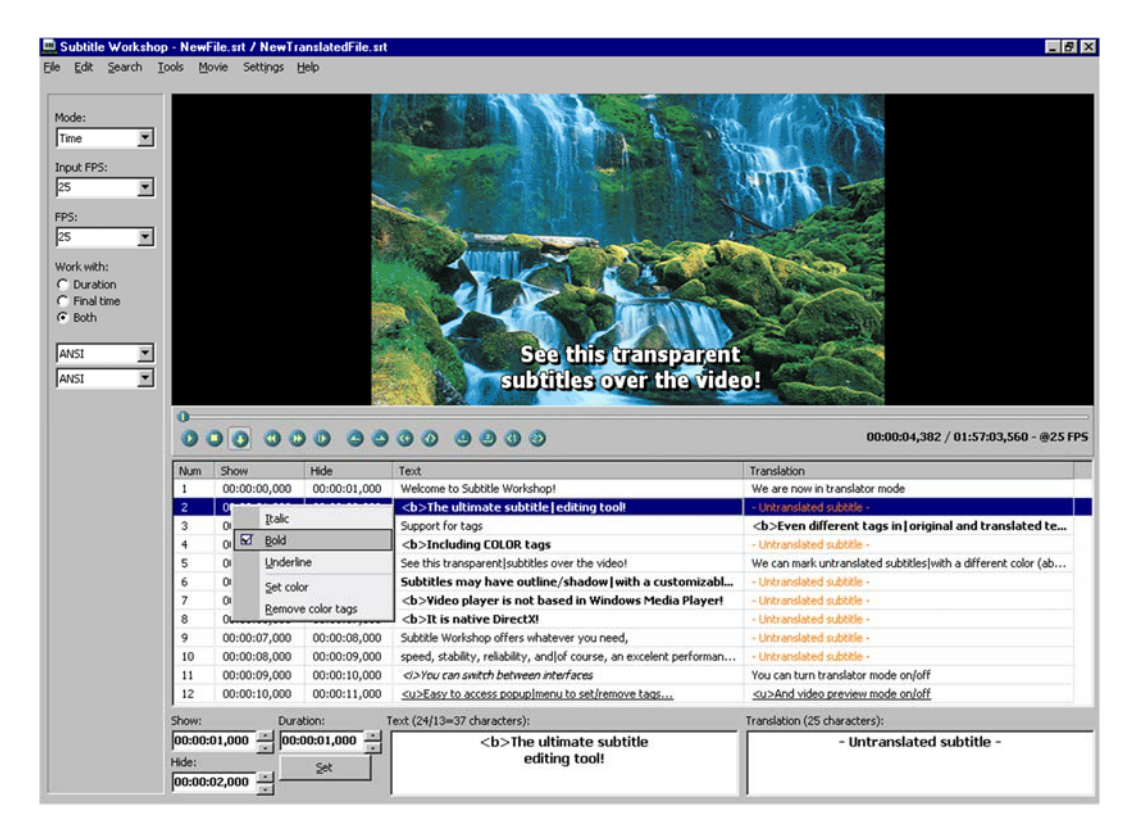

Ilustración 16: Pantalla principal del *software* Subtitle Workshop

### **Datos técnicos**

#### **Sistemas operativos en los que funciona**

Windows

**Versión analizada (incluido el sistema operativo)**

#### Windows 2.51

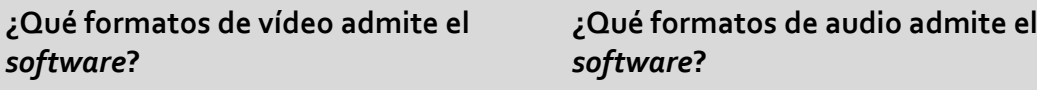

Todos los formatos de vídeo comunes. Todos los formatos de audio comunes.

#### **¿Qué formatos de subtítulos admite el** *software***?**

Adobe Encore DVD (\*.txt), Advanced SubStation Alpha (\*.ass), AQTitle (\*.aqt), Captions 32 (\*.txt), Captions DAT (\*.dat), Captions DAT Text (\*.dat), Captions Inc. (\*.txt), Cheetah (\*.asc), CPC‐600 (\*.txt), DKS Subtitle Format (\*.dks), DVD Junior (\*.txt), DVD Subtitle System (\*.txt), DVDSubtitle (\*.sub), FAB Subtitler (\*.txt), IAuthor Script (\*.txt), Inscriber CG (\*.txt), JACOSub 2.7+ (\*.jss; \*.js), Karaoke Lyrics LRC (\*.lrc), Karaoke Lyrics VKT (\*.vkt), KoalaPlayer (\*.txt), MAC DVD Studio Pro (\*.txt), MacSUB (\*.scr), MicroDVD (\*.sub), MPlayer (\*.mpl), MPlayer2 (\*.mpl), MPSub (\*.sub), OVR Script (\*.ovr), Panimator (\*.pan), Philips SVCD Designer (\*.sub), Phoenix Japanimation Society (\*.pjs), Pinnacle Impression (\*.txt), PowerDivX (\*.psb), PowerPixel (\*.txt), QuickTime Text (\*.txt), RealTime (\*.rt), SAMI Captioning (\*.smi), Sasami Script (\*.s2k), SBT (\*.sbt), Sofni (\*.sub), Softitler RTF (\*.rtf), SonicDVD Creator (\*.sub), Sonic Scenarist (\*.sst), Spruce DVDMaestro (\*.son), Spruce Subtitle File (\*.stl), Stream SubText Player (\*.sst), Stream SubText Script (\*.ssts), SubCreator 1.x (\*.txt), SubRip (\*.srt), SubSonic (\*.sub), SubStation Alpha (\*.ssa), SubViewer 1.0 (\*.sub), SubViewer 2.0 (\*.sub), TMPlayer (\*.txt), Turbo Titler (\*.txt), Ulead DVD Workshop 2.0 (\*.txt), ViPlay Subtitle File (\*.vsf), ZeroG (\*.zeg).

#### **¿Dispone de onda de audio?**

No

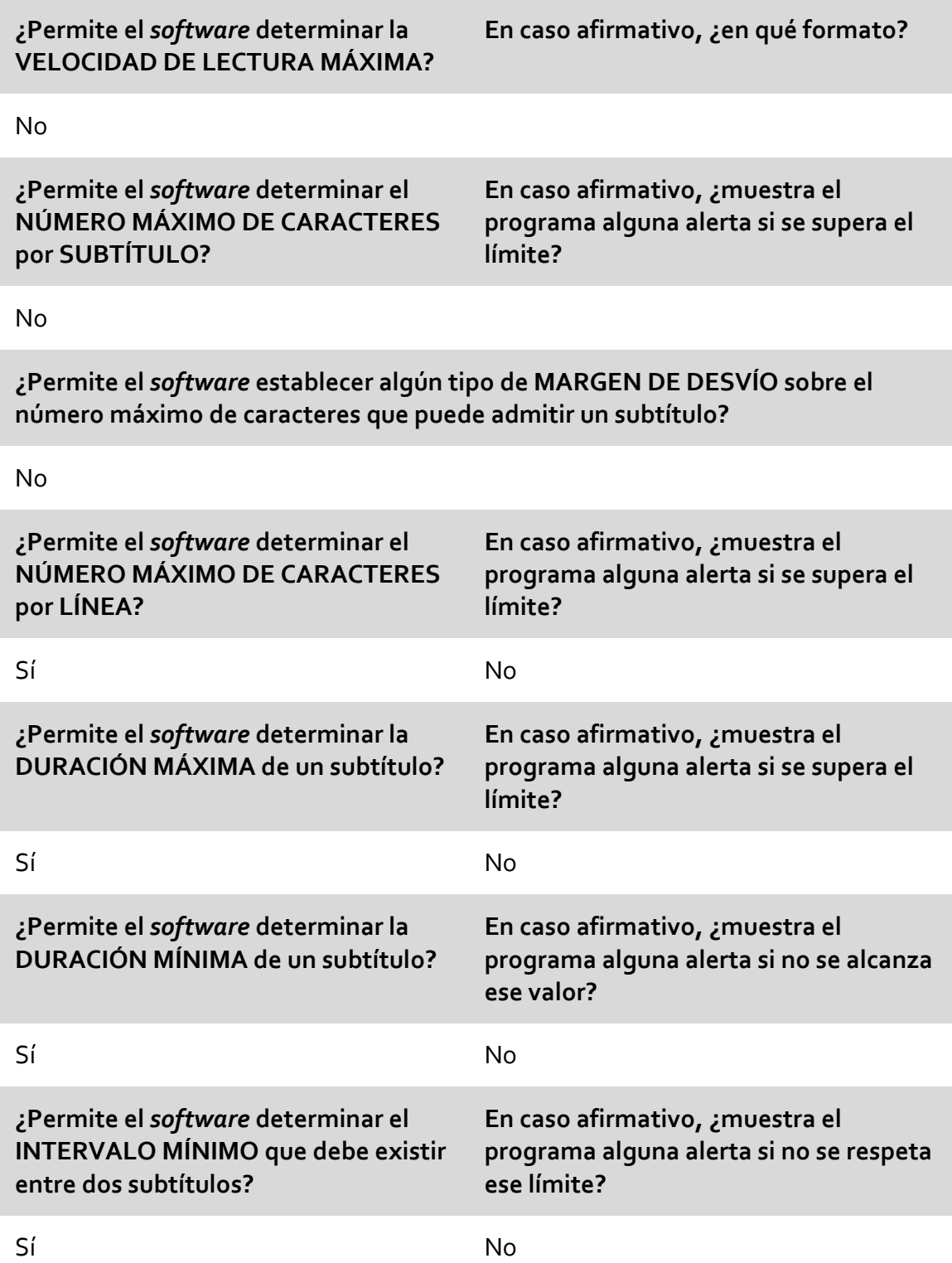

**¿Avisa de alguna manera el** *software* **si el pautado de entrada de un subtítulo es anterior al de salida del precedente?**

#### Sí

**¿Dispone el** *software* **de algún sistema que detecte los cambios de plano?**

#### No

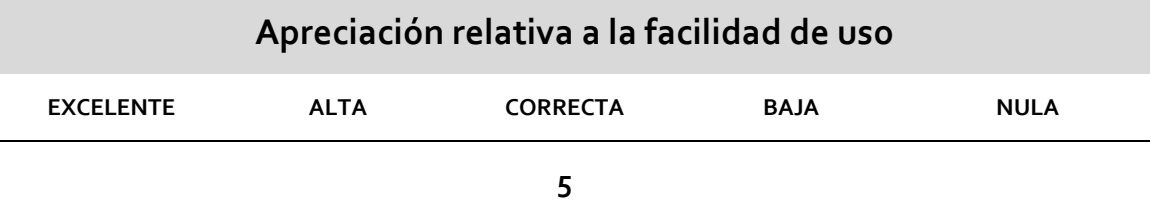

#### **Otros datos de interés**

El análisis de este programa creemos que merece una atención particular. Su uso está muy extendido en las aulas, como podemos ver por los datos que aporta Cerezo (2012:235) en su encuesta sobre el uso de programas informáticos por parte de los profesores de TAV:

> [...] los profesores que afirmaron que en sus asignaturas se utilizaban programas informáticos específicos de TAV, hicieron referencia, casi exclusivamente, a programas de subtitulación. Entre estos, cabe destacar el empleo de programas gratuitos descargables de Internet frente a programas de elaboración propia o programas profesionales de pago. Así, el 82,1 % del profesorado afirmó que en sus clases utilizan el programa gratuito Subtitle Workshop […]

No cabe duda de que se trata de un *software* de uso relativamente sencillo y su gratuidad ha empujado a muchos profesores de TAV a incorporarlo a sus clases como herramienta que permite acercarse al mundo de la subtitulación desde una perspectiva medianamente realista. El programa permite pautar y traducir con sencillez, y los resultados pueden simularse de forma inmediata en el editor de vídeo incorporado, lo que proporciona resultados vistosos. Pero consideramos que el

sistema carece de muchos de los criterios restrictivos que permiten franquear la línea que separa la subtitulación *amateur* de otra con un enfoque realmente profesional. Así lo pone de manifiesto la misma autora (*ibíd*.: 236‐237) cuando afirma:

> [...] más del 80 % de los 28 profesores que afirmaron emplear programas informáticos específicos de TAV, eligió dichos programas por la "Facilidad de conseguirlos" y el 78,6 % por su "Facilidad de uso", aunque también comentaron que su elección se debía a que los traductores profesionales también utilizan este tipo de programas y a que su calidad es aceptable. Estos dos últimos puntos han generado polémica en los últimos años. Por ejemplo, en el grupo de discusión TRAG algunos profesionales han criticado que el empleo de Subtitle Workshop por parte de otros traductores está dando como resultado subtítulos mal sincronizados (entradas y salidas de pantalla poco exactas) y con velocidades de lectura cada vez más altas.

Estamos completamente de acuerdo con los colegas que consideran que el uso cada vez más habitual de este programa incluso en subtitulaciones «profesionales» genera errores de sincronía notables. El control de tiempos del programa es, cuando menos, peculiar. No tiene en cuenta ningún parámetro técnico que pueda considerarse mínimamente profesional. En realidad, automatiza las tareas en función de criterios bastante dudosos.

En el manual de la aplicación<sup>17</sup>, encontramos la siguiente explicación dentro del apartado «Límites de duración»:

> Los límites de duración hacen posible corregir la duración de todos los subtítulos en un archivo a un rango de tiempo. Los subtítulos que se muestran menos de 1 segundo son difíciles de leer, excepto si son palabras cortas como "Sí" o "Ok". A veces hay subtítulos con más caracteres y con duraciones cortas, o subtítulos con duraciones mayores a 10 segundos. Éstos son los casos en los que deberías usar esta característica. Puedes aplicar una duración posible mínima y máxima para todos los subtítulos. Cada subtítulo con una duración menor a la mínima permitida será incrementada a la duración mínima posible que elijas, sin causar superposición con el subtítulo siguiente. Cada subtítulo con una duración mayor a la máxima posible será cambiada a la duración máxima posible que elijas.

<sup>17</sup> Puede descargarse desde: http://www.urusoft.net/download.php?lang=2&id=man\_spa\_sw.

Es decir, la aplicación permite aumentar de modo automático la duración de todos los subtítulos inferiores a un segundo para ajustarlos a ese tiempo mínimo (o el que se establezca), pero lo hace automáticamente: amplía el tiempo del subtítulo corto y, si fuera necesario, desplaza la entrada del subtítulo siguiente para evitar un solapamiento. Obviamente esto resuelve un problema, pero crea dos. Y estos dos son al menos igual de importantes que el resuelto: al alargar el subtítulo corto es muy probable que la desaparición de este se produzca cuando otro personaje ya ha empezado su intervención; además, al posponer la entrada del segundo subtítulo perdemos la sincronía de entrada de esta intervención. Está claro que si tenemos dos subtítulos consecutivos y el primero de ellos dura menos de un segundo, será necesario realizar un ajuste de pautado, pero efectuarlo automáticamente alargando su duración (y corrigiendo la entrada y salida de los siguientes) sin el menor criterio solo puede desembocar en asincronía. Además, se produce otro problema importante: desplazar la entrada del segundo subtítulo acorta irremediablemente su duración. Si ya hemos realizado nuestra traducción y la hemos ajustado con celo al tiempo disponible, hay altas probabilidades de que ahora ese tiempo sea insuficiente para la lectura del subtítulo (el número de caracteres permanece invariable, pero disponemos de menos tiempo, porque el *software* se lo ha cedido al subtítulo precedente). Como, por otro lado, Subtitle Workshop no gestiona el parámetro de velocidad de lectura, no recibiremos ninguna alerta de que hemos introducido más caracteres de los admitidos. En definitiva, como avanzábamos hace un instante: el *software* resuelve un problema pero crea dos nuevos.

Por otra parte, la afirmación de que los subtítulos de menos de un segundo son difíciles de leer, excepto si son palabras cortas como «Sí» u «OK», nos parece bastante aventurada. Ya hemos tenido ocasión de comprobar que la lectura de un subtítulo corto no depende solamente de la cantidad de caracteres que contenga, sino del

tiempo que necesita el ojo humano para percatarse de la aparición del mismo (véase  $$2.3.1.2.4$ ).

En el caso de las duraciones máximas ocurre algo parecido. Resulta de gran utilidad que un editor de subtítulos avise de que hemos superado la barrera establecida; pero no tanto que acorte automáticamente la duración sin criterio, porque ese recorte no lleva asociada una —casi seguro necesaria— reestructuración del texto. Lógicamente, será el traductor quien deba realizar tal reestructuración, pero ninguna alerta le permitirá saber qué subtítulos no cumplen con los criterios preestablecidos: el ajuste de tiempos mínimos y máximos se hace de forma automática y no hay señal que permita conocer los subtítulos afectados por la extensión o el recorte de tiempo. El programa considera que sus operaciones son correctas y no necesitan de intervención por parte del traductor. No asume que la sincronía y la velocidad de lectura sean parámetros absolutamente esenciales de una subtitulación.

En el capítulo de la gestión temporal, también nos encontramos con otra supuesta ayuda: el «Extensor/Reductor de tiempo». En el mismo manual de uso nos encontramos con la siguiente explicación:

> El Extensor/Reductor de tiempo es una muy buena característica en los casos en los que tienes un archivo de subtítulos que contiene algunos subtítulos largos con cortas duraciones. Es similar a "Límites de duración" pero mucho más útil si el archivo solo tiene subtítulos largos con duraciones cortas. Esta característica te deja expandir o reducir la duración de ciertos subtítulos bajo ciertas condiciones. [...] La cantidad de tiempo que quieres expandir/reducir la duración es personalizable […]. Puedes elegir si expandir/reducir la duración solo bajo ciertas condiciones, solo si el subtítulo es más largo que un número de caracteres personalizables y/o solo si la duración es menor/mayor (depende si quieres expandir o reducir la duración) que un tiempo indicado. Adicionalmente, "prevenir superposición" debe estar chequeado para que no ocurran errores de superposición de subtítulos al incrementar el tiempo final de éstos.

Nuevamente, observamos una característica que desplaza las entradas y salidas de los subtítulos de modo automático, sin contar con que esas modificaciones temporales sin duda afectarán drásticamente a la sincronía de los subtítulos con respecto a los

diálogos originales y, por supuesto, en el caso de una reducción de tiempo, aumentarán significativamente la velocidad de lectura. El programa considera que lo importante es que los subtítulos duren más de un tiempo mínimo y menos de un tiempo máximo, pero no da ninguna importancia a la ubicación de los subtítulos en la línea de tiempo ni tampoco considera relevante la adecuación del número de caracteres al tiempo del que se dispone para su lectura.

En ese mismo sentido se inscriben otras dos características que «gestionan» eltiempo de los subtítulos. Las citamos a continuación, extraídas de nuevo textualmente del manual de uso:

> a) Extender longitud: "Extender longitud" trabaja solo para los subtítulos seleccionados y no tiene efecto en el último subtítulo del archivo. Lo que hace es extender la longitud de cada subtítulo hasta un milisegundo antes del tiempo inicial del próximo subtítulo.

Con este sistema el programa alarga la salida de los subtítulos seleccionados hasta una milésima de segundo antes de la entrada del siguiente subtítulo. Vemos, pues, que no toma en consideración el parámetro de intervalo mínimo entre subtítulos. Para él basta con que un subtítulo salga una milésima de segundo antes que la entrada del siguiente para considerar que el pautado es correcto. Además, puede producirse una curiosa circunstancia: si la distancia entre dos subtítulos fuera de, por ejemplo, 20 segundos, el programa alargaría el primero sin importarle la duración de este hueco, con lo que podemos obtener un subtítulo de 25 segundos de duración. Es cierto que luego es posible corregirlo utilizando la herramienta «Aplicar límites de duración» (de resultados bastante dudosos, como acabamos de demostrar), pero resulta, como mínimo, curioso que un editor de subtítulos admita una opción tan alejada de la realidad.

> b) Duraciones automáticas: "Duraciones automáticas" es muy útil en los casos que tengas un archivo de subtítulos en el cual las duraciones de todos (o algunos) subtítulos está totalmente mal. Especificando un tiempo por caracter, palabra y línea (los valores por defecto dan muy buenos resultados) Subtitle Workshop va a calcular la duración apropiada para cada subtítulo. Otro uso posible de esta

característica es por ejemplo cuando se subtitulan videos, para ir más rápido puedes solo aplicar el tiempo inicial a los subtítulos y luego Subtitle Workshop calculará el tiempo final. […] Adicionalmente puedes especificar si quieres aplicar la nueva duración en todos los casos, sólo si es mayor a la duración original o sólo si es menor a la original. También puedes aplicar las duraciones calculadas a todos los subtítulos o solo a los seleccionados. El uso de esta característica junto con Límites de duración y Detectar duraciones muy largas/cortas de Información y Errores pueden llevar a excelentes resultados en un tiempo corto.

Resulta evidente que en un uso académico o profesional de la herramienta no será necesario recurrir a estas opciones —nosotros creemos que sería incluso totalmente desaconsejable—, pero analizarlas nos permite calibrar el enfoque que el programa hace de uno de los parámetros esenciales en una subtitulación: el tiempo. Por otro lado, el hecho de que la herramienta cuente siquiera con esas opciones puede desorientar al estudiante que se inicia en la técnica.

No queremos obviar las virtudes del programa. Las tiene: permite un acercamiento a la técnica, el pautado —bien orientado por un profesor— resulta razonablemente sencillo, en la fase de traducción, podemos ver el número de caracteres introducido en cada línea (aunque no podamos saber automáticamente si alcanzamos el máximo aceptable en función del tiempo disponible) y la simulación de subtítulos es adecuada para tener una idea de cómo se visualizarán en su soporte final. En definitiva, el programa puede ser útil; pero salvo por su gratuidad y relativa sencillez de uso, no consideramos que sea un *software* bien adaptado a la enseñanza y aprendizaje de la subtitulación. Puestos a escoger un editor de este estilo, consideramos que hay opciones mucho mejores, que se adecuan con bastante más rigor a los criterios profesionales de la disciplina. Las herramientas Subtitle Edit o VisualSubSync, que tenemos ocasión de analizar en este trabajo, son programas infinitamente más precisos y adaptados a la técnica. Son igualmente gratuitos y quizá en una comparación con Subtitle Workshop pierdan ligeramente en el capítulo de la sencillez de manejo. Obviamente, nosotros nos atrevemos a apostar por la herramienta que hemos desarrollado en esta tesis doctoral. Creemos que su enfoque eminentemente

didáctico permite situar al estudiante en la senda del aprendizaje de una técnica que aúna indisociablemente técnica, traducción y condicionantes espacio‐temporales.

#### **PUNTUACIONES FINALES**

- Por criterios técnicos: **5 puntos** (sobre 15)
- Por criterio de precio: **10 puntos** (sobre 10)
- Por criterio de facilidad de uso: **5 puntos** (sobre 10)

**TOTAL**: **20 puntos** (sobre 35)

¿Supera el criterio de «doble valoración»?: **NO**

**APTO: NO**

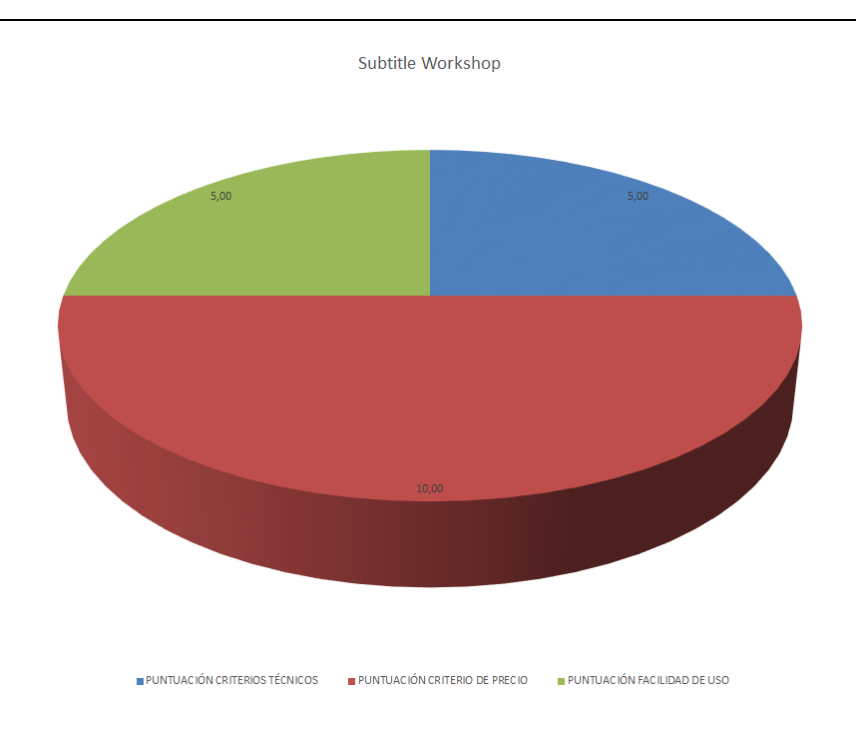

### 3.3.10 VisualSubSync

# **VisualSubSync**

**Fabricante / Creador:** Christophe Paris

**Página web del fabricante / creador:** www.visualsubsync.org

**Precio:** Gratuito

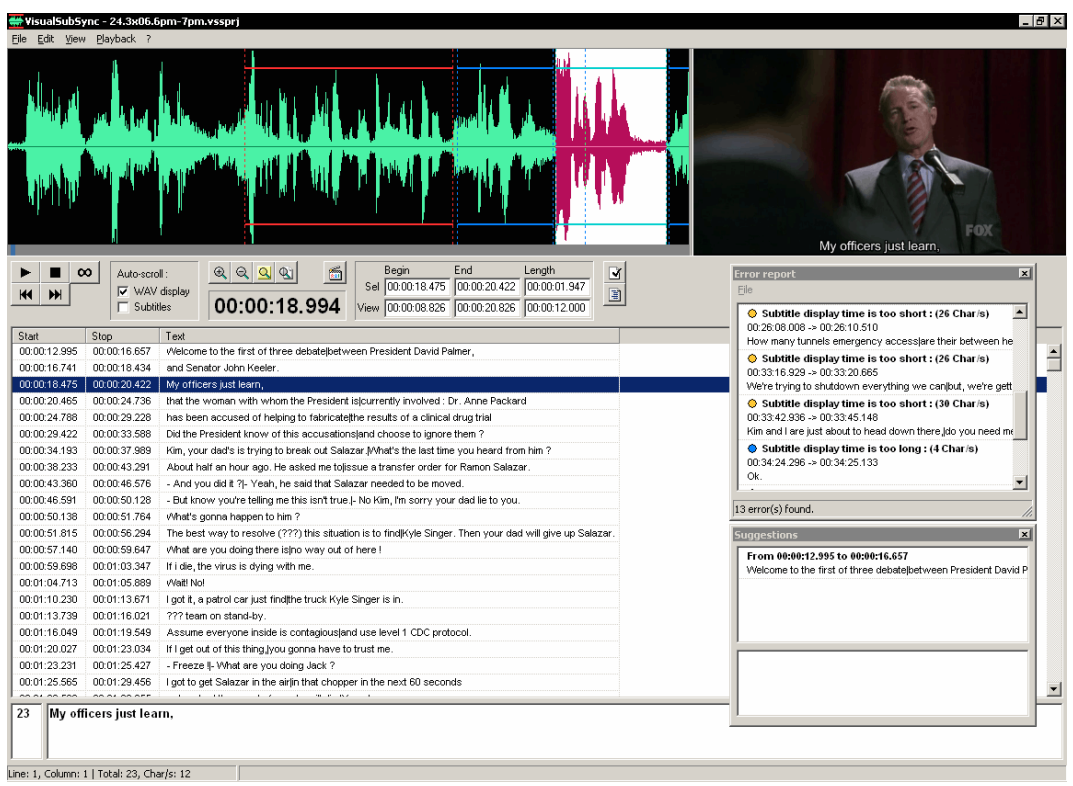

Ilustración 17: Captura de la pantalla principal del *software* VisualSubSync

### **Datos técnicos**

#### **Sistemas operativos en los que funciona**

Windows

# **VisualSubSync**

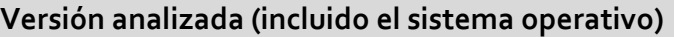

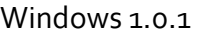

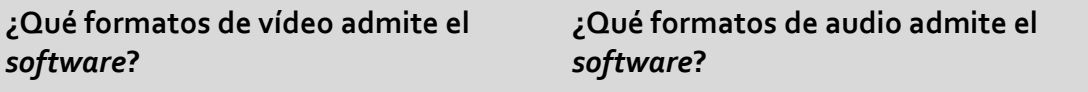

Todos los que admite DirectShow. Todos los que admite DirectShow.

#### **¿Qué formatos de subtítulos admite el** *software***?**

Subrip (.srt), SubStation Alpha (.ssa), Advanced SubStation Alpha (.ass).

**¿Dispone de onda de audio?**

Sí

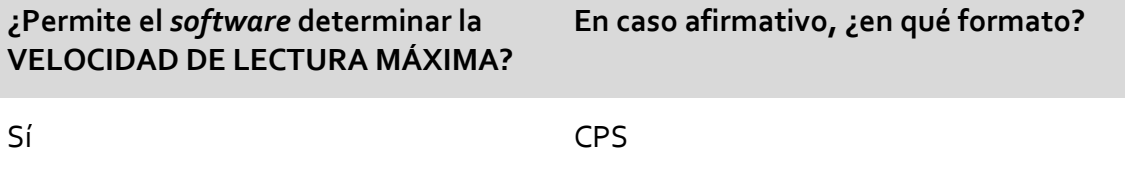

**¿Permite el** *software* **determinar el NÚMERO MÁXIMO DE CARACTERES por SUBTÍTULO?**

**En caso afirmativo, ¿muestra el programa alguna alerta si se supera el límite?**

Sí Sí

**¿Permite el** *software* **establecer algún tipo de MARGEN DE DESVÍO sobre el número máximo de caracteres que puede admitir un subtítulo?**

No

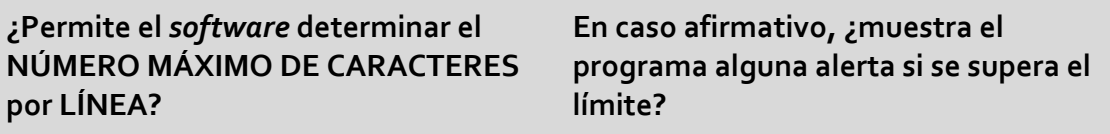

Sí Sí

# **VisualSubSync**

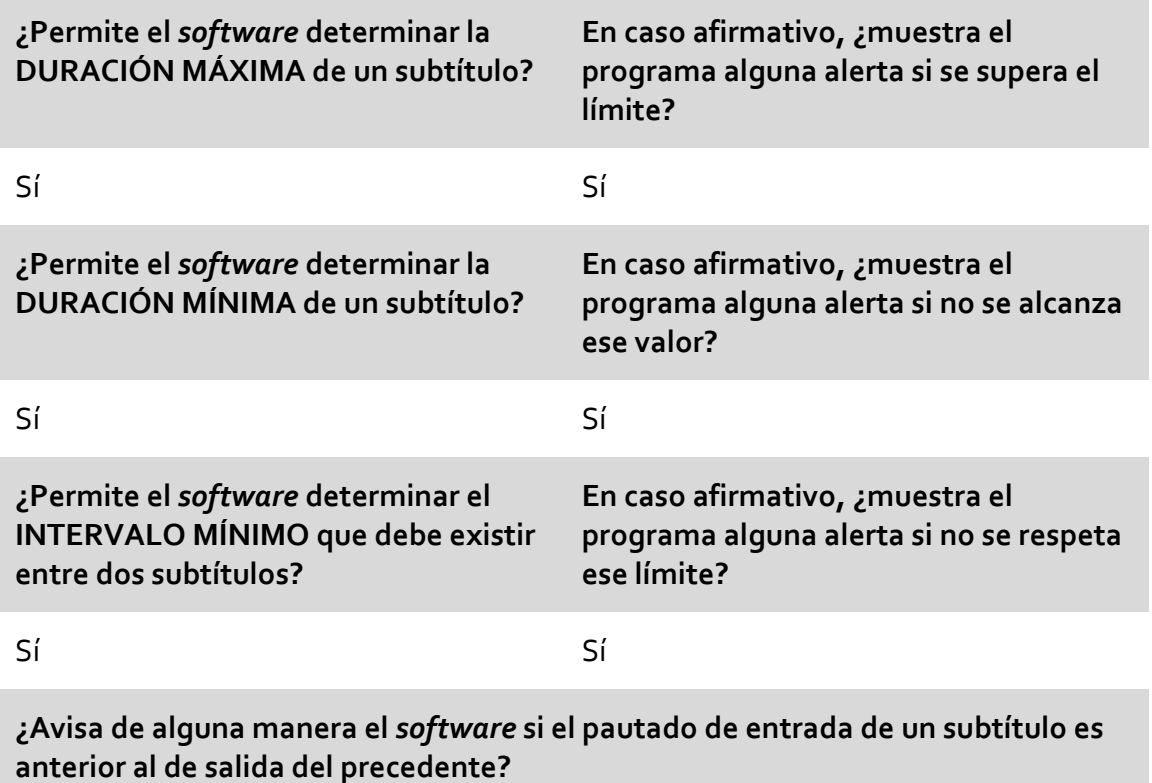

#### Sí

**¿Dispone el** *software* **de algún sistema que detecte los cambios de plano?**

Sí

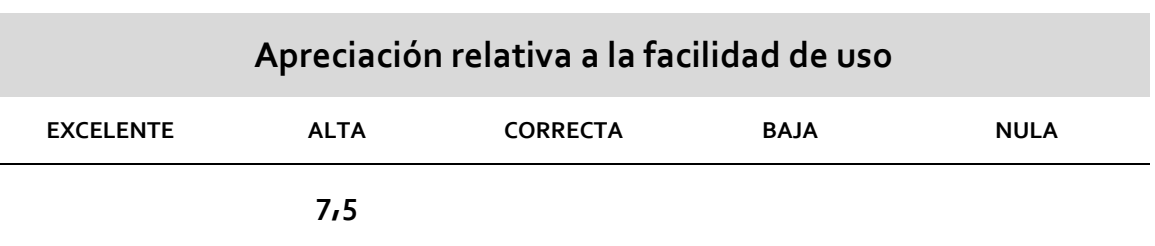

### **Otros datos de interés**

Las alertas que muestra el programa no se producen en tiempo real: es necesario realizar una revisión ulterior (aunque automática) de errores. Los subtítulos pueden corregirse y ajustarse a los valores establecidos, pero la operación tiene que hacerse a posteriori. En líneas generales, el *software* permite llevar a cabo un trabajo dentro de

# **VisualSubSync**

parámetros muy aceptables. El análisis de detección de cambios de plano es aún mejorable, puesto que no detecta muchos de ellos o revela algunos inexistentes; pero es muy destacable que cuente con el sistema.

### **PUNTUACIONES FINALES**

- Por criterios técnicos: **14 puntos** (sobre 15)
- Por criterio de precio: **10 puntos** (sobre 10)
- Por criterio de facilidad de uso: **7,5 puntos** (sobre 10)

### **TOTAL**: **31,5 puntos** (sobre 35)

¿Supera el criterio de «doble valoración»?: **SÍ**

### **APTO: SÍ**

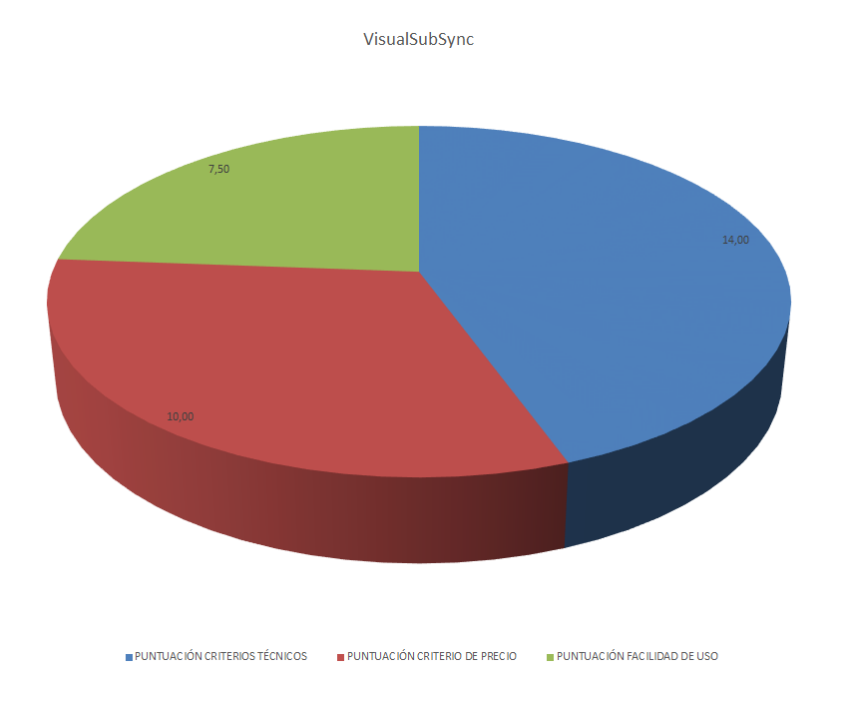

### **3.4 Gráficos generales**

A continuación, incluimos una serie de representaciones gráficas generales de los datos consignados en las fichas de análisis de *software* que acabamos de ofrecer.

El siguiente gráfico muestra una comparativa de las puntuaciones obtenidas por cada *software* en relación con los criterios técnicos analizados, que detallamos en §3.1.2. Recordamos que la máxima puntuación posible es 15.

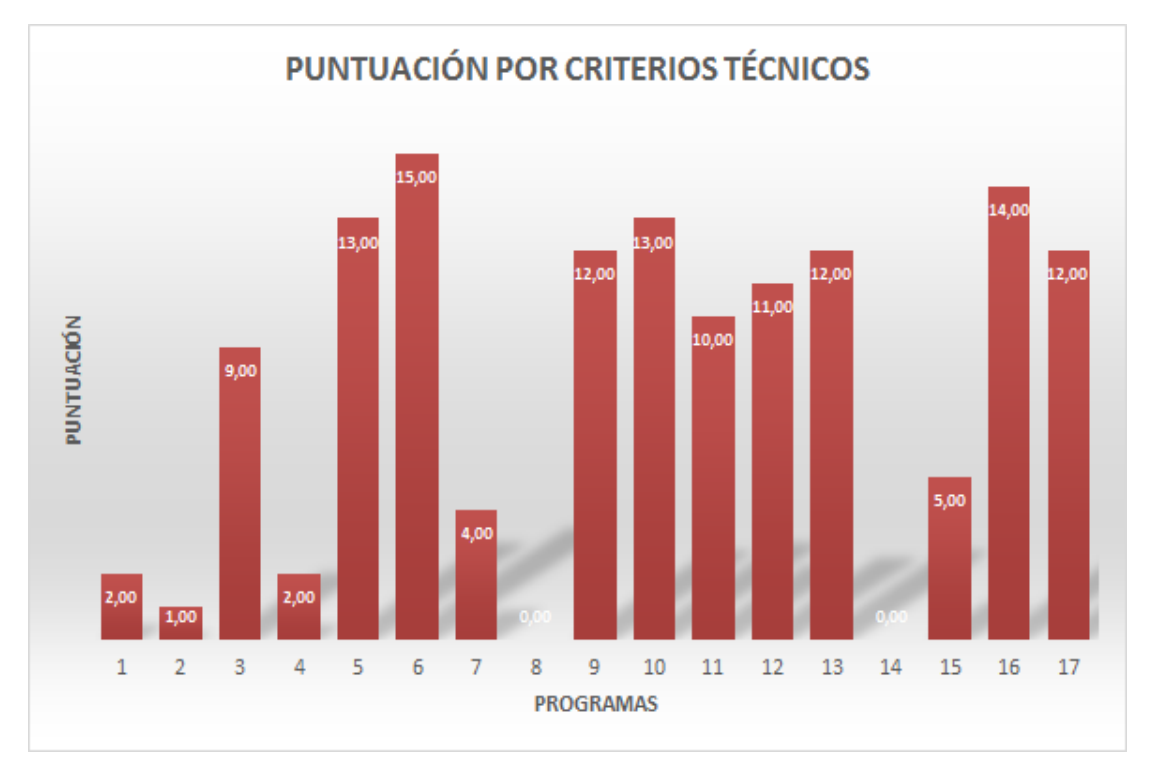

Ilustración 18: Puntuación del *software* de subtitulación por criterios técnicos

- **1.** Aegisub **10.** Spot
- **2.** AHD Subtitles Maker Professional **11.** Sub Machine
- **3.** CAVENA Tempo **12.** SubMagic
- **4.** DivXLand Media Subtitler **13.** Subtitle Edit
- 
- **6.** FAB Subtitler Professional Edition **15.** Subtitle Workshop
- 
- **8.** Open Subtitler Editor **17.** WinCAPS Qu4ntum<br> **9.** Softni Subtitler Suite
- **9.** Softni Subtitler Suite
- 
- 
- 
- 
- **5.** EZTitles IV **14.** Subtitle Processor
	-
- **7.** Jubler Subtitle Εditor **16.** VisualSubSync
	-

El siguiente gráfico compara las puntuaciones obtenidas por cada *software* en relación con el criterio de precio aplicado. Recordamos que la máxima puntuación posible es 10.

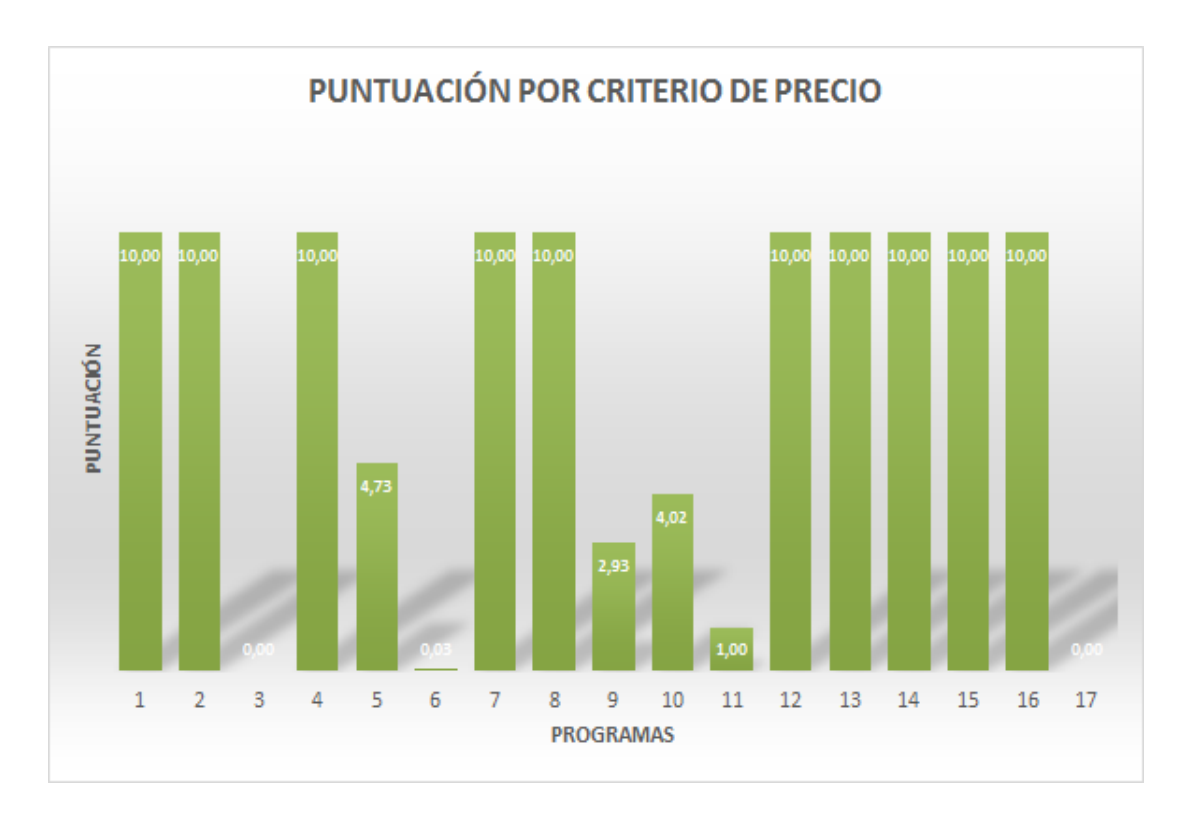

Ilustración 19: Puntuación del *software* de subtitulación por el criterio de precio

- 
- **1.** Aegisub **10.** Spot **10.** Spot **10.** AHD Subtitles Maker Professional **11.** Sub Machine **2.** AHD Subtitles Maker Professional
- 
- **3.** CAVENA Tempo **12.** SubMagic **12.** SubMagic **13.** SubMagic **13.** SubMagic **4.** DivXLand Media Subtitler<br>**5.** EZTitles IV
- 
- **5.** EZTitles IV **14.** Subtitle Processor<br> **6.** FAB Subtitler Professional Edition **15.** Subtitle Workshop **FAB Subtitler Professional Edition**
- **7.** Jubler Subtitle Εditor **16.** VisualSubSync
- **8.** Open Subtitler Editor
- **9.** Softni Subtitler Suite
- 
- 
- 
- 
- 
- 
- 
- 

El siguiente gráfico muestra una comparativa de las puntuaciones obtenidas por cada *software* en relación con los criterios de *facilidad de uso* que detallamos en §3.1.2. Recordamos que la máxima puntuación posible es 10.

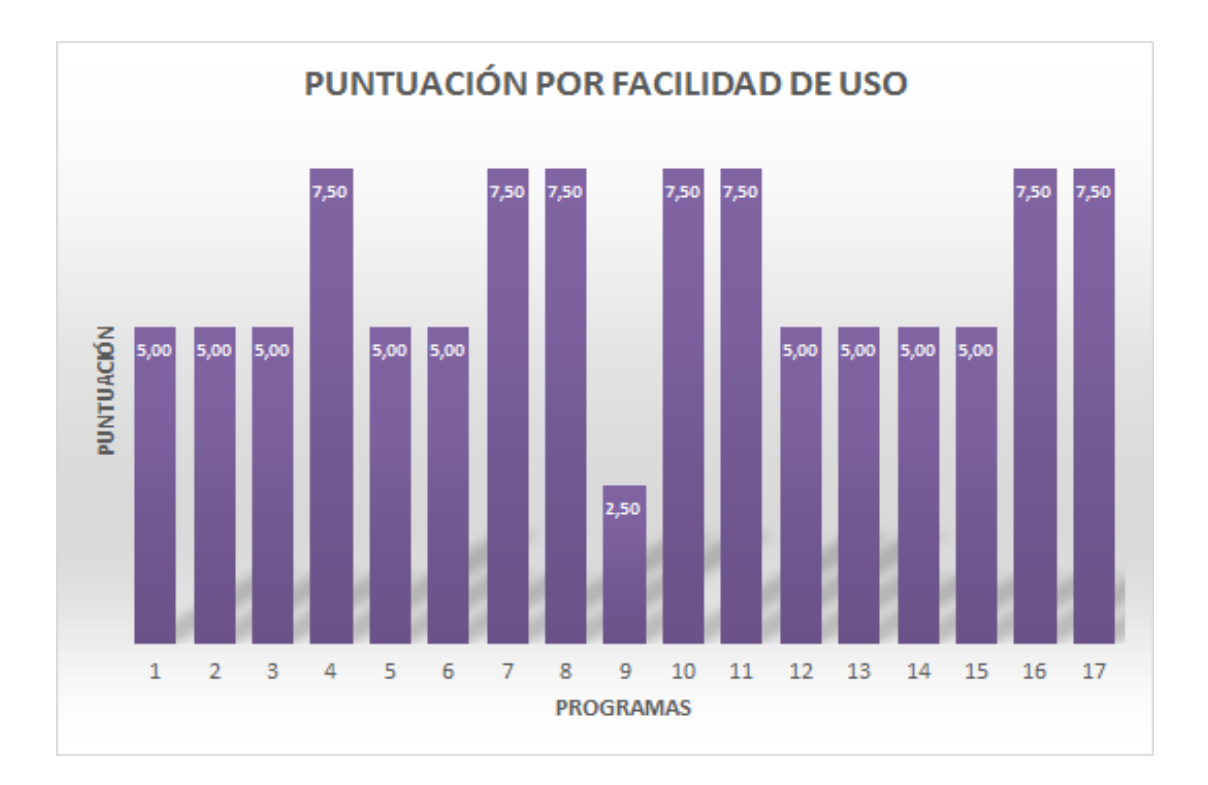

Ilustración 20: Puntuación del *software* de subtitulación por criterios de facilidad de uso

- **1.** Aegisub **10.** Spot
- **2.** AHD Subtitles Maker Professional **11.** Sub Machine<br>**12.** SubMagic **12.** SubMagic
- 
- **3.** CAVENA Tempo **12.** SubMagic **12.** SubMagic **13.** SubMagic **13.** SubMagic **4.** DivXLand Media Subtitler<br>**5.** EZTitles IV
- 
- **6.** FAB Subtitler Professional Edition **15.** Subtitle Works<br> **16.** VisualSubSync<br> **16.** VisualSubSync
- **Jubler Subtitle Editor**
- 
- **9.** Softni Subtitler Suite
- 
- 
- 
- 
- **14.** Subtitle Processor<br>**15.** Subtitle Workshop
- 
- 
- **8.** Open Subtitler Editor **17.** WinCAPS Qu4ntum

El gráfico que se muestra a continuación recoge la suma de todos los criterios previamente mencionados (técnicos, de precio y de facilidad de uso) para poder comparar visualmente las valoraciones totales de los programas en su conjunto. Recordamos que la puntuación máxima es 35.

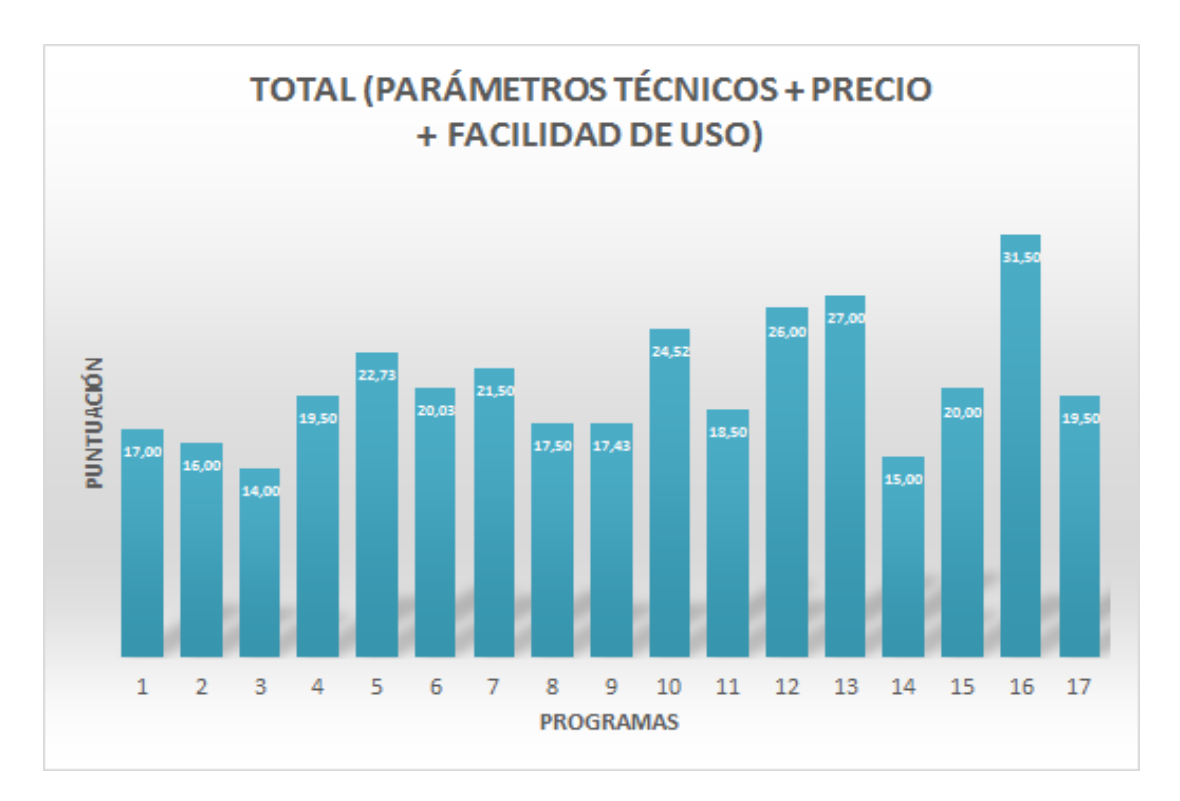

Ilustración 21: Puntuación del *software* de subtitulación según los tres criterios de análisis

- **1.** Aegisub **10.** Spot
- **2.** AHD Subtitles Maker Professional **11.** Sub Machine
- 
- **3.** CAVENA Tempo **12.** SubMagic **4.** DivXLand Media Subtitler **12.** SubMagic **13.** Subtitle Ec **4.** DivXLand Media Subtitler **13.** Subtitle Edit
- 
- **5.** EZTitles IV **14.** Subtitle Processor<br> **6.** FAB Subtitler Professional Edition **15.** Subtitle Workshop **FAB Subtitler Professional Edition**
- 
- **7.** Jubler Subtitle Editor **16.** VisualSubSync<br> **8.** Open Subtitler Editor **17.** WinCAPS Qu4r<br> **9.** Softni Subtitler Suite
- **9.** Softni Subtitler Suite
- 
- 
- 
- 
- 
- 
- 
- **17.** WinCAPS Qu4ntum

El gráfico de columnas que puede verse a continuación ofrece información acerca del número de programas analizados que cuentan con cada uno de los criterios técnicos estudiados. En el eje horizontal se enumeran los 15 parámetros técnicos(computables); en el eje vertical, las columnas muestran el número total de programas que, de un modo u otro, integran el parámetro técnico analizado.

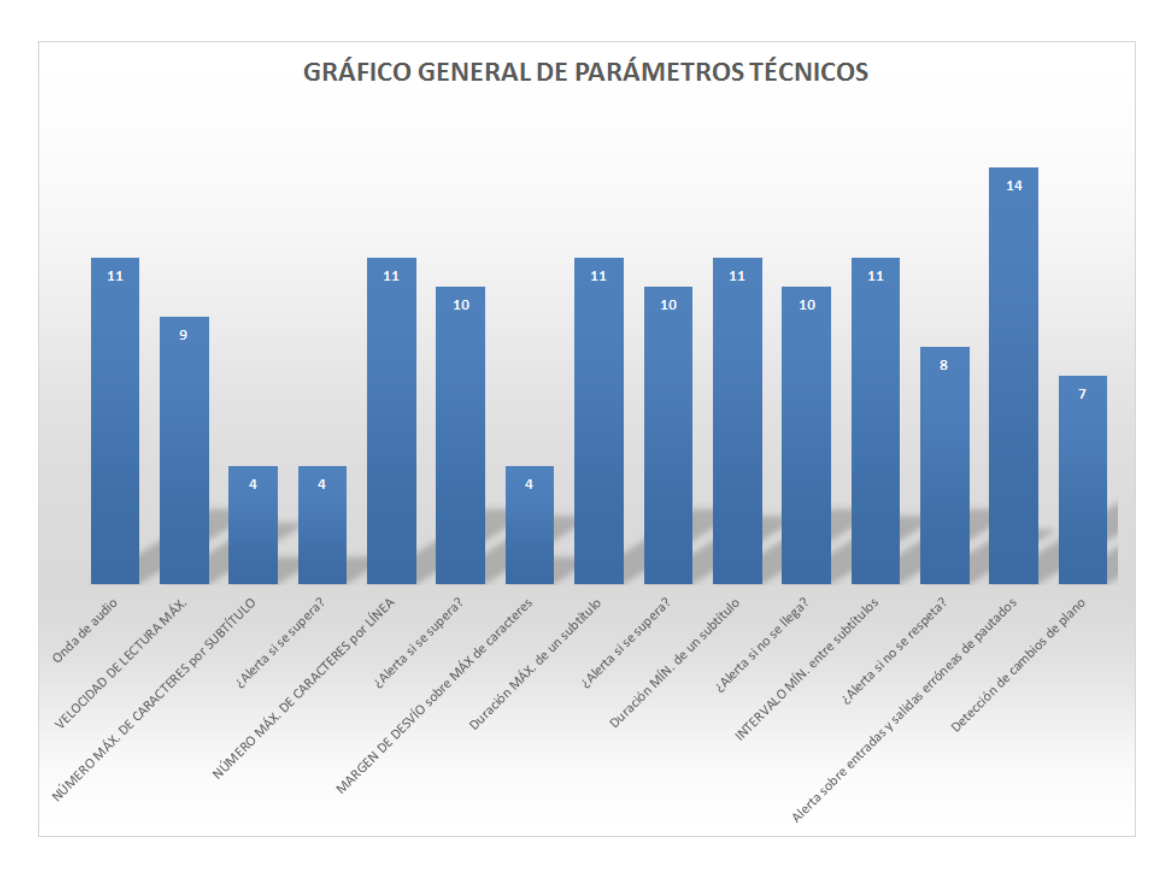

Ilustración 22: Gráfico general de parámetros técnicos

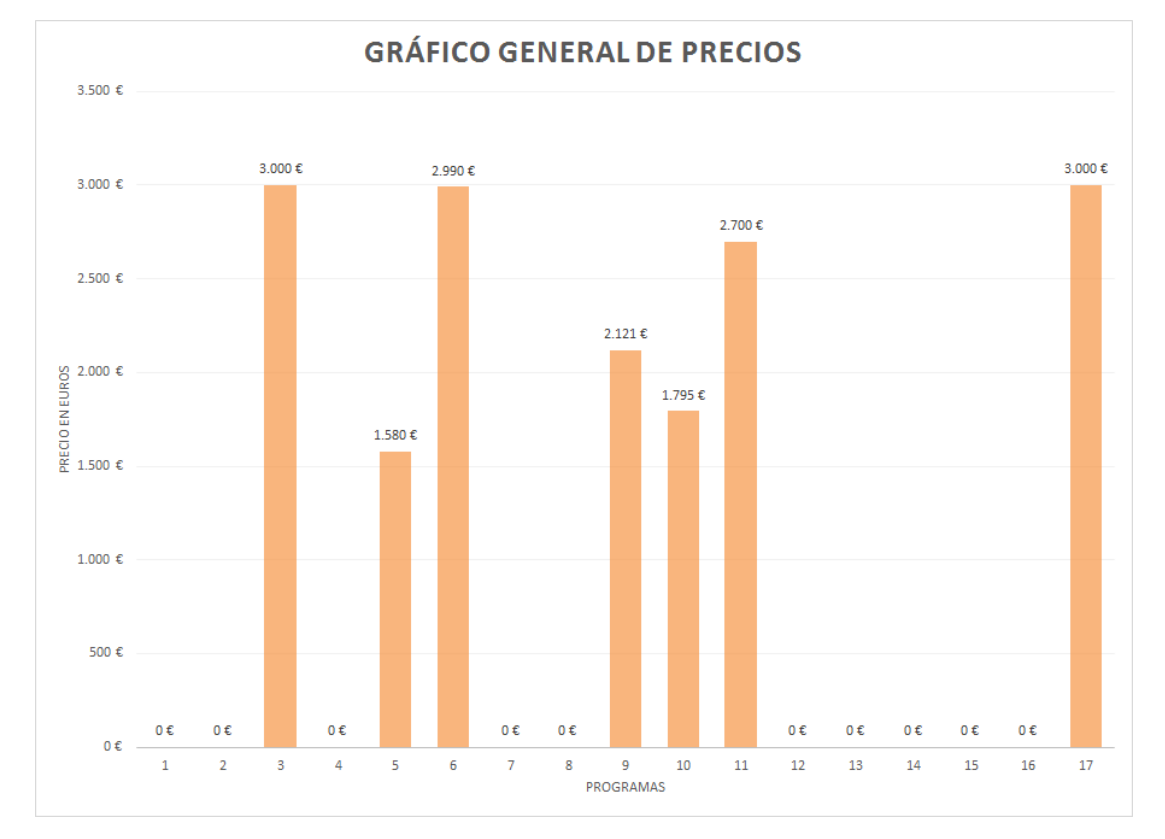

El siguiente gráfico muestra una comparación gráfica de los precios (en euros) de los 17 programas analizados.

Ilustración 23: Gráfico general de precios

- **1.** Aegisub **10.** Spot
- **2.** AHD Subtitles Maker Professional **11.** Sub Machine<br> **12.** SubMagic<br> **12.** SubMagic
- **3.** CAVENA Tempo **12.** SubMagic
- 
- 
- **4.** DivXLand Media Subtitler **13.** Subtitle Edit<br> **5.** EZTitles IV **14.** Subtitle Processional Edition **15.** Subtitle Works **FAB Subtitler Professional Edition 15.** Subtitle Workshop<br> **16.** VisualSubSync<br> **16.** VisualSubSync
- **7.** Jubler Subtitle Εditor **16.** VisualSubSync
- **8.** Open Subtitler Editor<br>**9.** Softni Subtitler Suite
- **9.** Softni Subtitler Suite
- 
- 
- 
- 
- **14.** Subtitle Processor
- 
- 
- 

Por último, se muestra un gráfico comparativo general y desglosado de los tres criterios que se han utilizado en el análisis del *software*.

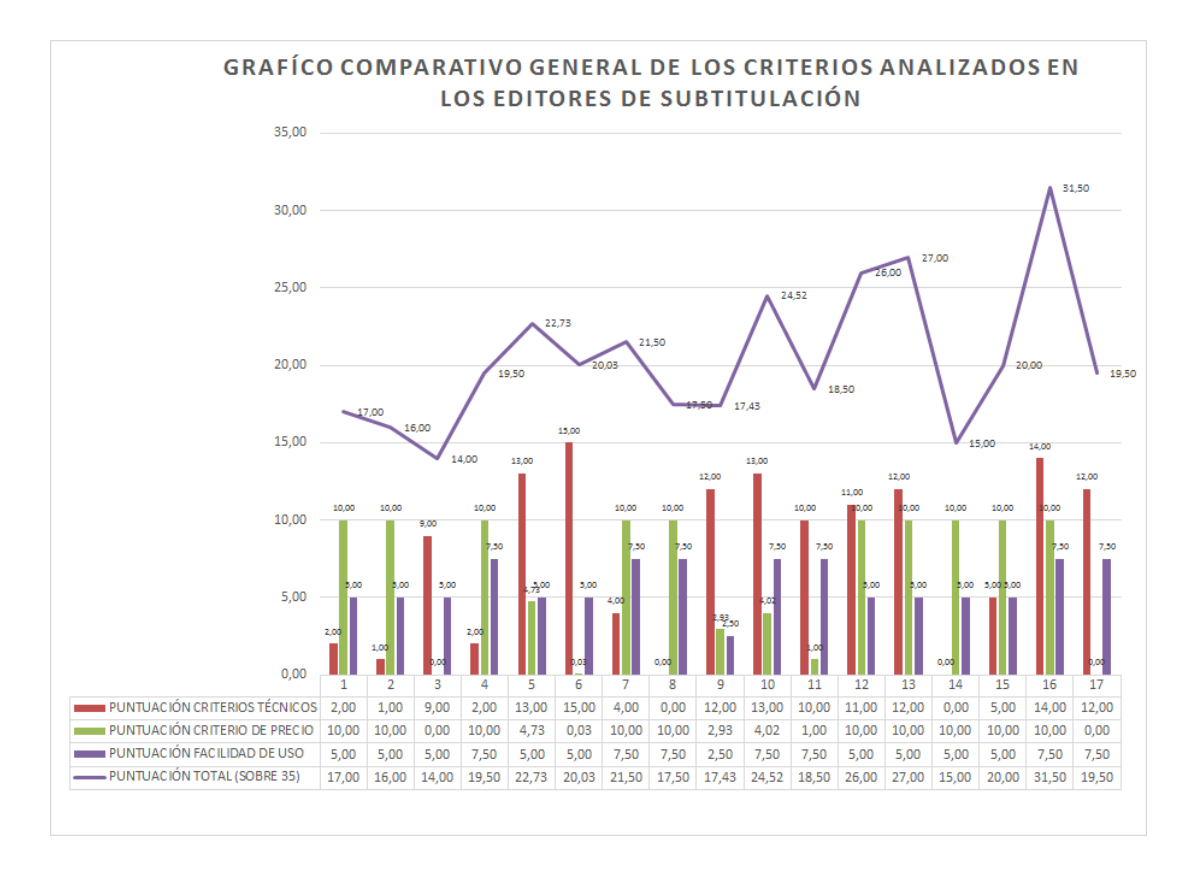

Ilustración 24: Gráfico general de los criterios analizados en los editores de subtitulación

- **1.** Aegisub **10.** Spot
- **2.** AHD Subtitles Maker Professional **11.** Sub Machine<br>**12.** SubMagic **12.** SubMagic
- **3.** CAVENA Tempo **12.** SubMagic
- **4.** DivXLand Media Subtitler **13.** Subtitle Edit<br>**14.** Subtitle Process **14.** Subtitle Process
- 
- **6.** FAB Subtitler Professional Edition **15.** Subtitle Workshop<br> **15.** Subler Subtitle Editor **16.** VisualSubSync
- **7.** Jubler Subtitle Editor<br>**8.** Open Subtitler Editor
- 
- **9.** Softni Subtitler Suite
- 
- 
- 
- 
- **5.** EZTitles IV **14.** Subtitle Processor
	-
	-
	- **17.** WinCAPS Qu4ntum

### **4 PROPUESTA D E RESOLUCIÓN: CONJUNTO D E APLICACIONES INTEGRADAS**

Una vez analizados los pros y los contras de los programas de subtitulación más conocidos y usados tanto en el ámbito profesional como en el *amateur* y visto que tan solo 3 de los 17 analizados resultan aptos según nuestros criterios de evaluación para su uso en las aulas, llega el momento de proponer un sistema alternativo que intente paliar las deficiencias observadas en el resto de programas en lo que atañe a la didáctica. Conviene que establezcamos cuáles serían, desde nuestro punto de vista, las características con las que debe contar un sistema de subtitulación orientado hacia la enseñanza‐aprendizaje de la subtitulación.

### **4.1 Características de un buen sistema de enseñanza de la subtitulación**

Por una cuestión de elemental coherencia, creemos que las características de un buen sistema aplicado al proceso de enseñanza‐aprendizaje de la subtitulación deberían responder a criterios idénticos a los establecidos en el capítulo 3. Si entonces queríamos verificar tres aspectos que nos parecían esenciales, ahora debemos asumir que una herramienta pensada para la didáctica de la subtitulación debe poder cumplir también esos mismos criterios (si no todos, al menos todos los posibles). Es precisamente el —intento de— cumplimiento de estos criterios lo que ha guiado el desarrollo del sistema de aplicaciones integradas que hemos diseñado. A grandes rasgos, tal como indicábamos, los aspectos que nos parecen esenciales para poder considerar un editor de subtitulación óptimo para su uso en el campo de la enseñanza y aprendizaje son: que disponga de un sistema adecuado de gestión de los parámetros técnicos ligados a las restricciones de la

subtitulación; que permita un manejo sencillo, y que tenga un precio razonable. Veamos con más de detalle cada uno de estos tres aspectos.

#### $4.1.1$ Gestión de parámetros técnicos

Desde un punto de vista técnico, hemos tenido ocasión de comprobar en los capítulos precedentes de esta tesis doctoral que la subtitulación es una técnica sometida a un gran número de restricciones espacio-temporales. Hemos podido concluir asimismo que el abanico de posibilidades en cuanto a esos criterios es vasto y que ni losteóricos, ni los profesionales ni las empresas delsector están de acuerdo en unos criterios fijos e inamovibles. Existe, pues, fluctuación en los valores que se utilizan porque muchos son los aspectos que pueden influir en la determinación de aquellos(velocidad de lectura del público meta, medio o canal de distribución de los subtítulos, país de emisión, lengua de traducción, costumbres, etc.). Lo que parece claro es que si todos esos condicionantes existen, nuestra herramienta debe ser capaz de gestionarlos y guiar el proceso de subtitulación según los criterios técnicos que se apliquen en cada momento. Estos criterios están directamente ligados a los parámetros que estudiamos en §2.3.1, §2.3.2 y §2.3.3. Por lo tanto, la flexibilidad de configuración ha de ser un elemento clave en el diseño de la herramienta.

Lo que perseguimos, en definitiva, es poder crear un sistema que responda afirmativamente, si no a todas, al menos a la inmensa mayoría de las dieciséis preguntas que plateábamos en §3.1.2.

En líneas generales, en el capítulo de **parámetros espaciales**, elsistema debe poder gestionar aspectos como la ubicación en la pantalla de los subtítulos, el número de líneas (entendiendo que para los subtítulos de los que nos ocupamos en esta obra solo será permisible el uso de dos como máximo), el número máximo de caracteres por línea y por subtítulo completo, y el tipo de letra (incluido su color).

En cuanto a los **parámetros temporales**, la herramienta debe poder administrar los criterios que se ocupan de la velocidad de lectura, la duración máxima de los subtítulos bilineales y monolineales, su duración mínima, los puntos de entrada y salida de los subtítulos, el intervalo mínimo que debe existir entre dos

subtítulos consecutivos, y el control de los cambios de plano que se producen en el material fílmico objeto de subtitulación.

Desde un punto de vista **ortotipográfico**, también es necesario que el sistema permita la utilización de la letra cursiva, dada la importancia de este elemento en la técnica de subtitulación.

Por último, y no por obvio menos importante, el sistema ha de permitir la simulación de todo el proceso de subtitulación, de modo que el estudiante pueda tener una visión lo más precisa posible de su labor.

Como aspecto innovador en nuestro enfoque con respecto al resto de programas analizados, creemos que es indispensable que una vez el estudiante establezca los parámetros técnicos que vayan a regir su subtitulación, el sistema lo avise cada vez que en el transcurso de su trabajo alguno de esos parámetros no sea respetado. Conocer sus errores entendemos que le permitirá aplicar las estrategias correctoras adecuadas. En este sentido, debemos citar lo que Hurtado (1999:32) entiende como mecanismos de resolución de problemas: las estrategias traductoras:

> El traductor puede encontrarse con problemas a la hora de desarrollar el proceso traductor (sea cual sea el método elegido), bien por tratarse de una unidad problemática, bien por poseer alguna deficiencia de habilidad o conocimiento; se pone en juego, entonces, lo que en psicología cognitiva se conoce por *estrategias*. Las estrategias son procedimientos (conscientes e inconscientes, verbales y no verbales) orientados a la consecución de una meta, que sirven para resolver problemas encontrados en el camino y son un elemento esencial de todo saber operativo o procedimental (saber *cómo* hacer algo).

Consideramos, pues, muy conveniente el establecimiento de alertas de uso, que vayan dirigiendo al estudiante en su proceder, y por esta razón hemos dedicado un esfuerzo particular en la incorporación de tales alertas al sistema que proponemos.

#### 4.1.2 La facilidad de uso

En otro orden de cosas, resulta muy importante que el sistema responda a un patrón de manejo sencillo. Hemos de reconocer que el concepto «facilidad de uso» resulta bastante esquivo. La simplicidad de manejo de cualquier sistema depende de infinidad de factores. Unos están relacionados con el propio usuario y tienen que ver con su formación general o particular para el uso del sistema en cuestión, su disposición o capacidad para el aprendizaje, o el entrenamiento específico recibido, por citar solo unos pocos. Otros están ligados al sistema en sí: su diseño, la falta o exceso de funciones, la adecuación de estas al propósito real de la herramienta, la adaptación de esas mismas funciones a las necesidades del usuario para el fin que persigue, etc. Tras el análisis al que hemos sometido a los editores profesionales y semiprofesionales de subtitulación, creemos que la mayoría de ellos adolece de exceso de funciones y variables, que sin duda son interesantes desde el punto de vista del subtitulador experto, del profesional formado y experimentado que debe afinar su trabajo en función de peticiones más o menos complejas por parte del cliente, pero estamos convencidos de que esa sobreabundancia de parámetros y variables complican más de lo deseable el primer acercamiento del aspirante a subtitulador.

En el capítulo de la sencillez de manejo hemos tenido ocasión de comprobar que, en líneas generales, los programas semiprofesionales ganan la partida a los profesionales, pero creemos que destacar en esa faceta no es suficiente. Por muy fácil de manejar que sea un programa informático, si no cumple con los requisitos técnicos propios de la labor para la que fue diseñado, poco valor real podremos atribuirle. Los programas semiprofesionales están casi exclusivamente dedicados a la producción de subtítulos; es decir, su pretensión básica es la de crear unos subtítulos que puedan utilizarse simple y llanamente para su sobreimpresión en un vídeo digital. Esto sin duda los convierte en sistemas informáticos de uso más sencillo puesto que, en general, tienen una funcionalidad más reducida que la que proponen los profesionales; pero las funciones de las que carece la mayoría del *software* semiprofesional son, a nuestro entender, esenciales para lograr una subtitulación que pueda considerarse válida desde un punto de vista académico o profesional.

Así pues, consideramos que cualquier editor de subtitulación que quiera emplearse para el aprendizaje de la subtitulación deberá contar con las funciones pertinentes para la adquisición de la técnica, pero debería evitar en lo posible la inclusión de aquellas que no son esenciales desde el punto de vista del proceso llevado a cabo por el subtitulador; es decir, deberían obviarse —en un primer momento al menos— las funciones enfocadas hacia aspectos relativos a la emisión de subtítulos, que son una labor más propia de las empresas de posproducción. Por otro lado, la dispersión de la funcionalidad y parametrización que hemos observado en diversos menús y submenús de las aplicaciones complica los ajustes previos y no permite entender fácilmente y en toda su dimensión los aspectos conceptuales ligados a las restricciones de la técnica subtituladora propiamente dicha.

#### $4.1.3$ El coste

Una de las primeras cuestiones que hemos tenido en mente a la hora de diseñar nuestro sistema es que las aplicaciones empleadas debían ser gratuitas o, como mínimo, programas de uso tan extendido (o asequible) que prácticamente cualquier estudiante pudiera acceder a ellos con facilidad y a un coste asumible. Los programas profesionales de subtitulación son en su inmensa mayoría aplicaciones extraordinariamente onerosas, que difícilmente un estudiante medio podría costearse —hemostenido ocasión de comprobarlo en el capítulo anterior—. Incluso suponiendo que las universidades puedan asumir el coste de varias licencias de alguno de esos programas para su uso en las aulas, quedaría sin resolver el problema que plantea la necesidad de práctica y trabajo del estudiante en su casa. Por su propia naturaleza, la subtitulación es una disciplina que exige entrenamiento. A subtitular se aprende subtitulando y es habitual que el profesor encargue trabajo a sus estudiantes para que lo elaboren autónomamente. Resulta, pues, esencial que el sistema sea asequible —idealmente gratuito— de manera que los estudiantes puedan disponer de él en sus equipos de forma permanente.

#### **4.2 Conjunto de aplicaciones integradas: el porqué de la elección**

Cuando llegó el momento de iniciar la fase de diseño del sistema que deseamos proponer en esta tesis doctoral, una de las primeras preguntas que nos planteamos fue si convendría elaborar un programa informático autónomo que tuviera en cuenta todas nuestras necesidades y resolviera los problemas y carencias detectados en los programas profesionales o bien si no sería tal vez más práctico en términos de diseño, desarrollo y tiempo utilizar herramientas informáticas preexistentes que, adaptadas, nos permitieran afrontar los retos que teníamos por delante, pero evitando una excesiva labor de programación. Programar tiene grandes ventajas, pero presenta algunosinconvenientes que podrían haber lastrado nuestro trabajo. El primero y fundamental es que nuestros conocimientos en programación son, lamentablemente, limitados. Para realizar una programación dentro de las buenas prácticas serían necesarias, además, muchas horas de pruebas y depuración de código, lo que habría alargado desmesuradamente nuestra tarea. Nos parecía, al fin y al cabo, que para nuestro propósito era más práctico sacar partido a varias herramientas de uso común que porsísolas no valen para subtitular, pero que utilizadas en conjunto —es decir, integrando unas con otras— permitieran obtener el doble resultado que buscábamos: por un lado, la creación de un sistema que posibilitara al profesor orientar a sus estudiantes en el aprendizaje de la subtitulación, y, por otro, que esos estudiantes pudieran aprender la técnica de manera guiada y con creciente grado de autonomía. El objetivo último era —sigue siendo—, además, que este sistema los preparase para dar el salto a otros programas de subtitulación que sí tendrán que utilizar más adelante en su labor profesional.

#### **4.3 Los componentes del conjunto de aplicaciones integradas**

Una vez tomada la decisión de avanzar por el camino de la integración de aplicaciones, nos decantamos por simplificar en lo posible el sistema. Dos eran realmente las aplicaciones indispensables para poder desarrollar nuestro trabajo

adecuadamente: por una parte, un reproductor de vídeo y, por otra, una interfaz de edición y cálculo donde poder realizar la subtitulación propiamente dicha. Vamos a analizar con detalle estos elementos.

#### $4.3.1$ El reproductor de vídeo

El sistema de reproducción de vídeo debe contar con una serie de características para que funcione adecuadamente dentro de nuestro sistema. Existen actualmente infinidad de reproductores que a primera vista pueden resultar válidos, pero en realidad el reproductor que necesitamos para subtitular debe cumplir con determinadas características. Algunas podemos considerarlas deseables y otras indispensables. Entre las primeras, debemos citar las siguientes:

- a) **Simplicidad de manejo.**
- b) **Fiabilidad.**
- c) **Potencia (rendimiento)**: el vídeo y el audio son dos de los procesos que más recursos consumen cuando se trabaja con un equipo informático. Parece importante que el reproductor en cuestión sea capaz de *mover* el vídeo con suficiente fluidez. El proceso de subtitulación exige de constantes repeticiones (por avance o retroceso) de las escenas objeto de subtitulación. Esta particularidad del proceso hace deseable que el reproductor pueda efectuar un manejo de vídeo fluido.
- d) **Fácilmente configurable.**

Entre las características que podemos calificar de indispensables cabe citar:

- a) **Gratuidad:** como ya hemos tenido ocasión de argumentar, tenemos particular interés en que nuestro sistema no suponga ningún coste (o, en todo caso, muy razonable) para los usuarios.
- b) **Admisión del uso de subtítulos:** no por obvio resulta menos importante. La inmensa mayoría de reproductores actuales puede reproducir subtítulos, pero no todos lo hacen. O no fácilmente.

c) **Función de recuento de fotogramas (cuadros)**: esta función es esencial en nuestro sistema. El programa debe poder mostrar el fotograma (cuadro) del vídeo a medida que este va reproduciéndose. Más adelante tendremos ocasión de detallar el porqué de este requisito.

Existen actualmente muchos programas que cumplen gran parte de estas características, pero tan solo hemos localizado dos que cumplan todas las indispensables (y gran parte de las deseables). Se trata de los programas BSplayer y SMplayer. Hemos tenido ocasión de trabajar con ellos *in extenso*, de modo que a continuación realizaremos un análisis de ambos, centrándonos en los aspectos que realmente nos interesan para la labor de subtitulación.

#### 4.3.1.1 BSplayer

BS Player (Boris Software Player, por el nombre de su autor) es uno de los reproductores de vídeo más populares de los últimos tiempos. Su popularidad quizá provenga del hecho de que entre sus principales ventajas destaca el bajo consumo de recursos, su enorme facilidad de manejo, así como unas enormes posibilidades de configuración.

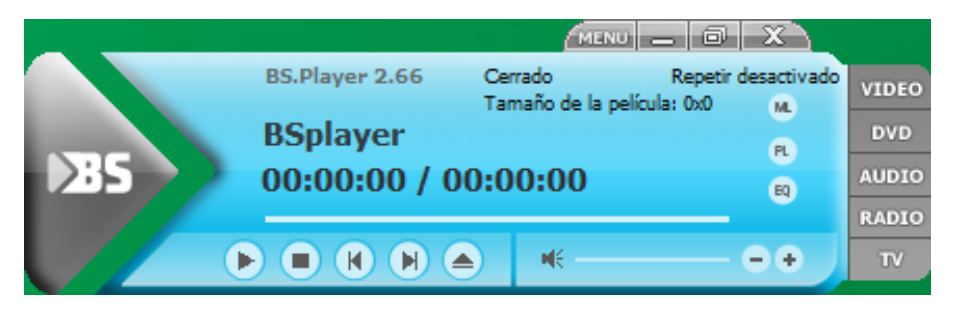

Ilustración 25: Panel de control principal de BSplayer

Su propietaria es la empresa eslovena Webteh Ltd. y lo distribuye con dos tipos de licencia: una gratuita (*freeware*) y otra comercial (denominada PRO), que actualmente tiene un coste de 29,90 euros.
La versión gratuita cubre con creces las necesidades de funcionamiento de nuestro entorno de trabajo. Cuenta con un amplio abanico de posibilidades de funcionamiento y entre sus características principales destacaremos las siguientes:

- Admite los siguientes formatos de vídeo: divx, avi, mpeg 1, mpeg 2, xvid, 3ivx, ogm, matroska, mkv, asf, wmv, DV, m1v, m2v, mov, mp4, mpv, QT, rm, SWF, vob.
- Admite los siguientes formatos de audio: wav, mpa, mp1, mp2, mp3, ogg, aac, ac3, aif, ram, wma, pls, m3u.
- Muestra subtítulos y permite una configuración visual amplia y flexible: es posible modificar su posición en la pantalla, el color, el tipo de letra y la transparencia.
- Los formatos de subtítulos que admite son los siguientes: MicroDVD, SubViewer, SubRip, MPL2, VobSub, ASS/SSA.
- **Interfaz personalizable.**
- **Interfaz multilingüe.**
- Ventana de reproducción escalable.
- Permite arrastrar y soltar elementos (tanto vídeos como subtítulos).
- Admite el uso de línea de comandos para una configuración más personalizada por parte de usuarios avanzados.
- Posee distintas proporciones de pantalla, con opción de ajuste manual.
- Admite listas de reproducción.
- Admite cambios de resolución de pantalla.
- Captura imágenes.
- Admite pistas de audio externas.
- Admite listas de capítulos externas.
- Dispone de salida S/PDIF para archivos AC3 (con el descodificador Intervideo audio).
- Admite el uso de archivos INI para regular los parámetros de todas las películas, de acuerdo con una elección personalizada.
- Puede funcionar con control remoto mediante WinLIRC.
- Admite el uso de *favoritos*.
- Dispone de un ecualizador simple.
- Admite el uso de distintas velocidades de reproducción (½×, 1×, 2×) y velocidades personalizadas.
- Admite *plugins* de terceros.

Como puede comprobarse, las posibilidades de funcionamiento son enormes. Si nos centramos en aquellas particularidades que facilitan la labor de subtitulación, conviene destacar lo siguiente:

- a) La gama de archivos de vídeo admitidos abarca la práctica totalidad de formatos comunes. Además, la instalación de *códecs* adicionales amplía el abanico aún más. No obstante, por nuestra experiencia, los archivos que mejor resultado ofrecen, por su simplicidad, son los codificados en formato AVI con una tasa de muestreo constante  $(CBR)^{18}$ .
- b) Los formatos de subtítulos admitidos engloban la mayoría de formatos estándares *semiprofesionales*19. Entre estos formatos debemos destacar el formato SubRip, cuya extensión es *.srt,* y el formato MicroDVD, cuya extensión es *.sub*. El primero de ellos es probablemente hoy en día el más extendido de los formatos

<sup>&</sup>lt;u> 1989 - Johann Barbara, martxa al</u> <sup>18</sup> *CBR (Constant Bit Rate)*: el término inglés podría traducirse al español por «tasa de muestreo fijo», por oposición al *Variable Bit Rate (VBR)* o «tasa de muestreo variable». El término describe el modo en que una pista de vídeo o audio está codificada digitalmente. Un muestreo constante significa en realidad que la pista de vídeo o audio utiliza la misma cantidad de espacio de almacenamiento en el disco para cada segundo, con independencia de su posición en el tiempo o de la complejidad de la imagen o el audio en un momento determinado. Si los archivos se digitalizan en VBR, el codificador asignará densidades de *bits* que variarán según la complejidad de la onda de audio o vídeo a lo largo del archivo. En el caso del vídeo, por ejemplo, hay escenas grabadas con cámara fija, poca luz y poco movimiento; hay otras con *travellings* donde la cámara se mueve a gran velocidad, con cambios de color rápidos, etc. El VBR en este caso ahorraría tasa de *bits* de las escenas lentas para compensar después la escena rápida y conseguir así una mejora de calidad en esta última.

<sup>19</sup> Al igual que el *software* homólogo, el término «semiprofesionales» hace referencia a aquellos formatos de subtítulos que suelen utilizar los programas semiprofesionales de subtitulación. Suelen ser formatos basados en archivos de texto, con unos patrones de diseño relativamente sencillos. Cumplen perfectamente la función para la que se diseñaron y, desde luego, para el aprendizaje de la técnica de subtitulación no presentan ningún inconveniente con respecto a formatos profesionales (véase §0).

*amateur*; sin embargo, para nuestros intereses, consideramos más interesante el segundo y es el que hemos utilizado en el diseño de nuestra herramienta. Más adelante tendremos ocasión de detallarsu estructura y sintaxis, así como las razones que nos llevan a optar por este formato en detrimento del primero, quizá más común.

- c) La configuración visual de los subtítulos añade un grado de realidad y profesionalidad al trabajo que conviene poner de relieve. El reproductor permite establecer con enorme sencillez la ubicación exacta de los subtítulos en la pantalla, el tamaño y el color de la letra, su transparencia, el uso de sombras y bordes, etc. En realidad, esta opción no pasa de ser puramente estética, en la medida en que el resultado final de nuestros subtítulos podrá ser distinta de la que se configure durante el trabajo. Nuestro subtítulo será un archivo de texto plano, cuya configuración variará en función del programa en que se reproduzca a posteriori o de la parametrización que el laboratorio de posproducción decida asignarle antes de incorporarlo al material fílmico correspondiente. Pero resulta indudable que, desde el punto de vista didáctico, la posibilidad de ajustar todos estos parámetros para que el estudiante vea cuál *debería* ser el resultado final de sus subtítulos es de gran interés.
- d) La facilidad de manejo y personalización del *software* en general y de la interfaz en particular es una de las cuestiones más interesantes del reproductor que estamos analizando. Por ejemplo, resulta enormemente útil asignar combinaciones de teclas para realizar las tareas más comunes durante la fase de subtitulación. El programa viene con una serie de combinaciones predeterminadas que suelen cubrir con bastante eficacia las necesidades del subtitulador, pero si se prefiere reajustarlas, el proceso resulta muy sencillo. También es fácilmente configurable el uso del ratón, que puede convertirse en un gran aliado durante la fase de pautado, al poder asignar a la rueda

la función de avance y retroceso del vídeo, por poner solo un ejemplo.

e) La configuración general mediante un archivo INI ofrece simplicidad de uso en cada arranque del programa. La configuración de trabajo escogida por el traductor queda guardada en un archivo de configuración personal de inicio, que recupera de forma automática sus opciones preferidas, particularmente la ubicación en el escritorio del panel de control del reproductor y de la pantalla de reproducción del *software*. Debe tenerse en cuenta que vamos a trabajar con dos aplicaciones (el reproductor y la interfaz de edición) de manera simultánea, y que cada una de ellas ocupa una parte del escritorio de trabajo general. Resulta de gran utilidad poder configurar los programas de manera que se abran siempre en la misma posición, respetando tanto el tamaño como la ubicación de las distintas ventanas.

# 4.3.1.2 SMplayer

El reproductor SMPlayer es nuestra segunda opción. En realidad no es la segunda opción por considerar que su funcionalidad general es menos potente, sino porque carece de alguna pequeña función que sí incorpora BSplayer y que puede resultar útil en determinadas circunstancias. Este *software* nos parece incluso más estable que su homólogo y consideramos que la mejor opción es disponer de ambos reproductores instalados para optar por uno u otro en función de las necesidades de cada momento.

Su funcionamiento es similar al de BSplayer y las funciones que ofrece son, igualmente, muy parecidas. SMplayer es un *software* gratuito, distribuido bajo licencia GNU GPL v2<sup>20</sup>.

<sup>20</sup> La Licencia Pública General GNU, o *GNU General Public License* (nombre oficial en inglés, comúnmente abreviado como GNU GPL o simplemente GPL) es una licencia que establece las condicioneslegales de distribución de *software* libre del proyecto GNU. Su autor es Richard Stallman,

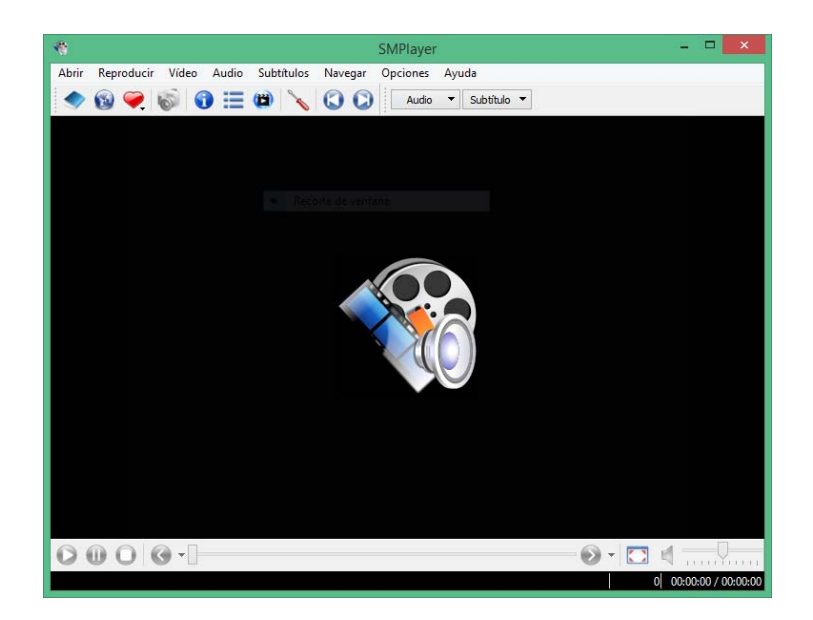

Ilustración 26: Interfaz principal de SMplayer

Entre sus características principales destacaremos las siguientes:

- Admite los siguientes formatos de vídeo: MPEG‐1 (VCD) y MPEG‐2 (SVCD/DVD/DVB), MPEG‐4 ASP en todas sus variantes, incluido DivX, OpenDivX (DivX4), DivX 5 (Pro), Xvid, MPEG‐4 AVC (también denominado H.264), Windows Media Video 7/8 (WMV1/2), Windows Media Video 9 (WMV3) (mediante x86 DLL), RealVideo 1.0, 2.0 (G2), RealVideo 3.0 (RP8), 4.0 (RP9) (mediante bibliotecas Real), Sorenson v1/v3 (SVQ1/SVQ3), Cinepak, RPZA y otros *códecs* QuickTime, DV video, 3ivx, Intel Indeo3 (3.1, 3.2), Intel Indeo 4.1 y 5.0 (mediante x86 DLL o *códecs* XAnim), VIVO 1.0, 2.0, I263 y otras variantes de H.263(+) (mediante x86 DLL), MJPEG, AVID, VCR2, ASV2 y otros formatos de *hardware*, FLI/FLC, HuffYUV, etc.
- Admite los siguientes formatos de audio: MPEG layer 1, 2, y 3 (MP3), AC3/A52, E‐AC3, audio DTS (Dolby Digital) (*software* o SP/DIF), AAC (audio

presidente y fundador de la *Free Software Foundation*. Según sus creadores, su propósito es garantizar al usuario los siguientes derechos (que se denominan «libertades») sobre un programa informático: a) La libertad de ejecutar el programa para cualquier uso; b) La libertad de estudiar el funcionamiento de un programa y adaptarlo a las necesidades propias (lo que obviamente pasa por poner a disposición de la comunidad los archivos con el código fuente del programa); c) La libertad de redistribuir copias; d) La libertad de hacer que la comunidad se beneficie de las versiones modificadas.

MPEG‐4), WMA (DivX Audio) v1, v2, WMA 9 (WMAv3), Voxware, RealAudio: COOK, SIPRO, ATRAC3 (mediante bibliotecas Real), RealAudio: DNET y otros *códecs* antiguos, QuickTime: Qclp, Q‐Design QDMC/QDM2, MACE 3/6 (mediante bibliotecas QT), ALAC, Ogg Vorbis, VIVO (g723, Vivo Siren) (mediante x86 DLL), alaw/ulaw, (ms)gsm, pcm y otros sistemas de audio sencillos.

- Admite los siguientes formatos de subtítulos: MicroDVD, SubRip, SubViewer, Sami, VPlayer, RT, SSA, AQTitle, JACOsub y el formato propio MPsub. También admite subtítulos de DVD (flujos SPU, VobSub y Closed Captions). Trabaja, además, con las siguientes configuraciones de caracteres: europea/ISO 8859‐1, 2, cirílico y coreano.
- Muestra subtítulos y permite una configuración visual amplia y flexible: es posible modificar su posición en la pantalla, el color, el tipo de letra y la transparencia.
- Interfaz personalizable.
- Interfaz multilingüe.
- Ventana de reproducción escalable.
- Permite arrastrar y soltar elementos (tanto vídeos como subtítulos).
- Admite el uso de línea de comandos para una configuración más personalizada por parte de usuarios avanzados.
- Posee distintas proporciones de pantalla, con opción de ajuste manual.
- Admite listas de reproducción.
- Admite cambios de resolución de pantalla.
- Captura imágenes (incluyendo los subtítulos si se desea).
- Admite listas de capítulos externas.
- Dispone de salida S/PDIF para archivos AC3.
- Admite el uso de archivos INI para regular los parámetros de todas las películas, de acuerdo con una elección personalizada.
- Admite el uso de *favoritos*.
- Admite el uso de distintas velocidades de reproducción (½×, 1×, 2×) y velocidades personalizadas.
- Admite el uso de avance fotograma a fotograma.

También las posibilidades de funcionamiento de este reproductor son enormes. Prácticamente idénticas a las del programa previamente analizado. En cuanto a las particularidades especialmente orientadas a la labor de subtitulación, hemos de remitir a las mismas que apuntábamos para BSplayer (véase §4.3.1.1).

Se trata, pues, de dos reproductores de vídeo que se adaptan con precisión a las necesidades de nuestro diseño. El estudiante podrá trabajar indistintamente con cualquiera de ellos. No obstante, como ya hemos indicado, creemos que es recomendable disponer de los dos al mismo tiempo.

La instalación de ambos programas no presenta mayores problemas. Se efectúa mediante un instalador automático con asistente y la configuración predeterminada de ambos resulta adecuada para trabajar. La posibilidad que ambos ofrecen de realizar una personalización avanzada y flexible tiene una ventaja importante: poder configurar de forma idéntica el comportamiento de los comandos más usuales de los dos programas, de ese modo la alternancia entre uno y otro no debería suponer ningún inconveniente, dado que ambos responderán de forma análoga.

#### $4.3.2$ La interfaz de edición y cálculo

Una vez encontrados los reproductores de vídeo que se ajustaban a nuestras necesidades, se inició la fase de diseño de la interfaz de edición y cálculo, que es realmente el núcleo de nuestra propuesta y que —creemos— aporta un enfoque innovador en el proceso de enseñanza‐aprendizaje de la subtitulación. Desde el primer momento, tuvimos claro que la fase de diseño podía ser compleja, pero el resultado debía permitir un uso sencillo y claro del sistema. La herramienta está pensada para sus usuarios finales, que son el estudiante y —en distinta medida— el profesor. Confiamos en que si la herramienta resulta sencilla y, sobre todo, útil para el primero, el segundo también la encontrará ventajosa en términos pedagógicos.

Antes de iniciar el diseño, partimos de la base de que nuestros estudiantes carecen por completo de conocimientos en técnica de subtitulación y que sus aptitudes informáticas son las de un usuario con conocimientos medios, es decir, manejan razonablemente las herramientas de ofimática más comunes.

Dado que la subtitulación es una técnica que conjuga una clara base de traducción —o sea una parte de escritura— con una innegable vertiente de cálculo matemático —la ecuación espacio/tiempo es en esencia pura matemática consideramos que la herramienta óptima para desarrollar la interfaz era una hoja de cálculo. Las ventajas parecían considerables en comparación con, por ejemplo, un procesador de texto. Por un lado, las hojas de cálculo posibilitan el uso de texto y, por otro, obviamente son idóneas para el uso de funciones de cómputo. Un procesador de texto permite funciones avanzadas de maquetación, pero esta ventaja resulta irrelevante en la medida en que el texto de un subtítulo no incluye filigranas. Solo el uso de la cursiva merece atención particular en este campo, y su resolución debe hacerse mediante la incorporación de alguna etiqueta en el propio archivo de subtítulos, porque los reproductores de vídeo trabajan a partir de archivos de texto plano e interpretan los cambios de formato según distintas etiquetas que se integran en el texto a modo de código. Analizaremos el archivo de subtítulos más adelante; entonces dedicaremos algún tiempo a desmenuzar su sintaxis.

Para nuestro diseño y desarrollo finalmente nos decantamos por el uso de la herramienta Microsoft Excel® por ser sin duda el programa de gestión de hojas de cálculo con una mayor difusión entre usuarios comunes. Ciertamente, somos conscientes de que Excel® no es un programa gratuito, pero el hecho de que la inmensa mayoría de estudiantes cuente con el paquete Microsoft Office® para su trabajo habitual nos permite entender que su coste está previamente asumido y compartido con otros usos. En cualquier caso, incluso si el estudiante no contara con el programa y debiera adquirirlo, existen versiones para el sector educativo que creemos entran en la categoría de aquello que puede considerarse «coste razonable».

Hemos tenido ocasión de probar nuestro sistema en otros gestores de hojas de cálculo gratuitos —Calc de OpenOffice, por ejemplo—; pero lamentablemente no funciona de modo adecuado porque nuestro editor cuenta con programación en VBA que no es compatible al cien por cien con el lenguaje de programación (OO Basic) del editor abierto. La funcionalidad se ve, por lo tanto, mermada.

La interfaz de edición que proponemos es, en definitiva, una hoja de cálculo compleja cuyo diseño, funcionamiento e integración con el resto de elementos del sistema nos disponemos a pormenorizar a continuación.

# 4.3.2.1 Componentes de la interfaz

La interfaz de trabajo se compone de una parte visible para todos los usuarios, dividida en cinco secciones principales: la pantalla de **Inicio** o Bienvenida, el **Editor**, la sección de **Estadísticas por subtítulo**, el **Sistema de subtitulación comparada**, el **Gestor de cambios de plano** y el **Panel de configuración**. Existe una parte invisible de la aplicación, que se compone de otras tres secciones denominadas **Intermedio**, **Salida** y **Param\_inter**— a las que únicamente puede acceder un *superusuario* con claves adecuadas. Los nombres asignados a las secciones de la parte invisible quizá resulten algo opacos, pero consideramos que el detalle no reviste mayor importancia en la medida en que se trata de secciones de uso interno a las que el usuario final no tendrá acceso (ni siquiera visual).

Cada una de las secciones destinadas al trabajo del usuario final están organizadas en fichas. A cada una de ellas se accede haciendo clic en la pestaña correspondiente situada en la parte inferior de la interfaz. También es posible acceder a todas las secciones (menos al **Gestor de cambios de plano**) desde la pantalla de **Inicio**.

En todas las secciones (salvo en la pantalla de **Inicio**, donde únicamente hay botones de comando), se trabaja con celdas, que proporcionan información o, en su caso, están destinadas a recibirla. Las hay de tres tipos:

> a) **Celdas de escritura**: son celdas en las que el usuario puede (o debe) introducir manualmente algún dato (tiempos de entrada y de salida

para un subtítulo, texto original, traducción, indicación de uso de letra cursiva, etc.). Estas celdas presentan siempre un fondo blanco, a diferencia del resto.

- b) **Celdas de etiqueta**: son celdas estáticas, que contienen etiquetas informativas sobre los datos de las celdas adyacentes. Su color puede variar, pero nunca será blanco. Estas celdas están bloqueadas y no es posible modificarlas, ni siquiera es posible seleccionarlas.
- c) **Celdas de cálculo:** son celdas interactivas, cuya misión es realizar distintos tipos de cálculo y mostrar información. Los cálculos e información variarán según los parámetros generales de configuración que se establezcan y los datos que se inserten en las celdas de escritura. La información que proporcionan estas celdas orienta y dirige al estudiante en su trabajo. El color de fondo de estas puede variar, pero no será blanco. También las celdas de este tipo, al igual que las de etiqueta, se encuentran bloqueadas y no es posible modificarlas ni seleccionarlas, salvo por un *superusuario*, que con las claves adecuadas podrá desbloquear la herramienta si fuera preciso efectuar alguna modificación.

# 4.3.2.1.1 La pantalla **Inicio**

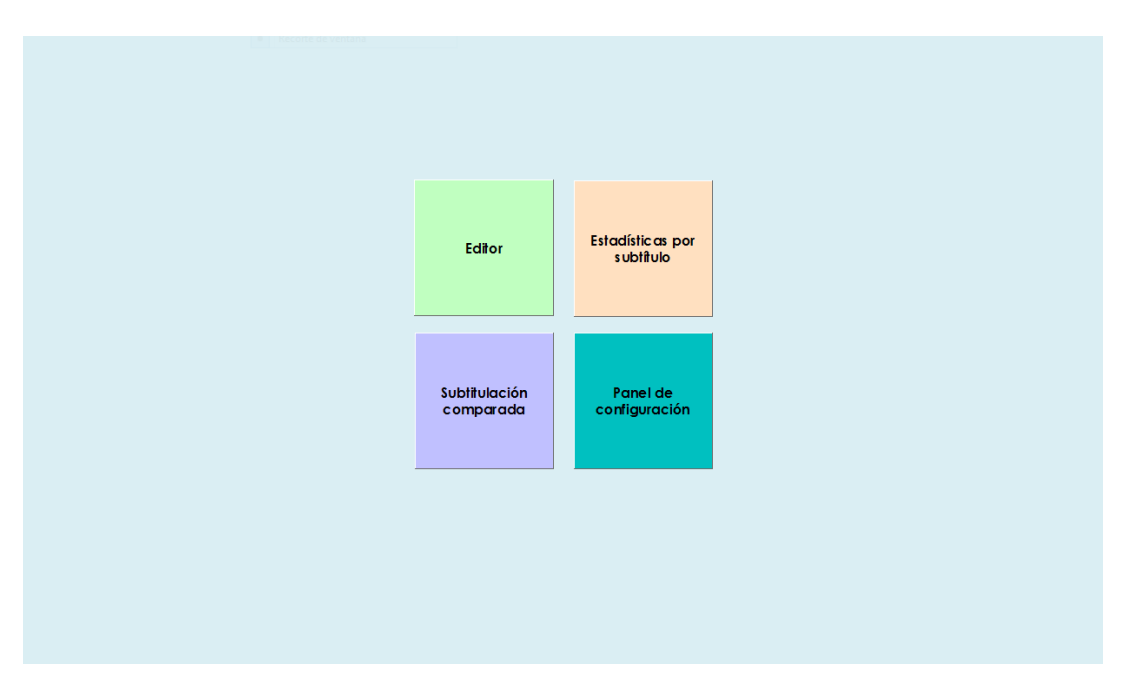

Ilustración 27: Pantalla de **Inicio** (o **Bienvenida**)

La pantalla **Inicio** (o **Bienvenida**) muestra los botones que dan acceso a las distintas secciones del sistema. Su diseño tiene vocación de simplicidad. Se trata de una interfaz limpia, con cuatro botones de gran tamaño que dan acceso a su correspondiente sección. Cada una de las secciones cuenta con un color de fondo que las identifica, y los botones mantienen el color respectivo.

Por otro lado, desde las diferentes secciones, existe un botón **Inicio** que devolverá a esta pantalla de bienvenida.

# 4.3.2.1.2 El **Editor**

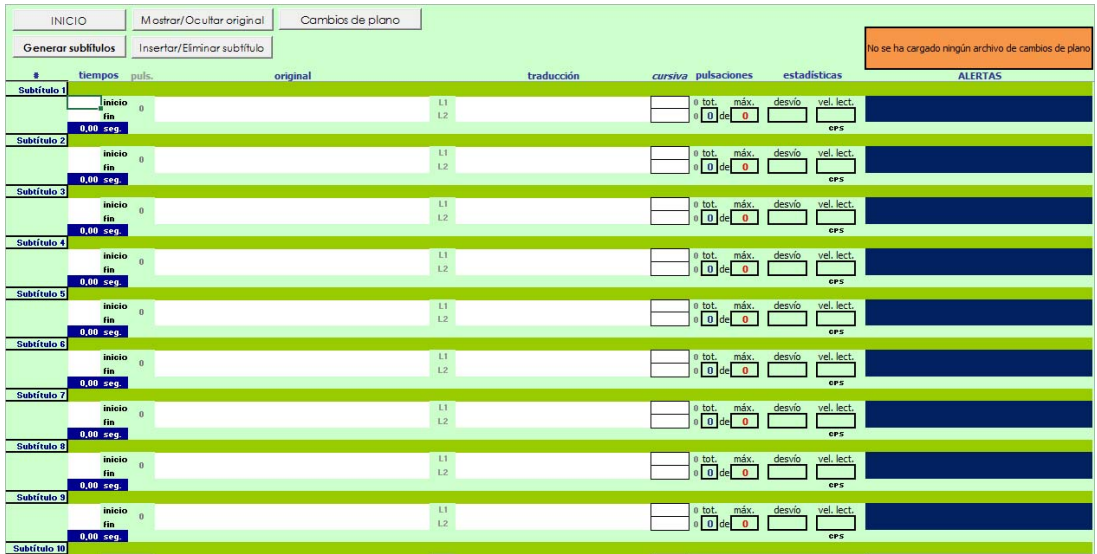

#### Ilustración 28: **Editor**

El **Editor** es la pantalla principal de trabajo del estudiante. Es donde realmente realiza su trabajo de subtitulación (entendiendo que en este proceso entran en juego las tres fases que mencionábamos en §2.3: **pautado, traducción y simulación**).

Veamos a continuación, cómo se distribuye la pantalla<sup>21</sup>:

# **4.3.2.1.2.1 Columna A: Número de ordenación de subtítulos**

<u> 1989 - Johann Barbara, martxa al</u>

**El número de ordenación de lossubtítulos**se muestra en la columna situada más a la izquierda (la columna A). Cada subtítulo ocupa en realidad 4 filas de la hoja de cálculo. Esta decisión obedece a un deseo de hacer más compacta y visible toda la información relativa a cada uno de los subtítulos. En versiones primitivas de la herramienta, se optó por asignar una sola fila a cada subtítulo, pero esa distribución planteaba el problema de que muchos datos de la hoja quedaban ocultos y era necesario bascular de izquierda a derecha (y viceversa) para poder verlos. No era posible, por tanto, disponer de un solo vistazo de toda la información relativa a un

<sup>&</sup>lt;sup>21</sup> Conforme vayamos describiendo la interfaz, haremos referencia a distintas partes del subtítulo, utilizando el sistema de coordenadas (Columna‐Fila). Por una simple cuestión pragmática, siempre haremos referencia al subtítulo n.º 1, sabiendo que el diseño es idéntico para todos los demás.

subtítulo, salvo que se estableciera un porcentaje de *zoom* muy pequeño, en cuyo caso la visibilidad se tornaba igual de comprometida. La distribución actual creemos que resulta más clara puesto que permite abarcar todos los datos necesarios durante la fase de trabajo, y con un *zoom* medio del 80 % (en pantallas con una resolución de 1280 x 800). La función de esta columna es meramente informativa. Permite sencillamente saber en qué subtítulo estamos trabajando y cuál es su orden dentro de la totalidad del trabajo.

## **4.3.2.1.2.2 Subgrupo de columnas B y C / filas 7, 8 y 9: Tiempos**

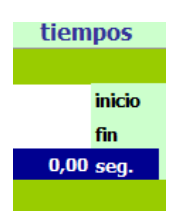

Ilustración 29: Detalle de la sección **tiempos** del **Editor**

Siguiendo de izquierda a derecha, observamos el apartado **tiempos**. En esta sección se indicarán —durante la fase de pautado— los tiempos de entrada y de salida del subtítulo en cuestión. En realidad, lo que se indica propiamente es el fotograma (cuadro) de entrada (B7) y el de salida (B8), y con esos datos el programa calcula el tiempo total que dura el subtítulo. Las celdas C7, C8 y C9 son simplemente etiquetas.

Dejamos un momento de lado la columna D por una razón de índole meramente organizativa en el desarrollo de la explicación: su comportamiento depende directamente de la operación que se haga en la columna E. Volveremos a ella muy pronto. Pasemos, pues, a la E.

## **4.3.2.1.2.3 Columna E (coordenadas E7 y E8 combinadas): Texto original [TO]**

Esta columna está pensada para incluir el texto original del subtítulo que se va a traducir. Es decir, en esa celda (teóricamente son dos, pero recordamos que están combinadas) se escribe la porción de texto original que debamos traducir para un subtítulo dado y que, en buena lógica, debería coincidir con el parlamento pronunciado entre los tiempos de entrada y salida del subtítulo (los

correspondientes a las celdas B7 y B8 respectivamente). Está claro que incluir el diálogo original en la celda al efecto no resulta indispensable para subtitular. La gran mayoría de editores profesionales y algunos semiprofesionales no incluyen este apartado (o si lo incluyen es para albergar subtítulos previos de tipo *master titles*). Nosotros pensamos que, desde un punto de vista didáctico, sí es de ayuda disponer, junto al subtítulo correspondiente, de la porción concreta de TO que se va a subtitular. Por un lado, en el momento de realizar su trabajo, el estudiante tendrá perfectamente localizado el fragmento de texto que debe traducir y, por otro, será particularmente útil cuando reciba la corrección del profesor, porque no deberá al menos, no necesariamente— acudir al vídeo para cotejar el original con su traducción<sup>22</sup>. Si el error que ha cometido es de índole traductológica, podrá comparar de manera inmediata la versión traducida con el original. El profesor, por su parte, también podrá hacer una corrección más rápida y precisa de los aspectos meramente lingüísticos. Para la corrección técnica, naturalmente, deberá proceder él también al visionado simultáneo de la película.

#### **4.3.2.1.2.4 Columna D: Pulsaciones del TO**

<u> 1989 - Johann Barbara, martxa al</u>

Retomamos en este punto la columna D. La abreviatura **puls.** hace referencia a «pulsaciones». Se trata de una celda de cálculo automático, que ejecuta un recuento del número total de caracteres introducidos en la celda del TO adyacente (E7/E8). El término «pulsaciones» nos parece más propio en este caso que el más usual «caracteres», dado que el recuento incluye también los espacios y signos de puntuación<sup>23</sup>. Conocer el número de caracteres de la porción de TO que se va a subtitular podría parecer superfluo en un principio. No lo es a nuestro entender: la

<sup>&</sup>lt;sup>22</sup> Obviamente, el estudiante tendrá que recurrir al visionado de la película para comprender muchas de las correcciones o apreciaciones que se le hayan hecho, pero en una primera aproximación a la revisión traductológico‐lingüística realizada por el profesor, la posibilidad de disponer del TO creemos que facilita al estudiante la comprensión rápida del posible error.

<sup>&</sup>lt;sup>23</sup> Pese al pequeño matiz lingüístico, es extremadamente común hablar de «caracteres» para referirse al número de pulsaciones de teclado realizadas para un subtítulo determinado. Por este motivo, a lo largo de este trabajo usaremos indistintamente cualquiera de las dos denominaciones, sabiendo que cuando hablemos de «caracteres» habrá que entender que también se incluyen espacios y signos de puntuación.

cifra puede darnos una idea previa de si nuestra traducción deberá estar sujeta a una reducción de gran calado o si los ajustes podrán ser relativamente pequeños. El resto de información interactiva que nos ofrece el programa —y que iremos desgranando poco a poco— podrá ayudarnos junto al dato del número de caracteres del TO a tener una idea más precisa de cómo afrontar la traducción de un subtítulo determinado.

## **4.3.2.1.2.5 Columna F: Número de línea del subtítulo**

La F es otra columna informativa. No tiene ninguna capacidad interactiva. Simplemente indica las líneas que componen el subtítulo, que se sitúa a la derecha. Las abreviaturas L1 (celda F7) y L2 (celda F8) responden a **Línea 1** y **Línea 2** respectivamente. Nos parece conveniente recordar en este punto que la aplicación está diseñada para subtítulos de tipo **tradicional**, **interlingüísticos y cerrados**,según la clasificación de Díaz Cintas(2003a:36‐43), a la que aludimos en §2.2. Obviamente, en otro tipo de subtítulos, la posibilidad de contar con más líneas no es descartable. En nuestro caso, y como parece ser unánime entre la mayoría de teóricos en relación con este tipo de subtítulos (véase §2.3.1.1.2), no es contemplable el uso de más de dos líneas.

#### **4.3.2.1.2.6 Columna G: Traducción**

La columna G es una columna que contiene celdas de las denominadas de **escritura**. La misión de las celdas G7 y G8 es albergar el texto del subtítulo en cuestión; o sea, la traducción —con la adaptación que sea necesaria— del TO correspondiente. El subtítulo puede contener dos líneas y corresponderá al estudiante decidir cómo dividirlo atendiendo a la teoría que haya aprendido al respecto. Es decir, si el subtítulo debiera contar con dos líneas, le tocará decidir por dónde cortarlo y tendrá que hacerlo según los criterios que se le hayan indicado.

#### **4.3.2.1.2.7 Columna H: Letra cursiva**

La columna H es otra columna de **escritura**. Las celdas H7 y H8 sirven para indicarle al programa si la línea de subtítulo adyacente debe ir en cursiva. Al hacer clic en cualquiera de ellas, se abre una lista desplegable que contiene la palabra «Sí» para indicar que la línea de subtítulo en cuestión deberá aparecer en cursiva en la pantalla, o una opción vacía para indicar que el subtítulo tendrá que aparecer en redonda. Esta última es la opción predeterminada.

La razón que nos hizo decantarnos por este sistema —podría parece más sencillo transformar el texto directamente con la opción de letra cursiva de la hoja de cálculo— fue que, en realidad, nuestros subtítulos definitivos —los que se verán sobre la pantalla del reproductor— son el resultado de trasladar los datos que contiene el **Editor** a un archivo de texto plano de sintaxis estricta, que responde al uso de códigos muy concretos, códigos que, a su vez, hacen que los subtítulos se muestren en la pantalla según distintos patrones de formato. Uno de esos códigos (que veremos cuando estudiemos la sintaxis del archivo de subtítulos) es el responsable de mostrar la letra en cursiva. Resultaba, pues, más sencillo incorporar un elemento «tangible» (la palabra «Sí») que pudiera convertirse posteriormente en el código que indica que ha de utilizarse ese formato gráfico particular. No obstante, para mayor claridad, en las celdas que contienen los subtítulos (G7 y G8) se ha incluido una fórmula condicional, que hace que el texto ahí escrito se transforme en cursiva si en las respectivas celdas adyacentes (H7 y H8) se ha incluido la palabra «Sí», de manera que la información visual del **Editor** sea lo más precisa posible. En todo caso, lo que hará que el subtítulo *real* se muestre en cursiva, no es este cambio visual, sino el código que se generará en el archivo final de subtítulos gracias a la palabra «Sí». En este punto resulta oportuno aclarar que el formato de subtítulos MicroDVD (el que usamos en nuestro diseño) no da la posibilidad de marcar una sola palabra —o porción de texto— en cursiva.

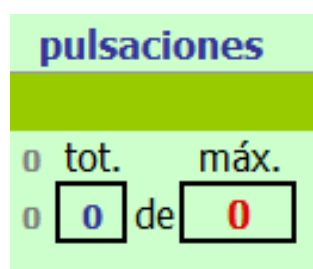

## **4.3.2.1.2.8 Grupo de columnas IJKL: Pulsaciones del subtítulo**

Ilustración 30: Detalle de la sección **pulsaciones** del **Editor**

Nos ocuparemos ahora de cuatro columnas en su conjunto. Todas ellas forman parte de un núcleo de información integrado, que proporciona datos que deben interpretarse de forma vinculada. Ninguna de las celdas de ese subgrupo es de **escritura**. Las hay de **etiqueta** (IJKL5, J7, L7 y K8) y de **cálculo** (I7, I8, J8 y L8). Se trata de un conjunto de celdas que presenta información sobre el número de pulsaciones efectuadas en las celdas del subtítulo (G7 y G8). La información que se ofrece en esta sección es más elaborada que la que puede verse en su columna homóloga dedicada a las pulsaciones del TO. El motivo es que la información relativa al número de pulsaciones contenidas en el subtítulo sí presenta una enorme relevancia a la hora de decidir si este es técnicamente correcto. Las celdas I7 e I8 recogen el número de pulsaciones registradas en las líneas 1 y 2 del subtítulo respectivamente. La división es significativa puesto que, como se ha visto en §2.3.1.1.3, el número de caracteres por línea es un parámetro que debe tenerse en cuenta a la hora de la preparación de subtítulos. En el mismo apartado se ha podido comprobar que no existe un consenso general sobre el número máximo que debe admitirse por línea, y tal parámetro puede variar en función de criterios como el medio al que se destinará el material subtitulado (cine, televisión, internet, etc.) o sencillamente la decisión del cliente. La celda J8 muestra la suma de pulsaciones de ambas líneas de subtítulo, lo que en definitiva marca el total de caracteres que se han insertado para el subtítulo en cuestión. Por su parte, la celda L8 calcula el número máximo de caracteres que podrían incluirse en el subtítulo en función del tiempo disponible —que se obtiene de la diferencia entre el tiempo de entrada y el de salida previamente introducidos— y de la velocidad de lectura establecida para el proyecto en curso.

No profundizaremos en las celdas de etiqueta incluidas en este subgrupo, pues creemos que resultan suficientemente descriptivas.

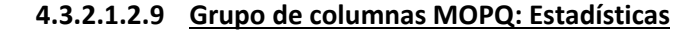

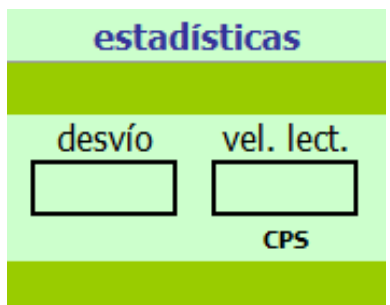

A continuación nos ocuparemos de otro grupo de columnas que aportan información vinculada: el grupo **estadísticas**. Ninguna de las celdas del subgrupo es de **escritura**. Las hay de **etiqueta** (NOP5, N7 y P7) y de **cálculo** (N8 y P8). El grupo que aquí tratamos ofrece dos datos estadísticos que consideramos de gran relevancia a la hora de subtitular:

Por un lado el **desvío porcentual** que se produce sise insertan en elsubtítulo más (o menos) caracteres de los permitidos. Es decir, la celda N8 indica en qué medida (porcentual) el subtítulo contiene más o menos caracteres de los óptimos para ese subtítulo. Un valor positivo indicará que el subtítulo contiene más caracteres de los permitidos; un valor negativo marcará, en cambio, que no se alcanza el máximo de pulsaciones. Lógicamente, el subtitulador debería tender hacia valoresligeramente negativos o bien al valor cero, puesto que eso garantizaría la adecuación de la longitud del texto al tiempo de lectura de que dispone el espectador (en realidad, a la velocidad de lectura preestablecida: no todos los espectadores leen a la misma velocidad).

Por otro lado, la celda P8 contiene precisamente datos sobre la velocidad de lectura. Pero no se trata de la velocidad de lectura establecida en la **Configuración general** (**Panel de configuración**), sino de un dato que aporta un matiz que

Ilustración 31: Detalle de la sección de **estadísticas** del **Editor**

consideramos significativo: qué velocidad de lectura sería necesaria para leer el subtítulo según dos variables precisas: el número de caracteres introducido y la duración del subtítulo. Dicho de otro modo, la celda nos informa de la velocidad a la que tendría que leer un espectador para tener tiempo de completar la lectura del subtítulo en el tiempo que este dura.

## **4.3.2.1.2.10 Columna R: Alertas**

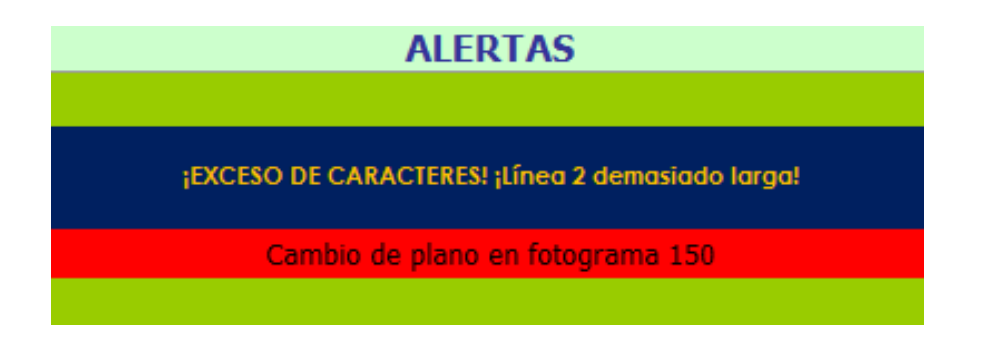

Ilustración 32: Detalle de la sección **alertas** del **Editor**

Nos atrevemos a decir que esta sección es quizá la parte más innovadora del sistema. Se trata de un pequeño visor doble (alojado en las celdas combinadas R7/8, por un lado; y en la celda R9, por otro) que va avisando en tiempo real al estudiante de los posibles errores técnicos que cometa en su proceso de subtitulación. Ello le permitirá, por un lado, ser consciente de los fallos de manera inmediata y, por otro, corregirlos sobre la marcha si lo desea. En cuanto los problemas hayan sido resueltos, desaparecerá el aviso. Lo idóneo, pues, sería contar con una lista de alertas vacía al final del trabajo. Sería la señal inequívoca de que los subtítulos están bien resueltos —técnicamente hablando—. Las alertas que el estudiante puede encontrar a lo largo de su trabajo son las siguientes:

> **a) Subtítulo solapado con el siguiente:** La alerta indica que el tiempo de salida de un subtítulo es **posterior** al tiempo de entrada del subtítulo siguiente. Denota un error en la fase de pautado, puesto que no es técnicamente posible que un subtítulo aparezca en la pantalla **antes** de que su predecesor haya desaparecido.

- **b) Tiempo INSUFICIENTE entre subtítulos:** La alerta indica que el intervalo de tiempo mínimo que debe existir entre dos subtítulos no se ha respetado. Este parámetro puede ajustarse en el **Panel de configuración** de la herramienta y se rige por criterios que ya tuvimos ocasión de tratar en §2.3.1.2.6. De aparecer la alerta, denota un error en la fase de pautado.
- **c) Duración superior a {X} segundos:** La alerta indica que el subtítulo dura más de un número determinado de segundos. Como ya tuvimos ocasión de tratar en §2.3.1.2.2, los subtítulos no pueden permanecer en la pantalla más de un tiempo determinado. La tendencia general (con la que nosotros coincidimos) es que ese tiempo sea 6 segundos; pero, puesto que hay distintas opiniones entre especialistas, este valor puede estar sujeto a variación. Nuevamente, el **Panel de configuración** de la herramienta permite el ajuste del parámetro en cuestión. La alerta se mostrará si se supera el ajuste preconfigurado. Si aparece el aviso, el error es también imputable a la fase de pautado.
- **d) Duración inferior a {X} segundos:** La alerta indica que el subtítulo no alcanza el tiempo mínimo de permanencia en la pantalla (sea cualsea la longitud del subtítulo). Nuevamente, se trata de un error cometido durante el pautado. Como ya estudiamos en §2.3.1.2.4, incluso cuando nos enfrentamos a un subtítulo extremadamente corto, este deberá permanecer en la pantalla durante un tiempo mínimo para que el ojo tenga tiempo de percatarse de su presencia y de leerlo. La horquilla en la que se mueve ese valor suele variar entre un segundo y un segundo y medio. El parámetro puede establecerse en el **Panel de configuración** de la herramienta, y la alerta aparecerá siempre que no se alcance ese valor.
- **e) EXCESO DE CARACTERES:** La alerta indica que el número de caracteres totales insertados en un subtítulo supera el máximo

permitido. Debemos precisar que esta alerta se ocupa exclusivamente de evaluar si se ha superado el número máximo de caracteres para la totalidad del subtítulo, y es independiente aunque complementaria— de las alertas que notificarán, en su caso, un posible exceso de caracteres en cada una de las líneas del subtítulo según los parámetros preestablecidos en el **Panel de configuración**.

El aviso puede aparecer en dos circunstancias:

 Si el número de caracteres insertados en un subtítulo (celda J8) supera el número máximo de caracteres permitidos para ese subtítulo concreto (celda L8). En este caso, el valor de corte dependerá lógicamente de dos variables: el tiempo que dura el subtítulo en cuestión y la velocidad de lectura establecida. Ambas variables son las que permiten calcular el número máximo de caracteres que un subtítulo específico puede admitir. Ese dato es precisamente el que muestra la celda L8. Pongamos un ejemplo: imaginemos que los parámetros establecidos en la **Configuración general** fueran: 70 caracteres como máximo **por subtítulo** (lógicamente 35 como máximo **por línea**) y una velocidad de lectura de 12 CPS. Imaginemos ahora que un estudiante tiene ante sí un subtítulo de 2 segundos de duración. Según los parámetros anteriores, el subtítulo podría albergar un máximo de 24 caracteres. Si el estudiante escribe 30 caracteres, no habrá incumplido el parámetro del **máximo número de caracteres por línea**, pero sí estará incumpliendo la restricción que lo obliga a no incluir más de 24 caracteres para ese subtítulo de 2 segundos de duración. Por esta razón existen tres alertas distintas: una que se encarga de vigilar el cumplimiento del número total de caracteres por subtítulo y otras dos —que

trataremos un poco más adelante— que vigilan el cumplimiento del máximo de caracteres para las líneas 1 y 2 respectivamente.

- Si el número de caracteres insertados en un subtítulo (celda J8) supera el número máximo de caracteres que puede admitir cualquier subtítulo **independientemente de la velocidad de lectura máxima establecida**, es decir si se supera la cifra del número máximo de caracteres por subtítulo establecida en el **Panel de configuración** (que como hemos visto está directamente ligada al número máximo de caracteres por línea). Tal como tuvimos ocasión de analizar en §2.3.1.1.3, un subtítulo no debería superar un número máximo de caracteres, con independencia de la velocidad de lectura preestablecida. En efecto, un exceso de caracteres en un subtítulo (incluso si técnicamente hubiese tiempo suficiente para leerlo) acarrearía lo siguiente:
	- $\circ$  Las líneas rebasarían el área de seguridad<sup>24</sup>, con el consiguiente riesgo de pérdida de legibilidad.
	- o Para evitar lo anterior, cabría la posibilidad de disminuir el tamaño de la letra; pero ello también supondría una evidente pérdida de legibilidad. Ya vimos en §2.3.1.1.4 que el tamaño de la letra de un subtítulo (amén de otras características de formato), no debería responder a una opción caprichosa del subtitulador.

<u> 1989 - Johann Barbara, martxa al</u>

<sup>&</sup>lt;sup>24</sup> Área imaginaria de la pantalla con la que cuentan la mayoría de los programas profesionales de subtitulación. Tiene forma de marco y mide aproximadamente la doceava parte de la longitud total (vertical u horizontal, según corresponda) de la pantalla. Esta área no debería verse nunca invadida por ninguna porción de subtítulo. Se evita de esta manera que por cualquier razón una parte del subtítulo desaparezca del campo visual del espectador.

El parámetro que regula el número máximo de caracteres que puede contener un subtítulo (independientemente de la velocidad de lectura establecida) puede configurarse en el **Panel de configuración** de la herramienta. Esta alerta denota un error en la fase de traducción. El pautado puede ser perfecto, pero el número de caracteres de la traducción propuesta no se ajusta al máximo permitido. Está claro que el subtitulador no ha resuelto un problema que se le ha planteado a la hora de ejecutar la técnica de reducción.

- **f) Línea 1 demasiado larga:** La alerta indica que el número de caracteres insertados en la primera línea del subtítulo supera el máximo permitido. Como tuvimos ocasión de analizar en §2.3.1.1.3, un subtítulo no debería, en teoría, superar un número máximo de caracteres por línea, con independencia de la velocidad de lectura establecida.
- **g) Línea 2 demasiado larga:** Esta alerta es idéntica a la que acabamos de detallar en el apartado f), pero hace referencia a los caracteres insertados en la segunda línea del subtítulo.

Por su parte, la celda R9 alberga un sistema de alertas complementario y autónomo que se encarga de poner al subtitulador sobre aviso si existen problemas de pautado en relación con los **cambios de plano**. Los mensajes que puede recibir son los que se muestran a continuación, donde **{X}** es el número de fotograma en el que se produce un cambio de plano (y que lógicamente siempre estará comprendido entre los tiempos de entrada y salida del subtítulo), e **{Y}** es la distancia temporal entre el cambio de plano y la entrada o la salida del subtítulo, siempre que esta sea **menor** que la duración mínima de un subtítulo establecida en la **Configuración general** del proyecto:

> **a) Cambio de plano en fotograma {X}**: La alerta denota un error de pautado, puesto que no se ha impedido que el subtítulo salga (o entre) antes (o después) de un cambio de plano. Este aviso se

desencadena si el plano no salvado resulta fácilmente resoluble desde el punto de vista técnico. Es decir, se muestra si se encuentra separado del punto de entrada o de salida del subtítulo por **más** del tiempo mínimo de duración de un subtítulo (que suele variar entre un segundo y un segundo y medio) (véase §2.3.1.2.4). Está claro que si entre la salida o la entrada de un subtítulo y el cambio de plano transcurre más de ese tiempo hay una posibilidad técnica evidente de dividir la información en dos subtítulos y evitar la interferencia del cambio de plano. Sin embargo, en otras ocasiones, la resolución de un problema de cambio de plano no es tan sencilla. Los dos avisos que detallamos a continuación orientan sobre estos casos.

**b) Cambio de plano en fotograma {X} (menos de {Y} seg. desde la entrada):** La alerta denota un problema de pautado, pero tal vez no un error: la precisión anunciada entre paréntesis viene a matizar que el plano *inoportuno* se encuentra situado a una distancia temporal muy corta del inicio del subtítulo. La solución a este problema puede (o suele) plantearse por dos vías distintas: por un lado, hay quien opta por dividir el subtítulo en dos, para respetar el cambio de plano; el primero de los dos subtítulos resultantes entraría en el punto de entrada original y saldría un fotograma antes del cambio de plano; pero esto genera un error técnico: un subtítulo tan corto que transgrediría la regla de duración mínima (naturalmente, el programa mostraría una advertencia indicando tal extremo). La segunda opción es retrasar la entrada del subtítulo unos cuadros hasta hacerla coincidir con el cambio de plano. La posibilidad no nos parece inadecuada si ese desfase —que causa una inevitable asincronía con relación al punto de entrada— es leve (no más de medio segundo). En realidad, de ese tiempo alrededor de un cuarto de segundo lo emplea nuestro cerebro en percatarse de la llegada del subtítulo (Karamitroglou 1998), de manera que el desfase «real» es apenas de

otro cuarto de segundo. Si el tiempo superase ese medio segundo, somos más partidarios de no respetar el cambio de plano y hace coincidir pulcramente la entrada del subtítulo con la intervención del personaje, porque la sensación de asincronía resultaría excesivamente llamativa. La aclaración entre paréntesis que muestra la alerta tiene, pues, todo su interés: pone en antecedentes al subtitulador para que este pueda decidir con másfacilidad si opta por retrasar un poco la entrada del subtítulo o bien se decanta por respetar cabalmente la sincronía entre el inicio de la intervención del personaje y la aparición del subtítulo. Lo que parece claro es que no podrá dividir el subtítulo en dos.

**c) Cambio de plano en fotograma {X} (menos de {Y} seg. hasta la salida):** La presente alerta es muy similar desde el punto de vista conceptual a la que acabamos de desarrollar. La única diferencia es que esta indica que el cambio de plano se produce muy cerca del **final** del subtítulo (a menos de la duración mínima de un subtítulo establecida en la **Configuración general**). Las opciones de solución son parecidas a las del caso anterior. Descartamos nuevamente la opción de dividir en dos el subtítulo, puesto que uno de ellos (el segundo esta vez) tendría una duración inferior a la mínima exigida. Queda la opción de adelantar levemente la salida del subtítulo para hacerla coincidir con el cambio de plano, aunque ello suponga hacerlo desaparecer antes de que el personaje finalice su parlamento (nuevamente habría que asumir una asincronía, pero solo si esta es inferior al medio segundo que consideramos máximo). Si el tiempo fuera superior, creemos que causaría menos extrañamiento en el espectador sincronizar la salida del subtítulo con el final de la intervención del personaje que retirarlo tan prematuramente. La alerta vuelve a poner sobre aviso al subtitulador y le da más elementos de juicio para poder decidir qué camino tomar.

La herramienta admite que se den varias alertas simultáneas, de manera que el estudiante siempre conocerá en tiempo real todos los problemas de índole técnica que afectan a la calidad de sus subtítulos. Nada le impedirá continuar con su trabajo, pero los avisos no desaparecerán hasta que no se hayan resuelto todas las incidencias.

#### **4.3.2.1.2.11 Botones de comando**

| INICIO                    | Mostrar/Ocultar original    | Cambios de plano |
|---------------------------|-----------------------------|------------------|
| <b>Generar subtitulos</b> | Insertar/Eliminar subtitulo |                  |

Ilustración 33: Botones de comando del **Editor**

La parte superior de la interfaz del **Editor** cuenta con varios botones de comando que permiten realizar automáticamente algunas operaciones habituales. Estos botones están asociados a macroinstrucciones (más conocidas con el nombre de macros) cuya misión es ejecutar tareas que facilitan el trabajo del subtitulador. Más adelante, veremos con detenimiento cómo se han diseñado las macros que ejecutan las operaciones asociadas.

- **a) INICIO:** Permite volver a la pantalla de bienvenida, desde donde se tiene acceso directo a todas las secciones de la herramienta.
- **b) Insertar / Eliminarsubtítulo:** Su misión es doble. Por un lado, permite insertar un subtítulo en medio de otros dos. La operación es enormemente habitual durante cualquier subtitulación. No es infrecuente tener que repautar una secuencia, porque se ha olvidado incluir una porción de información relevante (un inserto, una parte de diálogo no detectada en una primera fase de pautado, etc.). El botón conduce a un cuadro de diálogo que pregunta al subtitulador dónde quiere incluir el nuevo subtítulo. También permite la operación inversa: la eliminación de un subtítulo que no se considera necesario.
- **c) Mostrar / Ocultar Original:** Se trata de un botón con función de conmutación, que permite mostrar u ocultar el TO con objeto de hacer aún más compacta la pantalla de trabajo del **Editor**. Cuando se trabaja en la fase de traducción, son muchos los subtituladores que prefieren apoyarse exclusivamente en la versión sonora del TO, en ese caso, resulta más cómodo el trabajo si se evita la visualización de las columnas D y E. El área de trabajo resulta mucho máslimpia. Pasar de una visualización a otra resulta muy sencillo pulsando el botón en cuestión.
- **d) Generar subtítulos:** Este botón permite convertir los subtítulos de nuestra interfaz de trabajo en el archivo de subtítulos *final*; es decir, el archivo que el reproductor de vídeo es capaz de interpretar, el archivo que permitirá simular los subtítulos en la pantalla y que nos dará una versión fidedigna de la visualización de los subtítulos sobre la secuencia en la que estamos trabajando. La generación puede hacerse tantas veces como se considere oportuno, de modo que puedan llevarse a cabo nuevas simulaciones en el reproductor de vídeo, simulaciones que incluirán los cambios que vayan incorporándose a los subtítulos. Cada nuevo archivo sustituirá al anterior, si bien el sistema avisará de que se está sobrescribiendo el archivo previo.
- **e) Cambios de plano:** El botón da acceso a la sección del mismo nombre, donde se pueden cargar, agregar, eliminar o modificar los cambios de plano detectados en el material fílmico con el que se esté trabajando. Dado que el manejo de estos datos está directamente relacionado con el pautado que se esté realizando, hemos considerado más apropiado colocar la entrada desde la pantalla **Editor** sin acceso directo desde la pantalla **Inicio.**

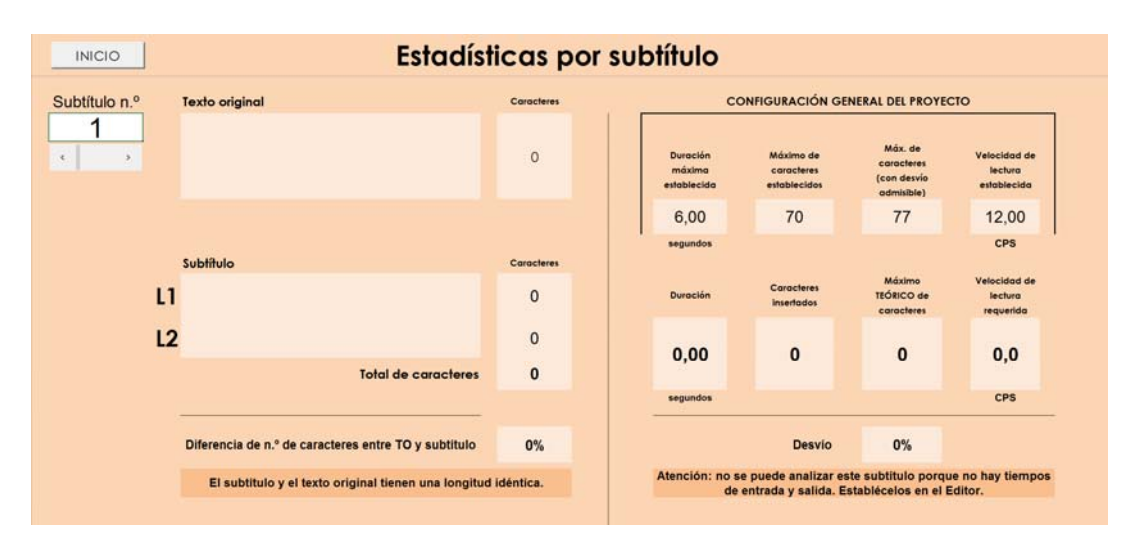

# 4.3.2.1.3 La pantalla **Estadísticas por subtítulo**

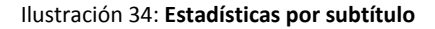

La pantalla de **Estadísticas** permite una visión de conjunto detallada de todas las estadísticas técnicas para un subtítulo dado. En ella, de un solo vistazo y de manera exhaustiva, se pueden ver los datos de cada subtítulo que detallaremos a continuación.

En la zona izquierda de la pantalla:

- a) El número de orden del subtítulo analizado.
- b) El TO. Es decir, el texto original del que parte el subtítulo.
- c) El número total de caracteres del TO.
- d) El texto exacto del subtítulo y su división en líneas.
- e) El número de caracteres incluidos en cada línea y la suma de ambas, que es, obviamente, el número total de caracteres del subtítulo.
- f) La diferencia porcentual de caracteres existente entre el TO y el subtítulo.
- g) Un aviso interactivo que aclara la interpretación del dato anterior. Es decir, un rótulo sobre si el subtítulo es idéntico, mayor o menor con respecto al TO según el número de caracteres empleado, y en qué porcentaje se produce tal variación. El aviso se mostrará según uno de los tres patrones siguientes:
	- «El TO y el subtítulo tienen una longitud idénticas.».
- «El TO es un  $\{X\% \}^{25}$  menor que el subtítulo.».
- «El TO es un {X %} mayor que el subtítulo.».

En la parte derecha de la pantalla pueden observarse el resto de datos. Bajo el epígrafe **Configuración general del proyecto**, aparecen cuatro datos que se obtienen directamente del **Panel de configuración.** Su misión es mostrar al subtitulador de un solo vistazo ciertos datosrelevantes de la **Configuración general**. De izquierda a derecha esos datos son:

- h) El tiempo máximo (en segundos y centésimas de segundo) que puede durar un subtítulo.
- i) El número máximo de caracteres establecido; es decir: el número máximo de caracteres que puede admitir un subtítulo según lo fijado en el **Panel de configuración** de la herramienta. El dato es independiente del número máximo de caracteres que podría tener el subtítulo en función de la velocidad de lectura preestablecida. Se trata de un dato «absoluto», no sometido a ninguna variabilidad por cuestiones de tiempo; dicho de otro modo: es la cifra que en teoría nunca podrá rebasarse, dure lo que dure un subtítulo y sea cual sea la velocidad de lectura establecida. Únicamente el parámetro *Porcentaje admisible de desvío sobre el máximo de caracteres* (véase §4.3.2.1.5 h), si se hubiera establecido, podría reajustar esa cifra al alza.
- j) El número máximo de caracteres que puede admitir un subtítulo (con desvío admisible). Se trata del mismo dato que acabamos de mencionar en el punto anterior —el número máximo de caracteres que puede admitir un subtítulo—, pero con la corrección que otorga el parámetro *Porcentaje admisible de desvío sobre el máximo de caracteres* (véase §4.3.2.1.5 h).

<sup>&</sup>lt;sup>25</sup> La variable {X %} refleja el porcentaje de desvío obtenido en el apartado f).

k) La velocidad de lectura (en CPS) que se ha establecido para el proyecto.

Debajo de los cuatro datos anteriores se muestran en paralelo (verticalmente) otros tantos que proporcionan información sobre el subtítulo analizado. Son los siguientes (de izquierda a derecha):

- l) La duración del subtítulo (en segundos y centésimas de segundo).
- m) El número total de caracteres insertados en el subtítulo.
- n) El número máximo de caracteres (teórico) que podrían incluirse en el subtítulo teniendo en cuenta los parámetros de tiempo y velocidad sin restricciones de ningún otro tipo. Aludimos a su carácter *teórico* porque el recuadro muestra los caracteres que admitiría el subtítulo de no existir una restricción aplicable al número máximo de caracteres por subtítulo. Por ejemplo, imaginemos que en la **Configuración general** estableciéramos un número máximo de caracteres por subtítulo de 70 (35 por línea) y una velocidad de lectura de 16 CPS. Supongamos también que tuviéramos un subtítulo de 6 segundos. El número máximo de caracteres que podríamos incluir en ese subtítulo sería *teóricamente* de 96; pero es obvio que esa cifra no podrá alcanzarse en realidad porque el número máximo de caracteres por subtítulo es de 70, como acabamos de mencionar. El dato pretende mostrar la diferencia que existe entre lo que podría haberse escrito (porque *en teoría* un espectador que leyera a 16 CPS habría tenido tiempo de leerlo) y lo que realmente puede escribirse en función de las restricciones inherentes a la subtitulación.
- o) La velocidad de lectura requerida (en CPS). Es decir, la velocidad de lectura que tendría que alcanzar un espectador para poder leer la totalidad del subtítulo en cuestión.

Por último, se muestra:

- p) El desvío (expresado porcentualmente) que se produce entre los caracteres introducidos y los que el subtítulo realmente admite en función de la **Configuración general** establecida.
- q) Un visor que realiza —de manera interactiva— una interpretación del dato precedente. Existen tres posibilidades, que se corresponden con otros tantos mensajes:
	- El subtítulo contienen el número de caracteres óptimo.
	- El subtítulo contiene un {X %} menos de caracteres del máximo admitido.
	- El subtítulo contiene un  $\{X\% \}$  más de caracteres del máximo admitido.

Debe entenderse que la variable {X %} es en este caso el porcentaje de desvío al que acabamos de hacer referencia en el apartado p). El programa se encarga de realizar el cálculo y de insertarlo en la posición adecuada dentro de la frase.

Si no se han insertado los tiempos de entrada y salida en el subtítulo analizado, el visor muestra el mensaje *Atención: no se puede analizar este subtítulo porque no hay tiempos de entrada y salida. Establécelos en el Editor*. Lógicamente, si no existen esos dos datos, resulta imposible efectuar ningún cálculo y, por lo tanto, no se puede hacer ningún análisis.

La pantalla de **Estadísticas** es puramente informativa. Todos los datos que contiene provienen de la información introducida en el **Editor**, en el **Panel de configuración** y de cálculos internos generados a partir de esa información. Solo uno de los datos proporcionados essusceptible de modificación: el número de subtítulo. Para evitar borrados accidentales de información, la hoja se encuentra bloqueada, salvo lógicamente el área en la que se selecciona el número de subtítulo cuya estadística quiere consultarse. Para cambiar de subtítulo están previstas dos posibilidades:

- Teclear directamente en la casilla diseñada al efecto el número del subtítulo y pulsar la tecla Intro.
- Utilizar el control deslizante situado debajo del número, que permite avanzar o retroceder uno a uno entre los subtítulos. Este control cuenta adicionalmente con una pequeña barra vertical que permite desplazarse de manera rápida entre todos los subtítulos disponibles. Para utilizarla, es necesario hacer clic sobre ella y, sin soltar el botón izquierdo, desplazar el ratón a la derecha (para avanzar) o a la izquierda (para retroceder).

Como ya tuvimos ocasión de explicar, el **Editor** cuenta con una minisección de estadísticas, que muestra de forma rápida —simultáneamente a las fases de pautado y traducción— datos de especial interés sobre la calidad técnica de la subtitulación. La pantalla de **Estadísticas** podría considerarse un visor avanzado de esos datos, pues permite analizar con máximo detalle todoslos parámetrostécnicos de un subtítulo concreto y proporciona tanto al estudiante como al profesor información valiosa que les permitirá juzgar hasta qué punto el subtítulo es técnicamente correcto o incorrecto y, sobre todo, en qué medida se desvía de los parámetros establecidos previamente.

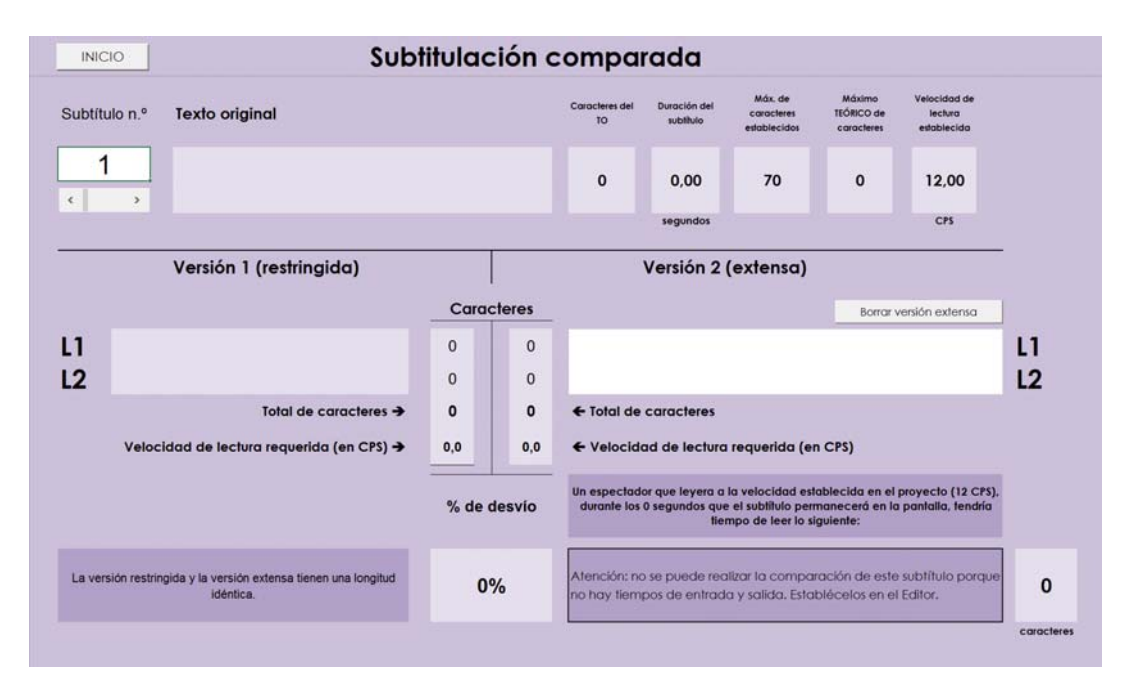

# 4.3.2.1.4 El sistema de **Subtitulación comparada**

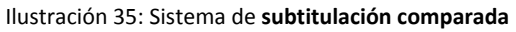

Pasaremos ahora a analizar otra de las funciones de nuestra herramienta. Se trata de un sistema de subtitulación comparada.

Una de las dificultades más comunes con las que se encuentra un estudiante que comienza a subtitular es la de no saber tomar distancia de muchas de las técnicas de traducción que ha venido aprendiendo a lo largo de su recorrido académico. Es habitual que las asignaturas de TAV, incluso las introductorias, se encuentren en cursos avanzados o directamente en posgrados. Por entonces, los estudiantes ya han pasado por infinidad de clases de Traducción «convencional»26. La experiencia nos dice que a los estudiantes, precisamente por esa mecánica de traducción «convencional» que arrastran, les cuesta trabajo acostumbrarse al rasgo principal y definitorio de la TAV (singularmente de la subtitulación): la necesidad de pasar el TO por filtros a menudo muy finos que lo despojan de matices —a veces algo más que matices— que suelen dar como resultado en su versión traducida un texto más plano, más pragmático en cierta medida. Un texto que básicamente

<sup>26</sup> Por «convencional» entendemos en este caso aquella modalidad de traducción que no está sometida a restricciones tan evidentes y claramente establecidas como en el campo de la TAV. En definitiva, que no se encuentran subordinadas a criterios espacio‐temporales.

tiende a la eficacia comunicativa, dejando en segundo plano las florituras estilísticas o los matices que no resultan indispensables para entender el texto. Naturalmente, siempre que los severos límites espacio‐temporales de la subtitulación dejen margen para la inclusión de matices no hay que omitirlos; pero cualquier profesional de la subtitulación convendrá con nosotros en que la tarea de conservar con pulcritud el fondo, la forma y todos los matices del TO se convierte en tarea prácticamente imposible. Los estudiantes que inician su andadura en el mundo de la subtitulación suelen abordar el proceso de traducción partiendo de esos parámetros de máxima pulcritud y exactitud en cuestiones de fondo, forma y matices que han aprendido (con buen criterio, dicho sea de paso) en las asignaturas de Traducción «convencional». Resulta bastante habitual, pues, verlos subtitular tratando de respetar hasta los más nimios detalles del TO, lo que generalmente desemboca en una traducción elaboradísima que rara vez se ajusta al tiempo y al espacio disponibles. Hemos observado con frecuencia su dificultad para captar, en las primerasfases de aprendizaje, hasta qué punto una subtitulación que no cumpla con los estrictos criterios de espacio y tiempo será difícilmente perceptible por los espectadores cuya velocidad de lectura no supere determinado umbral. El sistema de subtitulación comparada se ha diseñado para intentar paliar en cierta medida esa carencia.

La técnica empleada pretende mostrarle al subtitulador la diferencia que habría entre un subtítulo realizado con escrupuloso respeto a las normas y restricciones que deben regir en una subtitulación «canónica» y otro subtítulo en el que dé rienda suelta a sus competencias traductoras y haga una traducción completamente libre, sin ningún tipo de atadura espacial (los criterios temporales en este caso no varían: el subtítulo durará lo mismo necesariamente en una u otra versión para que pueda existir el mismo patrón de comparación. Aunque no tenga demasiado sentido, puede cambiarse la duración del subtítulo si se desea, pero por pura lógica tal modificación se aplicará idénticamente a ambas versiones).

A continuación desgranaremos de qué se compone y cómo funciona el sistema. En un rápido vistazo, podremos observar que el **Comparador** —lo

llamaremos así para abreviar— se encuentra dividido en cuatro partes fundamentales:

> **a) Sección superior: Área del texto original, del tiempo disponible (duración) del subtítulo y de distintos datos relativos a la Configuración general del proyecto**

Alberga información común para las dos versiones de subtítulos que van a ser objeto de comparación. Muestra el TO, la duración del subtítulo y otros datos generales, que son elementos invariables en la comparativa: se aplican a ambas versiones por igual. El área se compone de los siguientes elementos, de izquierda a derecha:

- 1) El número de orden del subtítulo que va a analizarse.
- 2) El TO. O sea, el texto original sobre cuya base el subtitulador realiza las dos versiones del subtítulo.
- 3) El número total de caracteres del TO.
- 4) La duración total (en segundos y centésimas de segundo) del subtítulo.
- 5) El número máximo de caracteres establecido; es decir: el número máximo de caracteres que puede admitir un subtítulo según lo fijado en el **Panel de configuración** de la herramienta. El dato es independiente del número máximo de caracteres que podría tener el subtítulo en función de la velocidad de lectura preestablecida. Se trata de un dato «absoluto», no sometido a ninguna variabilidad por cuestiones de tiempo; dicho de otro modo: es la cifra que en teoría nunca podrá rebasarse, dure lo que dure un subtítulo y sea cual sea la velocidad de lectura establecida).
- 6) El número máximo de caracteres (teórico) que podrían incluirse en elsubtítulo teniendo en cuenta los parámetros de tiempo y velocidad sin restricciones de ningún tipo. Como anteriormente explicamos en la sección de **Estadísticas**,

aludimos a su carácter *teórico* porque el recuadro muestra los caracteres que admitiría el subtítulo de no existir una restricción aplicable al número máximo de caracteres por subtítulo.

7) La velocidad de lectura (en CPS) que se ha establecido para el proyecto en el **Panel de configuración**.

## **b) Sección izquierda: Versión 1 (restringida)**

Alberga información de la versión 1 del subtítulo. Esta versión —que hemos denominado «restringida»— es la que, en teoría, debe cumplir con todos los requisitos formales y técnicos de una buena subtitulación; requisitos que el estudiante ha aprendido previamente en clase de TAV y cuyos parámetros técnicos se han ajustado en el **Panel de configuración** de la herramienta. Se trata, en realidad, de la traducción que él mismo ya ha realizado en el **Editor** —siguiendo las normas aprendidas— para el subtítulo concreto que desea comparar. Es, en resumidas cuentas, la traducción que cumple los cánones.

El área incluye los siguientes elementos o información:

- 1) El texto exacto del subtítulo y su división en líneas.
- 2) El número de caracteres incluidos en cada línea y la suma de ambas, que son, obviamente, el número total de caracteres del subtítulo.
- 3) La velocidad de lectura requerida para poder leer el subtítulo (en CPS).

#### **c) Sección derecha: Versión 2 (extensa)**

Alberga información de la versión 2 del subtítulo. Esta versión —que hemos denominado «extensa»— puede ser todo lo larga que el subtitulador quiera. Es decir, este puede tratar de trasladar toda la información del TO, con toda la exactitud de la que sea capaz, procurando conservar escrupulosamente el estilo, el ritmo, el color y la totalidad de los matices del texto original, como si tradujera ese
texto para un medio sin ningún tipo de restricción espacio‐temporal. En resumidas cuentas, se trata de lo que previamente dimos en llamar una traducción «convencional», que no se ciñe a los cánones técnicos de una buena subtitulación.

El área incluye los siguientes elementos o información:

- 1) Dos líneas de subtítulo vacías, donde deberá escribirse la versión extensa según los criterios que acabamos de mencionar.
- 2) El número de caracteres incluidos en cada línea y la suma de ambas, que son, obviamente, el número total de caracteres de la nueva versión del subtítulo.
- 3) La velocidad de lectura requerida para poder leer el subtítulo «extenso» (en CPS).
- 4) Un botón de comando que permite borrar de manera más rápida y sencilla la propuesta de subtitulación extensa<sup>27</sup>.

# **d) Sección inferior: Notificaciones**

Entre las áreas izquierda y derecha, debajo de la suma de caracteres, se muestra un dato adicional que marca la desviación porcentual existente entre el subtítulo restringido y el extenso. O sea, en qué medida el subtítulo extenso es (con toda probabilidad) mayor que el subtítulo restringido. Un valor positivo indica que el subtítulo extenso es mayor que el restringido. Un valor negativo indicaría lo contrario. Naturalmente, la posibilidad de obtener aquí un valor negativo es prácticamente remota. Pensar que la versión extensa de un subtítulo sea más corta que la versión restringida resulta bastante ilógico.

En el área inferior izquierda, junto al dato porcentual que acabamos de mencionar, se sitúa un visor que realiza —de manera interactiva— una

<sup>&</sup>lt;sup>27</sup> Conviene tener en cuenta que la propuesta de subtitulación extensa no se almacena en ningún lugar, permanece inalterada mientras no se borre. Su utilidad es efímera: una vez que se contraste con la subtitulación restringida y se hayan analizado los datos e información que suministra el **Comparador**, el subtitulador podrá borrarla, puesto que no es un texto al que a priori pueda dársele un uso real.

interpretación del dato. Tres son las posibilidades, que se corresponden con otros tantos mensajes:

- La versión restringida y la versión extensa tienen una longitud idénticas.
- La versión extensa es un {X %} más corta que la versión restringida.
- La versión extensa es un {X %} más larga que la versión restringida.

Debe entenderse que la variable {X %} es en este caso el porcentaje de desvío entre ambas versiones. El programa se encarga de realizar el cálculo y de insertarlo en la posición adecuada dentro de la frase.

Usando correctamente el **Comparador** es muy poco probable —aunque no imposible— que se dé alguna de las dos primeras opciones. En efecto, sería difícil pensar que una versión elaborada, extensa, sin restricciones, que pretende conservar todos los matices del TO, fuera más corta que la versión restringida, que ya ha sido desprovista de elementos superfluos para hacer que encaje en el tiempo disponible. Tampoco es probable que ambas versiones sean idénticas en longitud, ya que, en ese caso, la versión restringida coincidiría con la versión matizada.

También en la zona inferior, a la derecha del porcentaje de desvío, se muestran dos visores que proporcionan información de gran utilidad. Nuevamente, se trata de información que «interpreta» los datos del **Comparador**. Ambos visores están relacionados entre sí. En realidad, el primero es casi una etiqueta informativa (aunque dispone de cierta interacción) sobre el segundo y muestra el mensaje siguiente:

*Un espectador que leyera a la velocidad establecida en el proyecto {(X CPS)}, durante los {Y} segundos que el subtítulo permanecerá en la pantalla, solo tendría tiempo de leer lo siguiente:*

En este caso, la variable **{X CPS}** es el número real de caracteres por segundo que se ha fijado en el **Panel de configuración** para el proyecto en curso. Porsu parte

**{Y}** es el número de segundos (y décimas de segundo) que el subtítulo permanecerá visible en la pantalla. Es decir, su duración.

Elsegundo de los visores muestra justamente el dato que anuncia el primero; a saber: aquella porción exacta de subtítulo que podría llegar a leer un espectador (cuya velocidad de lectura fuera la preestablecida) en el tiempo que el subtítulo permanecerá en la pantalla. El dato permite hacerse una idea bastante precisa de la sensación que tendrá un espectador *estándar*<sup>28</sup> que es sometido a un subtítulo con un número de caracteres superior al admisible teniendo en cuenta su duración y la velocidad de lectura establecida.

Si no se han insertado los tiempos de entrada y salida en el subtítulo comparado, este segundo visor muestra el mensaje *Atención: no se puede realizar la comparación de este subtítulo porque no hay tiempos de entrada y salida. Establécelos en el Editor*. Lógicamente, si no existen esos dos datos, resulta imposible efectuar ningún cálculo y, por lo tanto, no se puede hacer ningún análisis ni comparación.

La mayoría de los datos del **Comparador** proviene de la información introducida en el **Editor**, en el **Panel de configuración** y de cálculos internos generados a partir de esa información. Solo dos datos son susceptibles de modificación en esta pantalla: por un lado, el número de subtítulo —cuya modificación desencadenará el mecanismo que *arrastra* la información de la versión restringida desde el **Editor**— y, por otro, las dos líneas de subtítulo de la versión 2 (o extensa).

Para evitar borrados accidentales de información, la hoja se encuentra bloqueada, salvo lógicamente el área en la que se selecciona el número de subtítulo y las dos líneas de la versión extensa. Al igual que en la sección de **Estadísticas**, para cambiar de subtítulo en el **Comparador** están previstas dos posibilidades:

<sup>28</sup> Entendamos en este caso por «estándar» al espectador que puede leer a la velocidad fijada en el proyecto, con independencia de si es un lector rápido o lento, o de si la velocidad fijada es más o menos alta.

- Teclear directamente en la casilla diseñada al efecto el número del subtítulo y pulsar la tecla Intro.
- Utilizar el control deslizante situado debajo del número, que permite avanzar o retroceder uno a uno entre los subtítulos. Este control cuenta adicionalmente con una pequeña barra vertical que permite desplazarse de manera rápida entre todos los subtítulos disponibles. Para utilizarla, es necesario hacer clic sobre ella y, sin soltar el botón izquierdo, desplazar el ratón a la derecha (para avanzar) o a la izquierda (para retroceder).

#### 4.3.2.1.5 El **Gestor de cambios de plano**

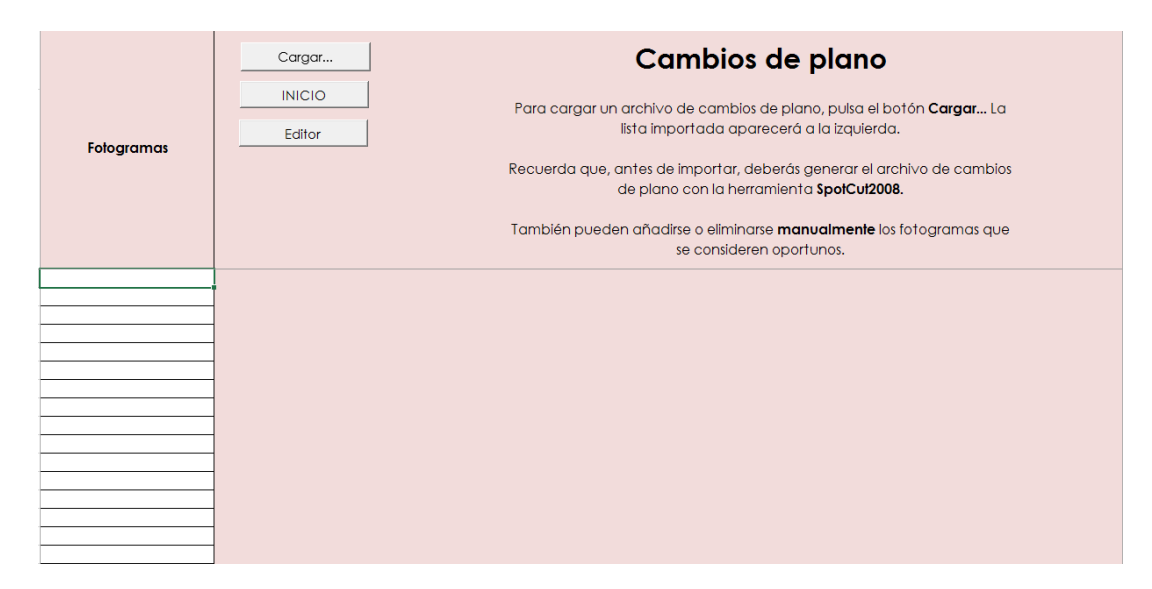

#### Ilustración 36: **Gestor de cambios de plano**

El **Gestor de cambios de plano** esla sección en la que se manejan los cambios de plano que contiene el material fílmico que se está subtitulando. La pantalla consta de una columna situada a la izquierda que alberga los fotogramas en que se producen tales cambios de plano. La columna puede ir completándose manualmente a medida que se pauta, pero la opción más eficiente de trabajo consiste en la importación de un archivo externo, que genera la aplicación SpotCut2008 (véase §4.3.3.2).

Como puede observarse en la ilustración superior, el gestor solo cuenta con tres botones, que permiten tanto la carga de los planos externos, como el acceso directo a la pantalla de **Inicio** o al **Editor**.

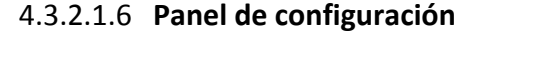

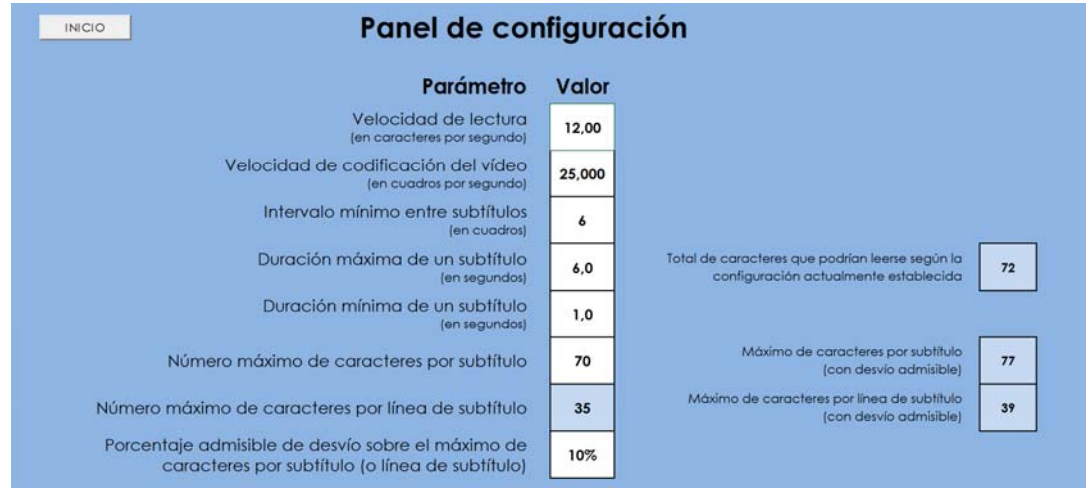

Ilustración 37: **Panel de configuración**

El **Panel de configuración** es el centro neurálgico de control de la aplicación. En él se ajustan todos los parámetros que harán variar de manera interactiva el comportamiento de los cálculos relativos a los subtítulos. A la configuración aquí establecida la denominamos **Configuración general**. Cualquier modificación que se opere en esta sección tendrá una correlación inmediata en el trabajo ya realizado. Es decir, si modificamos algún parámetro cuando ya hemos comenzado a preparar nuestros subtítulos, no es descartable que recibamos alertas donde antes no aparecían. Por ejemplo, si nuestro proyecto de subtitulación estaba en un principio configurado para no admitir subtítulos de más de seis segundos y decidimos modificar el valor en el **Panel de configuración** para impedir que haya subtítulos de más de cinco segundos, todos aquellos previamente realizados que incumplan esta nueva condición (que duren más de cinco segundos) mostrarán la alerta que indica que su duración supera la máxima establecida y esta alerta no desaparecerá hasta tanto no se reajusten los tiempos para ceñirse al nuevo patrón.

A continuación detallaremos los parámetros y valores que pueden ajustarse en esta sección:

- **a) Velocidad de lectura (en caracteres por segundo):** El parámetro permite indicarle al sistema a qué velocidad se estima que leerá el espectador final. El dato, como ya hemos tenido ocasión de tratar en §2.3.1.2.1, no puede ser fruto del capricho (al menos no del subtitulador). Se trata de un parámetro que, en principio, deberá facilitar el profesor a sus estudiantes, del mismo modo que —en teoría— debe hacerlo el cliente al subtitulador. Naturalmente, a mayor velocidad de lectura, mayorserá la cantidad de caracteres que podrán incluirse en un subtítulo para un tiempo idéntico, lo que en teoría redundará en una mejora de la cantidad de información que podrá trasladar el subtítulo; pero no conviene olvidar que cuanto mayor esla velocidad de lectura establecida, menor esla horquilla de posibles espectadores finales: no todo el mundo puede leer a velocidades relativamente altas. El dato debe, pues, manejarse con sentido común y, en todo caso, deberá ajustarse a las indicaciones del profesor para cada proyecto.
- **b) Velocidad de codificación del vídeo (en cuadros por segundo):** Se trata de la velocidad de cuadro a la que se ha grabado la película. Si se utiliza SMPlayer para trabajar, el dato nos lo facilita el propio reproductor; si se utiliza BSPlayer, el dato no es tan evidente y resulta más cómodo utilizar la herramienta auxiliar MediaInfo (véase §4.3.3.1) para obtenerlo. El parámetro es indispensable para un cómputo correcto del tiempo si el cálculo de la duración de los subtítulos se realiza a partir del número de los fotogramas de entrada y de salida de cada subtítulo. Este es el caso en nuestro sistema. Como tendremos ocasión de explicar más adelante —cuando analicemos el método de trabajo en la fase de pautado con nuestra herramienta—, para indicarle al programa en qué momento deberá

aparecer un subtítulo tendremos que obtener el dato del fotograma preciso en que deseamos que eso ocurra. Lo mismo tendremos que hacer para indicar el momento en que el subtítulo debe desaparecer. Esto nos obliga a señalarle al programa a qué velocidad de cuadro se ha codificado el vídeo. En el cine, lo estándar es que en un segundo de metraje transcurran 24 fotogramas, pero dado que nuestro sistema trabaja con vídeo y existen varias codificaciones posibles, antes de comenzar a trabajar tendremos que ajustar correctamente este parámetro; de no hacerlo, los cálculos ofrecerán resultados erróneos. No es lo mismo que una película esté codificada a 30 FPS que a 25 FPS. Por ejemplo, si tuviéramos que pautar un subtítulo que durara un segundo y cuya entrada se situara en el fotograma 100 de la película, en el primer caso la salida de ese subtítulo sería en el fotograma 130, mientras que en el segundo caso la salida sería en el 125. Sin embargo, ambos subtítulos durarían exactamente lo mismo: un segundo.

- **c) Intervalo mínimo entre subtítulos (en cuadros):** Este parámetro indica el número de fotogramas mínimo que debe existir entre dos subtítulos consecutivos (véase §2.3.1.2.6).
- **d) Duración máxima de un subtítulo (en segundos):** Este parámetro recoge el tiempo máximo que puede permanecer un subtítulo en la pantalla antes de desaparecer obligatoriamente (véase §2.3.1.2.2 y §2.3.1.2.3).
- **e) Duración mínima de un subtítulo (en segundos):** Este parámetro, al contrario que el anterior, recoge el tiempo mínimo que debe permanecer un subtítulo en la pantalla (véase §2.3.1.2.4). Se trata del tiempo por debajo del cual se considera que no es conveniente colocar un subtítulo porque su exigua duración haría que fuera un mero *flash* y al ojo humano no le daría tiempo de procesar la información que contiene. Este tipo de subtítulos (los que no

alcanzan el tiempo mínimo) resultan irritantes para el espectador en la medida en que este tiene tiempo de percatarse de su aparición, pero no de su contenido. Se tiene, pues, la sensación de haber perdido información.

- **f) Número máximo de caracteres por subtítulo:** Este parámetro permite ajustar el número máximo de caracteres que un subtítulo puede contener (véase §2.3.1.1.3). Obviamente, al límite máximo solo podrá llegarse si el tiempo disponible para el subtítulo y la velocidad de lectura establecida lo permiten. Lo que marca el dato es la barrera que bajo ninguna circunstancia será posible rebasar, sea cual sea la duración del subtítulo y sea cual sea la velocidad de lectura establecida, incluso si hay tiempo *teórico* de leer el subtítulo.
- **g) Número máximo de caracteres por línea de subtítulo:** Este parámetro está íntimamente ligado al anterior, de tal modo que son dos restricciones complementarias (véase §2.3.1.1.3). El dato se calcula automáticamente en función de la cifra anterior. Obviamente, si un subtítulo puede contener determinado número de caracteres como máximo, es porque en una línea de subtítulo de máxima extensión solo caben la mitad.
- **h) Porcentaje admisible de desvío sobre el máximo de caracteres:** No siempre es posible afinar con precisión milimétrica el número de caracteres que se introducen en un subtítulo (o en una línea) para que no rebasen los límites preestablecidos. Se considera que existe determinado margen de desvío sobre el tope fijado. Este es precisamente el dato que se solicita aquí: cuál es ese margen. Varios programas profesionales incluyen un parámetro similar a este, y los valores que se entienden como tolerables varían por lo general entre el 5 % y el 10 % sobre el máximo de caracteres incluidos en el subtítulo. Resulta importante aclarar nuevamente que este porcentaje de desvío se aplica en igual proporción a cada una de las

líneas que componen el subtítulo, de modo que la distribución del texto sea equilibrada. Por ejemplo, si estableciéramos un máximo de 70 caracteres por subtítulo (35 por línea) y un porcentaje de desvío del 10 %, un subtítulo de máxima duración podría llegar a albergar 77 caracteres; pero en ningún caso una línea podrá tener 42 caracteres y la otra 35. La distribución equitativa de caracteres —por la elemental restricción espacial— nos obligará a no incluir más de 39 caracteres por línea (38,5 más el lógico redondeo).

- **i) Total de caracteres que pueden leerse en la duración máxima de subtítulo actualmente establecida:** Este parámetro es informativo y no directamente modificable. Su valor depende de otros dos parámetros: la velocidad de lectura y la duración máxima de un subtítulo. Hemos optado por colocarlo también en esta ubicación de la herramienta porque permite observar de un vistazo la diferencia existente entre el número de caracteres que *podríamos* introducir en un subtítulo de la máxima duración y el número máximo que realmente *podremos* incluir. El dato marca cuántos caracteres podría teóricamente percibir (y procesar) una persona que leyera a la velocidad preestablecida un subtítulo de la máxima duración posible.
- **j) Máximo de caracteres por subtítulo (con desvío admisible):** El parámetro también es informativo y no directamente modificable. Indica cuántos caracteres admitirá un subtítulo de máxima duración una vez aplicado el margen de desvío que hemos tratado en el apartado h).
- **k) Máximo de caracteres por línea (con desvío admisible):** El parámetro es idéntico al anterior, salvo por el hecho de que el dato mostrado corresponde a cada una de las líneas y no al subtítulo completo.

#### 4.3.2.1.7 La hoja **Intermedio**

La hoja **Intermedio** es una hoja oculta, por lo tanto, solo es visible para un *superusuario* que disponga de las claves oportunas. Su misión es recoger los datos insertados en la hoja **Editor** y recolocarlos según un patrón *1 subtítulo 1 fila*. Es decir, pasar de las cuatro filas por subtítulo de la pantalla **Editor** a una sola fila por subtítulo en la hoja **Intermedio**. El paso pretende facilitar la conversión al formato MicroDVD, que es el que emplearemos a la hora de visionar los subtítulos en la fase de simulación.

La hoja consta de una tabla con 15 columnas que albergan los datos necesarios para la generación del archivo de subtítulos a razón de 1 fila por subtítulo.

Puesto que la hoja es invisible para el usuario, no se ha considerado necesario ningún tipo especial de diseño estético. Se pretende simplemente que los datos estén correctamente organizados para poder acceder a ellos desde otras secciones de la aplicación de manera sencilla. La organización *1 subtítulo 1 fila* es la que lo posibilita.

#### 4.3.2.1.8 La hoja **Salida**

La hoja **Salida** es otra hoja oculta del sistema, por lo tanto, solo es visible para un *superusuario* con las claves adecuadas. Cuenta solamente con una columna operativa (la A). En ella se almacenan los subtítulos (uno por fila) con la sintaxis exacta que necesitan para poder reproducirse en cualquiera de los reproductores de vídeo que vamos a emplear. Esa sintaxis quedará ampliamente explicada en §4.3.4.5. Los datos de esta hoja se toman directamente de la hoja **Intermedio** en función de una fórmula que analizaremos más adelante, cuando detallemos el diseño técnico de la hoja en §4.4.15.

# 4.3.2.1.9 La hoja **Param(etros)\_inter(nos)**

La hoja **Param(etros)\_inter(nos)** es la última de las hojas ocultas del sistema. Al igual que sus compañeras solo es visible para un *superusuario* con las claves adecuadas. Su misión es servir de puente a algunos cálculos o simplemente albergar opciones a las que otras celdas de otras secciones recurrirán en determinado momento. Su colocación en una hoja aparte permite tener localizados y agrupados esos cálculos para, si fuera necesario, poder modificarlos con sencillez. Por otro lado, permite evitar el uso de celdas teóricamente innecesarias en las secciones respectivas. Estas celdas, que no aportan ningún dato directamente relevante para el trabajo del subtitulador, podrían desconcertarlo si fueran visibles.

Las funciones para las que está pensada la hoja son:

- 1. Albergar la fórmula que utilizará el **Editor** para propagarse a todas la celdas de advertencias.
- 2. Redondear la celda G16 de la sección **Estadísticas por subtítulo** para poder obtener un valor con el número de decimales deseado (en este caso 2) (véase §4.4.6.A.8).
- 3. Redondear la celda R16 de la sección **Estadísticas por subtítulo** para poder obtener un valor con el número de decimales deseado (en este caso 2) (véase §4.4.6.A.14).
- 4. Redondear la celda R21 de la sección **Subtitulación comparada** para poder obtener un valor con el número de decimales deseado (en este caso 2) (véase §4.4.8.A.11).

#### $4.3.3$ Otras herramientas auxiliares

El proceso de subtitulación mediante nuestro sistema requiere de la obtención de determinada información auxiliar, que puede ser importante para ajustar algunos valoresiniciales. Por ejemplo, uno de los parámetrosfundamentales que debemos conocer para subtitular cualquier vídeo esla velocidad de codificación del mismo (en cuadros por segundo). Conocer el dato es primordial, porque si le

facilitamos al **Editor** un dato falso, este puede calcular erróneamente la duración de un subtítulo. Tal como ya mencionamos, no es lo mismo que el vídeo con el que trabajemos esté codificado a 25 FPS (en un segundo de metraje pasarán por delante de nuestros ojos 25 fotogramas) que si lo está a 30 FPS (en ese mismo segundo desfilarán 30 fotogramas). Dado que en la fase de pautado los tiempos de entrada y de salida de los subtítulos se indicarán no como datos temporales sino como fotogramas, será indispensable indicarle al sistema a qué velocidad se mueven los cuadros para que el cálculo sea exacto. Este dato —al igual que todoslos demás que afectan directamente a la **Configuración general** del proyecto de subtitulación— se establece en el **Panel de configuración** (véase §4.3.2.1.5). Uno de los reproductores de nuestro sistema (SMPlayer) tiene la capacidad de mostrar ese dato por sí mismo; pero el otro (BSPlayer), no lo hace de forma tan clara. Por este motivo, proponemos el uso de una herramienta auxiliar llamada MediaInfo, que estudiaremos brevemente a continuación.

Otra de las herramientas que nos ha parecido de utilidad para el uso integrado en nuestro sistema es la denominada SpotCut2008. Se trata de una pequeña aplicación desarrollada por el fabricante del editor de subtitulación Spot Subtitle Editor, que nos permitirá obtener una lista con los puntos del vídeo en los que se producen cambios de plano.

#### 4.3.3.1 MediaInfo

MediaInfo es un analizador de archivos multimedia que proporciona información técnica sobre archivos de vídeo o audio. Se trata de una herramienta de código abierto —a excepción de la versión que se obtiene a través de la tienda de aplicaciones de Apple—, lo que significa que el programa puede ser utilizado, estudiado, mejorado y redistribuido por quien lo desee, sin ningún tipo de coste. Su descarga, en cualquiera de sus versiones, puede hacerse desde aquí: http://mediaarea.net/es/MediaInfo.

Entre los múltiples datos que facilita podemos destacar tres:

■ Los *códecs* de audio y vídeo utilizados.

- La frecuencia de muestreo de la codificación.
- La velocidad de codificación (en FPS).

La herramienta cumple con nuestros criterios de gratuidad y simplicidad de uso. Se instala de modo sencillo, mediante un instalador con asistente y, una vez abierta, basta con arrastrar sobre ella cualquier archivo de vídeo para obtener un completo informe sobre sus características. En nuestro caso, resulta fundamental el dato que anuncia la velocidad de codificación (en FPS).

#### $4.3.3.2$ SpotCut2008

Tal como tuvimos ocasión de comprobar en §2.3.1.2.7, la resolución técnica de subtítulos que cabalgan entre cambios de plano presenta una dificultad muy particular entre aquellos que se inician en la técnica subtituladora. Con independencia de que, en último término, es siempre el subtitulador quien recurriendo a sus conocimientos técnicos— deberá decidir cómo resolver los subtítulos que cabalguen entre dos (o más) planos, no hay duda de que resultará de gran utilidad conocer en qué puntos exactos de la película tienen lugar.

Para ayudar en la resolución del problema, contamos con SpotCut2008, una aplicación gratuita y de muy sencillo manejo, creada por el fabricante del editor de subtitulación profesional Spot. Su diseño exterior se reduce a una interfaz muy simple en la que se establecen los pocos parámetros necesarios para su funcionamiento y se carga el archivo —o archivos— que se vaya a procesar.

En la propia página web del desarrollador puede verse una clara explicación de lo que hace SpotCut2008:

> Detect shot cuts in any video file [...] The program couldn't be easier to use. Just select the file or files you want to process, set the sensitivity level and output format, click the Start button and you're away. Once processing is complete, the shot cut data can be loaded into Spot or saved in text format for use in other subtitling programs *(véase http://www.spotsoftware.nl/spotcut.shtml).*

Para nuestro sistema de trabajo, lo útil es el archivo de texto que el programa genera, dado que puede cargarse en nuestra herramienta y utilizarse para comparar automáticamente los fotogramas en los que se producen cambios de plano con los intervalos de tiempo que hay entre la entrada y la salida de los subtítulos. Los resultados que se obtienen con el cotejo de datos permiten el establecimiento de avisos que informan al subtitulador automáticamente en el caso de que durante la labor de pautado no se preste la suficiente atención para evitar coincidencias de cambios de plano con los subtítulos.

Por las pruebas que hemos podido realizar, SpotCut2008 no es infalible pero su precisión resulta lo suficientemente razonable como para ser muy útil en el trabajo.

#### $4.3.4$ Método de trabajo: la integración del vídeo, la interfaz de edición y las herramientas auxiliares

Una vez conocidos los elementos que conforman nuestro sistema integrado de aplicaciones, nos disponemos a explicar cuál es el procedimiento de trabajo. Es decir, cómo operará el estudiante cuando se disponga a subtitular. No es nuestra intención elaborar aquí un manual de funcionamiento. Ese manual se redactará en una fase ulterior y se facilitará a quienes —docentes o estudiantes— deseen utilizar la herramienta, pero no consideramos que esa guía sea el objeto de este trabajo. Sencillamente hemos de presentar aquí ciertas líneas de procedimiento técnico, que demuestren que el sistema cumple con los criterios para los que se diseñó, funciona de modo análogo a como lo haría un programa profesional, cubre la mayoría de lagunas didácticas que hemos detectado en los editores profesionales analizados y, por lo tanto, valida nuestro trabajo: sirve para enseñar y aprender a subtitular.

Tan solo deseamos mostrar cuál es el procedimiento técnico general. Cada estudiante deberá trabajar en función de los criterios y recomendaciones que le proponga su profesor. No cabe duda de que el patrón de trabajo podrá variar para adaptarse a los múltiples criterios de enseñanza‐aprendizaje que existen, y entendemos que eso precisamente es lo deseable. Lo que pretendemos es indicar cómo se transita con nuestro sistema por las tres fases fundamentales del proceso de subtitulación: pautado, traducción y simulación. El entramado didáctico de todo

el proceso responderá a las pautas que establezca cada docente. Veamos, pues, cómo se trabaja con el sistema.

En primer lugar, es necesario abrir los dos programas básicos que componen el sistema integrado: el reproductor de vídeo y el **Editor** de cálculo. Ambas herramientas se situarán en la pantalla de manera que ambas sean visibles al mismo tiempo. Nuestra recomendación es que el **Editor** ocupe aproximadamente los dos tercios inferiores de la pantalla y el reproductor de vídeo, el tercio superior. Esto hará que la pantalla de vídeo tenga un tamaño relativamente pequeño, pero será más que suficiente para poder apreciar el contenido de la película. El escritorio tendría un aspecto similar al que muestra la siguiente captura de pantalla:

|                                                                                                    | BS.Player.2.66<br>La fleur du mal.avi<br>>5<br>3451<br>00000 = | <b>CHANGE OF STRAKE</b><br>Pacsa<br>Repetir desactivado<br>Tamaño de la pelicula: 576x352 (i.e.)<br>$\overline{\alpha}$<br>$\omega$<br>$-14$ | vioro<br><b>DVD</b><br><b>AUDIO</b><br><b>ILADEO</b><br>$\mathbf{r}$ |                                                  |                                                                       |
|----------------------------------------------------------------------------------------------------|----------------------------------------------------------------|----------------------------------------------------------------------------------------------------|----------------------------------------------------------------------|--------------------------------------------------|-----------------------------------------------------------------------|
| $81 - 3 - 3 - 3 - 11$<br>DISEÑO DE PÁGINA<br><b>ARCHIVO</b><br><b>INICIO</b><br>INSERTAR                                 | FÓRMULAS<br>DATOS                                              | Plantilla de cálculo 3.0.15 (beta).xls [Modo de compatibilidad] - Excel<br>REVISAR<br>VISTA<br>DESARROLLADOR                                 |                                                                      |                                                  | $? 12 -$<br>$\Box$ $\times$<br>Antonio Roales Ruiz · C                |
| $\begin{array}{c ccc} \star & \star & \times & \star & \star \end{array}$<br>87                                          |                                                                |                                                                                                    |                                                                      |                                                  |                                                                       |
| Mostrar/Ocultar original<br>INICIO<br>Generar subtitulos<br>Insertar/Eliminar subtitulo<br>$\bullet$<br>tiempos puls.    | Combios de plano<br>original                                   | traducción                                                                                                    | aursiva pulsaciones                                                  | estadísticas                                     | No se ha cargado ningún archivo de cambios de plano<br><b>ALERTAS</b> |
| Sebtivale <sub>1</sub><br>inicio<br>$\alpha$<br>r.<br>$0,00$ seg.                                                        | $1.1$<br>L2                                                    |                                                                                                    | ansk mári<br>Indian <mark>din</mark>                                 | vel. leot<br>desvio<br>ers                       |                                                                       |
| Subtitulo 2<br>isicio<br>$\lambda$<br>fin<br>$0,00$ seg.                                                                 | 11<br>L2                                                       |                                                                                                    | ansk mike<br>∎ <mark>ion</mark> de <mark>o</mark>                    | desvio<br>$\frac{\text{vol. lost}}{\text{erg}}$  |                                                                       |
| Sebtítelo 3<br>isicio<br>fin<br>$0.00$ seg.                                                                              | 11<br>12                                                       |                                                                                                    | a tot<br>a a de <mark>a</mark>                                       | desvío<br>vel lect<br>ars                        |                                                                       |
| Subtítulo 4<br>inicio<br>fin<br>$0,00$ seg.                                                                              | $\mathbb{E}\mathbb{T}$<br>L2                                   |                                                                                                    | o tot<br>o a de a                                                    | desvio<br>$\frac{\text{vel. leot.}}{\text{erg}}$ |                                                                       |
| Selatitulo 5<br>inicio<br>$\alpha$<br>$\mathbf{G}_{\mathbf{m}}$<br>$0,00$ sep.                                           | E1<br>L2                                                       |                                                                                                    | <b>D</b> de <b>D</b>                                                 | vel leot.<br>desvio<br>ees                       |                                                                       |
| Subtitulo 6<br>inicio<br>×.<br>fin<br>$0,00$ seq.                                                                        | 11<br>L2                                                       |                                                                                                    | $\sqrt[6]{\frac{60}{0}}$ de $\frac{m}{0}$                            | desvio<br>vel.lect<br> <br><b>CPS</b>            |                                                                       |
| Selativio 7<br>isicio<br>$\alpha$<br>n.<br>Inicio<br><b>Editor</b><br><b>Estadísticas</b><br>$\epsilon$<br>$\rightarrow$ | $1.1$<br>L2<br>Comparativa<br>Planos                           | $^{\circ}$<br>Config<br>Copyright                                                                                                    | $\frac{0.62}{\sqrt{1.0}} \times \frac{m\delta x}{n}$<br>$\boxed{4}$  | vel. lect.                                       | $\overline{ }$                                                        |

Ilustración 38: Configuración estándar de trabajo

Esta es la que denominamos «configuración estándar de trabajo».

Utilizamos para esta explicación el reproductor BSPlayer, pero el procedimiento es prácticamente idéntico con SMPlayer. Debemos antes de nada,

asegurarnos de que en el visor del reproductor se muestra el avance por fotogramas (cuadros) y no por tiempo<sup>29</sup>.

#### 4.3.4.1 Configuración previa

Antes de iniciar el trabajo de subtitulación propiamente dicho, será necesario establecer los parámetros iniciales que regirán el funcionamiento del sistema. Habrá que acceder al **Panel de configuración** y definir los ajustes que ya tuvimos ocasión de detallar en §4.3.2.1.6.

Por otro lado, este es también el momento adecuado —antes de empezar la fase de pautado— para cargar el archivo de cambios de plano generado con SpotCut2008. Para ello, bastará con acceder a la sección de **Cambios de plano** de la herramienta, pulsar el botón **Cargar…** y seleccionar el archivo previamente generado con SpotCut2008. Una vez ejecutada la importación, dispondremos de una lista con todos los fotogramas en los que se producen cambios de plano. Nuestra herramienta se encargará de verificar, a medida que se vaya pautando, si existen coincidencias entre los subtítulos y los cambios de plano importados. Nada impide, por otro lado, modificar manualmente la lista obtenida según se considere necesario. Por ejemplo, si al pautar, el subtitulador descubre un cambio de plano que SpotCut2008 no detectó, puede agregarlo a la lista. Al contrario, si el programa manifiesta que existe un cambio de plano donde realmente no lo hay, puede eliminarse el fotograma erróneo para evitar que el **Editor** dé una alerta falsa.

### 4.3.4.2 La fase de pautado

Desde un punto de vista temporal, la primera fase del proceso de subtitulación es la de pautado. Esta es siempre una fase manual. Incluso en los editores de subtítulos profesionales más avanzados, el pautado se lleva a cabo

<sup>&</sup>lt;sup>29</sup> Como ya hemos indicado, nuestro sistema trabaja con fotogramas, no con tiempo. Los resultados serán idénticos para nuestro propósito, dado que, conociendo la velocidad de reproducción de cuadro de la película, el sistema puede calcular con absoluta precisión el tiempo equivalente.

manualmente. Es decir, el subtitulador deberá decidir —reproduciendo y parando la película en el lugar apropiado— dónde entran y salen sus subtítulos. Algunos editores profesionales incorporan un sistema que asiste al subtitulador y proponen un corte automático de diálogos, pero los resultados son por lo general dudosos, porque el programa no puede detectar cuestiones semánticas y, por tanto, difícilmente podrá realizar una división lógica en unidades de sentido completas. Se trata, pues, de una labor —sin duda tediosa, cualquiera que subtitule lo sabe— que ha de efectuar manualmente el propio subtitulador. Para llevarla a cabo, habrá que iniciar la reproducción de la película con objeto de ir localizando los segmentos de diálogo susceptibles de convertirse en subtítulos. Una vez detectada una porción de diálogo óptima, habrá que retroceder unos segundos para volver a visionarla y detener el reproductor en el momento en que comience el segmento en cuestión. Será la marca de inicio del subtítulo. Esa marca (ese fotograma) que aparecerá en el visor del reproductor habrá de anotarse en la celda de inicio del subtítulo (celda B7 del **Editor**, entendiendo que estamos pautando el primer subtítulo, a modo de ejemplo). A continuación habrá que volver a poner en marcha el reproductor para detenerlo nuevamente en el final del segmento. Ese punto, será la marca de fin del subtítulo y habrá de anotarse en la casilla correspondiente del **Editor** (celda B8 si consideramos el mismo subtítulo). Para la operativa de *reproducción*  $\rightarrow$  pausa  $\rightarrow$ *retroceso*  $\rightarrow$  *reproducción*  $\rightarrow$  *pausa*, bastará con manejar dos teclas: la barra espaciadora (reproducción y pausa) y la flecha a la izquierda (retroceso). Adicionalmente, puede recurrirse a tecla de flecha a la derecha para avanzar rápidamente en la reproducción. Lógicamente, esta operación deberá repetirse cíclicamente para todos los subtítulos que conforman el material audiovisual con el que se esté trabajando.

Desde el momento en que se dispone de tiempos<sup>30</sup> de entrada y salida, el sistema calcula —teniendo en cuenta todos los datos introducidos en el **Panel de**

<sup>30</sup> Aunque, en puridad, no deberíamos llamarlos «tiempos» puesto que lo que indicamos son fotogramas, con frecuencia nos referiremos a estos puntos de entrada y salida de los subtítulos con ese término, puesto que el resultado obtenido sí es un tiempo: la duración del subtítulo.

**configuración**— la duración del subtítulo y el número máximo de caracteres que este puede admitir. Asimismo, queda armado elsistema de advertencias para avisar al subtitulador sobre los posibles errores que cometa en materia de tiempos o al proponer una traducción para su subtítulo —en lo que a los parámetros técnicos establecidos se refiere—.

#### La fase de traducción

La fase de traducción es la segunda dentro del proceso. En ella, el subtitulador propone una versión en lengua meta para el diálogo original. Para ello, deberá simplemente teclear el texto de su elección en las celdas correspondientes del **Editor** (en concreto, las celdas G7 y G8 para la primera y la segunda líneas respectivamente del primer subtítulo; subtítulo que siempre usaremos como ejemplo). Si el texto incluido transgrediera alguna de las reglas establecidas en el sistema de alertas, se mostrará el aviso pertinente, que anunciará al subtitulador cuál es el error cometido. Podrá entonces proceder a corregirlo o dejarlo para otro momento; pero la alerta no desaparecerá hasta tanto no se haya solventado el error.

Si el traductor estima que alguna de laslíneas delsubtítulo debe ir en cursiva, podrá indicarlo también en las casillas al efecto (H7 y H8).

Una vez completada la traducción, el sistema muestra los principales datos estadísticos relativos al subtítulo, que le permitirán conocer en qué medida hay una desviación con respecto a los parámetros óptimos de subtitulación preestablecidos. Si el traductor desea una visión mucho más precisa de estos datos, deberá abrir la pantalla de **Estadísticas** e indicar el subtítulo que desea analizar. Encontrará entonces una detallada información sobre el subtítulo en cuestión.

# La fase de simulación

Una vez el subtitulador haya acabado su trabajo, generará los subtítulos *finales,* que podrá visionar en la pantalla del reproductor. Bastará con que pulse el botón **Generar subtítulos** situado en la parte superior del **Editor** y el sistema creará

un archivo con el nombre *Subs.txt* en la misma ubicación en la que se encuentra el archivo del **Editor** en el que está trabajando. Para reproducirlo, deberá arrastrarlo sobre la pantalla de la película. Bastará entonces con iniciar la reproducción para que los subtítulos aparezcan sobreimpresionados.

Naturalmente, no es necesario que el traductor finalice todo el trabajo de traducción para efectuar una simulación. En cualquier momento podrá generar los subtítulos para ver el aspecto que presentan sobre la imagen y retocar así posibles desajustes de pautado, u otros problemas que generalmente se detectan al visionar los subtítulos en la pantalla. Hechas las correcciones, deberá volver a generar los subtítulos y arrastrarlos nuevamente sobre la pantalla del reproductor para que las modificaciones realizadas tengan efecto. Por una simple cuestión de operatividad en el trabajo, lo lógico es avanzar un trecho amplio en la fase de traducción antes de realizar una simulación. No obstante, pueden realizarse cuantas simulaciones se consideren oportunas.

# El archivo de subtítulos. El formato MicroDVD

Cualquier trabajo de subtitulación tendrá como resultado final un archivo con los subtítulos que se visionarán en alguno de los reproductores que proponemos. Existen decenas de formatos de subtítulos. Algunos de ellos son formatos profesionales *codificados*, es decir formatos que únicamente pueden verse y modificarse con la ayuda de determinados editores de subtitulación específicos.

Existen, por otro lado, varios formatos de subtítulos que podríamos calificar de semiprofesionales, cuya edición y lectura puede hacerse con prácticamente cualquier editor de subtítulos, sean estos profesionales o *amateurs*. En líneas generales, estos últimos no presentan ningún inconveniente en su uso para la enseñanza de la subtitulación, porque con ellos se pueden alcanzar los mismos estándares de calidad que con formatos profesionales. Una vez que el subtítulo está situado sobre la pantalla, ningún ojo, por experto que sea, podrá saber si el formato

empleado es un formato *nativo* profesional o si por el contrario se trata de un archivo de código abierto.

Dada la gratuidad de uso de este último tipo de subtítulos y su relativa facilidad de manejo, hemos optado por ellos para nuestro diseño de aplicaciones. Probablemente, el más conocido de este grupo es el formato Subrip, cuya extensión es .*srt*. Su sintaxis es muy sencilla, de ahí quizá su aceptación y éxito actuales. Pero existe otro formato también muy utilizado dentro del mundo de los subtítulos de código abierto, cuya sintaxis nos parece aún más simple que la del formato Subrip y que puede responder con creces a nuestras necesidades. Se trata del formato MicroDVD, cuya extensión de archivo es *.sub*. Por él nos hemos decantado finalmente para la realización de nuestro trabajo. A continuación, lo analizaremos con detalle.

El nombre MicroDVD deriva del reproductor homónimo que empleaba este formato de subtítulos. Su diseño corrió a cargo de Tiamat Software, y la primera versión fue lanzada al mercado en el año 2000. Poco después, en el año 2001, el proyecto del reproductor concluyó, pero el formato de subtítulos MicroDVD siguió utilizándose con enorme frecuencia e incluso en la actualidad se sigue usando, hasta tal punto que la mayoría de reproductores de vídeo convencionales lo admiten hoy sin ningún problema.

El archivo informático en sí no es más que un archivo de texto simple, al que se le cambia la extensión; aunque si se mantiene la extensión característica de los archivos de texto (.txt), la reproducción se efectúa sin ningún problema. Nosotros, en la configuración del archivo de subtítulos que generará elsistema, hemos optado precisamente por esta última opción por ser más transparente y porque permite abrir el archivo directamente con un editor de texto, si bien esto no es necesario para trabajar con los subtítulos.

Como indicábamos, su diseño es muy sencillo: cada subtítulo ocupa una línea, y la separación entre ellos la marca, lógicamente, un retorno de carro. La sintaxis básica de cada subtítulo es la siguiente:

```
{fotograma inicial}{fotograma final}Texto de la 
1.ª línea del subtítulo|Texto de la 2.ª línea del 
subtítulo (opcional)
```
El ancho con el que contamos en esta página no permite mostrar la sintaxis anterior en una sola línea: su propósito explicativo prolonga en exceso el texto; por ello, a continuación, ofrecemos como ejemplo una serie de subtítulos consecutivos tomados de un archivo ya hecho, tal como aparecen en el archivo *.sub*:

```
{4720}{4770}¡Cuidado! ¡Que chocamos!| 
{4786}{4899}El dirigible debe sobrevolar|el Monte Rushmore. 
{4921}{4957}Vamos, viejo amigo.| 
{4972}{5011}¿Qué tal mis perros?| 
{5068}{5118}¡Avanti, a toda máquina!| 
{5124}{5180}Subamos a 8000 metros.| 
{5193}{5245}Timón: 18 grados al sur.| 
{5258}{5346}¡Qué hermoso día!|Viento del este a 10 nudos. 
{5357}{5449}Visibilidad… ilimitada.|¡Anótalo en el diario! 
{5472}{5558}¡Hay algo ahí!|Lo capturaré para la ciencia. 
{5574}{5630}¡Es un perrito!|
```
Analicemos brevemente los dos primeros subtítulos de la serie para entender su funcionamiento:

```
{4720}{4770}¡Cuidado! ¡Que chocamos!|
```
En este caso, el subtítulo aparecerá en la pantalla en el cuadro **4720** y desaparecerá en el cuadro **4770**. Por lo tanto, el subtítulo permanecerá en la pantalla durante 50 fotogramas. Si admitimos que la película que estamos subtitulando está codificada a 25 FPS, el subtítulo estará visible durante exactamente 2 segundos; concretamente la entrada y la salida del subtítulo se producirá en la siguiente horquilla temporal (en hh:mm:ss,ms):

Entrada **00:03:08,800**

#### Salida **00:03:10,800**

Obsérvese que elsubtítulo solo contiene una línea, que acaba con el carácter de separación de líneas de subtítulo |. Cuando el subtítulo es monolineal (como ocurre en esta ocasión), el carácter de separación no es obligatorio en el formato MicroDVD, pero en nuestra herramienta hemos preferido incluirlo siempre porque eso facilitaba en gran medida el diseño del patrón de salida de subtítulos (véase §4.4.15). Lógicamente, si después del carácter de separación no aparece nada, no se mostrará la segunda línea del subtítulo en la pantalla, porque esa segunda línea está vacía.

Veamos ahora el segundo subtítulo:

{4786}{4899}El dirigible debe sobrevolar|el Monte Rushmore.

En este caso, el subtítulo aparecerá en la pantalla en el cuadro **4786** y desaparecerá en el cuadro **4899**. Por lo tanto, el subtítulo permanecerá en la pantalla durante 113 fotogramas. Admitamos que la película tiene la misma codificación de fotogramas por segundo: 25. Así pues, el subtítulo estará visible durante exactamente 4 segundos y 520 milésimas. Concretamente la entrada y la salida del subtítulo se producirá en la siguiente horquilla temporal (en hh:mm:ss,ms):

Entrada **0:03:11,440**

Salida **0:03:15,960**

Este segundo subtítulo sí tiene una segunda línea, cuyo inicio marca el carácter de separación |.

El formato MicroDVD admite el uso de códigos de control, que modifican la apariencia o la ubicación de los subtítulos en la pantalla. La mayoría de estos códigos tienen dos formas: una con minúscula, que hará que el código se aplique solo a una línea de subtítulo; y otra con mayúscula, que hará que la modificación se aplique a todo el subtítulo.

Seguidamente pasaremos revista a los códigos más usuales. Algunos de ellos, sobre todo el relativo al uso de la letra cursiva, serán indispensables para el diseño de nuestra herramienta.

#### **1. Código de modificación de color (monolínea)**

{c:\$aavvrr}

Permite que cada línea de subtítulo tenga un color diferente.

**aa**, **vv** y **rr** son dos dígitos hexadecimales para los componentes azul, verde y rojo respectivamente de los colores. 00 significa que el componente de color está completamente apagado; ff quiere decir que se encuentra al máximo de intensidad.

Por ejemplo, en el subtítulo

{5472}{5558}{c:\$0000FF}¡Hay algo ahí!|{c:\$00FFFF}Lo capturaré para la ciencia.

la primera línea se mostrará en un color rojo de máxima intensidad. La segunda, en cambio, aparecerá en un amarillo brillante.

Este código resultaría útil en subtitulaciones para personas con discapacidad auditiva. Su uso para nuestro trabajo es, no obstante, bastante limitado, puesto que, como ya adelantamos, nuestra pretensión es ocuparnos en exclusiva de los subtítulos «convencionales».

## **2. Código de modificación de color (subtítulo completo)**

{C:\$aavvrr}

La única diferencia con el anterior es la letra mayúscula de inicio. Eso hará que el código se aplique a todas las líneas de subtítulo.

# **3. Código de modificación de tipo de letra (monolínea)**

{f:nombre\_de\_tipo\_de\_letra}

Permite cambiar el tipo de letra en una línea del subtítulo. Para ello, hay que poner el nombre de la letra que se desee emplear después de los dos puntos.

#### **4. Código de modificación de tipo de letra (todo el subtítulo)**

{F:nombre\_de\_tipo\_de\_letra}

La única diferencia entre este código y el anterior es la letra mayúscula de inicio. El cambio hace que el código se aplique a todas las líneas de subtítulo.

#### **5. Código de modificación del tamaño de letra (monolínea)**

{s:tamaño}

Permite cambiar el tamaño de la letra en una línea del subtítulo. Basta para ello con reemplazar la palabra «tamaño» por un número entero.

## **6. Código de modificación del tamaño de letra (todo el subtítulo)**

{S:tamaño}

Idéntico al código anterior, pero aplicable a todo el subtítulo.

# **7. Código de modificación del estilo de línea (monolínea)**

{y:estilo}

Cambia el estilo de la letra en una línea delsubtítulo. Es decir, permite indicar si la línea se mostrará en cursiva, negrita o subrayada. Basta para ello con reemplazar la palabra «estilo» por las letras **b** (*bold*, negrita); **i** (*italic*, cursiva) o **u** (*underlined*, subrayado). Las letras **b**, **i** y **u** pueden combinarse de modo que la línea de subtítulo en cuestión combine dos o tres tipos de estilo.

Por ejemplo, el subtítulo

{5124}{5180}{y:i}Subamos a 8000 metros.| se mostraría en cursiva.

El mismo subtítulo, pero con el código modificado

{5124}{5180}{y:ib}Subamos a 8000 metros.|

se mostraría en cursiva y en negrita.

La negrita y el subrayado no son estilos habituales en subtitulación y nunca los emplearemos en subtítulos convencionales; en cambio, la letra cursiva sí está muy extendida y sin duda habrá que utilizarla con frecuencia. Por lo tanto, debemos incluir este último estilo en el diseño de nuestra herramienta. Conviene recordar, no obstante, que el formato MicroDVD lamentablemente no permite marcar el uso de la letra cursiva para una sola palabra —o porción de texto— dentro de un subtítulo.

# **8. Código de modificación del estilo de línea (todo el subtítulo)**

#### {Y:estilo}

Idéntico al código anterior, pero aplicable a todo el subtítulo.

### **9. Código de modificación de la posición (todo el subtítulo)**

#### {P:posición}

Cambia la ubicación del subtítulo en la pantalla. Habrá que sustituir la palabra «posición» por un 0 para que el subtítulo aparezca en la parte superior de la pantalla o por un 1 si se desea que aparezca debajo. Lógicamente este código solo tiene una versión en mayúscula.

# **10. Código de modificación de la posición (todo el subtítulo)**

#### {o:coordenada\_x,coordenada\_y}

Con este código se puede situar cada línea del subtítulo en cualquier parte de la pantalla. Será necesario sustituir las coordenadas **x** e **y** por números enteros, que harán referencia a la esquina superior izquierda de la pantalla en función de la resolución original de la película, por ejemplo (1280 x 800).

El uso del código también puede ser muy útil en subtitulaciones que atiendan a la discapacidad. En nuestro caso, el uso será limitado, puesto que los subtítulos convencionales rara vez necesitan moverse por la pantalla. A lo sumo, será necesario desplazar alguno de ellos a la parte superior para evitar algún inserto en lengua original que pudiera entorpecer la lectura, o bien otro elemento de la película que pueda ser de especial interés en la comprensión de la escena. Pero esta eventualidad queda resuelta con un código de manejo más sencillo: {P:posición}.

Es importante precisar que no todos los códigos que acabamos de mencionar funcionan con todos los reproductores de vídeo. El formato MicroDVD fue originalmente diseñado para funcionar con su propio reproductor, aunque la sencillez del formato hizo que otros muchos reproductores lo incorporaran a su catálogo de subtítulos y admitieran su reproducción, si bien solo con las características de codificación más usuales. En nuestro caso, el único código realmente indispensable para el diseño que proponemos es el de la letra cursiva, que es perfectamente funcional en los dos reproductores de vídeo que planteamos en nuestro sistema integrado de herramientas.

# **4.4 Diseño técnico de la interfaz de edición y cálculo**

La fase de diseño informático de la interfaz de edición y cálculo ha sido una de las más laboriosas —aunque probablemente una de las más apasionantes— a la hora de realizar este trabajo. Han sido necesarias numerosas horas y un sinfín de pruebas hasta dar con un diseño funcional, que se ajustara a nuestras necesidades. A continuación vamos a detallar cómo está programada la herramienta, con la intención de que, conociendo lo que hay por debajo —lo que no se ve a simple vista, aquello que la sustenta técnicamente— pueda entenderse adónde pretendemos llegar. Pero antes, es necesario que hablemos, siquiera someramente, de cómo funcionan las fórmulas y las funciones en Microsoft Excel®, puesto que en el empleo de estas dos funcionalidades se apoya en gran medida todo el aparato de cálculo de la herramienta.

#### $4.4.1$ Fórmulas y funciones de una hoja de cálculo

Una hoja de cálculo es un programa informático concebido para la realización de cómputos matemáticos. Pero en estos cómputos pueden incluirse números, datos o texto. La versatilidad y potencia de este tipo de programas es enorme, y los resultados a los que puede llegarse con ellos van mucho más allá de una simple tabla que muestre cálculos numéricos con mayor o menor complejidad.

Unas de las principales responsables de esa potencia y versatilidad a las que acabamos de aludir son las denominadas «funciones». La interfaz de trabajo que vamos a proponer como núcleo fundamental de nuestro estudio es un elaborado sistema de cálculo, que aúna texto, números y las fórmulas que los ponen en conexión. Las funciones son en realidad una categoría particular de fórmulas, y una parte muy considerable de nuestro trabajo se apoya en su manejo para obtener los resultados que perseguimos. No pretendemos de ningún modo hacer un tratado sobre el manejo de una hoja de cálculo: no es, siquiera remotamente, el objeto de este trabajo, pero creemos que una somera explicación de lo que son y de para qué sirven las «funciones» es de rigor en este caso.

Por otro lado, también hemos considerado oportuno dar una pequeña pincelada sobre el uso de las denominadas «relaciones» entre celdas, puesto que su uso ha sido intensivo durante la fase de diseño de nuestra herramienta, y creemos que resultan fundamentales para entender cómo funciona la lógica interna que rige el entramado de código que más adelante estudiaremos. Confiamos en que este pequeño acercamiento permita entender mejor cómo se ha diseñado aquello que no se ve, pero que es esencial.

# 4.4.1.1 Qué son las funciones de una hoja de cálculo

Una función es una fórmula predefinida que actúa sobre uno o más valores y devuelve un resultado que aparecerá directamente en la celda en la que se ha incluido esa función. O siguiendo la definición exacta de Microsoft para su programa de hoja de cálculo, Microsoft Excel®:

> Las funciones son fórmulas predefinidas que ejecutan cálculos utilizando valores específicos, denominados argumentos, en un orden determinado o estructura. Las funciones pueden utilizarse para ejecutar operaciones simples o complejas. *(véase http://office.microsoft.com/es‐hn/excel‐help/funciones‐ HP005198425.aspx.)*

Podríamos afirmar asimismo que las funciones son un conjunto de fórmulas encapsuladas en otra fórmula mayor, que ejecuta las órdenes para las que ha sido programada, combinando en una sola macroorden, la potencia de todos los cálculos que la componen.

Todas las funciones tienen una sintaxis que se repite sin excepción:

=nombre\_función(argumento1;argumento2;...;argumentoN) y cumplen siempre determinadas reglas:

- Si la función está situada al inicio de una fórmula, debe empezar por el signo = (igual).
- Los argumentos van siempre entre paréntesis y separados por «;» (punto y coma) $31$ .

<sup>&</sup>lt;sup>31</sup> Este último valor puede variar en función de la configuración regional establecida en el equipo en el que se trabaje.

- No hay nunca espacios en las funciones (salvo que introduzcamos texto dentro de algún parámetro, en cuyo caso tendremos que usar un signo que delimite ese texto; concretamente las comillas).
- Los argumentos pueden ser valores constantes (números o texto), fórmulas, valores lógicos, matrices, valores de error, referencias a otras celdas o incluso otras funciones.
- Dentro de las funciones, a veces se emplean determinados símbolos (por ejemplo, \$, &, !), que vienen predeterminados por el Excel® y cumplen un cometido preciso (convertir una referencia en absoluta, concatenar distintas partes de la función, hacer referencia a celdas ubicadas en otras hojas del mismo libro, etc.). Su uso no es, por lo tanto, caprichoso, sino que responde a criterios previamente definidos en el programa.

Las fórmulas de una hoja de cálculo pueden contener más de una función, y estas, a su vez, pueden tener funciones anidadas; es decir, funciones dentro de otras funciones. O lo que es lo mismo: funciones que reemplazan a alguno de los argumentos de la función de nivel superior.

Si se utiliza una función anidada como argumento, lógicamente esta deberá devolver el mismo tipo de valor que el que utilice el argumento al que reemplaza. Por ejemplo, si este requiere un valor numérico, aquella tendrá que devolver un número. Si no fuera el caso, la función mostrará un error en la celda en la que se haya programado. Las versiones más actuales de las hojas de cálculo; por ejemplo Excel® 2010 y 2013 admiten hasta 64 niveles de anidamiento, lo que permite hacerse una idea de la potencia desmesurada que puede llegar a alcanzar una función (o conjunto de ellas) si está bien diseñada. A este respecto, hay que mencionar que una función es un sistema (pre)diseñado; es decir, cuenta con los elementos previos necesarios para poder ejecutar determinado tipo de cálculos que conduzcan a la obtención de un resultado concreto; pero donde de verdad se comprueba su versatilidad y potencia es en la posibilidad que ofrecen de complementar el diseño «prefabricado» con nuestros requisitos personales. El

modo de hacerlo es justamente mediante los argumentos, a lo que se añade la flexibilidad de poder combinar, concatenar y anidar funciones. Tal vez ahora pueda entenderse mejor la enorme potencia que brinda esta herramienta y las inusitadas aplicaciones a las que se presta. A lo largo del presente trabajo esperamos poder demostrarlo. En nuestro caso, emplearemos un sistema de hojas de cálculo (con sus funciones, pero también con otros medios de programación igualmente potentes) para crear un sistema integrado de trabajo que permita mostrar el proceso que debe conducir a una subtitulación de calidad en su vertiente técnica.

# Funciones utilizadas en el diseño de la herramienta

Para el diseño de la herramienta, hemos tenido que recurrir al uso de quince funciones de Microsoft Excel®. A continuación las detallamos, con una sucinta explicación de las operaciones que realiza cada una de ellas.

4.4.1.2.1 ABS

La función **ABS** forma parte de la categoría de funciones matemáticas y trigonométricas, y sirve para devolver el valor absoluto de un número; es decir, sin tener en cuenta su signo.

Su sintaxis es la siguiente:

=ABS(número)

Donde número es cualquier número cuyo valor absoluto quiera obtenerse, o una referencia (a una celda, por ejemplo) que contenga ese número.

Por ejemplo, la siguiente función

 $=ABS(-40)$ 

daría como resultado 40.

Asimismo, la función

 $=$ ABS(40)

también ofrecería un resultado de 40.

#### 4.4.1.2.2 COINCIDIR

La función **COINCIDIR** forma parte de la categoría de funciones de búsqueda y referencia. Sirve para localizar un elemento dentro de un rango de celdas, y nos devuelve su posición. O sea, nos ayuda a obtener el número de fila que ocupa el elemento buscado.

Su sintaxis es la siguiente :

```
=COINCIDIR(valor_buscado;matriz_buscada;tipo_de_c
oincidencia)
```
Donde:

- **valor\_buscado** (obligatorio): valor que estamos buscando.
- **matriz\_buscada** (obligatorio)**:** rango de celdas donde realizaremos la búsqueda.
- **tipo\_de\_coincidencia** (opcional)**:** número que indica el tipo de coincidencia en la búsqueda.

El último argumento afectará al modo en que se hace la búsqueda. Son posibles los siguientes valores:

- **1**: encontrará el mayor valor que sea menor o igual al valor buscado. La matriz de búsqueda deberá estar ordenada de manera ascendente.
- **0**: encontrará el primer valor que sea idéntico al valor buscado. La matriz de búsqueda puede estar en cualquier orden.
- **‐1**: encontrará el menor valor que sea mayor o igual al valor buscado. La matriz de búsqueda deberá estar ordenada de manera descendente.

Si no se especifica el tercer argumento, se utilizará de manera predeterminada el valor 1.

# 4.4.1.2.3 DESREF

La función **DESREF** forma parte de la categoría de funciones de búsqueda y referencia. Devuelve un rango de celdas (una o varias) a partir de una celda o rango base a la que también se denomina «ancla». Permite especificar un desplazamiento y después (opcionalmente) el alto y el ancho del rango de celdas. En definitiva, la función DESREF permite hacer una referencia indirecta a una celda (o rango de ellas) en particular. La sintaxis de la función es la siguiente:

=DESREF( ref; filas; columnas;[alto];[ancho])

Donde:

- **ref** (obligatorio): referencia base (ancla). Es decir, una celda o rango de ellas, por ejemplo A1 o (A1:B3).
- **filas** (obligatorio): número de filas de desplazamiento (hacia arriba o hacia abajo). Si el argumento es, por ejemplo, 7, la celda de referencia pasará a estar siete filas más abajo de **ref**.
- **columnas** (obligatorio): número de columnas de desplazamiento (hacia la derecha o hacia la izquierda). Si el argumento es, por ejemplo, 9, la celda de referencia pasará a estar nueve columnas hacia la derecha de **ref**.
- **alto** (opcional): número de filas que tendrá la referencia devuelta. Debe ser un valor positivo.
- **ancho** (opcional): número de columnas que tendrá la referencia devuelta. Debe ser un valor positivo.

#### 4.4.1.2.4 ESERROR

La función **ESERROR** forma parte de la categoría de funciones de información. Permite comprobar si un valor determinado es un error y nos devuelve la indicación VERDADERO o FALSO. El resultado evaluado puede ser una celda o una fórmula.

La sintaxis de la función es muy sencilla:

```
=ESERROR(valor)
```
Donde:

**valor** (obligatorio): valor que se desea evaluar.

#### 4.4.1.2.5 EXTRAE

La función **EXTRAE** extrae caracteres que pertenecen a una cadena de texto. Se trata de una función de la categoría de texto y su sintaxis es la siguiente:

```
=EXTRAE(texto;posición_inicial;núm_de_caracteres)
```
Donde:

- **texto** (obligatorio): cadena de texto original de la que se van a extraer los caracteres (lo habitual es que se indique una celda que contenga el texto).
- **posición\_inicial** (obligatorio): el número de la posición que ocupa el primer carácter que deseamos extraer, teniendo en cuenta que el primer carácter del texto siempre ocupa la posición número 1.
- **núm\_de\_caracteres** (obligatorio): número de caracteres del texto que se van a extraer desde la posición inicial.

#### 4.4.1.2.6 FILAS

La función **FILAS** devuelve el número de filas de una referencia o matriz. Se trata de una función de la categoría de búsqueda y referencia y su sintaxis es la siguiente:

#### =FILAS(matriz)

El argumento matriz es una referencia al rango de celdas cuyo número de filas se desea saber. Por ejemplo, si quisiéramos conocer cuántas filas hay en el rango de celdas que va desde la celda A1 hasta la celda G8, la fórmula que emplearíamos sería:

```
=FILAS(A1:G8)
```
Y el resultado que obtendríamos en este caso sería 8.

## 4.4.1.2.7 INDICE

La función **INDICE** forma parte de la categoría de funciones de búsqueda y referencia. Sirve para obtener el valor de una celda dentro de una matriz, especificando el número de fila y columna. Esta función tiene dos formas de uso: matricial o referencial.

En su forma matricial, la función **INDICE** nos ayuda a obtener el valor de la celda que se encuentra en la intersección de la fila y de la columna que hayamos especificado.

La sintaxis matricial de la función **INDICE** es la siguiente:

INDICE(matriz;núm\_fila;núm\_columna)

Donde:

- **matriz** (obligatorio): rango de celdas o una constante de matriz.
- **núm\_fila** (obligatorio)**:** declara, en el rango matriz, la fila desde la que se devolverá un valor. Este argumento es obligatorio si se omite el siguiente (y viceversa).
- **núm\_columna** (opcional)**:** declara, en el rango matriz, la columna desde la que se devolverá un valor. Este argumento es obligatorio si se omite el anterior (y viceversa).

En su forma referencial, la función **INDICE** es similar a la anterior pero con la diferencia de que en lugar de especificar una sola matriz podemos indicar más de una.

La sintaxis referencial de la función INDICE es la siguiente:

```
INDICE(ref;núm_fila;núm_columna;núm_área)
```
Donde:

- **ref** (obligatorio)**:** referencia a uno o varios rangos de celdas.
- **núm\_fila** (obligatorio)**:** número de la fila en el argumento **ref** desde la que se devolverá una referencia.
- **núm\_columna** (opcional)**:** número de la columna en el argumento **ref** desde la que se devolverá una referencia.
- **núm\_área** (opcional): declara un rango en el argumento **ref** desde el que se devolverá la intersección de **núm\_fila** y **núm\_columna**.

#### 4.4.1.2.8 LARGO

La función **LARGO** permite obtener la longitud de cualquier cadena de texto que especifiquemos como argumento. Esta función pertenece al grupo de funciones de texto y cuenta solo con un argumento (que en el caso de esta función resulta obligatorio): una cadena de texto. Como resultado devuelve el número de caracteres de esa cadena. Lógicamente, la cadena de texto cuyos caracteres se pretenden contar estará situada en alguna celda de la hoja (o del libro). Precisamente esa celda es el argumento al que se hace referencia entre paréntesis después del nombre de la función. La función **LARGO** también toma el número de espacios como caracteres.

Su sintaxis es la siguiente:

=LARGO(texto)

Donde texto es el texto o la celda que lo contiene cuyo número de caracteres se desea conocer.

#### 4.4.1.2.9 O

La función **O** forma parte de la categoría de funciones lógicas, que nos permitirá evaluar varias expresiones y saber si al menos una de ellas es verdadera; es decir, se cumple.

Su sintaxis es la siguiente:

=O(valor\_lógico1;[valor\_lógico2];…)

Donde:

- **valor\_lógico1** (obligatorio): expresión lógica que será evaluada por la función.
- **valor\_lógico2** (opcional): otra expresión lógica para evaluar junto a la primera. Esta y todas las siguientes (hasta un máximo de 255) son opcionales.

Por ejemplo, tomemos la siguiente función:

# $=0(100>1;50<0)$

Excel® evaluará la función del siguiente modo:

- ¿Es 100 un valor MAYOR que 1? Respuesta: VERDADERO.
- ¿Es 50 un valor MENOR que 0? Respuesta: FALSO.

Como sabemos que la función **O** dará un resultado VERDADERO si al menos una de las expresiones lógicas que la componen también lo es, el resultado de evaluar esta función será VERDADERO, porque la PRIMERA expresión evaluada es VERDADERA, con independencia de que la segunda sea FALSA.

# 4.4.1.2.10 REDONDEAR

La función **REDONDEAR** forma parte de la categoría de funciones matemáticas y trigonométricas, y sirve para redondear un número a una cantidad de decimales especificados. Esa cantidad de decimales puede ser un número positivo, negativo o cero.

Su sintaxis es la siguiente:

=REDONDEAR(número;núm\_decimales)

Donde:

 **número** (obligatorio): el argumento que representa el valor numérico que hay que redondear.

 **núm\_decimales** (obligatorio): la cantidad de decimales a la que se desea redondear el número del argumento previo.

La función hace siempre un redondeo hacia arriba a partir del número 5, de lo contrario el redondeo se realizará hacia abajo.

#### 4.4.1.2.11 REDONDEAR.MAS

La función **REDONDEAR.MAS** es muy similar a la función **REDONDEAR** que acabamos de explicar**.** Forma parte de la categoría de funciones matemáticas y trigonométricas, y sirve para redondear un número a una cantidad de decimales especificados, pero siempre hacia arriba.

Su sintaxis es la siguiente:

=REDONDEAR.MAS(número;núm\_decimales)

Donde:

- **número** (obligatorio): el argumento que representa el valor numérico que hay que redondear.
- **núm\_decimales** (obligatorio): la cantidad de decimales a la que se desea redondear el número del argumento previo.

### 4.4.1.2.12 SI

La función **SI** permite evaluar una condición para determinar si es falsa o verdadera. La función pertenece al grupo de funciones lógicas. Según el resultado obtenido, el cálculo que se realizará será distinto y, por lo tanto, el valor final del cálculo variará según los casos.

Su sintaxis básica es:

```
=SI(prueba_lógica, [valor_si_verdadero], 
[valor_si_falso])
```
La función cuenta con tres argumentos:
- **prueba\_lógica** (obligatorio): expresión lógica que será evaluada para conocer si el resultado es VERDADERO o FALSO. Es cualquier valor o expresión que pueda evaluarse como VERDADERO o FALSO. Por ejemplo, A1=5 es una expresión lógica; si el valor de la celda A1 es igual a 5, la expresión se considerará VERDADERA. De lo contrario, se evaluará como FALSA.
- **valor si verdadero** (opcional): valor que se devolverá en caso de que el resultado de la **prueba\_lógica** sea VERDADERO.
- **valor\_si\_falso** (opcional): valor que se devolverá en caso de que el resultado de la **prueba\_lógica** sea FALSO.

El argumento **prueba\_lógica** puede ser una expresión que utilice cualquier operador lógico u operadores de comparación<sup>32</sup>. También puede ser una función de Microsoft Excel® que devuelva como resultado VERDADERO o FALSO.

Los argumentos **valor\_si\_verdadero** y **valor\_si\_falso** pueden ser cadenas de texto, números, referencias a otra celda o incluso otra función de Excel®, que se ejecutará de acuerdo con el resultado del argumento **prueba\_lógica**.

# 4.4.1.2.13 SI.ERROR

La función **SI.ERROR** forma parte de la categoría de funciones lógicas. Su misión es devolver cierto valorsi el argumento especificado genera un error; en caso contrario muestra el resultado original del argumento.

<sup>32</sup> Los operadores de comparación que admite Microsoft Excel® son los siguientes:

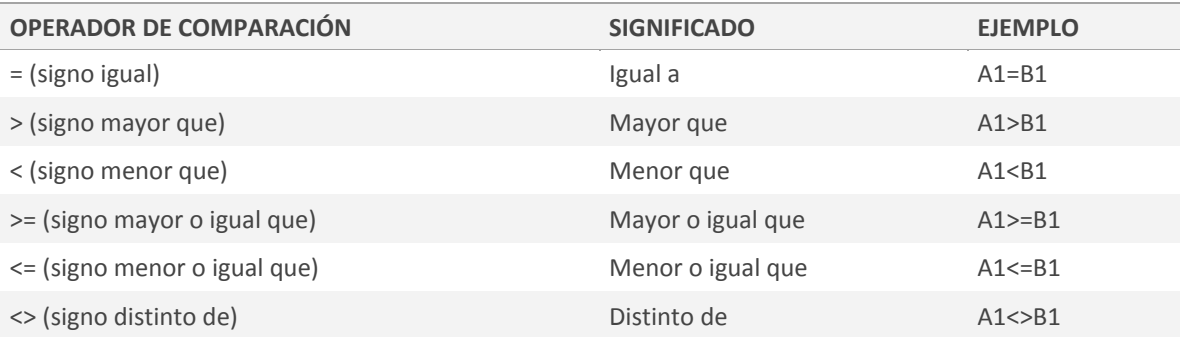

La sintaxis de la función es la siguiente:

=SI.ERROR(valor;valor\_si\_error)

Donde:

- **valor** (obligatorio): argumento en el que se quiere verificar la existencia del posible error.
- **valor si error** (obligatorio): valor que se muestra si la fórmula evalúa el argumento anterior como erróneo $33$ .

# 4.4.1.2.14 SUMA

La función **SUMA** permite obtener la suma de todos los valores situados dentro de un rango de celdas que especifiquemos como argumento.

Su sintaxis básica es:

```
=SUMA(número1,[número2],...)
```
<u> 1989 - Johann Barn, mars eta inperiodo</u>

Esta función pertenece al grupo de funciones matemáticas y cuenta con dos argumentos:

- **número1** (obligatorio): el primer argumento de número que se desea sumar.
- **número2,número3,númeroN...** (opcionales): de 2 a 255 argumentos numéricos que se desean sumar.

Como resultado devuelve la suma de los valores de ese rango. Los argumentos (valores) que necesitamos sumar están situados en celdas de la hoja (o del libro). Ese rango de celdas engloba los argumentos a los que se hace referencia entre paréntesis después del nombre de la función.

<sup>&</sup>lt;sup>33</sup> Los tipos de error evaluados son #N/A, #¡VALOR!, #¡REF!, #¡DIV/0!, #¡NUM!, #¿NOMBRE? o #¡NULO!

# 4.4.1.2.15 Y

La función **Y** forma parte de la categoría de funciones lógicas, que nos permitirá evaluar varias expresiones y saber si todas ellas son verdaderas; es decir, si todas se cumplen simultáneamente. Bastará con que una de las expresiones sea FALSA (no se cumpla) para que el resultado de la función también sea FALSO.

Su sintaxis es la siguiente:

=Y(valor\_lógico1;[valor\_lógico2];…)

Donde:

- **valor\_lógico1** (obligatorio): expresión lógica que será evaluada por la función.
- **valor\_lógico2** (opcional): otra expresión lógica para evaluar junto a la primera. Esta y todas las siguientes (hasta un máximo de 255) son opcionales.

Por ejemplo, tomemos la siguiente función:

# $=Y(100>1;50<0)$

Excel® evaluará la función del siguiente modo:

- ¿Es 100 un valor MAYOR que 1? Respuesta: VERDADERO.
- ¿Es 50 un valor MENOR que 0? Respuesta: FALSO.

Como sabemos que la función **Y** solamente puede dar un resultado VERDADERO si todas las expresiones lógicas que la componen también lo son, el resultado de evaluar esta función será FALSO, porque la segunda expresión evaluada es FALSA.

# 4.4.1.3 Referencias de una hoja de cálculo

Cuando trabajamos en Microsoft Excel® —sobre todo cuando recurrimos a fórmulas y funciones— es prácticamente obligado hacer referencia a otras celdas o conjunto de ellas. Llamamos «referencia» al vínculo establecido con otra ubicación. Por ejemplo, si en la celda A1 de una hoja de cálculo escribimos la fórmula

=SUMA(B1;C1), queremos que se sume el contenido de la celda B1 al de la celda C1 para que se nos muestre el resultado en la celda A1. La fórmula anterior hace, pues, *referencia* a dos celdas: la B1 y la C1.

Existen tres tipos de referencias:

# **1. Referencia relativa**

Las referencias de filas y columnas variarán si la fórmula se copia o —para hablar con propiedad— se *rellena* en otra celda. Al trasladar la fórmula contenida en una celda a las adyacentes (ya sea vertical u horizontalmente) mediante la técnica de *relleno*, esa fórmula irá cambiando según una secuencia lógica para *hacer referencia* a las celdas que, en principio, resultan más congruentes. Siguiendo esta lógica, si en el ejemplo anterior quisiéramos copiar (rellenar) la celda A2 con el mismo patrón de la celda A1, la fórmula sería =SUMA (B2; C2); y si quisiéramos rellenar también según el mismo criterio la celda A3, la fórmula sería =SUMA(B3;C3).

En la siguiente tabla puede verse un sencillo esquema de las referencias que acabamos de mencionar:

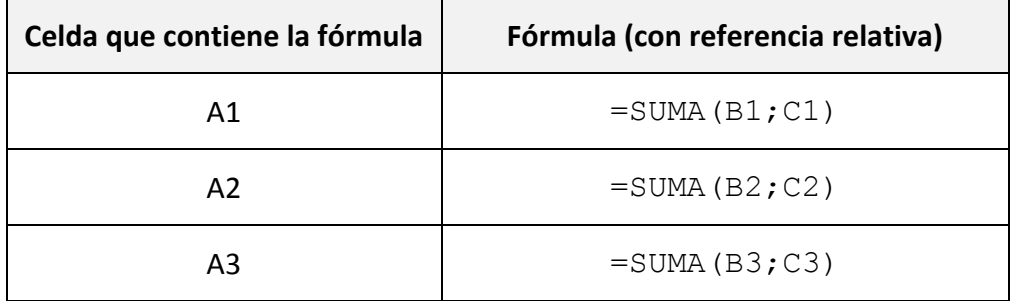

Tabla 4: Representación tabulada de las referencias relativas

# **2. Referencia absoluta**

Las referencias de filas y columnas no cambian si se *rellena* la fórmula a otra celda: son fijas siempre. Es decir, las referencias no irán variando en función de criterios «congruentes», sino que permanecerán inalteradas siempre, y apuntarán hacia una ubicación de referencia fija. Para indicarle al programa de hoja de cálculo que debe considerar una referencia como absoluta, será necesario anteponer el símbolo **\$** al marcador de fila y de columna de la fórmula en cuestión. En la tabla siguiente podrá verse de forma más clara el funcionamiento de las referencias absolutas:

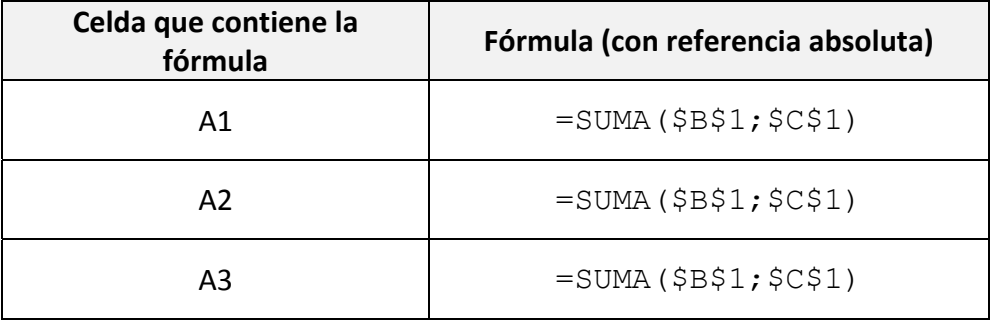

Tabla 5: Representación tabulada de las referencias absolutas

# **3. Referencia mixta**

Se trata de una combinación de los dos tipos de referencias anteriores. Es decir, crea referencias absolutas solo para las columnas o las filas y relativas para lo contrario. Bastará para ello con anteponer el símbolo **\$** al marcador de columna o de fila para hacer su referencia absoluta, y no ponérselo al que deseemos que sea relativo. Veamos a continuación dos tablas con el mismo ejemplo que ya hemos empleado. En primer lugar, mostraremos cómo se *rellenarían* las celdas según un patrón de referencia de filas absoluto y de columnas relativo. En segundo lugar, el patrón será el contrario: filas relativas y columnas absolutas.

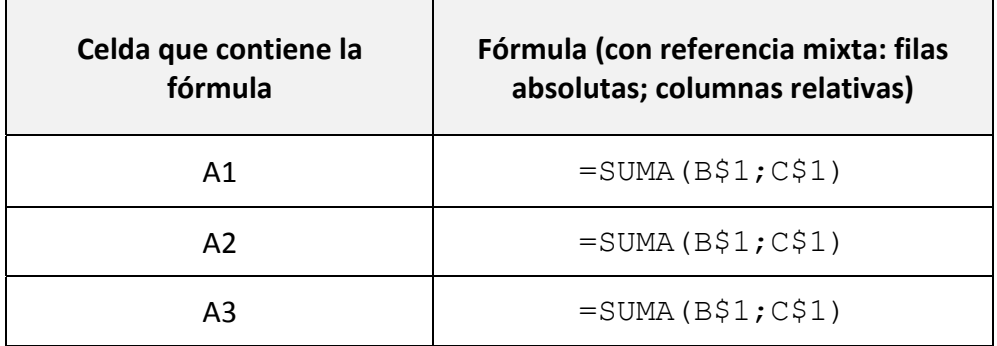

Tabla 6: Representación tabulada de las referencias mixtas (filas absolutas; columnas relativas)

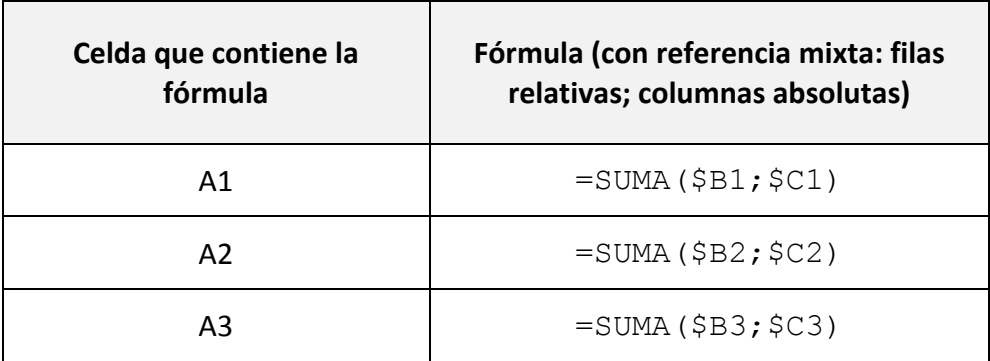

Tabla 7: Representación tabulada de las referencias mixtas (filas relativas; columnas absolutas)

Para finalizar este brevísimo —aunque creemos que importante— recorrido por el uso de referencias, queremos mencionar otra opción de referencias primordial: las referencias a celdas que se encuentran en otras hojas del libro. Creemos que es importante mencionarlo, porque las fórmulas que pueblan nuestra herramienta hacen referencias constantes a celdas ubicadas en las distintas hojas que la componen. Para formar adecuadamente la sintaxis de una referencia de este tipo, debemos indicar el nombre de la hoja seguido del signo de exclamación de cierre y el nombre de la celda. Por ejemplo, si la celda A1 de nuestro ejemplo se encontrara en la *Hoja1*, y quisiera sumar las celdas B1 y C1, pero de la *Hoja2*, nuestra fórmula debería construirse de la siguiente manera:

 $=$ SUMA(Hoja2! $$B$1;Hoja2!$  $$C$1)$ 

Podemos observar, además, que en el ejemplo anterior la referencia a ambas celdas es absoluta.

Existe asimismo la opción de hacer referencia no solo a una hoja distinta del mismo archivo, sino incluso también a un archivo externo, completamente separado de aquel en el que estamos trabajando; pero no vamos a entrar a detallar el modo de hacerlo porque, en este caso sí, la explicación se escapa del ámbito de nuestro trabajo. No hemos utilizado nunca para nuestro diseño este tipo de referencia externa.

278

#### $4.4.2$ Diseño estético de la pantalla **Inicio**

La sencillez visual de la pantalla **Inicio** lleva en este caso asociada idéntica sencillez de programación.

Se parte de una hoja de cálculo en blanco, que situamos en la primera posición en el orden —de izquierda a derecha— de las distintas secciones de la herramienta<sup>34</sup>.

Por un lado, se realizan operaciones de configuración de la hoja que no están directamente ligadas a la programación, sino más bien a la estética, al modo en que el programa muestra la interfaz de edición y cálculo:

- 1. Se eliminan todos los bordes —y las líneas de cuadrícula virtuales de las celdas para dar sensación de sencillez y limpieza.
- 2. Se deshabilitan los encabezados de fila y columna, para evitar evocar una hoja de cálculo.
- 3. Se da tonalidad al fondo de la hoja mediante un modelo de color RGB, con una mezcla de los tres colores primarios de la luz según los coeficientes siguientes:
	- a. Rojo: 218
	- b. Verde: 238
	- c. Azul: 243

La precisión en la mezcla de colores tiene la ventaja de que posteriormente podremos escoger con idéntica exactitud los fondos que utilizamos en el resto de la interfaz, lo que propiciará colores idénticos, que permitirán relacionar cada sección con su color y con su botón correspondiente.

A continuación, se procede a insertar cuatro botones de comando de tipo ActiveX<sup>35</sup>, uno para cada una de las secciones principales a las que tiene acceso el

<sup>&</sup>lt;sup>34</sup> Cada sección es una hoja, y todas son accesibles desde la parte inferior de cualquiera de las pantallas de la interfaz.

<sup>&</sup>lt;sup>35</sup> Nos decantamos por el uso de controles ActiveX en vez de por un sencillo botón de comando de control de formulario (muy similares en apariencia), porque los primeros permiten una mayor posibilidad de interacción con el usuario. Los controles de formulario solamente responden después de que el usuario haya interactuado con ellos (por ejemplo, después de haber pulsado el

usuario de la aplicación: **Editor**, **Estadísticas por subtítulo**, **Subtitulación comparada** y **Panel de configuración**.

Estudiaremos ahora la configuración técnica de esos botones, que son los que realmente aportan funcionalidad a la pantalla.

#### $4.4.3$ Diseño técnico de la pantalla **Inicio**

# 1. El botón **Editor**

Se ha diseñado con las siguientes propiedades:

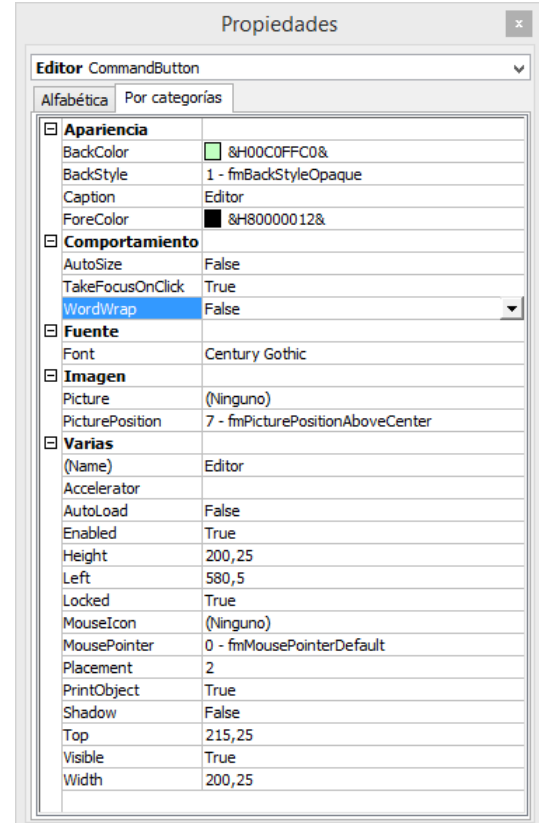

Ilustración 39: Propiedades del botón **Editor**

botón). Por el contrario, los controles ActiveX responden continuamente a las acciones del usuario, lo que permite ejecutar otras muchas acciones, como por ejemplo variar el tipo de puntero del ratón que se muestra al colocarlo sobre el botón en cuestión. Otra de las grandes ventajas del uso de este tipo de controles radica en que podemos asignar código VBA para cada evento. Un evento de un control ActiveX puede ser, por ejemplo, hacer clic sobre el control, hacer doble clic, etc. No siempre hemos aprovechado toda la funcionalidad que permiten estos controles, pero consideramos que ofrecen muchas ventajas sobre los controles de formulario convencionales, sin apenas inconvenientes.

Al hacer clic sobre él, se desencadena la apertura de la sección del mismo nombre; para conseguir que el botón tenga ese comportamiento se le ha asignado un código VBA:

```
Private Sub CommandButton1_Click() 
     Sheets("Editor").Select 
End Sub
```
La misión del código es seleccionar (para mostrarla) la hoja cuyo nombre se muestra entre paréntesis. En este caso la hoja **Editor**.

# 2. El botón **Estadísticas por subtítulo**

Se ha diseñado con las siguientes propiedades:

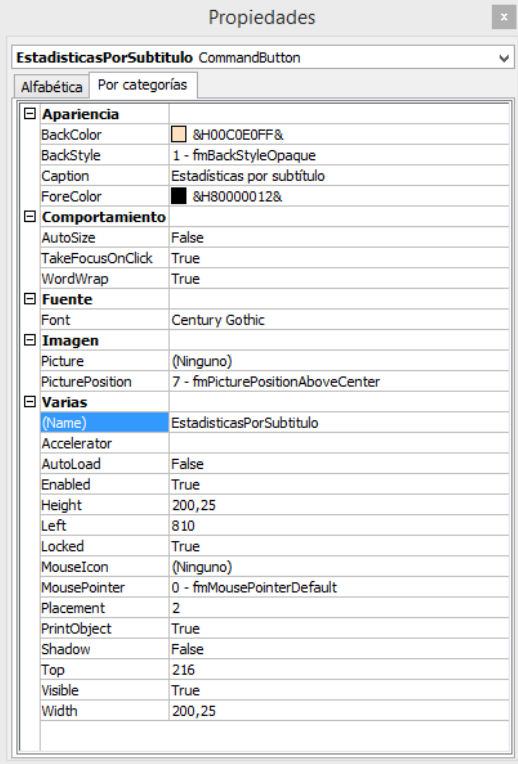

Ilustración 40: Propiedades del botón **Estadísticas por subtítulo**

Al hacer clic sobre él, se desencadena la apertura de la sección del mismo nombre; para conseguir que el botón tenga ese comportamiento se le ha asignado un código VBA:

```
Private Sub EstadisticasPorSubtitulo_Click()
```

```
Sheets("Estadísticas").Select
```
End Sub

La misión del código es seleccionar (para mostrarla) la hoja cuyo nombre se muestra entre paréntesis. En este caso la hoja **Estadísticas**.

#### 3. El botón **Subtitulación comparada**

Se ha diseñado con las siguientes propiedades:

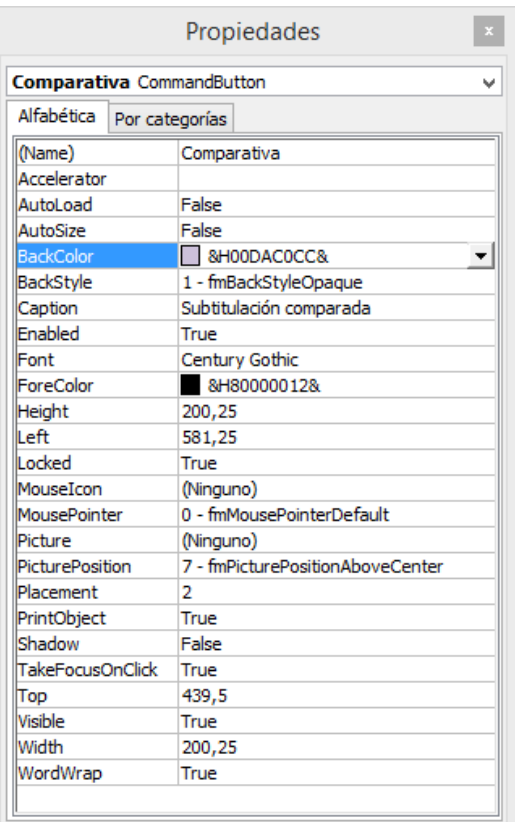

Ilustración 41: Propiedades del botón **Subtitulación comparada**

Al hacer clic sobre él, se desencadena la apertura de la sección del mismo nombre; para conseguir que el botón tenga ese comportamiento se le ha asignado un código VBA:

```
Private Sub Comparativa_Click() 
     Sheets("Comparativa").Select 
End Sub
```
La misión del código es seleccionar (para mostrarla) la hoja cuyo nombre se muestra entre paréntesis. En este caso la hoja **Comparativa**.

#### 4. El botón **Configuración**

Se ha diseñado con las siguientes propiedades:

| Configuracion CommandButton |                                  |  |  |  |
|-----------------------------|----------------------------------|--|--|--|
| Alfabética                  | Por categorías                   |  |  |  |
| (Name)                      | Configuracion                    |  |  |  |
| Accelerator                 |                                  |  |  |  |
| AutoLoad                    | False                            |  |  |  |
| <b>AutoSize</b>             | False                            |  |  |  |
| <b>BackColor</b>            | 8H00E2B48D&                      |  |  |  |
| <b>BackStyle</b>            | 1 - fmBackStyleOpaque            |  |  |  |
| Caption                     | Panel de configuración           |  |  |  |
| <b>Fnabled</b>              | True                             |  |  |  |
| Font                        | Century Gothic                   |  |  |  |
| ForeColor                   | &H80000012&                      |  |  |  |
| Height                      | 200,25                           |  |  |  |
| Left                        | 810                              |  |  |  |
| Locked                      | True                             |  |  |  |
| MouseIcon                   | (Ninguno)                        |  |  |  |
| MousePointer                | 0 - fmMousePointerDefault        |  |  |  |
| Picture                     | (Ninguno)                        |  |  |  |
| PicturePosition             | 7 - fmPicturePositionAboveCenter |  |  |  |
| Placement                   | 2                                |  |  |  |
| PrintObject                 | True                             |  |  |  |
| Shadow                      | False                            |  |  |  |
| <b>TakeFocusOnClick</b>     | True                             |  |  |  |
| Top                         | 440.25                           |  |  |  |
| Visible                     | True                             |  |  |  |
| Width                       | 200,25                           |  |  |  |
| WordWrap                    | True                             |  |  |  |

Ilustración 42: Propiedades del botón **Configuración**

Al hacer clic sobre él, se desencadena la apertura de la sección del mismo nombre; para conseguir que el botón tenga ese comportamiento se le ha asignado un código VBA:

```
Private Sub Configuracion_Click() 
     Sheets("Config").Select 
End Sub
```
La misión del código es seleccionar (para mostrarla) la hoja cuyo nombre se muestra entre paréntesis. En este caso la hoja **Config(uración)**.

#### $4.4.4$ Diseño estético de la pantalla **Editor**

Al contrario que la pantalla **Inicio**, la pantalla de la interfaz que alberga el **Editor** ha sido sin duda la que más trabajo de desarrollo informático ha requerido. Su diseño estético también ha sido máslaborioso que el del resto de la herramienta, pero la mayor parte del trabajo ha recaído en las soluciones de índole técnica que han tenido que idearse para que el sistema funcionara tal como se había previsto. Pasaremos en un primer momento a explicar el diseño gráfico y dejaremos para después la parte puramente informática.

Al igual que para el resto de secciones de la herramienta, se parte de una hoja de cálculo en blanco. La situamos en la segunda posición en el orden —de izquierda a derecha— de las distintas secciones.

Las operaciones de índole estética que se realizan en la hoja son:

- 1. De modo general, se eliminan todos los bordes —y las líneas de cuadrícula virtuales— de las celdas para dar sensación de sencillez y limpieza. Se mantienen únicamente los bordes de determinadas celdas sobre las que se quiere hacer especial hincapié, aunque en muchas ocasiones, para resaltar esas celdas se ha optado por colorearlas con una tonalidad oscura e invertir el juego de colores de la letra. Es el caso de las celdas que indican la duración de los subtítulos o el visor de advertencias principal, en los que se adopta un tono azul oscuro para crear contraste con el resto.
- 2. Se deshabilitan los encabezados de fila y columna, para evitar evocar una hoja de cálculo.
- 3. Se da tonalidad al fondo (principal) de la hoja mediante un modelo de color RGB, con una mezcla de los tres colores primarios de la luz según los coeficientes siguientes:
	- a. Rojo: 204
	- b. Verde: 255
	- c. Azul: 204

4. El uso de distintos patrones de colores que se repiten cada cuatro filas permiten crear la sensación de secciones distintas, cada una de ellas se corresponde con un subtítulo y engloban la totalidad de la información necesaria para ejecutar correctamente el trabajo necesario sobre el subtítulo concreto.

#### 4.4.5 Diseño técnico de la pantalla **Editor**

# 4.4.5.1 Celdas de cálculo

Desde el punto de vista técnico, la hoja **Editor** cuenta con las siguientes **celdas de cálculo** (véase §4.3.2.1 c): (B9), (D7/8), (I7), (I8), (J8), (L8), (N8), (P8), (R3/4), (R7/8) y (R9). Pasaremos a analizar a continuación el sistema de programación que subyace bajo cada una de esas celdas $36$ , la función que realizan y el porqué de determinadas elecciones.

# **1. Duración del subtítulo (celda B9)**

# **Sintaxis**

=(B8-B7)/Config!\$C\$5

# **Objetivo del cálculo**

Obtener la duración del subtítulo.

# **Tipo de programación de cálculo**

Fórmula.

<sup>36</sup> Conviene recordar que cuando hagamos referencia a distintas partes del subtítulo, utilizaremos el sistema de coordenadas (Columna‐Fila). Por una cuestión pragmática, siempre haremos referencia al subtítulo n.º 1, sabiendo que el diseño es idéntico para todos los demás.

# **Celda(s) a la(s) que se aplica**

Todas las de la columna B, a partir de la B9, tomadas de cuatro en cuatro.

# **Elementos de programación**

- **B7** = Tiempo de inicio (aparición) del subtítulo.
- **B8** = Tiempo de finalización (desaparición) del subtítulo.
- **Config!\$C\$5** (celda C5 con referencia absoluta de la hoja Config) = Fotogramas (cuadros) por segundo del material audiovisual con el que se está trabajando.

# **Explicación del cálculo**

La operación pretende obtener la duración del subtítulo a partir de la diferencia existente entre el cuadro de entrada y el de salida. Así, se restará el valor del cuadro de entrada del subtítulo (celda B7) del valor del cuadro de salida (celda B8) y se dividirá esa cantidad entre el número de cuadros por segundo establecido en la celda C5 de la hoja Config.

# **2. Pulsaciones del texto original (Celda D7/8)**

# **Sintaxis**

 $=LARGO(E7)$ 

# **Objetivo del cálculo**

Obtener el número de caracteres (pulsaciones) del TO.

# **Tipo de programación de cálculo**

Función.

# **Celda(s) a la(s) que se aplica**

Todas las de la columna D, a partir de la celda combinada D7/8, tomadas de cuatro en cuatro.

# **Elementos de programación**

- Función **LARGO** (véase §4.4.1.2.8)**.**
- **E7** = Texto original.

# **Explicación del cálculo**

Se trata de obtener el número de caracteres que contiene la cadena de texto que se encuentra en la celda E7, la cual alberga el TO del subtítulo.

# **3. Pulsaciones de la primera línea de subtítulo (Celda I7)**

# **Sintaxis**

 $=$ LARGO $(G7)$ 

# **Objetivo del cálculo**

Obtener el número de caracteres (pulsaciones) de la primera línea de subtítulo.

# **Tipo de programación de cálculo**

Función.

# **Celda(s) a la(s) que se aplica**

Todas las de la columna I, a partir de la celda I7, tomadas de cuatro en cuatro.

# **Elementos de programación**

Función **LARGO** (véase §4.4.1.2.8)**.**

**G7** = Texto insertado en la primera línea de subtítulo.

#### **Explicación del cálculo**

Se trata de obtener el número de caracteres que contiene la cadena de texto que se encuentra en la celda G7, la cual alberga el texto insertado en la primera línea del subtítulo.

# **4. Pulsaciones de la segunda línea de subtítulo (Celda I8)**

#### **Sintaxis**

 $=$ LARGO $(G8)$ 

#### **Objetivo del cálculo**

Obtener el número de caracteres (pulsaciones) de la segunda línea de subtítulo.

#### **Tipo de programación de cálculo**

Función.

#### **Celda(s) a la(s) que se aplica**

Todas las de la columna I, a partir de la celda I8, tomadas de cuatro en cuatro.

#### **Elementos de programación**

- Función LARGO (véase §4.4.1.2.8).
- **G8** = Texto insertado en la segunda línea de subtítulo.

#### **Explicación del cálculo**

Se trata de obtener el número de caracteres que contiene la cadena de texto que se encuentra en la celda G8, la cual alberga el texto insertado en la segunda línea del subtítulo.

# **5. Número total de pulsaciones del subtítulo (Celda J8)**

#### **Sintaxis**

 $=$ SUMA $(I7:I8)$ 

# **Objetivo del cálculo**

Obtener el número total de caracteres (pulsaciones) del subtítulo.

#### **Tipo de programación de cálculo**

Función.

# **Celda(s) a la(s) que se aplica**

Todas las de la columna J, a partir de la celda J8, tomadas de cuatro en cuatro.

#### **Elementos de programación**

- Función **SUMA** (véase §4.4.1.2.14).
- **I7** = Número de caracteres de la primera línea de subtítulo.
- **I8** = Número de caracteres de la segunda línea de subtítulo.

# **Explicación del cálculo**

Se trata de obtener el número de caracteres que se han introducido en el subtítulo. Para ello es necesaria la suma de las dos líneas que lo componen. En este caso, hemos usado la función **SUMA** con la sintaxis que permite obtener el resultado de un rango de celdas:

#### $=$ SUMA $(I7:I8)$

La función sumará los valores que van desde la celda I7 a la celda I8. En nuestro caso el rango (I7:I8) contiene los números de caracteres respectivos de la primera y segunda líneas del subtítulo.

# **6. Número máximo de pulsaciones que puede contener el subtítulo (Celda L8)**

#### **Sintaxis**

=SI((B9\*Config!\$G\$7)/Config!\$C\$7>Config!\$C\$9+(Co nfig!\$C\$9\*Config!\$C\$11);Config!\$C\$9+(Config!\$C\$9 \*Config!\$C\$11);(B9\*Config!\$G\$7)/Config!\$C\$7)

#### **Objetivo del cálculo**

Obtener el número máximo de caracteres (pulsaciones) que puede contener un subtítulo determinado en función de varios parámetros:

- Su duración.
- El número de caracteres por segundo que pueden leerse según la duración máxima de subtítulo establecida en la **Configuración general**.
- La duración máxima de subtítulo establecida en la **Configuración general**.
- El número máximo de caracteres que puede contener un subtítulo, según se ha establecido en la **Configuración general**.
- El porcentaje admisible de desvío sobre el máximo de caracteres que puede contener un subtítulo (o línea de subtítulo), según se ha establecido en la **Configuración general**.

#### **Tipo de programación de cálculo**

Función.

#### **Celda(s) a la(s) que se aplica**

Todas las de la columna L, a partir de la celda L8, tomadas de cuatro en cuatro.

# **Elementos de programación**

- Función **SI** (véase §4.4.1.2.12).
- **B9** = Duración del subtítulo.
- **Config!\$G\$7** (celda G7 de la hoja Config con referencia absoluta) = Número de caracteres por segundo que pueden leerse según la duración máxima de subtítulo (establecida en la **Configuración general**).
- **Config!\$C\$7** (celda C7 de la hoja Config con referencia absoluta) = Duración máxima de subtítulo (establecida en la **Configuración general**).
- **Config!\$C\$9** (celda C9 de la hoja Config con referencia absoluta) = Número máximo de caracteres que puede contener un subtítulo (establecido en la **Configuración general**).
- **Config!\$C\$11** (celda C11 de la hoja Config con referencia absoluta) = Porcentaje admisible de desvío sobre el máximo de caracteres que puede contener un subtítulo (o línea de subtítulo) (establecido en la **Configuración general**).

# **Explicación del cálculo**

Esta función mostrará un valor que permitirá conocer qué número máximo de caracteres puede contener un subtítulo en función de los parámetros que acabamos de mencionar en **Objetivos del cálculo**.

Para entender mejor la sintaxis de programación, desglosaremos nuestra fórmula en sus tres argumentos, separaremos sus componentes con espacios y, si fuera útil para facilitar su comprensión, propondremos una ecuación gráfica de los argumentos:

# **1. Prueba lógica:**

```
(B9 * Config!$G$7) / Config!$C$7 > Config!$C$9 + 
(Config!$C$9 * Config!$C$11)
```
# Ecuación gráfica:

$$
\left(B9 * \frac{\text{Config! } $G$7}{\text{Config! } $C$87}\right) > \text{Config! } $C$9 + (\text{Config! } $C$9 * \text{Config! } $C$11)
$$

# **2. Valor** *si verdadero***:**

```
Config!$C$9 + (Config!$C$9 * Config!$C$11)
```
# **3. Valor** *si falso***:**

```
 (B9 * Config!$G$7) / Config!$C$7)
```
Ecuación gráfica:

$$
\frac{(B9 * Config! $GS7)}{Config! $CS7}
$$

Es decir, si la prueba lógica se demuestra VERDADERA, la celda L8 revelará el valor resultante del siguiente cálculo:

```
Config!$C$9 + (Config!$C$9 * Config!$C$11)
```
En caso de que la prueba lógica fuera FALSA, la celda L8 revelará el valor resultante del siguiente cálculo:

```
(B9 * Config!$G$7) / Config!$C$7)
```
# **7. Desvío porcentual que se produce al insertar en un subtítulo más caracteres de los permitidos (Celda N8)**

# **Sintaxis**

=SI(L8=0;"";SI((B9\*Config!\$G\$7)/Config!\$C\$7<Conf ig!\$C\$9+(Config!\$C\$9\*Config!\$C\$11);((J8- L8)\*100/L8)/100;((J8- Config!\$C\$9)\*100/Config!\$C\$9)/100))

# **Objetivo del cálculo**

Conocer en qué medida (porcentual) un subtítulo es mayor o menor con respecto al máximo teórico de caracteres que podrían incluirse en ese subtítulo. El cálculo se obtiene en función de distintos parámetros:

- Su duración.
- El número de pulsaciones total del subtítulo.
- El número de caracteres por segundo que pueden leerse según la duración máxima de subtítulo (establecida en la **Configuración general**).
- La duración máxima de subtítulo (establecida en la **Configuración general**).
- El número máximo de caracteres que puede contener un subtítulo (establecido en la **Configuración general**).
- El porcentaje admisible de desvío sobre el máximo de caracteres que puede contener un subtítulo (o línea de subtítulo) (establecido en la **Configuración general**).

# **Tipo de programación de cálculo**

Función.

# **Celda(s) a la(s) que se aplica**

Todas las de la columna N, a partir de la celda N8, tomadas de cuatro en cuatro.

#### **Elementos de programación**

- Función **SI** (anidada) (véase §4.4.1.2.12).
- **B9** = Duración del subtítulo.
- **J8** = Número de pulsaciones total del subtítulo.
- **L8** = Número máximo de pulsaciones que puede contener el subtítulo.
- **Config!\$G\$7** (celda G7 de la hoja Config con referencia absoluta) = Número de caracteres por segundo que pueden leerse según la duración máxima de subtítulo (establecida en la **Configuración general**).
- **Config!\$C\$7** (celda C7 de la hoja Config con referencia absoluta) = Duración máxima de subtítulo (establecida en la **Configuración general**).
- **Config!\$C\$9** (celda C9 de la hoja Config con referencia absoluta) = Número máximo de caracteres que puede contener un subtítulo (establecido en la **Configuración general**).
- **Config!\$C\$11** (celda C11 de la hoja Config con referencia absoluta) = Porcentaje admisible de desvío sobre el máximo de caracteres que puede contener un subtítulo (o línea de subtítulo) (establecido en la **Configuración general**).

# **Explicación del cálculo**

Esta función mostrará un valor que permitirá conocer el desvío porcentual que se produce al insertar en un subtítulo más caracteres de los permitidos, en función de los parámetros que acabamos de mencionar en **Objetivos del cálculo**. Si la función muestra un valor porcentual negativo, debe entenderse que el desvío

no será sobre el número de caracteres *máximo*, sino sobre el número de caracteres *óptimo* (es decir, los que se pueden leer en el tiempo que dura el subtítulo a la velocidad de lectura establecida).

En esta ocasión, nuestra fórmula se compone de dos funciones **SI** anidadas.

Vamos a desglosarlas por separado.

#### **Función SI 1:**

```
=SI(L8=0;"";[Función SI 2])
```
**1. Prueba lógica:**

 $L8=0$ 

#### **2. Valor** *si verdadero***:**

"" [no mostrar nada]

#### **3. Valor** *si falso***:**

[Función SI 2]

Es decir, si la prueba lógica se demuestra VERDADERA, la celda N8 no mostrará nada ("")<sup>37</sup>. En caso de que la prueba lógica sea FALSA, la celda N8 ejecutará la Función SI 2, que va anidada a la primera, y cuyo funcionamiento desglosaremos un poco más abajo.

La Función SI 1 tiene una razón de ser fundamentalmente estética. En efecto, de no situarla en primera posición, la celda N8 mostraría el denominando «error de división entre cero» de Excel® (#¡DIV/0!). Este error se produce si una fórmula hace referencia a una celda con valor 0 o en blanco. De no existir la Función SI 1 (que sirve de correctora), la única función **SI** sería la 2 y esta se calcularía en primer lugar. Ocurre que uno de los argumentos de esta última función hace referencia a la celda L8 (que calcula el número máximo de caracteres que puede admitir el subtítulo), pero si el subtitulador aún no ha

 $37$  Para indicar que no debe mostrarse nada en una celda que contiene una función, en Excel® se utiliza la convención comillas de apertura y cierre sin ningún texto en medio.

indicado los tiempos de entrada y de salida del subtítulo, la celda L8 mostrará un valor 0, que ocasionará el error mencionado. La Función SI 1 está diseñada, pues, para que se ejecute en primer lugar, y si observa que la celda L8 tiene un valor 0, entonces no mostrará nada (""); en caso contrario (si el valor de L8 es distinto de 0), ejecutará la Función SI 2.

#### **Función SI 2:**

=SI((B9\*Config!\$G\$7)/Config!\$C\$7<Config!\$C\$9+(Co nfig!\$C\$9\*Config!\$C\$11);((J8- L8)\*100/L8)/100;((J8- Config!\$C\$9)\*100/Config!\$C\$9)/100)

Para entender mejor la sintaxis de programación, desglosaremos nuestra fórmula en sus tres argumentos, separaremos sus componentes con espacios y, si fuera útil para facilitar su comprensión, propondremos una ecuación gráfica de los argumentos:

#### **1. Prueba lógica:**

((B9\*Config!\$G\$7) / Config!\$C\$7 < Config!\$C\$9 + (Config!\$C\$9 \* Config!\$C\$11)

Ecuación gráfica:

 $(B9 * Config! $G$7)$  $<$  Config!  $C$9 + (Config! \, \text{\&} \, \text{\&} \, \text{\$  $Config!$ \$7

#### **2. Valor** *si verdadero***:**

((J8-L8) \* 100 / L8) / 100

Ecuación gráfica:

$$
\frac{\left(\frac{\left(\left(\sqrt{8}-L8\right)\times100\right)}{L8}\right)}{100}
$$

#### **3. Valor** *si falso***:**

((J8-Config!\$C\$9) \* 100 / Config!\$C\$9) / 100

Ecuación gráfica:

$$
\frac{\left(\frac{((18 - \text{Config! $\$C$$\$9$}) * 100)}{\text{Config! $\$C$$\$9$}}\right)}{100}
$$

**8. Velocidad de lectura necesaria para leer el subtítulo (Celda P8)**

# **Sintaxis**

```
=SI((L8*B9)=0;"";(J8*B9*Config!$C$4)/(B9*Config!
$C$4*B9))
```
# **Objetivo del cálculo**

Obtener la velocidad de lectura teórica que necesitaría un espectador para poder leer el subtítulo. El cálculo se opera en función de estos parámetros:

- Su duración.
- El número máximo de pulsaciones que admite el subtítulo.
- El número de pulsaciones que realmente se han insertado en el subtítulo.
- El número de caracteres por segundo que pueden leerse según la duración máxima de subtítulo establecida en la **Configuración general**.

# **Tipo de programación de cálculo**

Función.

# **Celda(s) a la(s) que se aplica**

Todas las de la columna P, a partir de la celda P8, tomadas de cuatro en cuatro.

#### **Elementos de programación**

- Función **SI** (véase §4.4.1.2.12).
- **L8** = Número máximo de pulsaciones que puede contener el subtítulo.
- **B9** = Duración del subtítulo.
- **J8** = Número de pulsaciones total del subtítulo.
- **Config!\$C\$4** (celda C4 de la hoja Config con referencia absoluta) = Velocidad de lectura del proyecto, en caracteres por segundo (establecida en la **Configuración general**).

#### **Explicación del cálculo**

La función permitirá conocer a qué velocidad teórica debería leer un espectador para tener tiempo de finalizar la lectura de un subtítulo en el tiempo establecido.

Para entender mejor la sintaxis de programación, desglosaremos nuestra fórmula en sus tres argumentos, separaremos sus componentes con espacios y, si fuera útil para facilitar su comprensión, propondremos una ecuación gráfica de los argumentos:

#### **1. Prueba lógica:**

 $L8 * B9 = 0$ 

#### **2. Valor** *si verdadero***:**

"" [no mostrar nada]

#### **3. Valor** *si falso***:**

```
(J8 * B9 * Config!$C$4) / (B9 * Config!$C$4 * B9) 
Ecuación gráfica:
```

$$
\frac{(78 * B9 * Config! $CS4)}{(B9 * Config! $CS4 * B9)}
$$

En realidad, para obtener el dato que necesitamos, habría bastado con realizar directamente el cálculo de la fórmula del valor*si falso*. El uso de la función **SI** vuelve a tener un motivo estético. En efecto, de no optar por esta solución, la celda P8 mostraría también el «error de división entre cero» (# ; DIV/0!). Uno de los argumentos de la fórmula hace referencia a la celda B9 (que calcula la duración del subtítulo), pero si el subtitulador aún no ha indicado los tiempos de entrada y de salida del mismo, la celda B9 mostrará un valor 0, que ocasionará el mencionado error. La Función SI está diseñada, pues, para que en primer lugar inspeccione si la celda B9 tiene un valor 0; si es el caso, entonces no mostrará nada (""); de lo contrario (el valor de B9 es distinto de 0), ejecutará la fórmula del valor *si falso*, que es la que realmente proporciona el valor buscado.

# **9. Panel informador sobre la carga de Cambios de plano (Celda R3/4)**

#### **Sintaxis**

=SI(SUMA(Planos!\$A\$3:\$A\$5000)=0;"No se ha cargado ningún archivo de cambios de plano";"Se ha cargado un archivo de cambios de plano")

# **Objetivo del cálculo**

Indicar si se ha cargado en el sistema un archivo de cambios de plano.

# **Tipo de programación de cálculo**

Función.

# **Celda(s) a la(s) que se aplica**

Celda combinada R3/4.

# **Elementos de programación**

Función **SUMA** (véase §4.4.1.2.14).

 **Planos!\$A\$3:\$A\$5000** (rango de celdas de la A3 a la A5000 de la hoja Planos con referencia absoluta) = Columna en que se enumeran los cambios de plano detectados en el material fílmico.

#### **Explicación del cálculo**

El cálculo pretende informar al subtitulador sobre si ha activado el sistema de alerta de cambios de plano. Para ello, la fórmula suma todos los valores del rango de celdas de la hoja Planos que alberga la lista de cambios de plano. Si la suma es 0, significará que no se ha incluido ningún cambio de plano en la lista; si por el contrario, la suma es distinta de cero, significará que en la lista figura, al menos, un plano.

La sintaxis de programación es la siguiente:

# **1. Prueba lógica:**

SI(SUMA(Planos!\$A\$3:\$A\$5000)=0

#### **2. Valor** *si verdadero***:**

"No se ha cargado ningún archivo de cambios de plano"

#### **3. Valor** *si falso***:**

"Se ha cargado un archivo de cambios de plano"

Es decir, si la suma de las celdas A3 a A5000 es igual a cero, el sistema mostrará el valor*si verdadero*, que es el mensaje *No se ha cargado ningún archivo de cambios de plano*. En caso contrario (la suma del rango es distinta de 0), se mostrará el valor *si falso*, correspondiente al mensaje *Se ha cargado un archivo de cambios de plano*.

# **10. Alertas (Celdas R7/8)**

#### **Sintaxis**

=DESREF(Intermedio!\$N\$1;FILAS(Intermedio!\$N\$1:\$N  $1) / 4 + 1;$ 

#### **Objetivo del cálculo**

Obtener un dato precalculado en una ubicación distinta (intermedia) de la herramienta.

Las alertas que el programa propone al estudiante para guiarlo en su trabajo son fruto de cálculos complejos con varios niveles de anidación. La fórmula de cálculo de alertas es, sin ninguna duda, la más compleja de todo el sistema, y su continua referencia a celdas ubicadas en hojas, filas y columnas muy diversas hacía que la replicación automática de filas produjera resultados indeseados. No conviene olvidar que en la pantalla **Editor** cada subtítulo ocupa cuatro filas y las referencias de los cálculos no corresponden siempre a la misma fila. Por ejemplo, en el subtítulo 1, la celda J8 necesita el dato de la celda B9 (una fila por debajo) para calcularse; en el subtítulo 2, la celda J12 necesita el dato de la celda B13 (también una fila por debajo), y asísucesivamente. El patrón se repite siempre y, en líneas generales, es sencillo *propagar* de modo automático esos esquemas de cálculo hasta el último de los subtítulos, incluso si tal esquema debe tener en cuenta que el salto debe hacerse de cuatro en cuatro. El gran problema se plantea en la celda combinada R7/8, que debe mostrar alertas interactivas (véase §4.3.2.1.2.10). Como hemos indicado, la fórmula que permite el cálculo simultáneo y diferenciado de esas alertas resulta enormemente compleja y sus continuas referencias a filas y columnas muy dispares hacían imposible que Excel® permitiera seguir un patrón de replicación automático de cuatro en cuatro. Los resultados eran siempre erróneos. Para solventar el problema decidimos crear una hoja intermedia (y oculta para el usuario) que permitiera hacer los cálculos (y la replicación) siguiendo un patrón convencional, es decir, de uno en uno. Luego,

bastaría con ir a buscar esos cálculos a la hoja intermedia, utilizando la función **DESREF** (y la función **FILAS** anidada). Este es precisamente el objetivo de la celda que ahora nos ocupa: ir a buscar la información precalculada en la hoja intermedia.

#### **Tipo de programación de cálculo**

Función (anidada).

#### **Celda(s) a la(s) que se aplica**

Todas las de la columna R, a partir de la celda combinada R7/8, tomadas de cuatro en cuatro.

#### **Elementos de programación**

- Función **DESREF** (véase §4.4.1.2.3).
- Función **FILAS** (véase §4.4.1.2.6).
- **Intermedio!\$N\$1** (celda N1 de la hoja Intermedio con referencia absoluta) = Celda que contiene la fórmula que calcula las alertas.

#### **Explicación del cálculo**

En este caso, hemos utilizado la fórmula **DESREF** con solo sus dos primeros argumentos (los obligatorios), aunque el segundo (el de las columnas) lo hemos dejado vacío, porque Excel® entiende que si no se indica nada para cualquiera de los argumentos obligatorios, el valor predeterminado es 0. No necesitábamos los argumentos opcionales, puesto que buscamos una celda específica y no un rango. Queremos que la celda R7/8 de la pantalla **Editor** nos muestre lo que alberga la celda N2 de la hoja **Intermedio**, que es la que se encarga de realizar los cálculos que darían pie a las posibles alertas del primer subtítulo. Desglosémosla:

```
DESREF (Intermedio!$N$1 ; FILAS 
(Intermedio!$N$1:$N1) / 4 + 1;)
```
La fórmula consigue que la herramienta vaya a la celda N1 de la hoja Intermedio y se desplace hacia abajo el número de filas existente en el rango N1:N1 (que obviamente es 1). Esta cantidad se divide entre 4 y al resultado se le suma 1: la cifra obtenida en este caso es 1,25. Como la fórmula no toma en cuenta los decimales, el desplazamiento real es de una celda hacia abajo. De manera que la información que muestra el cálculo arriba indicado es la ubicada en la celda N2.

Analicemos ahora la celda de advertencias R11/12 (que debe mostrar las advertencias correspondientes al subtítulo n.º 2). Hacerlo ayudará a entender mejor el porqué de la fórmula:

DESREF (Intermedio!\$N\$1 ; FILAS  $(Intermedio! $N$1: $N5) / 4 + 1;$ 

La fórmula hará que la herramienta se sitúe nuevamente en celda N1 de la hoja Intermedio (celda que siempre actúa de ancla) y se desplace el número de filas existente en el rango N1:N5 (en este caso 5). De nuevo, esta cantidad se divide entre 4 y al resultado se le suma 1: la cifra obtenida en esta ocasión es 2,25. Sabemos ya que la fórmula no toma en consideración los decimales; así pues, el desplazamiento real es de dos celdas hacia abajo desde la celda ancla N1. De manera que la información que mostraría el cálculo arriba indicado es la ubicada en la celda N3.

Conviene observar que en el rango Intermedio!\$N\$1:\$N5, la segunda parte (la que aparece después de los dos puntos) cuenta con una referencia absoluta para la columna (N), por lo tanto será idéntica para todos los subtítulos; y una referencia relativa para la fila (5), por lo tanto irá variando progresivamente en función del subtítulo al que haga referencia: obsérvese que en el código del subtítulo 1 el rango al que se hace referencia es Intermedio!\$N\$1:\$N1; en el del subtítulo 2, Intermedio!\$N\$1:\$N5; en el del subtítulo 3, Intermedio!\$N\$1:\$N9, y así sucesivamente. Como puede comprobarse, la progresión es siempre de cuatro. Es decir, el número de filas que ocupa cada subtítulo.

# **11. Alertas sobre cambios de plano (Celda R9)**

#### **Sintaxis**

=DESREF(Intermedio!\$O\$1;FILAS(Intermedio!\$O\$1:\$O  $1) / 4 + 1;$ 

#### **Objetivo del cálculo**

Obtener un dato precalculado en una ubicación distinta (intermedia) de la herramienta.

El objetivo de esta celda es idéntico en propósito al que hemos indicado en el apartado anterior. La diferencia es que esta anuncia problemas que puedan existir en relación con los cambios de plano. Podríamos haber incorporado las alertas al visor general, pero dada la particularidad del dato y la dificultad que siempre muestran los estudiantes en la gestión del parámetro, hemos preferido darle un lugar exclusivo.

La fórmula, al igual que la del visor general, únicamente va a buscar los datos de la hoja Intermedio, que es la que realmente efectúa los cálculos.

#### **Tipo de programación de cálculo**

Función (anidada).

#### **Celda(s) a la(s) que se aplica**

Todas las de la columna R, a partir de la celda R9 tomadas de cuatro en cuatro.

#### **Elementos de programación**

- Función **DESREF** (véase §4.4.1.2.3).
- Función **FILAS** (véase §4.4.1.2.6).
- **Intermedio!\$O\$1** (celda O1 de la hoja Intermedio con referencia absoluta) = Celda que contiene la fórmula que calcula las alertas sobre cambios de plano.

# **Explicación del cálculo**

En este caso, hemos utilizado la fórmula **DESREF** con solo sus dos primeros argumentos (los obligatorios), aunque el segundo (el de las columnas) lo hemos dejado vacío, porque Excel® entiende que si no se indica nada para cualquiera de los argumentos obligatorios, el valor predeterminado es 0. No necesitábamos los argumentos opcionales, puesto que buscamos una celda específica y no un rango. Queremos que la celda R9 de la pantalla **Editor** nos muestre lo que alberga la celda O2 de la hoja **Intermedio**, que es la que se encarga de realizar los cálculos que darían pie a las posibles alertas sobre cambios de plano del primer subtítulo. Desglosémosla:

DESREF (Intermedio!\$O\$1 ; FILAS (Intermedio!\$O\$1:\$O1) / 4 + 1;)

La fórmula consigue que la herramienta vaya a la celda O1 de la hoja Intermedio y se desplace hacia abajo el número de filas existente en el rango O1:O1 (que obviamente es 1). Esta cantidad se divide entre 4 y al resultado se le suma 1: la cifra obtenida en este caso es 1,25. Como la fórmula no toma en cuenta los decimales, el desplazamiento real es de una celda hacia abajo. De manera que la información que muestra el cálculo arriba indicado es la ubicada en la celda O2.

Analicemos ahora la celda de advertencias R13 (que debe mostrar las advertenciassobre cambios de plano correspondientes alsubtítulo n.º 2). Hacerlo ayudará a entender mejor el porqué de la fórmula:

DESREF (Intermedio!\$0\$1 ; FILAS  $(Intermedio! $0$1: $05) / 4 + 1;$ 

La fórmula hará que la herramienta se sitúe nuevamente en celda O1 de la hoja Intermedio (celda que siempre actúa de ancla) y se desplace el número de filas existente en el rango O1:O5 (en este caso 5). De nuevo, esta cantidad se divide entre 4 y al resultado se le suma 1: la cifra obtenida en esta ocasión es 2,25. Sabemos ya que la fórmula no toma en consideración los decimales; así pues, el desplazamiento real es de dos celdas hacia abajo desde la celda ancla O1. De manera que la información que muestra el cálculo arriba indicado es la ubicada en la celda O3.

Conviene observar que en el rango Intermedio!\$O\$1:\$O5, la segunda parte (la que aparece después de los dos puntos) cuenta con una referencia absoluta para la columna (O), por lo tanto será idéntica para todos los subtítulos; y una referencia relativa para la fila (5), por lo tanto irá variando progresivamente en función del subtítulo al que haga referencia: obsérvese que en el código del subtítulo 1 el rango al que se hace referencia es Intermedio!\$O\$1:\$O1; en el del subtítulo 2, Intermedio!\$O\$1:\$O5; en el subtítulo 3, Intermedio! \$0\$1: \$09, y así sucesivamente. Continuamos con una progresión de cuatro en cuatro. Es decir, el número de filas que ocupa cada subtítulo.

# 4.4.5.2 Botones de comando

La sección **Editor** cuenta, además, con cinco botones de comando, que realizan varias funciones esenciales. Vamos a analizarlos a continuación:

1. Botón **Inicio**:

Se ha diseñado con las siguientes propiedades:

| <b>CommandButton2</b> CommandButton |                                  |  |  |
|-------------------------------------|----------------------------------|--|--|
| Alfabética                          |                                  |  |  |
|                                     | Por categorías                   |  |  |
| (Name)                              | CommandButton2                   |  |  |
| Accelerator                         |                                  |  |  |
| AutoLoad                            | False                            |  |  |
| AutoSize                            | False                            |  |  |
| <b>BackColor</b>                    | 8H8000000F&                      |  |  |
| <b>BackStyle</b>                    | 1 - fmBackStyleOpaque            |  |  |
| Caption                             | <b>INICIO</b>                    |  |  |
| <b>Enabled</b>                      | True                             |  |  |
| Font                                | Tahoma                           |  |  |
| ForeColor                           | &H80000012&                      |  |  |
| Height                              | 18,75                            |  |  |
| Left                                | 4,5                              |  |  |
| l ocked                             | True                             |  |  |
| MouseIcon                           | (Ninguno)                        |  |  |
| MousePointer                        | 0 - fmMousePointerDefault        |  |  |
| Picture                             | (Ninguno)                        |  |  |
| PicturePosition                     | 7 - fmPicturePositionAboveCenter |  |  |
| Placement                           | 3                                |  |  |
| PrintObject                         | True                             |  |  |
| Shadow                              | False                            |  |  |
| <b>TakeFocusOnClick</b>             | True                             |  |  |
| Top                                 | 7.5                              |  |  |
| Visible                             | True                             |  |  |
| Width                               | 122,25                           |  |  |
| WordWrap                            | False                            |  |  |

Ilustración 43: Propiedades del botón **Inicio** de la pantalla **Editor**.

Al hacer clic sobre él, se vuelve a la pantalla de **Inicio** o Bienvenida de la herramienta; para conseguir que el botón tenga ese comportamiento se le ha asignado un código VBA:

```
Private Sub CommandButton2_Click() 
     Sheets("Inicio").Select
```
End Sub

La misión del código es mostrar la hoja cuyo nombre aparece entre paréntesis. En este caso la hoja **Inicio**.

# 2. Botón **Mostrar / Ocultar Original**:

Se ha diseñado con las siguientes propiedades:

| ToggleButton1 ToggleButton |                |                                  |               |  |  |
|----------------------------|----------------|----------------------------------|---------------|--|--|
| Alfabética                 | Por categorías |                                  |               |  |  |
| (Name)                     |                |                                  | ToggleButton1 |  |  |
| Accelerator                |                |                                  |               |  |  |
| AutoLoad                   |                | False                            |               |  |  |
| AutoSize                   |                | False                            |               |  |  |
| <b>BackColor</b>           |                | <b>BH8000000F&amp;</b>           |               |  |  |
| <b>BackStyle</b>           |                | 1 - fmBackStyleOpaque            |               |  |  |
| Caption                    |                | Mostrar/Ocultar Original         |               |  |  |
| Enabled                    |                | True                             |               |  |  |
| Font                       |                | Tahoma                           |               |  |  |
| ForeColor                  |                | &H80000012&                      |               |  |  |
| Height                     |                | 20,25                            |               |  |  |
| ll eft.                    |                | 132,75                           |               |  |  |
| LinkedCell                 |                |                                  |               |  |  |
| Locked                     |                | True                             |               |  |  |
| MouseIcon                  |                | (Ninguno)                        |               |  |  |
| MousePointer               |                | 0 - fmMousePointerDefault        |               |  |  |
| Picture                    |                | (Ninguno)                        |               |  |  |
| PicturePosition            |                | 7 - fmPicturePositionAboveCenter |               |  |  |
| Placement                  |                | з                                |               |  |  |
| PrintObject                |                | True                             |               |  |  |
| Shadow                     |                | False                            |               |  |  |
| <b>TextAlign</b>           |                | 2 - fmTextAlignCenter            |               |  |  |
| Top                        |                | 6                                |               |  |  |
| <b>TripleState</b>         |                | False                            |               |  |  |
| Value                      |                | True                             |               |  |  |
| Visible                    |                | True                             |               |  |  |
| Width                      |                | 127.5                            |               |  |  |
| WordWrap                   |                | True                             |               |  |  |

Ilustración 44: Propiedades del botón **Mostrar / Ocultar Original** de la pantalla **Editor**

Este botón no es, en puridad, un botón de comando, sino de alternancia. Es decir: si está pulsado ejecutará una acción; si no lo está, deshará la acción previa y volverá al estado original. Su doble misión consiste en mostrar u ocultar las columnas del **Editor** que alojan el TO y su recuento de caracteres. Con ello se pretende una utilización más racional del espacio con el que se cuenta en el **Editor**. El subtitulador podrá mostrar el espacio reservado al TO cuando tenga que consultarlo para traducir, pero podrá ocultarlo fácilmente para ganar espacio mientras traduce y observa el resto de datos que irán guiando su trabajo.

Para conseguir que el botón tenga el comportamiento pretendido se le ha asignado el siguiente código VBA:

```
Private Sub ToggleButton1_Click() 
     Application.ScreenUpdating = False 
     ActiveSheet.Unprotect
```
```
 With Columns("D:E") 
      .Select 
     .EntireColumn.Hidden = Not 
     .EntireColumn.Hidden 
     End With 
     ActiveSheet.Protect DrawingObjects:=True, 
Contents:=True, Scenarios:=True 
End Sub
```
La misión del código es seleccionar (para mostrar u ocultar, según corresponda) las columnas D y E (que albergan el TO y el número de caracteres que contiene). Como se trata de una hoja que está protegida, al principio se ha incorporado una línea que momentáneamente desproteja la hoja antes de la ejecución del resto del código:

ActiveSheet.Unprotect

Al final del mismo, se ha realizado la operación contraria: volver a proteger la hoja.

ActiveSheet.Protect

## 3. Botón **Generar subtítulos**:

Se ha diseñado con las siguientes propiedades:

| Propiedades                  |                                  |  |  |
|------------------------------|----------------------------------|--|--|
| CommandButton1 CommandButton |                                  |  |  |
| Alfabética                   | Por categorías                   |  |  |
| (Name)                       | CommandButton1                   |  |  |
| Accelerator                  |                                  |  |  |
| AutoLoad                     | False                            |  |  |
| AutoSize                     | False                            |  |  |
| <b>BackColor</b>             | <b>BH8000000F&amp;</b>           |  |  |
| BackStyle                    | 1 - fmBackStyleOpaque            |  |  |
| Caption                      | Generar subtítulos               |  |  |
| <b>Enabled</b>               | True                             |  |  |
| Font                         | Tahoma                           |  |  |
| ForeColor                    | &H80000012&                      |  |  |
| Height                       | 18,75                            |  |  |
| ll eft                       | 3,75                             |  |  |
| Locked                       | True                             |  |  |
| MouseTcon                    | (Ninguno)                        |  |  |
| MousePointer                 | 0 - fmMousePointerDefault        |  |  |
| Picture                      | (Ninguno)                        |  |  |
| PicturePosition              | 7 - fmPicturePositionAboveCenter |  |  |
| Placement                    | 3                                |  |  |
| PrintObject                  | True                             |  |  |
| Shadow                       | False                            |  |  |
| TakeFocusOnClick             | True                             |  |  |
| Top                          | 31,5                             |  |  |
| Visible                      | True                             |  |  |
| Width                        | 122,25                           |  |  |
| WordWrap                     | False                            |  |  |

Ilustración 45: Propiedades del botón **Generar subtítulos** de la pantalla **Editor**

Al hacer clic sobre él, se guardan automáticamente en un archivo de texto los subtítulos que hasta ese momento se hayan elaborado. El archivo TXT resultante permitirá visionar los subtítulos en el reproductor de vídeo de nuestra elección. Lógicamente, el archivo de texto generado responderá con precisión al patrón sintáctico del formato MicroDVD (véase §4.3.4.5).

Al botón se le ha asignado una macro con el siguiente código:

```
Private Sub CommandButton1_Click() 
     GenerarSubs 
End Sub
```
La macro GenerarSubs es la que realmente ejecuta el código que posibilita la conversión de los subtítulos al formato con sintaxis MicroDVD. El código de la macro se encuentra alojado en un módulo de VBA y es el siguiente:

```
Sub GenerarSubs() 
     Dim MiPc, Archivo, Existe
```

```
Application.ScreenUpdating = False 
Set MiPc = 
CreateObject("Scripting.FileSystemObject") 
Archivo = ActiveWorkbook.Path & "\Subs.txt" 
If MiPc.FileExists(Archivo) = True Then 
   If MsgBox("El archivo " & Archivo & " ya 
existe." & Chr(10) & _ 
     "¿Quieres reemplazarlo?", vbQuestion + 
vbYesNo) = vbNo Then Exit Sub 
   Existe = True 
End If 
Application.DisplayAlerts = False 
Sheets("Salida").Visible = True 
Sheets("Salida").Select 
Sheets("Salida").Copy 
ActiveWorkbook.SaveAs Filename:=Archivo, 
FileFormat:=
                                  xlTextWindows, 
CreateBackup:=False 
If Existe = False Then MsgBox "El archivo de 
subtítulos se ha generado correctamente en la 
siguiente ubicación: " & Archivo, vbInformation 
ActiveWindow.Close 
Sheets("Editor").Select 
Sheets("Salida").Visible = False 
Application.DisplayAlerts = True 
End Sub
```
La macro simplemente selecciona la hoja oculta **Salida**, cuya primera columna almacena todos los subtítulos según el patrón MicroDVD (para una explicación detallada del funcionamiento de la hoja **Salida** véase §4.4.15). Una vez seleccionada la hoja, la macro realiza una operación de copia, y guarda la selección en un archivo de texto, en la misma ubicación del archivo de Excel® activo. El nombre que se asignará al archivo será siempre *Subs.txt*. Naturalmente, podrá cambiarse a discreción.

Tres detalles adicionales acerca del código de la macro:

a) Antes de ejecutar el grueso del código, la macro deshabilita la actualización automática de la pantalla:

Application.ScreenUpdating = False

Con ello se impide ver *en directo* toda la operación que ejecutará el código. Aparte de acelerar la ejecución del mismo, evitaremos ver una serie de saltos rápidos en la pantalla, que no son más que la resolución del código a alta velocidad. Puesto que esa secuencia operativa no parece relevante, hemos preferido ocultarla. Al final del código, volvemos a activar la actualización automática:

Application.ScreenUpdating = True

b) Antes de guardar el archivo, la macro comprueba si en la misma ubicación existe otro previo con el mismo nombre y, en caso afirmativo, avisará al subtitulador sobre este hecho. Se tendrá entoncesla posibilidad de sobrescribir el archivo previo o de rechazar la operación.

```
If MiPc.FileExists(Archivo) = True Then 
   If MsgBox("El archivo " & Archivo & " ya 
existe." \& Chr(10) \& "¿Quieres reemplazarlo?", vbQuestion + 
vbYesNo) = vbNo Then Exit Sub 
  Existe = True 
End If
```
c) Una vez finalizada la operación de copia y guardado de la hoja **Salida**, la macro vuelve automáticamente al **Editor**, que es donde el subtitulador está trabajando realmente (ahí está el botón que genera los subtítulos). En realidad, como la actualización automática de la pantalla está desactivada, ni siquiera es posible darse cuenta de que se ha acudido momentáneamente a la hoja **Salida**, pero en todo caso la macro devuelve al **Editor** sin que el usuario se percate de ello.

La generación de subtítulos puede realizarse tantas veces como el usuario desee, teniendo en cuenta que la nueva versión de los subtítulos remplazará la versión antigua. No obstante, tal como acabamos de indicar, si existe un archivo previo, el sistema nos avisará de que estamos a punto de sustituirlo.

## 4. Botón **Insertar / Eliminar Subtítulo**:

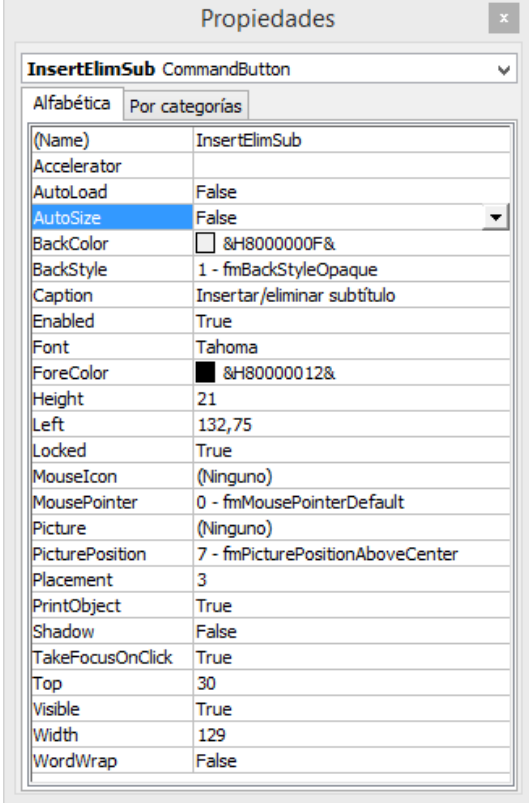

Se ha diseñado con las siguientes propiedades:

Ilustración 46: Propiedades del botón **Insertar / Eliminar subtítulo** de la pantalla **Editor**

Como su propio nombre indica, este botón permite efectuar dos operaciones muy comunes en el desarrollo normal de un trabajo de subtitulación: la inserción de un nuevo subtítulo entre otros dos, o la eliminación de un subtítulo que ya no nos sirva.

Al hacer clic sobre el botón, se abrirá un pequeño cuadro de diálogo que permitirá escoger una de las dos acciones. A continuación vemos dos capturas de pantalla que muestran las dos opciones a las que podemos acceder según la elección que hagamos:

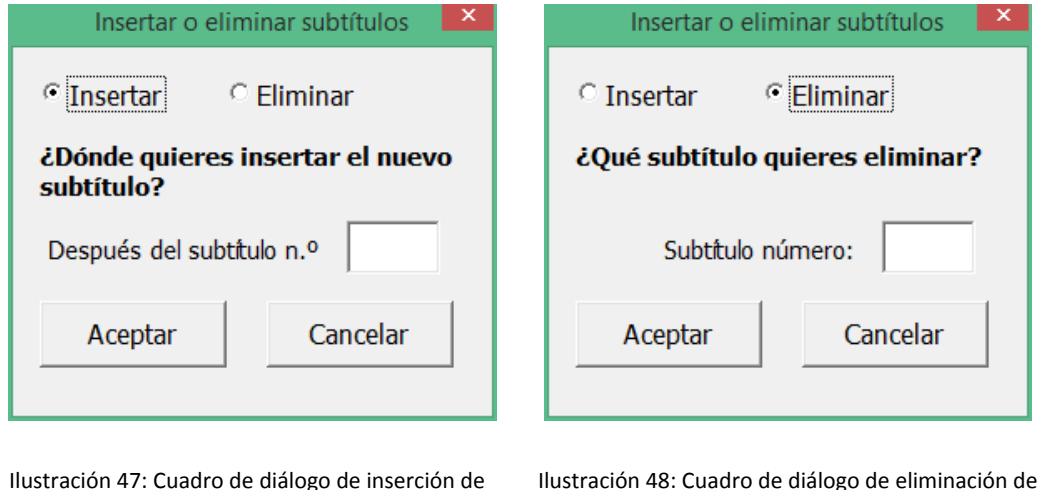

Ilustración 47: Cuadro de diálogo de inserción de subtítulo

<u> 1989 - Johann Barn, mars eta inperiodo</u>

Ilustración 48: Cuadro de diálogo de eliminación de subtítulo

Si la intención es *insertar* un subtítulo, habrá que escoger el botón de opción correspondiente<sup>38</sup> e indicar qué posición queremos que tenga dentro del conjunto. Para ello indicaremos el subtítulo después del cual queremos que se inserte. Al pulsar el botón Aceptar, se habrá creado un nuevo subtítulo vacío en la posición solicitada y el resto se habrá reordenado en consecuencia.

Si, por el contrario, lo que se pretende es *eliminar* un subtítulo (con independencia de si este está vacío o lleno), habrá que escoger el botón de opción adecuado e indicar el número del subtítulo que se quiere eliminar. Al pulsar el botón

<sup>&</sup>lt;sup>38</sup> La opción de inserción es, en cualquier caso, la predeterminada, y siempre aparecerá seleccionada cuando se pulse el botón **Insertar / Eliminar Subtítulo**.

Aceptar, se habrá eliminado el subtítulo de la posición solicitada y el resto se habrá reordenado en consecuencia.

Lógicamente, toda esta operación requiere de una programación subyacente, que hemos resuelto del siguiente modo:

Al botón **Insertar / Eliminar Subtítulo**, le hemos asignado un formulario de VBA, previamente diseñado, que es el que en realidad contiene todo el desarrollo de programación. La asignación del formulario al botón se hace mediante el código siguiente:

```
Private Sub InsertElimSub_Click() 
     UserForm1.Show 
End Sub
```
Es decir, que al pulsar el botón **Insertar / Eliminar Subtítulo**, se abre el formulario UserForm1, que contiene el código necesario para ejecutar cualquiera de las dos acciones previas.

El código que incluye el formulario es más complejo que los anteriores:

```
Private Sub CommandButton1_Click() 
ActiveSheet.Unprotect "" 
Dim ce As Range 
Application.ScreenUpdating = False 
Sheets("Param_inter").Visible = True 
If Op1 Then 
If Tx1 = "" Then
MsgBox "Indica el número de subtítulo" 
Sheets("Salida").Visible = False 
Sheets("Param inter").Visible = False
Else 
[A6:R9].Copy 
On Error GoTo g 
Cells.Find("Subtítulo " & Tx1, 
lookat:=xlWhole).Offset(4, 0).Activate 
 ActiveCell.EntireRow.Select
```

```
 Selection.Insert Shift:=xlDown 
  Set ce = ActiveCell 
ce. Offset(1, 1) = "": ce. Offset(2, 1) = "":
ce. Offset(1, 4) = "": ce. Offset(2, 4) = ""
ce. Offset(1, 6) = "": ce. Offset(2, 6) = "":
ce. Offset(1, 7) = "": ce. Offset(2, 7) = ""
Sheets("Param_inter").Select 
Range("B1").Select 
Selection.Copy 
Sheets("Editor").Select 
Range("R7:R8").Select 
Selection.PasteSpecial Paste:=xlPasteFormulas, 
Operation:=xlNone,
     SkipBlanks:=False, Transpose:=True 
Sheets("Param_inter").Select 
Range("C1").Select 
Selection.Copy 
Sheets("Editor").Select 
Range("R9").Select 
Selection.PasteSpecial Paste:=xlPasteFormulas, 
Operation:=xlNone, _ 
     SkipBlanks:=False, Transpose:=True 
Application.CutCopyMode = False 
Range("R10:R405").Select 
Selection.Clear 
Range("R6:R9").Select 
Selection.AutoFill Destination:=Range("R6:R405"), 
Type:=xlFillDefault 
Range("R6:R405").Select
```
 GoTo h End If Else

```
On Error GoTo g 
cel = Cells.Find("Subtítulo " & Tx1, 
lookat:=xlWhole).Row 
Range("A" & cel & ":" & "R" & cel + 3).Select 
Selection.Delete 
Sheets("Param_inter").Select 
Range("B1").Select 
Selection.Copy 
Sheets("Editor").Select 
Range("R7:R8").Select 
Selection.PasteSpecial Paste:=xlPasteFormulas, 
Operation:=xlNone, _ 
     SkipBlanks:=False, Transpose:=True 
Sheets("Param_inter").Select 
Range("C1").Select 
Selection.Copy 
Sheets("Editor").Select 
Range("R9").Select 
Selection.PasteSpecial Paste:=xlPasteFormulas, 
Operation:=xlNone,
     SkipBlanks:=False, Transpose:=True 
Application.CutCopyMode = False 
Range("R10:R405").Select 
Selection.Clear 
Range("R6:R9").Select 
Selection.AutoFill Destination:=Range("R6:R405"), 
Type:=xlFillDefault 
Range("R6:R405").Select 
GoTo h 
End If 
Exit Sub
```

```
h:
```

```
y = [A35536]. End(xlUp). Row
[A6].Select 
  ActiveCell = "Subtítulo " & 1 
 h = 2For i = 1 To y - 5If ActiveCell.Offset(4, 0) = "" Then
Exit For 
  Else 
ActiveCell.Offset(4, 0) = "Subtítulo " & h 
h = h + 1End If 
ActiveCell.Offset(4, 0).Select 
  Next i 
  [A6].Select 
  Application.CutCopyMode = False 
  Application.ScreenUpdating = True 
  Unload Me 
 Sheets("Param inter").Visible = False
  ActiveSheet.Protect "" 
  Exit Sub 
g: MsgBox "El subtítulo " & Tx1 & " no existe" 
Sheets("Salida").Visible = False 
Sheets("Param inter").Visible = False
```
End Sub

#### 5. Botón **Cambios de plano**:

Se ha diseñado con las siguientes propiedades:

|                         | CommandButton3 CommandButton |                                  |  |
|-------------------------|------------------------------|----------------------------------|--|
|                         |                              |                                  |  |
| Alfabética              | Por categorías               |                                  |  |
| (Name)                  |                              | CommandButton3                   |  |
| Accelerator             |                              |                                  |  |
| AutoLoad                | False                        |                                  |  |
| AutoSize                | False                        |                                  |  |
| <b>BackColor</b>        |                              | <b>N</b> &H8000000F&             |  |
| <b>BackStyle</b>        |                              | 1 - fmBackStyleOpaque            |  |
| Caption                 |                              | Cambios de plano                 |  |
| <b>Fnabled</b>          | True                         |                                  |  |
| Font                    |                              | Century Gothic                   |  |
| <b>ForeColor</b>        |                              | &H80000012&                      |  |
| Height                  |                              | 23,25                            |  |
| l eft                   |                              | 296,25                           |  |
| Locked                  | True                         |                                  |  |
| MouseIcon               |                              | (Ninguno)                        |  |
| MousePointer            |                              | 0 - fmMousePointerDefault        |  |
| Picture                 |                              | (Ninguno)                        |  |
| <b>PicturePosition</b>  |                              | 7 - fmPicturePositionAboveCenter |  |
| Placement               | 3                            |                                  |  |
| PrintObject             | True                         |                                  |  |
| Shadow                  | False                        |                                  |  |
| <b>TakeFocusOnClick</b> | True                         |                                  |  |
| Top                     | 6                            |                                  |  |
| Visible                 | True                         |                                  |  |
| Width                   |                              | 154,5                            |  |
| WordWrap                | False                        |                                  |  |

Ilustración 49: Propiedades del botón **Cambios de plano** de la pantalla **Editor**.

Al hacer clic sobre él, se accede a la sección **Cambios de plano**; para conseguir que el botón tenga ese comportamiento se le ha asignado un código VBA:

```
Private Sub CommandButton3_Click() 
     Sheets("Planos").Select 
End Sub
```
La misión del código es mostrar la hoja cuyo nombre se muestra entre paréntesis. En este caso la hoja **Planos**.

#### 4.4.6 Diseño estético de la pantalla **Estadísticas por subtítulo**

Al igual que para el resto de secciones de la herramienta, se parte de una hoja de cálculo en blanco. La situamos en la tercera posición en el orden —de izquierda a derecha— de las distintas secciones.

Las operaciones de índole estética que se realizan en la hoja son:

- 1. De modo general, se eliminan todos los bordes —y las líneas de cuadrícula virtuales— de las celdas para dar sensación de sencillez y limpieza.
- 2. Se deshabilitan los encabezados de fila y columna, para evitar evocar una hoja de cálculo.
- 3. Se da tonalidad al fondo (principal) de la hoja mediante un modelo de color RGB, con una mezcla de los tres colores primarios de la luz según los coeficientes siguientes:
	- a. Rojo: 252
	- b. Verde: 213
	- c. Azul: 180
- 4. Se utilizan determinadas líneas para encuadrar áreas específicas de datos, con objeto de darles cohesión.
- 5. Las celdas que trasladan avisos interactivos se colorean con una tonalidad superior a la de fondo para resaltarlos. Al contrario, las celdas de datos se colorean con una tonalidad menor que la de fondo. La única celda modificable de esta pantalla se mantiene en color blanco, como en el resto de secciones similares de la herramienta.

#### 4.4.7 Diseño técnico de la pantalla **Estadísticas por subtítulo**

Desde el punto de vista técnico, la hoja **Estadísticas porsubtítulo** cuenta con lassiguientes **celdas de cálculo** (véase §4.3.2.1 c): (E5/6), (G5/6), (E10), (E11), (G10), (G11), (G12), (E18), (G16), (LM11/12), (RS11/12), (UV11/12), (RS16) y (L:W18). Las celdas (LM7), (OP7), (RS7), (UV7) y (OP11/12) no son celdas de cálculo propiamente dichas. En realidad, podemos considerarlas celdas de *semicálculo*. Se trata de celdas que muestran información interactiva, pero suele ser información directamente obtenida de otras celdas (de la misma hoja o de otra). Como mucho, en estas celdas puede existir una sencilla operación de suma; pero en realidad el cálculo real se realizó previamente en la celda de la que toman la información. A continuación analizaremos el sistema de programación que subyace bajo las celdas de cálculo de

esta sección y la función que realizan. También mostraremos la fórmulas que hay bajo las celdas de *semicálculo* para saber de dónde proviene la información que presentan.

## 4.4.7.1 Celdas de cálculo

## **1. Texto original (celda E5)**

## **Sintaxis**

```
=SI(DESREF(Editor!$E$1;FILAS(Editor!$B$1:B1)*(B5
*4+2);)=0;"";DESREF(Editor!$E$1;FILAS(Editor!$B$
1:B1) * (B5 * 4+2);))
```
## **Objetivo del cálculo**

Mostrar el texto original del subtítulo cuyas estadísticas quieren analizarse. El número del subtítulo se selecciona en la celda B5.

## **Tipo de programación de cálculo**

Función (anidada).

## **Celda(s) a la(s) que se aplica**

E5.

## **Elementos de programación**

- Función **SI** (véase §4.4.1.2.12).
- **Función DESREF** (véase §4.4.1.2.3).
- Función **FILAS** (véase §4.4.1.2.6).
- **Editor!\$E\$1** (celda E1 de la hoja Editor con referencia absoluta) = Celda ancla para el inicio de desplazamiento de la función **DESREF**.
- **Editor!\$B\$1:B1** (rango de celdas B1 a B1 de la hoja Editor con referencia absoluta para el inicio del rango y referencia relativa para el final del rango) = Argumento matriz de la función **FILAS**. En realidad se ha seleccionado la celda B1 aleatoriamente. Podría haberse escogido cualquier otra celda de la hoja siempre que los argumentos que se pasasen a la función **DESREF** fueran coherentes para poder realizar el desplazamiento adecuado.
- **B5** = Número de subtítulo que se desea analizar.

#### **Explicación del cálculo**

La función **SI** que abre la fórmula tiene un motivo estético. En efecto, de no optar por esta solución, la celda E5/6 mostraría un valor 0, porque la celda de la hoja **Editor** a la que nos llevará la función **DESREF** muestra ese valor si no se ha escrito el TO del subtítulo cuya estadística vamos a analizar. Lo que pretendemos, pues, es que la celda no muestre nada si no se ha escrito nada en la celda correspondiente de la hoja **Editor**. Téngase en cuenta que, pese a ser recomendable, no es indispensable escribir el TO de un subtítulo. Muchos subtituladores traducen recurriendo simplemente a escuchar el diálogo original sin que consideren necesario escribirlo. La función **SI** está diseñada, por lo tanto, para que en primer lugar inspeccione si la función DESREF(Editor!\$E\$1;FILAS(Editor!\$B\$1:B1)\*(B5\*4+2);) daría un valor 0; si es el caso, entonces no mostrará nada (""); de lo contrario, ejecutará la fórmula del valor*si falso*, que esla que realmente proporciona el valor buscado. El valor *si falso* es justamente la misma fórmula, pero esta solo se calculará si el valor de la celda buscada no es 0.

Para la fórmula **DESREF** solo hemos utilizado sus dos primeros argumentos (los obligatorios), aunque el segundo (el de las columnas) lo hemos dejado vacío, porque Excel® entiende que si no se indica nada para cualquiera de los argumentos obligatorios, el valor predeterminado es 0. No necesitábamos los argumentos opcionales, puesto que buscamos una celda específica y no un

322

rango39. Queremos que la celda E5 de la pantalla **Estadísticas por subtítulo** nos revele lo que alberga la celda E7/8 de la hoja **Editor**, que muestra el TO del primer subtítulo. Desglosémosla:

DESREF(Editor!\$E\$1 ; FILAS(Editor!\$B\$1:B1)  $(B5 * 4 + 2);$ 

La fórmula consigue que la herramienta vaya a la celda E1 de la hoja **Editor** y se desplace hacia abajo el número de filas existente en el rango B1:B1 (que obviamente es 1). Esta cantidad se multiplica por el resultado de multiplicar a su vez el número del subtítulo que se va a analizar (celda B5) por 4 más 2: la cifra obtenida en este caso es 6. De manera que la información que muestra el cálculo arriba indicado es la ubicada en la celda E7/8 (6 celdas por debajo de la celda E1, que es la celda ancla de la función **DESREF**).

Si quisiéramos analizar, por ejemplo, el subtítulo número 2, la fórmula haría que la herramienta se colocara en la celda E1 de la hoja **Editor** y se desplazara hacia abajo el número de filas existente en el rango B1:B1 (o sea 1) multiplicado por el resultado de multiplicar a su vez el número del subtítulo que se va a analizar (celda B5, en este caso 2) por 4 más 2: la cifra obtenida es 10. De manera que la información que muestra el cálculo arriba indicado es la ubicada en la celda E11/12 (10 celdas por debajo de la celda E1, que es la celda ancla de la función **DESREF**).

Continuamos con la progresión de cuatro en cuatro.

## **2. Caracteres del texto original (celda combinada G5/6)**

## **Sintaxis**

```
=LARGO(E5)+LARGO(E6)
```
<sup>39</sup> Siempre que hemos utilizado la función **DESREF** en nuestro diseño lo hemos hecho utilizando únicamente sus argumentos obligatorios y dejando vacío el de las columnas.

## **Objetivo del cálculo**

Obtener el cómputo total de caracteres del TO.

#### **Tipo de programación de cálculo**

Función.

#### **Celda(s) a la(s) que se aplica**

Celda combinada G5/6.

#### **Elementos de programación**

- Función **LARGO** (véase §4.4.1.2.8).
- **E5 y E6** = Celdas que contienen el TO.

#### **Explicación del cálculo**

Se trata de obtener el número de caracteres que contiene la cadena de texto que se encuentra en las celdas combinadas G5/6, que albergan el texto original del subtítulo analizado. Esta función, como ya hemos indicado, permite obtener la longitud de cualquier cadena de texto que especifiquemos como argumento.

## **3. Primera línea de subtítulo (celda E10)**

#### **Sintaxis**

=(SI(DESREF(Editor!\$G\$1;FILAS(Editor!\$B\$1:B1)\*(B 5\*4+2);)=0;"";DESREF(Editor!\$G\$1;FILAS(Editor!\$B  $$1:B1$ ) \* (B5 \* 4 + 2);)))

## **Objetivo del cálculo**

Mostrar la primera línea del subtítulo analizado a partir de su ubicación original: la pantalla **Editor**.

## **Tipo de programación de cálculo**

Función (anidada).

## **Celda(s) a la(s) que se aplica**

E10.

## **Elementos de programación**

- Función **SI** (véase §4.4.1.2.12).
- Función **DESREF** (véase §4.4.1.2.3).
- Función **FILAS** (véase §4.4.1.2.6).
- **Editor!\$G\$1** (celda G1 de la hoja Editor con referencia absoluta) = Celda ancla para el inicio de desplazamiento de la función **DESREF**.
- **Editor!\$B\$1:B1** (rango de celdas B1 a B1 de la hoja **Editor** con referencia absoluta para el inicio del rango y referencia relativa para el final del rango) = Argumento matriz de la función **FILAS**.
- **B5** = Número de subtítulo que se desea analizar.

#### **Explicación del cálculo**

La función **SI** que abre la fórmula tiene un motivo estético. En efecto, de no optar por esta solución, la celda E10 mostraría un valor 0, porque la celda de la hoja **Editor** a la que nosllevará la función **DESREF** muestra ese valorsi la primera línea del subtítulo cuya estadística vamos a analizar aún está vacía. Lo que pretendemos, pues, es que la celda no muestre nada si aún no se ha escrito nada en la celda correspondiente de la hoja **Editor**. La función **SI** está diseñada, por lo tanto, para que en primer lugar inspeccione si la función DESREF(Editor!\$G\$1;FILAS(Editor!\$B\$1:B1)\*(B5\*4+2);) daría un valor 0; si es el caso, entonces no mostrará nada (""); de lo contrario, ejecutará la fórmula del valor*si falso*, que esla que realmente proporciona el valor buscado. El valor *si falso* es justamente la misma fórmula, pero esta solo se calculará si el valor de la celda buscada no es 0.

Queremos que la celda E10 de la pantalla **Estadísticas por subtítulo** nos revele lo que alberga la celda G7 de la hoja **Editor**, que muestra la primera línea del primer subtítulo. Desglosémosla:

DESREF(Editor!\$G\$1; ; FILAS(Editor!\$B\$1:B1)  $(B5 * 4 + 2);$ 

La fórmula consigue que la herramienta vaya a la celda G1 de la hoja **Editor** y se desplace hacia abajo el número de filas existente en el rango B1:B1 (que obviamente es 1). Esta cantidad se multiplica por el resultado de multiplicar a su vez el número del subtítulo que se va a analizar (celda B5) por 4 más 2: la cifra obtenida en este caso es 6. De manera que la información que muestra el cálculo arriba indicado es la ubicada en la celda G7 (6 celdas por debajo de la celda G1, que es la celda ancla de la función **DESREF**).

Si quisiéramos analizar, por ejemplo, el subtítulo número 2, la fórmula haría que la herramienta fuera a la celda G1 de la hoja **Editor** y se desplazara hacia abajo el número de filas existente en el rango B1:B1 (o sea 1) multiplicado por el resultado de multiplicar a su vez el número delsubtítulo que se va a analizar (celda B5, en este caso 2) por 4 más 2: la cifra obtenida es 10. De manera que la información que muestra el cálculo arriba indicado es la ubicada en la celda G11 (10 celdas por debajo de la celda G1, que es la celda ancla de la función **DESREF**).

La progresión sigue siendo de cuatro en cuatro: el número de filas que ocupa cada subtítulo.

## **4. Segunda línea de subtítulo (celda E11)**

#### **Sintaxis**

```
=(SI(DESREF(Editor!$G$1;FILAS(Editor!$B$1:B1)*(B
5*4+2) +1;) = 0;""; DESREF(Editor! SG$1; FILAS(Editor!
$B$1:B1)* (B5*4+2)+1;)))
```
## **Objetivo del cálculo**

Mostrar la segunda línea del subtítulo analizado a partir de su ubicación original: la pantalla **Editor**.

## **Tipo de programación de cálculo**

Función (anidada).

## **Celda(s) a la(s) que se aplica**

E11.

## **Elementos de programación**

- Función **SI** (véase §4.4.1.2.12).
- Función **DESREF** (véase §4.4.1.2.3).
- Función **FILAS** (véase §4.4.1.2.6).
- **Editor!\$G\$1** (celda G1 de la hoja Editor con referencia absoluta) = Celda ancla para el inicio de desplazamiento de la función **DESREF**.
- **Editor!\$B\$1:B1** (rango de celdas B1 a B1 de la hoja **Editor** con referencia absoluta para el inicio del rango y referencia relativa para el final del rango) = Argumento matriz de la función **FILAS**.
- **B5** = Número de subtítulo que se desea analizar.

## **Explicación del cálculo**

La función **SI** que abre la fórmula tiene un motivo estético. En efecto, de no optar por esta solución, la celda E11 mostraría un valor 0, porque la celda de la hoja **Editor** a la que nos llevará la función **DESREF** muestra ese valor si la segunda línea del subtítulo cuya estadística vamos a analizar aún está vacía. Lo que pretendemos, pues, es que la celda no muestre nada si aún no se ha escrito nada en la celda correspondiente de la hoja **Editor**. La función **SI** está diseñada, por lo tanto, para que en primer lugar inspeccione si la función DESREF(Editor!\$G\$1;FILAS(Editor!\$B\$1:B1)\*(B5\*4+2)+1;)

daría un valor 0; si es el caso, entonces no mostrará nada (""); de lo contrario, ejecutará la fórmula del valor *si falso*, que es la que realmente proporciona el valor buscado. El valor *si falso* es justamente la misma fórmula, pero esta solo se calculará si el valor de la celda buscada no es 0.

Queremos que la celda E11 de la pantalla **Estadísticas por subtítulo** nos enseñe lo que alberga la celda G8 de la hoja **Editor**, que muestra la primera línea del primer subtítulo. Desglosémosla:

DESREF(Editor!\$G\$1 ; FILAS(Editor!\$B\$1:B1) \*  $(B5 * 4 + 2) + 1;$ 

La fórmula consigue que la herramienta vaya a la celda G1 de la hoja **Editor** y se desplace hacia abajo el número de filas existente en el rango B1:B1 (que obviamente es 1). Esta cantidad se multiplica por el resultado de multiplicar a su vez el número del subtítulo que se va a analizar (celda B5) por 4 más 2. A esta cantidad se le suma 1: la cifra obtenida en este caso es 7. De manera que la información que muestra el cálculo arriba indicado es la ubicada en la celda G8 (7 celdas por debajo de la celda G1, que es la celda ancla de la función **DESREF**).

Si quisiéramos analizar, por ejemplo, el subtítulo número 2, la fórmula haría que la herramienta fuera a la celda G1 de la hoja **Editor** y se desplazara hacia abajo el número de filas existente en el rango B1:B1 (o sea 1) multiplicado por el resultado de multiplicar a su vez el número del subtítulo que se va a analizar (celda B5, en este caso 2) por 4 más 2 y nuevamente más 1: la cifra obtenida es 11. De manera que la información que muestra el cálculo arriba indicado es la ubicada en la celda G12 (11 celdas por debajo de la celda G1, que es la celda ancla de la función **DESREF**).

328

# **5. Número de caracteres de la primera línea de subtítulo (celda G10)**

#### **Sintaxis**

 $=LARGO(E10)$ 

## **Objetivo del cálculo**

Obtener el cómputo de caracteres de la primera línea del subtítulo analizado.

## **Tipo de programación de cálculo**

Función.

## **Celda(s) a la(s) que se aplica**

G10.

#### **Elementos de programación**

- Función **LARGO** (véase §4.4.1.2.8).
- **E10** = Celda que contiene la primera línea del subtítulo analizado.

## **Explicación del cálculo**

Se trata de obtener el número de caracteres que contiene la cadena de texto que se encuentra en la celda E10, que alberga la primera línea del subtítulo analizado. Esta función (**LARGO**), como ya hemos indicado, permite obtener la longitud de cualquier cadena de texto que especifiquemos como argumento.

## **6. Número de caracteres de la segunda línea de subtítulo (celda G11)**

#### **Sintaxis**

 $=LARGO(E11)$ 

## **Objetivo del cálculo**

Obtener el cómputo de caracteres de la segunda línea del subtítulo analizado.

## **Tipo de programación de cálculo**

Función.

## **Celda(s) a la(s) que se aplica**

G11.

#### **Elementos de programación**

- Función LARGO (véase §4.4.1.2.8).
- **E11** = Celda que contiene la segunda línea del subtítulo analizado.

#### **Explicación del cálculo**

Se trata de obtener el número de caracteres que contiene la cadena de texto que se encuentra en la celda E11, que alberga la segunda línea del subtítulo analizado. Esta función (**LARGO**), como ya hemos indicado, permite obtener la longitud de cualquier cadena de texto que especifiquemos como argumento.

## **7. Número total de caracteres del subtítulo (celda G12)**

## **Sintaxis**

#### $=G10+G11$

## **Objetivo del cálculo**

Obtener el cómputo total de caracteres del subtítulo analizado.

## **Tipo de programación de cálculo**

Cálculo aritmético simple.

## **Celda(s) a la(s) que se aplica**

G12.

## **Elementos de programación**

- **G10** = Celda que alberga el número de caracteres de la primera línea del subtítulo.
- **G11** = Celda que alberga el número de caracteres de la segunda línea del subtítulo.

## **Explicación del cálculo**

Cálculo aritmético simple que suma el valor obtenido en las celdas G10 y G11.

## **8. Visor de interpretación de diferencia de caracteres entre subtítulo y TO (celda E18)**

#### **Sintaxis**

=(SI(G16=0;"El subtítulo y el texto original tienen una longitud idéntica.";SI(G16<0;"El subtítulo es un "&ABS(Param\_inter!B2)\*100&" % más largo que el texto original.";"El subtítulo es un "&ABS(Param\_inter!B2)\*100&" % más corto que el texto original.")))

## **Objetivo del cálculo**

Realizar una interpretación escrita de los datos obtenidos en el *Indicador porcentual de diferencia de caracteres entre subtítulo y TO* (celda G16).

### **Tipo de programación de cálculo**

Función (anidada).

## **Celda(s) a la(s) que se aplica**

E18.

### **Elementos de programación**

- Función **SI** (véase §4.4.1.2.12).
- Función **ABS** (véase §4.4.1.2.1).
- **Param inter!B2** (celda B2 de la hoja Param inter) = Celda en la que se efectúa el redondeo de la cifra obtenida en el *Indicador porcentual de diferencia de caracteres entre subtítulo y TO*.
- **G16** = Indicador porcentual de diferencia de caracteres entre subtítulo y TO.

#### **Explicación del cálculo**

Este cálculo presenta dos funciones **SI** anidadas.

#### **Función SI 1**

#### **1. Prueba lógica:**

 $(G16=0)$ 

## **2. Valor** *si verdadero***:**

"El subtítulo y el texto original tienen una longitud idéntica."

### **3. Valor** *si falso***:**

[Función SI 2])

La prueba lógica (G16=0) pretende verificar si el valor de la celda G16 es igual a cero. Esta posibilidad solo se produciría si no hubiera ninguna diferencia entre el número de caracteres del TO y el del subtítulo; por lo tanto, si la prueba lógica se verifica, se mostrará el valor *si verdadero*, que es la frase *El subtítulo y el texto original tienen una longitud idéntica*. Si la prueba lógica no se cumple (G16≠0), se ejecutará el valor *si falso*, que es la Función SI 2 (anidada).

## **Función SI 2**

## **1. Prueba lógica:**

(G16<0

## **2. Valor** *si verdadero***:**

```
"El subtítulo es un 
"&ABS(Param_inter!B2)*100&" % más largo que el 
texto original."
```
## **3. Valor** *si falso***:**

```
"El subtítulo es un 
"&ABS(Param_inter!B2)*100&" % más corto que el 
texto original.")))
```
La prueba lógica de esta segunda función **SI** pretende verificar si la celda G16 es menor que 0. Si es así, se mostrará el valor *si verdadero*, que se corresponde con la frase *El subtítulo es un {X} % más largo que el texto original.* En caso contrario, se mostrará el valor *si falso*, que se corresponde con la frase *El subtítulo es un {X} % más corto que el texto original.*

Obsérvese que las frases de los valores verdadero y falso contienen una función adicional anidada: la función **ABS**, que, tal como hemos explicado anteriormente, permite obtener el valor absoluto de un número con independencia de su signo. Lógicamente, al utilizar en la frase los comparativos «más corto» y «más largo» resultaba inapropiado mostrar valores de signo negativo, que pueden producirse si elsubtítulo es más corto que el TO —cosa muy improbable, pero no imposible—.

Así pues, mediante dos signos de concatenación (&), en la posición adecuada de ambas frases, se ha colocado la función **ABS** para que proponga el valor absoluto del porcentaje que ofrece la celda G16. Pero si se observa con detenimiento, en realidad, la función **ABS** no busca el valor de la celda G16, sino el de la celda B2 de la hoja oculta **Param\_inter.** La explicación radica en que el porcentaje que ofrece la celda G16 puede contener una gran cantidad de decimales y consideramos que resultaría desconcertante obtener una frase del tipo siguiente:

#### *El subtítulo es un 58,23265478 % más corto que el texto original.*

La función **ABS** muestra el número con su valor absoluto, pero no tiene capacidad para eliminar los decimales que pudiera contener la cifra. Para resolver el problema, decidimos enviar el dato de la celda G16 a una hoja oculta (**Param\_inter**), y allí someterla a la función **REDONDEAR**40, que permite mostrar cualquier cifra con el número de decimales que se le indiquen. Luego, bastaba pedir a la función **ABS** que buscara el número en la celda B2 de la hoja **Param\_inter**, donde ya había sido procesado para eliminar los decimales indeseables, y multiplicarlo por 100.

# **9. Indicador porcentual de diferencia de caracteres entre subtítulo y TO (celda G16)**

#### **Sintaxis**

 $=$ SI(O(G5=0;G12=0);0;((G5-G12)\*100/G12)/100)

#### **Objetivo del cálculo**

<u> 1989 - Johann Barn, mars eta inperiodo</u>

Conocer la diferencia porcentual existente entre los caracteres del TO y los del subtítulo analizado.

<sup>40</sup> Más adelante, cuando nos adentremos en el diseño técnico de la hoja **Param(etros) Inter(nos)** tendremos ocasión de explicar cómo funciona exactamente la función **REDONDEAR**.

## **Tipo de programación de cálculo**

Función (anidada).

## **Celda(s) a la(s) que se aplica**

G16.

## **Elementos de programación**

- Función **SI** (véase §4.4.1.2.12).
- Función **O** (véase §4.4.1.2.9).
- **G5** = Caracteres del texto original (celda combinada G5/6).
- **G12** = Número total de caracteres del subtítulo.

## **Explicación del cálculo**

El presente cálculo utiliza una función **SI** estética, que se combina con una función **O**.

**1. Prueba lógica**

O(G5=0;G12=0)

- **2. Valor** *si verdadero*
- $\Omega$

## **3. Valor** *si falso*

((G5-G12)\*100/G12)/100

El cálculo puede hacerse simplemente con el valor *si falso* de la fórmula, pero si no situamos en primera posición la función **SI**, la celda G16 podría mostrar el «error de división entre cero» (#¡DIV/0!).

La fórmula  $((G5-G12)*100/G12)/100$ , que realmente es la indispensable para hacer el cálculo, hace referencia a dos celdas que en determinado momento pueden no estar rellenas (G5 y G12). Esto es lo que provocaría el error y haría que la celda mostrara el antiestético (#;  $DIV/0$ !).

De modo que si las celdas G5 o G12 no contienen datos (es decir, son iguales a 0), la función **SI** muestra el valor*si verdadero* (o sea, 0); en caso contrario (ambas celdas muestran datos distintos de 0), ejecutará el valor *si falso* (es decir, la fórmula ((G5-G12) \*100/G12)/100), que calcula la diferencia porcentual existente entre dos cantidades: el número de caracteres del TO y el número de caracteres del subtítulo correspondiente.

## **10. Duración del subtítulo (celda combinada LM11/12)**

## **Sintaxis**

=DESREF(Editor!\$B\$1;FILAS(Editor!\$B\$1:B1)\*(B5\*4+ 4);)

## **Objetivo del cálculo**

Conocer la duración del subtítulo analizado.

#### **Tipo de programación de cálculo**

Función (anidada).

#### **Celda(s) a la(s) que se aplica**

Celda combinada LM11/12.

#### **Elementos de programación**

- Función **DESREF** (véase §4.4.1.2.3).
- Función **FILAS** (véase §4.4.1.2.6).
- **Editor!\$B\$1** (celda B1 de la hoja Editor con referencia absoluta) = Celda ancla para el inicio de desplazamiento de la función **DESREF**.
- **Editor!\$B\$1:B1** (rango de celdas B1 a B1 de la hoja Editor con referencia absoluta para el inicio del rango y referencia relativa para el final del rango) = Argumento matriz de la función **FILAS**.

**B5** = Número de subtítulo que se desea analizar.

## **Explicación del cálculo**

Queremos que la celda combinada LM11/12 de la pantalla **Estadísticas por subtítulo** nos revele lo que alberga la celda B9 de la hoja **Editor**, que muestra la duración del primer subtítulo. Desglosémosla:

=DESREF(Editor!\$B\$1 ; FILAS(Editor!\$B\$1:B1) \*  $(B5 * 4 + 4);$ 

La fórmula consigue que la herramienta vaya a la celda B1 de la hoja **Editor** y se desplace hacia abajo el número de filas existente en el rango B1:B1 (que obviamente es 1). Esta cantidad se multiplica por el resultado de multiplicar a su vez el número del subtítulo que se va a analizar (celda B5) por 4 más 4. La cifra obtenida en este caso es 8. De manera que la información que muestra el cálculo arriba indicado es la ubicada en la celda B9 (8 celdas por debajo de la celda B1, que es la celda ancla de la función **DESREF**).

Si el subtítulo que quisiéramos analizar fuera, por ejemplo, el número 2, la fórmula haría que la herramienta fuera a la celda B1 de la hoja **Editor** y se desplazara hacia abajo el número de filas existente en el rango B1:B1 (o sea 1) multiplicado por el resultado de multiplicar a su vez el número del subtítulo que se va a analizar (celda B5, en este caso 2) por 4 más 4. La cifra obtenida es 12, de manera que la información que muestra el cálculo arriba indicado es la ubicada en la celda B13 (12 celdas por debajo de la celda B1, que es la celda ancla de la función **DESREF**).

## **11. Máximo teórico de caracteres (celda combinada RS11/12)**

#### **Sintaxis**

```
=DESREF(Editor!$B$1;FILAS(Editor!$B$1:B1)*(B5*4+
4);)*Config!$G$7/Config!$C$7
```
## **Objetivo del cálculo**

Obtener el número máximo teórico de caracteres que podría admitir el subtítulo analizado en función de la velocidad de lectura y de la duración máxima del subtítulo establecidas en la **Configuración general**.

## **Tipo de programación de cálculo**

Función (anidada).

## **Celda(s) a la(s) que se aplica**

Celda combinada RS11/12.

#### **Elementos de programación**

- Función **DESREF** (véase §4.4.1.2.3).
- Función **FILAS** (véase §4.4.1.2.6).
- **Editor!\$B\$1** (celda B1 de la hoja Editor con referencia absoluta) = Celda ancla para el inicio de desplazamiento de la función **DESREF**.
- **Editor!\$B\$1:B1** (rango de celdas B1 a B1 de la hoja Editor con referencia absoluta para el inicio del rango y referencia relativa para el final del rango) = Argumento matriz de la función **FILAS**.
- **Config!\$G\$7** (Celda G7 de la hoja Config con referencia absoluta) = Número de caracteres por segundo que pueden leerse según la duración máxima de subtítulo (establecida en la **Configuración general**).
- **Config!\$C\$7** (Celda C7 de la hoja Config con referencia absoluta) = Duración máxima de subtítulo (establecida en la **Configuración general**).
- **B5** = Número de subtítulo que se desea analizar.

## **Explicación del cálculo**

Queremos que la celda combinada RS11/12 de la pantalla **Estadísticas por subtítulo** nos revele lo que alberga la celda B9 de la hoja **Editor**, que muestra la duración del primer subtítulo. A continuación, el resultado obtenido se multiplicará por el número máximo de caracteres por segundo que pueden leerse según la duración máxima del subtítulo, y esta cifra se dividirá entre la duración máxima establecida para los subtítulos (estos dos últimos datos forman parte de la **Configuración general**). Desglosémosla:

=DESREF(Editor!\$B\$1 ; FILAS(Editor!\$B\$1:B1) \*  $(B5*4+4)$ ;  $\star$  Config!\$G\$7 / Config!\$C\$7

La fórmula consigue que la herramienta vaya a la celda B1 de la hoja **Editor** y se desplace hacia abajo el número de filas existente en el rango B1:B1 (que obviamente es 1). Esta cantidad se multiplica por el resultado de multiplicar a su vez el número del subtítulo que se va a analizar (celda B5) por 4 más 4. La cifra obtenida en este caso es 8. De manera que la información que muestra el cálculo arriba indicado es la ubicada en la celda B9 (8 celdas por debajo de la celda B1, que esla celda ancla de la función **DESREF**). A continuación,se multiplicará el dato por el número máximo de caracteres por segundo que pueden leerse según la duración máxima del subtítulo, y se dividirá entre la duración máxima establecida para los subtítulos. Obtendremos de ese modo el número máximo teórico de caracteres que podría contener el subtítulo en cuestión.

# **12. Velocidad de lectura requerida (celda combinada UV11/12)**

#### **Sintaxis**

=SI(R11\*L11=0;0;(O11\*L11\*Config!\$C\$4)/(R11\*L11))

#### **Objetivo del cálculo**

Saber cuál es la velocidad de lectura mínima requerida que permita leer el subtítulo analizado.

## **Tipo de programación de cálculo**

Función.

## **Celda(s) a la(s) que se aplica**

Celda combinada UV11/12.

#### **Elementos de programación**

- Función **SI** (véase §4.4.1.2.12).
- **R11** (celda combinada RS11/12) = Máximo teórico de caracteres.
- **L11** (celda combinada LM11/12) = Duración del subtítulo.
- **O11** (celda combinada OP11/12) = Número de caracteres insertados en el subtítulo.
- **Config!\$C\$4** (Celda C4 de la hoja Config con referencia absoluta) = Velocidad de lectura del proyecto, en caracteres por segundo (establecida en la **Configuración general**).

#### **Explicación del cálculo**

El presente cálculo utiliza una función **SI** estética.

#### **1. Prueba lógica**

 $R11 * L11 = 0$ 

## **2. Valor** *si verdadero*

 $\Omega$ 

## **3. Valor** *si falso*

#### (O11\*L11\*Config!\$C\$4)/(R11\*L11)

El cálculo puede hacerse simplemente con el valor *si falso* de la fórmula, pero si no situamos en primera posición la función **SI**, la celda combinada UV11/12 podría mostrar el «error de división entre cero» (# ; DIV/0!).

La fórmula (O11\*L11\*Config!\$C\$4)/(R11\*L11), que realmente es la indispensable para hacer el cálculo, hace referencia a dos celdas (R11 y L11) que, en un momento dado, pueden no contener datos o cuya multiplicación podría generar el valor 0 porque una de las dos celdastiene ese valor (imaginemos que el subtitulador ha olvidado incluir los tiempos de entrada y salida de un subtítulo, por ejemplo). La función **SI** evita que se produzca este antiestético (#¡DIV/0!), porque si el producto de las celdas R11 y L11 esigual a 0, mostrará el valor *si verdadero* (o sea, 0); en caso contrario (el producto de ambas celdas es distinto de 0), ejecutará el valor *si falso* —la fórmula (O11\*L11\*Config!\$C\$4)/(R11\*L11)—, que calcula la velocidad de lectura mínima necesaria que permita leer el subtítulo analizado. Para ello, se multiplica el número de caracteres insertados en el subtítulo por su duración y por la velocidad de lectura establecida en la **Configuración general**, y se dividirá el resultado obtenido entre el producto de multiplicar el máximo teórico de caracteres del subtitulo por la duración del mismo.

# **13. Desvío porcentual sobre el límite de caracteres máximo (u óptimo) (celda combinada RS16)**

## **Sintaxis**

```
=SI(O(G12=0;O7=0;R11=0);0;SI(R11>Config!C9+(Conf
ig!C9*Config!C11);(G12-O7)*100/O7;(G12-
R11)*100/R11)/100)
```
#### **Objetivo del cálculo**

Conocer en qué medida (porcentual) un subtítulo es mayor o menor con respecto al máximo teórico de caracteres que podrían incluirse en ese subtítulo. El cálculo se obtiene en función de distintos parámetros:

- Su duración.
- El número de pulsaciones total del subtítulo.
- El número de caracteres por segundo que pueden leerse según la duración máxima de subtítulo establecida en la **Configuración general**.
- La duración máxima de subtítulo establecida en la **Configuración general**.
- El número máximo de caracteres que puede contener un subtítulo, según se ha establecido en la **Configuración general**.
- El porcentaje admisible de desvío sobre el máximo de caracteres que puede contener un subtítulo (o línea de subtítulo), según se ha establecido en la **Configuración general**.

#### **Tipo de programación de cálculo**

Función (anidada).

#### **Celda(s) a la(s) que se aplica**

Celda combinada RS16.

## **Elementos de programación**

- Función **SI** (véase §4.4.1.2.12).
- Función **O** (véase §4.4.1.2.9).
- **G12** = Número total de caracteres del subtítulo.
- **O7** (celda combinada OP7) = Número máximo de caracteres (establecido en la **Configuración general**).
- **R11** (celda combinada RS11/12) = Máximo teórico de caracteres que pueden leerse según la duración máxima de subtítulo (establecida en la **Configuración general**).
- **Config!C9** (celda C9 de la hoja Config) = Número máximo de caracteres que puede contener un subtítulo (establecido en la **Configuración general**).
- **Config! C11** (celda C11 de la hoja Config) = Porcentaje admisible de desvío sobre el máximo de caracteres que puede contener un subtítulo (o línea de subtítulo) (establecido en la **Configuración general**).

## **Explicación del cálculo**

El presente cálculo utiliza una función **SI** estética, que se combina con una función **O**, y que tiene otra función **SI** anidada.

## **Función SI 1 (con función O anidada)**

## **1. Prueba lógica**

(O(G12=0;O7=0:R11=0)

## **2. Valor** *si verdadero*

 $\Omega$ 

## **3. Valor** *si falso*

Función SI 2

De no situar antes de todo la función SI 1, la celda combinada RS16 podría mostrar el «error de división entre cero» (#¡DIV/0!). La Función SI 2 contiene la fórmula verdaderamente necesaria para realizar el cálculo:

SI(R11>Config!C9+(Config!C9\*Config!C11);(G12- O7)\*100/O7;(G12-R11)\*100/R11)/100)

Pero esta hace referencia a tres celdas (G12, O7 y R11) que, en determinado momento, pueden no estar rellenas (o sea, tener un valor igual a 0). Esto provocaría el «error de división entre cero» y la celda mostraría el antiestético (#; DIV/0!).

De modo que si las celdas G12, O7 o R11 no contienen datos (es decir, son iguales a 0), la Función SI 1 muestra el valor *si verdadero* (o sea, 0); en caso contrario (lastres celdas muestran datos distintos de 0), ejecutará el valor*si falso*; es decir, la Función SI 2, que hace lo siguiente para conocer en qué medida (porcentual) un subtítulo es mayor o menor con respecto al máximo teórico de caracteres que podrían incluirse en ese subtítulo:

### **Función SI 2**

#### **1. Prueba lógica**

R11>Config!C9+(Config!C9\*Config!C11)

#### **2. Valor** *si verdadero*

(G12-O7)\*100/O7

#### **3. Valor** *si falso*

(G12-R11)\*100/R11)/100

En primer lugar, la función verifica si el número máximo teórico de caracteres que podría admitir el subtítulo analizado es mayor que el número máximo de caracteres que puede contener un subtítulo (establecido en la **Configuración general** en Config!C9) más el porcentaje admisible de desvío sobre el máximo de caracteres de un subtítulo (establecido también en la **Configuración general** del proyecto en Config!C11). Si esto se produce,
ejecuta el valor *si verdadero*, que se obtiene restando del número de caracteres que contiene el subtítulo analizado el número máximo de caracteres que puede contener un subtítulo. Este valor se multiplica por 100 y se divide nuevamente por el número máximo de caracteres que puede contener un subtítulo. Se obtiene así la diferencia porcentual que existe entre el número de caracteres que el subtitulador ha incluido en su subtítulo y el número máximo de caracteres que puede admitir un subtítulo según se ha establecido en la **Configuración general**. O sea, que el cálculo no se realiza sobre el máximo teórico (puesto que podrían ser más de los establecidos en la **Configuración general** 41), sino sobre el máximo *rígido* que se ha establecido para todo el proyecto.

Pero si la función anterior no se verificara, se ejecutaría el valor *si falso*, que se obtiene restando del número de caracteres que contiene el subtítulo el número máximo teórico de caracteres que puede contener el subtítulo analizado (ahora sí, porque esta última cifra será con certeza menor que la del máximo número de caracteres que se ha establecido en la **Configuración general** del proyecto). El valor obtenido se multiplica por 100 y se divide nuevamente entre el máximo teórico de caracteres que puede contener el subtítulo analizado. Por último, el resultado obtenido se divide entre 100. De este modo se obtiene la diferencia porcentual que existe entre el número de caracteres que el subtitulador ha incluido en su subtítulo y el número máximo de caracteres que puede admitir el subtítulo según el máximo teórico de caracteres que puede

<sup>41</sup> Seguramente a estas alturas resulta apropiado hacerse la siguiente pregunta: ¿cómo es posible que el máximo teórico de caracteres de un subtítulo pueda ser mayor que el máximo establecido en la **Configuración general**? La respuesta es sencilla: todo depende de la velocidad de lectura máxima establecida. Por ejemplo, imaginemos que en la **Configuración general** se establece un máximo de 70 caracteres porsubtítulo (cifra muy habitual); imaginemostambién que se establece una velocidad de lectura de 16 CPS (cifra algo elevada a nuestro entender, pero usual en el ámbito profesional). Si tuviéramos un subtítulo que durara 6 segundos (duración máxima absolutamente común y ampliamente aceptada), el máximo teórico de caracteres que podríamosleer en ese tiempo a la velocidad fijada sería de 96 caracteres. Pero nuestro máximo (el máximo establecido en la **Configuración general**) es de 70; por esta razón, el cálculo del desvío porcentual que ejecuta la fórmula estudiada ha de bifurcarse, puesto que es indispensable saber con cuál de los dos valores se ha de realizar la comparación y, por tanto, el cálculo.

admitir el subtítulo analizado (que seguro serán menos que los máximos establecidos).

# **14. Visor de interpretación del desvío porcentual sobre el límite de caracteres máximo u óptimo (celda combinada L:W18)**

#### **Sintaxis**

=SI(R11=0;"Atención: no se puede analizar este subtítulo porque no hay tiempos de entrada y salida. Establécelos en el Editor.";SI(R16=0;"El subtítulo contiene el número de caracteres óptimo.";SI(R16<0;"El subtítulo contiene un "&ABS(Param\_inter!B3)\*100&" % menos de caracteres del máximo admitido.";"El subtítulo contiene un "&ABS(Param\_inter!B3)\*100&" % más de caracteres del máximo admitido.")))

#### **Objetivo del cálculo**

Realizar una interpretación escrita de los datos obtenidos en la celda relativa al *Desvío porcentual sobre el límite de caracteres máximo (u óptimo)* (celda combinada RS16).

#### **Tipo de programación de cálculo**

Función (anidada).

#### **Celda(s) a la(s) que se aplica**

Celda combinada L:W18.

#### **Elementos de programación**

■ Función **SI** (véase §4.4.1.2.12).

- Función **ABS** (véase §4.4.1.2.1).
- **Param\_inter!B3** (celda B3 de la hoja Param\_inter) = Celda en la que se efectúa el redondeo de la cifra obtenida en la celda relativa al *Desvío porcentual sobre el límite de caracteres máximo (u óptimo).*
- **R16** = Desvío porcentual sobre el límite de caracteres máximo (u óptimo).

#### **Explicación del cálculo**

Este cálculo presenta tres funciones **SI** anidadas.

#### **Función SI 1**

**1. Prueba lógica:**

SI(R11=0;

**2. Valor** *si verdadero***:**

"Atención: no se puede analizar este subtítulo porque no hay tiempos de entrada y salida. Establécelos en el Editor."

#### **3. Valor** *si falso***:**

#### [Función SI 2])

La función **SI** verificará si la celda R11 tiene un valor 0. Si así fuera, significaría que no se ha pautado el subtítulo que se va a analizar, es decir, que no se han incluido sus tiempos de entrada y salida en el **Editor**. Sin conocer la duración del subtítulo resulta imposible realizar ningún tipo de análisis. Por lo tanto, si la prueba lógica (R11=0) se demostrara cierta, aparecerá el mensaje del valor *si verdadero*, que informa al subtitulador sobre los datos que faltan y le pide que los inserte para poder realizar el análisis estadístico. Si la prueba lógica se demostrara falsa, la herramienta ejecutará la Función SI 2, que es la que realmente ejecuta la interpretación escrita del análisis.

#### **Función SI 2**

#### **1. Prueba lógica:**

(R16=0

#### **2. Valor** *si verdadero***:**

```
"El subtítulo contiene el número de caracteres 
óptimo."
```
#### **3. Valor** *si falso***:**

[Función SI 3])

La prueba lógica (R16=0) pretende verificar si el valor de la celda R16 es igual a cero. Esta posibilidad solo se produciría si no hubiera ninguna diferencia entre el número de caracteres insertados en el subtítulo y el número máximo que puede admitir; por lo tanto, si la prueba lógica se verifica, se mostrará el valor *si verdadero*, que es la frase *El subtítulo contiene el número de caracteres óptimo*. Si la prueba lógica no se cumple (R16≠0), se ejecutará el valor *si falso*, que es la Función SI 3 (anidada).

#### **Función SI 3**

#### **1. Prueba lógica:**

(R16<0

#### **2. Valor** *si verdadero***:**

```
"El subtítulo contiene un 
"&ABS(Param_inter!B3)*100&" % menos de 
caracteres del máximo admitido."
```
#### **3. Valor** *si falso***:**

```
"El subtítulo contiene un 
"&ABS(Param_inter!B3)*100&" % más de caracteres 
del máximo admitido.")))
```
La prueba lógica de esta tercera función **SI** pretende verificar si la celda R16 es menor que 0. Si es así, se mostrará el valor *si verdadero*, que se corresponde con la frase *El subtítulo contiene un {X} % menos de caracteres del máximo admitido*. En caso contrario, se mostrará el valor *si falso*, que se corresponde con la frase *El subtítulo contiene un {X} % más de caracteres del máximo admitido.*

Obsérvese que las frases de los valores verdadero y falso contienen una función adicional anidada: la función **ABS**, que, tal como hemos explicado anteriormente, permite obtener el valor absoluto de un número con independencia de su signo. Lógicamente, al utilizar en la frase los adverbios «menos» y «más» resultaba inapropiado mostrar valores de signo negativo, que se producen si el subtítulo tiene menos caracteres que el máximo admitido.

Así pues, mediante dos signos de concatenación (&), en la posición adecuada de ambas frases, se ha colocado la función **ABS** para que proponga el valor absoluto del porcentaje que ofrece la celda R16. Pero si se observa con detenimiento, en realidad, la función **ABS** no busca el valor de la celda R16, sino el de la celda B3 de la hoja oculta **Param\_inter**. La explicación radica en que el porcentaje que ofrece la celda R16 puede contener una gran cantidad de decimales y consideramos que resultaría desconcertante obtener una frase del tipo siguiente:

# *El subtítulo contiene un 23,89652145 % más de caracteres del máximo admitido.*

La función **ABS** muestra el número con su valor absoluto, pero no tiene capacidad para eliminar los decimales que pudiera contener la cifra. Para resolver el problema, decidimos enviar el dato de la celda R16 a una hoja oculta (**Param\_inter**), y allí someterla a la función **REDONDEAR**, que permite mostrar cualquier cifra con el número de decimales que se le indiquen. Luego, bastaba pedir a la función **ABS** que buscara el número en la celda B3 de la hoja Param inter, donde ya había sido procesado para eliminar los decimales indeseables, y multiplicarlo por 100.

# 4.4.7.2 Celdas de semicálculo

Salvo en el apartado 5 (**número de caracteres insertados en el subtítulo**), todas las fórmulas de semicálculo que detallaremos a continuación, hacen referencia a la hoja **Config**. Recordemos que esta última contiene los parámetros globales que se aplican a todos los subtítulos. Es la hoja de **Configuración general** del proyecto. Por otro lado, como ya tuvimos ocasión de aclarar, cuando en las fórmulas se antepone el carácter **\$** a las celdas o a las columnas (o a ambas) lo que hacemos es tratar cada una de ellas como referencias absolutas; es decir que nunca cambiarán. En realidad, en este caso, la referencia absoluta no es indispensable, porque en la sección que nos ocupa no tendremos que propagar (rellenar) ninguna columna o fila, pero preferimos fijar el dato.

# **1. Duración máxima del subtítulo (Configuración general) (celda combinada LM7)**

La fórmula de la celda tiene la siguiente sintaxis:

=Config!\$C\$7

Es decir, toma directamente y muestra la información de la celda C7 de la hoja **Config**.

# **2. Número máximo de caracteres (Configuración general) (celda combinada OP7)**

La fórmula de la celda tiene la siguiente sintaxis:

=Config!\$C\$9

Es decir, toma directamente y muestra la información de la celda C9 de la hoja **Config**.

# **3. Número máximo de caracteres, con desvío admisible (Configuración general) (celda combinada RS7)**

La fórmula de la celda tiene la siguiente sintaxis:

=Config!C9+(Config!C9\*Config!C11)

O sea, por un lado toma la información de la celda C9 (número máximo de caracteres que puede contener un subtítulo) y, por otro, multiplica ese mismo valor por el de la celda C11 (porcentaje admisible de desvío). A continuación suma ambos valores.

# **4. Velocidad máxima de lectura (Configuración general) (celda combinada UV7)**

La fórmula de la celda tiene la siguiente sintaxis:

=Config!\$C\$4

Es decir, toma directamente y muestra la información de la celda C4 de la hoja **Config**.

# **5. Número de caracteres insertados en el subtítulo (celda combinada OP11/12)**

La fórmula de la celda tiene la siguiente sintaxis:

 $=G12$ 

Es decir, toma directamente y muestra la información de la celda G12 de la hoja **Estadísticas**. Repite, pues, una cifra que ya aparece en la misma hoja, pero su reiteración nos parecía pertinente para mostrar de manera compacta todos los datos relevantes del subtítulo analizado.

# 4.4.7.3 Botones de comando

La sección **Estadísticas por subtítulo** cuenta, además, con un botón de comando, que permite regresar a la pantalla **Inicio**:

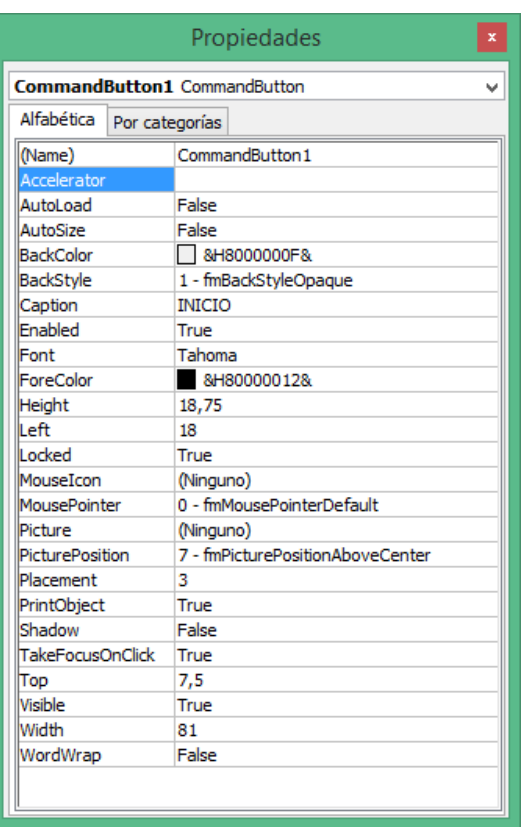

El botón se ha diseñado con las siguientes propiedades:

Ilustración 50: Propiedades del botón **Inicio** de la sección **Estadísticas por subtítulo**.

Al hacer clic sobre él, se vuelve a la pantalla de **Inicio** o Bienvenida de la herramienta; para conseguir que el botón tenga ese comportamiento se le ha asignado un código VBA:

```
Private Sub CommandButton1_Click() 
     Sheets("Inicio").Select 
End Sub
```
La misión del código es mostrar la hoja cuyo nombre aparece entre paréntesis. En este caso la hoja **Inicio**.

#### 4.4.8 Diseño estético de la pantalla **Subtitulación comparada**

Al igual que para el resto de secciones de la herramienta, se parte de una hoja de cálculo en blanco. La situamos en la cuarta posición en el orden —de izquierda a derecha— de las distintas secciones.

Las operaciones de índole estética que se realizan en la hoja son:

- 1. De modo general, se eliminan todos los bordes —y las líneas de cuadrícula virtuales— de las celdas para dar sensación de sencillez y limpieza.
- 2. Se deshabilitan los encabezados de fila y columna, para evitar evocar una hoja de cálculo.
- 3. Se da tonalidad al fondo (principal) de la hoja mediante un modelo de color RGB, con una mezcla de los tres colores primarios de la luz según los coeficientes siguientes:
	- a. Rojo: 204
	- b. Verde: 192
	- c. Azul: 218
- 4. Se utilizan determinadas líneas para encuadrar áreas específicas de datos, con objeto de darles cohesión. De igual modo, se pretende con estas líneas marcar cierta autonomía entre las dos versiones de la subtitulación que aquí se muestran.
- 5. Las celdas que trasladan avisos interactivos se colorean con una tonalidad superior a la de fondo para resaltarlos. Al contrario, las celdas de datos se colorean con una tonalidad menor que la de fondo. Las dos únicas celdas modificables de esta pantalla se mantiene en color blanco, como en el resto de secciones de la herramienta.

#### 4.4.9 Diseño técnico de la pantalla **Subtitulación comparada**

Desde el punto de vista técnico, la hoja **Subtitulación comparada** cuenta con las siguientes celdas de cálculo (véase §4.3.2.1 c): (G:U6/7), (W:Y6/7), (AA:AC6/7), (AH:AI6/7), (D:P14), (D:P15), (R14), (R15), (R16), (R17), (B:P21/22), (R:U21/22), (U14), (U15), (U16), (U17), (W:AM19), (W:AM21/22) y (AO:AP21/22). Las celdas (AE:AF6/7), (AK:AL6/7), no son celdas de cálculo propiamente dichas, son celdas de *semicálculo*: como ya indicamos anteriormente, estas muestran información interactiva, pero suele ser información directamente obtenida de otras celdas(de la

misma hoja o de otra). Como mucho, en estas celdas puede existir una sencilla operación de suma; pero en realidad el cálculo real se realizó previamente en la celda de la que toman la información. A continuación analizaremos el sistema de programación que subyace bajo las celdas de cálculo de esta sección y la función que realizan. También mostraremos la fórmulas que hay bajo las celdas de *semicálculo* para saber de dónde proviene la información que presentan.

### 4.4.9.1 Celdas de cálculo

# **1. Texto original (celda combinada G:U6/7)**

#### **Sintaxis**

```
=SI(DESREF(Editor!$E$1;FILAS(Editor!$B$1:B1)*(B6
*4+2);)=0;"";DESREF(Editor!$E$1;FILAS(Editor!$B$
1:B1) * (B6*4+2);))
```
#### **Objetivo del cálculo**

Mostrar el texto original del subtítulo que se quiere comparar. El número del subtítulo se selecciona en la celda B6.

#### **Tipo de programación de cálculo**

Función (anidada).

#### **Celda(s) a la(s) que se aplica**

Celda combinada G:U6/7.

#### **Elementos de programación**

- Función **SI** (véase §4.4.1.2.12).
- Función **DESREF** (véase §4.4.1.2.3).
- Función **FILAS** (véase §4.4.1.2.6).
- **Editor!\$E\$1** (celda E1 de la hoja Editor con referencia absoluta) = Celda ancla para el inicio de desplazamiento de la función **DESREF**.
- **Editor!\$B\$1:B1** (rango de celdas B1 a B1 de la hoja Editor con referencia absoluta para el inicio del rango y referencia relativa para el final del rango) = Argumento matriz de la función **FILAS**.
- **B6** = Número de subtítulo que se desea comparar.

#### **Explicación del cálculo**

La función **SI** que abre la fórmula tiene un motivo estético. En efecto, de no optar por esta solución, la celda E11 mostraría un valor 0, porque la celda de la hoja **Editor** a la que nos llevará la función **DESREF** muestra ese valor si no se ha escrito el TO del subtítulo cuya estadística vamos a analizar. Lo que pretendemos, pues, es que la celda no muestre nada si aún no se ha escrito nada en la celda correspondiente de la hoja **Editor**. La función **SI** está diseñada, por lo tanto, para que en primer lugar inspeccione si la función DESREF(Editor!\$E\$1;FILAS(Editor!\$B\$1:B1)\*(B6\*4+2);) daría un valor 0; si es el caso, entonces no mostrará nada (""); de lo contrario, ejecutará la fórmula del valor*si falso*, que esla que realmente proporciona el valor buscado. El valor *si falso* es justamente la misma fórmula, pero esta solo se calculará si el valor de la celda buscada no es 0.

Queremos que la celda combinada G:U6/7 de la pantalla **Subtitulación comparada** nos enseñe lo que alberga la celda combinada E7/8 de la hoja **Editor**, que muestra el TO del subtitulo. Desglosémosla:

DESREF(Editor!\$E\$1 ; FILAS(Editor!\$B\$1:B1)  $(B6*4+2);$ 

La fórmula consigue que la herramienta vaya a la celda E1 de la hoja **Editor** y se desplace hacia abajo el número de filas existente en el rango B1:B1 (que obviamente es 1). Esta cantidad se multiplica por el resultado de multiplicar a su vez el número del subtítulo que se va a analizar (celda B6) por 4 más 2. La cifra obtenida en este caso es 6. De manera que la información que muestra el cálculo arriba indicado es la ubicada en la celda combinada E7/8 (6 celdas por debajo de la celda E1, que es la celda ancla de la función **DESREF**).

Si quisiéramos analizar, por ejemplo, el subtítulo número 2, la fórmula haría que la herramienta fuera a la celda E1 de la hoja **Editor** y se desplazara hacia abajo el número de filas existente en el rango B1:B1 (o sea 1) multiplicado por el resultado de multiplicar a su vez el número delsubtítulo que se va a analizar (celda B6, en este caso 2) por 4 más 2. La cifra obtenida es 10. De manera que la información que muestra el cálculo arriba indicado es la ubicada en la celda E11/12 (10 celdas por debajo de la celda E1, que es la celda ancla de la función **DESREF**).

# **2. Caracteres del texto original (celda combinada W:Y6/7)**

#### **Sintaxis**

 $=$ LARGO $(G6)$ 

#### **Objetivo del cálculo**

Obtener el cómputo total de caracteres del TO.

#### **Tipo de programación de cálculo**

Función.

#### **Celda(s) a la(s) que se aplica**

Celda combinada W:Y6/7.

#### **Elementos de programación**

- Función LARGO (véase §4.4.1.2.8).
- **G6** (celda combinada G:U6/7) = Celdas que contienen el TO.

# **Explicación del cálculo**

Se trata de obtener el número de caracteres que contiene la cadena de texto que se encuentra en las celdas combinadas G:U6/7, que albergan el texto original del subtítulo comparado. Esta función, como ya hemos indicado, permite obtener la longitud de cualquier cadena de texto que especifiquemos como argumento.

# **3. Duración del subtítulo (celda combinada AA:AC6/7)**

# **Sintaxis**

=DESREF(Editor!\$B\$1;FILAS(Editor!\$B\$1:B1)\*(B6\*4+ 4);)

# **Objetivo del cálculo**

Conocer la duración del subtítulo analizado.

**Tipo de programación de cálculo**

Función (anidada).

### **Celda(s) a la(s) que se aplica**

Celda combinada AA:AC6/7.

### **Elementos de programación**

- Función **DESREF** (véase §4.4.1.2.3).
- Función **FILAS** (véase §4.4.1.2.6).
- **Editor!\$B\$1** (celda B1 de la hoja Editor con referencia absoluta) = Celda ancla para el inicio de desplazamiento de la función **DESREF**.
- **Editor!\$B\$1:B1** (rango de celdas B1 a B1 de la hoja Editor con referencia absoluta para el inicio del rango y referencia relativa para el final del rango) = Argumento matriz de la función **FILAS**.

**B6** = Número de subtítulo que se desea comparar.

#### **Explicación del cálculo**

Queremos que la celda combinada **AA:AC6/7** de la pantalla **Subtitulación comparada** nos revele lo que alberga la celda B9 de la hoja **Editor**, que muestra la duración del primer subtítulo. Desglosémosla:

=DESREF(Editor!\$B\$1 ; FILAS(Editor!\$B\$1:B1) \*  $(B6*4+4);$ 

La fórmula consigue que la herramienta vaya a la celda B1 de la hoja **Editor** y se desplace hacia abajo el número de filas existente en el rango B1:B1 (que obviamente es 1). Esta cantidad se multiplica por el resultado de multiplicar a su vez el número del subtítulo que se va a analizar (celda B6) por 4 más 4. La cifra obtenida en este caso es 8. Así pues, la información que muestra el cálculo arriba indicado es la ubicada en la celda B9 (8 celdas por debajo de la celda B1, que es la celda ancla de la función **DESREF**).

Si quisiéramos analizar, por ejemplo, el subtítulo número 2, la fórmula haría que la herramienta fuera a la celda B1 de la hoja **Editor** y se desplazara hacia abajo el número de filas existente en el rango B1:B1 (o sea 1) multiplicado por el resultado de multiplicar a su vez el número delsubtítulo que se va a analizar (celda B6, en este caso 2) por 4 más 4. La cifra obtenida es 12. De manera que la información que muestra el cálculo arriba indicado es la ubicada en la celda B13 (12 celdas por debajo de la celda B1, que es la celda ancla de la función **DESREF**).

# **4. Máximo teórico de caracteres (celda combinada AH:AI6/7)**

#### **Sintaxis**

=DESREF(Editor!\$B\$1;FILAS(Editor!\$B\$1:B1)\*(B6\*4+ 4);)\*Config!\$G\$7/Config!\$C\$7

Obtener el número máximo teórico de caracteres que podría admitir el subtítulo comparado, en función de la velocidad de lectura y de la duración máxima del subtítulo establecidas en la **Configuración general**.

### **Tipo de programación de cálculo**

Función (anidada).

# **Celda(s) a la(s) que se aplica**

Celda combinada AH:AI6/7.

### **Elementos de programación**

- Función **DESREF** (véase §4.4.1.2.3).
- Función **FILAS** (véase §4.4.1.2.6).
- **Editor!\$B\$1** (celda B1 de la hoja Editor con referencia absoluta) = Celda ancla para el inicio de desplazamiento de la función **DESREF**.
- **Editor!\$B\$1:B1** (rango de celdas B1 a B1 de la hoja Editor con referencia absoluta para el inicio del rango y referencia relativa para el final del rango) = Argumento matriz de la función **FILAS**.
- **Config!\$G\$7** (celda G7 de la hoja Config con referencia absoluta) = Número de caracteres por segundo que pueden leerse según la duración máxima de subtítulo (establecida en la **Configuración general**).
- **Config!\$C\$7** (celda C7 de la hoja Config con referencia absoluta) = Duración máxima de subtítulo (establecida en la **Configuración general**).
- **B6** = Número de subtítulo que se desea comparar.

#### **Explicación del cálculo**

Queremos que la celda combinada AH:AI6/7 de la pantalla **Subtitulación comparada** nos enseñe lo que alberga la celda B9 de la hoja **Editor**, que muestra la duración del primer subtítulo. A continuación, el resultado obtenido se multiplicará por el número máximo de caracteres por segundo que pueden leerse según la duración máxima del subtítulo, y esta cifra se dividirá entre la duración máxima establecida para los subtítulos (estos dos últimos datos forman parte de la **Configuración general**). Desglosemos la fórmula:

=DESREF(Editor!\$B\$1 ; FILAS(Editor!\$B\$1:B1) \* (B6\*4+4);) \*Config!\$G\$7 / Config!\$C\$7

La fórmula consigue que la herramienta vaya a la celda B1 de la hoja **Editor** y se desplace hacia abajo el número de filas existente en el rango B1:B1 (que obviamente es 1). Esta cantidad se multiplica por el resultado de multiplicar a su vez el número del subtítulo que se va a analizar (celda B6) por 4 más 4. La cifra obtenida en este caso es 8. Así pues, la información que muestra el cálculo arriba indicado es la ubicada en la celda B9 (8 celdas por debajo de la celda B1, que es la celda ancla de la función **DESREF**). A continuación, se multiplicará el dato por el número máximo de caracteres por segundo que pueden leerse según la duración máxima del subtítulo, y se dividirá entre la duración máxima establecida para los subtítulos. Obtendremos de ese modo el número máximo teórico de caracteres que podría contener el subtítulo en cuestión.

# **5. Primera línea de subtítulo (versión restringida) (celda combinada D:P14)**

#### **Sintaxis**

```
=(SI(DESREF(Editor!$G$1;FILAS(Editor!$B$1:B1)*(B
6*4+2; =0; "";DESREF(Editor!$G$1;FILAS(Editor!$B)
$1:B1) * (B6 * 4 + 2);))
```
Mostrar la primera línea del subtítulo comparado (versión restringida) a partir de su ubicación original: la pantalla del **Editor**.

### **Tipo de programación de cálculo**

Función (anidada).

### **Celda(s) a la(s) que se aplica**

Celda combinada D:P14.

# **Elementos de programación**

- Función **SI** (véase §4.4.1.2.12).
- Función **DESREF** (véase §4.4.1.2.3).
- Función **FILAS** (véase §4.4.1.2.6).
- **Editor!\$G\$1** (celda G1 de la hoja Editor con referencia absoluta) = Celda ancla para el inicio de desplazamiento de la función **DESREF**.
- **Editor!\$B\$1:B1** (rango de celdas B1 a B1 de la hoja Editor con referencia absoluta para el inicio del rango y referencia relativa para el final del rango) = Argumento matriz de la función **FILAS**.
- **B6** = Número de subtítulo que se desea comparar.

### **Explicación del cálculo**

La función **SI** que abre la fórmula tiene nuevamente un motivo estético. En efecto, de no optar por esta solución, la celda combinada D:P14 mostraría un valor 0, porque la celda de la hoja **Editor** a la que nos llevará la función **DESREF** muestra ese valor si la primera línea del subtítulo que queremos comparar aún está vacía. Lo que pretendemos, pues, es que la celda no muestre nada si aún no se ha escrito nada en la celda correspondiente de la hoja **Editor**. La función **SI** está diseñada, por lo tanto, para que en primer lugar inspeccione si la función DESREF(Editor!\$G\$1;FILAS(Editor!\$B\$1:B1)\*(B6\*4+2);) daría

un valor 0; si es el caso, entonces no mostrará nada (""); de lo contrario, ejecutará la fórmula del valor*si falso*, que esla que realmente proporciona el valor buscado. El valor *si falso* es justamente la misma fórmula, pero esta solo se calculará si el valor de la celda buscada no es 0.

Queremos que la celda D:P14 de la pantalla **Subtitulación comparada** nos revele lo que alberga la celda G7 de la hoja **Editor**, que muestra la primera línea del primer subtítulo. Desglosémosla:

DESREF(Editor!\$G\$1 ; FILAS(Editor!\$B\$1:B1) \*  $(B6*4+2);$ 

La fórmula consigue que la herramienta vaya a la celda G1 de la hoja **Editor** y se desplace hacia abajo el número de filas existente en el rango B1:B1 (que obviamente es 1). Esta cantidad se multiplica por el resultado de multiplicar a su vez el número del subtítulo que se va a analizar (celda B6) por 4 más 2: la cifra obtenida en este caso es 6. De manera que la información que muestra el cálculo arriba indicado es la ubicada en la celda G7 (6 celdas por debajo de la celda G1, que es la celda ancla de la función **DESREF**).

Si quisiéramos analizar, por ejemplo, el subtítulo número 2, la fórmula haría que la herramienta fuera a la celda G1 de la hoja **Editor** y se desplazara hacia abajo el número de filas existente en el rango B1:B1 (o sea 1) multiplicado por el resultado de multiplicar a su vez el número del subtítulo que se va a analizar (celda B6, en este caso 2) por 4 más 2. La cifra obtenida es 10. De manera que la información que muestra el cálculo arriba indicado es la ubicada en la celda G11 (10 celdas por debajo de la celda G1, que es la celda ancla de la función **DESREF**).

362

# **6. Segunda línea de subtítulo (versión restringida) (celda combinada D:P15)**

### **Sintaxis**

```
=(SI(DESREF(Editor!$G$1;FILAS(Editor!$B$1:B1)*(B
6*4+2)+1; = 0; ""; DESREF(Editor! SG$1; FILAS(Editor!
$B$1:B1)* (B6*4+2)+1;)))
```
#### **Objetivo del cálculo**

Mostrar la segunda línea del subtítulo comparado (versión restringida) a partir de su ubicación original: la pantalla del **Editor**.

# **Tipo de programación de cálculo**

Función (anidada).

### **Celda(s) a la(s) que se aplica**

Celda combinada D:P15.

### **Elementos de programación**

- Función **SI** (véase §4.4.1.2.12).
- Función **DESREF** (véase §4.4.1.2.3).
- Función **FILAS** (véase §4.4.1.2.6).
- **Editor!\$G\$1** (celda G1 de la hoja Editor con referencia absoluta) = Celda ancla para el inicio de desplazamiento de la función **DESREF**.
- **Editor!\$B\$1:B1** (rango de celdas B1 a B1 de la hoja Editor con referencia absoluta para el inicio del rango y referencia relativa para el final del rango) = Argumento matriz de la función **FILAS**.
- **B6** = Número de subtítulo que se desea comparar.

#### **Explicación del cálculo**

La función **SI** que abre la fórmula tiene un motivo estético. De no optar por esta solución, la celda combinada D:P15 mostraría un valor 0, porque la celda de la hoja **Editor** a la que nosllevará la función **DESREF** muestra ese valorsi la primera línea del subtítulo que queremos comparar aún está vacía. Lo que pretendemos, pues, es que la celda no muestre nada si aún no se ha escrito nada en la celda correspondiente de la hoja **Editor**. La función **SI** está diseñada, por lo tanto, para que en primer lugar inspeccione si la función DESREF(Editor!\$G\$1;FILAS(Editor!\$B\$1:B1)\*(B6\*4+2)+1;) daría un valor 0; si es el caso, entonces no mostrará nada (""); de lo contrario, ejecutará la fórmula del valor *si falso*, que es la que realmente proporciona el valor buscado. El valor *si falso* es justamente la misma fórmula, pero esta solo se calculará si el valor de la celda buscada no es 0.

Queremos que la celda D:P15 de la pantalla **Subtitulación comparada** nos enseñe lo que alberga la celda G8 de la hoja **Editor**, que muestra la segunda línea del primer subtítulo. Desglosémosla:

# DESREF(Editor!\$G\$1 ; FILAS(Editor!\$B\$1:B1) \*  $(B6*4+2)+1$ ;)

La fórmula consigue que la herramienta vaya a la celda G1 de la hoja **Editor** y se desplace hacia abajo el número de filas existente en el rango B1:B1 (que obviamente es 1). Esta cantidad se multiplica por el resultado de multiplicar a su vez el número del subtítulo que se va a analizar (celda B6) por 4 más 2. A esta cantidad se le suma 1. La cifra obtenida en este caso es 7. De manera que la información que muestra el cálculo arriba indicado es la ubicada en la celda G8 (7 celdas por debajo de la celda G1, que es la celda ancla de la función **DESREF**).

Si quisiéramos analizar, por ejemplo, el subtítulo número 2, la fórmula haría que la herramienta fuera a la celda G1 de la hoja **Editor** y se desplazara hacia abajo el número de filas existente en el rango B1:B1 (o sea 1) multiplicado por el resultado de multiplicar a su vez el número delsubtítulo que se va a analizar (celda

B6, en este caso 2) por 4 más 2. A esta cantidad se le suma 1. La cifra obtenida es 11. Por lo tanto, la información que muestra el cálculo arriba indicado es la ubicada en la celda G12 (11 celdas por debajo de la celda G1, que es la celda ancla de la función **DESREF**).

# **7. Número de caracteres de la primera línea de subtítulo (versión restringida) (celda R14)**

### **Sintaxis**

 $=$ LARGO(D14)

### **Objetivo del cálculo**

Obtener el cómputo de caracteres de la primera línea del subtítulo comparado (versión restringida).

### **Tipo de programación de cálculo**

Función.

**Celda(s) a la(s) que se aplica**

R14.

### **Elementos de programación**

- Función **LARGO** (véase §4.4.1.2.8).
- **D14** (celda combinada D:P14) = Celda que contiene la primera línea del subtítulo comparado (versión restringida).

### **Explicación del cálculo**

Se trata de obtener el número de caracteres que contiene la cadena de texto que se encuentra en la celda combinada D:P14, que alberga la primera línea del subtítulo comparado. Esta función, como ya hemosindicado, permite obtener la longitud de cualquier cadena de texto que especifiquemos como argumento.

# **8. Número de caracteres de la segunda línea de subtítulo (versión restringida) (celda R15)**

#### **Sintaxis**

 $=$ LARGO(D15)

### **Objetivo del cálculo**

Obtener el cómputo de caracteres de la segunda línea del subtítulo comparado (versión restringida).

#### **Tipo de programación de cálculo**

Función.

### **Celda(s) a la(s) que se aplica**

R15.

#### **Elementos de programación**

- Función **LARGO** (véase §4.4.1.2.8).
- **D15** (celda combinada D:P15) = Celda que contiene la segunda línea del subtítulo comparado (versión restringida).

#### **Explicación del cálculo**

Se trata de obtener el número de caracteres que contiene la cadena de texto que se encuentra en la celda combinada D:P15, que alberga la segunda línea del subtítulo comparado. Esta función, como ya hemosindicado, permite obtener la longitud de cualquier cadena de texto que especifiquemos como argumento.

# **9. Número total de caracteres del subtítulo (versión restringida) (celda R16)**

#### **Sintaxis**

 $=R14+R15$ 

### **Objetivo del cálculo**

Obtener el cómputo total de caracteres del subtítulo comparado (versión restringida).

#### **Tipo de programación de cálculo**

Cálculo aritmético simple.

### **Celda(s) a la(s) que se aplica**

R16.

### **Elementos de programación**

- **R14** = Celda que alberga el número de caracteres de la primera línea del subtítulo (versión restringida).
- **R15** = Celda que alberga el número de caracteres de la segunda línea del subtítulo (versión restringida).

### **Explicación del cálculo**

Cálculo aritmético simple que suma el valor obtenido en las celdas R14 y R15.

# **10. Velocidad de lectura requerida (versión restringida) (celda R17)**

#### **Sintaxis**

=SI(AH6\*AA6=0;0;(R16\*AA6\*Config!\$C\$4)/(AH6\*AA6))

### **Objetivo del cálculo**

Saber cuál es la velocidad de lectura mínima requerida para leer el subtítulo comparado (versión restringida).

### **Tipo de programación de cálculo**

Función.

### **Celda(s) a la(s) que se aplica**

R17.

### **Elementos de programación**

- Función **SI** (véase §4.4.1.2.12).
- **AH6** (celda combinada AH:AI6/7) = Máximo teórico de caracteres.
- **AA6** (celda combinada AA:AC6/7) = Duración del subtítulo.
- **R16** = Número de caracteres insertados en el subtítulo.
- **Config!\$C\$4** (celda C4 de la hoja Config con referencia absoluta) = Velocidad de lectura del proyecto, en caracteres por segundo (establecida en la **Configuración general**).

### **Explicación del cálculo**

El presente cálculo utiliza una función **SI** estética.

**1. Prueba lógica**

 $AH6*AA6=0$ 

#### **2. Valor** *si verdadero*

 $\Omega$ 

#### **3. Valor** *si falso*

#### (R16\*AA6\*Config!\$C\$4)/(AH6\*AA6)

El cálculo puede hacerse simplemente con el valor *si falso* de la fórmula, pero si no situamos en primera posición la función **SI**, la celda R17 podría mostrar el «error de división entre cero». La fórmula (R16\*AA6\*Config!\$C\$4)/(AH6\*AA6), que realmente es la indispensable para hacer el cálculo, hace referencia a dos celdas que, en un momento dado, pueden no contener datos (AH6 y AA6) o cuya multiplicación podría generar el valor 0 porque una de las dos celdas tiene ese valor (imaginemos que el subtitulador ha olvidado incluir los tiempos de entrada y salida de un subtítulo, por ejemplo). La función SI evita que se produzca este antiestético (#; DIV/0!), porque si el producto de las celdas AH6 y AA6 es igual a 0, mostrará el valor *si verdadero* (o sea, 0); en caso contrario (el producto de ambas celdas es distinto de 0), ejecutará el valor *si falso* —la fórmula (R16\*AA6\*Config!\$C\$4)/(AH6\*AA6)—, que calcula la velocidad de lectura mínima requerida para leer el subtítulo comparado (versión restringida). Para ello, se multiplica el número de caracteres insertados en el subtítulo por su duración y por la velocidad de lectura establecida en la **Configuración general**, y se dividirá el resultado obtenido entre el producto de multiplicar el máximo teórico de caracteres del subtitulo por la duración del mismo.

**11. Visor de interpretación del desvío porcentual existente entre las versiones restringida y extensa (celda combinada B:P21/22)**

#### **Sintaxis**

=(SI(R21=0;"La versión restringida y la versión extensa tienen una longitud idéntica.";SI(R21>0;"La versión extensa es un "&ABS(Param\_inter!B4)\*100&" % más larga que la versión restringida.";"La versión extensa es un "&ABS(Param\_inter!B4)\*100&" % más corta que la versión restringida.")))

#### **Objetivo del cálculo**

Realizar una interpretación escrita de los datos obtenidos sobre el *Desvío porcentual existente entre las versiones restringida y extensa* (celda combinada R:U21/22).

#### **Tipo de programación de cálculo**

Función (anidada).

#### **Celda(s) a la(s) que se aplica**

Celda combinada B:P21/22.

#### **Elementos de programación**

- Función **SI** (véase §4.4.1.2.12).
- Función **ABS** (véase §4.4.1.2.1).
- **Param inter!B4** (celda B4 de la hoja Param inter) = Celda en la que se efectúa el redondeo de la cifra obtenida en la celda *Desvío porcentual existente entre las versiones restringida y extensa* (celda combinada R:U21/22).

 **R21** = (celda combinada R:U21/22). = Desvío porcentual existente entre las versiones restringida y extensa.

# **Explicación del cálculo**

Este cálculo presenta dos funciones **SI** anidadas.

### **Función SI 1**

**1. Prueba lógica:**

 $(R21=0$ 

# **2. Valor** *si verdadero***:**

"La versión restringida y la versión extensa tienen una longitud idéntica."

# **3. Valor** *si falso***:**

[Función SI 2])

La prueba lógica (R21=0) pretende verificar si el valor de la celda R21 es igual a cero. Esta posibilidad solo se produciría si no hubiera ninguna diferencia entre el número de caracteres insertados en la versión restringida del subtítulo y la versión extensa —algo poco probable, pero desde luego no imposible—; por lo tanto, si la prueba lógica se verifica, se mostrará el valor *si verdadero*, que es la frase *La versión restringida y la versión extensa tienen una longitud idéntica*. Si la prueba lógica no se cumple (R21≠0), se ejecutará el valor *si falso*, que es la Función SI 2.

### **Función SI 2**

### **1. Prueba lógica:**

(R21>0

### **2. Valor** *si verdadero***:**

"La versión extensa es un "&ABS(Param\_inter!B4)\*100&" % más larga que la versión restringida."

#### **3. Valor** *si falso***:**

"La versión extensa es un

```
"&ABS(Param_inter!B4)*100&" % más corta que la 
versión restringida.")))
```
La prueba lógica de esta segunda función **SI** pretende verificar si la celda R21 es mayor que 0. Si es así, se mostrará el valor *si verdadero*, que se corresponde con la frase *La versión extensa es un {X} % más larga que la versión restringida.* En caso contrario, se mostrará el valor *si falso*, que se corresponde con la frase *La versión extensa es un {X} % más corta que la versión restringida.*

Obsérvese que las frases de los valores verdadero y falso contienen una función adicional anidada: la función **ABS**, que, tal como hemos explicado anteriormente, permite obtener el valor absoluto de un número con independencia de su signo. Lógicamente, al utilizar en la frase los comparativos «más larga» y «más corta» resultaba inapropiado mostrar valores de signo negativo, que se producen si la versión extensa del subtítulo es más corta que la restringida.

Así pues, mediante dos signos de concatenación (**&**), en la posición adecuada de ambas frases, se ha colocado la función **ABS** para que proponga el valor absoluto del porcentaje que ofrece la celda R21. Pero si se observa con detenimiento, en realidad, la función **ABS** no busca el valor de la celda R21, sino el de la celda B4 de la hoja oculta **Param\_inter**. La explicación radica en que el porcentaje que ofrece la celda R21 puede contener una gran cantidad de decimales y consideramos que resultaría desconcertante obtener una frase del tipo siguiente:

*La versión extensa es un 71,235698 % más larga que la versión restringida.*

La función **ABS** muestra el número con su valor absoluto, pero no tiene capacidad para eliminar los decimales que pudiera contener la cifra. Para resolver el problema, decidimos «enviar» el dato de la celda R21 a una hoja oculta (**Param\_inter**), y allí someterla a la función **REDONDEAR**, que permite mostrar

372

cualquier cifra con el número de decimales que se le indiquen. Luego, bastaba pedir a la función **ABS** que buscara el número en la celda B4 de la hoja Param inter, donde ya había sido procesado para eliminar los decimales indeseables, y multiplicarlo por 100.

# **12. Desvío porcentual existente entre las versiones restringida y extensa (celda combinada R:U21/22)**

#### **Sintaxis**

 $=$ SI(O(U16=0;R16=0);0;((U16-R16)\*100/R16)/100)

#### **Objetivo del cálculo**

Conocer en qué medida (porcentual) la versión restringida de un subtítulo es mayor o menor que la versión extensa con la que se compara.

#### **Tipo de programación de cálculo**

Función (anidada).

### **Celda(s) a la(s) que se aplica**

Celda combinada R:U21/22.

#### **Elementos de programación**

- Función **SI** (véase §4.4.1.2.12).
- Función **O** (véase §4.4.1.2.9).
- **U16** = Número total de caracteres del subtítulo (versión extensa).
- **R16** = Número total de caracteres del subtítulo (versión restringida).

#### **Explicación del cálculo**

El presente cálculo utiliza una función **SI** estética, que se combina con una función **O**.

# **1. Prueba lógica**

O(U16=0;R16=0)

### **2. Valor** *si verdadero*

0

**3. Valor** *si falso*

((U16-R16)\*100/R16)/100

El cálculo puede hacerse simplemente con el valor *si falso* de la fórmula, pero si no situamos en primera posición la función **SI**, la celda R21 (celda combinada R:U21/22) podría mostrar el «error de división entre cero». La fórmula  $($  (U16-R16) \*100/R16)/100, que realmente es la indispensable para hacer el cálculo, hace referencia a dos celdas que en determinado momento pueden no estar rellenas (U16 y R16). Esto provocaría que la celda mostrara el antiestético  $(\#$ ; DIV/0!).

De modo que si las celdas U16 o R16 no contienen datos (es decir, son iguales a 0), la función **SI** muestra el valor*si verdadero* (o sea, 0); en caso contrario (ambas celdas muestran datos distintos de 0), ejecutará el valor *si falso* (es decir, la fórmula ((U16-R16) \*100/R16)/100, que calcula la diferencia porcentual existente entre dos cantidades: el número de caracteres de la versión restringida del subtítulo y el número de caracteres de la versión extensa.

# **13. Número de caracteres de la primera línea de subtítulo (versión extensa) (celda U14)**

**Sintaxis**

 $=LARGO(W14)$ 

Obtener el cómputo de caracteres de la primera línea del subtítulo comparado (versión extensa).

# **Tipo de programación de cálculo**

Función.

# **Celda(s) a la(s) que se aplica**

U14.

# **Elementos de programación**

- Función LARGO (véase §4.4.1.2.8).
- **W14** (celda combinada W:AM14) = Celda que contiene la primera línea del subtítulo comparado (versión extensa).

# **Explicación del cálculo**

Se trata de obtener el número de caracteres que contiene la cadena de texto que se encuentra en la celda W14 (celda combinada W:AM14), que alberga la primera línea del subtítulo comparado (versión extensa). Esta función, como ya hemos indicado, permite obtener la longitud de cualquier cadena de texto que especifiquemos como argumento.

# **14. Número de caracteres de la segunda línea de subtítulo (versión extensa) (celda U15)**

### **Sintaxis**

 $=$ LARGO $(W15)$ 

Obtener el cómputo de caracteres de la segunda línea del subtítulo comparado (versión extensa).

#### **Tipo de programación de cálculo**

Función.

#### **Celda(s) a la(s) que se aplica**

U15.

#### **Elementos de programación**

- Función LARGO (véase §4.4.1.2.8).
- **W15** (celda combinada W:AM15) = Celda que contiene la segunda línea del subtítulo comparado (versión extensa).

#### **Explicación del cálculo**

Se trata de obtener el número de caracteres que contiene la cadena de texto que se encuentra en la celda W15 (celda combinada W:AM15), que alberga la segunda línea del subtítulo comparado (versión extensa). Esta función, como ya hemos indicado, permite obtener la longitud de cualquier cadena de texto que especifiquemos como argumento.

# **15. Número total de caracteres del subtítulo (versión extensa) (celda U16)**

**Sintaxis**

 $=$ U14+U15

Obtener el cómputo total de caracteres del subtítulo comparado (versión extensa).

# **Tipo de programación de cálculo**

Cálculo aritmético simple.

# **Celda(s) a la(s) que se aplica**

U16.

### **Elementos de programación**

- **U14** = Celda que alberga el número de caracteres de la primera línea del subtítulo (versión extensa).
- **U15** = Celda que alberga el número de caracteres de la segunda línea del subtítulo (versión extensa).

### **Explicación del cálculo**

Cálculo aritmético simple que suma el valor obtenido en las celdas U14 y U15.

# **16. Velocidad de lectura requerida (versión extensa) (celda U17)**

### **Sintaxis**

=SI(AH6\*AA6=0;0;(U16\*AA6\*Config!\$C\$4)/(AH6\*AA6))

### **Objetivo del cálculo**

Saber cuál es la velocidad de lectura mínima requerida para leer el subtítulo comparado (versión extensa).

### **Tipo de programación de cálculo**

Función.

#### **Celda(s) a la(s) que se aplica**

U17.

#### **Elementos de programación**

- Función **SI** (véase §4.4.1.2.12).
- **AH6** (celda combinada AH:AI6/7) = Máximo teórico de caracteres.
- **AA6** (celda combinada AA:AC6/7) = Duración del subtítulo.
- **U16** = Número de caracteres insertados en el subtítulo (versión extensa).
- **Config!\$C\$4** (celda C4 de la hoja Config con referencia absoluta) = Velocidad de lectura del proyecto, en caracteres por segundo (establecida en la **Configuración general**).

### **Explicación del cálculo**

El presente cálculo utiliza una función **SI** estética.

**1. Prueba lógica**

 $AH6*AA6=0$ 

- **2. Valor** *si verdadero*
- $\Omega$
- **3. Valor** *si falso*

#### (U16\*AA6\*Config!\$C\$4)/(AH6\*AA6)

El cálculo puede hacerse simplemente con el valor *si falso* de la fórmula, pero si no situamos en primera posición la función **SI**, la celda U17 podría mostrar el «error de división entre cero». La fórmula (U16\*AA6\*Config!\$C\$4)/(AH6\*AA6), que realmente es la indispensable

para hacer el cálculo, hace referencia a dos celdas que, en un momento dado, pueden no contener datos (AH6 y AA6) o cuya multiplicación podría generar el valor 0 porque una de las dos celdas tiene ese valor (imaginemos que el subtitulador ha olvidado incluir los tiempos de entrada y salida de un subtítulo, por ejemplo). La función SI evita que se produzca este antiestético (#; DIV/0!), porque si el producto de las celdas AH6 y AA6 es igual a 0, mostrará el valor *si verdadero* (o sea, 0); en caso contrario (el producto de ambas celdas es distinto de 0), ejecutará el valor *si falso* —es decir, la fórmula (U16\*AA6\*Config!\$C\$4)/(AH6\*AA6)—, que calcula la velocidad de lectura mínima requerida para leer elsubtítulo comparado (versión extensa). Para ello, se multiplica el número de caracteres insertados en el subtítulo por su duración y por la velocidad de lectura establecida en la **Configuración general**, y se dividirá el resultado obtenido entre el producto de multiplicar el máximo teórico de caracteres del subtitulo por la duración del mismo.

# **17. Etiqueta interactiva anunciadora (celda combinada W:AM19)**

### **Sintaxis**

="Un espectador que leyera a la velocidad establecida en el proyecto ("&AK6&" "&"CPS"&"), durante los "&AA6&" segundos que el subtítulo permanecerá en la pantalla, solo tendría tiempo de leer lo siguiente:"

#### **Objetivo del cálculo**

Informar al subtitulador del mensaje interactivo que aparecerá en la celda combinada W:AM21/22.

### **Tipo de programación de cálculo**

Texto y referencia a celdas con concatenación.

### **Celda(s) a la(s) que se aplica**

W:AM19**.**

### **Elementos de programación**

- **AK6** (celda combinada AK:AL6/7) = Velocidad máxima de lectura (establecida en la **Configuración general**).
- **AA6** (celda combinada AA:AC6/7) = Duración del subtítulo.

### **Explicación del cálculo**

Se trata de una fórmula simple que muestra un texto fijo, —para ello se utiliza el delimitador de texto de Excel® (comillas: "")— y concatena —mediante el carácter de concatenación (**&**)— en el momento apropiado el valor de dos celdas concretas: AK6, que indica la velocidad máxima de lectura establecida en la **Configuración general**, y AA6, que marca la duración del subtítulo. El efecto interactivo que se obtiene aporta, a nuestro entender, una información más precisa y, por ende, una mejor comprensión del texto que el subtitulador leerá a continuación.
# **18. Indicador de porción de subtítulo legible según los parámetros de la versión extensa (celda combinada W:AM21/22)**

# **Sintaxis**

=SI(AA6=0;"Atención: no se puede realizar la comparación de este subtítulo porque no hay tiempos de entrada y salida. Establécelos en el Editor";EXTRAE(W14&" "&W15;1;AH6))

#### **Objetivo del cálculo**

Mostrar qué porción del subtítulo extenso alcanzaría a leer un espectador que leyera a la velocidad establecida en la **Configuración general** en el tiempo que dura el subtítulo.

#### **Tipo de programación de cálculo**

Función (anidada).

# **Celda(s) a la(s) que se aplica**

W:AM21/22.

#### **Elementos de programación**

- Función **SI** (véase §4.4.1.2.12).
- Función **EXTRAE** (véase §4.4.1.2.5).
- **AA6** (celda combinada AA:AC6/7) = Duración del subtítulo.
- **W14** = Celda que contiene la primera línea del subtítulo comparado (versión extensa).
- **W15** = Celda que contiene la segunda línea del subtítulo comparado (versión extensa).
- **AH6** (celda combinada AH:AI6/7) = Máximo teórico de caracteres.

#### **Explicación del cálculo**

Aunque la fórmula está compuesta por una función **SI** en primera posición (en esta ocasión no solo estética), la función principal de la fórmula es **EXTRAE**, que permite desgajar determinado número de caracteres de una cadena de texto para mostrarlos según convenga. La utilidad de la función para nuestro propósito didáctico es considerable: nos permite mostrarle con exactitud al subtitulador la porción de texto de su subtítulo (extenso) que alcanzaría a leer un espectador que leyera a una velocidad dada (en nuestro caso, la establecida en la **Configuración general**) en el tiempo que dura el subtítulo que estamos comparando. Desglosemos antes de nada esta segunda función:

EXTRAE(W14 & " " & W15 ; 1 ; AH6)

#### **1. Primer argumento: texto**

W14 & " " & W15

Indica dónde se encuentra el texto que queremos mostrar. En este caso, en las celdas W14 y W15 (líneas 1 y 2 respectivamente de la versión extensa del subtítulo). Obsérvese que entre ambas celdas se han colocado sendos símbolos concatenadores (**&**) y en medio de ellos un par de comillas (" ") con un espacio entre ellas. Su misión es incluir un espacio entre la primera y la segunda línea del subtítulo, porque la función **EXTRAE** puede sacar texto de varias celdas (y colocarlo sucesivamente), pero no insertará automáticamente un espacio que separe el texto contenido en cada una de esas celdas.

#### **2. Segundo argumento: posición inicial de extracción**

1

Es decir, la función nos mostrará el texto a partir del primer carácter de la primera celda (W14).

**3. Tercer argumento: número de caracteres que se extraerán desde la posición inicial de extracción**

#### AH6

La herramienta extraerá el número de caracteres que muestra la celda AH6, correspondiente al número máximo teórico de caracteres que un espectador podría leer según la duración del subtítulo y la velocidad máxima de lectura establecida en la **Configuración general**. Lógicamente, en este caso, utilizaremos el valor total de caracteres (el que hemos denominado «teórico») sin ningún tipo de limitación (en especial la relativa al número máximo de caracteres en un subtítulo, establecida en la **Configuración general**). Nuestro deseo es demostrar sin cortapisas cuánto texto podría leer un espectador si no imponemos ninguna restricción al subtítulo.

Desglosemos y analicemos ahora someramente la función **SI** que abre la fórmula:

#### **1. Prueba lógica**

 $A A6=0$ 

#### **2. Valor** *si verdadero*

"Atención: no se puede realizar la comparación de este subtítulo porque no hay tiempos de entrada y salida. Establécelos en el Editor."

#### **3. Valor** *si falso*

#### [Función EXTRAE]

Antes de ejecutar la función **EXTRAE**, la función **SI** verificará si la celda AA6 tiene un valor 0. Si ese fuera el caso, significaría que no se ha pautado el subtítulo que se va a comparar, es decir, que no se han incluido sus tiempos de entrada y salida en el **Editor**. Obviamente, sin conocer la duración del subtítulo resulta imposible realizar ningún tipo de comparación. Por lo tanto, si la prueba lógica (AA6=0) se demostrara verdadera, en la celda combinada W:AM21/22 aparecerá el mensaje del valor *si verdadero*, que informa al subtitulador sobre los datos que faltan y le pide que los inserte para poder realizar la comparación. En cambio, si la prueba lógica se demostrara falsa, la herramienta ejecutará la función **EXTRAE**, que acabamos de detallar.

# **19. Número de caracteres que contiene la parte legible del subtítulo según los parámetros de la versión extensa (celda combinada AO:AP21/22)**

#### **Sintaxis**

 $=$ SI(AA6=0;0;LARGO(W21)-1)

#### **Objetivo del cálculo**

Mostrar el número de caracteres que contiene la porción legible de la versión extensa del subtítulo.

#### **Tipo de programación de cálculo**

Función (anidada).

### **Celda(s) a la(s) que se aplica**

AO:AP21/22.

#### **Elementos de programación**

- Función **SI** (véase §4.4.1.2.12).
- Función **LARGO** (véase §4.4.1.2.8).
- **AA6** (celda combinada AA:AC6/7) = Duración del subtítulo.
- **W21** (celda combinada AH:AI6/7) = Máximo teórico de caracteres.

#### **Explicación del cálculo**

La fórmula, como tantas otras veces, está compuesta por una función **SI** estética en primera posición, pero la función principal de la fórmula es **LARGO**. Su ejecución permite obtener el número de caracteres que contiene la cadena de texto que se encuentra en la celda W21 (celda combinada W:AM21/22) y que alberga el **Indicador de porción de subtítulo legible según los parámetros de la versión extensa**. El dato nos permitirá conocer el número de caracteres de la versión extensa del subtítulo que el espectador podrá leer (teniendo en cuenta la duración del mismo y la velocidad de lectura establecida en la **Configuración general**). La cifra viene sencillamente a complementar la información de la celda W21 (celda combinada W:AM21/22), que ya muestra de forma gráfica el texto real que el espectador podrá leer.

Obsérvese que la función **LARGO** resta un carácter en el recuento. La explicación es sencilla: debemos ahora eliminar del recuento el espacio adicional que tuvimos que incluir en la función **EXTRAE** que opera en la celda W21 (celda combinada W:AM21/22).

Desglosaremos a continuación la función **SI** que abre la fórmula:

**1. Prueba lógica**

 $A A6=0$ 

- **2. Valor** *si verdadero*
- 0
- **3. Valor** *si falso*

[Función LARGO]

Para entender bien el interés de la función **SI** en este caso, tenemos que recordar lo que hacía la función **SI** del apartado anterior (**Indicador de porción de subtítulo legible según los parámetros de la versión extensa**). Recordemos que en esa fórmula la función **SI** verificaba si la celda AA6 tenía un valor 0. Si era cierto, en la celda combinada W:AM21/22 aparecía el mensaje *Atención: no se puede realizar la comparación de este subtítulo porque no hay tiempos de entrada y salida. Establécelos en el Editor.*, que indicaba al subtitulador la falta de datos esenciales para efectuar la comparación. Lógicamente, si se muestra ese texto, la función **LARGO** que ahora nos ocupa contaría el número de caracteres del

mensaje y los mostraría en la celda AO21 (celda combinada AO:AP21/22). El dato, no cabe duda, sería erróneo, pues no queremos contar el número de caracteres del mensaje de advertencia, sino el número de caracteres que contiene la porción legible de la versión extensa del subtítulo. Pero este último dato solo se mostraría, como ya hemos visto, en el caso de que los tiempos de entrada y salida del subtítulo hayan sido insertados. Para evitar un recuento improcedente, la función **SI** que ahora nos ocupa recurre a la misma estrategia que la anterior: comprobar en primer lugar qué valor tiene la celda AA6. Si es igual a 0 (valor *si verdadero*), mostrará el valor 0 (evitamos de este modo que se cuenten los caracteres del mensaje de advertencia); en caso contrario (valor *si falso*), ejecutará la función **LARGO**, porque entonces sí tendremos la seguridad de que el texto mostrado en la celda W21 (celda combinada W:AM21/22) corresponde al texto de subtítulo.

# 4.4.9.2 Celdas de semicálculo

Las dos fórmulas de semicálculo que detallaremos a continuación, hacen referencia a la hoja **Config**. Recordemos que esta última contiene los parámetros globales que se aplican a todos los subtítulos. Es la hoja de **Configuración general** del proyecto. Por otro lado, cuando en las fórmulas se antepone el carácter **\$** a las celdas o a las columnas(o a ambas) lo que hacemos estratar cada una de ellas como referencias absolutas; es decir que nunca cambiarán. En realidad, en este caso, la referencia absoluta no es indispensable, porque en la sección que nos ocupa no tendremos que propagar ninguna columna o fila, pero preferíamos fijar el dato.

# **1. Número máximo de caracteres (Configuración general) (celda combinada AE:AF6/7)**

La fórmula de la celda tiene la siguiente sintaxis:

=Config!\$C\$9

Es decir, toma directamente y muestra la información de la celda C9 de la hoja **Config**.

# **2. Velocidad máxima de lectura (Configuración general) (celda combinada AK:AL6/7)**

La fórmula de la celda tiene la siguiente sintaxis:

=Config!\$C\$4

Es decir, toma directamente y muestra la información de la celda C4 de la hoja **Config**.

# 4.4.9.3 Botones de comando

La pantalla **Subtitulación comparada** cuenta con dos botones de comando, que permiten efectuar las acciones siguientes:

# 1. Botón **INICIO**

Permite regresar a la pantalla de **Inicio** o Bienvenida. El botón se ha diseñado con las siguientes propiedades:

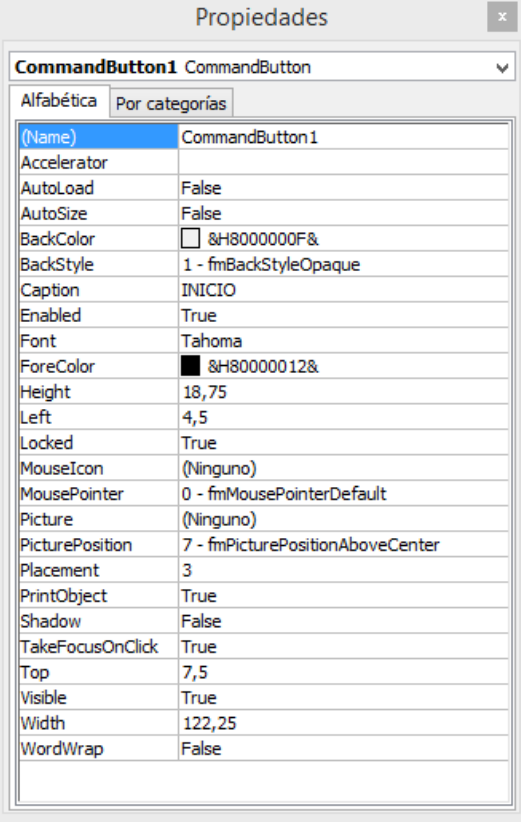

Ilustración 51: Propiedades del botón **Inicio** de la pantalla **Subtitulación comparada**.

Al hacer clic sobre él, se vuelve a la pantalla de **Inicio** o Bienvenida de la herramienta; para conseguir que el botón tenga ese comportamiento se le ha asignado un código VBA:

```
Private Sub CommandButton1_Click() 
     Sheets("Inicio").Select 
End Sub
```
La misión del código es mostrar la hoja cuyo nombre aparece entre paréntesis. En este caso la hoja **Inicio**.

#### 2. Botón **Borrar versión extensa**

Este botón permite borrar de manera más rápida y sencilla la propuesta de subtitulación extensa. Se trata de un botón de comando de tipo simple (no ActiveX, como los demás que se utilizan en la herramienta), de ahí que aunque su apariencia sea similar a la del resto, su configuración no se ajusta a los parámetros de los botones ActiveX. Con objeto de que ejecute la acción para la que se ha diseñado se le ha asignado la macro siguiente:

```
Sub BorrarVersionExtensa() 
Range("W14:AM15").Select 
     Selection.ClearContents 
     Range("W14").Select 
End Sub
```
La macro selecciona el rango de celdas entre la W14 y la AM15 (que contienen la versión extensa del subtítulo) y suprime su contenido; a continuación vuelve a situarse en la celda W14.

# Diseño estético del **Gestor de cambios de plano**

Al igual que para el resto de secciones de la herramienta, se parte de una hoja de cálculo en blanco. La situamos en la quinta posición en el orden —de izquierda a derecha— de las distintas secciones.

Las operaciones de índole estética que se realizan en la hoja son:

- 1. De modo general, se eliminan los bordes —y las líneas de cuadrícula virtuales— de las celdas para dar sensación de sencillez y limpieza; pero sí se mantiene una cuadrícula simple en la columna A, para proporcionar una mayor claridad a la lista de fotogramas enumerados.
- 2. Se deshabilitan los encabezados de fila y columna, para evitar evocar una hoja de cálculo.
- 3. Se da tonalidad al fondo (principal) de la hoja mediante un modelo de color RGB, con una mezcla de los tres colores primarios de la luz según los coeficientes siguientes:
	- a. Rojo: 242
	- b. Verde: 220
	- c. Azul: 219

Se incorporan tres botones de comando y, debajo del título de la sección, se ofrece una somera explicación de su funcionamiento.

# Diseño técnico del **Gestor de cambios de plano**

El **Gestor de cambios de plano** tan solo cuenta con botones de comando en su diseño técnico. No existen en esta hoja celdas de cálculo ni de semicálculo.

# 4.4.11.1 Botones de comando

El **Gestor de cambios de plano** cuenta con tres botones de comando, que permiten efectuar las acciones siguientes:

# 1. Botón **INICIO**

Permite regresar a la pantalla de **Inicio** o Bienvenida. El botón se ha diseñado con las siguientes propiedades:

| <b>CommandButton1</b> CommandButton |                                  |  |  |
|-------------------------------------|----------------------------------|--|--|
| Alfabética                          | Por categorías                   |  |  |
| (Name)                              | CommandButton1                   |  |  |
| Accelerator                         |                                  |  |  |
| AutoLoad                            | False                            |  |  |
| AutoSize                            | False                            |  |  |
| <b>BackColor</b>                    | 8H8000000F&                      |  |  |
| <b>BackStyle</b>                    | 1 - fmBackStyleOpaque            |  |  |
| Caption                             | <b>INICIO</b>                    |  |  |
| Enabled                             | True                             |  |  |
| Font                                | Century Gothic                   |  |  |
| ForeColor                           | &H80000012&                      |  |  |
| Height                              | 23,25                            |  |  |
| l eft                               | 171                              |  |  |
| Locked                              | True                             |  |  |
| MouseIcon                           | (Ninguno)                        |  |  |
| MousePointer                        | 0 - fmMousePointerDefault        |  |  |
| Picture                             | (Ninguno)                        |  |  |
| PicturePosition                     | 7 - fmPicturePositionAboveCenter |  |  |
| Placement                           | 3                                |  |  |
| PrintObject                         | True                             |  |  |
| Shadow                              | False                            |  |  |
| <b>TakeFocusOnClick</b>             | True                             |  |  |
| Top                                 | 47,25                            |  |  |
| Visible                             | True                             |  |  |
| Width                               | 110,25                           |  |  |
| WordWrap                            | False                            |  |  |

Ilustración 52: Propiedades del botón **Inicio** del **Gestor de cambios de plano**

Al hacer clic sobre él, se vuelve a la pantalla de **Inicio** o Bienvenida de la herramienta; para conseguir que el botón tenga ese comportamiento se le ha asignado un código VBA:

```
Private Sub CommandButton1_Click() 
     Sheets("Inicio").Select 
End Sub
```
La misión del código es mostrar la hoja cuyo nombre aparece entre paréntesis. En este caso la hoja **Inicio**.

#### 2. Botón **Editor**

Permite regresar al **Editor** de manera directa. Se ha considerado útil la inclusión de este botón en la sección, porque seguramente el traductor acudirá a ella de forma ocasional durante el proceso de pautado para realizar posibles modificaciones en la lista de cambios de plano y querrá regresar al **Editor** sin rodeos para seguir con su trabajo. El botón se ha diseñado con las siguientes propiedades:

| CommandButton2 CommandButton |                |                                  |                |  |
|------------------------------|----------------|----------------------------------|----------------|--|
| Alfabética                   | Por categorías |                                  |                |  |
| (Name)                       |                |                                  | CommandButton2 |  |
| Accelerator                  |                |                                  |                |  |
| AutoLoad                     |                | False                            |                |  |
| AutoSize                     |                | False                            |                |  |
| <b>BackColor</b>             |                | 8H8000000F&                      |                |  |
| <b>BackStyle</b>             |                | 1 - fmBackStyleOpaque            |                |  |
| Caption                      |                | <b>Editor</b>                    |                |  |
| <b>Enabled</b>               |                | True                             |                |  |
| Font                         |                | Century Gothic                   |                |  |
| EoreColor                    |                | &H80000012&                      |                |  |
| <b>Height</b>                |                | 23.25                            |                |  |
| l eft                        |                | 170,25                           |                |  |
| l ocked                      |                | True                             |                |  |
| MouseIcon                    |                | (Ninguno)                        |                |  |
| MousePointer                 |                | 0 - fmMousePointerDefault        |                |  |
| Picture                      |                | (Ninguno)                        |                |  |
| PicturePosition              |                | 7 - fmPicturePositionAboveCenter |                |  |
| Placement                    |                | 3                                |                |  |
| PrintObject                  |                | True                             |                |  |
| Shadow                       |                | False                            |                |  |
| <b>TakeFocusOnClick</b>      |                | True                             |                |  |
| Top                          |                | 80,25                            |                |  |
| Visible                      |                | True                             |                |  |
| Width                        |                | 110,25                           |                |  |
| WordWrap                     |                | False                            |                |  |

Ilustración 53: Propiedades del botón **Editor** del **Gestor de cambios de plano**

Al hacer clic sobre él, se vuelve al **Editor**; para conseguir que el botón tenga ese comportamiento se le ha asignado un código VBA:

```
Private Sub CommandButton2_Click()
```

```
Sheets("Editor").Select
```
End Sub

La misión del código es mostrar la hoja cuyo nombre aparece entre paréntesis. En este caso la hoja **Editor**.

3. Botón **Cargar…**

Se trata de un botón de comando de tipo simple (no ActiveX), de ahí que aunque su apariencia sea similar a la del resto, su configuración no se ajusta a los parámetros de los botones ActiveX.

Al botón se le ha asignado una macro que permite abrir un formulario (cxAbrir\_TXT):

Sub Exec() cxAbrir\_TXT.Show End Sub

El formulario tiene la forma de un cuadro de diálogo de importación que nos permite escoger el archivo de cambios de plano generado con SpotCut2008 (véase §4.3.3.2). El archivo que genera esta herramienta no es más que un documento de texto simple que enumera los fotogramas separados por retornos de carro). A continuación vemos una captura de pantalla del cuadro de importación:

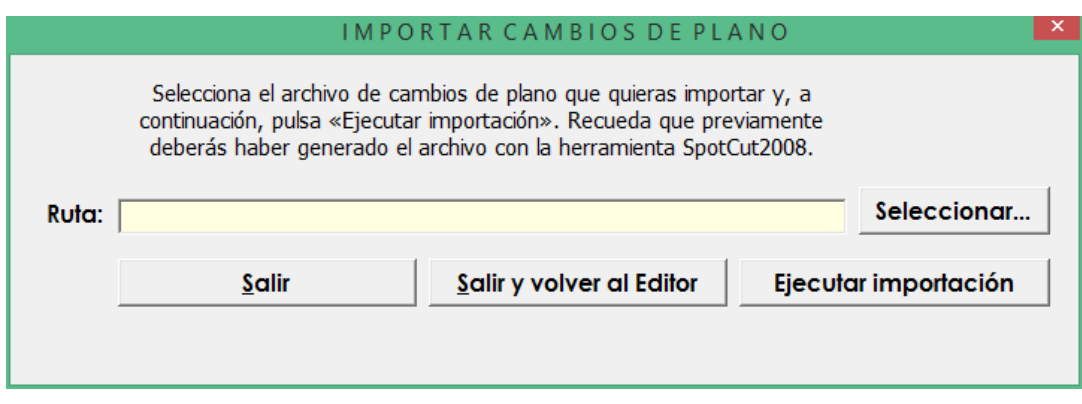

Ilustración 54: Cuadro de diálogo de importación de cambios de plano

Este cuadro de diálogo, que creemos suficientemente autoexplicativo, cuenta con una programación subyacente para efectuar toda la operación de importación, que pasamos a detallar a continuación.

En primer lugar, para el caso en el que se pulse botón **Ejecutar importación** sin previamente haber seleccionado una ruta de ubicación del archivo, se diseña un mensaje de error. Si la ruta se ha introducido correctamente, entonces se activará la macro ImportarCP, que contiene el código que realmente ejecuta la importación:

```
Private Sub btExec_Click() 
    If cxAbrir TXT.cdRuta = "" Then
```

```
 MsgBox "Debes indicar la ubicación del 
archivo que quieres cargar." & Chr(10) & "Pulsa 
el botón 'Seleccionar...'", vbCritical, 
"Información" 
          Exit Sub 
     End If 
     ImportarCP 
End Sub 
La macro ImportarCP está diseñada del siguiente modo:
Sub ImportarCP() 
     Application.ScreenUpdating = False 
     Sheets("Planos").Unprotect "" 
     Sheets("Planos").Select 
Range("A3:A10000").Select 
     Selection.ClearContents 
     Range("A3").Select 
     With ActiveSheet.QueryTables.Add(Connection:= 
\mathbb{Z}^{\mathbb{Z}} "TEXT;" & cxAbrir_TXT.cdRuta, 
Destination:=Range("$A$3")) 
          .Name = "Planos" 
          .FieldNames = True 
          .RowNumbers = False 
          .FillAdjacentFormulas = False 
          .PreserveFormatting = True 
          .RefreshOnFileOpen = False 
          .RefreshStyle = xlInsertDeleteCells 
          .SavePassword = False 
          .SaveData = True 
          .AdjustColumnWidth = False
```
 .RefreshPeriod = 0 .TextFilePromptOnRefresh = False .TextFilePlatform = 1252 .TextFileStartRow = 1 .TextFileParseType = xlFixedWidth .TextFileTextQualifier = xlTextQualifierDoubleQuote .TextFileConsecutiveDelimiter = False .TextFileTabDelimiter = True .TextFileSemicolonDelimiter = False .TextFileCommaDelimiter = False .TextFileSpaceDelimiter = False .TextFileColumnDataTypes =  $Array(1, 1, 1, 1)$ 1, 1, 1, 1, 1, 1, 1, 1) .TextFileFixedColumnWidths =  $Array(9, 4, 1)$ 22, 10, 31, 12, 6, 11, 15, 13) .TextFileTrailingMinusNumbers = True .Refresh BackgroundQuery:=False End With Sheets("Planos").Protect "" MsgBox "Se han importado los datos", vbInformation, "Información"

```
 Application.ScreenUpdating = True
```
End Sub

El resto de botones del cuadro de diálogo también llevan macros asociadas para ejecutar las acciones que proponen:

a) Botón **Seleccionar…**

```
Private Sub btSelecciona_Click() 
     abrir
```

```
End Sub 
que a su vez ejecuta una nueva macro:
Sub abrir() 
    NewFN =Application.GetOpenFilename(fileFilter:="Archivos 
de Texto(*.txt),*.txt",
          Title:="Selecciona el archivo 
deseado...") 
     cxAbrir_TXT.cdRuta = NewFN 
End Sub 
   b) Botón Salir
Private Sub btSalir_Click() 
     Unload cxAbrir_TXT 
End Sub 
   c) Botón Salir y regresar al Editor
Private Sub btSalirYEditor_Click() 
     Unload cxAbrir_TXT 
     Sheets("Editor").Select 
End Sub
```
Al cabo de la operación de importación, dispondremos de todos los planos que contenía el archivo generado por SpotCut2008 en la columna izquierda del **Gestor de cambios de plano**. A partir de ese momento, nuestra herramienta contará con los datos necesarios para realizar sus cálculos en relación con los cambios de plano.

# Diseño estético del **Panel de configuración**

Al igual que para el resto de secciones de la herramienta, se parte de una hoja de cálculo en blanco. La situamos en la sexta posición en el orden —de izquierda a derecha— de las distintas secciones.

Las operaciones de índole estética que se realizan en la hoja son:

- 1. De modo general, se eliminan los bordes —y las líneas de cuadrícula virtuales— de las celdas para dar sensación de sencillez y limpieza. Solo se mantienen los bordes que enmarcan los datos.
- 2. Se deshabilitan los encabezados de fila y columna, para evitar evocar una hoja de cálculo.
- 3. Se da tonalidad al fondo (principal) de la hoja mediante un modelo de color RGB, con una mezcla de los tres colores primarios de la luz según los coeficientes siguientes:
	- a. Rojo: 141
	- b. Verde: 180
	- c. Azul: 226
- 4. Para mantener la coherencia interna de toda la herramienta, las celdas modificables del **Panel de configuración** son de color blanco; las de etiqueta mantienen el color de fondo, y las cuatro celdas que aportan datos calculados (no directamente modificables) se han coloreado con una tonalidad un punto menor que la de fondo.

# Diseño técnico del **Panel de configuración**

# 4.4.13.1 Celdas de cálculo

El **Panel de configuración** cuenta con cuatro celdas de cálculo. A continuación las analizamos.

# **1. Número máximo de caracteres por línea de subtítulo (celda C10)**

#### **Sintaxis**

 $=$ C $9/2$ 

#### **Objetivo del cálculo**

Obtener el número máximo de caracteres que puede contener una línea de subtitulo en función del número máximo de caracteres que puede albergar un subtítulo completo.

#### **Tipo de programación de cálculo**

Cálculo aritmético simple.

#### **Celda(s) a la(s) que se aplica**

C10.

# **Elementos de programación**

**C9** = Número máximo de caracteres por subtítulo.

#### **Explicación del cálculo**

Se trata de un cálculo elemental, que divide entre dos la cifra del máximo número de caracteres por subtítulo que se haya establecido en el **Panel de configuración**.

# **2. Total de caracteres que podrían leerse según la configuración actualmente establecida (celda G7)**

#### **Sintaxis**

 $=$ C4  $*$ C7

#### **Objetivo del cálculo**

Mostrar el número total de caracteres que podrían leerse según los parámetros de duración máxima y de velocidad de lectura establecidas**.**

#### **Tipo de programación de cálculo**

Cálculo aritmético simple.

#### **Celda(s) a la(s) que se aplica**

G7.

#### **Elementos de programación**

- **C4** = Velocidad de lectura (en CPS).
- **C7** = Duración máxima de un subtítulo (en segundos).

#### **Explicación del cálculo**

Se trata de conocer el número máximo de caracteres que podrían leerse en un subtítulo de máxima duración en función de la velocidad de lectura establecida. La cifra tiene un carácter *teórico* en cierta medida, puesto que los valores que podría alcanzar serían altísimos si aumentáramos desmesuradamente cualquiera de los dos parámetros que lo componen. Por ejemplo, imaginemos que establecemos una velocidad de lectura de 30 CPS (bastante irreal) y una duración máxima de subtítulos de 6 segundos. El valor que obtendríamos sería de 180 caracteres. Incluso aceptando que alguien puede leer (y entender y procesar) un subtítulo a tal velocidad, lo más probable es que no necesite alcanzar ese ritmo de lectura, puesto que el número máximo de caracteres que realmente puede contener un subtítulo de máxima duración suele estar muy por debajo de los 180 (lo normal es que ronde los 70, como ya tuvimos ocasión de estudiar en §2.3.1.1.3). Decimos, pues, que la celda G7 muestra —o más bien puede mostrar— un número *teórico* porque es probable que esa cifra sea superior al máximo establecido por subtítulo y nunca llegue a utilizarse.

# **3. Máximo de caracteres por subtítulo (con desvío admisible) (celda G9)**

#### **Sintaxis**

 $=C9+(C9*C11)$ 

# **Objetivo del cálculo**

Mostrar el número máximo de caracteres que puede contener un subtítulo completo teniendo en cuenta el porcentaje admisible de desvío que se haya establecido en la **Configuración general**.

#### **Tipo de programación de cálculo**

Cálculo aritmético simple.

#### **Celda(s) a la(s) que se aplica**

G9.

# **Elementos de programación**

- **C9** = Número máximo de caracteres por subtítulo.
- **C11 =** Porcentaje admisible de desvío sobre el máximo de caracteres por subtítulo (o línea de subtítulo).

# **Explicación del cálculo**

La fórmula toma el número máximo de caracteres por subtítulo y le suma el resultado del producto de esa misma cifra por el porcentaje admisible de desvío sobre el máximo de caracteres por subtítulo (o línea de subtítulo).

# **4. Máximo de caracteres por línea de subtítulo (con desvío admisible) (celda G10)**

#### **Sintaxis**

 $=$ REDONDEAR.MAS( $(G9/2);0$ )

#### **Objetivo del cálculo**

Mostrar el número máximo de caracteres que puede contener una línea de subtítulo teniendo en cuenta el porcentaje admisible de desvío que se haya establecido en la **Configuración general**.

#### **Tipo de programación de cálculo**

Función.

#### **Celda(s) a la(s) que se aplica**

G10.

#### **Elementos de programación**

- Función **REDONDEAR.MAS** (véase §4.4.1.2.11).
- **G9** = Número máximo de caracteres por subtítulo (con desvío admisible).

#### **Explicación del cálculo**

En realidad, el cálculo principal responde a una operación aritmética simple: dividir entre dos el valor contenido en la celda G9, que indica el número máximo de caracteres que puede albergar un subtítulo completo (cifra que ya incluye los caracteres adicionales que le otorga el porcentaje admisible de desvío establecido en la celda C11). Pero el resultado de esa operación pasa a ser el argumento principal de la función **REDONDEAR.MAS**, cuya misión es evitar que la cifra obtenida en la operación aritmética previa tenga decimales (carece de lógica

que una línea de subtítulos pueda tener medios caracteres). El redondeo que ejecuta la función siempre será al alza. De ser a la baja, un subtítulo completo nunca podría alcanzar el número máximo de caracteres (con desvío admisible) establecidos sin que saltara una alerta por haber rebasado el número máximo de caracteres por línea.

# 4.4.13.2 Botones de comando

El **Panel de configuración** cuenta, además, con un botón de comando, que permite regresar a la pantalla **Inicio**:

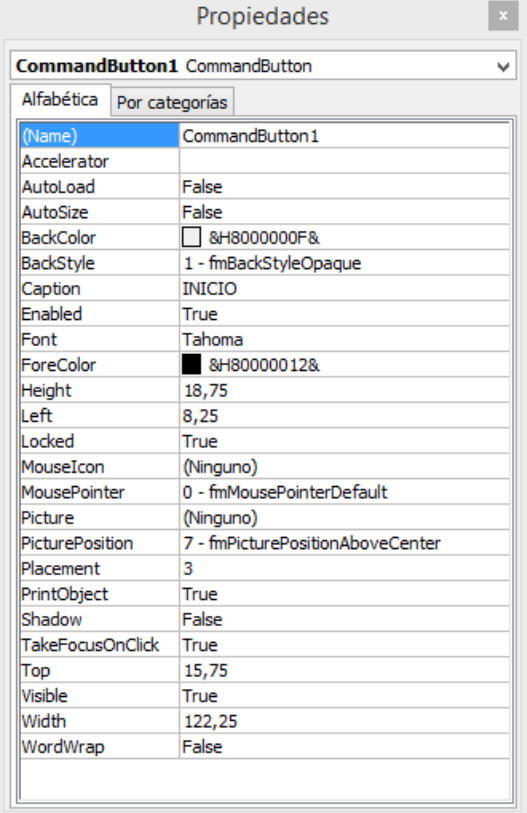

El botón se ha diseñado con las siguientes propiedades:

Ilustración 55: Propiedades del botón **Inicio** del **Panel de configuración**

Al hacer clic sobre él, se vuelve a la pantalla de **Inicio** o Bienvenida de la herramienta; para conseguir que el botón tenga ese comportamiento se le ha asignado un código VBA:

Private Sub CommandButton1\_Click()

```
Sheets("Inicio").Select
```
End Sub

La misión del código es mostrar la hoja cuyo nombre aparece entre paréntesis. En este caso la hoja **Inicio**.

# Diseño técnico de la hoja **Intermedio**

La hoja **Intermedio** es una hoja oculta, por lo tanto, solo es visible para un *superusuario*. Su misión es recoger los datos insertados en la hoja **Editor** y recolocarlos según un patrón *1 subtítulo 1 fila*. Es decir, pasaremos de las cuatro filas por subtítulo de la pantalla **Editor** a una sola fila por subtítulo en la hoja **Intermedio**. Este sistema facilitará en gran medida la última tarea necesaria antes de poder visionar los subtítulos en nuestro reproductor de vídeo: la conversión al formato MicroDVD.

Obviamente, el paso del patrón *4 filas* al patrón *1 fila* resulta completamente invisible para el subtitulador. Es más, ni siquiera tiene por qué ser consciente de que la hoja **Intermedio** existe.

Desde el punto de vista meramente técnico, esta hoja solo cuenta con celdas de cálculo. Vamos a analizar con detalle su funcionamiento.

4.4.14.1 Celdas de cálculo

# **1. In (celda A2)**

# **Sintaxis**

=DESREF(Editor!\$B\$1;FILAS(Editor!\$B\$1:B1)\*4+2;)

# **Objetivo del cálculo**

Mostrar el tiempo de entrada del subtítulo.

# **Tipo de programación de cálculo**

Función (anidada).

# **Celda(s) a la(s) que se aplica**

A2.

# **Elementos de programación**

- Función **DESREF** (véase §4.4.1.2.3).
- Función **FILAS** (véase §4.4.1.2.6).
- **Editor!\$B\$1** (celda B1 de la hoja Editor con referencia absoluta) = Celda ancla para el inicio de desplazamiento de la función **DESREF**.
- **Editor!\$B\$1:B1** (rango de celdas B1 a B1 de la hoja Editor con referencia absoluta para el inicio del rango y referencia relativa para el final del rango) = Argumento matriz de la función **FILAS**.

# **Explicación del cálculo**

Queremos que la celda A2 de la hoja **Intermedio** nos revele lo que alberga la celda B7 de la hoja **Editor**, que muestra el tiempo de entrada del primer subtítulo. Desglosémosla:

=DESREF(Editor!\$B\$1;FILAS(Editor!\$B\$1:B1)\*4+2;)

La fórmula consigue que la herramienta vaya a la celda B1 de la hoja **Editor** y se desplace hacia abajo el número de filas existente en el rango B1:B1 (que obviamente es 1). Esta cantidad se multiplica por 4, y a ese resultado se le suma 2. La cifra obtenida en este caso es 6. Así pues, la información que muestra el cálculo arriba indicado esla ubicada en la celda B7 (6 celdas por debajo de la celda B1, que es la celda ancla de la función **DESREF**).

El patrón se repite en todas las celdas de la columna A desde la celda A2. Por eso, la fórmula de la celda A3 (la que debe albergar el tiempo de entrada del subtítulo 2) es la siguiente:

=DESREF(Editor!\$B\$1;FILAS(Editor!\$B\$1:B2)\*4+2;)

Es decir, la herramienta va a la celda B1 de la hoja **Editor** y se desplaza hacia abajo el número de filas existente en el rango B1:B2 (que es 2). Esta cantidad se multiplica por 4, y a ese resultado se le suma 2. La cifra obtenida en este caso es 10. De manera que la información que muestra el cálculo arriba indicado es la ubicada en la celda B11 (10 celdas por debajo de la celda B1, que es la celda ancla de la función **DESREF**).

En esta sintaxis, la pregunta es obligada: ¿por qué no simplificarla del siguiente modo?:

=DESREF(Editor!\$B\$1;FILAS(Editor!\$B\$1:B1)\*6;)

La respuesta es sencilla:

Si lo hiciéramos así, el desplazamiento produciría un error, puesto que nos desplazaríamos de seis en seis unidades, en vez de de cuatro en cuatro, que es el número de filas que ocupa cada subtítulo. Veamos, a modo de ejemplo, el resultado que se produciría en los dos primeros subtítulos si aplicáramos la modalidad simplificada:

La fórmula del primer subtítulo (celda A2):

=DESREF(Editor!\$B\$1;FILAS(Editor!\$B\$1:B1)\*6;)

Ofrecería el resultado:

1\*6 = 6 (la celda mostraría el resultado de la celda B7 de la pantalla **Editor**)

En este caso, la fórmula es correcta; pero no ocurre lo mismo cuando la aplicamos al resto de subtítulos. Obsérvese:

La fórmula del segundo subtítulo (celda A3): =DESREF(Editor!\$B\$1;FILAS(Editor!\$B\$1:B2)\*6;)

ofrecería el resultado:

2\*6 = 12 (la celda mostraría el resultado de la celda B13 de la pantalla **Editor**)

Si se compara este resultado con el que realmente debe producirse —que hemos detallado un poco más arriba— se podrá comprobar un desfase constante de 2 filas a partir del subtítulo número 2.

Con la fórmula:

=DESREF(Editor!\$B\$1;FILAS(Editor!\$B\$1:B2)\*4+2;)

como puede verse, la progresión es de 4 en todos los casos. Es decir, el número de filas que ocupa cada subtítulo.

# **2. Out (celda B2)**

# **Sintaxis**

=DESREF(Editor!\$B\$1;FILAS(Editor!\$B\$1:B1)\*4+3;)

# **Objetivo del cálculo**

Mostrar el tiempo de salida del subtítulo.

# **Tipo de programación de cálculo**

Función (anidada).

**Celda(s) a la(s) que se aplica**

 $R<sub>2</sub>$ 

# **Elementos de programación**

- Función **DESREF** (véase §4.4.1.2.3).
- Función **FILAS** (véase §4.4.1.2.6).
- **Editor!\$B\$1** (celda B1 de la hoja Editor con referencia absoluta) = Celda ancla para el inicio de desplazamiento de la función **DESREF**.
- **Editor!\$B\$1:C1** (rango de celdas B1 a C1 de la hoja Editor con referencia absoluta para el inicio del rango y referencia relativa para el final del rango) = Argumento matriz de la función **FILAS**.

#### **Explicación del cálculo**

Queremos que la celda B2 de la hoja **Intermedio** nos revele lo que alberga la celda B8 de la hoja **Editor**, que muestra el tiempo de salida del primersubtítulo. Desglosémosla:

=DESREF(Editor!\$B\$1;FILAS(Editor!\$B\$1:B1)\*4+3;)

La fórmula consigue que la herramienta vaya a la celda B1 de la hoja **Editor** y se desplace hacia abajo el número de filas existente en el rango B1:B1 (que obviamente es 1). Esta cantidad se multiplica por 4, y a ese resultado se le suma 3. La cifra obtenida en este caso es 7. De manera que la información que muestra el cálculo arriba indicado es la ubicada en la celda B8 (7 celdas por debajo de la celda B1, que es la celda ancla de la función **DESREF**).

El patrón se repite en todas las celdas de la columna B desde la celda B2. Por eso, la fórmula de la celda B3 (la que debe albergar el tiempo de salida del subtítulo 2) es la siguiente:

=DESREF(Editor!\$B\$1;FILAS(Editor!\$B\$1:B2)\*4+3;)

Es decir, la herramienta va a la celda B1 de la hoja **Editor** y se desplaza hacia abajo el número de filas existente en el rango B1:B2 (que es 2). Esta cantidad se multiplica por 4, y a ese resultado se le suma 3. La cifra obtenida en este caso es 11. De manera que la información que muestra el cálculo arriba indicado es la ubicada en la celda B12 (11 celdas por debajo de la celda B1, que es la celda ancla de la función **DESREF**).

# **3. Diálogo original (celda C2)**

#### **Sintaxis**

=DESREF(Editor!\$E\$1;FILAS(Editor!\$E\$1:E1)\*4+2;)

# **Objetivo del cálculo**

Mostrar el diálogo original en el que el subtitulador se apoyará para crear el subtítulo.

# **Tipo de programación de cálculo**

Función (anidada).

# **Celda(s) a la(s) que se aplica**

C2.

# **Elementos de programación**

- **Función DESREF** (véase §4.4.1.2.3).
- Función **FILAS** (véase §4.4.1.2.6).
- **Editor!\$E\$1** (celda E1 de la hoja Editor con referencia absoluta) = Celda ancla para el inicio de desplazamiento de la función **DESREF**.
- **Editor!\$E\$1:E1** (rango de celdas E1 a E1 de la hoja Editor con referencia absoluta para el inicio del rango y referencia relativa para el final del rango) = Argumento matriz de la función **FILAS**.

# **Explicación del cálculo**

Queremos que la celda C2 de la hoja **Intermedio** nos enseñe lo que alberga la celda E7 (celda combinada E7/8) de la hoja **Editor**, que muestra el TO del primer subtítulo. Desglosémosla:

```
=DESREF(Editor!$E$1 ; FILAS(Editor!$E$1:E1) 
*4+2:
```
La fórmula consigue que la herramienta vaya a la celda E1 de la hoja **Editor** y se desplace hacia abajo el número de filas existente en el rango E1:E1 (que obviamente es 1). Esta cantidad se multiplica por 4, y a ese resultado se le suma 2. La cifra obtenida en este caso es 6. De manera que la información que muestra el cálculo arriba indicado es la ubicada en la celda E7 (celda combinada E7/8) (o sea, 6 celdas por debajo de la celda E1, que esla celda ancla de la función **DESREF**).

El patrón se repite en todas las celdas de la columna C desde la celda C2. Por eso, la fórmula de la celda C3 (la que debe albergar el TO del subtítulo 2) es la siguiente:

```
=DESREF(Editor!$E$1 ; FILAS(Editor!$E$1:E2) 
*4+2;
```
Es decir, la herramienta va a la celda E1 de la hoja **Editor** y se desplaza hacia abajo el número de filas existente en el rango E1:E2 (que es 2). Esta cantidad se multiplica por 4, y a ese resultado se le suma 2. La cifra obtenida en este caso es 10. Así pues, la información que muestra el cálculo arriba indicado esla ubicada en la celda E11 (celda combinada E11/12) (o sea, 10 celdas por debajo de la celda E1, que es la celda ancla de la función **DESREF**).

# **4. Duración (celda D2)**

#### **Sintaxis**

=DESREF(Editor!\$B\$1;FILAS(Editor!\$B\$1:B1)\*4+4;)

#### **Objetivo del cálculo**

Mostrar la duración del subtítulo.

#### **Tipo de programación de cálculo**

Función (anidada).

#### **Celda(s) a la(s) que se aplica**

 $D2.$ 

#### **Elementos de programación**

**Función DESREF** (véase §4.4.1.2.3).

- Función **FILAS** (véase §4.4.1.2.6).
- **Editor!\$B\$1** (celda B1 de la hoja Editor con referencia absoluta) = Celda ancla para el inicio de desplazamiento de la función **DESREF**.
- **Editor!\$B\$1:B1** (rango de celdas B1 a B1 de la hoja Editor con referencia absoluta para el inicio del rango y referencia relativa para el final del rango) = Argumento matriz de la función **FILAS**.

# **Explicación del cálculo**

Queremos que la celda D2 de la hoja **Intermedio** nos enseñe lo que alberga la celda B9 de la hoja **Editor**, que muestra la duración del primer subtítulo. Desglosémosla:

```
=DESREF(Editor!$B$1 ; FILAS(Editor!$B$1:B1) * 
4+4;
```
La fórmula consigue que la herramienta vaya a la celda B1 de la hoja **Editor** y se desplace hacia abajo el número de filas existente en el rango B1:B1 (que obviamente es 1). Esta cantidad se multiplica por 4, y a ese resultado se le suma 4. La cifra obtenida en este caso es 8. De manera que la información que muestra el cálculo arriba indicado es la ubicada en la celda B9 (o sea, 8 celdas por debajo de la celda B1, que es la celda ancla de la función **DESREF**).

El patrón se repite en todas las celdas de la columna D desde la celda D2. Por eso, la fórmula de la celda D3 (la que debe albergar la duración del subtítulo 2) es la siguiente:

```
=DESREF(Editor!$B$1 ; FILAS(Editor!$B$1:B2) * 
4+4;)
```
Es decir, la herramienta va a la celda B1 de la hoja **Editor** y se desplaza hacia abajo el número de filas existente en el rango B1:B2 (que es 2). Esta cantidad se multiplica por 4, y a ese resultado se le suma 4. La cifra obtenida en este caso es 12. De manera que la información que muestra el cálculo arriba indicado es la ubicada en la celda B13 (o sea, 12 celdas por debajo de la celda B1, que esla celda ancla de la función **DESREF**).

# **5. Cursiva L1 (celda E2)**

#### **Sintaxis**

=DESREF(Editor!\$H\$1;FILAS(Editor!\$H\$1:H1)\*4+2;)

#### **Objetivo del cálculo**

Indicar si la primera línea del subtítulo debe ir en cursiva.

#### **Tipo de programación de cálculo**

Función (anidada).

#### **Celda(s) a la(s) que se aplica**

 $F2.$ 

#### **Elementos de programación**

- **Función DESREF** (véase §4.4.1.2.3).
- Función **FILAS** (véase §4.4.1.2.6).
- **Editor!\$H\$1** (celda H1 de la hoja Editor con referencia absoluta) = Celda ancla para el inicio de desplazamiento de la función **DESREF**.
- **Editor!\$H\$1:H1** (rango de celdas H1 a H1 de la hoja Editor con referencia absoluta para el inicio del rango y referencia relativa para el final del rango) = Argumento matriz de la función **FILAS**.

#### **Explicación del cálculo**

Queremos que la celda E2 de la hoja **Intermedio** nos revele lo que alberga la celda H7 de la hoja **Editor**, que muestra si la primera línea del primer subtítulo debe ir en cursiva o no. Desglosémosla:

=DESREF(Editor!\$H\$1 ; FILAS(Editor!\$H\$1:H1) \*  $4+2:$ 

La fórmula consigue que la herramienta vaya a la celda H1 de la hoja **Editor** y se desplace hacia abajo el número de filas existente en el rango H1:H1 (que obviamente es 1). Esta cantidad se multiplica por 4, y a ese resultado se le suma 2. La cifra obtenida en este caso es 6. De manera que la información que muestra el cálculo arriba indicado es la ubicada en la celda H7 (o sea, 6 celdas por debajo de la celda H1, que es la celda ancla de la función **DESREF**).

El patrón se repite en todas las celdas de la columna E desde la celda E2. Por eso, la fórmula de la celda E3 (la que debe indicar si la primera línea del subtítulo 2 debe o no ir en cursiva) es la siguiente:

=DESREF(Editor!\$H\$1 ; FILAS(Editor!\$H\$1:H2) \*  $4+2:$ )

Es decir, la herramienta va a la celda H1 de la hoja **Editor** y se desplaza hacia abajo el número de filas existente en el rango H1:H2 (que es 2). Esta cantidad se multiplica por 4, y a ese resultado se le suma 2. La cifra obtenida en este caso es 10. De manera que la información que muestra el cálculo arriba indicado es la ubicada en la celda H11 (o sea, 10 celdas por debajo de la celda H1, que es la celda ancla de la función **DESREF**).

# **6. Cursiva L2 (celda F2)**

# **Sintaxis**

=DESREF(Editor!\$H\$1;FILAS(Editor!\$H\$1:H1)\*4+3;)

# **Objetivo del cálculo**

Indicar si la segunda línea del subtítulo debe ir en cursiva.

#### **Tipo de programación de cálculo**

Función (anidada).

#### **Celda(s) a la(s) que se aplica**

F2.

#### **Elementos de programación**

- Función **DESREF** (véase §4.4.1.2.3).
- Función **FILAS** (véase §4.4.1.2.6).
- **Editor!\$H\$1** (celda H1 de la hoja Editor con referencia absoluta) = Celda ancla para el inicio de desplazamiento de la función **DESREF**.
- **Editor!\$H\$1:H1** (rango de celdas H1 a H1 de la hoja Editor con referencia absoluta para el inicio del rango y referencia relativa para el final del rango) = Argumento matriz de la función **FILAS**.

#### **Explicación del cálculo**

Queremos que la celda F2 de la hoja **Intermedio** nos enseñe lo que alberga la celda H8 de la hoja **Editor**, que muestra si la segunda línea del primer subtítulo debe ir en cursiva o no. Desglosémosla:

```
=DESREF(Editor!$H$1 ; FILAS(Editor!$H$1:H1) * 
4+3;
```
La fórmula consigue que la herramienta vaya a la celda H1 de la hoja **Editor** y se desplace hacia abajo el número de filas existente en el rango H1:H1 (que obviamente es 1). Esta cantidad se multiplica por 4, y a ese resultado se le suma 3. La cifra obtenida en este caso es 7. De manera que la información que muestra el cálculo arriba indicado es la ubicada en la celda H8 (o sea, 7 celdas por debajo de la celda H1, que es la celda ancla de la función **DESREF**).

El patrón se repite en todas las celdas de la columna F desde la celda F2. Por eso, la fórmula de la celda F3 (la que debe indicar si la segunda línea del subtítulo 2 debe o no ir en cursiva) es la siguiente:

```
=DESREF(Editor!$H$1 ; FILAS(Editor!$H$1:H2) * 
4+3;
```
Es decir, la herramienta va a la celda H1 de la hoja **Editor** y se desplaza hacia abajo el número de filas existente en el rango H1:H2 (que es 2). Esta cantidad se multiplica por 4, y a ese resultado se le suma 3. La cifra obtenida en este caso es 11. De manera que la información que muestra el cálculo arriba indicado es la ubicada en la celda H12 (o sea, 11 celdas por debajo de la celda H1, que es la celda ancla de la función **DESREF**).

# **7. Subtítulo L1 (celda G2)**

# **Sintaxis**

=DESREF(Editor!\$G\$1;FILAS(Editor!\$G\$1:G1)\*4+2;)

# **Objetivo del cálculo**

Mostrar la primera línea del subtítulo.

# **Tipo de programación de cálculo**

Función (anidada).

# **Celda(s) a la(s) que se aplica**

G2.

# **Elementos de programación**

- Función **DESREF** (véase §4.4.1.2.3).
- Función **FILAS** (véase §4.4.1.2.6).
- **Editor!\$G\$1** (celda G1 de la hoja Editor con referencia absoluta) = Celda ancla para el inicio de desplazamiento de la función **DESREF**.
- **Editor!\$G\$1:G1** (rango de celdas G1 a G1 de la hoja Editor con referencia absoluta para el inicio del rango y referencia relativa para el final del rango) = Argumento matriz de la función **FILAS**.

#### **Explicación del cálculo**

Queremos que la celda G2 de la hoja **Intermedio** nos muestre lo que alberga la celda G7 de la hoja **Editor**, que contiene la primera línea del primer subtítulo. Desglosémosla:

```
=DESREF(Editor!$G$1 ; FILAS(Editor!$G$1:G1) * 
4+2;)
```
La fórmula consigue que la herramienta vaya a la celda G1 de la hoja **Editor** y se desplace hacia abajo el número de filas existente en el rango G1:G1 (que obviamente es 1). Esta cantidad se multiplica por 4, y a ese resultado se le suma 2. La cifra obtenida en este caso es 6. De manera que la información que muestra el cálculo arriba indicado es la ubicada en la celda G7 (o sea, 6 celdas por debajo de la celda G1, que es la celda ancla de la función **DESREF**).

El patrón se repite en todas las celdas de la columna G desde la celda G2. Por eso, la fórmula de la celda G3 (la que debe contener la primera línea del subtítulo 2) es la siguiente:

```
=DESREF(Editor!$G$1 ; FILAS(Editor!$G$1:G2) * 
4+2;
```
Es decir, la herramienta va a la celda G1 de la hoja **Editor** y se desplaza hacia abajo el número de filas existente en el rango G1:G2 (que es 2). Esta cantidad se multiplica por 4, y a ese resultado se le suma 2. La cifra obtenida en este caso es 10. De manera que la información que muestra el cálculo arriba indicado es la ubicada en la celda G11 (o sea, 10 celdas por debajo de la celda G1, que es la celda ancla de la función **DESREF**).

# **8. Caracteres L1 (celda H2)**

#### **Sintaxis**

=DESREF(Editor!\$I\$1;FILAS(Editor!\$I\$1:I1)\*4+2;)

#### **Objetivo del cálculo**

Mostrar el número de caracteres con que cuenta la primera línea de subtítulo.

#### **Tipo de programación de cálculo**

Función (anidada).

# **Celda(s) a la(s) que se aplica**

H2.

#### **Elementos de programación**

- Función **DESREF** (véase §4.4.1.2.3).
- Función **FILAS** (véase §4.4.1.2.6).
- **Editor!\$I\$1** (celda I1 de la hoja Editor con referencia absoluta) = Celda ancla para el inicio de desplazamiento de la función **DESREF**.
- **Editor!\$I\$1:I1** (rango de celdas I1 a I1 de la hoja Editor con referencia absoluta para el inicio del rango y referencia relativa para el final del rango) = Argumento matriz de la función **FILAS**.

#### **Explicación del cálculo**

Queremos que la celda H2 de la hoja **Intermedio** nos muestre lo que alberga la celda I7 de la hoja **Editor**, que contiene el número de caracteres de la primera línea del primer subtítulo. Desglosémosla:

```
=DESREF(Editor!$I$1 ; FILAS(Editor!$I$1:I1) * 
4+2;)
```
La fórmula consigue que la herramienta vaya a la celda I1 de la hoja **Editor** y se desplace hacia abajo el número de filas existente en el rango I1:I1 (que obviamente es 1). Esta cantidad se multiplica por 4, y a ese resultado se le suma 2. La cifra obtenida en este caso es 6. De manera que la información que muestra el cálculo arriba indicado es la ubicada en la celda I7 (o sea, 6 celdas por debajo de la celda I1, que es la celda ancla de la función **DESREF**).

El patrón se repite en todas las celdas de la columna H desde la celda H2. Por eso, la fórmula de la celda H3 (la que debe contener el número de caracteres de la primera línea del subtítulo 2) es la siguiente:

```
=DESREF(Editor!$I$1 ; FILAS(Editor!$I$1:I2) * 
4+2;
```
Es decir, la herramienta va a la celda I1 de la hoja **Editor** y se desplaza hacia abajo el número de filas existente en el rango I1:I2 (que es 2). Esta cantidad se multiplica por 4, y a ese resultado se le suma 2. La cifra obtenida en este caso es 10. De manera que la información que muestra el cálculo arriba indicado es la ubicada en la celda I11 (o sea, 10 celdas por debajo de la celda I1, que es la celda ancla de la función **DESREF**).

# **9. Subtítulo L2 (celda I2)**

#### **Sintaxis**

=DESREF(Editor!\$G\$1;FILAS(Editor!\$G\$1:G1)\*4+3;)

# **Objetivo del cálculo**

Mostrar la segunda línea del subtítulo.

# **Tipo de programación de cálculo**

Función (anidada).
### **Celda(s) a la(s) que se aplica**

 $12.$ 

### **Elementos de programación**

- Función **DESREF** (véase §4.4.1.2.3).
- Función **FILAS** (véase §4.4.1.2.6).
- **Editor!\$G\$1** (celda G1 de la hoja Editor con referencia absoluta) = Celda ancla para el inicio de desplazamiento de la función **DESREF**.
- **Editor!\$G\$1:G1** (rango de celdas G1 a G1 de la hoja Editor con referencia absoluta para el inicio del rango y referencia relativa para el final del rango) = Argumento matriz de la función **FILAS**.

## **Explicación del cálculo**

Queremos que la celda I2 de la hoja **Intermedio** nos muestre lo que alberga la celda G8 de la hoja **Editor**, que contiene la segunda línea del primer subtítulo. Desglosémosla:

```
=DESREF(Editor!$G$1 ; FILAS(Editor!$G$1:G1) * 
4+3;
```
La fórmula consigue que la herramienta vaya a la celda G1 de la hoja **Editor** y se desplace hacia abajo el número de filas existente en el rango G1:G1 (que obviamente es 1). Esta cantidad se multiplica por 4, y a ese resultado se le suma 3. La cifra obtenida en este caso es 7. De manera que la información que muestra el cálculo arriba indicado es la ubicada en la celda G8 (o sea, 7 celdas por debajo de la celda G1, que es la celda ancla de la función **DESREF**).

El patrón se repite en todas las celdas de la columna I desde la celda I2. Por eso, la fórmula de la celda I3 (la que debe contener la segunda línea del subtítulo 2) es la siguiente:

```
=DESREF(Editor!$G$1 ; FILAS(Editor!$G$1:G2) * 
4+3;
```
Es decir, la herramienta va a la celda G1 de la hoja **Editor** y se desplaza hacia abajo el número de filas existente en el rango G1:G2 (que es 2). Esta cantidad se multiplica por 4, y a ese resultado se le suma 3. La cifra obtenida en este caso es 11. De manera que la información que muestra el cálculo arriba indicado es la ubicada en la celda G12 (o sea, 11 celdas por debajo de la celda G1, que es la celda ancla de la función **DESREF**).

# **10. Caracteres L2 (celda J2)**

### **Sintaxis**

=DESREF(Editor!\$I\$1;FILAS(Editor!\$I\$1:I1)\*4+3;)

### **Objetivo del cálculo**

Mostrar el número de caracteres con que cuenta la segunda línea de subtítulo.

## **Tipo de programación de cálculo**

Función (anidada).

### **Celda(s) a la(s) que se aplica**

 $12.$ 

## **Elementos de programación**

- Función **DESREF** (véase §4.4.1.2.3).
- Función **FILAS** (véase §4.4.1.2.6).
- **Editor!\$I\$1** (celda I1 de la hoja Editor con referencia absoluta) = Celda ancla para el inicio de desplazamiento de la función **DESREF**.
- **Editor!\$I\$1:I1** (rango de celdas I1 a I1 de la hoja Editor con referencia absoluta para el inicio del rango y referencia relativa para el final del rango) = Argumento matriz de la función **FILAS**.

# **Explicación del cálculo**

Queremos que la celda J2 de la hoja **Intermedio** nos muestre lo que alberga la celda I8 de la hoja **Editor**, que contiene el número de caracteres de la segunda línea del primer subtítulo. Desglosémosla:

```
=DESREF(Editor!$I$1 ; FILAS(Editor!$I$1:I1) * 
4+3:
```
La fórmula consigue que la herramienta vaya a la celda I1 de la hoja **Editor** y se desplace hacia abajo el número de filas existente en el rango I1:I1 (que obviamente es 1). Esta cantidad se multiplica por 4, y a ese resultado se le suma 3. La cifra obtenida en este caso es 7. De manera que la información que muestra el cálculo arriba indicado es la ubicada en la celda I8 (o sea, 7 celdas por debajo de la celda I1, que es la celda ancla de la función **DESREF**).

El patrón se repite en todas las celdas de la columna J desde la celda J2. Por eso, la fórmula de la celda J3 (la que debe contener el número de caracteres de la segunda línea del subtítulo 2) es la siguiente:

```
=DESREF(Editor!$I$1 ; FILAS(Editor!$I$1:I2) * 
4+3;
```
Es decir, la herramienta va a la celda I1 de la hoja **Editor** y se desplaza hacia abajo el número de filas existente en el rango I1:I2 (que es 2). Esta cantidad se multiplica por 4, y a ese resultado se le suma 3. La cifra obtenida en este caso es 11. De manera que la información que muestra el cálculo arriba indicado es la ubicada en la celda I12 (o sea, 11 celdas por debajo de la celda I1, que es la celda ancla de la función **DESREF**).

# **11. Total de caracteres (celda K2)**

## **Sintaxis**

=DESREF(Editor!\$J\$1;FILAS(Editor!\$J\$1:J1)\*4+3;)

### **Objetivo del cálculo**

Mostrar el número total de caracteres con que cuenta el subtítulo.

### **Tipo de programación de cálculo**

Función (anidada).

### **Celda(s) a la(s) que se aplica**

K2.

### **Elementos de programación**

- **Función DESREF** (véase §4.4.1.2.3).
- Función **FILAS** (véase §4.4.1.2.6).
- **Editor!\$J\$1** (celda J1 de la hoja Editor con referencia absoluta) = Celda ancla para el inicio de desplazamiento de la función **DESREF**.
- **Editor!\$J\$1:J1** (rango de celdas J1 a J1 de la hoja Editor con referencia absoluta para el inicio del rango y referencia relativa para el final del rango) = Argumento matriz de la función **FILAS**.

### **Explicación del cálculo**

Queremos que la celda K2 de la hoja **Intermedio** nos muestre lo que alberga la celda J8 de la hoja **Editor**, que contiene el número total de caracteres del primer subtítulo. Desglosémosla:

```
=DESREF(Editor!$J$1 ; FILAS(Editor!$J$1:J1) * 
4+3;
```
La fórmula consigue que la herramienta vaya a la celda J1 de la hoja **Editor** y se desplace hacia abajo el número de filas existente en el rango J1:J1 (que obviamente es 1). Esta cantidad se multiplica por 4, y a ese resultado se le suma 3. La cifra obtenida en este caso es 7. De manera que la información que muestra el cálculo arriba indicado es la ubicada en la celda J8 (o sea, 7 celdas por debajo de la celda J1, que es la celda ancla de la función **DESREF**).

El patrón se repite en todas las celdas de la columna K desde la celda K2. Por eso, la fórmula de la celda K3 (la que debe contener el número total de caracteres del subtítulo 2) es la siguiente:

```
=DESREF(Editor!$J$1 ; FILAS(Editor!$J$1:J2) * 
4+3;
```
Es decir, la herramienta va a la celda J1 de la hoja **Editor** y se desplaza hacia abajo el número de filas existente en el rango J1:J2 (que es 2). Esta cantidad se multiplica por 4, y a ese resultado se le suma 3. La cifra obtenida en este caso es 11. De manera que la información que muestra el cálculo arriba indicado es la ubicada en la celda J12 (o sea, 11 celdas por debajo de la celda J1, que es la celda ancla de la función **DESREF**).

# **12. Máximo teórico de caracteres admitidos (celda L2)**

# **Sintaxis**

=(D2\*Config!\$G\$7)/Config!\$C\$7

# **Objetivo del cálculo**

Conocer el número máximo de caracteres que admitiría el subtítulo en función de la velocidad de lectura establecida en la **Configuración general** y del tiempo disponible de lectura para el subtítulo.

# **Tipo de programación de cálculo**

Cálculo aritmético simple.

# **Celda(s) a la(s) que se aplica**

 $12.$ 

# **Elementos de programación**

**D2** = Duración del subtítulo.

- **Config!\$G\$7** (celda G7 de la hoja Config con referencia absoluta) = Número de caracteres por segundo que pueden leerse según la duración máxima de subtítulo (establecida en la **Configuración general**).
- **Config!\$C\$7** (celda C7 de la hoja Config con referencia absoluta) = Duración máxima de subtítulo (establecida en la **Configuración general**).

### **Explicación del cálculo**

Cálculo aritmético simple en el que se multiplica la duración del subtítulo (celda D2) por el número de CPS que pueden leerse según la duración máxima de los subtítulos y, a continuación, se divide el resultado entre la duración máxima de los subtítulos (estos dos últimos parámetros se han establecido en la **Configuración general**).

# **13. Desvío (celda M2)**

#### **Sintaxis**

=DESREF(Editor!\$N\$1;FILAS(Editor!\$N\$1:N1)\*4+3;)

#### **Objetivo del cálculo**

Conocer en qué medida (porcentual) un subtítulo es mayor o menor con respecto al máximo teórico de caracteres que podrían incluirse en ese subtítulo.

#### **Tipo de programación de cálculo**

Función (anidada).

### **Celda(s) a la(s) que se aplica**

M2.

## **Elementos de programación**

- Función **DESREF** (véase §4.4.1.2.3).
- Función **FILAS** (véase §4.4.1.2.6).
- **Editor!\$N\$1** (celda N1 de la hoja Editor con referencia absoluta) = Celda ancla para el inicio de desplazamiento de la función **DESREF**.
- **Editor!\$N\$1:N1** (rango de celdas N1 a N1 de la hoja Editor con referencia absoluta para el inicio del rango y referencia relativa para el final del rango) = Argumento matriz de la función **FILAS**.

## **Explicación del cálculo**

Queremos que la celda M2 de la hoja **Intermedio** nos muestre lo que alberga la celda N8 de la hoja **Editor**, que contiene el desvío (porcentual) del primer subtítulo con respecto al máximo teórico de caracteres que podrían incluirse en ese subtítulo. Desglosemos la fórmula:

```
=DESREF(Editor!$N$1 ; FILAS(Editor!$N$1:N1) * 
4+3;
```
La fórmula consigue que la herramienta vaya a la celda N1 de la hoja **Editor** y se desplace hacia abajo el número de filas existente en el rango N1:N1 (que obviamente es 1). Esta cantidad se multiplica por 4, y a ese resultado se le suma 3. La cifra obtenida en este caso es 7. De manera que la información que muestra el cálculo arriba indicado es la ubicada en la celda N8 (o sea, 7 celdas por debajo de la celda N1, que es la celda ancla de la función **DESREF**).

El patrón se repite en todas las celdas de la columna M desde la celda M2. Por eso, la fórmula de la celda M3 (la que debe contener el desvío del subtítulo 2) es la siguiente:

```
=DESREF(Editor!$N$1 ; FILAS(Editor!$N$1:N2) * 
4+3;
```
Es decir, la herramienta va a la celda N1 de la hoja **Editor** y se desplaza hacia abajo el número de filas existente en el rango N1:N2 (que es 2). Esta cantidad se multiplica por 4, y a ese resultado se le suma 3. La cifra obtenida en este caso es 11. De manera que la información que muestra el cálculo arriba indicado es la ubicada en la celda N12 (o sea, 11 celdas por debajo de la celda N1, que es la celda ancla de la función **DESREF**).

# **14. ALERTAS (celda N2)**

### **Sintaxis**

=SI(O(A2=0;B2=0);"";SI(L2<=0;"Ilógico: el tiempo de salida del subtítulo es menor o igual que el de entrada";SI(Y(A3-B2<=0;A3<>0);"¡Subtítulo solapado con el siguiente!";SI(A3- B2>=Config!\$C\$6;"";SI(A3=0;"";SI(A3- B2<Config!\$C\$6;"¡Tiempo INSUFICIENTE entre subtítulos!"))))&SI(D2>Config!\$C\$7;" ¡Duración superior a "&Config!\$C\$7&" segundos!";SI(D2>=Config!\$C\$8;"";SI(D2<Config!\$C \$8;" ¡Duración inferior a "&Config!\$C\$8&" segundos!")))&SI(O(K2>Config!\$C\$9+(Config!\$C\$9\*C onfig!\$C\$11);K2>L2+(L2\*Config!\$C\$11));" ¡EXCESO DE CARACTERES!"; "") & SI (H2 <= Config! \$G\$10; ""; " ¡Línea 1 demasiado larga!"))&SI(J2<=Config!\$G\$10;"";" ¡Línea 2 demasiado larga!"))

### **Objetivo del cálculo**

Mostrar indicaciones interactivas y en tiempo real al subtitulador sobre los errores que pueda ir cometiendo en el transcurso de su trabajo.

# **Tipo de programación de cálculo**

Función (anidada).

## **Celda(s) a la(s) que se aplica**

N2.

## **Elementos de programación**

- Función **O** (véase §4.4.1.2.9).
- Función **SI** (véase §4.4.1.2.12).
- Función **Y** (véase §4.4.1.2.15).
- **Config!\$C\$6** (celda C6 de la hoja Config con referencia absoluta) = Intervalo mínimo entre subtítulos (establecido en la **Configuración general**).
- **Config!\$C\$7** (celda C7 de la hoja Config con referencia absoluta) = Duración máxima de subtítulo (establecida en la **Configuración general**).
- **Config!\$C\$8** (celda C8 de la hoja Config con referencia absoluta) = Duración mínima de subtítulo (establecida en la **Configuración general**).
- **Config!\$C\$9** (celda C9 de la hoja Config con referencia absoluta) = Número máximo de caracteres que puede contener un subtítulo (establecido en la **Configuración general**).
- **Config!\$G\$10** (celda G10 de la hoja Config con referencia absoluta) = Número máximo de caracteres que puede contener cada línea de subtítulo (con desvío admisible) (establecido en la **Configuración general**).
- **Config!\$C\$11** (celda C11 de la hoja Config con referencia absoluta) = Porcentaje admisible de desvío sobre el máximo de caracteres que puede contener un subtítulo (o línea de subtítulo) (establecido en la **Configuración general**).
- **A2** = Tiempo de entrada del subtítulo.
- **A3** = Tiempo de entrada del subtítulo (siguiente).
- **B2** = Tiempo de salida del subtítulo.
- **D2** = Duración del subtítulo.
- **H2** = Número de caracteres de la primera línea de subtítulo.
- **J2** = Número de caracteres de la segunda línea de subtítulo.
- **K2** = Número total de caracteres del subtítulo.
- **L2** = Número máximo de caracteres admitidos en el subtítulo.

#### **Explicación del cálculo**

El cálculo que realiza la celda de advertencias es sin ninguna duda el más complejo y elaborado de todo el sistema. Mezcla tres funciones distintas, cinco bloques condicionales y uno de estos tiene 6 niveles de anidación. Conviene recordar que de esta celda se nutrirá la equivalente del **Editor** (celda combinada R7/8), por lo tanto, el resultado que aquí se produzca tendrá un reflejo inmediato en esa otra celda. Además, es necesario recordar que los mensajes que aporta esta celda pueden considerarse la piedra angular sobre la que se apoya nuestro sistema; sistema que pretende avisar, guiar y ayudar a corregir los errores técnicos con los que se encontrará un estudiante cuando realice su trabajo. Todo de forma instantánea e interactiva. Es, pues, una herramienta que creemos innovadora, y cuya misión es resolver —o al menos paliar— la mayoría de las carencias que hemos detectado en el análisis de los distintos editores de subtítulos analizados (véase §3).

La fórmula cuenta con 5 niveles de concatenación (5 bloques de funciones condicionales anidadas, que funcionan de forma autónoma). Cada uno de los niveles puede contar a su vez con uno o varios niveles de funciones **SI** anidadas. La frontera entre esos bloques concatenados la marca, como de costumbre, el carácter **&**. A continuación vamos a dividir esos cinco bloques y, para una mejor apreciación de los distintos niveles de funciones condicionales (**SI**), iremos sangrando progresivamente a la derecha cada nivel. Además, pondremos en

negrita tanto el carácter de concatenación, como los **SI** condicionales, para facilitar la interpretación de la fórmula:

```
[Bloque condicional 1] 
SI(O(A2=0;B2=0);""; 
     SI(L2<=0;"Ilógico: el tiempo de salida del 
subtítulo es menor o iqual que el de entrada.";
     SI(Y(A3-B2<=0;A3<>0);"¡Subtítulo solapado con 
el siguiente!"; 
          SI(A3-B2>=Config!$C$6;""; 
               SI(A3=0;""; 
                    SI(A3-B2<Config!$C$6;"¡Tiempo 
               INSUFICIENTE entre subtítulos!"))))
```
# **&**

[Bloque condicional 2] **SI**(D2>Config!\$C\$7;";Duración superior a "&Config!\$C\$7&" segundos!";

> **SI**(D2>=Config!\$C\$8;""; **SI**(D2<Config!\$C\$8;" ¡Duración inferior a

"&Config!\$C\$8&" segundos!")))

# **&**

```
[Bloque condicional 3]
```
**SI**(O(K2>Config!\$C\$9+(Config!\$C\$9\*Config!\$C\$11);K2 >L2+(L2\*Config!\$C\$11));" ¡EXCESO DE CARACTERES!";"")

# **&**

[Bloque condicional 4]

```
SI(H2<=Config!$G$10;"";" ¡Línea 1 demasiado 
larga!")) 
    & 
    [Bloque condicional 5] 
    SI(J2<=Config!$G$10;"";" ¡Línea 2 demasiado 
larga!"))
```
Procederemos seguidamente a desglosar de modo detallado toda la fórmula para explicar su funcionamiento.

#### **BLOQUE CONDICIONAL 1**

#### **Función SI 1:**

SI(O(A2=0;B2=0);"";[Función SI 2]

**1. Prueba lógica**

 $O(A2=0; B2=0)$ 

#### **2. Valor** *si verdadero*

""

#### **3. Valor** *si falso*

[Función SI 2]

La Función SI 1 tiene nuevamente valor estético. Su misión es no mostrar nada en la celda N2 (nuestra celda de advertencias) a menos que se haya introducido algún valor en las celdas A2 y B2 (las que recogen los cuadros de entrada y salida del subtítulo). Si no existiera la Función SI 1, necesariamente se mostraría el resultado de la Función SI 2, que, por su diseño, obligaría a mostrar el mensaje "Ilógico: el tiempo de salida del subtítulo es menor o igual que el de entrada.". Cuando, a continuación, analicemosla Función SI 2 entenderemos por qué. De momento, en nuestra Función SI 1 vemos que la prueba lógica utiliza una función anidada **O** para verificar si tanto la celda A2 como la B2 están vacías. Si el argumento se demuestra cierto,se ejecutará el valor *si verdadero*, que dejará la celda de advertencias vacía (""). Si, por el contrario, la prueba lógica se demuestra falsa, se ejecutará la Función SI 2, que es el valor *si falso*.

### **Función SI 2:**

SI(L2<=0;"Ilógico: el tiempo de salida del subtítulo es menor o igual que el de entrada.";[Función SI 3]

## **1. Prueba lógica**

 $T.2 \leq D$ 

## **2. Valor** *si verdadero*

"Ilógico: el tiempo de salida del subtítulo es menor o igual que el de entrada."

### **3. Valor** *si falso*

[Función SI 3]

El cálculo pretende generar un mensaje que avise al estudiante de que ha cometido un error al insertar los tiempos de entrada y de salida. En efecto, si como tiempo de salida del subtítulo se introduce un valor inferior (o igual) al tiempo de entrada, la celda L2 (que muestra el número de caracteres que admitiría el subtítulo) tendrá forzosamente un valor negativo o cero. Cuando la función verifica la prueba lógica, si el dato de la celda L2 es menor o igual a cero, mostrará el valor *si verdadero*: el mensaje "Ilógico: el tiempo de salida del subtítulo es menor o igual que el de entrada.". Si la prueba lógica no fuera cierta, la función ejecutaría el valor *si falso*, es decir, la Función SI 3.

Ahora podrá entenderse con más facilidad por qué de no existir la Función SI 1 —que sirve de pantalla a la segunda— en todas las celdas de advertencia aparecería el mensaje "Ilógico: el tiempo de salida

del subtítulo es menor o igual que el de entrada.". La explicación es sencilla: dado que al empezar a subtitular todas las celdas de los cuadros de entrada y salida de lossubtítulos(es decir, lossituados en las columnas A y B) están en blanco, el programa considera que la cantidad (no) introducida en ellos es idéntica: cero. Por lo tanto, la Función SI 2 (que estaría situada en primera posición y se ejecutaría en primer lugar) tendría que dar por bueno el valor *si verdadero* de su sintaxis, puesto que L2 (y todas las demás filas de la columna L) mostraría un valor 0 hasta tanto no se introdujera un cuadro de entrada y otro de salida. Lógicamente, el cuadro de salida tendrá que ser en cualquier caso mayor que el de entrada, de lo contrario, el mensaje se mostraría de todos modos.

#### **Función SI 3:**

SI(Y(A3-B2<=0;A3<>0);"¡Subtítulo solapado con el siguiente!";[Función SI 4]

#### **1. Prueba lógica**

 $(Y(A3-B2<=0;A3>>>0)$ 

#### **2. Valor** *si verdadero*

"¡Subtítulo solapado con el siguiente!"

#### **3. Valor** *si falso*

[Función SI 4]

La presente función está diseñada para avisar al estudiante en caso de que el fotograma de entrada de un subtítulo fuera ANTERIOR al fotograma de salida del subtítulo precedente. Si se produjera tal circunstancia, habría un solapamiento de subtítulos; es decir, en la pantalla se superpondrían dos subtítulos distintos en el mismo espacio y en —parte de— el mismo tiempo, cosa técnicamente imposible. Con objeto de evitarlo, la Función SI 3 ejecuta su prueba lógica para comprobar dos cosas (obsérvese que existe una función **Y** anidada): por un lado que el resultado de restar de la celda A3 (fotograma de

entrada del subtítulo 2) la celda B2 (fotograma de salida del subtítulo 1) es menor o igual a cero. Si así fuera, por pura lógica matemática, el valor de la celda A3 sería menor (o igual) que el de la celda B2, lo que indicaría que el subtítulo 2 aparecería en la pantalla antes de que desapareciera el 1. Por otro lado, debe verificarse también que el valor de A3 es distinto de 0. Este argumento obliga a que en la celda que alberga el cuadro de entrada del subtítulo 2 (celda A3) exista algún número (distinto de cero). Lo normal, durante la fase de pautado, es que el estudiante marque los tiempos de entrada y salida de modo progresivo y ordenado, de manera que, en el momento de insertar el fotograma de salida del subtítulo 1, el fotograma de entrada del subtítulo 2 aún estará vacío, lo que la herramienta interpretará como un valor 0. Esto hace que el fotograma de entrada del primer subtítulo no pautado sea siempre teóricamente menor que el de salida, lo que supondría que siempre en el último subtítulo pautado apareciera el mensaje "¡Subtítulo solapado con el siguiente!". Algo que resultaría falso. Así pues, si los dos argumentos de la función **Y** se demuestran ciertos, se ejecutará el valor *si verdadero*, que mostrará el mensaje "¡Subtítulo solapado con el siguiente!"; pero si, por el contrario, alguno de esos argumentos no fuera cierto, se ejecutará el valor *si falso*: la Función SI 4.

### **Función SI 4:**

SI(A3-B2>=Config!\$C\$6;"";[Función SI 5]

### **1. Prueba lógica**

(A3-B2>=Config!\$C\$6

### **2. Valor** *si verdadero*

 $" "$ 

## **3. Valor** *si falso*

[Función SI 5]

La presente función tiene por objeto indicar al estudiante que no ha respetado el intervalo mínimo de tiempo que tiene que existir entre dos subtítulos. El parámetro es variable, puesto que, como tuvimos ocasión de comprobar en §2.3.1.2.6, no existe un paradigma único y universal que pueda considerarse irrebatible. Cada autor tiene su criterio y queremos dejar abierta la posibilidad de que el profesor pueda decidir qué pauta desea que apliquen sus estudiantes. Nosotros somos más partidarios de la teoría de los 6 cuadros (lo que viene a equivaler a un cuarto de segundo aproximadamente), pero entendemos que hay disparidad de criterios en este ámbito y aún no parece que se hayan realizado estudios lo suficientemente amplios para afirmar cuál es realmente el tiempo mínimo que el ojo humano necesita para captar con precisión que un subtítulo se ha ido y ha llegado uno nuevo. Decíamos, pues, que este parámetro es variable y hay que establecerlo en el **Panel de configuración** de la herramienta; concretamente en la celda C6.

La prueba lógica quiere comprobar si la diferencia existente entre el resultado de restar B2 a A3 es mayor o igual que el valor introducido en la celda C6 del **Panel de configuración**. De ser cierto, el número de fotogramas existente entre la salida de un subtítulo y la entrada del siguiente cumpliría con el requisito establecido en el **Panel de configuración**. Se ejecutaría entonces el valor *si verdadero*, que en este caso no muestra nada (obviamente, si se cumple el requisito anterior, no debe aparecer ningún mensaje de advertencia); si la prueba lógica no se demostrara verdadera, se ejecutará entonces el valor *si falso*, que es la Función SI 5.

### **Función SI 5:**

SI(A3=0;"";[Función SI 6]

**1. Prueba lógica**

 $A3=0$ 

**2. Valor** *si verdadero*

"" ""

# **3. Valor** *si falso*

[Función SI 6]

La presente función SI 5 es un complemento de la anterior (y también se combina con la siguiente, que es la última del bloque). Su misión es impedir que aparezca el mensaje que avisa de que no se ha respetado el intervalo mínimo entre subtítulos si la celda A3 (tiempo de entrada del segundo subtítulo) no contiene ningún valor. Como indicábamos anteriormente, lo habitual durante la fase de pautado es que el estudiante marque los tiempos de entrada y de salida de modo progresivo y ordenado. En el momento de insertar el fotograma de salida del subtítulo 1, el fotograma de entrada del subtítulo 2 es muy probable que aún esté vacío, lo que la herramienta interpretará como un valor 0 y desencadenará el mensaje de aviso (que veremos en la Función SI 6), porque lógicamente si el fotograma de entrada de un subtítulo es menor (en este caso 0) que el de salida del anterior, no solo se infringe la norma que obliga a la existencia de un intervalo mínimo, sino que también se quebrantaría la que impide que un subtítulo aparezca en la pantalla antes de la salida del precedente (de cuyo aviso se encarga la Función SI 3 de este mismo bloque).

Así pues, la prueba lógica de esta función se encarga de verificar si la celda A3 es igual a cero. Si fuera el caso, se validará el valor *si verdadero*, que no mostrará ningún mensaje (""); si la prueba lógica no fuera cierta (o sea, la celda A3 no contuviese nada), ejecutará el valor *si falso*: la Función SI 6 (última del bloque)

## **Función SI 6:**

SI(A3-B2<Config!\$C\$6;"¡Tiempo INSUFICIENTE entre subtítulos!"))))

## **1. Prueba lógica**

(A3-B2<Config!\$C\$6

## **2. Valor** *si verdadero*

"¡Tiempo INSUFICIENTE entre subtítulos!"

#### **3. Valor** *si falso*

#### [vacío]

Esta función completa las dos anteriores y culmina el primer bloque condicional. La prueba lógica quiere comprobar si la diferencia existente entre el resultado de restar B2 a A3 es menor que el valor introducido en la celda C6 del **Panel de configuración**, que recordemos alberga el intervalo mínimo que debe existir entre dos subtítulos. De ser cierto, el número de fotogramas existente entre la salida de un subtítulo y la entrada del siguiente no cumpliría con el requisito establecido en el **Panel de configuración**. Se ejecutaría entonces el valor *si verdadero*, que en este caso muestra el mensaje "¡Tiempo INSUFICIENTE entre subtítulos!"; si la prueba lógica no se demostrara verdadera, se ejecutará entonces el valor *si falso*, que no provoca ninguna acción (no se mostraría ningún mensaje, porque se cumpliría el requisito establecido).

Acabado el primer bloque condicional, pasamos al segundo.

#### **BLOQUE CONDICIONAL 2**

#### **Función SI 1:**

SI(D2>Config!\$C\$7;"¡Duración superior a "&Config!\$C\$7&" segundos!";[Función SI 2]

#### **1. Prueba lógica**

(D2>Config!\$C\$7

### **2. Valor** *si verdadero*

"¡Duración superior a "&Config!\$C\$7&" segundos!"

### **3. Valor** *si falso*

[Función SI 2]

La función está diseñada para alertar al estudiante si en la fase de pautado ha establecido un subtítulo de una duración superior a la establecida en el **Panel de configuración**.

Al igual que ocurría en el caso del intervalo mínimo que debe dejarse entre dos subtítulos, este parámetro (véase §2.3.1.2.2) también es variable. En su momento tuvimos ocasión de comprobar que tampoco en este aspecto existe un criterio único, universal e incuestionable. Si bien es cierto que la regla de los seis segundos parece generar bastante consenso —nosotros desde luego estamos de acuerdo con ella—, hay varios autores que defiende teorías distintas; por ello, nuestro interés es dejar abierta la posibilidad de que el profesor pueda decidir qué pauta desea que apliquen sus estudiantes. El parámetro es, por lo tanto, variable y hay que establecerlo en el **Panel de configuración** de la herramienta; concretamente en la celda C7.

En esta caso, la prueba lógica de la función carece de complejidad: comprueba si la celda D2 (que muestra la duración del subtítulo) es mayor que el valor establecido en la celda C7 del **Panel de configuración**. Si la verificación fuera cierta, se ejecutará el valor *si verdadero*, que es el mensaje "¡Duración superior a "&Config!\$C\$7&" segundos!". Como puede comprobarse, dentro del texto del mensaje se ha incluido una variable concatenada: Config!\$C\$7. Gracias a ello se mostrará el texto de la alerta, pero en su interior también aparecerá con exactitud cuál es la duración máxima establecida cuyo valor se ha superado. Por lo tanto, el mensaje variará para dar el dato preciso de la duración máxima establecida.

## **Función SI 2:**

SI(D2>=Config!\$C\$8;"";[Función SI 3]

# **1. Prueba lógica**

(D2>=Config!\$C\$8

**2. Valor** *si verdadero*

""

## **3. Valor** *si falso*

[Función SI 3]

Esta función ha de analizarse en combinación con la siguiente. Ambas están diseñadas para alertar al estudiante si no respeta la duración mínima estipulada para los subtítulos. También este parámetro es variable y hay que establecerlo en el **Panel de configuración**; concretamente en la celda C8.

Al igual que ocurre con los otros parámetros que acabamos de mencionar, y tal como tuvimos ocasión de comprobar en su momento, la duración mínima de los subtítulos (véase §2.3.1.2.4) también está sujeta diversidad de opiniones. Nosotros consideramos que subtítulos con duraciones inferiores a un segundo producen en el espectador un efecto *flash* que resulta irritante; pero como hay disparidad de criterios hemos preferido abrir el abanico de opciones y dejar que sea el profesor quien decida el patrón que deben seguir sus estudiantes.

La prueba lógica de esta función comprueba si la celda D2 (que muestra la duración del subtítulo) es mayor o igual que el valor establecido en la celda C8 del **Panel de configuración**. Si la verificación fuera cierta, se ejecutará el valor *si verdadero*, que en este caso no es nada (""). Lógicamente, si la duración del subtítulo es mayor o igual que el valor de la celda C8, el requisito de duración mínima se habrá cumplido y no habrá que mostrar ningún mensaje de advertencia. En caso de que la prueba lógica no se verifique, se ejecutará el valor *si falso*, que es la Función SI 3, y que cierra el actual bloque condicional.

#### **Función SI 3:**

SI(D2<Config!\$C\$8;" ¡Duración inferior a "&Config!\$C\$8&" segundos!")))

#### **1. Prueba lógica**

(D2<Config!\$C\$8

### **2. Valor** *si verdadero*

" ¡Duración inferior a "&Config!\$C\$8&" segundos!")))

#### **3. Valor** *si falso*

### [vacío]

La función, en combinación con la anterior, está diseñada para alertar al estudiante si no respeta la duración mínima estipulada para los subtítulos.

La prueba lógica comprueba en este caso si la celda D2 (que muestra la duración del subtítulo) es menor que el valor establecido en la celda C8 del **Panel de configuración**. Si la verificación fuera cierta, se ejecutará el valor *si verdadero*, que es el mensaje "¡Duración inferior a "&Config!\$C\$8&" segundos!". Como puede comprobarse, dentro del texto del mensaje se ha incluido una variable concatenada: Config! \$C\$8. Con ello se mostrará el texto de la alerta, pero en su interior también aparecerá con exactitud cuál es la duración mínima establecida cuyo valor no se ha alcanzado. Por lo tanto, el mensaje variará para dar el dato preciso de la duración mínima establecida. Si la prueba lógica no se demostrara verdadera, se ejecutará entonces el valor *si falso*, que no provoca ninguna acción (no se mostraría ningún mensaje, porque se cumpliría el requisito establecido).

Analicemos ahora el siguiente bloque condicional.

# **BLOQUE CONDICIONAL 3**

## **Función SI:**

SI(O(K2>Config!\$C\$9+(Config!\$C\$9\*Config!\$C\$11);K 2>L2+(L2\*Config!\$C\$11));" ¡EXCESO DE CARACTERES!";"")

## **1. Prueba lógica**

(O(K2>Config!\$C\$9+(Config!\$C\$9\*Config!\$C\$11);K2> L2+(L2\*Config!\$C\$11))

## **2. Valor** *si verdadero*

" ¡EXCESO DE CARACTERES!"

## **3. Valor** *si falso*

""

El presente bloque condicional solo cuenta con una función **SI**, que está específicamente diseñada para avisar al estudiante si introduce en el subtítulo un número de caracteres superior al permitido.

Como puede comprobarse, la prueba lógica cuenta también con una función **O**, porque es necesario que se dé, al menos, uno de los dos argumentos siguientes para tener la seguridad de que se han insertado más caracteres de los permitidos:

- **a)** que la celda K2 (que contiene el total de caracteres insertados en el subtítulo) sea mayor que el dato que establece el número máximo de caracteres que puede admitir un subtítulo (más el porcentaje admisible de desvío sobre el máximo de caracteres por subtítulo). Ambos datos se configuran en el **Panel de configuración**, concretamente en las celdas C9 y C11 respectivamente. Es decir, este argumento verifica que, con independencia de la duración del subtítulo, no se hayan insertado más caracteres de los máximos establecidos en la configuración. En efecto, el valor máximo de caracteres (admitiendo el margen adicional de desvío) no podrá superarse en ningún caso;
- **b)** que la celda K2 (que contiene al total de caracteres insertados en el subtítulo) sea mayor que el máximo teórico de caracteres admitidos según la duración del subtítulo y la velocidad de lectura establecidas en el **Panel de configuración**. En definitiva, este argumento vigila que no se supere el número de caracteres máximo que admite un subtítulo en función de su duración y de la velocidad de lectura establecida (más el porcentaje de desvío admitido). Obviamente, de no verificarse este argumento, todos los subtítulos podrían admitir el máximo de caracteres establecido en la **Configuración general** (que suele rondar los 70). La cifra resultaría a todas luces inapropiada si un subtítulo durara, por ejemplo, un segundo.

Así pues, si se da al menos una de las dos circunstancias anteriores, se ejecutará el valor *si verdadero*, que es el mensaje: "¡EXCESO DE CARACTERES!". En caso contrario, se ejecutará el valor *si falso*, que simplemente no mostrará ningún mensaje.

Turno del cuarto bloque condicional.

### **BLOQUE CONDICIONAL 4**

### **Función SI:**

SI(H2<=Config!\$G\$10;"";" ¡Línea 1 demasiado larga!"))

### **1. Prueba lógica**

(H2<=Config!\$G\$10

#### **2. Valor** *si verdadero*

""

#### **3. Valor** *si falso*

" ¡Línea 1 demasiado larga!"))

La función tiene por misión indicarle al estudiante si ha superado el número máximo de caracteres que pueden incluirse en la primera línea del subtítulo. En esta ocasión, la fórmula no resulta particularmente compleja. La prueba lógica verificará si el valor de la celda H2 (que contiene el número de caracteres insertado en la primera línea del subtítulo) es menor o igual que el parámetro establecido en el **Panel de configuración** que marca la cantidad máxima de caracteres que pueden incluirse en cada línea de subtítulo. Si la prueba lógica se demostrara cierta, se ejecutará el valor *si verdadero*, que no muestra nada (""); si la prueba lógica no fuera cierta, se mostrará el valor *si falso*, que desencadenaría el mensaje "¡Línea 1 demasiado larga!".

Cerramos la fórmula más compleja de toda la herramienta con el quinto bloque condicional.

#### **BLOQUE CONDICIONAL 5**

#### **Función SI:**

SI(J2<=Config!\$G\$10;"";" ¡Línea 2 demasiado larga!"))

#### **1. Prueba lógica**

(J2<=Config!\$G\$10

### **2. Valor** *si verdadero*

"" "

#### **3. Valor** *si falso*

" ¡Línea 2 demasiado larga!"))

La función tiene por misión indicarle al estudiante si ha superado el número máximo de caracteres que pueden incluirse en la segunda línea del subtítulo. Al igual que la fórmula anterior (de la que es gemela) esta no resulta particularmente compleja. La prueba lógica verificará si el valor de la celda J2 (que contiene el número de caracteres insertado en la segunda línea del subtítulo) es menor o igual que el parámetro establecido en el **Panel de configuración** que marca la cantidad máxima de caracteres que pueden incluirse en cada línea de subtítulo. Si la prueba lógica se demostrara cierta, se ejecutará el valor *si verdadero*, que no muestra nada (""); si la prueba lógica no fuera cierta, se mostrará el valor *si falso*, que desencadenaría el mensaje "¡Línea 2 demasiado larga!".

# **15. ALERTAS sobre cambios de plano (celda O2)**

### **Sintaxis**

=SI.ERROR(SI(O(A2=0;B2=0);"";(SI(ESERROR(INDICE( Planos!\$A\$3:\$A\$5000;COINCIDIR(1;INDICE((Planos!\$ A\$3:\$A\$5000>=A2)\*(Planos!\$A\$3:\$A\$5000<=B2););0)) );"";"Cambio de plano en fotograma "&INDICE(Planos!\$A\$3:\$A\$5000;COINCIDIR(1;INDICE( (Planos!\$A\$3:\$A\$5000>=A2)\*(Planos!\$A\$3:\$A\$5000<= B2););0)))))&SI(O(A2=0;B2=0);"";SI(INDICE(Planos !\$A\$3:\$A\$5000;COINCIDIR(1;INDICE((Planos!\$A\$3:\$A \$5000>=A2)\*(Planos!\$A\$3:\$A\$5000<=B2););0))<A2+Co nfig!\$C\$8\*Config!\$C\$5;" (menos de "&Config!\$C\$8&" seg. desde la entrada)";"")) & SI(O(A2=0;B2=0);""; SI(INDICE(Plan os!\$A\$3:\$A\$5000;COINCIDIR(1;INDICE((Planos!\$A\$3: \$A\$5000>=A2)\*(Planos!\$A\$3:\$A\$5000<=B2););0))>B2- Config!\$C\$8\*Config!\$C\$5;" (menos de "&Config!\$C\$8&" seg. hasta la salida)";""));"")

## **Objetivo del cálculo**

Mostrar indicaciones interactivas y en tiempo real al subtitulador sobre los cambios de plano que puedan interferir en su pautado.

## **Tipo de programación de cálculo**

Función (anidada).

## **Celda(s) a la(s) que se aplica**

O2.

## **Elementos de programación**

Función **SI.ERROR** (véase §4.4.1.2.13).

- Función **ESERROR** (véase §4.4.1.2.4).
- Función **INDICE** (véase §4.4.1.2.7).
- Función **COINCIDIR** (véase §4.4.1.2.2).
- Función **SI** (véase §4.4.1.2.12).
- Función **O** (véase §4.4.1.2.9).
- **Config!\$C\$5** (celda C5 de la hoja Config con referencia absoluta) = Fotogramas (cuadros) por segundo del material audiovisual con el que se está trabajando.
- **Config!\$C\$8** (Celda C8 de la hoja Config con referencia absoluta) = Duración mínima de subtítulo (establecida en la **Configuración general**).
- **Planos!\$A\$3:\$A\$5000** (rango de celdas de la A3 a la A5000 de la hoja Planos con referencia absoluta) = Conjunto de celdas que albergan los fotogramas en que se producen cambios de plano.
- **A2** = Tiempo de entrada del subtítulo.
- **A3** = Tiempo de entrada del subtítulo (siguiente).

#### **Explicación del cálculo**

El cálculo que debe efectuarse en esta celda también requiere una fórmula relativamente compleja. Se utilizan seis funciones diferentes, tres bloques condicionales con anidación de funciones y dos concatenaciones.

A continuación vamos a dividir esos tres bloques y, para una mejor apreciación de los distintos niveles de funciones condicionales **SI**, iremos sangrando progresivamente a la derecha cada nivel. Además, pondremos en negrita tanto el carácter de concatenación (**&**), como los **SI** condicionales, para facilitar la interpretación de toda la fórmula:

SI.ERROR(

```
SI(O(A2=0;B2=0);"";
```
**SI**(ESERROR(INDICE(Planos!\$A\$3:\$A\$5000;CO INCIDIR(1;INDICE((Planos!\$A\$3:\$A\$5000>=A2)\*(Plan os!\$A\$3:\$A\$5000<=B2););0)));"";"Cambio de plano en fotograma "&INDICE(Planos!\$A\$3:\$A\$5000;COINCIDIR(1;INDICE( (Planos!\$A\$3:\$A\$5000>=A2)\*(Planos!\$A\$3:\$A\$5000<=  $B2$ ););0)))))

**&** 

**SI**( $O(AZ=0; B2=0); " "$ 

**SI**(INDICE(Planos!\$A\$3:\$A\$5000;COINCIDIR(1 ;INDICE((Planos!\$A\$3:\$A\$5000>=A2)\*(Planos!\$A\$3:\$ A\$5000<=B2););0))<A2+Config!\$C\$8\*Config!\$C\$5;" (menos de "&Config!\$C\$8&" seg. desde la entrada)";""))

### **&**

**SI**(O(A2=0;B2=0);"";

```
SI(INDICE(Planos!$A$3:$A$5000;COINCIDIR(1
;INDICE((Planos!$A$3:$A$5000>=A2)*(Planos!$A$3:$
A$5000<=B2););0))>B2-Config!$C$8*Config!$C$5;" 
(menos de "&Config!$C$8&" seg. hasta la 
salida)";""))
;"") [cierre de la función SI.ERROR inicial]
```
La fórmula está diseñada para indicar si cualquiera de las cifras que se encuentran en la lista de cambios de plano de la hoja **Planos** está dentro de alguno de los intervalos temporales de duración de los subtítulos.

Por ejemplo, supongamos, por un lado, que en la lista de cambios de plano aparecen los fotogramas **150** y **300**. Supongamos, por otro, que hemos pautado

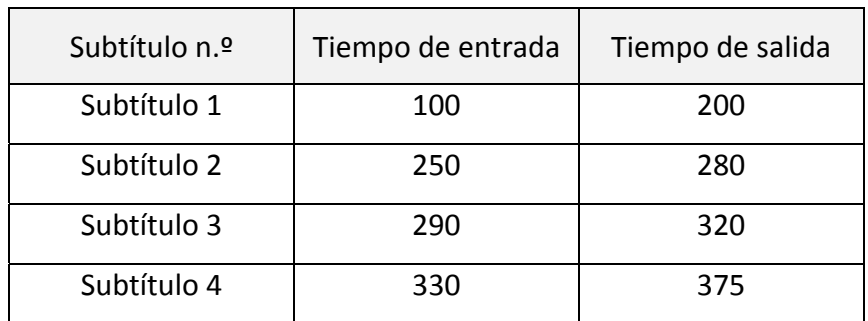

los cuatro subtítulos siguientes con arreglo a los tiempos de entrada y salida que se mencionan en la tabla que se muestra a continuación:

En este caso, la fórmula verifica si en la tabla de cambios de plano existe algún valor entre 100 y 200; entre 250 y 280; entre 290 y 320, y entre 330 y 375. Si fuera cierto, lanza un aviso para indicar que existe un cambio de plano y no se ha respetado. En nuestro ejemplo, la condición se cumpliría en los subtítulos 1 y 3. Para esos dos, se mostraría el aviso "Cambio de plano en fotograma X" (siendo X el número de fotograma en el que teóricamente se produce el cambio de plano (150 y 300 respectivamente en el ejemplo actual). Para los otros dos, no habría aviso.

Esto es justamente lo que hace el primero de los bloques condicionales de nuestra fórmula, que veremos a continuación.

En primer lugar, contamos con una función **SI.ERROR**, cuya misión es sencillamente evitar que se muestren avisos de errores en el caso de que el resto de la fórmula produjera alguno. El error principal que puede darse es un error de tipo #N/A (not available), que Excel® muestra cuando un valor no está disponible para una función o una fórmula. En nuestra fórmula el error puede venir si no se ha introducido ningún cambio de plano en la sección correspondiente. En efecto, la función **COINCIDIR** busca datos en la tabla de cambios de plano, pero si no encuentra nada, lo indica con ese error. Con objeto de evitar ese antiestético (y poco comprensible) mensaje en la celda, hemos incluido la función **SI.ERROR**, que engloba al resto de la fórmula. Es decir, esta primera fórmula solo sirve para decir: si en la fórmula principal del cálculo se

produce algún error, no debe mostrarse nada; en caso contrario, muéstrese el resultado de la fórmula. El cierre de **SI.ERROR** se produce al final de la fórmula general, como tendremos ocasión de comprobar.

Procederemos seguidamente a desglosar de modo detallado toda la fórmula para explicar su funcionamiento.

# **BLOQUE CONDICIONAL 1**

## **Función SI 1:**

SI(O(A2=0;B2=0);"";[Función SI 2]

**1. Prueba lógica**

 $O(A2=0; B2=0)$ 

- **2. Valor** *si verdadero* "" "
- **3. Valor** *si falso*

[Función SI 2]

La Función SI 1 tiene nuevamente valor estético. Su misión es no mostrar nada en la celda O2 (nuestra celda de advertencias de cambios de plano) a menos que se haya introducido algún valor en las celdas A2 y B2 (las que recogen los cuadros de entrada y salida del subtítulo).

## **Función SI 2:**

SI(ESERROR(INDICE(Planos!\$A\$3:\$A\$5000;COINCIDIR( 1;INDICE((Planos!\$A\$3:\$A\$5000>=A2)\*(Planos!\$A\$3: \$A\$5000<=B2););0)));"";"Cambio de plano en fotograma "&INDICE(Planos!\$A\$3:\$A\$5000;COINCIDIR(1;INDICE( (Planos!\$A\$3:\$A\$5000>=A2)\*(Planos!\$A\$3:\$A\$5000<=  $B2$ ););0))))

#### **1. Prueba lógica**

ESERROR(INDICE(Planos!\$A\$3:\$A\$5000;COINCIDIR(1;I NDICE((Planos!\$A\$3:\$A\$5000>=A2)\*(Planos!\$A\$3:\$A\$  $5000 \le B2$ ););0))

#### **2. Valor** *si verdadero*

"" [no mostrar nada]

#### **3. Valor** *si falso*

"Cambio de plano en fotograma "&INDICE(Planos!\$A\$3:\$A\$5000;COINCIDIR(1;INDICE( (Planos!\$A\$3:\$A\$5000>=A2)\*(Planos!\$A\$3:\$A\$5000<=  $B2$ ););0))))

La prueba lógica —con la combinación de las funciones **ESERROR, INDICE** y **COINCIDIR**— va a comprobar si entre las celdas A3 y A5000 de la hoja **Planos** existe algún número que sea mayor o igual que el situado en la celda A2 (tiempo de entrada del subtítulo) y menor o igual que el situado en la celda B2 (tiempo de salida del subtítulo). En realidad, paradójicamente, lo que queremos es que se produzca un error ficticio: si no existiera ningún número en la tabla de cambios de plano, el cálculo de esta primera función provocaría un error #N/A. La función **ESERROR** comunicaría a la función **SI** que existe un error, puesto que el número buscado no existe; precisamente este error es el que se aprovecha para que la función **SI** no muestre nada —como podemos ver que hará gracias al valor *si verdadero*—. En caso contrario (la fórmula de la prueba lógica sí localiza en la tabla de cambios de plano un número que se encuentre entre los dos valores), NO se producirá ningún error. Eso desencadenaría el valor *si falso*, que generaría el mensaje "Cambio de plano en fotograma X". El valor **X** es el número de fotograma que se ha localizado en la tabla de cambios de plano y se une al mensaje anterior, utilizando el concatenador (**&**) y la fórmula que realmente busca ese número:

INDICE(Planos!\$A\$3:\$A\$5000;COINCIDIR(1;INDICE((P lanos!\$A\$3:\$A\$5000>=A2)\*(Planos!\$A\$3:\$A\$5000<=B2  $( ; ) ; (0) ) )$ 

Hasta aquí, la fórmula podría haber funcionado sin más: si no hay fotograma coincidente en la tabla de cambios de plano, el sistema no indica nada; si lo hay, la herramienta indica que existe, e incluso marca la ubicación exacta del fotograma en que se produce el cambio. Pero hemos querido ir un poco más allá. Una vez que está claro que hay un cambio de plano en medio de un subtítulo, deseamos saber si este se encuentra muy próximo a la salida o a la entrada del subtítulo, concretamente queremos conocer si la distancia temporal que separa el plano del inicio o del final del subtítulo es **menor** que la duración mínima de los subtítulos, estipulada en la **Configuración general**. La razón de este interés es simple: permitirá saber si es posible dividir fácilmente ese subtítulo para salvar el cambio de plano o si resulta más apropiado aplicar otra estrategia correctora, como por ejemplo retrasar la entrada del subtítulo o bien acortar su salida (ligerísimamente en ambos casos).

Si el cambio de plano se produce en una zona intermedia del subtítulo, y la distancia hasta la entrada o la salida es superior al segundo o segundo y medio que generalmente debe alargarse un subtítulo de mínima duración, será sencillo dividir y crear dos subtítulos (uno hasta el cambio de plano y el otro justo después). Si el cambio de plano se produce muy cerca de la salida o de la entrada del subtítulo y el tiempo que transcurre entre este y esas salida o entrada es menor al segundo o segundo y medio de duración mínima, obviamente no podremos dividir, puesto que tal división ocasionaría indefectiblemente un subtítulo más corto del mínimo permisible (para respetar el precepto del cambio de plano, tendríamos que infringir otra regla: aquella que establece que un subtítulo debe tener una duración mínima —al menos un segundo, o según algunos autores un segundo y medio— por corto que sea el texto que contenga).

Resulta, pues, de gran interés conocer no solo si se produce un cambio de plano en el subtítulo (y su ubicación), sino también si la distancia entre el cambio

447

y la salida o la entrada es menor a la duración mínima. Para eso se han creado los dos siguientes bloques condicionales de la fórmula.

### **BLOQUE CONDICIONAL 2**

### **Función SI 1:**

SI(O(A2=0;B2=0);"";[Función SI 2]

## **1. Prueba lógica**

 $O(A2=0; B2=0)$ 

## **2. Valor** *si verdadero*

""

### **3. Valor** *si falso*

[Función SI 2]

La Función SI 1 tiene nuevamente valor estético. Su misión es no mostrar nada en la celda O2 (nuestra celda de advertencias de cambios de plano) a menos que se haya introducido algún valor en las celdas A2 y B2 (las que recogen los cuadros de entrada y salida del subtítulo).

## **Función SI 2:**

SI(INDICE(Planos!\$A\$3:\$A\$5000;COINCIDIR(1;INDICE ((Planos!\$A\$3:\$A\$5000>=A2)\*(Planos!\$A\$3:\$A\$5000<  $=$ B2););0))<A2+Config!\$C\$8\*Config!\$C\$5;" (menos de "&Config!\$C\$8&" seg. desde la entrada)";""))

### **1. Prueba lógica**

INDICE(Planos!\$A\$3:\$A\$5000;COINCIDIR(1;INDICE((P lanos!\$A\$3:\$A\$5000>=A2)\*(Planos!\$A\$3:\$A\$5000<=B2 ););0))<A2+Config!\$C\$8\*Config!\$C\$5;

# **2. Valor** *si verdadero*

" (menos de "&Config!\$C\$8&" seg. desde la entrada)"

## **3. Valor** *si falso*

#### "" [no mostrar nada]

La prueba lógica comprueba si entre las celdas A3 y A5000 de la hoja **Planos** existe algún número que sea mayor o igual que el situado en la celda A2 (tiempo de entrada del subtítulo) y menor o igual que el situado en la celda B2 (tiempo de salida del subtítulo), y si, además, el número es **menor** que el fotograma de entrada del subtítulo más la duración mínima general de los subtítulos, establecida en el **Panel de configuración**. De ser así, la separación entre la entrada del subtítulo y el cambio de plano sería demasiado corta para poder dividirlo y ello desencadenaría el valor *si verdadero*, que indica que el cambio de plano se encuentra ubicado a menos de X segundos desde la entrada del subtítulo. El valor **X** se obtiene de la celda C8 del **Panel de configuración**, que precisamente indica cuál es la duración mínima que deben tener los subtítulos. Si la prueba lógica no se demostrara cierta, la fórmula activaría el valor *si falso*, que no mostrará nada.

### **BLOQUE CONDICIONAL 3**

### **Función SI 1:**

SI(O(A2=0;B2=0);"";[Función SI 2]

# **1. Prueba lógica**

 $O(A2=0; B2=0)$ 

**2. Valor** *si verdadero*

"" ""

**3. Valor** *si falso*

[Función SI 2]

La Función SI 1 tiene nuevamente valor estético. Su misión es no mostrar nada en la celda O2 (nuestra celda de advertencias de cambios de plano) a menos que se haya introducido algún valor en las celdas A2 y B2 (las que recogen los cuadros de entrada y salida del subtítulo).

#### **Función SI 2:**

SI(INDICE(Planos!\$A\$3:\$A\$5000;COINCIDIR(1;INDICE ((Planos!\$A\$3:\$A\$5000>=A2)\*(Planos!\$A\$3:\$A\$5000<  $=$ B2););0))>B2-Config!\$C\$8\*Config!\$C\$5;" (menos de "&Config!\$C\$8&" seg. hasta la salida)";""))

#### **1. Prueba lógica**

SI(INDICE(Planos!\$A\$3:\$A\$5000;COINCIDIR(1;INDICE ((Planos!\$A\$3:\$A\$5000>=A2)\*(Planos!\$A\$3:\$A\$5000<  $=$ B2););0))>B2-Config!\$C\$8\*Config!\$C\$5;

#### **2. Valor** *si verdadero*

" (menos de "&Config!\$C\$8&" seg. hasta la salida)"

#### **3. Valor** *si falso*

"" [no mostrar nada]

Esta función es similar en su estructura y concepción a la Función SI 2 del anterior bloque condicional. La prueba lógica comprueba si entre las celdas A3 y A5000 de la hoja **Planos** existe algún número que sea mayor o igual que el situado en la celda A2 (tiempo de entrada del subtítulo) y menor o igual que el situado en la celda B2 (tiempo de salida del subtítulo), pero, además, comprueba si el número es **mayor** que el fotograma de salida del subtítulo menos la duración mínima general de lossubtítulos, establecida en el **Panel de configuración**. De ser así, la separación entre la salida delsubtítulo y el cambio de plano sería demasiado corta para poder dividirlo y ello desencadenaría el valor *si verdadero*, que indica

que el cambio de plano se encuentra ubicado a menos de X segundos hasta la salida delsubtítulo. El valor **X** se obtiene de la celda C8 del **Panel de configuración**, que precisamente indica cuál es la duración mínima que deben tener los subtítulos. Si la prueba lógica no se demostrara cierta, la fórmula activará el valor *si falso*, que no mostrará nada.

Los tres bloques condicionales funcionan autónomamente, de modo que es perfectamente posible que en función del pautado y la lista de cambios de plano, no se active ninguno, solo alguno de ellos o todos a la vez. En efecto, es posible que exista un cambio de plano, pero que este se encuentre situado a más de un segundo o segundo y medio de la entrada o la salida del subtítulo, en este caso solo se activaría el bloque condicional 1 (que anuncia la existencia de un cambio de plano, sin más). Pero también puede suceder, por ejemplo, que, además de existir un cambio de plano, el subtítulo en cuestión sea muy corto y el cambio de plano esté ubicado a menos de un segundo o segundo y medio tanto de la entrada como de la salida. En tal caso, se activarían los tres bloques condicionales con sus respectivas alertas.

En definitiva, el estudiante recibirá siempre un aviso cuando su pautado no contemple el respeto a los cambios de plano previamente establecidos, y obtendrá la información con datos relativos a su ubicación y separación con respecto a la entrada y a la salida de lossubtítulos para que pueda decidir la mejor estrategia de corrección.

# Diseño técnico de la hoja **Salida**

La hoja **Salida** es una hoja oculta, por lo tanto, solo es visible para un *superusuario*. Su diseño técnico es relativamente sencillo, puesto que únicamente tiene una columna operativa (la A).

Analicemos el código de la celda A1, sabiendo que este se propaga hasta la última fila de subtítulos según el mismo patrón. Por consiguiente, conociendo el primero, debe de poder entenderse la lógica de funcionamiento de la programación.

451

### **Sintaxis**

```
="{"&Intermedio!A2&"}"&"{"&Intermedio!B2&"}"&SI(
Intermedio!E2="No";"";SI(Intermedio!E2="Sí";"{y:
i}";""))&SI(Intermedio!G2=0;"";Intermedio!G2)&"|
"&SI(Intermedio!F2="No";"";SI(Intermedio!F2="Sí"
;"{y:i}";""))&SI(Intermedio!I2=0;"";Intermedio!I
2)
```
### **Objetivo del cálculo**

Recrear con exactitud la sintaxis de un archivo de subtítulos MicroDVD.

### **Tipo de programación de cálculo**

Fórmula (anidada).

### **Celda(s) a la(s) que se aplica**

A1 y todas las demás celdas de la columna A.

### **Elementos de programación**

- Función **SI** (véase §4.4.1.2.12).
- **Intermedio!A2** (celda A2 de la hoja Intermedio con referencia relativa) = Tiempo de entrada del subtítulo.
- **Intermedio!B2** (celda B2 de la hoja Intermedio con referencia relativa) = Tiempo de salida del subtítulo.
- **Intermedio!E2** (celda E2 de la hoja Intermedio con referencia relativa) = Indicación sobre el uso de letra cursiva en la primera línea de subtítulo.
- **Intermedio!G2** (celda G2 de la hoja Intermedio con referencia relativa) = Primera línea del subtítulo.
- **Intermedio!F2** (celda F2 de la hoja Intermedio con referencia relativa) = Indicación sobre el uso de letra cursiva en la segunda línea de subtítulo.
- **Intermedio!I2** (celda I2 de la hoja Intermedio con referencia relativa) = Segunda línea del subtítulo.

# **Explicación del cálculo**

La fórmula está diseñada para recoger los datos de la hoja **Intermedio** que son necesarios para recrear con exactitud la configuración de un archivo de formato MicroDVD. En realidad, lo que pretendemos es generar un texto continuo en cada línea que se ajuste a la sintaxis que ya conocemos:

{FI}{FF}{CFL1}Texto Línea 1|{CFL2}Texto Línea 2

Donde:

 ${FI} = Fotograma inicial.$ 

 ${FFF}$  = Fotograma final.

{CFL1} = Código de formato aplicable a la línea 1 (opcional).

{CFL2} = Código de formato aplicable a la línea 2 (opcional).

Para la recreación del código, hemostenido que alternar ciertos caracteres que se repiten siempre en el formato —las llaves de apertura y cierre ({ }) y la barra vertical de separación de líneas de subtítulos (|)— con datos variables que se encuentran en la hoja **Intermedio** —los fotogramas de entrada y salida de cada subtítulo, y los códigos de formato opcionales que se hayan aplicado—. Hemos incluido los caracteres fijos en la fórmula utilizando el delimitador de texto ("") y están concatenados con los datos variables mediante el carácter **&**. De este modo, conseguimos que se vaya intercalando el texto fijo —propio del formato MicroDVD— con el texto variable de cada uno de los subtítulos.

Pero hay que observar también que la fórmula contiene dos funciones **SI**. Su misión es incluir las etiquetas  ${CFL1}$  o  ${CFL2}$  a las que antes aludíamos. Como se trata de códigos opcionales, recurrimos a una función condicional que verifique si es necesario incluirlas en el subtítulo o no.

En nuestro caso, estas dos etiquetas las empleamos exclusivamente para marcar el uso de la letra cursiva. Si fuera necesaria, la etiqueta deberá responder exactamente a la sintaxis  $\{y:i\}$ . Es decir, que si queremos que una línea de subtítulo aparezca en cursiva, deberá anteponérsele ese código. Ahora bien, cuando elsubtitulador tiene que indicar que un subtítulo irá en cursiva, no maneja directamente el citado código, sino que marca la opción «Sí» en la casilla oportuna del **Editor** o la deja en blanco si no hubiera que emplearla. Lasfunciones **SI** de esta celda verifican este extremo. O sea, cuando llega el momento de colocar el código de cursiva en el punto exacto de la sintaxis, la función se ejecuta para saber si es necesario o no incluirlo, y lo hace del siguiente modo:

# **Función** SI **para la inclusión del código de cursiva en la línea 1:**

**1. Prueba lógica**

SI(Intermedio!E2="Sí"

**2. Valor** *si verdadero*

"{y:i}"

- **3. Valor** *si falso*
- "" ""

La función comprueba si en la celda E2 de la hoja **Intermedio** existe la palabra «Sí»<sup>42</sup>. De ser cierto, se ejecuta el valor *si verdadero*, que escribe el código {y:i}. Si la prueba lógica no fuera cierta, se ejecutará el valor *si falso*, que no escribirá nada (como sabemos, las comillas sin texto en medio equivalen a la ausencia de texto).

# **Función** SI **para la inclusión del código de cursiva en la línea 2:**

# **1. Prueba lógica**

SI(Intermedio!F2="Sí"

<u> 1989 - Johann Barn, mars eta inperiodo</u>

<sup>42</sup> Recordemos que la celda E2 de la hoja **Intermedio** se nutre (mediante la función **DESREF**) de lo escrito en la celda H7 de la sección **Editor**; es decir, la celda en la que el subtitulador indica si la primera línea del subtítulo debe o no ir en cursiva.

# **2. Valor** *si verdadero*

"{y:i}"

# **3. Valor** *si falso*

""

La función opera de manera idéntica a la de la línea 1, la única diferencia es que verifica el resultado de la celda F2 de la hoja **Intermedio**, que es la que revela si la línea 2 del subtítulo debe o no llevar cursiva.

# 4.4.16 Diseño técnico de la hoja **Param(etros)** inter(nos)

Como ya indicamos en §4.3.2.1.9, la hoja **Param(etros)\_inter(nos)** es la última de las hojas ocultas del sistema y solo es visible para un *superusuario* con las claves adecuadas. Está pensada para servir de puente a determinados cálculos cuya naturaleza o complejidad aconsejaba un paso intermedio. También está pensada para albergar opciones a las que otras celdas de otras secciones recurrirán en determinado momento.

Desde el punto de vista técnico, la hoja **Param\_inter** cuenta con las siguientes **celdas de cálculo** (véase §4.3.2.1 c): (B1), (B2), (B3), (B4) y (C1). A continuación, analizaremos el sistema de programación que subyace y la función que realizan.

# 4.4.16.1 Celdas de cálculo

# **1. Fórmula de propagación del visor de advertencias (celda B1)**

#### **Sintaxis**

=DESREF(Intermedio!\$N\$1;FILAS(Intermedio!\$N\$1:\$N  $1) / 4 + 1;$ 

### **Objetivo del cálculo**

Esta celda únicamente sirve de recipiente de almacenamiento a la fórmula que en la hoja **Editor** busca, a su vez, en la hoja **Intermedio** la celda que alberga las advertencias que se mostrarán al estudiante durante su trabajo. Su ubicación en esta hoja responde al hecho de que la macro que se utiliza en el botón **Insertar / Eliminar Subtítulo** (véase §4.4.5.2.4) necesita en un momento determinado copiar esa fórmula para pegarla en el **Editor** y de ahí proceder a su propagación en el resto de celdas, de modo que se generen los cálculos respectivos.

#### **Tipo de programación de cálculo**

Función (anidada).

#### **Celda(s) a la(s) que se aplica**

B1.

#### **Elementos de programación**

- **Función DESREF** (véase §4.4.1.2.3).
- Función **FILAS** (véase §4.4.1.2.6).
- **Intermedio!\$N\$1** (celda N1 de la hoja Intermedio con referencia absoluta) = Celda que contiene la fórmula que calcula las alertas.

#### **Explicación del cálculo**

La fórmula, una vez copiada en su ubicación final, ejecuta el cálculo que ya explicamos en §4.4.5.1.10.

**2. Fórmula de redondeo para el Indicador porcentual de diferencia de caracteres entre subtítulo y TO de la sección Estadísticas (celda B2)**

#### **Sintaxis**

=REDONDEAR(Estadísticas!G16;2)

#### **Objetivo del cálculo**

Fijar solo dos decimales en la cifra resultante del cálculo que se efectúa en la celda G16 de la sección **Estadísticas**.

#### **Tipo de programación de cálculo**

Función.

**Celda(s) a la(s) que se aplica**

B2.

**Elementos de programación**

- Función **REDONDEAR** (véase §4.4.1.2.10).
- **Estadísticas!G16** = Celda G16 de la sección **Estadísticas**.

#### **Explicación del cálculo**

La fórmula elimina todos los decimales que pudiera tener el cálculo previamente realizado en la celda G16 de la sección **Estadísticas**, salvo los dos primeros. Para entender el porqué de esta operación véase §4.4.6.8.

En este caso, la función **REDONDEAR** simplemente toma la cifra que encuentra en la celda G16 de la sección **Estadísticas** y solo mantiene los dos primeros decimales (valor que se le ha indicado en el segundo argumento de la función). Es decir, quita todos los decimales que pudiera tener la cifra a partir del tercero (inclusive). La función hace siempre un redondeo hacia arriba a partir del número 5, de lo contrario el redondeo se realizará hacia abajo.

> **3. Fórmula de redondeo para el Indicador del porcentaje de desvío sobre el límite de caracteres máximo (u óptimo) de la sección Estadísticas (celda B3)**

#### **Sintaxis**

=REDONDEAR(Estadísticas!R16;2)

#### **Objetivo del cálculo**

Fijar solo dos decimales en la cifra resultante del cálculo que se efectúa en la celda R16 (celda combinada RS16) de la sección **Estadísticas**.

# **Tipo de programación de cálculo**

Función.

**Celda(s) a la(s) que se aplica**

B3.

# **Elementos de programación**

- Función **REDONDEAR** (véase §4.4.1.2.10).
- **Estadísticas!R16** = Celda R16 (celda combinada RS16) de la hoja **Estadísticas**.

# **Explicación del cálculo**

La fórmula elimina todos los decimales que pudiera tener el cálculo previamente realizado en la celda R16 (celda combinada RS16) de la sección **Estadísticas**, salvo los dos primeros. Para entender el porqué de esta operación véase §4.4.6.14.

En este caso, la función **REDONDEAR** simplemente toma la cifra que encuentra en la celda R16 de la sección **Estadísticas** y solo mantiene los dos primeros decimales (valor que se le ha indicado en el segundo argumento de la función). Es decir, quita todos los decimales que pudiera tener la cifra a partir del tercero (inclusive). La función hace siempre un redondeo hacia arriba a partir del número 5, de lo contrario el redondeo se realizará hacia abajo.

> **4. Fórmula de redondeo para la Diferencia del número de caracteres entre las versiones restringida y extensa de los subtítulos de la sección Subtitulación comparada (celda B4)**

#### **Sintaxis**

=REDONDEAR(Comparativa!R21;2)

#### **Objetivo del cálculo**

Fijar solo dos decimales en la cifra resultante del cálculo que se efectúa en la celda R21 (celda combinada R:U21/22) de la sección **Subtitulación comparada**.

#### **Tipo de programación de cálculo**

Función.

#### **Celda(s) a la(s) que se aplica**

B4.

# **Elementos de programación**

- Función **REDONDEAR** (véase §4.4.1.2.10).
- **Comparativa!R21** = Celda R21 (celda combinada R:U21/22) de la sección **Subtitulación comparada**.

#### **Explicación del cálculo**

La fórmula elimina todos los decimales que pudiera tener el cálculo previamente realizado en la celda R21 (celda combinada R:U21/22) de la sección **Subtitulación comparada**,salvo los dos primeros. Para entender el porqué de esta operación véase §4.4.8.11.

En este caso, la función **REDONDEAR** simplemente toma la cifra que encuentra en la celda R21 de la sección **Subtitulación comparada** y solo mantiene los dos primeros decimales (valor que se le ha indicado en el segundo argumento de la función). Es decir, quita todoslos decimales que pudiera tener la cifra a partir del tercero (inclusive). La función hace siempre un redondeo hacia arriba a partir del número 5, de lo contrario el redondeo se realizará hacia abajo.

# **5. Fórmula de propagación del visor de advertencias para los cambios de plano (celda C1)**

#### **Sintaxis**

=DESREF(Intermedio!\$N\$1;FILAS(Intermedio!\$O\$1:\$O  $1) / 4 + 1;$ 

#### **Objetivo del cálculo**

Esta celda, al igual que su gemela (B1) únicamente sirve de recipiente de almacenamiento a la fórmula que en la hoja **Editor** busca, a su vez, en la hoja **Intermedio** la celda que alberga las advertencias que se mostrarán al estudiante durante su trabajo. La única diferencia es que la búsqueda la realizará en la celda que se ocupa de los cambios de plano. Su ubicación en esta hoja responde al hecho de que la macro que se utiliza en el botón **Insertar / Eliminar Subtítulo** (véase §4.4.5.2.4) necesita en un momento determinado copiar esa fórmula para pegarla en el **Editor** y de ahí proceder a su propagación en el resto de celdas, de modo que se generen los cálculos respectivos.

# **Tipo de programación de cálculo**

Función (anidada).

# **Celda(s) a la(s) que se aplica**

C1.

# **Elementos de programación**

- Función **DESREF** (véase §4.4.1.2.3).
- Función **FILAS** (véase §4.4.1.2.6).
- **Intermedio!\$O\$1** (celda O1 de la hoja Intermedio con referencia absoluta) = Celda que contiene la fórmula que calcula las alertas sobre los cambios de plano.

# **Explicación del cálculo**

La fórmula, una vez copiada en su ubicación final, ejecuta el cálculo que ya explicamos en §4.4.5.1.11.

Concluye aquí la explicación pormenorizada del diseño de nuestro conjunto de aplicaciones integradas, cuyo eje principal es el Editor. El resultado final puede verse en los archivos que se incluyen en el CD anexo. Creemos que nuestra propuesta permite resolver —o al menos paliar en gran medida— las carencias que —en lo tocante a la didáctica de la subtitulación— detectamos en los programas de subtitulación profesionales y semiprofesionales analizados en el capítulo 3 de esta obra.

# **5 CONCLUSIONES FINALES Y OTRAS LÍNEAS D E INVESTIGACIÓN**

Llega el momento de exponer las conclusiones finales de nuestro estudio. En último término, deseamos además proponer algunas líneas de investigación que tal vez nuestro trabajo pueda abrir.

# **5.1 Sobre los parámetros técnicos que condicionan la elaboración y presentación de los subtítulos**

En nuestro estudio sobre los parámetros técnicos que rigen la preparación de **subtítulos tradicionales, interlingüísticos y cerrados,** hemos sido testigos de la falta de un criterio único en torno a la inmensa mayoría de los elementos estudiados. Existen, no obstante, ciertas líneas que sí parecen comunes y que se utilizan con la suficiente frecuencia y rigor como para considerarlas prácticas habituales.

Desde el punto de vista de los **parámetros espaciales**, las discrepancias no son excesivas: hay acuerdo en que los subtítulos se colocan en la parte baja de la pantalla de forma que interfieran lo menos posible en la apreciación estética general del material fílmico. No está tan claro el consenso en cuanto a la alineación, pues unos autores optan por proponer su justificación a la izquierda y otros más bien defienden que deben aparecer centrados. Se trata en este último caso de una cuestión consuetudinaria.

En cuanto al número de líneas que puede contener un subtítulo, parece existir un acuerdo bastante amplio en que ese equilibrio se encuentra en la colocación de dos como máximo.

El número de caracteres por línea sí es objeto de controversia por parte de investigadores o empresas del sector de la subtitulación. La cifra que parece

acaparar un mayor consenso es la que sitúa el número máximo en torno a los 35 caracteres, aunque esta cifra varía en función del canal de distribución para el que vayan destinados los subtítulos: el cine actualmente tiende más hacia los 40 por línea, mientras que el vídeo (en todas sus manifestaciones) se inclina por el rango que va de los 32 a los 35. No obstante, hoy no es infrecuente ver cifras de entre 38 y 40 en los formatos digitales, como el DVD o el *Blu‐ray.*

Atendiendo al carácter volátil de los subtítulos, hemos constatado la demanda que existe para que se inicien estudios más profundos que los realizados hasta la fecha con objeto de determinar las tipografías más adecuadas que faciliten su lectura. De momento y aunque en este aspecto tampoco hay consenso pleno precisamente por la falta de tales estudios— parece existir cierta inclinación hacia los tipo de letra «sin gracia» (*sans serif*) y de tipo proporcional. El color de la letra ha sido objeto de estudios más elaborados en el ámbito de la subtitulación intralingüística dirigida a personas con discapacidad, pero en la subtitulación interlingüística, el color blanco parece ser el preferido.

En cuanto a los **parámetros temporales**, tampoco hay acuerdo pleno en los siete criterios que hemos analizado. El de velocidad de lectura es probablemente el que menos consenso genera. La gran cantidad de variables que entran en juego a la hora de establecer con precisión cuál es la velocidad óptima de lectura de los subtítulos convierten al parámetro en objeto de constante estudio entre investigadores. Según hemos podido comprobar en lostrabajos consultados, parece que la cifra que más apoyos recaba es la que gira en torno a los 12 CPS, pero la realidad nos demuestra que hoy por hoy muchas empresas aceptan velocidades de lectura que incluso doblan esa cifra. Lo que sí parece acaparar un mayor concierto esla idea de que la velocidad de lectura de los espectadores ha ido incrementándose a lo largo del tiempo.

Quizá la duración máxima de los subtítulos sea uno de los pocos parámetros en torno al cual hay un acuerdo casi completo. La regla de los 6 segundos que formularon d'Ydewalle y sus colaboradores hace treinta años parece ser aceptada

por la inmensa mayoría. No obstante, matices no faltan, de modo que también en este terreno debemos aceptar que no hay uniformidad absoluta.

En cuanto a la duración mínima de los subtítulos, la mayoría de los autores estudiados defiende que la cifra óptima varía entre un segundo y un segundo y medio. Una exposición menor resultaría irritante para el espectador por el efecto *flash* que tendría.

En los puntos de entrada y salida de los subtítulos la mayoría de autores defienden el concepto de sincronía, entendiendo que los subtítulos deben aparecer y desaparecer de forma simultánea a las intervenciones de los personajes (entendiendo, claro está, que cada intervención puede tener varios subtítulos); pero algunos investigadores admiten que pueda existir cierto grado de asincronía para permitir una extensión del subtítulo con vistas a una ganancia de tiempo y espacio.

Al repasar las posturas que defienden los principalesteóricos y profesionales de la subtitulación en lo tocante al parámetro que rige el intervalo mínimo que debe haber entre dos subtítulos consecutivos, tampoco encontramos acuerdo: la horquilla más usual es la que va de los 2 a los 6 fotogramas.

En el último de los criterios temporales analizados —los cambios de plano observamos cierto acuerdo entre los investigadores en el hecho de que lo idóneo es evitar que los subtítulos cabalguen entre dos planos. En lo que sí coinciden todos es en que esta labor no siempre es posible y, sobre todo, en la complejidad técnica para llevarla a cabo. En muchas ocasiones, ni siquiera está en manos del traductor la opción de efectuar un pautado que trate de respetar esta regla, puesto que, lamentablemente, suele ser moneda común la recepción de plantillas de subtítulos ya pautadas (*master titles*) que se hacen sobre el idioma original, generalmente por personal inexperto, y que lostraductores deben respetar reverencialmente. Esto sin duda redunda en una pérdida considerable de calidad en el producto.

Queda claro, pues, que los parámetros técnicos que rigen la técnica subtituladora están sometidos a disparidad de criterios. Aunque sin duda tenemos muy afianzado el nuestro, debemos aceptar pragmáticamente esa realidad dispar y, observadas las carencias del *software* de subtitulación con el que contamos

actualmente, hemos querido proponer un conjunto de herramientas que, teniendo en cuenta la diversidad de opciones existentes, permitan un enfoque más didáctico del proceso de enseñanza‐aprendizaje de la subtitulación.

# **5.2 Sobre los problemas más habituales que encuentran los estudiantes a la hora de encarar el proceso de subtitulación**

Nuestra experiencia docente en el campo de la subtitulación nos ha permitido poner en relación los criteriostécnicos que hemos analizado en el capítulo 2 con los errores más frecuentes que cometen los estudiantes en un primer acercamiento a la técnica. Por lo que respecta al **número máximo de caracteres por línea**, observamos su tendencia inicial a traducir sin más restricciones que las meramente traductológicas. Cuando escriben el texto del subtítulo no suelen compensar adecuadamente la carga de información entre las dos líneas de las que disponen. A menudo crean subtítulos monolineales que superan ampliamente los 40 caracteres. En lo tocante a la **duración máxima de los subtítulos**, es habitual entre estudiantes noveles encontrar pautados que superan con mucho los 6 segundos. A veces duran incluso diez o quince, lo que revela dificultad para dividir las intervenciones de los personajes en porciones más concisas. En cuanto a la **duración mínima**, suelen caer en el error de pautar milimétricamente la entrada y la salida de los personajes en intervenciones muy cortas, sin tener en cuenta el exiguo tiempo que permanece el subtítulo en la pantalla. Sobre los **puntos de entrada y salida de los subtítulos**, no es infrecuente que sitúen el de entrada antes de que el personaje comience a hablar, bien por falta de práctica pautando o bien con objeto de poder alargar el tiempo de duración del subtítulo y así obtener una ganancia en el número de caracteres que pueden emplear en su traducción. En lo que atañe al problema que plantea el **intervalo mínimo entre dos subtítulos consecutivos**, es habitual verlos situar la entrada del segundo en el fotograma inmediatamente posterior al de la salida del primero. Consideran que si no hay pausa en el discurso del personaje tampoco debe haberla entre subtítulos. Olvidan (o desconocen) que esa práctica supone que el espectador omita a menudo la

lectura del segundo subtítulo de la serie, porque una vez leído el primero su atención pasa a la imagen, sin tiempo para detectar la única pista que le indica la aparición del nuevo subtítulo: la marca clara de desaparición del primero. Por último, los **cambios de plano** plantean enormes problemas en el inicio del aprendizaje. El ojo no entrenado tiene dificultades para detectarlos con facilidad. Esta es sin duda una de las mayores dificultades que siempre manifiestan los estudiantes en el inicio de su fase de aprendizaje.

# **5.3 Sobre el análisis de los programas de subtitulación profesionales y semiprofesionales**

En una primera aproximación al *software* analizado, nos encontramos con una conclusión rápida y evidente: los programas profesionales están más adaptados a la realidad **técnica** de la subtitulación que los semiprofesionales. No tenemos ninguna duda de que en el diseño y desarrollo de aquellos han participado profesionales y expertos de la subtitulación, que han sabido plasmar las necesidades que la industria demanda a los traductores. Los programas semiprofesionales cuentan, por lo general, con numerosas lagunas técnicas. Todos (salvo tres excepciones) carecen de una de las funciones que podemos considerar —sin demasiado temor a equivocarnos— como una de las más importantes en subtitulación: la resolución de la ecuación espacio/tiempo. La mayoría de ellos permiten calcular lo que dura en términos absolutos un subtítulo según sus respectivos puntos de entrada y salida, e incluso indican el número de caracteres que se han insertado para un subtítulo determinado; pero no permiten calcular qué número de caracteres deberían utilizarse como máximo en un subtítulo para una velocidad de lectura y un tiempo dados. Esta carencia, a nuestro entender, basta para descartar un programa de subtitulación que pretenda alcanzar unos mínimos niveles de profesionalidad. Tampoco para la preparación de traductores parece adecuado un programa con esta laguna: la formación de futuros profesionales debe tener en cuenta de forma escrupulosa aquellos parámetros que en un futuro serán de exigencia común en el trabajo diario de cualquier subtitulador profesional. La

ecuación espacio/tiempo es requisito insoslayable para una buena subtitulación. No poder resolverla automáticamente y de modo sencillo parece un inconveniente mayor.

Entre los **editores profesionales** observamos que, en líneas generales, los criterios técnicos que deben regir una buena subtitulación pueden establecerse sin excesivos problemas, aunque creemos que varios de ellos incluyen interfaces de configuración complejas, con sobreabundancia de opciones y configuraciones que no siempre resultan claras. Desde un punto de vista estrictamente técnico, podemos considerarlos adecuados(no óptimos, pero sí adecuados) para un enfoque didáctico de la subtitulación. Como puede observarse en las fichas de análisis, todos superan con creces la media de puntuación en este terreno. Pero fallan claramente en uno de los requisitos que establecíamos como fundamental para un programa que va a ser utilizado por estudiantes: el coste. La horquilla de precios en este grupo de editores bascula entre los 3000 euros del más caro y los 1580 del más barato. Naturalmente, esto supone un obstáculo de primer orden, pues no parece sencillo que los estudiantes puedan disponer de una licencia personal para su trabajo en casa. Y no debemos olvidar que el entrenamiento es una cuestión fundamental en el aprendizaje de la disciplina. Por último, los editores profesionales tampoco resultan, a la vista de los resultados obtenidos, fáciles de configurar y manejar. La profusión de funciones, características y opciones de configuración —normales y hasta deseables en un programa con orientación profesional, sin duda— complican su comprensión. En definitiva, el *software* profesional aprueba en la vertiente técnica, mantiene un equilibrio inestable en cuestiones de facilidad de manejo y suspende claramente en el criterio del precio.

En el caso de los **editores semiprofesionales**, el panorama es distinto. Desde el punto de vista de los criterios técnicos, tan solo tres de los diez analizados (Subtitle Edit, SubMagic y VisualSubSync) pueden considerarse válidos en este aspecto, si bien —al igual que ocurre con sus homólogos profesionales— las funciones de alerta en relación con los errores cometidos en el proceso de subtitulación no son todo lo claras que un enfoque pedagógico requeriría. Desde la

perspectiva del precio, en cambio, son imbatibles: todos los analizados son gratuitos. En cuanto a la facilidad de uso, por lo general, desbancan a los programas profesionales. Está claro que su diseño trata de abarcar tareas más sencillas que las que deben cubrir los editores profesionales y, por tanto, el nivel de configuración y la cantidad de funciones que los semiprofesionales presentan los convierten en programas más accesibles desde el punto de vista del manejo. Pero salvo los tres a los que aludíamos anteriormente, el hecho de que la gestión de parámetros técnicos sea tan pobre —en muchos casos inexistente— los descarta en nuestra opinión para un uso didáctico (con orientación profesional). En este caso, pues, podemos afirmar que los editores semiprofesionales aprueban con claridad en el criterio relativo al precio y resultan razonablemente sencillos de utilizar, pero suspenden rotundamente en el aspecto de la gestión de criterios técnicos de subtitulación.

Así pues, al someter ambas familias de programas al filtro de los tres criterios que establecimos en §3.1.2 para el análisis de los editores de subtitulación, observamos que cada uno de ellos cumple adecuadamente con uno de lostres, logra mantenerse en niveles más o menos aceptables —aunque dispares— en otro de ellos y fracasa estrepitosamente en el último.

El criterio de «doble valoración» que empleamos en el análisis tan solo deja tres editores (Subtitle Edit, SubMagic y VisualSubSync) de los diecisiete estudiados como posibles candidatos para un uso didáctico. No son óptimos en nuestra opinión, pero pasarían razonablemente el filtro de análisis que nos hemos impuesto.

# **5.4 Sobre la propuesta, el diseño y el desarrollo del conjunto de aplicaciones integradas**

Observada la variedad —y disparidad en su interpretación— de los criterios técnicos que afectan a la subtitulación, y una vez analizados en profundidad los programas con los que hoy contamos para llevar a cabo nuestra labor, hemos podido concluir, tal como preveíamos en nuestra hipótesis de partida, que estos últimos no están bien adaptados a planteamientos de tipo pedagógico para el aprendizaje de los citados criterios técnicos. Acometimos, pues, el diseño y

desarrollo de una interfaz de edición y cálculo que, combinada con otras herramientas ya existentes, nos permitía hacer una propuesta que entendemos más acorde con las necesidades de los estudiantes. El resultado de ese trabajo se presenta en el disco adjunto a esta obra. La herramienta intenta paliar las lagunas observadas en el análisis del*software* profesional y semiprofesional, con un enfoque eminentemente didáctico, que tiende a eliminar lo superfluo en un primer momento para permitir que los estudiantes se concentren en los aspectos técnicos de la subtitulación. La cobertura que ofrece de la inmensa mayoría de los criterios técnicos que tuvimos ocasión de analizar en el capítulo 2, el novedoso sistema de alertas que se muestran mientras el estudiante realiza su trabajo (en tiempo real), su gratuidad y su simplicidad de manejo, creemos que cubren, si no todas, al menos sí la mayoría de las necesidades de los estudiantes que se embarcan en el aprendizaje de la materia. Pese a su enfoque didáctico, no hay merma de funcionalidad según parámetros más cercanos a la realidad profesional, puesto que el sistema permite elaborar subtítulos que no presentan ningún problema para simularse de modo inmediato en cualquier reproductor de vídeo convencional,  $y - z$ mediante herramientas gratuitas de terceros— pueden convertirse de forma muy sencilla a los estándares más habituales empleados por las empresas profesionales del sector audiovisual. El recorrido temporal del sistema de subtitulación que presentamos en esta tesis doctoral es extenso. La herramienta que ahora mostramos es una versión inédita, que solo han tenido ocasión de probar un reducido grupo de exalumnos y profesionales de la subtitulación, de los que hemos recibido una valiosa ayuda para su mejora y puesta a punto. Pero la idea de la herramienta viene de lejos y algunas versiones previas del sistema se han utilizado en nuestras clases —creemos que muy satisfactoriamente— durante alrededor de diez años. En ocasiones, incluso, algunos de nuestros estudiantes la han utilizado para la elaboración de subtítulos que han sido emitidos en festivales cinematográficos*<sup>43</sup>* y posteriormente se han incorporado a versiones en DVD, sin

<u> 1989 - Johann Barn, mars eta inperiodo</u>

<sup>43</sup> El Centro de Estudios Superiores Felipe II de la Universidad Complutense de Madrid (institución en la que desarrollamos nuestra labor docente) firmó un contrato de prácticas con el

que nada pudiera hacer sospechar que el trabajo se había realizado con un editor *no convencional*. Creemos que ello muestra la validez y versatilidad del producto.

Pero no se trata de una herramienta cerrada. El proceso de funcionamiento y desarrollo del sistema integrado, que hemos tenido ocasión de explicar con detalle en el capítulo 4, muestra que está abierto a complementos. Su modularidad admite la inclusión de nuevas propuestas y procedimientos que permitan la consecución de la idea primitiva que siempre ha guiado nuestros pasos: ayudar a aprender y a enseñar a subtitular.

# **5.5 Otras líneas de investigación**

Tal como hemos tenido ocasión de comprobar, el conjunto de herramientas que proponemos en esta tesis doctoral permite solventar varios de los problemas de los que adolecen los editores de subtitulación profesionales. No obstante, varios de ellos no han podido resolverse y creemos que esto podría abrir algunas vías de investigación que permitan completar, ampliar, mejorar o incluso reenfocar el sistema aquí presentado. Si nuestra propuesta siquiera empujase a otros investigadores de la rama tecnológica aplicada a la TAV a abrir las puertas a nuevos programas que permitan realizar más tareas y de un modo más sencillo en nuestro campo, nos parecería que el esfuerzo de nuestro trabajo ya habría valido la pena. Creemos firmemente que el enorme auge que viene experimentando la TAV en estos últimos años la convierten en merecedora de herramientas que faciliten y

Instituto Goethe —que mediaba entre nosotros y la asociación alemana *Short Shots,* con sede en Berlín—. El proyecto contaba con financiación de la Unión Europea y su objetivo era que varios de nuestros alumnos subtitularan dos ciclos de cortometrajes alemanes. El primer bloque, de cinco cortometrajes, tuvo el título genérico de *Amor amar(go)* y se proyectó en el Instituto Goethe de Madrid, en El Ojo Atómico, en el Antimuseo de arte contemporáneo y en el Festival NEFF de Vitoria. El segundo también se componía de cinco cortometrajes, se tituló (*Sobre)vivir en Alemania* y se proyectó en el Instituto Goethe y en el Antimuseo. Los cortos del ciclo *Amor Amar(go) —Der Liebe Leid—* fueron: 37 ohne Zwiebel (37 sin cebolla), Die Überraschung (La sorpresa), iRomance, Sonntag im August (Domingo de agosto) y Höhlenangst (Miedo a la cueva). Los cortos del ciclo (*Sobre)vivir en Alemania* —(*Über)leben in Deutschland—* fueron: 12 1/2 Minuten (12 minutos y medio), Kontakt (Contacto), Tresenbrüter (Los sujetabarras), Wanted y Kuscheldoktor (El médico de peluches). Los estudiantes que se encargaron de la subtitulación de los diez cortometrajes fueron: Ester Belmonte, Marta Domínguez, Patricia Göser, Sergio Hernández, Luisa Hovhannisyan, Guadalupe Mariño, Sheila Nunes, Steffanie Hoffmann, Henar Santos, Virginia Pita y Katja Tennhaeff.

mejoren los procedimientos de aprendizaje de esta disciplina en las aulas universitarias. En didáctica de la subtitulación muchos son los caminos que quedan por explorar, pero dada nuestra particular inclinación por la rama de las TIC aplicadas al aprendizaje y la enseñanza de la materia, queremos sugerir algunas posibles vías inexploradas. Tres son las vertientes, a nuestro entender, por las que esas mejoras podrían producirse.

# 5.5.1 Resolución de problemas técnicos de subtitulación

Pese al esfuerzo realizado en el diseño y desarrollo de nuestra herramienta, hay determinados aspectos técnicos que hasta el momento no hemos podido o sabido resolver y creemos que ha llegado la hora de pasar el testigo a otros investigadores que acepten el reto de completar y mejorar lo hoy propuesto. A continuación planteamos dos ideas:

- Vincular, mediante código, en el **Editor** la inserción de los tiempos (fotogramas) de entrada y salida tomándolos directamente desde el reproductor de vídeo. Para ello sería necesario utilizar un reproductor de código abierto —SMPlayer, por ejemplo, cumple con esta premisa—, de modo que se localice el dato apropiado (fotograma en el que se encuentre detenido el vídeo) para capturarlo y —mediante una combinación de teclas— copiarlo automáticamente en la celda correspondiente de la interfaz de edición y cálculo.
- Diseñar un programa *cerrado* y autónomo que cuente en una interfaz única con todos los procedimientos que se han detallado a lo largo de este trabajo (incluidos los que se proponen en esta lista de vías de mejora). El programa debería, pues, aunar en una sola herramienta reproductor y editor de vídeo.

# $5.5.2$ Resolución de problemas de subtitulación en su vertiente lingüística

Los lingüistas computacionales que deseen tender hacia un campo de aplicación práctica de su disciplina encontrarían un enorme filón en el diseño de algoritmos que pudieran incorporarse a herramientas para la didáctica de la subtitulación. Tales algoritmos deberían evaluar la adecuación de lossubtítulos a las restricciones de índole lingüística que forman parte del proceso subtitulador. Elaborar patrones informáticos que puedan analizar la traducción dada en un subtítulo para indicarle al traductor que —por poner un ejemplo— ha escrito frases subordinadas y estudiar si existe una forma lingüísticamente aceptable de convertirlas en otras más simples, resultaría de gran ayuda en el proceso de traducción, puesto que, como sabemos, las frases simples no solo suelen ser más cortas, sino que en teoría requieren de un menor esfuerzo de comprensión que las subordinadas, razón por la que en principio son más adecuadas para su uso en subtítulos.

#### $5.5.3$ Otras incursiones en campos tecnológicos de aplicación a la TAV

 Adaptar la herramienta propuesta (u otras similares) a un entorno de trabajo portátil (en particular las tabletas). Cada vez es más habitual la utilización de dispositivos móviles para realizar tareas que hasta hace poco solo podían realizarse con ordenadores de sobremesa o portátiles. El desarrollo exponencial de los dispositivos móviles ha empujado a los fabricantes a dotarlos de la potencia y funcionalidad necesarias para poder ejecutar aplicaciones con funciones muy cercanas ya a las que se emplean en los ordenadores comunes. En los últimos dos años hemos observado un constante crecimiento de los estudiantes que acuden a clase con tabletas en vez de con ordenadores portátiles. Lógicamente, explorar la vía que proponemos requerirá no solo de conocimientos de programación en

entornos móviles, como Android e iOS, sino que supondría un rediseño conceptual, puesto que habría que repensar el modo en que el usuario interactuaría con el dispositivo.

- Adaptar la herramienta propuesta (o desarrollar una similar) para poder trabajar en un entorno web. La posibilidad de trabajo colaborativo, deslocalizado y, si se quiere, simultáneo, también podría suponer un gran avance en el aprendizaje y la didáctica de la TAV. Las posibilidades que ofrecería para la enseñanza virtual, por ejemplo, serían amplísimas.
- Estudiar la implantación de un método de elección de audio y subtítulos mediante el uso de dispositivos de visión virtuales (Google glass o similares). Se trataría de estudiar el modo de separar en canales distintos el vídeo, el audio y los subtítulos, de modo que sobre la capa de vídeo el espectador pueda seleccionar en las gafas el audio en el idioma que desee (versión original o doblada) y, en su caso, también los subtítulos en el idioma que considere oportuno. Con un sistema de este tenor, el cine sería siempre multilingüe, podría disfrutarse en cualquier idioma, en cualquiera de sus sesiones, en la misma sala, por un público variopinto lingüísticamente hablando y los subtítulos dejarían de ser un motivo de contaminación visual para quienes no necesitaran (o no quisieran) apoyarse en ellos para seguir la película. En cualquier parte del mundo, quien quisiera podría disfrutar de una película doblada o subtitulada en el idioma de su elección, al mismo tiempo que otros, en la misma sala y de modo simultáneo, disfrutarían de la película en versión original, con o sin subtítulos, o en alguno de los idiomas en los que la película en cuestión se haya doblado. En este sentido, existe ya un interesante precedente de lo que podría representar elsistema que proponemos: se trata de una sencilla aplicación diseñada para IOS (por lo tanto,

funciona en iPhone, iPad o iPod touch), cuyo nombre es *Subtitles44* y que permite descargar en cualquiera de los dispositivos previamente mencionados el subtítulo de una película mediante la plataforma OpenSubtitles.org. La aplicación permite reproducir los subtítulos descargados gratuitamente en la pantalla del dispositivo móvil, y lo hace de forma sincronizada con la película a la que pertenecen. El interés y la particularidad del sistema es que la película no se encuentra en el mismo dispositivo; esta se reproduce en cualquier pantalla externa mientras el usuario sostiene el terminal móvil en las manos para leer los subtítulos que se sincronizarán con la imagen. También podrá situar el dispositivo debajo de la pantalla que reproduce la película para que la experiencia sea más cercana a la forma habitual de leer subtítulos.

No cabe duda de que esta aplicación no es más que un intento aún algo rudimentario de disociar la reproducción de vídeo, audio y subtítulos no ya en *canales* (lo cual es muy habitual), sino en *dispositivos* diferentes; pero creemos que permite vislumbrar el camino (uno de ellos) por el que seguramente dentro de no mucho tiempo transitará la tecnología asociada al campo audiovisual. En este caso los subtítulos se reproducen en una pantalla externa, pero el advenimiento de las gafas virtuales puede suponer un enorme espaldarazo para la resolución de uno de los problemas que más compleja solución tenían hasta ahora: la elección particular en salas cinematográficas (o en cualquier entorno donde una proyección sea compartida por varias personas) de la versión sonora y subtitulada según las necesidades o el gusto personal de cada uno de los espectadores.

<sup>44</sup> Puede obtenerse más información sobre la aplicación en la siguiente dirección electrónica: https://itunes.apple.com/us/app/subtitles/id358913522. El coste de la descarga es de 0,99 €.

# **6 BIBLIOGRAFÍA**

- AGOST, R. (1999). *Traducción y doblaje: Palabras, voces e imágenes*. Barcelona: Ariel Practicum.
- ALCANDRE, J‐J. (1995). «Une formation universitaire pour la traduction audiovisuelle», en *Translatio, Nouvelles de la FIT‐FIT Newsletter* XIV: 3‐4, pp. 443‐445.
- AMELOT, M. (2004). *VBA Excel 2003. Programar en Excel : Macros y Lenguaje VBA.* Barcelona: Ediciones ENI.
- ARENCIBIA, L. (2003). «La traducción del discurso y de la imagen fílmica: lo posible y lo imposible». *Cine cubano*, 156, pp. 36‐44.
- BAILEY, J. (1992). «A yen for subtitles». *Premiere* 5 (11), pp. 16‐17.
- BAKER, M. (ed.) (1998), *Routledge Encyclopaedia of Translation Studies*, London: Routledge.
- BAKER, R. *et al*. (1984). *Handbook for Television Subtitlers*. London: Engineering division. Independent Broadcasting Authority.
- BARTOLL, E. (2008). *Paràmetres per a una taxonomia de la subtitulació.* Tesis doctoral dirigida por: Dr. Patrick Zabalbeascoa. Disponible en: http://hdl.handle.net/10803/7572 [Último acceso: 7 de enero de 2014].
- BARTRINA, F. y ESPASA, E. (2001). «Doblar y subtitular en el aula: un reto hacia la profesionalización mediante la didáctica», en MERINO, R.; SANTAMARÍA, J‐M. y PAJARES, E. (eds.). *Trasvases culturales. Literatura, cine y traducción*, 4. Bilbao: Universidad del País Vasco, pp. 429‐436.
- BARTRINA, F. y ESPASA, E. (2003). «Traducción de textos audiovisuales», en GONZÁLEZ DAVIES, M. (ed.). *Secuencias. Tareas para el aprendizaje interactivo de la traducción especializada*. Barcelona: Octaedro, pp. 19‐38.

BARTRINA, F. y ESPASA, E. (2005). «Audiovisual translation», en TENNENT, M. (ed.) *Training for the New Millennium: Pedagogies for Translation and Interpreting*. Amsterdam / Philadelphia: John Benjamins, pp. 83‐100.

BBC. (1994). *The BBC Subtitling Guide*. London: BBC.

- BECQUEMONT, D. (1996). «Le sous‐titrage cinématographique: contraintes, sens, servitudes», en GAMBIER, Y. (ed.). *Les transferts linguistiques dans les médias audiovisuels*. Villeneuve d'Ascq: Presses Universitaires du Septentrion, pp. 145‐ 155.
- BLANE, S. (1996). «Interlingual subtitling in the languages degree», en SEWELL, P. y HIGGINS, I. (eds.). *Teaching Translation in Universities: Present and Future Perspectives*. London: CITL, pp. 183‐208.
- BRAVO, J. M. (2004). «Conventional Subtitling, Screen Texts and Film Titles», en BRAVO, J.M. (ed.). *A New Spectrum of Translation Studies*. Universidad de Valladolid, pp. 208‐230.
- BRAVO, J. M. (ed.) (2002). *Nuevas perspectivas en los estudios de traducción.* Valladolid: Publicaciones de la Universidad de Valladolid.
- BRAVO, M. (2008). *Putting the reader in the picture. Screen translation and foreign‐ language learning.* Tesis doctoral. Universitat Rovira i Virgili y Universidade do Algarve.
- BRONDEEL, H. (1994). «Teaching subtitling routines», en *Meta: journal des traducteurs/Meta: Translators' Journal*, vol. 39, núm. 1, pp. 26‐33.
- CARROLL, M. (1998) «Subtitler training: Continuing training for translators», en GAMBIER, Y. (ed.). *Translating for the Media*. Turku: University of Turku, pp. 265‐266.
- CARROLL, M. (2004). «Subtitling: changing Standards for new media?», en *The LISA Newsletter: Globalization Insider*, vol. XIII, núm. 3.5. Disponible en línea en http://www.translationdirectory.com/article422.htm. [Último acceso: 23 de diciembre de 2013].
- CASTRO, X. (2001). «El Traductor de películas», en DURO, M. (ed.). *La Traducción para el doblaje y la subtitulación.* Madrid: Cátedra, pp. 267‐ 298.
- CASTRO, X. (2002). «Características del traductor audiovisual», en BRAVO, J. M. (ed.). *Nuevas perspectivas de los estudios de traducción*. Valladolid: Publicaciones de la Universidad de Valladolid, pp. 175‐186.
- CEREZO, B. (2012). *La didáctica de la traducción audiovisual en España: Un estudio de caso empírico‐descriptivo*. Tesis doctoral. Castellón: Departamento de Traducción y Comunicación de la Universidad Jaume I.
- CERÓN, C. (2001). «Punctuating subtitles: typographical conventions and their evolution», en GAMBIER, Y. y GOTTLIEB, H. (eds.). *(Multi)media translation: concepts, practices and research*. Amsterdam/Philadelphia: John Benjamins, pp. 173‐177.
- CHAUME, F. (2000a) «La traducción audiovisual: Estado de la cuestión, en VEGA, M.A. y MARTÍN‐GAITERO, R. *La Palabra Vertida: Investigaciones en torno a la traducción. Actas de los VI Encuentros Complutenses en torno a la traducción.* Madrid: Editorial Complutense/ Ediciones del Orto, pp. 393‐406.
- CHAUME, F. (2000b). «Aspectos profesionales de la traducción audiovisual», en KELLY, D. (ed.). *La traducción y la interpretación en España hoy: perspectivas profesionales*. Granada: Editorial Comares, pp. 47‐83.
- CHAUME, F. (2002) «Models of research in audiovisual translation», en *Babel ‐ Federación Internacional de Traductores*, 48: 1, pp. 1‐13.
- CHAUME, F. (2002b). «Nuevas líneas de investigación en la traducción audiovisual», en BRAVO, J. M. (ed.). *Nuevas perspectivas de los estudios de traducción*. Valladolid: Publicaciones de la Universidad de Valladolid, pp. 215‐224.
- CHAUME, F. (2003a). *Doblatge i subtitulació per a la TV*. Vic: Eumo.
- CHAUME, F. (2003b) «Nuevas tecnologías y documentación en la enseñanza de la traducción audiovisual», en *VII Jornadas de Traducció a Vic Interficies: Aproponat la pedagogia de la traducció a les llengües estrangeres*. Vic: Universitat de Vic.
- CHAUME, F. (2003c) «Teaching audiovisual translation: Some methodological proposals», en PÉREZ GONZÁLEZ, L. (ed.). *Speaking in Tongues: Language across Contexts and Users*. Universitat de València: Publicacions de la Universitat de València, pp. 271‐302.
- CHAUME, F. (2004). *Cine y Traducción*. Madrid: Cátedra.
- CHAUME, F. y AGOST, R. (eds.) (2001). *La traducción en los medios audiovisuales.* Castellón: Publicacions de la Universitat Jaume I.
- CORNU, J‐F. (2008). «Pratiques du sous‐titrage en France des années 1930 à nos jours», en LAVAUR, J‐M., y ŞERBAN, A. (eds.). *La traduction audiovisuelle, approche interdisciplinaire du sous‐titrage.* Bruxelles: De Boeck Université, pp. 9‐16.
- D'YDEWALLE, G. *et al.* (1987). «Reading a Message when the same Message Is Available Auditorily in Another Language: The Case of Subtitling», en REGAN & LÉVY‐SCHOEN (eds.). *Eye Movements: From Physiology to Cognition*. Amsterdam, pp. 313‐321.
- D'YDEWALLE, G. *et al.* (1991). «Watching Subtitled Television: Automatic Reading Behavior», en *Communication Research* 18(5), pp. 650‐666.
- DANAN, M. (1992). «Reversed subtitling and dual coding theory: New directions for foreign language instruction», en *Language Learning: A Journal of Research in Languages Studies* 42: 4, pp. 497‐527.
- DE LINDE, Z. y KAY, N. (1999). *The semiotics of subtitling.* Manchester: St Jerome.
- DÍAZ CINTAS, J. (1995) «El subtitulado como técnica docente», en Vida hispánica 12: 1, pp. 10‐14.
- DÍAZ CINTAS, J. (1997). *El subtitulado en tanto que modalidad de traducción fílmica dentro del marco teórico de los estudios sobre traducción:* Misterioso asesinato en Manhattan *(Woody Allen, 1993).* Tesis doctoral. Valencia: Universitat de València.
- DÍAZ CINTAS, J. (1998a). «La labor subtituladora en tanto que instancia de traducción subordinada». En: Orero, P. (ed.). *Actes III Congreés Internacional sobre Traducció*. Barcelona: Universitat Autónoma de Barcelona.
- DÍAZ CINTAS, J. (1998b). «Propuesta de un marco de estudio para el análisis de subtítulos cinematográficos», en *Babel. International Journal of Translation* 44 (3), pp. 254‐267.
- DÍAZ CINTAS, J. (1999). «Dubbing or subtitling: the eternal dilemma», en *Perspectives: Studies in Translatology* 7 (1), pp. 31‐40.

DÍAZ CINTAS, J. (2001a). *La traducción audiovisual. Elsubtitulado.* Salamanca: Almar.

- DÍAZ CINTAS, J. (2001b). «Striving for quality in subtitling: the role of a good dialogue list», en GAMBIER Y. y GOTTLIEB H. (eds.). *(Multi)media translation: concepts, practices and research*. Amsterdam/Philadelphia: John Benjamins, pp. 199‐212.
- DÍAZ CINTAS, J. (2003a). *Teoría y práctica de la subtitulación (inglés‐español).* Barcelona: Ariel.
- DÍAZ CINTAS, J. (2003b). «Audiovisual Translation in the Third Millenium», en ALDERMAN, GUNILLA y ROGERS, M. (eds.). *Translation Today: Trends and Perspectives*. Clevedon (England): Multilingual Matters, pp. 192‐204.
- DÍAZ CINTAS, J. (2006). *Competencias profesionales del subtitulador y el audiodescriptor*. Getafe: CESyA. Disponible en: http://www.cesya.es/estaticas/jornada/documentos/informe.pdf. [Último acceso: 15 de diciembre de 2013].
- DIAZ CINTAS, J. (2008a). «Pour une classification des sous‐titres à l'époque du numérique» (traducción al francés de Sophie Fesquet), en LAVAUR, J‐M., y ŞERBAN, A. (eds.). *La traduction audiovisuelle, approche interdisciplinaire du sous‐titrage.* Bruxelles: De Boeck Université, pp. 27‐41.
- DÍAZ CINTAS, J. (2010). Subtitling, en GAMBIER, Y. y VAN DOORSLAER, L. (eds.). *Handbook Of Translation Studies, Volume 1*. Amsterdam: John Benjamins, pp. 344‐349.
- DÍAZ CINTAS, J. (Ed.) (2008b). *The Didactics of Audiovisual Translation*. Ámsterdam: John Benjamins.
- DÍAZ CINTAS, J. y MUÑOZ SÁNCHEZ, P. (2006). «Fansubs: Audiovisual translation in an amateur environment», en *The Journal of Specialised Translation 6: 1*.

Disponible en: http://www.jostrans.org/issue06/art\_diaz\_munoz.php [Último acceso: 4 de enero de 2014].

- DÍAZ CINTAS, J. y REMAEL, A. (2007). *Audiovisual Translation: Subtitling.* Manchester (UK): St. Jerome.
- DRIES, J. (1995). *Dubbing and Subtitling: Guidelines for Production and Distribution*. Düsseldorf: The European Institute for the Media.
- DURO, M. (coord.) (2001). *La traducción para el doblaje y la subtitulación.* Madrid: Cátedra.
- DUYCK, M. (1979). *Linguistic and technical problems of film subtitling*. Brussels: Université de Bruxelles.
- EISENMAN, H. (1991). «Eisenman on subtitles: after words. Timing is everything». *Hollywood Reporter* 316 (19), pp. 14‐24.
- FONG, G. C. F. (2009). «Let the Words Do the Talking: The Nature and Art of Subtitling», en FONG, G. C. F. y AU, K. L. K. (eds.). *Dubbing and Subtitling in a World Context.* Hong Kong: The Chinese University of Hong Kong, pp. 91‐105.
- GAMBIER, Y. (1994a). *Language transfer and audiovisual communication. A bibliography*. Turku: Centre for Translation and Interpreting. University of Turku.
- GAMBIER, Y. (1994b). «Audiovisual communication: typological detour» en DOLLERUP, C y LODDEGAARD, A. (eds.). *Teaching Translation and Interpreting 2. Insights. Aims. Visions. Papers from the Second Language International Conference*. Amsterdam/Philadelphia: John Benjamins.
- GAMBIER, Y. (1994c). «Subtitling: a type of transfer» en EQUILUZ, F. *et al.* (eds.). *Transvases culturales: literatura, cine, traducción*. Vitoria: Facultad de Filología.
- GAMBIER, Y. (1996). *Les transferts linguistiques dans les médias audiovisuels*. Villeneuve d'Ascq: Presses Universitaires du Septentrion.
- GAMBIER, Y. (2001). «Les traducteurs face aux écrans: une élite d'experts», en CHAUME, F. y AGOST, R. (eds.). *La traducción en los medios audiovisuales.* Castellón: Universitat Jaume I, Servei de Publicacions, pp. 91‐114.
- GARCÍA. M. A. y ORTEGA, E. (dir.) (2003). *Panorama actual de la investigación en traducción e interpretación* (2 vols.). Granada: Atrio.
- GEORGAKOPOULOU, P. (2009). «Subtitling for the DVD Industry», en DÍAZ CINTAS, J. y ANDERMAN, G. (eds.). *Audiovisual translation. Language transfer on screen.* New York: Palgrave MacMillan, pp. 21‐35.
- GILE, D. (2005). *La Traduction. La comprendre. L'apprendre.* Paris: Presse Universitaires de France. Linguistique nouvelle.
- GÓMEZ PÉREZ, M. y ROALES RUIZ, A. (2011). «Uso didáctico de la subtitulación en la clase de Lengua C» en ROISS, S. *et al.* (eds.). *En las vertientes de la Traducción e Interpretación del/al Alemán*. Berlín: Franklin & Timme, pp. 201‐212.
- GONZÁLEZ‐IGLESIAS, J. D. (2009). *Análisis comparativo y consideraciones formales sobre el doblaje y subtitulado de la serie de televisión «Perdidos».* Trabajo de Grado. Salamanca: Departamento de Traducción e Interpretación de la Universidad de Salamanca.
- GONZÁLEZ‐IGLESIAS, J. D. (2011). «Análisis diacrónico de la velocidad de presentación de subtítulos para DVD», en *Trans. Revista de traductología*, núm. 15, pp. 211‐218.
- GONZÁLEZ‐IGLESIAS, J. D. (2012). *Desarrollo de una herramienta de análisis de los parámetros técnicos de los subtítulos y estudio diacrónicode series estadounidenses de televisión en DVD*. Tesis doctoral. Salamanca: Departamento de Traducción e Interpretación de la Universidad de Salamanca.
- GOTTLIEB, H. (1992). «Subtitling: A new university discipline», en DOLLERUP, C. y LODDEGAARD, A. (eds.). *Teaching Translation and Interpreting: Training, Talent, and Experience*. Ámsterdam / Filadelfia: John Benjamins, pp. 161‐170.
- GOTTLIEB, H. (1994). «Subtitling: diagonal translation», en *Perspectives: Studies in Translatology* 2 (1), pp. 101‐121.
- GOTTLIEB, H. (1997a). «Quality revisited: the rendering of English idioms in Danish television subtitles vs. printed translation» en TROSBORG, A. (ed.). *Text typology and translation*. Amsterdam/Philadelphia: John Benjamins.
- GOTTLIEB, H. (1997b). «You got the picture? On polysemiotics of subtitling wordplay», en DELABASTITA, D. (ed.). *Traductio. Essays on punning and translation*. Manchester: St. Jerome Publishing.
- GOTTLIEB, H. (1997c). *Subtitles, translation & idioms*. Copenhagen: Centre for translation studies. University of Copenhagen.
- GOTTLIEB, H. (2001). *Screen Translation: Six studies in subtitling, dubbing and voiceover*. Copenhagen: Centre for Translation Studies. University of Copenhagen. 2nd ed.
- GOTTLIEB, H. (2004). «Subtitles and International Anglification», en DOLLERUP, C. (ed.). *Worlds of Words: A Tribute to Arne Zettersten. Nordic Journal of English Studies. Special Issue*, vol. 3, núm. 1, pp. 219‐230.
- GUARDINI, P. (1998). «Decision‐making in subtitling», en *Perspectives: Studies in Translatology* 6, pp. 91‐112.
- HEISS C. y BOLLETTIERI BOSINELLI R. M. (eds.) (1996). *Traduzione multimediale per il cinema, la televisione, la scena*. Atti del convegno internazionale, Forlì 26‐28 ottobre 1995. Bologna: CLUEB.
- HERVEY, S. y HIGGINS, I. (1992). «Notes on subtitling», en HERVEY, S.; HIGGINS, I. (eds.). *Thinking translation. A course in translation method: French to English*. London: Routledge.
- HEULWEN, J. (2001). «Quality control of subtitles: review or preview?», en GAMBIER, Y. y GOTTLIEB, H. (eds.). *(Multi)media translation: concepts, practices and research.* Amsterdam/Philadelphia.: John Benjamins.
- HOLMES, J. 1988. «The Name and Nature of Translation Studies», en *Translated! Papers on Literary Translation and Translation Studies.* Amsterdam: Rodopi, pp. 167‐ 180.
- HURTADO, A. (1999): «Objetivos de aprendizaje y metodología en la formación de traductores e intérpretes», en HURTADO, A. (ed.). *Enseñar a traducir. Metodología en la formación de traductores e intérpretes*. Madrid: Edelsa, pp. 8‐58.
- ISO (International Organization for Standardization) (2001). *Software Product Evaluation. Quality Characteristics and Guidelines for their Use.* ISO/IEC Std 9126, ISO.
- ITC (Independent Television Commission) (1997). *ITC Guidance on Standards for Subtitling*. London: ITC.

IVARSSON J. y CARROL M. (1998). *Subtitling*. Simrishamn: TransEdit HB.

- IVARSSON, J. (1992). *Subtitling for the media. A handbook of an art* (traducción al inglés de Robert F. Crofts). Stockholm: Transedit.
- IVARSSON, J. (1995). «The history ofsubtitles», en *FIT Newsletter‐Nouvelles de la FIT* 14 (3‐4), pp. 294‐302.
- JAMES, H. (1998). «Screen translation training and European co-operation», en GAMBIER, Y. (ed.). *Translating for the Media*. Turku: University of Turku, pp. 243‐258.
- JELEN, B y SYRSTAD, T. (2011). *Excel 2010 : Visual Basic para aplicaciones*(traducción al español de J. L. Gómez Celador). Madrid: Anaya Multimedia.
- KARAMITROGLOU, F. (1998). «A proposed set of subtitling standards in Europe», en *Translation Journal*, vol. 2, núm. 2. Disponible en: http://translationjournal.net/journal/04stndrd.htm. [Último acceso: 14 de enero de 2014].
- KARAMITROGLOU, F. (1999). «Audiovisual Translation at the dawn of the digital age: prospects and potentials», en *Translation Journal* vol. 3, núm 3. Disponible en: http://www.bokorlang.com/journal/09av.htm. [Último acceso: 14 de enero de 2014].
- KAYAHARA, M. (2005). «The digital Revolution: DVD Technology and the Possibilities for Audiovisual Translation Studies», en *Journal of Specialised Translation,* 3, pp. 64‐74.
- KLERKX, J. (1998). «The place of subtitling in a translator training course», en GAMBIER, Y. (ed.). *Translating for the Media.* Turku: University of Turku, pp. 259‐264.
- KOOLSTRA, C. M., PEETERS, A. L. y SPINHOF, H. (2002). «The Pros and Cons of Dubbing and Subtitling», en *European Journal of Communication*, núm. 17, pp. 325‐354.
- KOVAČIČ, I. (1991). «Subtitling and contemporary linguistic theories», en JOVANOVIC. M. (ed.). *La traduction, profession créative – Translation, a creative profession*. Belgrad: Prevodilac.
- KOVAČIČ, I. (1994). «Relevance as a factor in subtitling reductions», en DOLLERUP, C. y LODDEGAARD, A. (eds.). *Teaching Translation and Interpreting 2. Insights, Aims, Visions*. *Papers from the Second Language International Conference. Elsinore. Denmark. 4‐6 June 1993.* Amsterdam/Philadelphia: John Benjamins.
- KOVAČIČ, I. (1995). «Reception of subtitles. The non‐existent ideal viewer», en *FIT Newsletter‐Nouvelles de la FIT* 14 (3‐4), pp. 376‐383.
- KOVAČIČ, I. (1996a). «Subtitling strategies: a flexible hierarchy of priorities», en HEISS, C. y BOLLETTIERI BOSINELLI, R. M. (eds.). *Traduzione multimediale per il cinema, la televisione, la scena. Atti del convegno internazionale, Forlì 26‐28 ottobre 1995*. Bologna: CLUEB.
- KOVAČIČ, I. (1996b). «Reinforcing or changing norms in subtitling», en DOLLERUP, C. y VIBEKE, A. (eds.). *Teaching Translation and Interpreting 3. New Horizons. Papers from the Third Language International Conference, Elsinore, Denmark, 9‐11 June 1995*. Amsterdam/Philadelphia: John Benjamins.
- LACHAT, C. (2011). «Didáctica de la traducción audiovisual: enseñar a mirar», en *Redit* 6, pp. 94‐105.
- LAMBERT, J. (1990). «Le sous‐titrage et la question des traductions. Rapport sur une enquête», en ARNTZ, R. y THOME, G. (eds.). *Übersetzungswissensschaft. Ergebnisse und Perspektiven*. Tübingen: Gunter Narr Verlag.
- LAMBOURNE, A.D. (1981). «NEWFOR ‐ An advanced subtitle preparation system», en *Television* 21 (1), pp. 33‐37.
- LEBOREIRO, F. y POZA, J. (2001). «Subtitular: toda una ciencia… y todo un arte», en DURO, M. (coord.). *La traducción para el doblaje y la subtitulación*. Madrid: Cátedra, Signo e Imagen, pp. 315‐323.
- LENCHO, M. W. (2009). «Subtitling for Home and Abroad: How Discourse Markers Calibrate the Shifting Relationships Between Film and its Audience», en *Theories in Practice, International Conference in English and American Studies*. Zlín: Tomas Bata University in Zlín.
- LORENZO, L. y PEREIRA, A. (eds.). (2001). *La traducción subordinada II: elsubtitulado (inglés‐español/galego)*. Vigo: Universidade de Vigo.
- LUYKEN, G. M. *et al.* (1991). *Overcoming Language Barriers in Television: Dubbing and Subtitling for the European Audience*. Düsseldorf: The European Institute for the Media.
- MARÍAS, J. (1987). «De la dificultad de insultar», en *El País,* 16 de marzo.
- MARLEAU, L. (1982). «Les sous-titres... un mal nécessaire», en *Meta*, 27 (3), pp. 271-285.
- MARQUES, P. (2000). *Los medios didácticos.* Disponible en: http://peremarques.pangea.org/medios2.htm#inicio. [Último acceso: 10 de enero de 2014].
- MARTINEAU, D. J. (1969). «Le sous‐titrage, ses techniques et ses problèmes», en *Technique Cinématographique* 304 (février). Paris: Éditions Asteria.
- MARTÍ FERRIOL, J. L. (2006). *Estudio empírico y descriptivo del método de traducción para doblaje y subtitulación.* Tesis doctoral. Castellón: Departament de Traducció i Comunicació de la Universitat Jaume I.
- MARTÍ FERRIOL, J. L. (2013). *El método de traducción: doblaje y subtitulación frente a frente. Castelló de la Plana:* Publicacions de la Universitat Jaume I.
- MARTÍNEZ SIERRA, J. J. (2008). «Hacia una enseñanza más completa de la traducción audiovisual», en *Tonos: Revista electrónica de estudios filológicos 16: 1.* Disponible en:

http://www.um.es/tonosdigital/znum16/secciones/estudios‐11‐

Tradaudiovisual.htm. [Último acceso: 15 de diciembre de 2013].

MASON, I. (1989). «Speaker meaning and reader meaning: preserving coherence in screen translating», en KÖLMER, R. y PAYNE, J. (eds.). *Babel. The cultural and linguistic barriers between nations*. Aberdeen: Aberdeen University Press.

- MATAMALA, A. (2006). «Les noves tecnologies en l'ensenyament de la traducció audiovisual», en *X Jornades de Traducció i Interpretació a Vic: Tecnologies a l'Abast.* Vic: Universitat de Vic.
- MAYORAL, R. (1984). «La traducción y el cine: el subtitulado», en *Babel. International Journal of Translation* 2, pp. 16‐26.
- MAYORAL, R. (1993). «La traducción cinematográfica: el subtitulado», en *Sendebar (Boletín de la FTI de Granada)* 4, pp. 45‐68.
- MAYORAL, R. (1998). «Aspectos curriculares de la enseñanza de la traducción e interpretación en España», en GARCÍA, I. y VERDEGAL, J. (eds.). *Los estudios de traducción: un reto didáctico*. Castellón de la Plana: Publicacions de la Universitat Jaume I, pp. 117‐130.
- MAYORAL, R. (2001a). *Aspectos epistemológicos de la traducción*. Castellón de la Plana: Publicacions de la Universitat Jaume I.
- MAYORAL, R. (2001b). «Campos de estudio y trabajo en traducción audiovisual», en DURO, M. (ed.). *La traducción para el doblaje y la subtitulación*. Madrid: Cátedra, pp. 19‐45.
- MAYORAL, R. (2001c). «El espectador y la traducción audiovisual», en CHAUME, F. y AGOST, R. (eds.). *La traducción en los medios audiovisuales.* Castellón: Universitat Jaume I, Servei de Publicacions, pp. 33‐48.
- MAYORAL, R. (2003). «Procedimientos que persiguen la reducción o expansión de un texto en traducción audiovisual», en *Sendebar* 14: 1, pp. 107‐126.
- MAYORAL, R. (2007). «For a New Approach to Translator Training. Questioning Some of the Concepts which Inform Current Programme Structure and Content in Spain», en *The interpreter and translator trainer*: ITT 1: 1, pp. 79‐95.
- MAYORAL, R. (2013). «Visión crítica de la investigación sobre traducción en España», en *X ENETI 2013 (Encuentro Nacional de Estudiantes de Traducción e Interpretación).* Granada: ENETI, 21‐22 de marzo de 2013.
- MAYORAL, R., KELLY, D. y GALLARDO, N. (1986). «Concepto de "traducción subordinada" (cómic, cine, canción, publicidad). Perspectivas no lingüísticas de la traducción (I)», en FERNÁNDEZ, F. *Pasado, presente y futuro de la lingüística*
*aplicada en España (Actas del II Congreso Nacional de Lingüística Aplicada)*. Valencia, AESLA, pp. 95‐105.

- MAYORAL, R., KELLY, D. y GALLARDO, N. (1988). «Concept of constrained translation. Non‐linguistic perspectives of translation», en *Meta* 33 (3), pp. 356‐ 367.
- MINCHINTON, J. (1993). *Subtitling*. Hertfordshire: Minchinton J.
- NEDERGAARD‐LARSEN, B. (1993). «Cultural factors in subtitling», en *Perspectives: Studies in Translatology* 1 (2), pp. 207‐241.
- NEVES, J. (2005). *Audiovisual Translation: Subtitling for the Deaf and Hard‐of‐ Hearing*. Tesis doctoral. Roehampton: Roehampton University.
- NIRONI, F. (2000). «Sottotitoli? Sì, grazie», en TAYLOR, C. (ed.). *Tradurre il cinema. Atti del convegno organizzato da G. Soria e C. Taylor. Trieste 29‐30 novembre 1996*. Trieste: Dipartimento discienza del linguaggio dell'interpretazione e della traduzione, pp. 97‐100.
- O'HAGAN, M. (2007). «Impact of DVD on Translation: Language Options as an essential add‐on feature», en *Convergence*, 13 (2), pp. 157‐168.
- O'REAGAN, J. K. (1987). *La lisibilité de textes à l'écran en fonction des espaces inter‐ mots, inter‐lettre, inter‐lignes, et de la matrice typographique*. Paris: Université René Descartes.
- ORERO, P. (2008). «Le format des sous‐titres : les mille et une possibilités» (traducción al francés de Diana Jönas y Sophie Fesquet), en LAVAUR, J. M. y ŞERBAN, A. *La traduction audiovisuelle: Approche interdisciplinaire du sous‐ titrage.* Bruxelles: De Boeck Université, pp. 55‐67.
- PEDERSEN, J. (2005). «How is Culture Rendered in Subtitles?», en *EU High Level Conference Series – Challenges of Multidimensional Translation*. Saarbrücken, pp. 113‐130.
- PEDERSEN, J. (2007). *Scandinavian subtitles: a comparative study ofsubtitling norms in Sweden and Denmark with a focus on extralinguistic cultural references.* Stockholm: Stockholm University.
- PEDERSEN, J. (2008). «High felicity. A speech act approach to quality assessment in subtitling», en CHIARO, D., HEISS, C. y BUCARIA, C. (eds.). *Between Text and Image. Updating research in screen translation*. Amsterdam/Philadelphia: Benjamins, pp. 101‐115.
- PEDERSEN, J. (2011). *Subtitling Norms for Television. An exploration focussing on extralinguistic cultural references.* Amsterdam/Philadelphia: John Benjamins.
- RABADÁN, R. (1991). *Equivalencia y traducción: problemática de la equivalencia translémica inglés‐español*. Zamora: Universidad de León, Secretariado de publicaciones.
- REID, H. (1978). «Subtitling, the intelligent solution», en HORGUELIN, P. A. (ed.). *La traduction, une profession – Translating, a profession*, *Proceedings of the VIII World Congress, International Federation of Translators.* Montréal, pp. 420‐ 428.
- REID, H. (1983). «The translator on the screen», en KOPCZYNSKI, A. *et al.* (eds.). *The Translator on the Screen. The Mission of the translator today and tomorrow – La mission du traducteur aujourd'hui et demain*. Warszawa: Polska Agencja Interpress, pp. 357‐359.
- ROALES, A. (2008a). «Estudio crítico de una aplicación informática para la didáctica de la subtitulación: Subtitul@m» en *Enlaces: revista del CES Felipe II* ‐ *UCM*, núm. 9. Disponible en: http://www.cesfelipesegundo.com/revista/numeros.html.
- ROALES, A. (2008b). *Tesis doctoral.* Trabajo de DEA. Salamanca: Departamento de Traducción e Interpretación de la Universidad de Salamanca.
- ROMAN, S. (2002). *Writing Excel Macros with VBA, Second Edition*. Sebastopol, CA: O'Reilly Media. Inc.
- ROMERO, P. (2009). «More haste less speed: Edited versus verbatim respoken Subtitles», en *Vial, vol. 6*. Disponible en: webs.uvigo.es/vialjournal/pdf/Vial‐ 2009‐Article6.pdf. [Último acceso: 17 de diciembre de 2013].
- SÁNCHEZ, D. (2004). «Subtitling methods and team‐translation», en ORERO, P. (ed.). *Topics in Audiovisual Translation*. Amsterdam/Philadelphia: John Benjamins, pp. 9‐18.
- SANTAMARIA, L. (2003). «Les TIC i la didàctica de la traducció audiovisual», en *VII Jornadas de Traducció a Vic Interficies: Aproponat la pedagogia de la traducció a les llengües estrangeres.* Vic: Universitat de Vic.
- SHADBOLT, D. (2003). «Localizing movies and Broadcasting: subtitling and dubbing for multiple version releases», en Multilingual Computing & Technology, 14 (8), pp. 37‐40.
- SMITH, S. (1998). «The language of subtitling», en GAMBIER, Y. (ed.). *Translating for the media. Papersfrom the International Conference "Languages & the Media", Berlin, November 22‐23, 1996*. Manchester: St. Jerome Publishing.
- SPONHOLZ, C. (2003). *Teaching Audiovisual Translation. Theoretical Aspects, Market Requirements, University Training and Curriculum Development*. Trabajo de fin de carrera inédito. Mainz: Johannes Gutenberg‐ Universität Mainz. Disponible en: http://isg.urv.es/library/papers/thesis Christine Sponholz.doc. [Último acceso: 24 de julio de 2013].
- STARK, J. (2006). *Captioning Key: Guidelines and preferred techniques*. Spartanburg: The Described and Captioned Media Program.
- TALAVÁN, N. (2009). *Aplicaciones de la traducción audiovisual para mejorar la comprensión oral del inglés*. Tesis doctoral inédita. Universidad Nacional de Educación a Distancia.
- TITFORD, C. (1982). «Subtitling: constrained translation», en *Lebende Sprachen*, , pp. 113‐116.
- TODA, F. (2003). «La investigación en traducción audiovisual en el Tercer Ciclo: algunas consideraciones», en GARCÍA, M. A. y ORTEGA, E. (eds.). *Panorama actual de la investigación en traducción e interpretación*, vol. II, pp. 269‐288.
- TODA, F. (2005). «Subtitulado y doblaje: traducción especial(izada)», en *Quaderns. Revista de traducció*, núm. 12, pp. 119‐132.
- TODA, F. (2007). «Traducir diálogos para la imprenta y para la pantalla», en BAIGORRI, J. y GONZÁLEZ, A. (eds.). *Entre lenguas: Traducir e interpretar (Cuadernos de Yuste, 4).* Yuste: Fundación Academia Europea de Yuste, pp. 183‐ 203.
- TODA, F. (2008). «Teaching Audiovisual Translation in a European Context», en DÍAZ CINTAS, J. (ed.) (2008), pp. 157‐168.
- TÖRNQVIST, E. (1995). «Fixed pictures, changing words. Subtitling and dubbing the film Babettes Gæstebud», en *Tijdschrift voor Skandinavistiek* 6, pp. 47‐64.
- TORREGROSA, C. (1996). «Subtítulos: traducir los márgenes de la imagen», en *Sendebar* 7, pp. 73‐88.
- TORRES DEL REY, J. (2003) *Nuevas tecnologías y enseñanza de la traducción: límites y posibilidades de los modelos de aplicación tecnológica para la formación de traductores*. Tesis doctoral. Universidad de Salamanca: Departamento de Traducción e Interpretación.
- TVEIT, J.‐E. (2005). *Translating for Television. A Handbook in Screen Translation*. Bergen: JK Publishing.
- VANDEGHINSTE, V. y KIM SANG, E. T. (2004). «Using a Parallel Transcript/Subtitle Corpus for Sentence Compression», en *Proceedings of LREC* 2004.
- VANDERPLANK, R. (1988). «The value of teletext sub-titles in language learning», en *ELT Journal* 42: 4, pp. 272‐281.
- VELA VALIDO, J. (2007). «Análisis comparativo del *software* de subtitulado y estudio de compatibilidad con la norma UNE: 153010:2005», en *II Congreso de Accesibilidad a los Medios Audiovisuales para Personas con Discapacidad*. Granada: Universidad de Granada y Centro Español de Subtitulado y Audiodescripción.
- WALKENBACH, J. (2007). *Microsoft Excel® 2007. Formulas.* Indianapolis, Indiana: Wiley Publishing, Inc.
- WALKENBACH, J. (2007). *Microsoft Excel® 2007. Power Programing with VBA.* Indianapolis, Indiana: Wiley Publishing, Inc.

WILDBLOOD, A. (2002). «A Subtitle Is Not a Translation: A Day in the Life of a Subtitler.», en *Language International* 14:2, pp. 40‐43.

## **ANEXO 1: ÍNDICE DEL** *SOFTWARE* **CITADO**

*Aegisub*, versión Windows 3.1.1. BRAZ. R. *et al.*

*AHD Subtitles Maker Professional*, versión Windows 5.7.500.32. HADID, A. H.

*Black Box*, versión 1.0. GONZÁLEZ‐IGLESIAS GONZÁLEZ, J. D.

*BSPlayer*, versión 2.66. BS PLAYER AB TEAM.

*Cavena Tempo,* versión Windows 3.0.9. CAVENA IMAGE PRODUCTS AB.

*DivXLand Media Subtitler*, versión Windows 2.1.1. DIVXLAND.ORG.

*EZTitles IV*, versión 4.1.13. ELF SOFTWARE LTD.

*FAB subtitler Professional Edition,* versión Windows 7.86. F.A. BERNHARDT GMBH.

*Jubler Subtitle Editor*, versión Windows 5.0.1. KATSALOULIS, P.

*MediaInfo*, versión Windows 0.7.67. MEDIAAREA.NET SARL*.* 

*Open Subtitle Editor*, versión Windows 0.1.2. GNU LICENSE.

*SMPlayer*, versión 0.8.6. GNU LICENSE.

*Softni Subtitler Suite*, versión 2.2.18. SALGADO, J. M. SOFTNI CORPORATION.

*Spot 5,* versión Windows 5.1. SPOTSOFTWARE.

*SpotCut2008*, versión Windows 1.1. SPOTSOFTWARE.

*Sub Machine,* versión Windows 4 (build 0.4.1.291). TITLEVISION.

*SubMagic,* versión Windows 0.71. AUTOR DESCONOCIDO*.*

*Subtitle Edit*, versión Windows 3.3.11. OLSSON, N. L.

*Subtitle Processor*, versión Windows 7.7.1.0. KLIR, J.

*Subtitle WorkShop*, versión Windows 2.51. URUSOFT.

*VisualSubSync*, versión Windows 1.0.1. PARIS, C.

*WinCAPS Qu4ntum,* versión Windows 4.13.10.1. SCREEN SUBTITLING SYSTEMS LTD.

## **ANEXO 2: ÍNDICE D E ILUSTRACIONES**

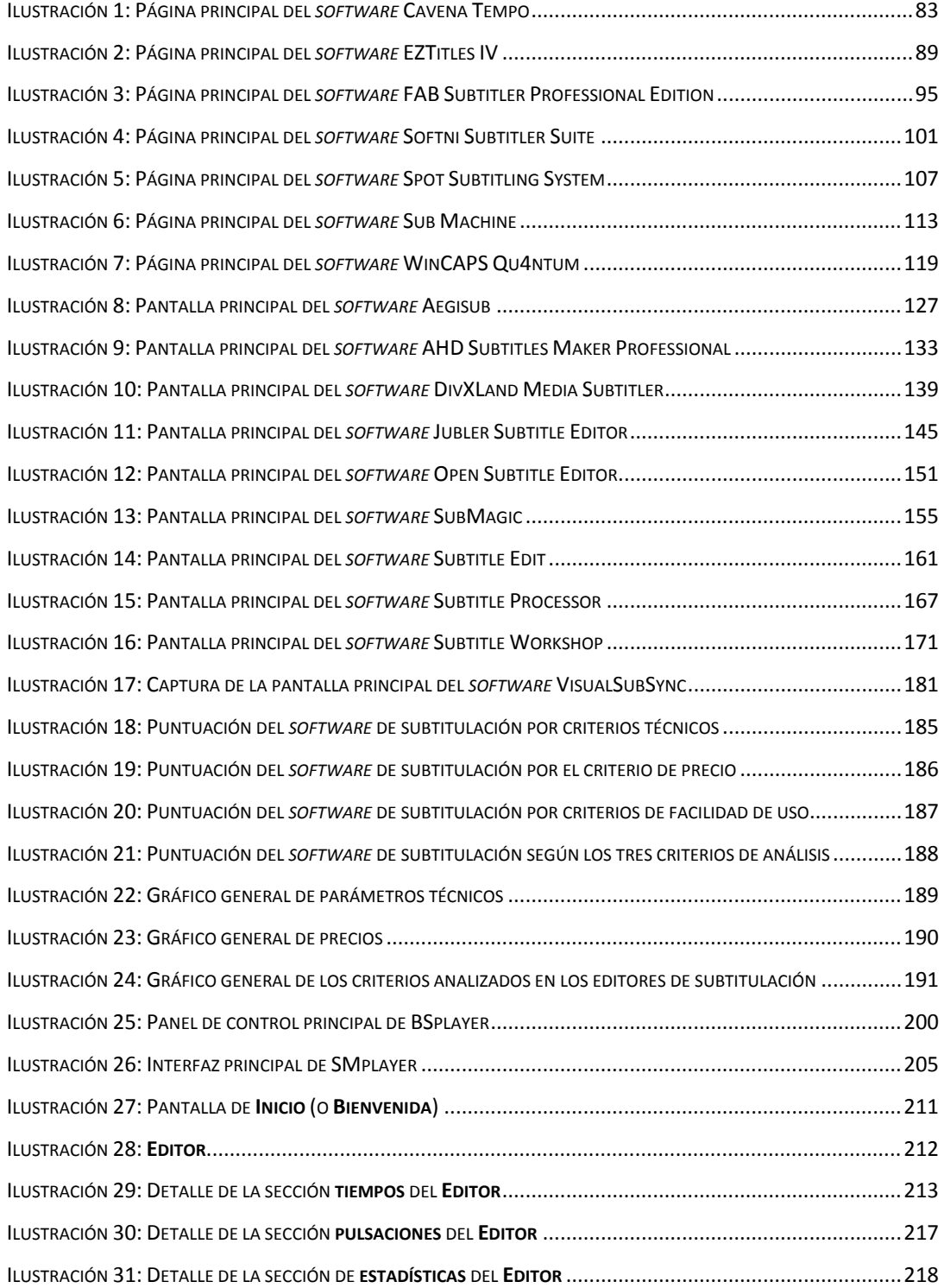

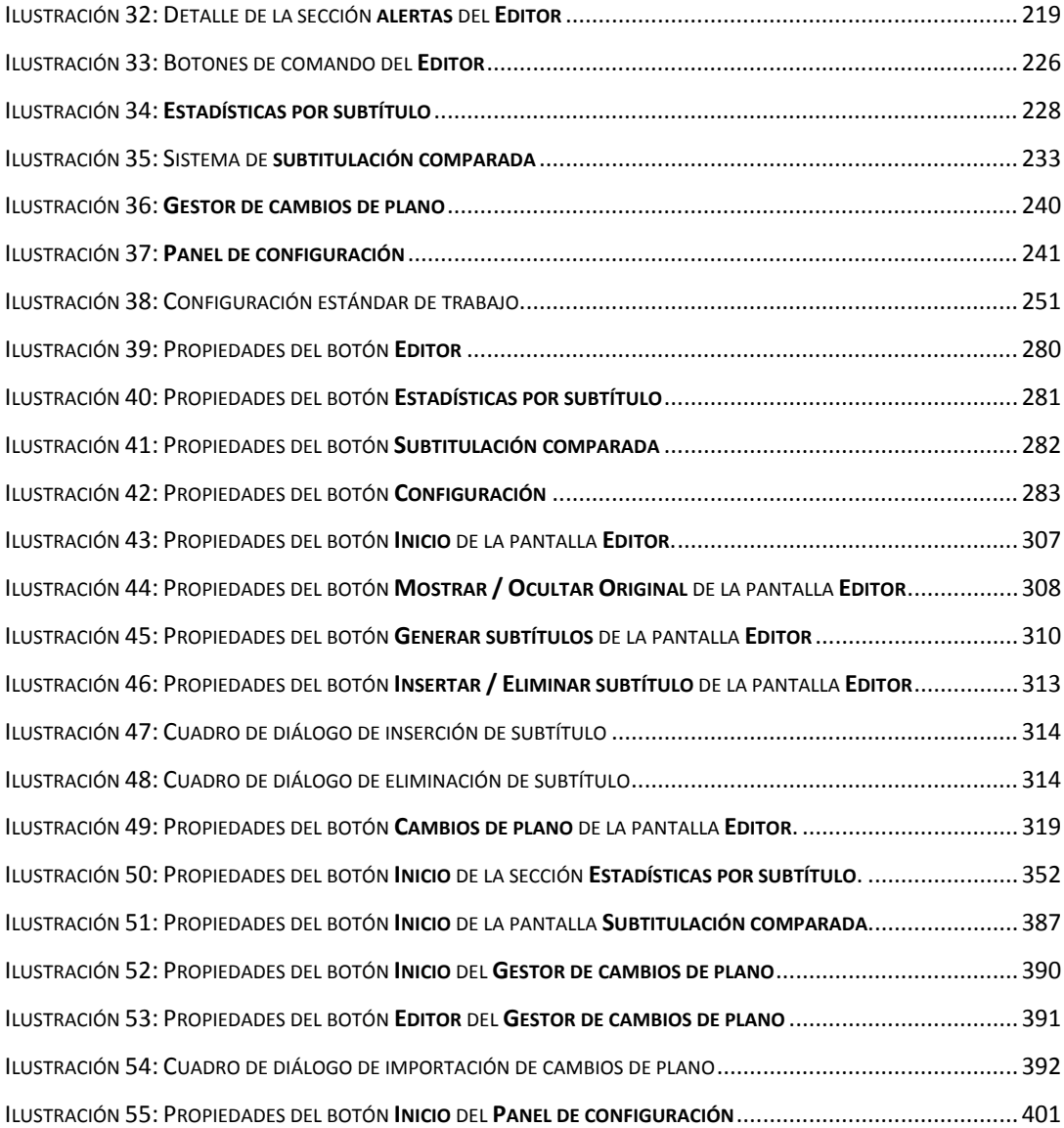

## **ANEXO 3: ÍNDICE D E TABLAS**

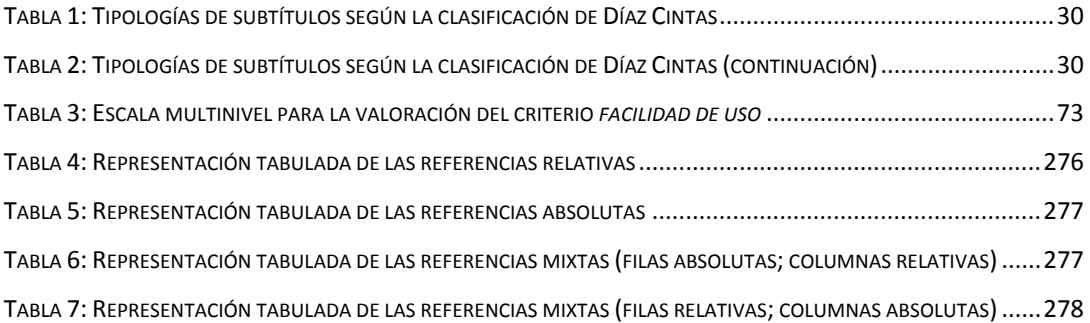